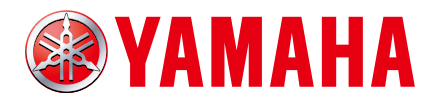

# RCX340 **CONSERVERS**

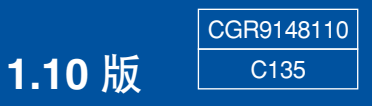

前言

非常感谢您购买 YAMAHA 机器人控制器 RCX340。

本书记载了针对 YAMAHA 机器人控制器 RCX340 的机器人程序命令等的说明。 使用本 YAMAHA 控制器时,请在阅读本书及相关使用说明书并充分注意安全的前提下正确使用本 产品。

关于 YAMAHA 机器人控制器的使用,请仔细阅读 YAMAHA 控制器附带的手册。

适用机型 :RCX340

### 安全注意事项

### 请务必在使用前仔细阅读

使用本产品时,请在阅读本手册及相关手册并充分注意安全的前提下正确使用本产品。 本手册中所示的注意事项为本产品相关的事项。关于使用本产品的机器人控制器系统的安全注意事 项,请客户自行考虑。 在本手册中,将安全注意事项的等级区分为"注意"和"要点"。

### 八、注意

记载了不正确使用时,预计可能会造成的危险状况、受到的中度伤害或轻伤以及仅造成财物损失 的情况。

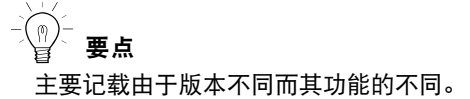

*MEMO*

简洁而明确地记载了机器人的操作步骤。

此外,即使是"注意"中记载的事项,根据情况也有可能会导致重大后果。 所有事项均记载了重要内容,请务必遵守。 请务必妥善保管本书以便随时可以查阅的同时,并务必将本书交至最终用户手中。

■ 设计上的注意事项

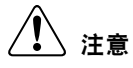

程序在执行中途停止时,将再次执行停止的命令。 例如,在使用通过 MOVE 命令执行的圆弧插补移动、MOVEI 命令或 DRIVEI 命令等相对移动命令 或 SEND 命令的通信命令等命令时,再次执行程序时,请特别注意。

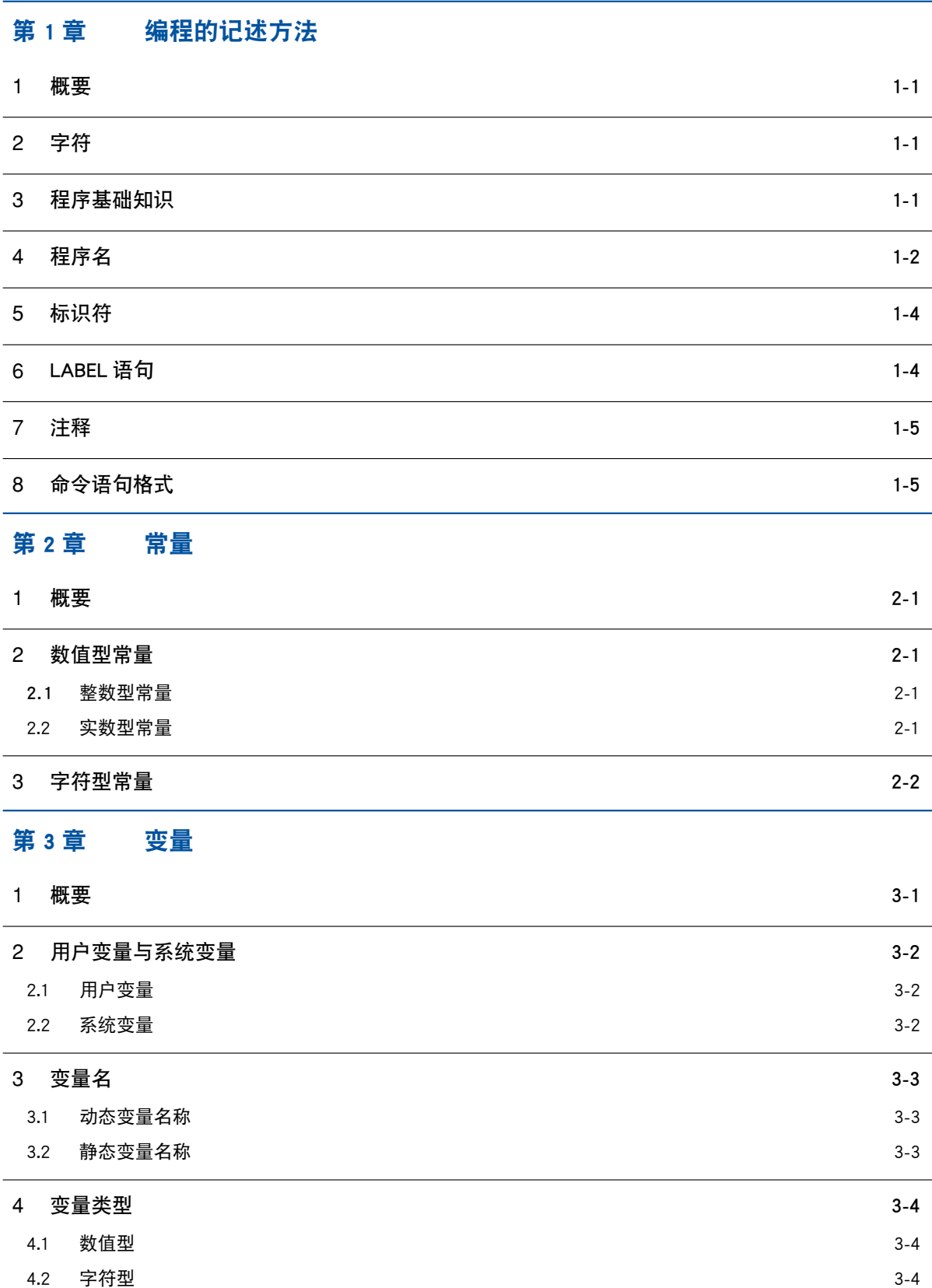

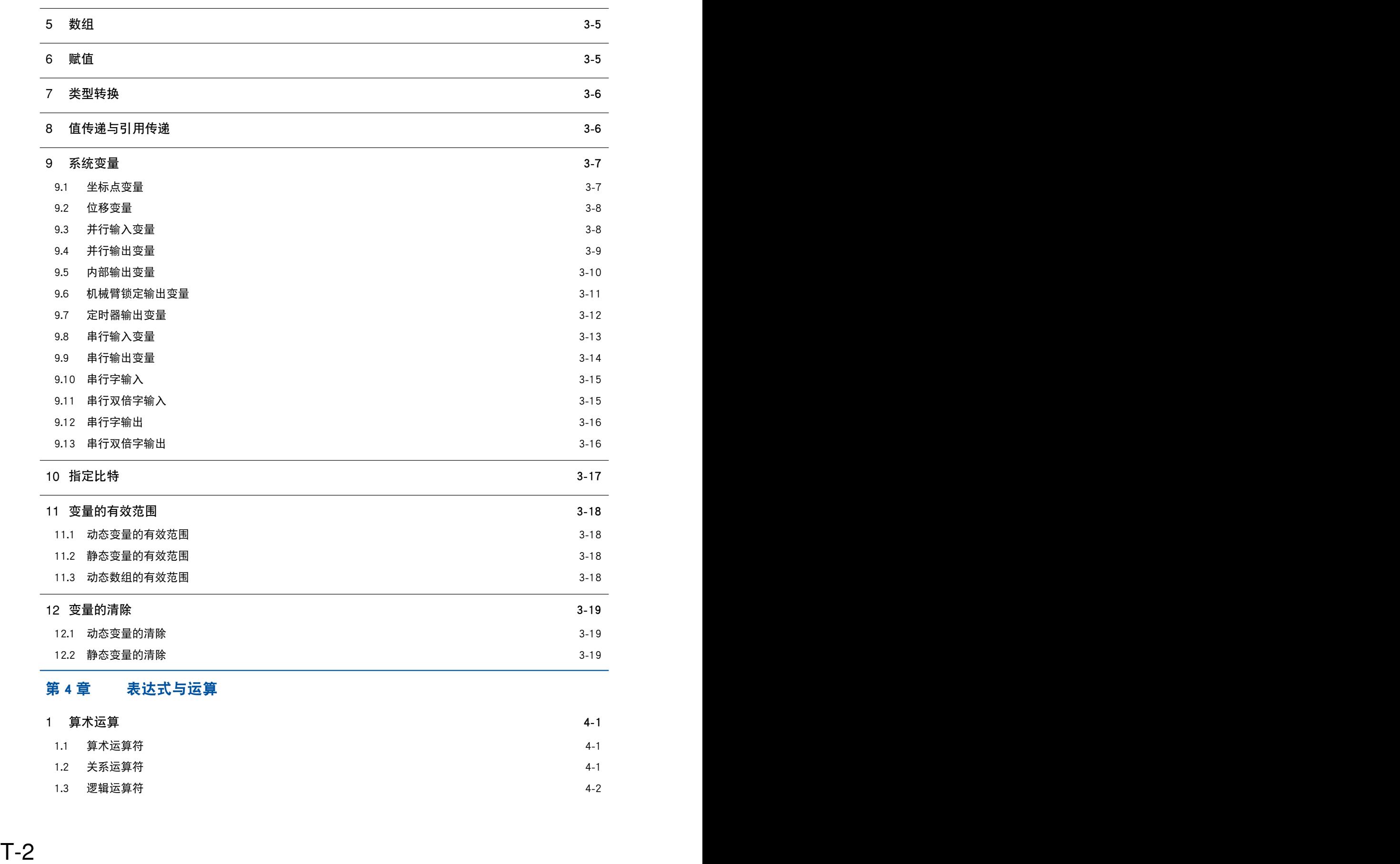

### 第 4 章 表达式与运算

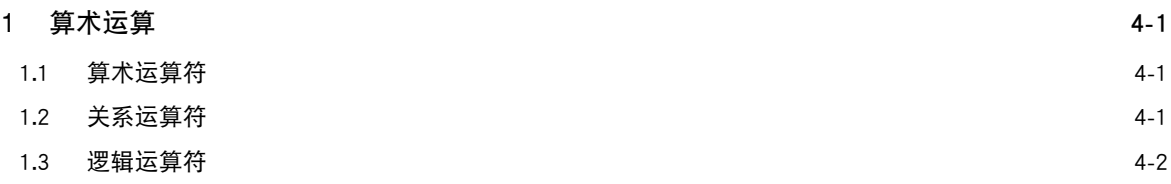

RCX340<br>编程手册

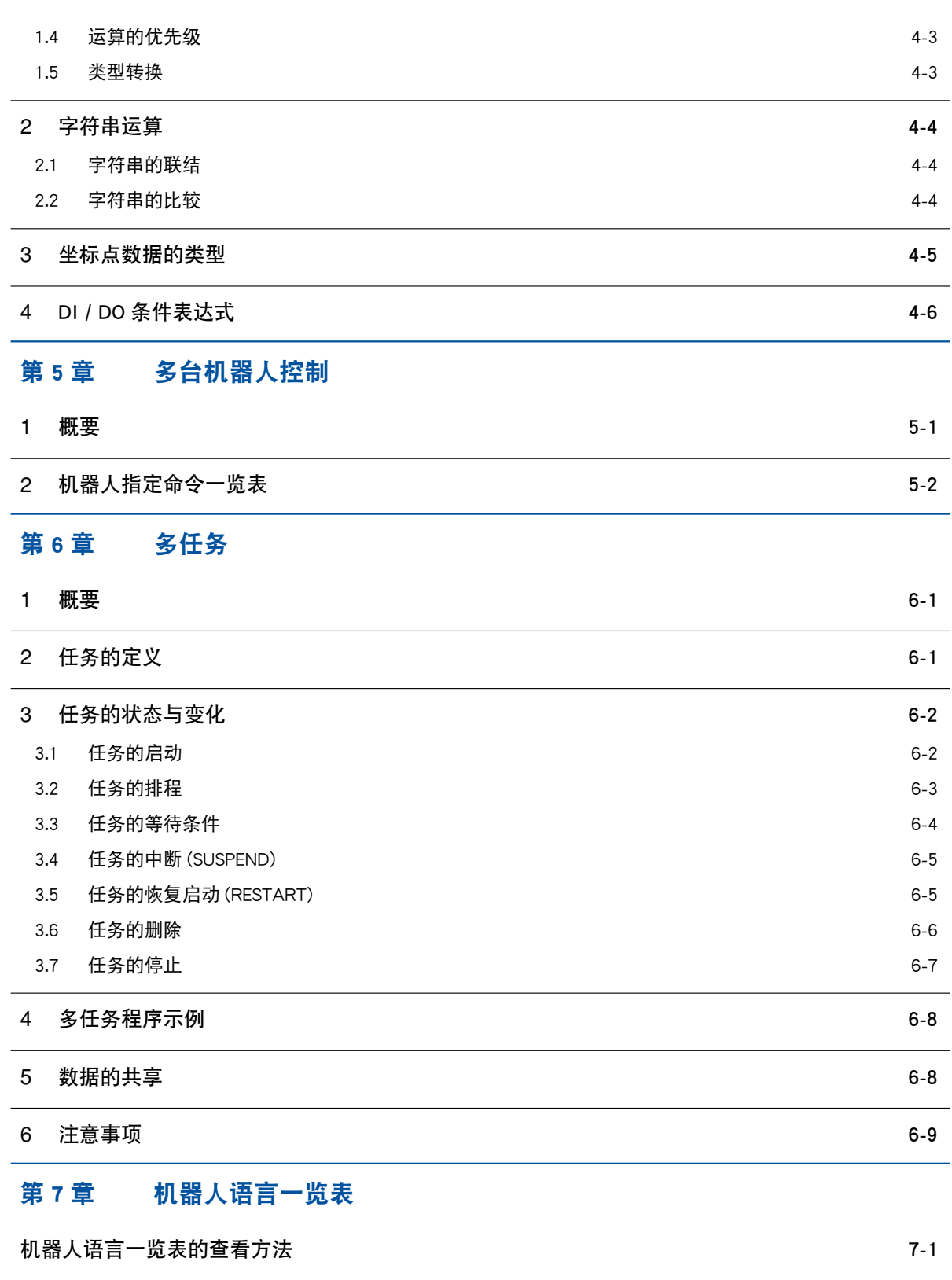

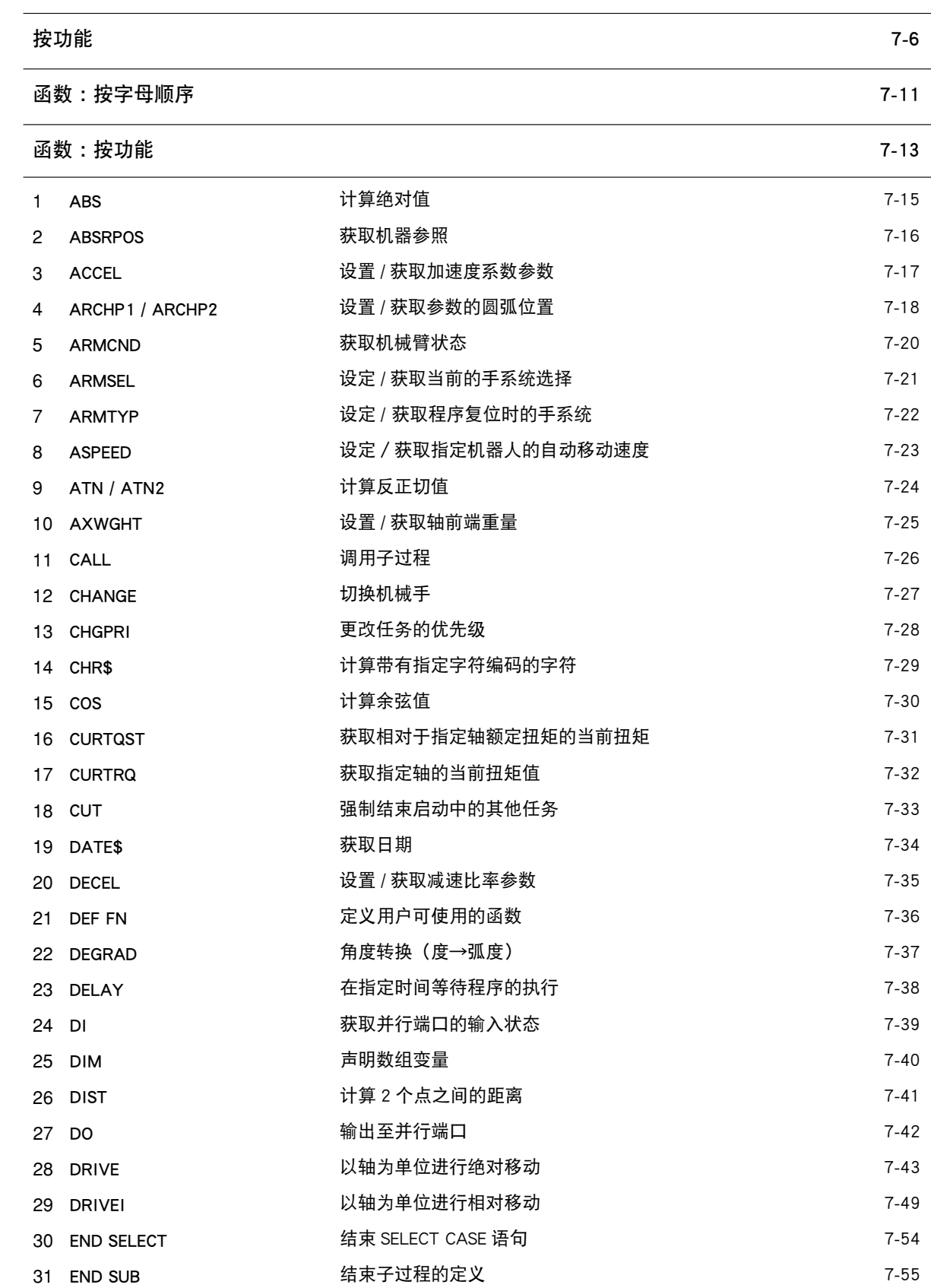

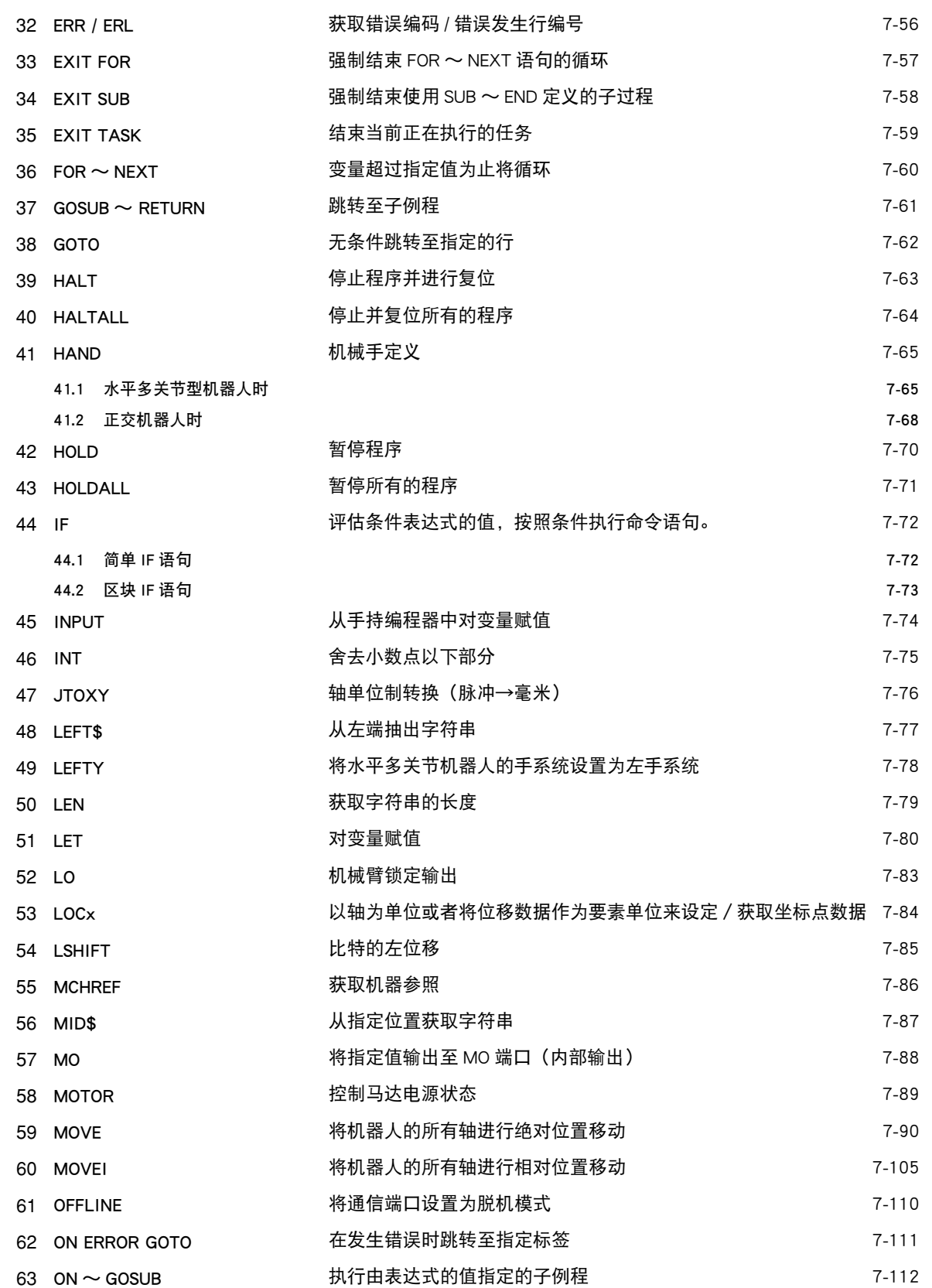

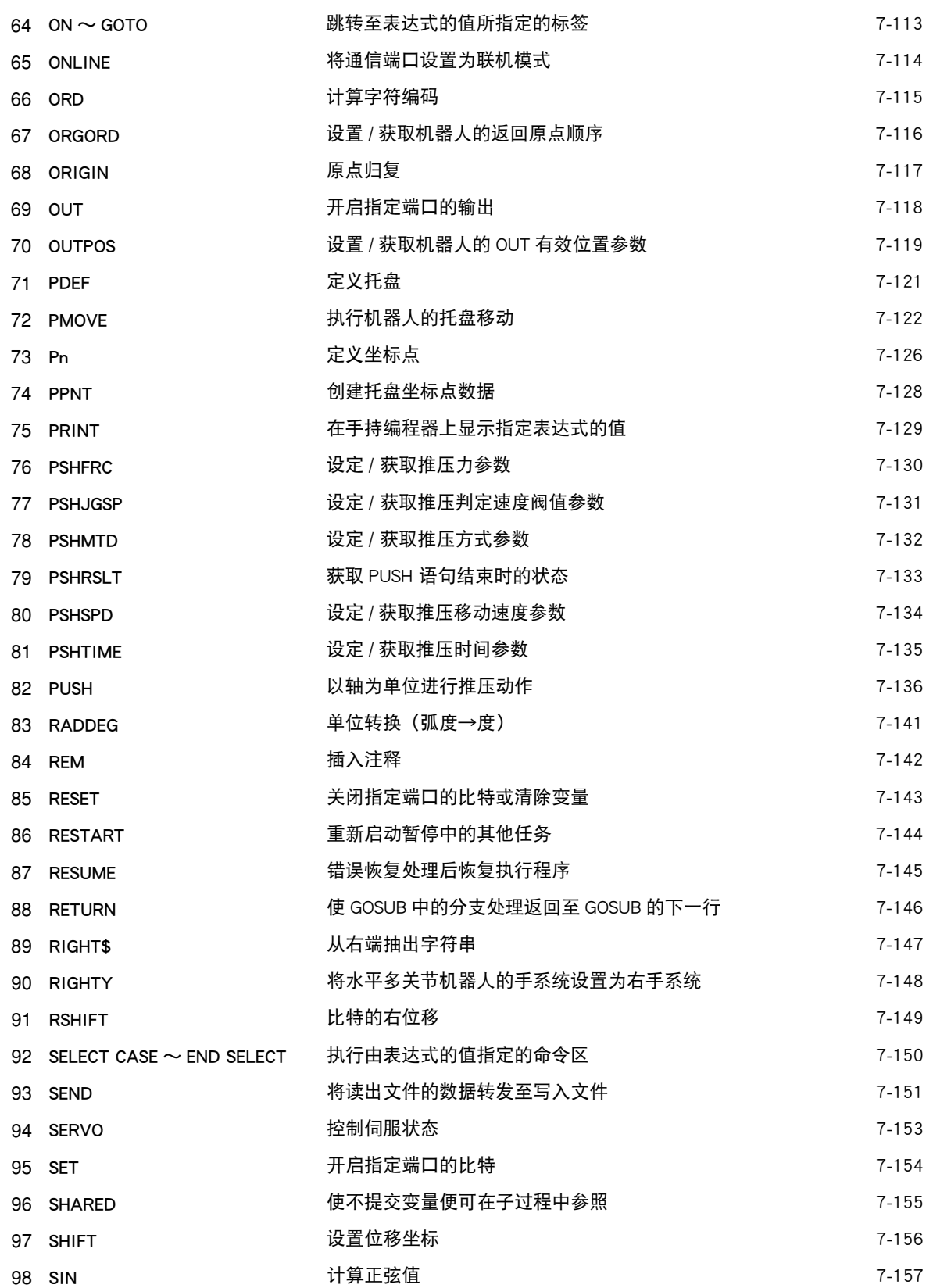

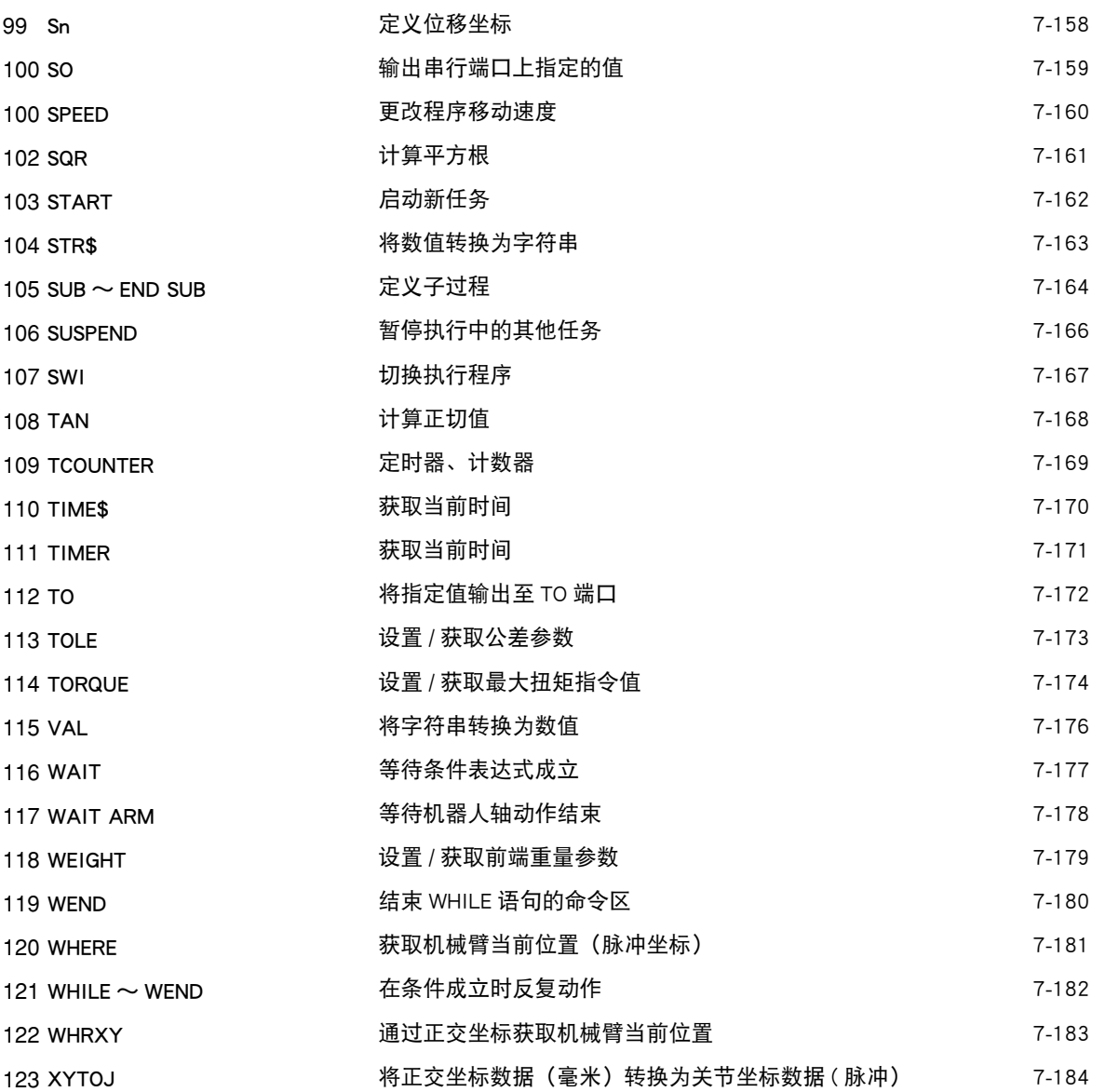

### 第 8 章 數据文件详细说明

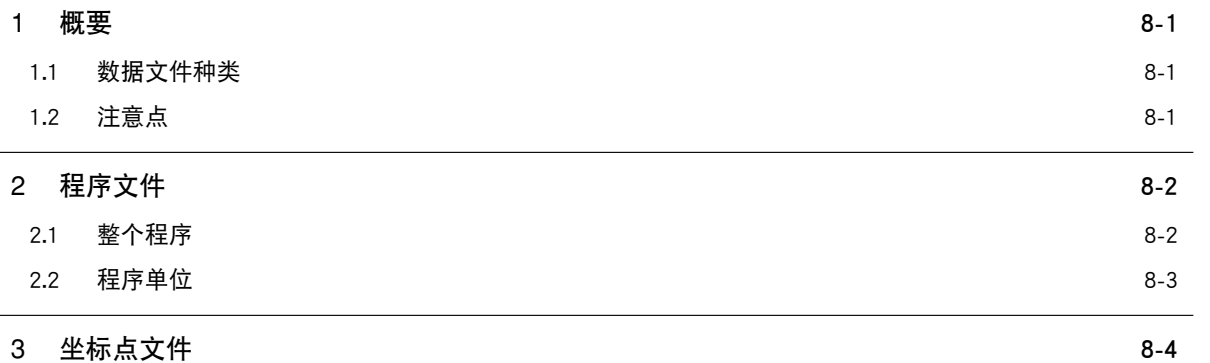

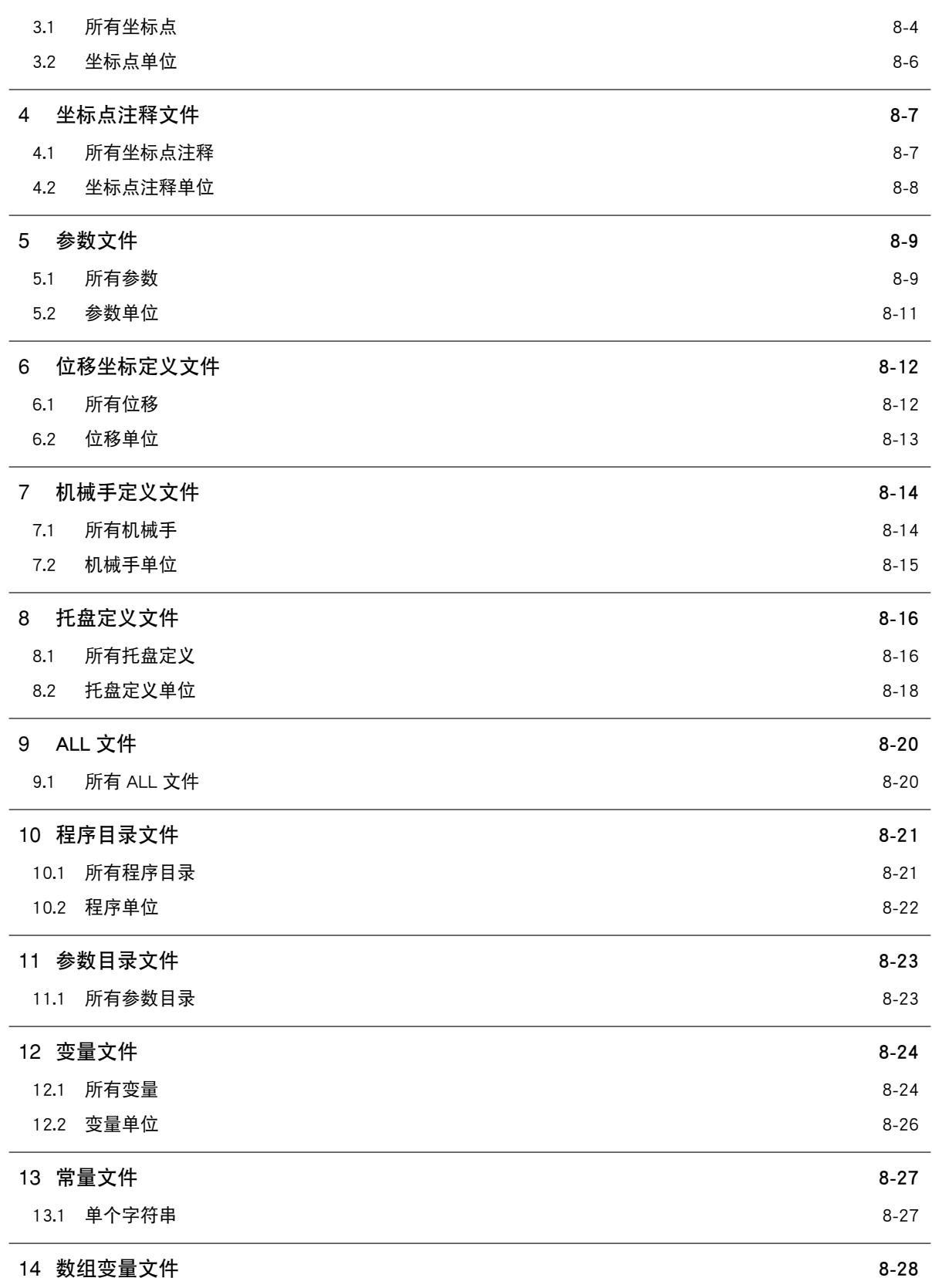

RCX340<br>编程手册

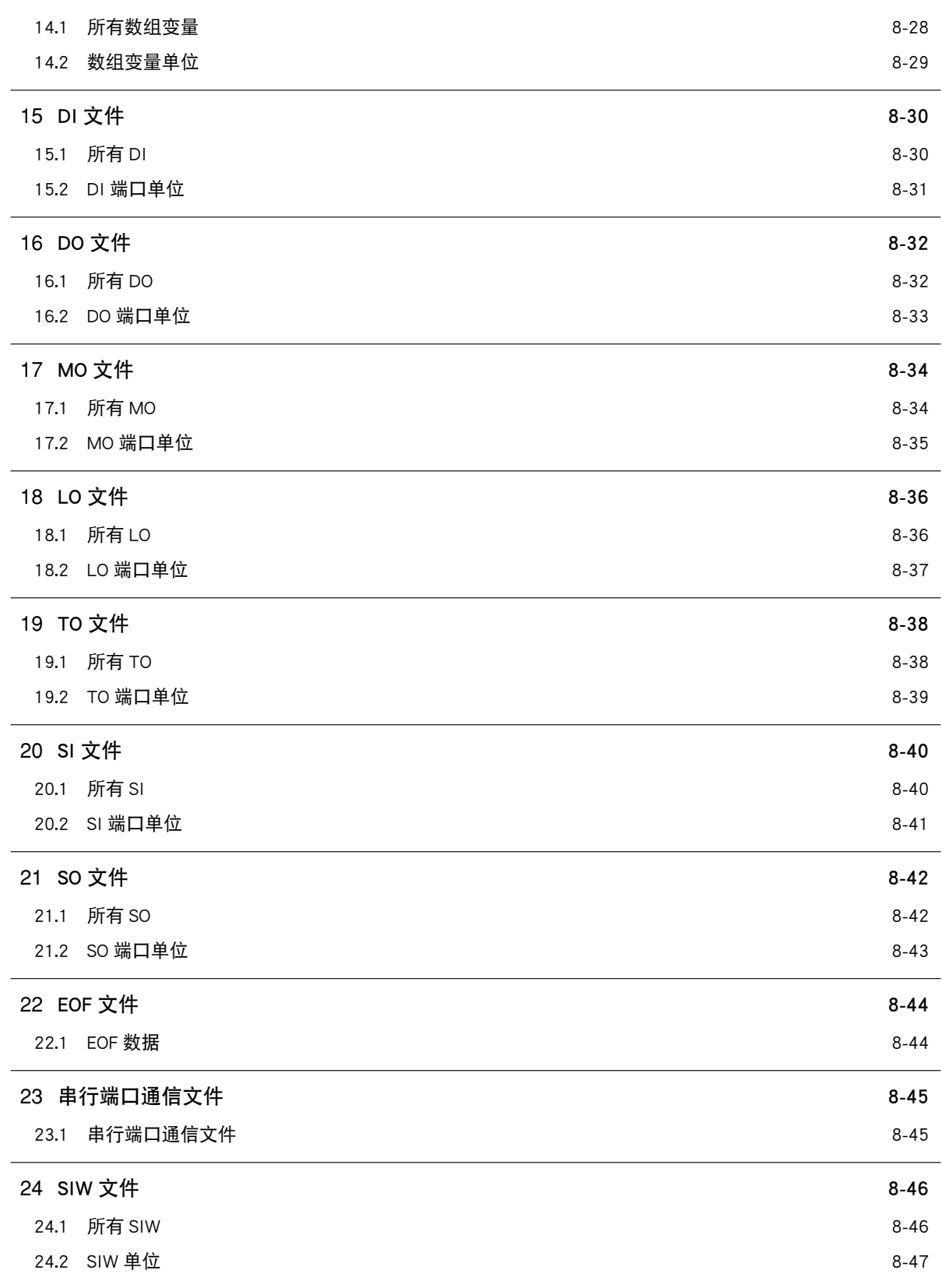

### **CONTENTS RCX340**

编程手册

### 第 10 章 联机命今

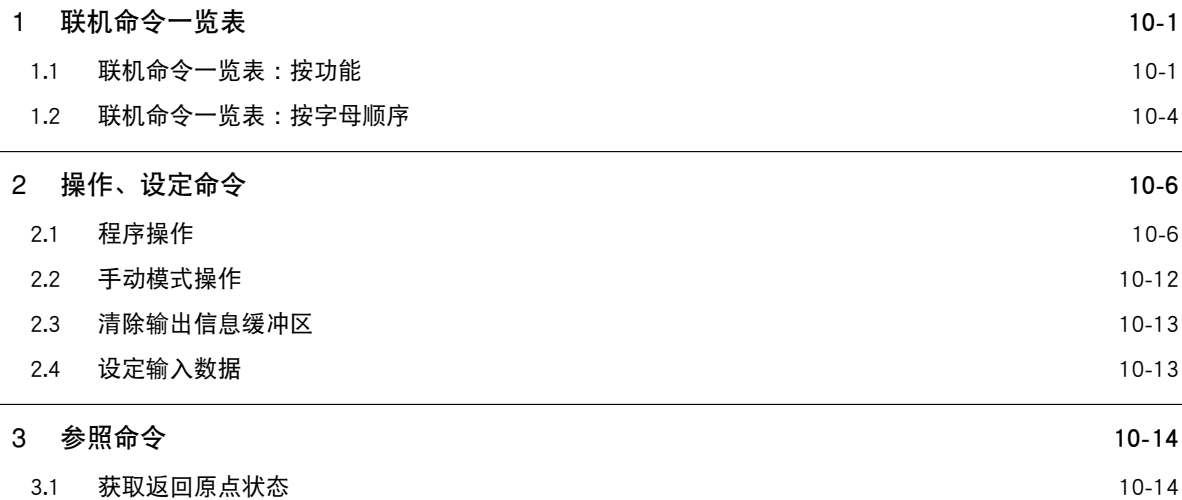

2.6 [使用外部装置与 RS-232C 的连接\(其 2\)](#page-333-0) 9-18

 $T-10$ 

## **CONTENTS RCX340**

3.2 [获取伺服状态](#page-352-0) 10-15 3.3 [获取马达电源状态](#page-352-0) 10-15 3.4 [获取访问级状态](#page-353-0) 10-16 3.5 [获取断点状态](#page-353-0) 10-16 3.6 [获取模式状态](#page-354-0) 10-17 3.7 [获取次序程序执行状态](#page-354-0) 10-17 3.8 [获取版本](#page-355-0) 10-18 3.9 [获取当前位置](#page-355-0) 10-18 3.10 [获取启动 / 暂停状态任务的处理](#page-356-0) 10-19 10-19 3.11 [获取任务运行状态](#page-357-0) 10-20 3.12 [获取位移状态](#page-357-0) 10-20 3.13 [获取机械手状态](#page-358-0) 10-21 3.14 [获取存储器剩余容量](#page-358-0) 10-21 3.15 [获取紧急停止状态](#page-359-0) 10-22 3.16 [获取值](#page-359-0) 10-22 4 [动作命令](#page-361-0) 10-24 4.1 [绝对复位](#page-361-0) 10-24 4.2 [返回原点动作](#page-362-0) 10-25 4.3 [手动移动 :点动](#page-363-0) 10-26 4.4 [手动移动 :微动](#page-364-0) 10-27 5 [数据文件操作命令](#page-365-0) 10-28 5.1 [复制操作](#page-365-0) 10-28 5.2 [删除操作](#page-366-0) 10-29 5.3 [程序名更改](#page-371-0) 10-34 5.4 [程序属性更改](#page-371-0) 10-34 5.5 [初始化处理](#page-372-0) 10-35 5.6 [数据的读出处理](#page-374-0) 10-37 5.7 [数据写入处理](#page-375-0) 10-38 6 [实用命令](#page-376-0) 10-39 6.1 [设置次序程序执行标志](#page-376-0) 10-39 6.2 [日期设定](#page-376-0) 10-39 6.3 [时刻设定](#page-377-0) 10-40 7 [机器人语言的单独执行](#page-378-0) 10-41

8 [控制代码](#page-378-0) 10-41

编程手册

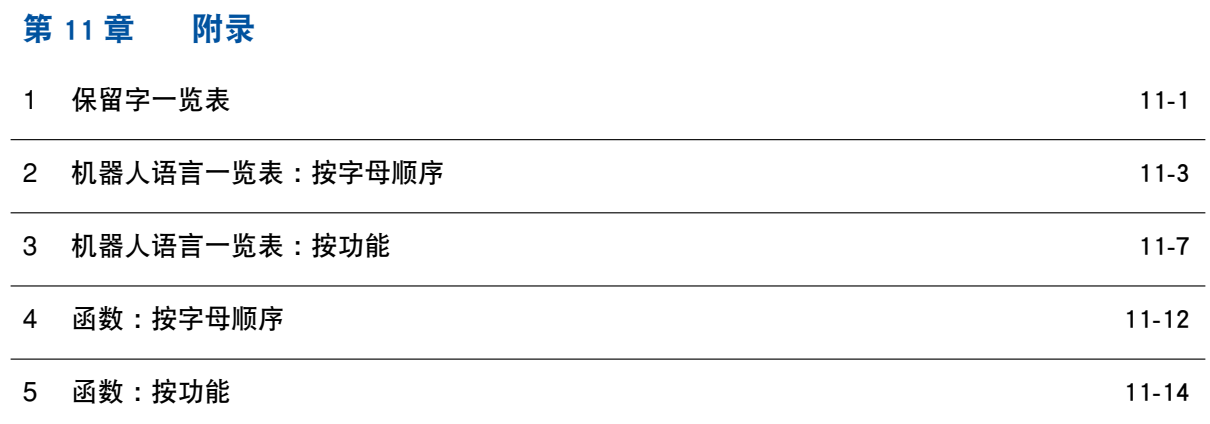

[索引](#page-398-0)

## <span id="page-16-0"></span>第1章

## 编程的记述方法

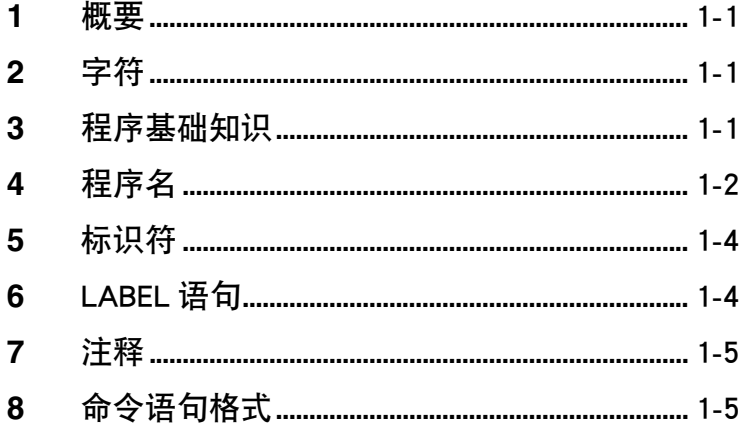

<span id="page-18-0"></span>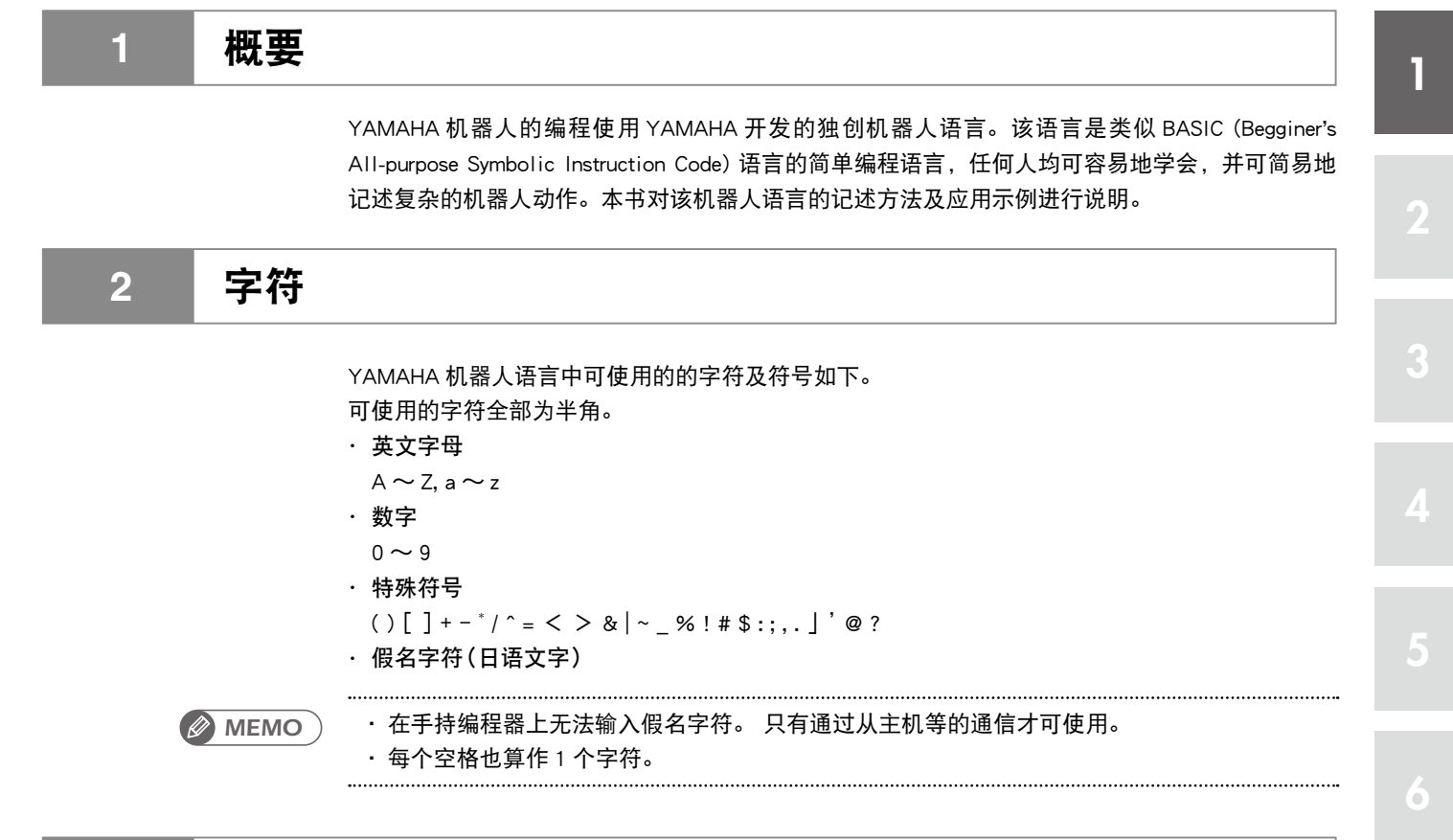

### **3** 程序基础知识

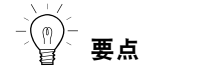

关于子过程,请参阅第 7 章  $\degree$ 11 CALL" 及 $\degree$ 105 SUB  $\sim$ END SUB"。

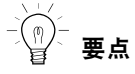

・关于用户定义函数,请参阅 第 7 章"21 DEF FN"。

程序每 1 行记述 1 个命令语句。请注意,所有的行必须记述命令语句,如果有空白行,则在执行 程序时会出错(请特别注意,最后一行不得留空白行)。

若要在程序中反复进行同一个处理,可记述为子例程或子过程,只需调用主要例程即可高效创建程 序。

此外,在多个程序中进行同一个处理时,可在程序名为"COMMON"的程序中记述通用例程,从多 个程序调用并进行该处理。

进行已确定的计算时,可定义用户函数。由于可以方便地调用之前定义过的用户函数,因此可简易 地处理复杂的计算。

并且使用多任务程序还可同时执行多个命令语句进行并行处理。

使用上述功能后,可简易地创建复杂的处理程序。

<span id="page-19-0"></span>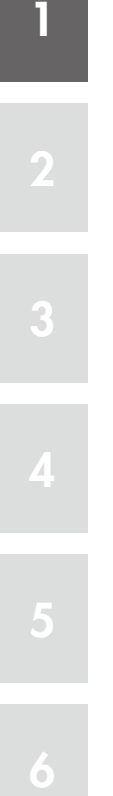

### **4** 程序名

程序名,指的是可在控制器内创建的程序固有名称。只需满足以下条件,可任意决定程序名。

- 采用长度 32 字符以内的字母数字与下划线 (\_) 的组合表示。
- 不可重复起名。

以下 2 个程序名已事先预约,带有这些名称的程序有着特殊含义。

- A) SEQUENCE
- B) COMMON

各程序的功能如下所示。

#### A) SEQUENCE

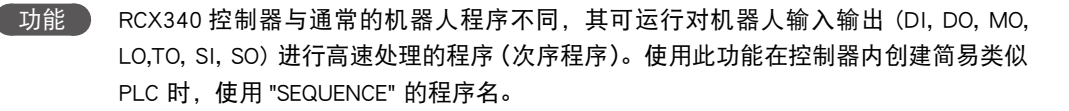

在次序程序中输入了专用输入 : DI10(次序控制输入)信号后,无论程序的执行状态如何, 控制器在自动或手动模式时均将按照一定周期运行(周期取决于程序容量。详细说明, 请参阅"次序程序规格"。) 执行上述操作后,可监视传感器、按钮开关、电磁阀等的输入输出信号或使其运行。 此外,次序程序采用机器人语言记述,因此无需使用新的语言即可简易地创建。

**SAMPLE**

DO  $(20) = D I (20)$ DO (25) =DI (21) AND DI (22) MO (26) =DO (26) OR DO (25) :

参照 详细说明,请参阅"次序功能"。

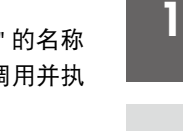

6

 功能 当存在多个机器人程序且在各程序中进行同一个处理时,可通过用 "COMMON" 的名称 另外准备一个程序,并在该程序中记述通用的处理例程,以便可从多个程序调用并执 行该处理。使用上述方法可有效使用程序区域。

> 以下样本程序, 在 COMMON 中记述了 "计算 2 点间距离 (SUB \*DISTANCE)" 与 "计算面 积 (\*AREA)"这 2 个通用例程,并从其他程序 (SAMPLE1 及 SAMPLE2) 中调出。 执行了 SAMPLE1 或 SAMPLE2 后,将执行 SUB \*DISTANCE(A!,B!,C!)及 \*AREA 例程。

```
SAMPLE
```

```
程序名 :SAMPLE1 
   X!=2.5Y! = 1.2 CALL *DISTANCE (X!, Y!, REF C!) 
    GOSUB *AREA 
   PRINT C!, Z!
    HALT 
程序名 :SAMPLE2 
   X! = 5.5Y!=0.2 CALL *DISTANCE (X!, Y!, REF C!) 
    GOSUB *AREA 
    PRINT C!, Z! 
    HALT 
程序名 :COMMON ............................ 通用例程
    SUB *DISTANCE (A!, B!, C!) 
       C!=SQR (A!^2+B!^2)
    END SUB 
    *AREA: 
       Z!=X!*Y!
    RETURN
```
参照 详细说明,请参阅本书中的各命令。

<span id="page-21-0"></span>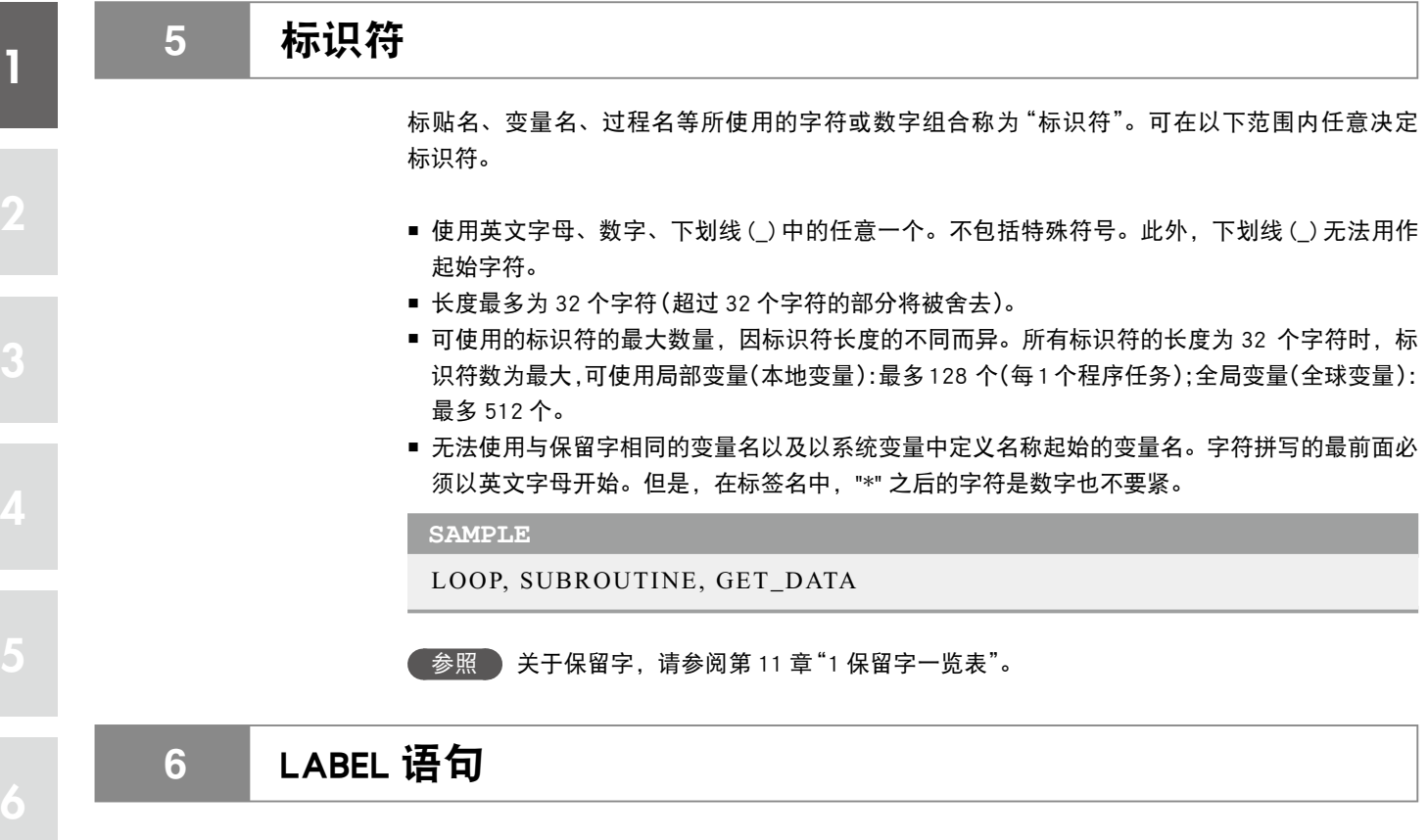

在程序行中定义<标签>。

格式 \* <标签> :

<标签>必须一贯以"\*"起始。此外,必须从行的起始开始记述。 进行标签定义时,必须在末尾加上":",但是在程序中指定跳转目标时则不需要。

- 1. 第一个字符必须以英文字母或数字起始。
- 2. 使用英文字母、数字、下划线 (\_) 中的任意一个。不包括特殊符号。
- 3. 长度最多为 32 个字符(超过 32 个字符的部分将被舍去)。

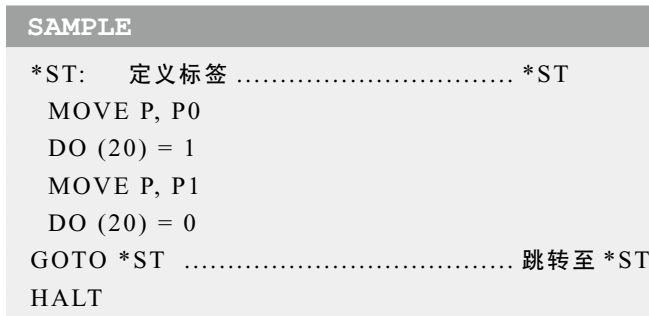

<span id="page-22-0"></span>REM 或 "'" 以后的文字被识别为注释。不执行注释语句。 此外,也可从一行的中间部分开始书写注释。

```
SAMPLE
REM *** MAIN PROGRAM ***
   (主程序)
'*** SUBROUTINE ***
   (子例程)
HALT 'HALT COMMAND .............. 也可从一行的中间部分开始记述
```
### 8 **命令语句格式**

#### 格式

[<标签> :]<语句>[<操作数>]

机器人语言中的 1 个命令语句必须按照以下格式记述在 1 行以内。

- ・[ ]表示可以省略。但是,指定机器人编号、点变量、位移变量的[ ]除外。这些语句必须直接使用 [ ]记述。
- ・ < >中的项目采用规定格式记述。
- ・ 不在< >中的项目直接记述其中所写内容。
- ・ | | 中的项目记述了任意一个所记述的项目。
- ・标签可以省略。声明标签时,必须以星号 (\*) 开始,必须以冒号 ⑴ 结束 (作为分支记述标签时, 不需要冒号)。

关于标签请参阅本章"6 LABEL 语句"。

- ・ 根据命令语句的不同,有时不需要操作数。
- ・ 没有指定分支时,按照从上面的行至下面行的顺序执行程序。

1 行中可记述的最大字符数为 255 个字符。

6

1

## <span id="page-24-0"></span>第2章

## 常量

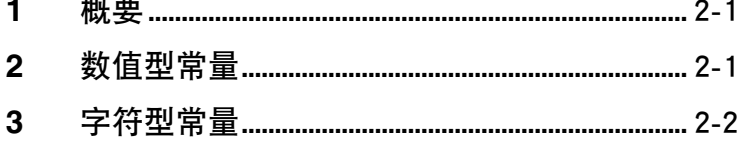

<span id="page-26-0"></span>常量大致可分为"数值型"与"字符型",而这 2 种类型又可分别细分为以下类型。

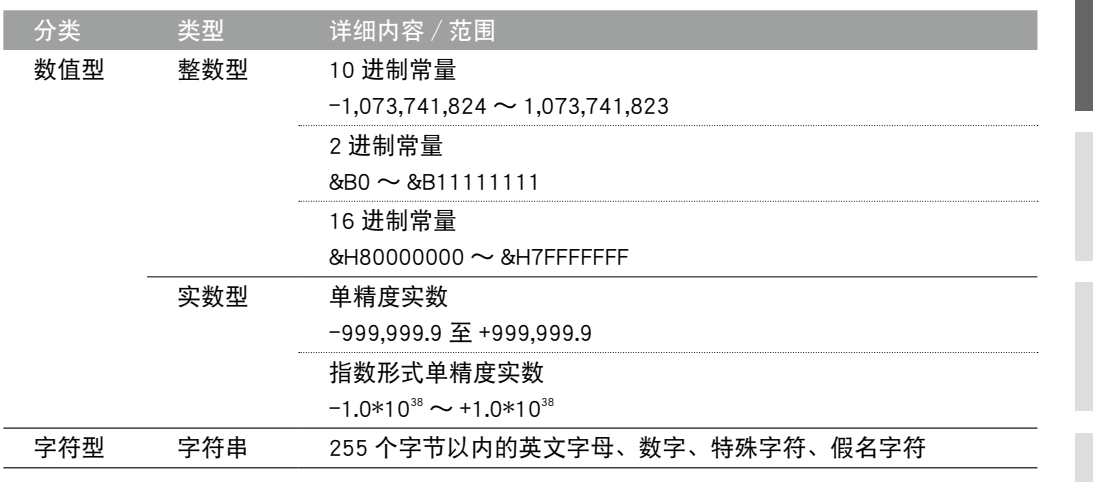

### **2** 数值型常量

2.1 ■ 整数型常量

1. 10 进制常量 从 -1,073,741,824 至 1,073,741,823 的整数。 2. 2 进制常量

不带 8 比特以下符号的 2 进制数字。在最前面加上表示 2 进制的 &B。 范围 :&B0(10 进制 :0)〜 &B11111111(10 进制 :255)

- 3. 16 进制常量 带有 32 比特以下符号的 16 进制数字。在最前面加上表示 16 进制的 &H。 范围:&H80000000(10 进制:−2,147,483,648) 〜 &H7FFFFFFF(10 进制:2,147,483,647)
- 2.2 实数型常量

#### 1. 单精度实数

范围 :从 -999,999.9 至 +999,999.9 的实数 ・整数与小数加在一起 7 位数以下(例如 :.0000001 也可以)。

### 2. 指数形式的单精度实数

范围:-1.0\*10<sup>38</sup>  $\sim$  +1.0\*10<sup>38</sup>

・尾数部分的整数与小数加在一起 7 位数以下

```
示例 : –1. 23456E–12
      3. 14E0
      1. E5
```
*MEMO*

・ 如果用带符号的 16 进制表达 -1,073,741,824 〜 1,073,741,823,则整数型常量的范围为  $R$ HC0000000 $\sim$   $R$ H3FFFFFFFF<sub>c</sub>

6

<span id="page-27-0"></span>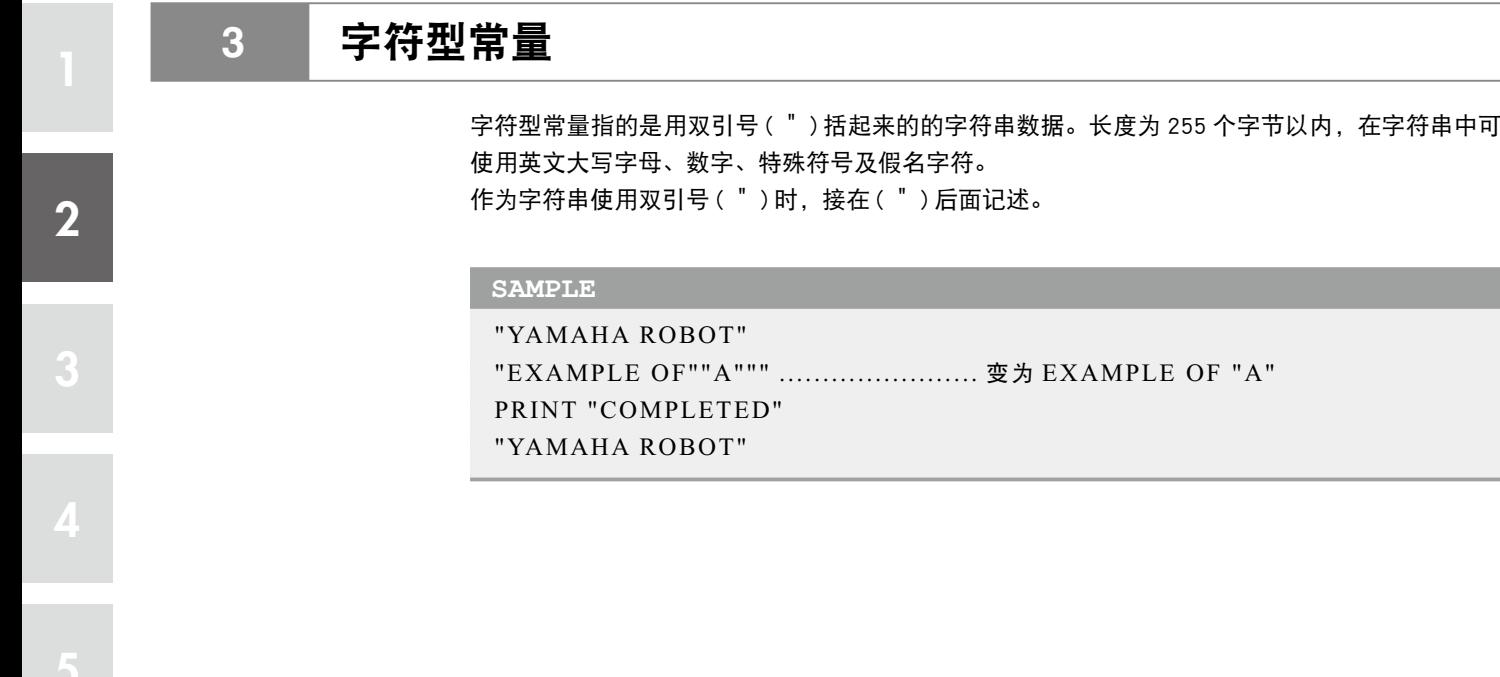

6

## <span id="page-28-0"></span>第3章

## 变量

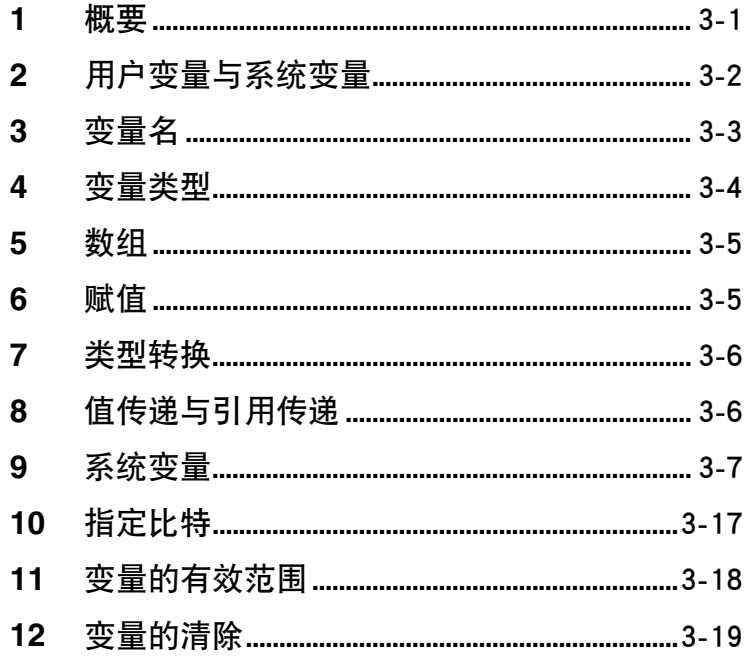

<span id="page-30-0"></span>变量分为可任意定义的"用户变量"与预先决定了名称及功能的"系统变量"。

用户变量分为通过程序编辑、程序复位、程序切换等清除内容的"动态变量"及只要不清除存储器 内容就始终保留的"静态变量"。其中,动态变量可任意定义名称,还可使用数组变量。

若要使用变量,只需决定变量的名称及类型并记述至程序中即可,无需进行声明。但是,数组变量 必须预先使用 DIM 语句进行定义。

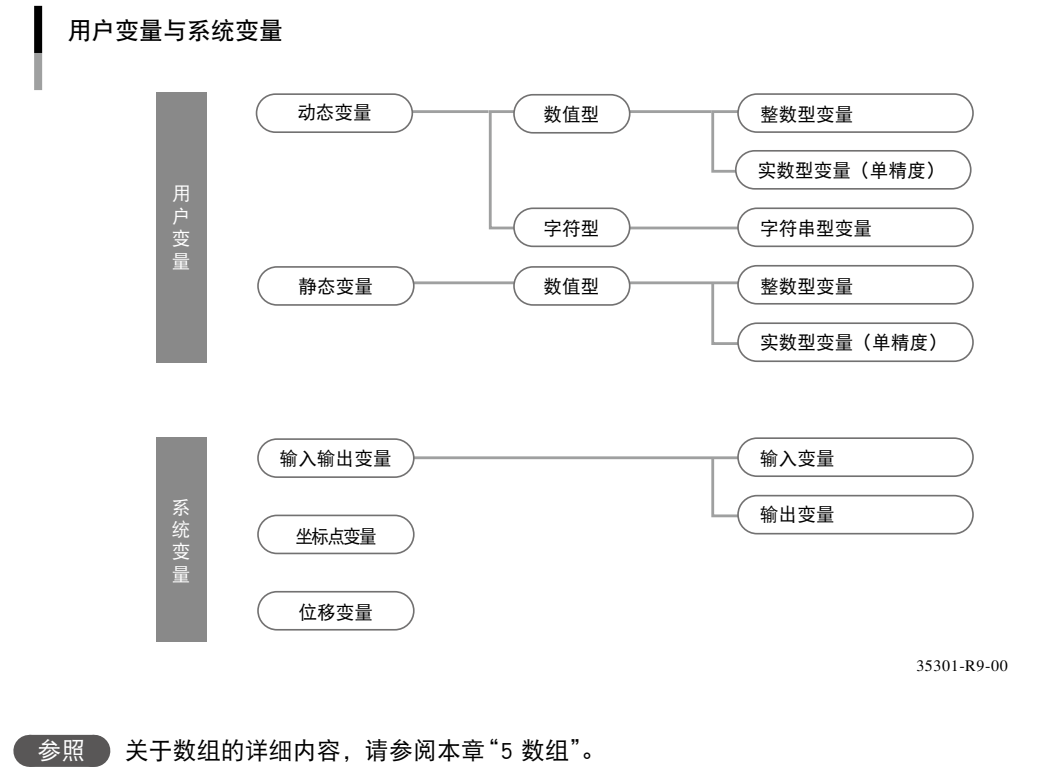

### <span id="page-31-0"></span>**2** 用户变量与系统变量

### 2.1 ■ 用户变量

3

6

n 要点 ・数组变量是动态变量。 数值型变量分为"整数型"与"实数型",可使用的数值范围也有所不同。 此外,本章节还将介绍字符型变量、数组变量等可使用的变量类型与数据范围。

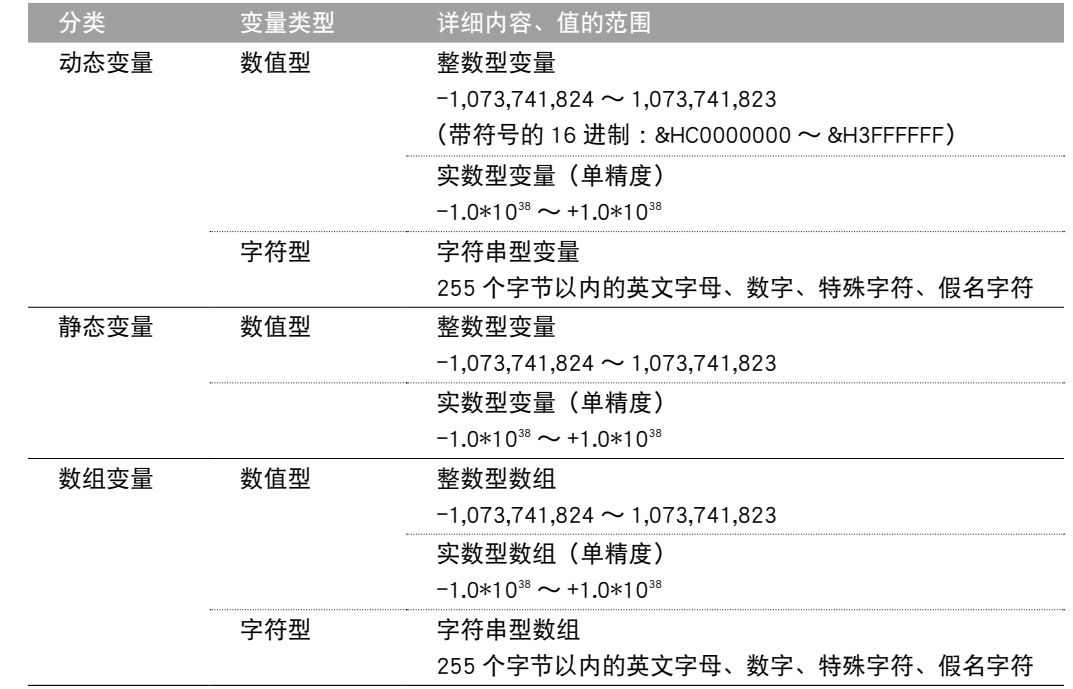

2.2 系统变量

系统变量如下所示预先确定了名称,无法进行更改。

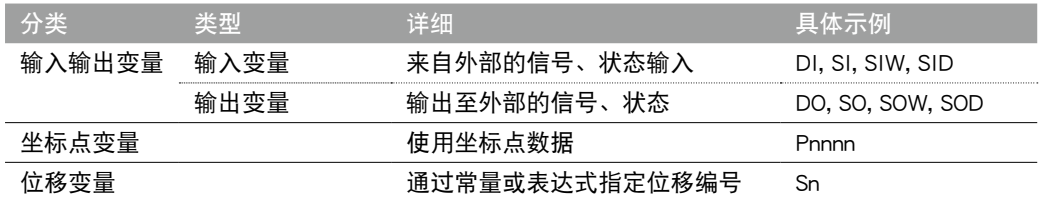

参照 关于详细内容请参阅本章"9 系统变量"。

### <span id="page-32-0"></span>**3** 变量名

### 3.1 动态变量名称

遵照以下规格可任意确定动态变量的变量名。

- 使用英文字母、数字、下划线 (\_) 中的任意一个。不包括特殊符号。
- 长度最多为 32 个字符(超过 32 个字符的部分将被舍去)。
- 第一个字符必须以英文字母起始。

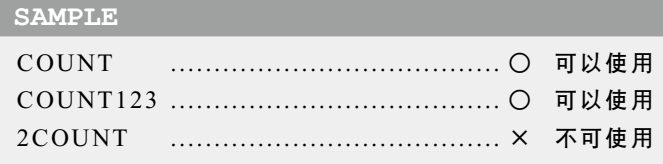

■ 不可使用与保留字同名的变量名。

■ 不可使用系统变量(已定义变量)中已使用的名称作为变量名的起始。

FN, DIn, DOn, MOn, LOn, TOn, SIn, SOn, Pn, Sn, Hn(n 为数值)

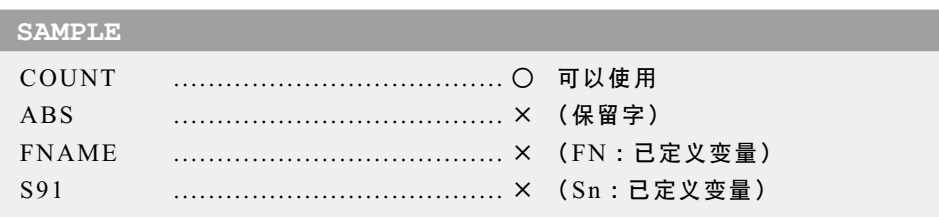

●参照 ● 关于保留字, 请参阅第 11 章 "1 保留字一览表"。

#### 3.2 · 静态变量名称

静态变量的变量名如下规定,不可使用其他名称。

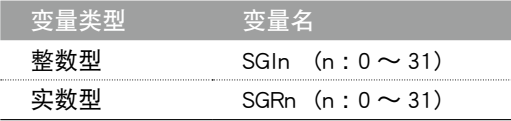

只要不通过系统模式或联机命令进行初始处理,静态变量的内容将不会被清除。

参照 关于静态变量的清除,请参阅本章"12 变量的清除"。

变量名 ● 3-3

### <span id="page-33-0"></span>**4** 变量类型

变量类型通过在变量名的最后加上类型声明字符来区分。 但是,静态变量的名称已经根据变量类型规定了,因此不需要类型声明字符。

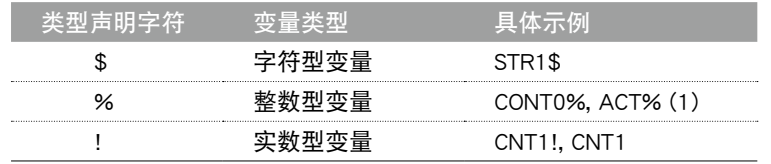

*MEMO*

・ 无类型声明字符时,将识别为实数型变量。

・ 使用了相同标识符的变量,由于变量类型的不同而被识别为其他变量。

- ・ASP\_DEF% ........整数型变量
- ・ASP\_DEF ...........实数型变量 ) → 分别作为不同变量处理。
- ・ASP\_DEF! ..........实数型变量 ・ASP\_DEF ...........实数型变量 ) → 均被作为相同变量处理。
- 4.1 数值型

#### ■ 整数型

・如果将实数赋值给整数型的 变量,其将被四舍五入。详 细说明,请参阅第 4 章"1.5 类型转换"。

n 要点

整数型变量、整数型数组变量的元素可处理的整数值为 -1,073,741,824 〜 1,073,741,823(用带符 号的 16 进制表示为 &HC0000000 〜 &H3FFFFFFF)。

示例 : R1% = 10  $R2\%$  (2) =  $R1\%$  + 10000

n 要点 ・实数型的 " ! " 可以省略。

#### ▌ 实数型

实数型变量、实数型数组变量的元素可处理的实数值为 −1.0\*10<sup>38</sup> 〜 1.0\*10<sup>38</sup>。

示例: R1! =  $10.31$  $R2!$  (2) =  $R1\% + 1.98E3$ 

#### 4.2 | 字符型

字符型变量、字符串数组的元素可处理的字符串最大为 255 个字符。 在字符串中可使用英文字母、数字、特殊字符及假名字符。

示例 : R1\$ = "YAMAHA"  $R2$(2) = R1$ + "MOTOR" "YAMAHA MOTOR"$ 

3

6

<span id="page-34-0"></span>动态变量可使用数值型、字符型中的任意一种数组。

使用数组后,可统一管理连续而相同类型的多个数据。

有关数组的各元素,请参照每个变量名后面的括号中加注的角标。角标可使用整数或<表达式>, 最多可使用 3 维。

若要使用数组,必须预先通过 DIM 语句声明,可使用的元素数最大为已声明的角标+ 1 为止  $(0 \sim 6$  标)。

*MEMO*

・ 数组变量全部为动态变量(关于动态变量,请参阅本章"11 变量的有效范围")。 ・ DIM 语句中可定义的数组变量的大小根据程序的大小变化。

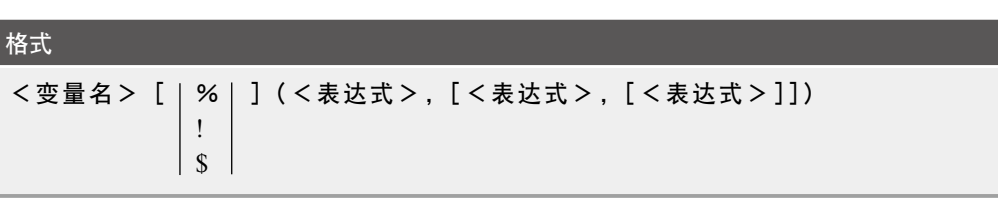

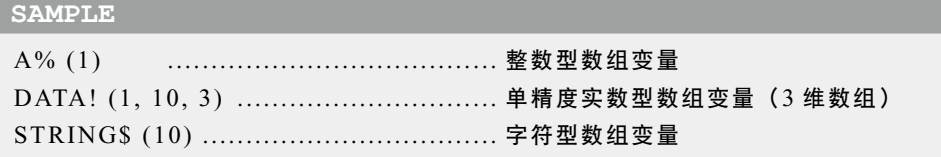

**6** 赋值

对变量赋值时,也可使用赋值语句 (LET)。

*MEMO*

・ "LET" 通常省略,可直接记述赋值语句。 

[LET]<变量> = <表达式>

格式

将想要赋值的变量放在左边,想要赋给的值或<表达式>写入右边。可在<表达式>中记述常量、 变量、计算公式等。

参照 详细说明,请参阅第 7 章"51 LET(赋值语句)"。

<span id="page-35-0"></span>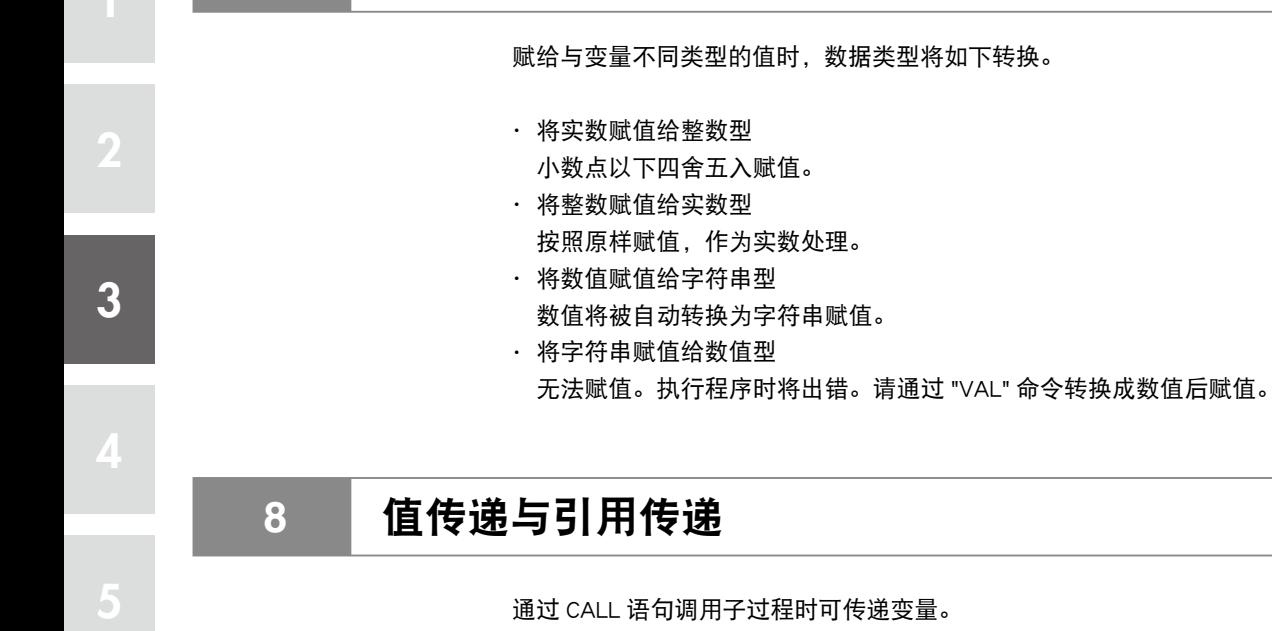

**7** 类型转换

6

变量的引用方式分为值传递与引用传递两种。

#### ■ 值传递

在子过程中传递变量值的方法。即使在子过程内更改了值,调用源变量的内容也不会改变。 在 CALL 语句的 \* 实参中指定了常量、表达式、变量、数组的元素(数组名的后面带有(<角标>)) 时,将进行值传递。 \* 实参 :实际参数的简称。

### ■ 引用传递

在子过程中向变量传递参照(存储器中的地址)的方法。如果在子过程内更改了值,源变量的内容 也将相应更改。

在 CALL 语句实参中指定全部数组 (数组名后面带有 ())或者在实参前面加上 REF 时,将进行引用 传递。

值传递与引用传递

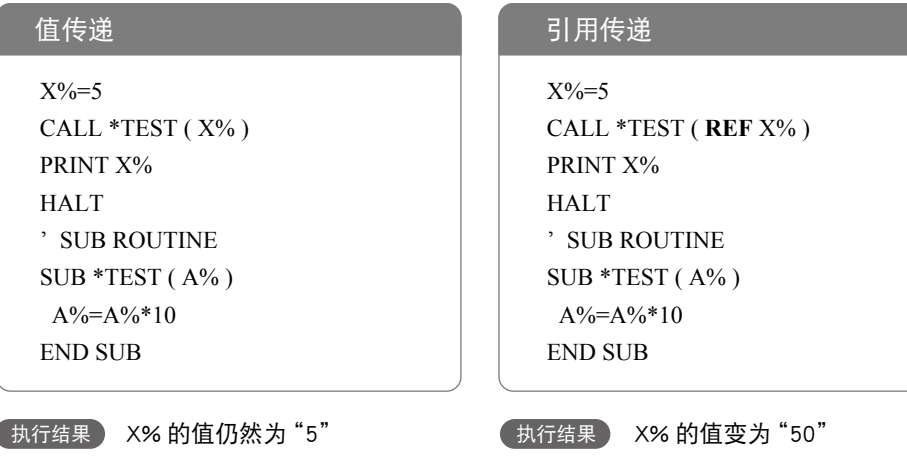

35302-R7-00
# **9** 系统变量

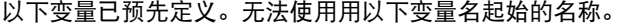

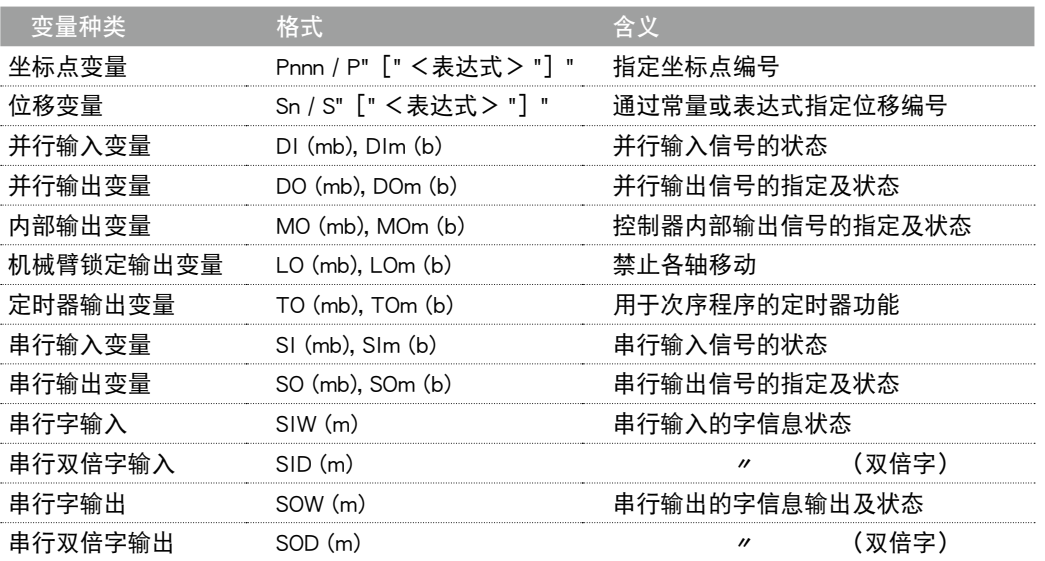

### 9.1 图 坐标点变量

通过常量或表达式指定坐标点编号

P[A (10)]

格式 Pnnnnn 或 P" [" <表达式 > "] " **值 n:坐标点编号 ........................0~9** "[""]" 并非省略符号。[ ]表示直接记述。 功能 通过最前面的字符 P 及在其之后的 5 位数以下的数值或 "[" <表达式> "]" 表达坐标点 编号。 可在 0 〜 29999 的范围内指定坐标点编号。 示例 : P0 P110  $P[A]$ P[START\_POINT]

6

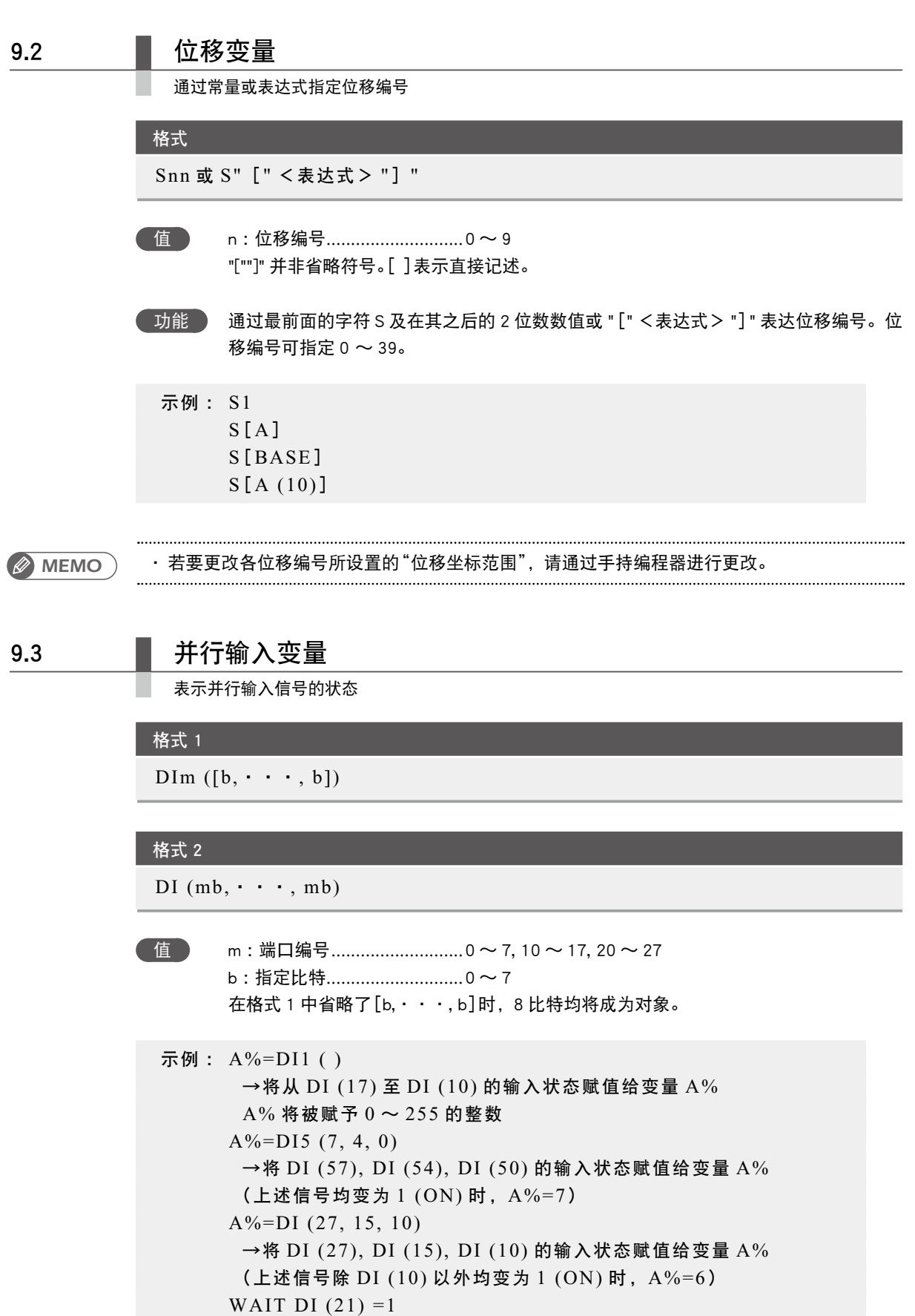

→等待 DI (21) 变为 1 (ON)

*MEMO*

· 指定多个比特时, 请从左边开始降序(大→小)记述。 ・ 实际不存在输入端口时,将输入 0。

## 9.4 ■ 并行输出变量

表示并行输出信号的指定或输出状态

格式 1

DOm  $([b, \cdot \cdot \cdot, b])$ 

### 格式 2

DO  $(mb, \dots, mb)$ 

 值 m :端口编号 ...........................0 〜 7, 10 〜 17, 20 〜 27 b :指定比特............................0 〜 7 省略了[b,・・・, b]时,8 比特均将成为对象。

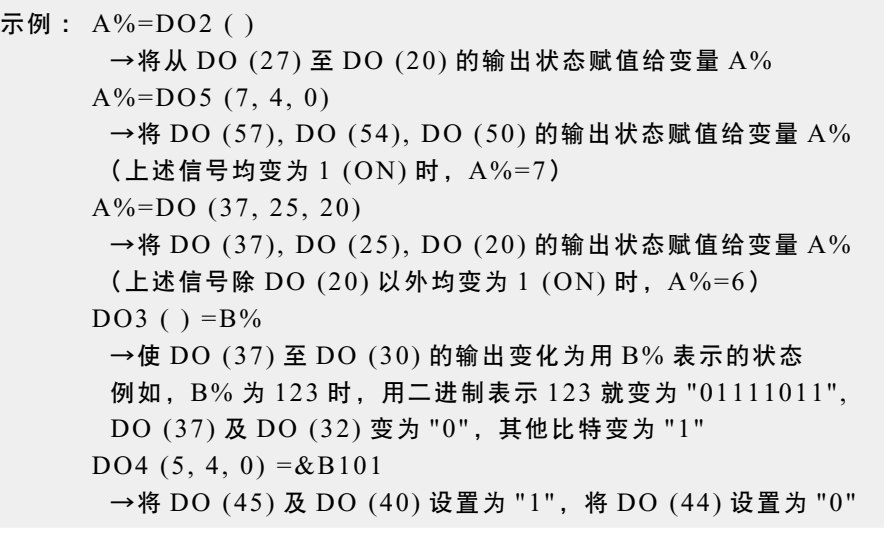

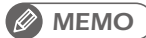

・ 指定多个比特时,请从左边开始降序(大→小)记述。 ・ 实际不存在输出端口时,将输入 0。

4

### 9.5 同 内部输出变量

控制器内部输出信号的指定及状态

#### 格式 1

MOm  $([b, \cdots, b])$ 

#### 格式 2

 $MO$  (mb,  $\cdot \cdot \cdot$ , mb)

- 值 m :端口编号 ...........................0 〜 7, 10 〜 17, 20 〜 27, 30 ~ 33 b :指定比特............................0 〜 7 ・在格式 1 中省略了[b,・・・, b]时,8 比特均将成为对象。
- 功能 对于仅限控制器内部使用的内部输出变量,可指定及参照内部输出变量的状态。 用于与次序程序进行信号交换等用途。 端口 30 ~ 33 是专用的内部输出变量,只可参照(无法更改)。
- 1. 端口 30 中保存了按顺序从 0 比特开始 1 〜 8 轴原点传感器的状态,端口 31 中保存了按顺序 从 0 比特开始 9 ~ 16 轴的原点传感器的状态。
	- 原点传感器开启时为 1,关闭时为 0。
- 2. 端口 34 中保存了按顺序从 0 比特开始 1 〜 8 轴的保持状态,端口 35 中保存了按顺序从 0 比 特开始 9 ~ 16 轴的保持状态。

轴, 保持时为 1, 未保持状态下为 0。

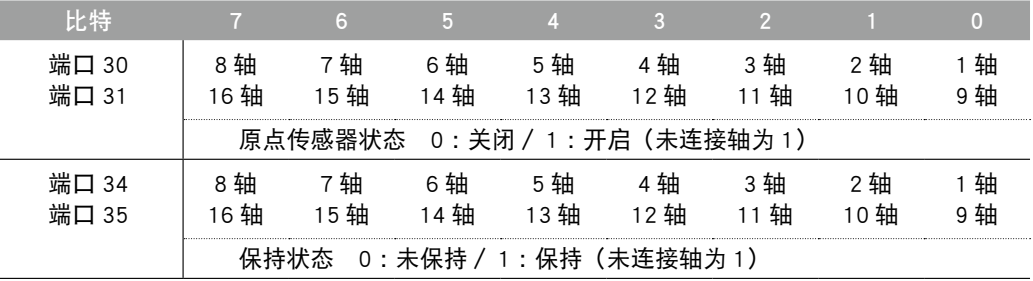

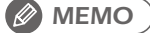

・ 未连接原点传感器的轴变为常开状态。

- ・ 保持状态,指的是轴的移动停止并定位至公差内的状态。
- ・ 伺服禁止时,将变为未保持状态。
- ・ 未使用的轴变为 1。
- ・ 状态保存了从机器人 1 所使用的小编号轴开始的各轴状态。 例)机器人 1 为 5 轴、机器人 2 为 4 轴构成的情况下,端口 30 的比特 0 〜 4 保存机器人 1 的 1 〜 5 轴的状态 ;端口 30 的比特 5 〜 7 保存机器人 2 的 1 〜 3 轴的状态 ;端口 31 的比特 0 保存机器人 2 的第 4 轴的状态。

- 示例: A%=MO2 () →将从 MO (27) 至 MO (20) 的内部输出状态赋值给变量 A%  $A\% = MO5(7, 4, 0)$  →将 MO (57),MO (54),MO (50) 的内部输出状态赋值给变量 A% (例如 :上述信号均为 1 (ON) 时,A%=7) A%=MO (37, 25, 20) →将 MO (37),MO (25),MO (20) 的内部输出状态赋值给变量 A% (例如 :上述信号除 MO (25) 以外均为 1 (ON) 时,A%=5)
- ・ 指定多个比特时, 请从左边开始降序 (大→小) 记述。 **MEMO**

### 9.6 ■ 机械臂锁定输出变量

对各轴进行禁止移动的设置

格式 1

LOm  $([b, \cdot \cdot \cdot, b])$ 

### 格式 2

 $LO (mb, \cdot \cdot \cdot, mb)$ 

- 值 m :端口编号 ...........................0、1 b :指定比特............................0 〜 7 ・在格式 1 中省略了[b,・・・, b]时,8 比特均将成为对象。 功能 可输出至变量或参照变量。 端口 0 从 0 比特开始依次对应 1 〜 8 轴;端口 1 从 0 比特开始依次对应 9 〜 16 轴。 比特开启状态下,禁止对应轴移动。 示例: A%=LO0()  $\rightarrow$  将 LO  $(07)$  至  $(00)$  的机械臂锁定状态赋值给变量 A%  $A\% = LO0$  (7, 4, 0) →将 LO (07), LO (04), LO (00) 的机械臂锁定状态赋值给变量 A% ( ) 上述信号均为 1 (ON) 时,A%=7)
	- $A\% = LO0$  (06, 04, 01) →将 LO (06), LO (04), LO (01) 的机械臂锁定状态赋值给变量 A% (上述信号除 LO (01) 以外均为 1 (ON) 时,A%=6)

*MEMO*

• 指定多个比特时, 请从左边开始降序(大→小)记述。

- ・ 即使 1 个轴的机械臂锁定有效,也无法从伺服 OFF 状态更改为伺服 ON 状态。
- ・ 在手动模式中进行 JOG 移动时,即使存在机械臂锁定有效的轴,仍然可使机械臂锁定无效的 轴动作。
- ・ 通过程序等执行移动命令时,如果动作对象轴中包含了机械臂锁定有效的轴,将发生[12.3 XX. Arm locked]的错误。
- ・ 机械臂锁定从机器人 1 所使用的小编号轴开始依次对应各轴。 例) 机器人 1 为 5 轴、机器人 2 为 4 轴构成的情况下, 端口 0 的比特 0 ~ 4 对应机器人 1 的 1 〜 5 轴的状态,端口 0 的比特 5 〜 7 对应机器人 2 的 1 〜 3 轴的状态,端口 1 的比特 0 进 行机器人 2 的第 4 轴的禁止移动设定。

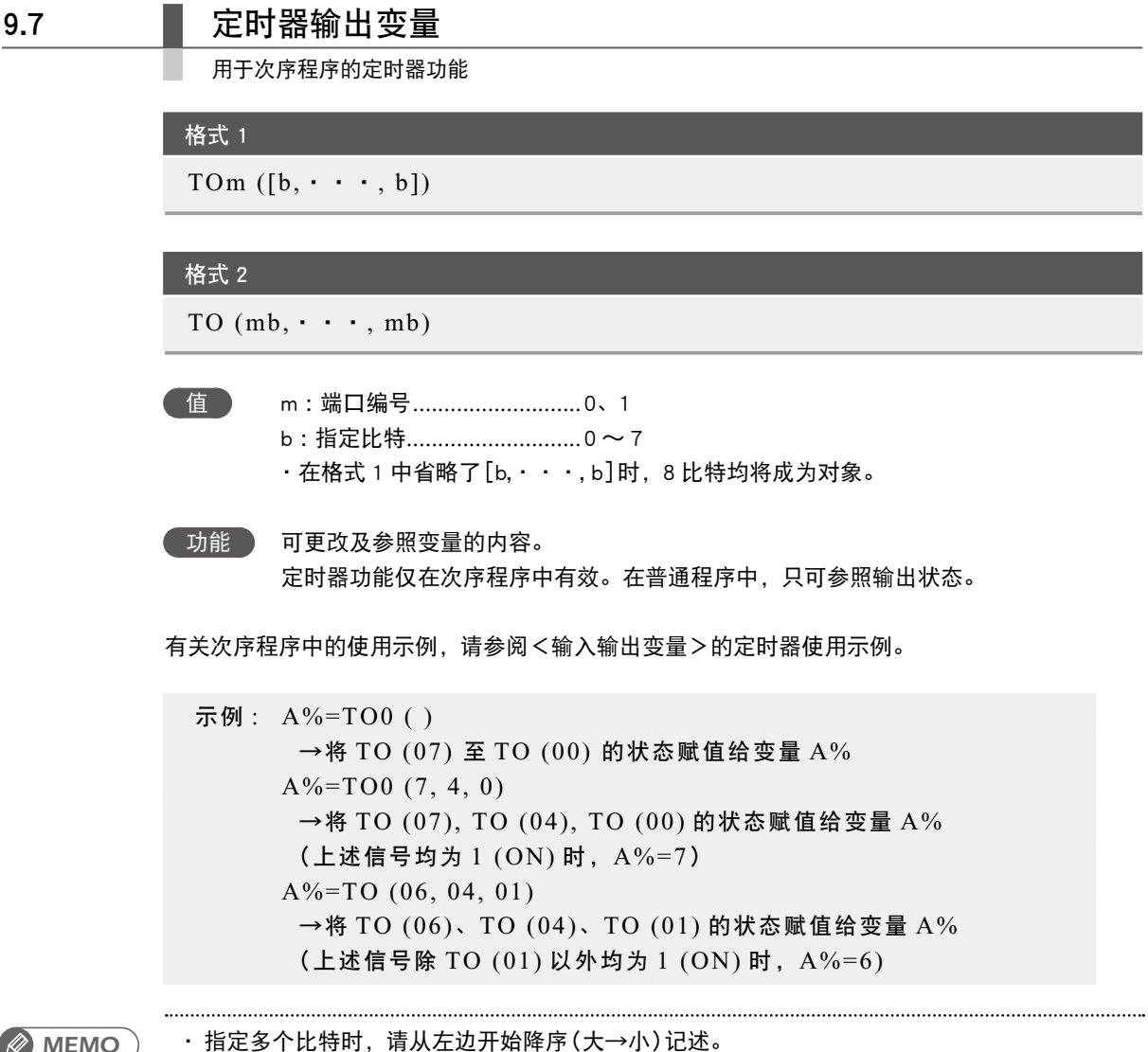

*MEMO* ・ 指定多个比特时,请从左边开始降序(大→小)记述。

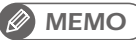

### 9.8 | 串行输入变量

表示串行输入信号的状态

格式 1

SIm  $([b, \cdot \cdot \cdot \cdot, b])$ 

### 格式 2

SI  $(mb, \cdot \cdot \cdot, mb)$ 

- 值 m: 端口编号 ............................0 ~ 7, 10 ~ 17, 20 ~ 27 b :指定比特............................0 〜 7 ・在格式 1 中省略了[b,・・・, b]时,8 比特均将成为对象。
- 示例: A%=SI1() →将 SI (17) 至 SI (10) 的输入状态赋值给变量 A%  $A\% = SIS(7, 4, 0)$  →将 SI (57), SI (54), SI (50) 的输入状态赋值给变量 A% (上述信号均变为 1 (ON) 时,A%=7) A%=SI (27, 15, 10) →将 SI (27), SI (15), SI (10) 的输入状态赋值给变量 A% (上述信号除 SI (10) 以外均为 1 (ON) 时,A%=6) WAIT SI  $(21) = 1$ →等待 SI (21) 变为 1 (ON)

*MEMO*

・ 指定多个比特时, 请从左边开始降序(大→小)记述。 ・ 实际不存在串行端口时,将输入 0。

3

# 9.9 | 串行输出变量

表示串行输出信号的指定或输出状态

### 格式 1

SOm  $([b, \cdot \cdot \cdot, b])$ 

### 格式 2

SO  $(mb, \dots, mb)$ 

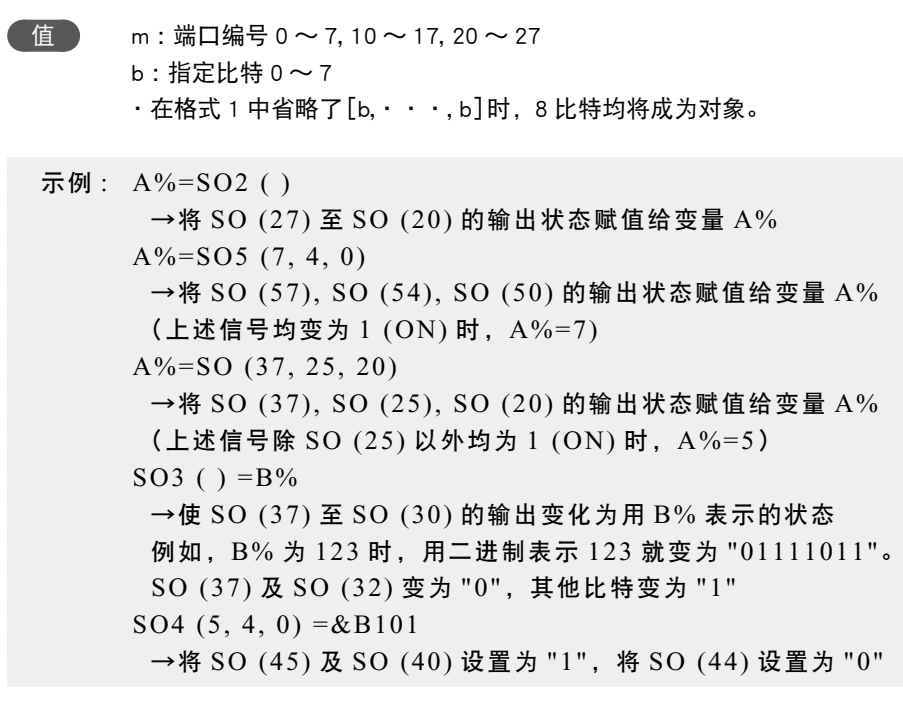

*MEMO*

・指定多个比特时,请从左边开始降序(大→小)记述。 ・ 实际不存在串行端口时,将不进行外部输出。

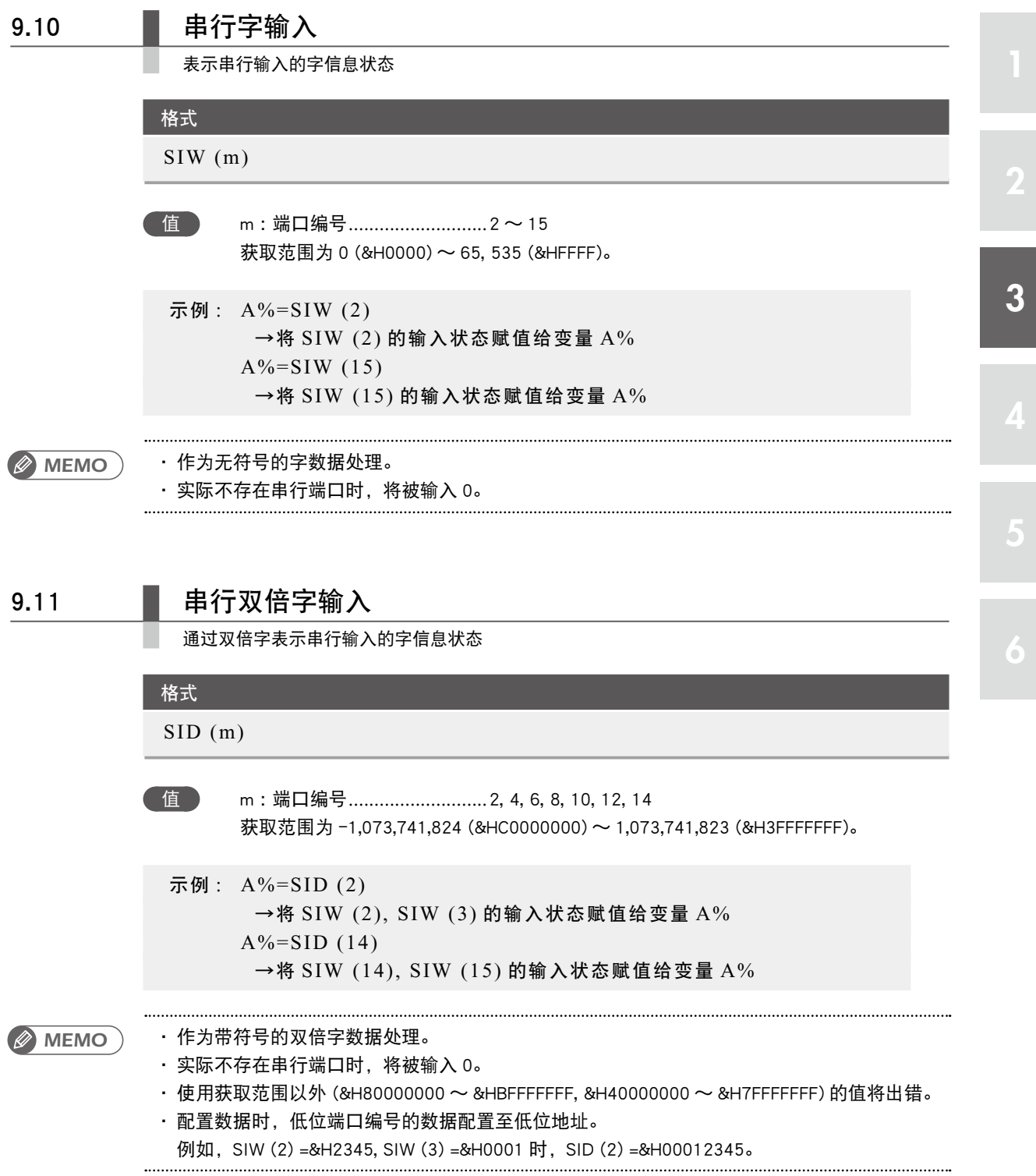

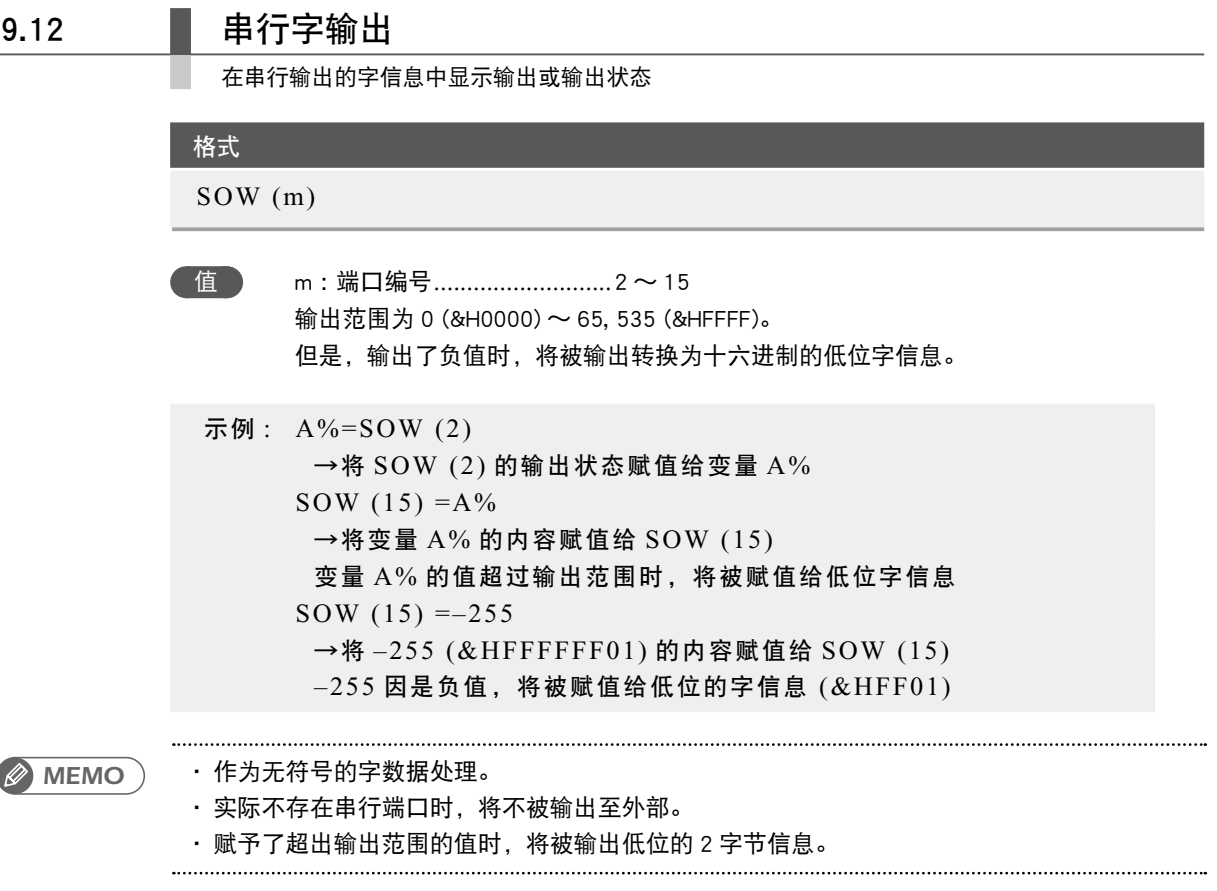

# 9.13 **事**行双倍字输出

在串行输出的字信息中用双倍字显示输出或输出状态

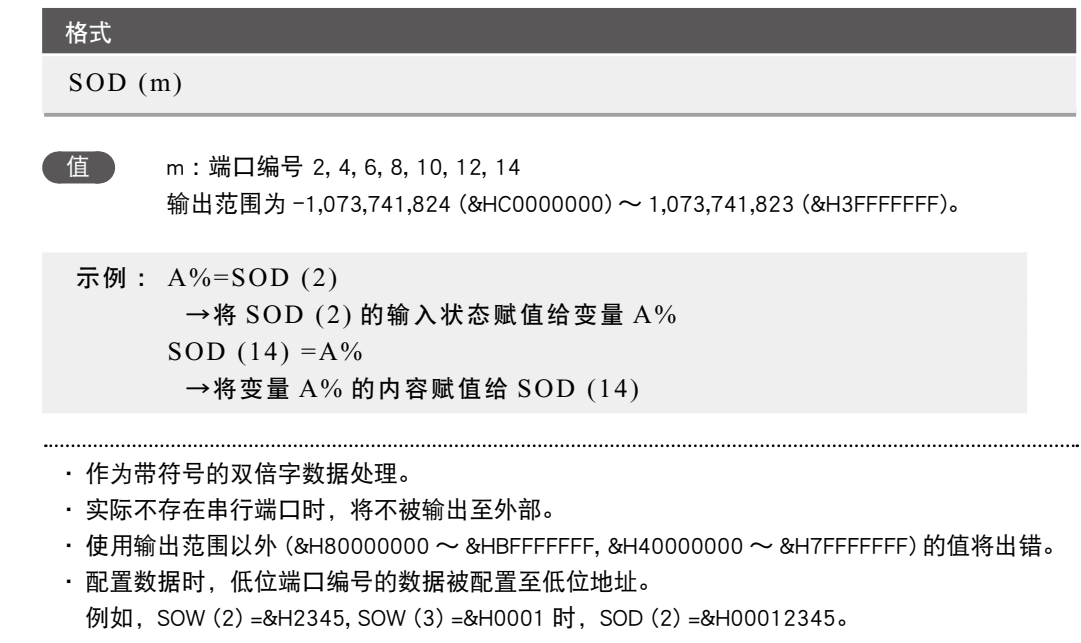

# **10** 指定比特

通过输入输出变量指定比特时,请使用以下任意一种方法。

■ 1. 单独比特

只指定任意一个 1 比特时,请在括号内记述想要指定的端口编号及比特编号。 也可将端口编号记述在括号外面。

```
记述示例 :DOm (b) DOm (b)
示例: DO (25) 指定端口 2 的 5 比特
    DO2(5)
```
2. 同一端口的多个比特

想要统一指定同一端口的多个比特时,请在端口编号后面的括号内用逗号分隔比特编号进行记述。 也可在括号内记述端口编号。

记述示例 :DOm (b,b, ... ,b) DO (mb, mb, ... ,mb) 示例 : 指定 DO2 (7, 5, 3) DO (27), DO (25), DO (23) DO (27, 25, 23)

3. 不同端口的多个比特

想要统一指定不同端口的多个比特时,请在括号内用逗号分隔端口编号与比特的两位数进行记述。

记述示例 :DO (mb,mb, ... ,mb) 示例 : 指定 DO (37, 25, 20) DO (37), DO (25), DO (20)

### 4. 端口内的所有比特

指定一个端口内的所有比特时,请在端口编号后面的 ( ) 中记述。 此外,也可通过上述 2. 或 3. 的方法进行记述。

记述示例 :DOm( ) 示例 : DO2 ( ) 指定 DO (27) 〜 DO (20) 的所有端口  $\rightarrow$  DO (27, 26, 25, 24, 23, 22, 21, 20) 或 DO2 (7, 6, 5, 4, 3, 2, 1, 0) 也是一样

# **11** 变量的有效范围

变量分为以下几类。

## 11.1 局动态变量的有效范围

动态变量根据所声明的程序位置不同,可分为全局变量和局部变量,各自的有效范围也有所不同。

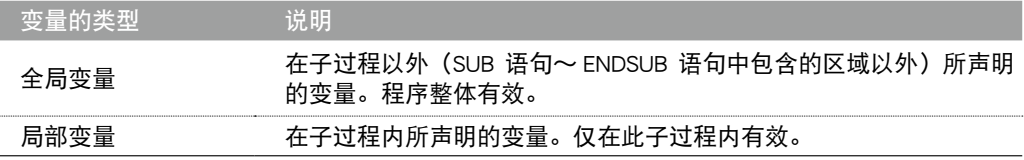

### 11.2 | 静态变量的有效范围

静态变量是通过执行程序复位无法清除数据的变量。 在任何程序中均可更改及参照变量的数据。 变量名如下规定,不可用于任意变量名。

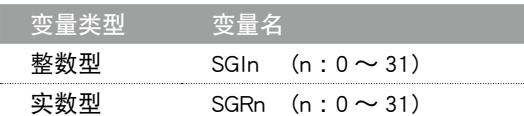

・ 有关数组的详细说明,请参阅第 3 章"5 数组"。

### 11.3 副动态数组的有效范围

动态变量根据所声明的程序位置不同,可分为全局变量和局部变量。

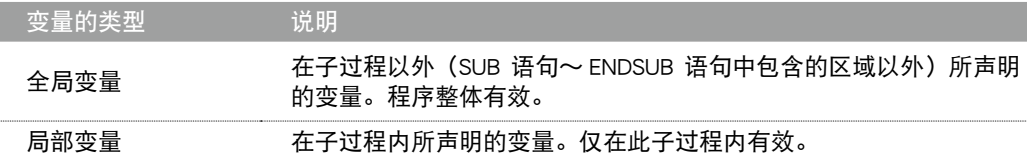

*MEMO*

・ 请勿将在程序级别声明的变量作为临时参数提交,若要从子过程中参照,请使用 SHARED 语句 (详细说明,请参阅第 7 章"96 SHARED")。

# **12** 变量的清除

### 12.1 动态变量的清除

以下任意情况下,数值型变量将被清零,字符型变量将被清除为空字符串。变量的数组也将同样被 清除。

- 讲行了程序编辑时。
- 切换了程序时 (包括执行了 SWI 命令时)。
- 执行了程序复位时。
- 自动模式下, 在程序停止时将专用输入信号 DI15 (程序复位输入) 从 OFF 设置为 ON 时。
- 在初始处理操作中对以下任意存储器进行了初始处理时。
	- 1. 程序存储器
	- 2. 所有存储器
- 执行了以下联机命令时。
	- @RESET、@INIT PGM、@INIT MEM、@INIT ALL、@SWI
- 在程序中执行了 HALT 语句时。

# 12.2 静态变量的清除

在以下任意情况下,整数型和实数型均将被清零。

- 在初始处理操作中对以下存储器进行了初始处理时。 所有存储器
- 执行了以下联机命令时 @INIT MEM、 @INIT ALL

*MEMO* ・ 即使执行了程序编辑,静态变量的值也不会被清除。

# 第4章

# 表达式与运算

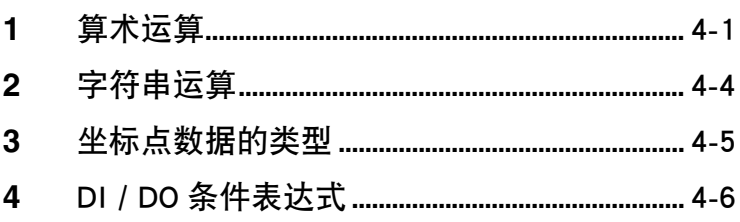

# <span id="page-52-0"></span>**1** 算术运算

### 1.1 | 算术运算符

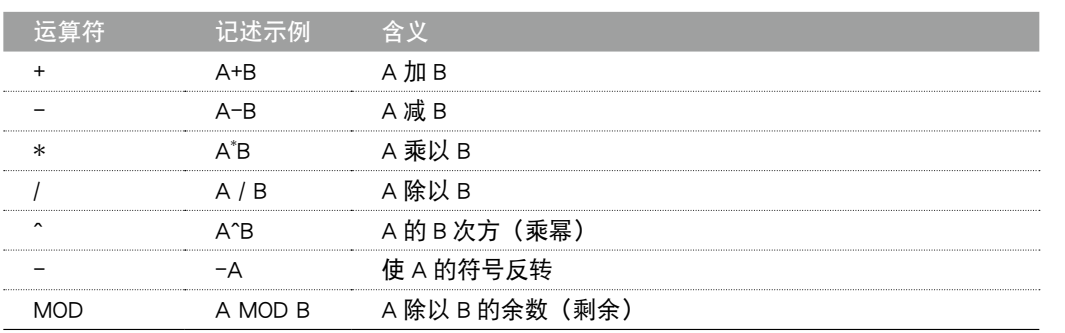

当剩余的运算中处理的数值为实数时,小数点以下将被舍去并转换为整数后再执行运算。运算结果 为整数除法的余数。

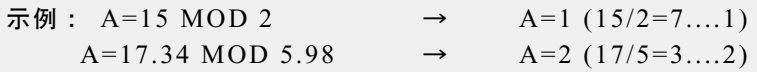

# 1.2 ■ 关系运算符

关系运算符用于比较 2 个值。比较结果为真, 则为"-1", 比较结果为"假", 则为"0"。

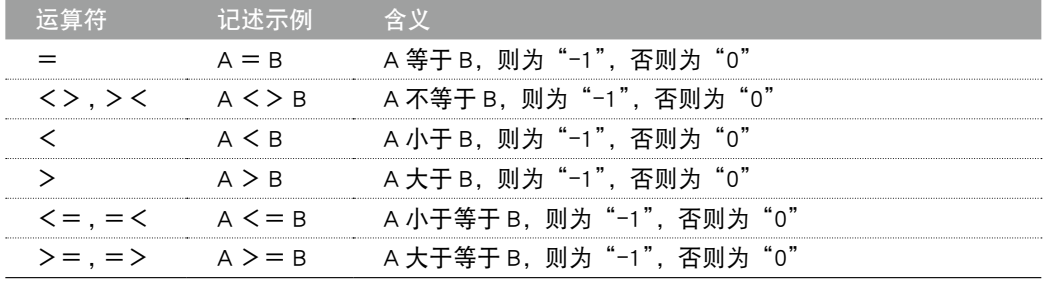

示例: A=10 > 5 → 10 > 5 为"真", 所以 A=-1

*MEMO*

・ 对实数变量或实数数组使用等价关系运算符时,可能会由于数值修约误差等原因无法获得想要 的结果。

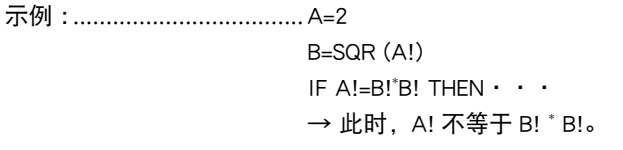

逻辑运算符用于对 1 个或 2 个值的每个比特分别进行操作。例如,可用于 I/O 端口输入输出状态的 操作。

- 逻辑运算的结果在各个比特上用 0 或 1 表示
- 对实数数据的逻辑运算需要将其转换为整数后执行

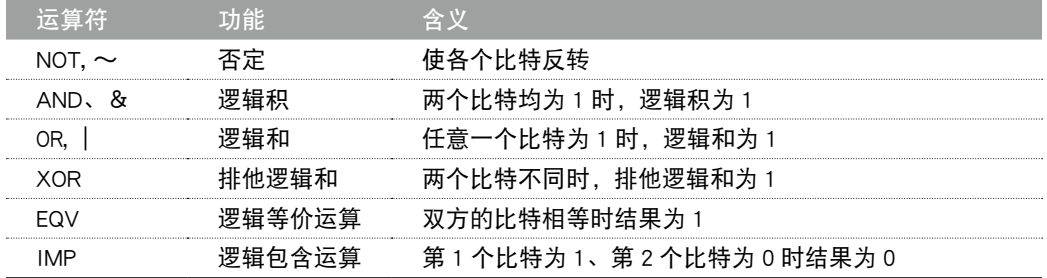

示例 :A%=NOT 13.05 → 对 A% 赋予"-14"(四舍五入为 13 后反转)

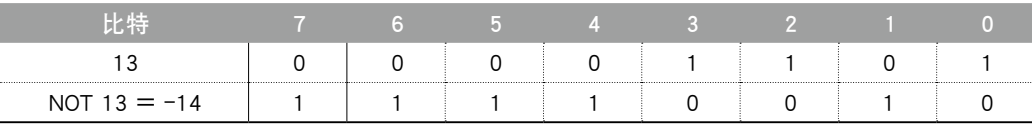

示例 :A%=3 AND 10 → 对 A% 赋予"2"

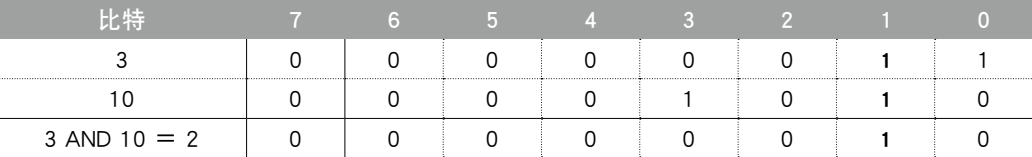

示例 :A%=3 OR 10 → 对 A% 赋予"11"

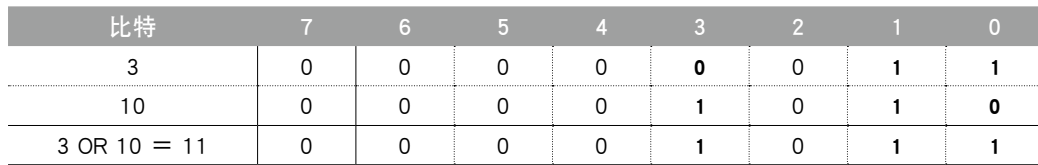

示例 :A%=3 XOR 10 → 对 A% 赋予"9"

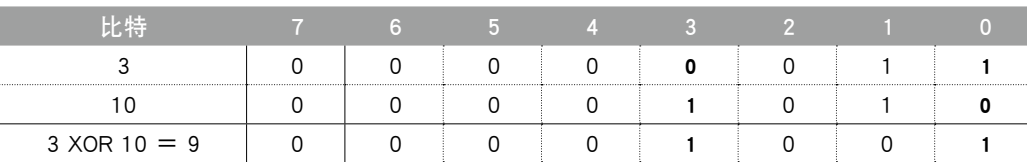

按照以下优先级进行运算。当优先级相同时,将从写在该表达式左侧的运算开始执行。

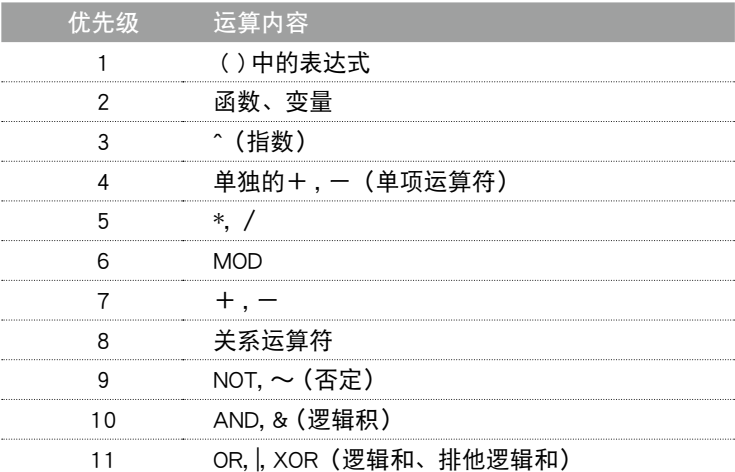

# 1.5 ■ 类型转换

执行表达式中不同类型数据之间的运算时,数据类型将被转换。

1. 如果对整数赋予实数,其将被四舍五入。

示例 :A% = 125.67 → A% = 126

2. 如果用实数对整数进行四则运算,则结果为实数。

示例 :A (0) = 125 \* 0.25 → A (0) = 31.25

3. 如果用整数除以整数,则余数将被舍去,结果为整数。

示例 : A (0) = 100/3 → A (0) = 33

# <span id="page-55-0"></span>**2** 字符串运算

## 2.1 图字符串的联结

**SAMPLE**

字符串可通过运算符 " + " 联结。

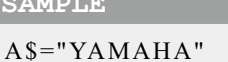

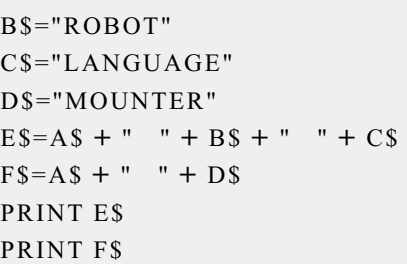

### 执行结果 : YAMAHA ROBOT LANGUAGE YAMAHA MOUNTER

## 2.2 星 字符串的比较

字符也可使用与数值比较呈完全相同的关系运算符予以比较。字符串的比较用于查看字符内容及按 照字母顺序排列字符(排序)时等使用。

- 从每一列起始开始对每个字符逐一进行比较
- 当字符串之间完全相同时, 2 个字符串相等
- 只要有 1 个地方不同,该字符的字符编码较大的字符串将变大
- 当字符串长度不同时,较长的字符串将变大

以下示例均为"真"。

示例 : "AA" < "AB"  $"X&" > "X#"$ "DESK" < "DESKS"

# <span id="page-56-0"></span>**3** 坐标点数据的类型

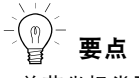

- ・关节坐标类型、正交坐标类 型的数据格式均是 1 〜 6 轴 通用的。
- ・+可以省略。
- ・除YK500TW 之外的机器人, 第 1 机械臂转速信息、第 2 机械臂转速信息无效。

坐标点数据分为关节坐标类型与正交坐标类型 2 种。 坐标点编号范围为 0 〜 29999。

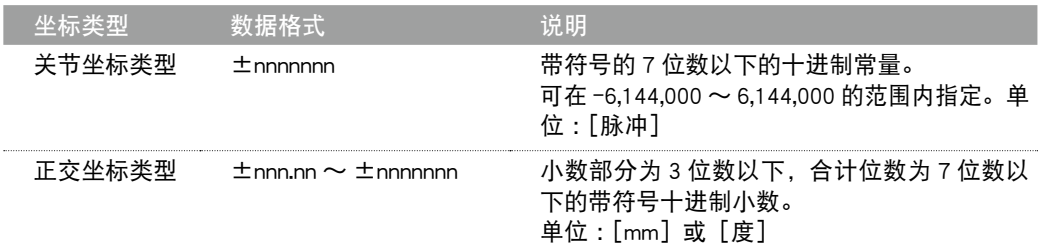

在水平多关节型机器人上设置扩展设置的手系统标志时,请在数据的末尾设置 1 和 2。1 及 2 以外 的数值或未指定数值时,将视作无手系统标志的设定,被设置为 0。

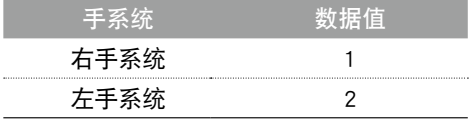

YK500TW 机器人的第 1 机械臂及第 2 机械臂的动作范围扩展到 3 6 0 度以上。 (第1机械臂及第2机械臂的可动作范围均为-225度〜+225度) 因此,将正交坐标数据(单位:毫米)转换为关节坐标数据(单位:脉冲)时,存在多解,无法确定位置。 为了在转换为关节坐标时能够正确地确定机器人的位置和机械臂的姿势,我们在以毫米为单位的坐 标点数据的扩展设置的手系统标志之后,追加了第 1 机械臂转速信息和第 2 机械臂转速信息。 根据设定的第 1 机械臂转速信息和第 2 机械臂转速信息,将正交坐标数据(单位 :毫米)转换为关 节坐标数据(单位 :脉冲)。

在 YK500TW 机器人中设定扩展设置的第 1 机械臂转速信息和第 2 机械臂转速信息时, 在手系统标 志的结尾设置 -1、0、1 的任何一个值。如果指定了除 -1、0、1 之外的其它数值或者没有指定数值, 则设定为 0 。

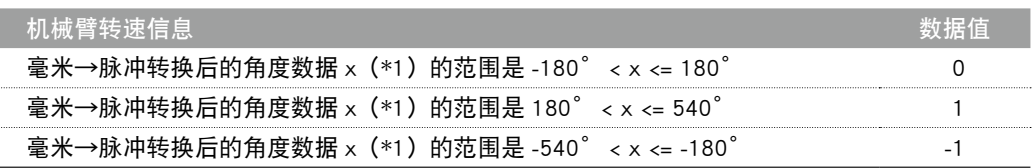

\*1 :是将转换为关节坐标后的脉冲数据,转换为各机械臂离机械原点的角度后的数据。

<span id="page-57-0"></span>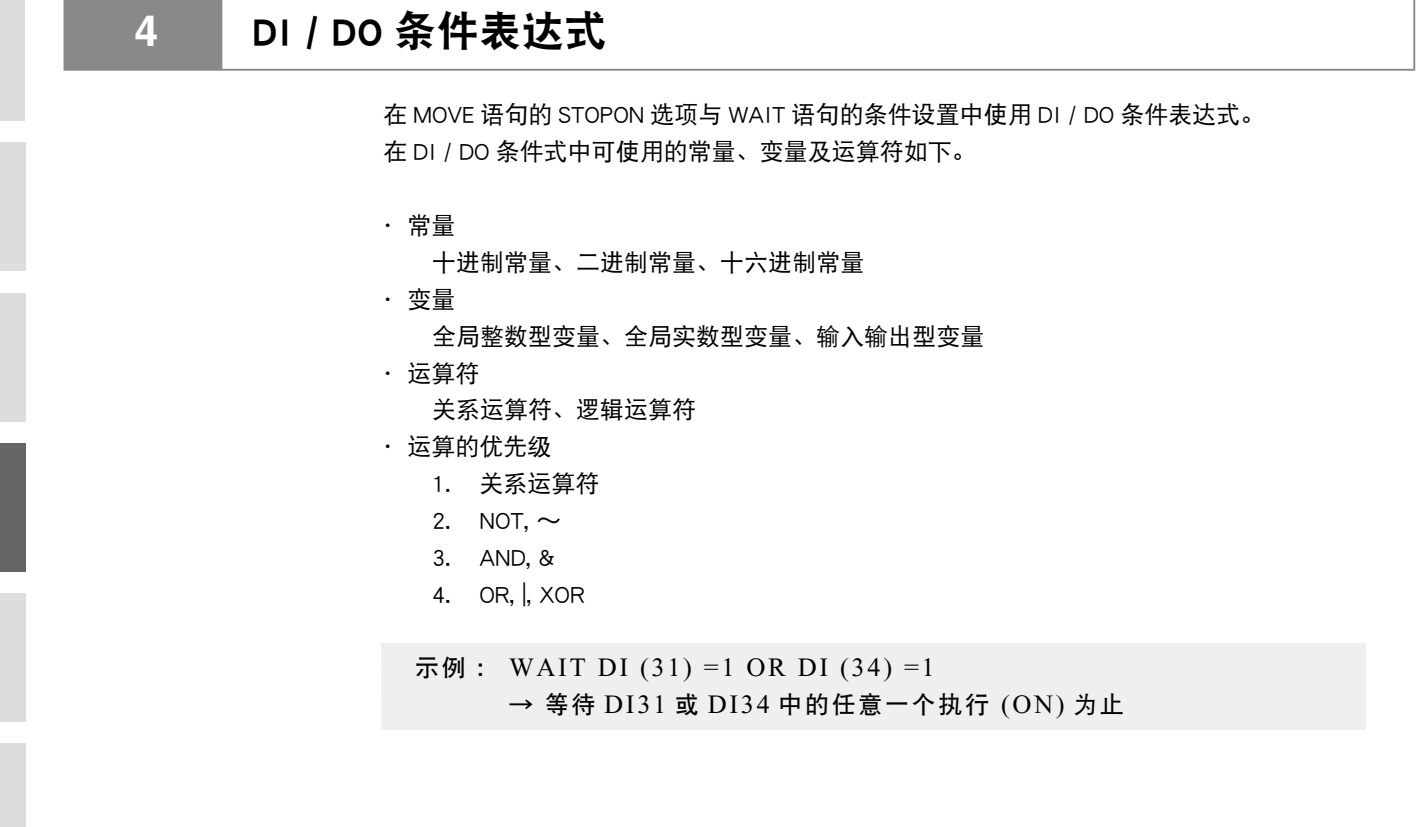

4

# 第5章

# 多台机器人控制

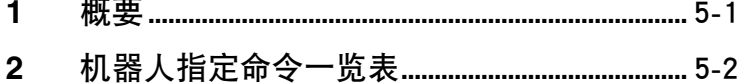

<span id="page-60-0"></span>RCX340 控制器可对多台(最多 4 台)机器人进行控制。 此外,还可使用多任务功能使数台机器人非同步动作。 若要使用此功能,必须在出厂时在系统生成中进行多台机器人或附加轴的设置。 机器人的轴可设置如下。

- 机器人 1(4 轴)
- 机器人 1 (1 轴) + 机器人 2 (1 轴) + 机器人 3 (1 轴) + 机器人 4 (1 轴)
- 机器人 1 (6 轴) + 机器人 2 (2 轴) (使用了 YC-LINK/E 选件时)
- 机器人 1 (4 轴) + 机器人 2 (4 轴) (使用了 YC-LINK/E 选件时)
- 机器人 1(2 轴)+机器人 2(2 轴)
- 机器人 1(4 轴)+机器人 2(4 轴)+机器人 3(4 轴)+机器人 4(4 轴)(使用了 YC-LINK/E 选件时))

此外,各机器人由通常轴和附加轴构成。 采用 1 台机器人、不使用附加轴时,将变为仅限通常轴的设置。

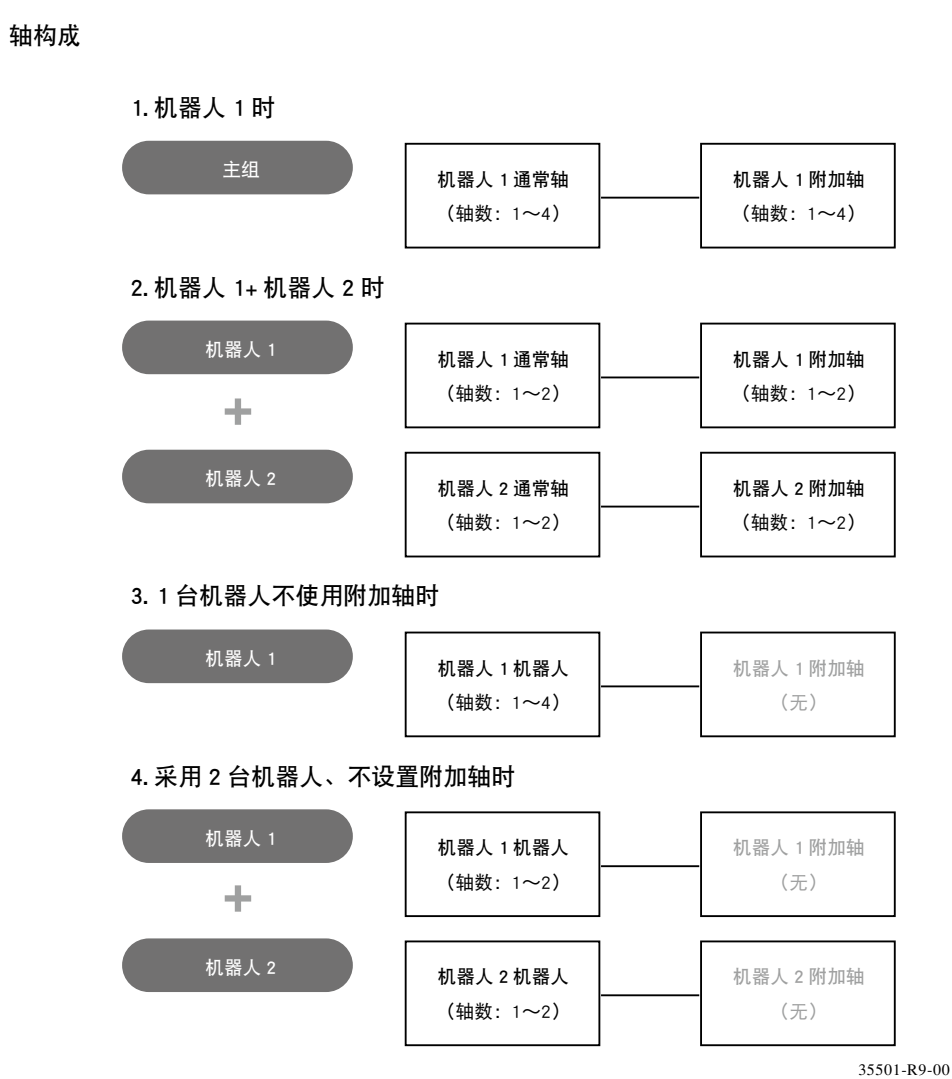

# <span id="page-61-0"></span>**2** 机器人指定命令一览表

机器人动作、坐标控制等机器人专用的命令对所有的机器人通用。机器人的指定可通过命令选项进 行指定。主要命令如下。

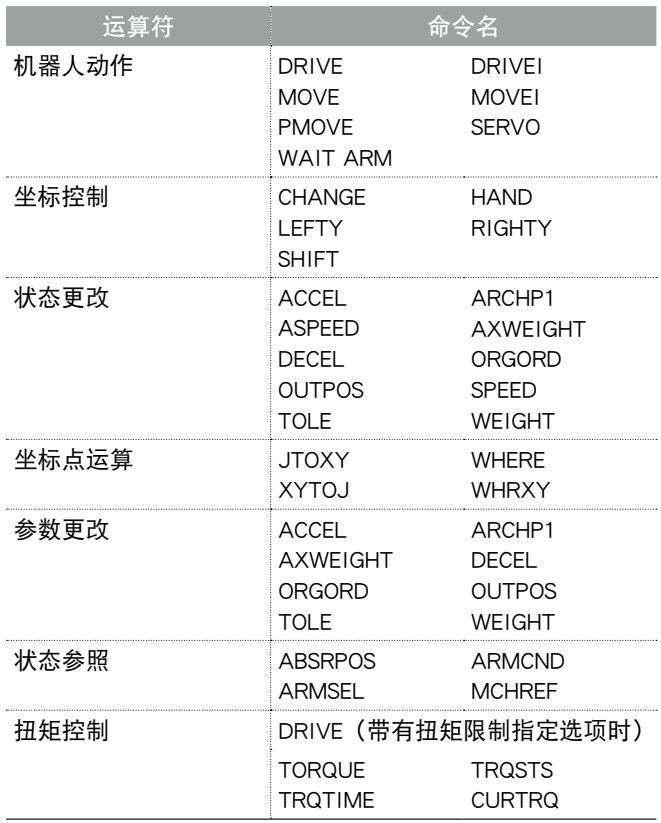

■ 附加轴所设定的轴使用 MOVE、MOVEI、PMOVE 命令不会动作。应使用 DRIVE、DRIVEI 命令。

# 第6章

# 多任务

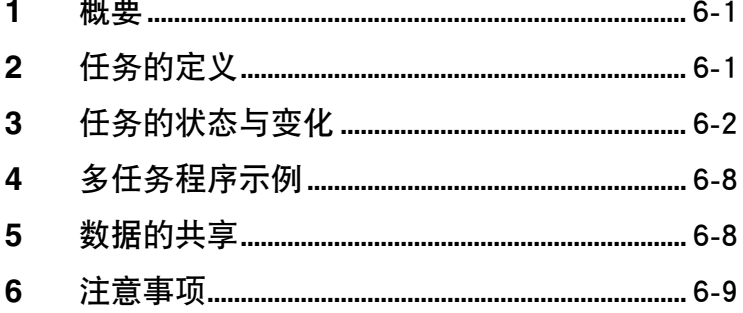

<span id="page-64-0"></span>多任务功能是一种对多个处理同时进行并行处理的功能,用于创建更复杂的高级程序。使用多任务 功能时,请务必充分理解此项的内容后再使用。 多任务是一种并行执行多个任务 (工作) 的功能。但是,由于执行任务的 CPU 只有 1 个, 并非同时 执行任务。通过分享 CPU 的占用时间或对任务添加优先级提高了执行效率,对多个任务进行并行 处理。

- 最多可执行任务 1 〜任务 16 的 16 个任务
- 可对任务添加优先级,并优先执行优先级较高的任务
- 优先顺序可以在 17 ~ 47 之间自由设定。
- 数字越小,优先级越高,数字越大,优先级越低(高:17 ⇔ 47 : 低)

# **2** 任务的定义

所谓"任务",是指一系列工作的汇总,其定义如下所述。

- 1. 编制 1 个程序对希望作为任务加以定义的命令块进行记述。
- 2. 在主任务程序的 START 语句中指定上述编制的程序,分配任务编号后进行启动。

### **SAMPLE**

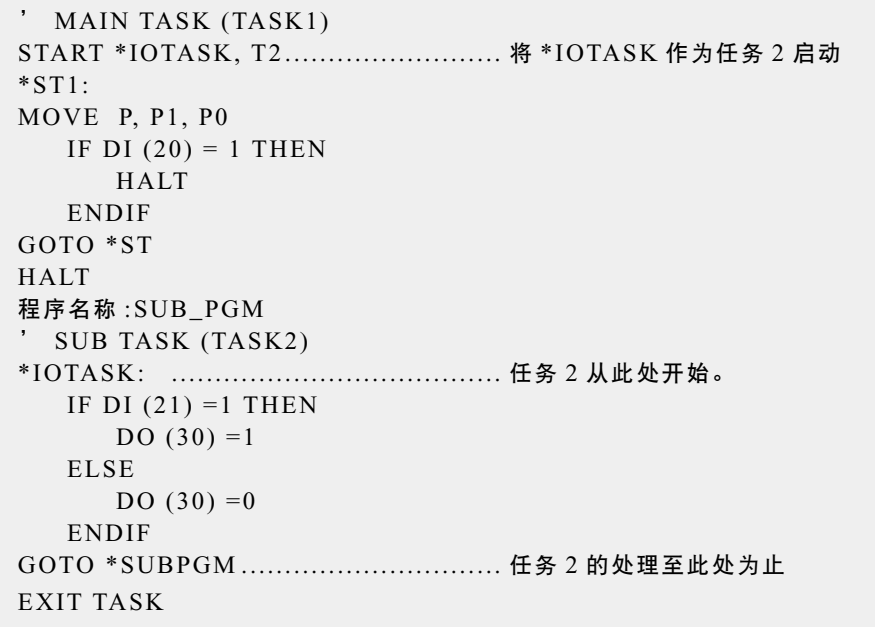

<span id="page-65-0"></span>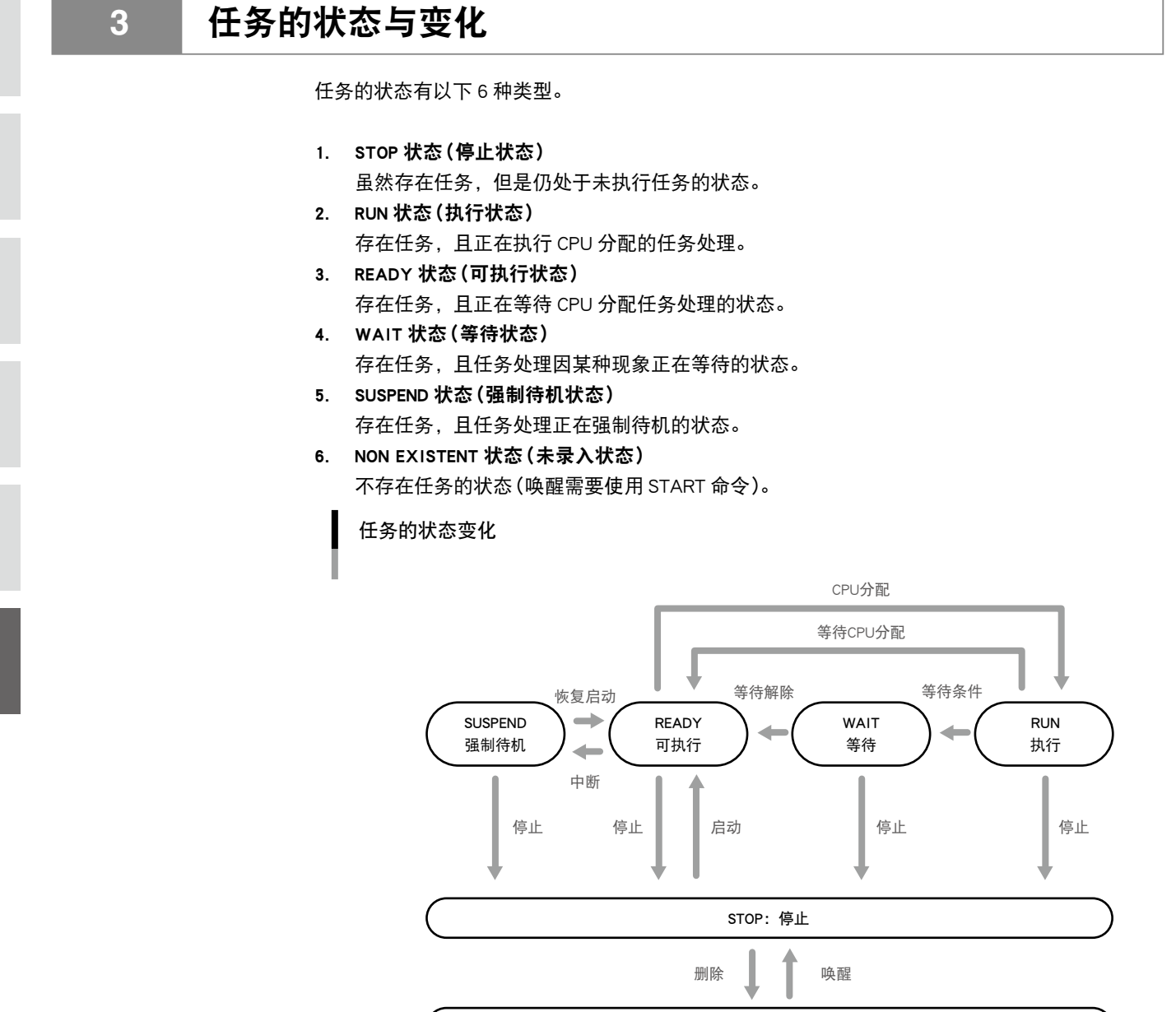

# 3.1 【 任务的启动

在自动模式中程序被执行后,将自动分配至任务 1(主任务),并变为 RUN 状态。因此,无法对任 务 1 执行删除、强制待机、强制结束等命令。

NON EXISTENT:未录入

35601-R9-00

只执行程序无法唤醒其他任务 (2 ~ 8)。在任务 1 中使用 START 命令后, 唤醒后将启动并变为 READY 状态。

6

*MEMO* ・ 无法对任务 1 执行 RESTART、SUSPEND、EXIT TASK、CUT 命令。

任务的排程,指的是将 READY(可执行)状态的任务分配至 CPU 并决定执行的顺序。 当 READY 状态的任务为 2 个以上时,将被分配至称为就绪队列 (Ready Queue) 的 CPU 分配等待队列, 并确定任务的优先级。然后,从多个处于 READY 状态的任务中选择 1 个任务,使其变为 RUN(执行) 状态。

在 1 个就绪队列中只分配相同优先级的任务。因此,存在多个优先级任务时,将仅优先级的数字 被创建就绪队列。

在同一个就绪队列中,被采用 FCFS(First Come First Service:先执行首先变为 READY 状态的任务) 方式管理任务。任务优先级的数字越小,优先度越高。

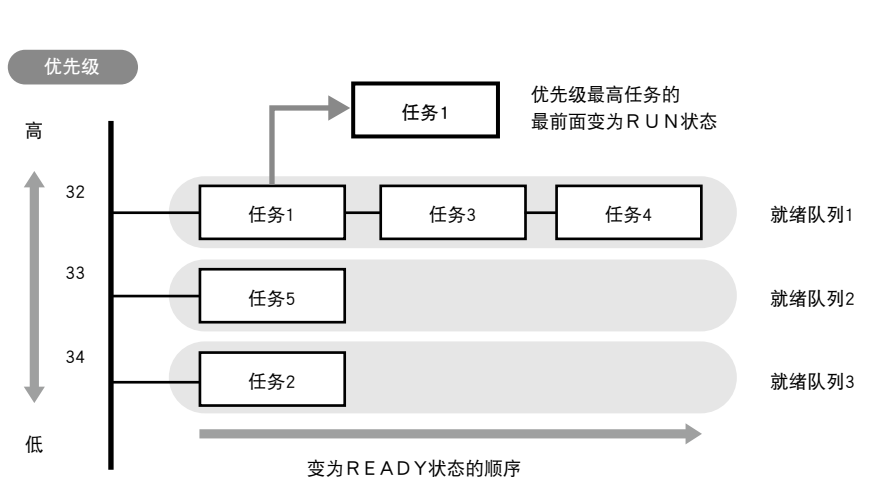

35602-R7-00

6

在以下任意情况下,RUN 状态的任务将变为 READY 状态,并移动至就绪队列的末尾。

- 1) 执行了变为 WAIT 状态的命令时
- 2) CPU 占用时间经过了一定时间时
- 3) 比自己优先级更高的任务变为 READY 状态时

### 就绪队列

任务的排程

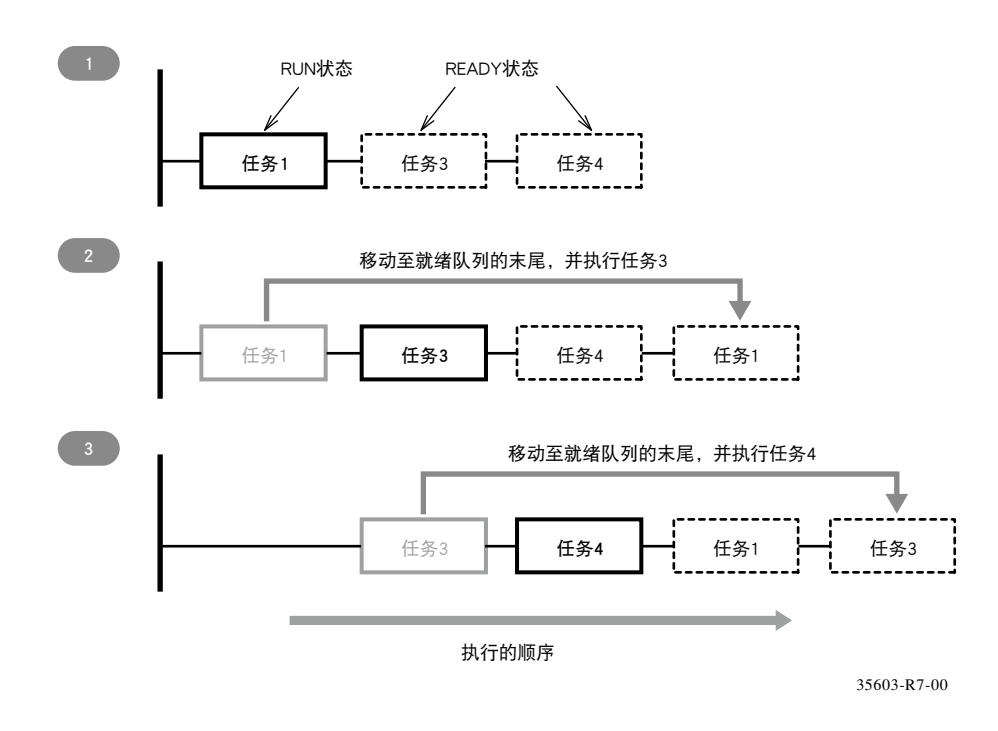

n 要点 · 如果 CPU 占用时间经过了 一定时间,将结束处理中的 命令并移动至下一个任务。 但是,在相同优先度(就绪 0 队 列 ) 以 上 的 任 务 中 没 有 READY 状态的其他任务时, 将再次执行相同的任务。

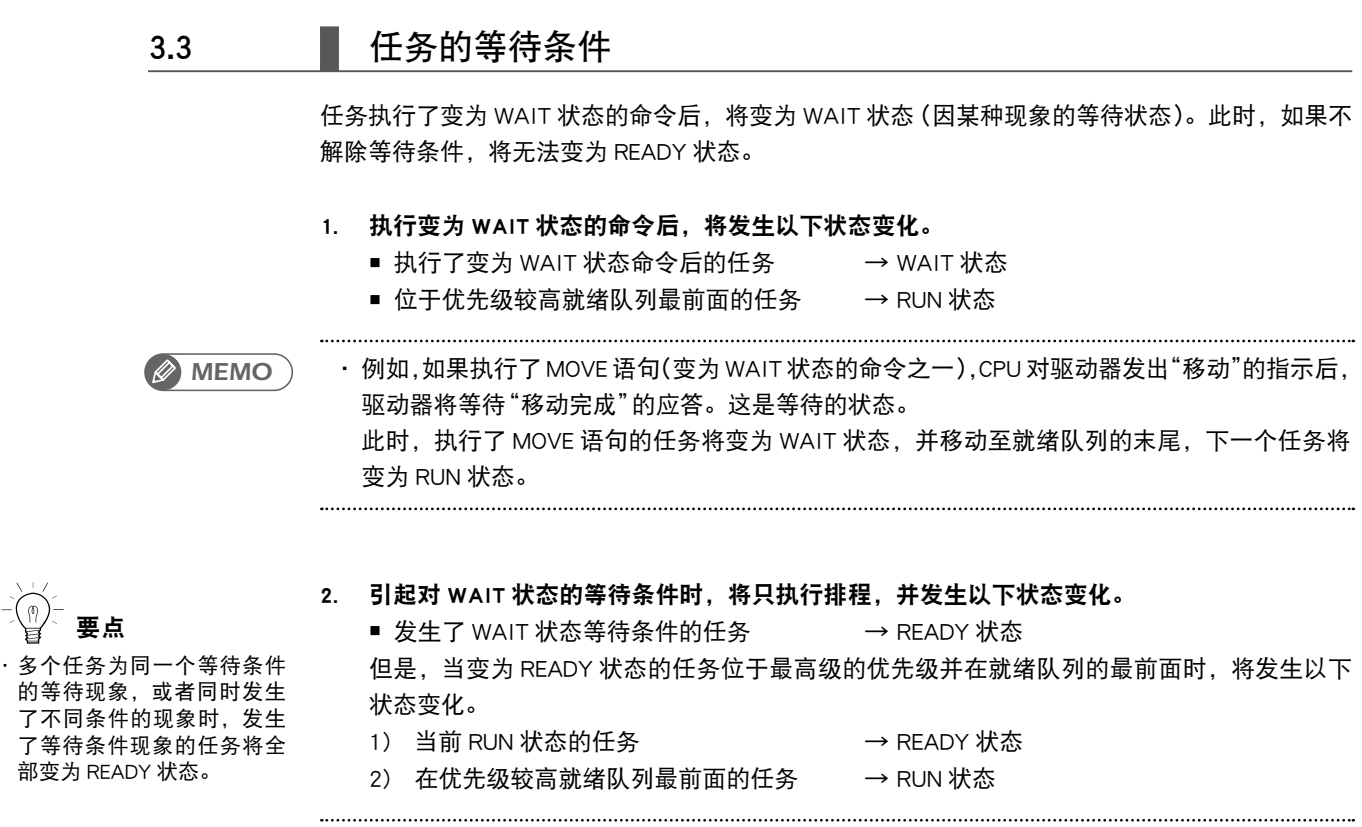

· 如果在上述 MOVE 语句的示例中,任务移动至就绪队列的最末尾后收到 "移动完成"的应答, 则该任务将变为 READY 状态。

变为 WAIT 状态的命令如下。

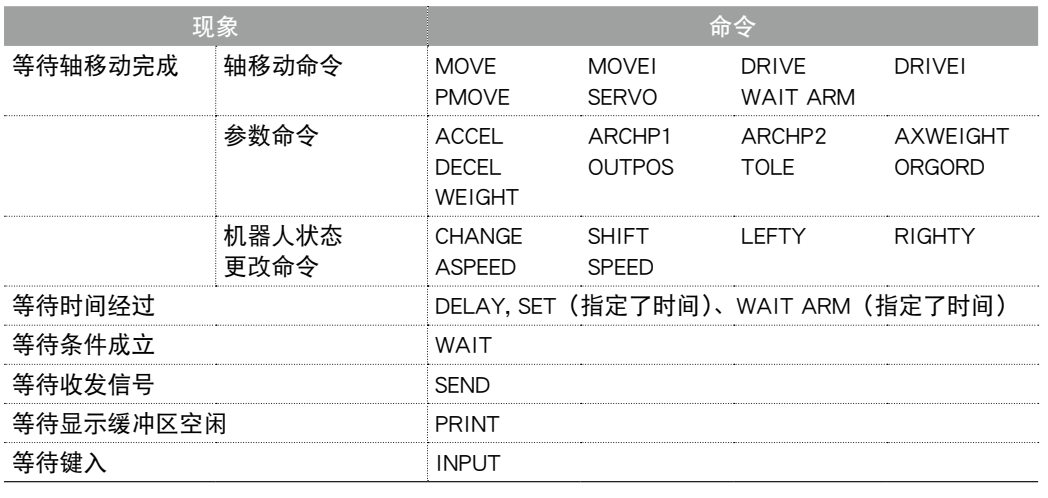

*MEMO*

*MEMO*

・ 开始执行上述命令的时候现象成立时,将不变为 WAIT 状态。 

6-4 ● 第6章 多任务

可通过使用 SUSPEND 命令中断其他任务并使其变为 SUSPEND (强制待机)状态。但是, 无法对任 务 1 执行 SUSPEND 命令。 执行 SUSPEND 命令后,将发生以下状态变化。

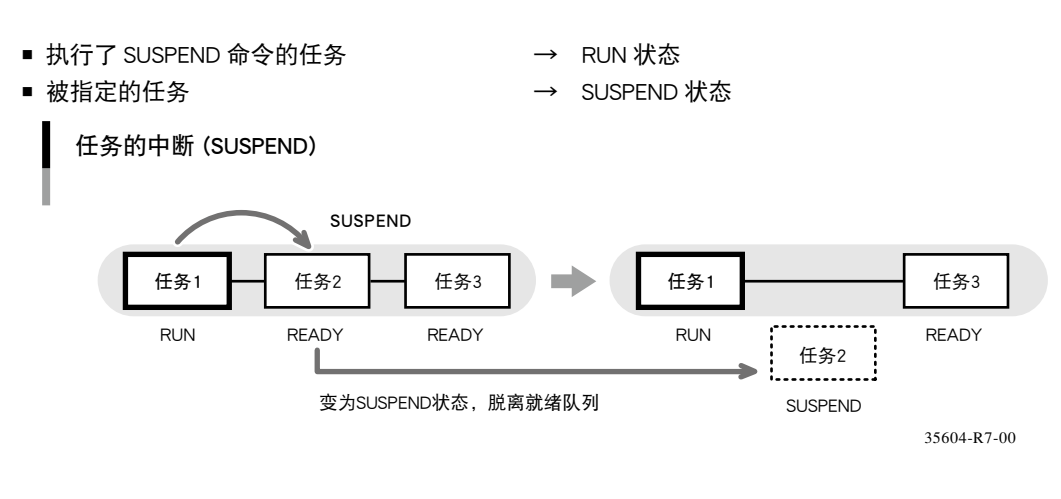

## 3.5 【 任务的恢复启动 (RESTART)

通过使用 RESTART 命令可恢复启动 SUSPEND(强制待机)状态的任务。但是,无法对任务 1 执行 RESTART 命令。

执行 RESTART 命令后,将发生以下状态变化。

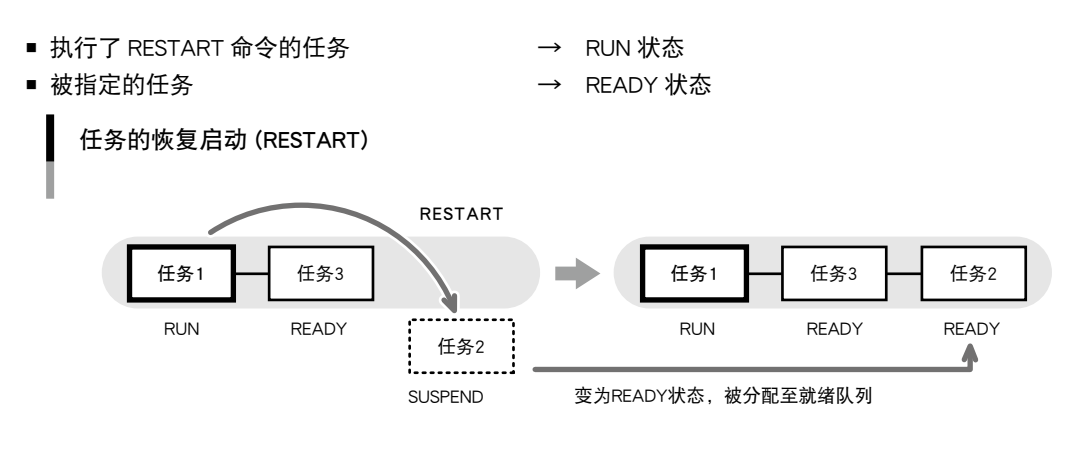

35605-R7-00

### ■ 当前任务的删除 (EXIT TASK)

使用 EXIT TASK 命令可删除当前任务并使其变为 NON EXISTEN (未录入)状态。但是,无法对任务 1 执行 EXIT TASK 命令。

执行 EXIT TASK 命令后,将发生以下状态变化。

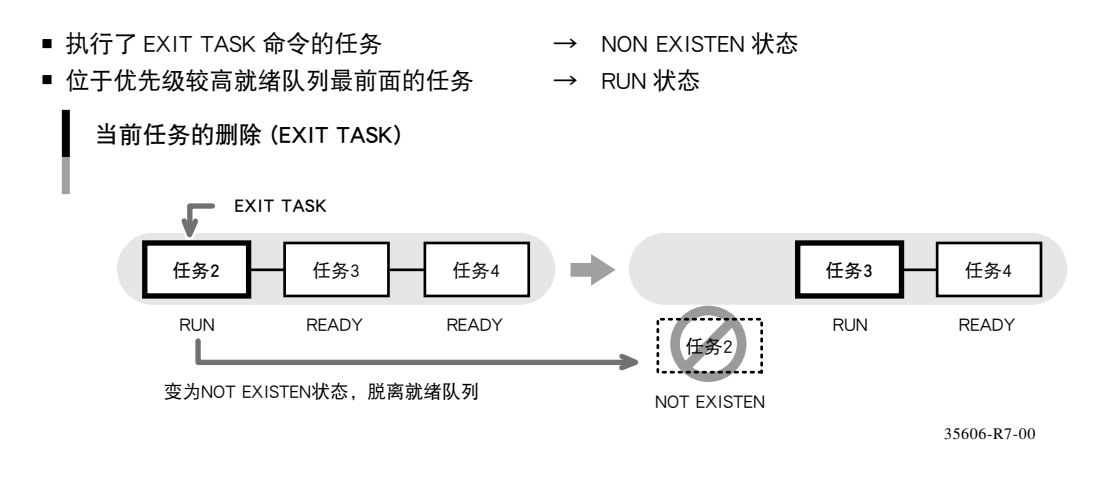

### 其他任务的删除 (CUT)

使用 CUT 命令可删除其他任务并使其变为 NON EXISTEN(未录入)状态。但是,无法对任务 1 执行 CUT 命令。

执行 CUT 命令后, 将发生以下状态变化。

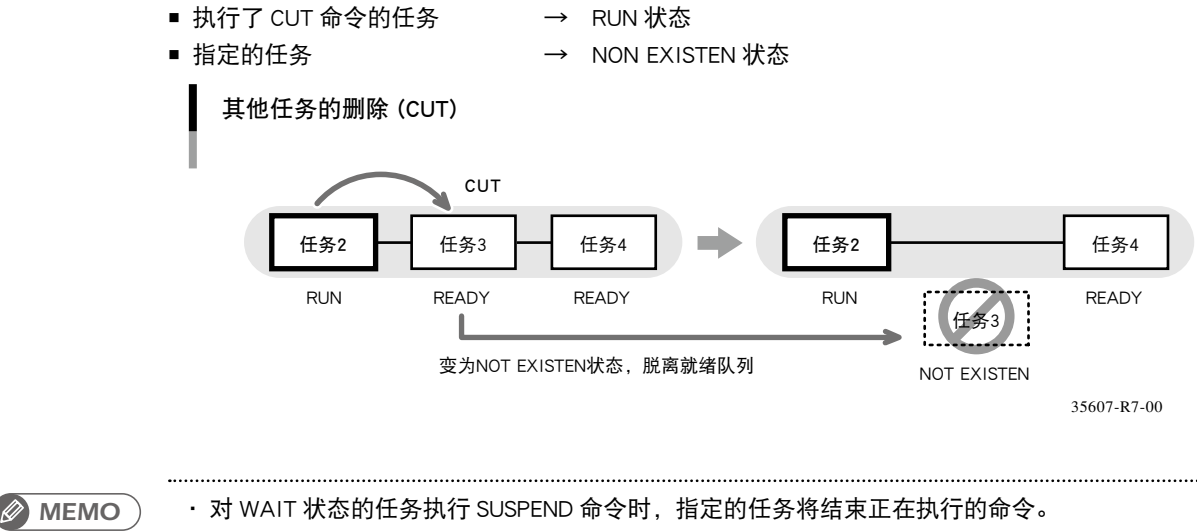

・ 无法对任务 1 执行上述任意 1 个命令。

由于以下原因,所有任务均变为 STOP(停止)状态。

- 1. 执行了 HALT 命令(停止、复位) 程序将被复位,任务 1 以外的任务变为 NON EXISTEN 状态。任务 1 变为 STOP 状态。
- 2. 执行了 HOLD 命令(暂时停止) 所有任务将变为 STOP 状态。再次启动程序时,STOP 状态的任务将变为 READY 状态或 SUSPEND 状态。
- 3. 按了编程装置的 STOP 键或者联锁信号被切断 与执行了 HOLD 命令时一样,所有任务均变为 STOP 状态。再次启动程序时, STOP 状态的任 务将变为 READY 状态(或者 READY 状态后变为 SUSPEND 状态)。
- 4. 按下了编程装置的紧急停止按钮或者紧急停止信号被切断 所有任务变为 STOP 状态。此时,对机器人的供电将被切断,变为失去伺服保持力的状态。 解除紧急停止状态并再次启动程序时,STOP 状态的任务将变为 READY 状态或 SUSPEND 状态。 但是,若要恢复对机器人的供电,必须进行伺服使能处理。

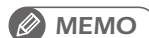

・ 由于上述 1. 以外的原因造成任务停止后,在不进行程序复位启动程序时,各任务将从任务停 止状态开始进行处理。上述处理与切断及接通控制器电源时一样。 

<span id="page-71-0"></span>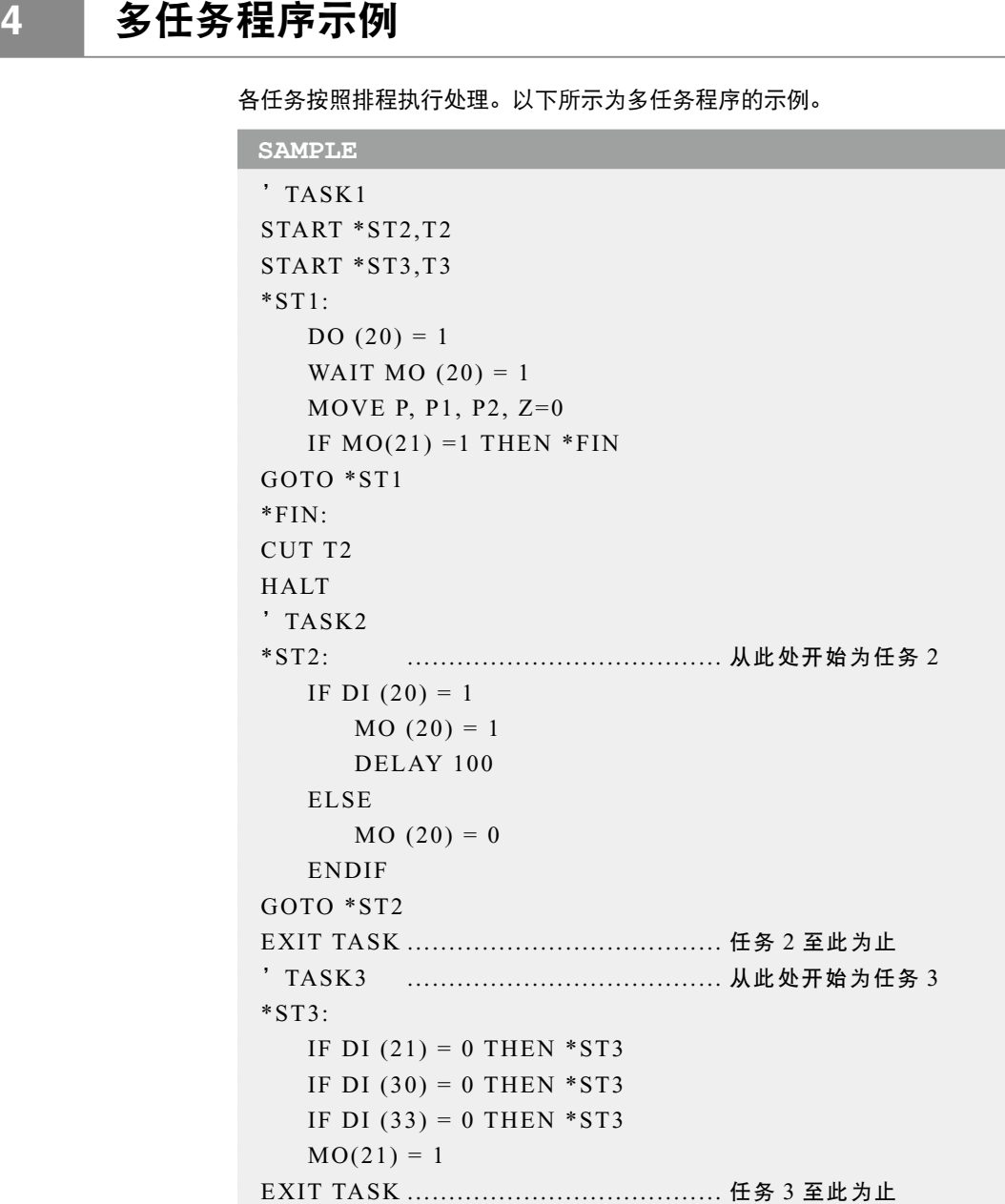

# **5** 数据的共享

所有全局变量、其他变量、坐标点数据、位移坐标定义数据、机械手定义数据及托盘定义数据在所 有任务中均是共享的。

因此,可在多个任务中使用相同的变量或数据、控制各任务的执行。

*MEMO*

・ 多个任务共享相同的变量或数据且互换时,在各任务的处理中可能会发生故障。因此,在共享 相同变量或数据时,请特别注意。
当交互、连续地通过主任务执行子任务启动处理 (START 命令 ) 以及子任务的任务结束处理 (EXIT TASK 命令)时, 可能会发生无报警停止现象。 这是因为当主任务和子任务的优先顺序相同时,在执行子任务结束处理的过程中会发生任务向主任务

进行迁移,主任务欲执行子任务启动处理的现象,从而导致任务出现不正确状态。

因此,当希望执行这种程序时,请将子任务的优先顺序设定为高于主任务,避免在执行 EXIT TASK 命令的过程中发生任务迁移现象。

在以下样本程序,将任务 1 的优先顺序(主任务)设定为 32,将任务 2 的设定为 31 。(数值越小优先 顺序越高)

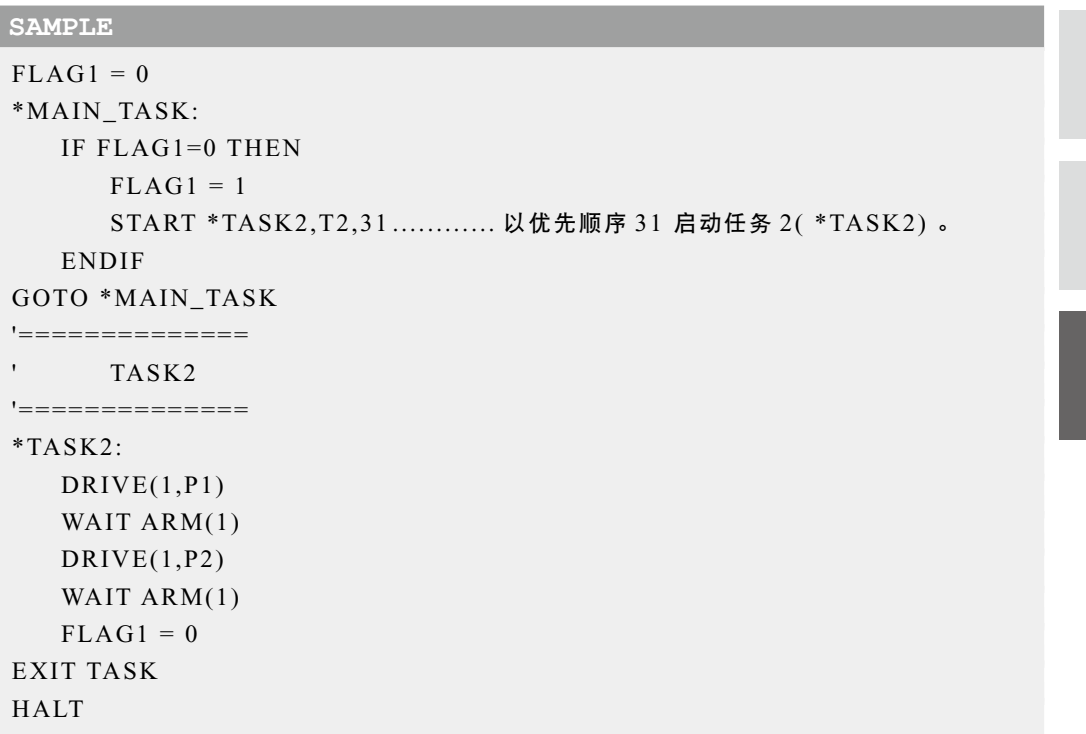

3

# 第7章

# 机器人语言一览表

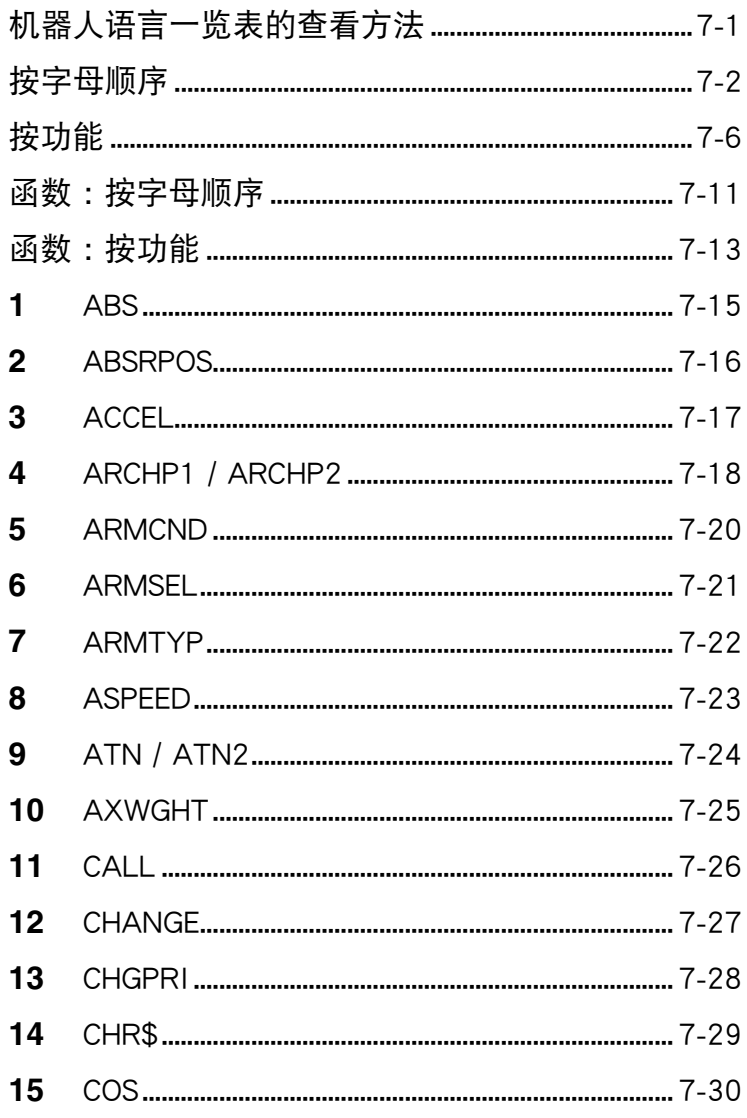

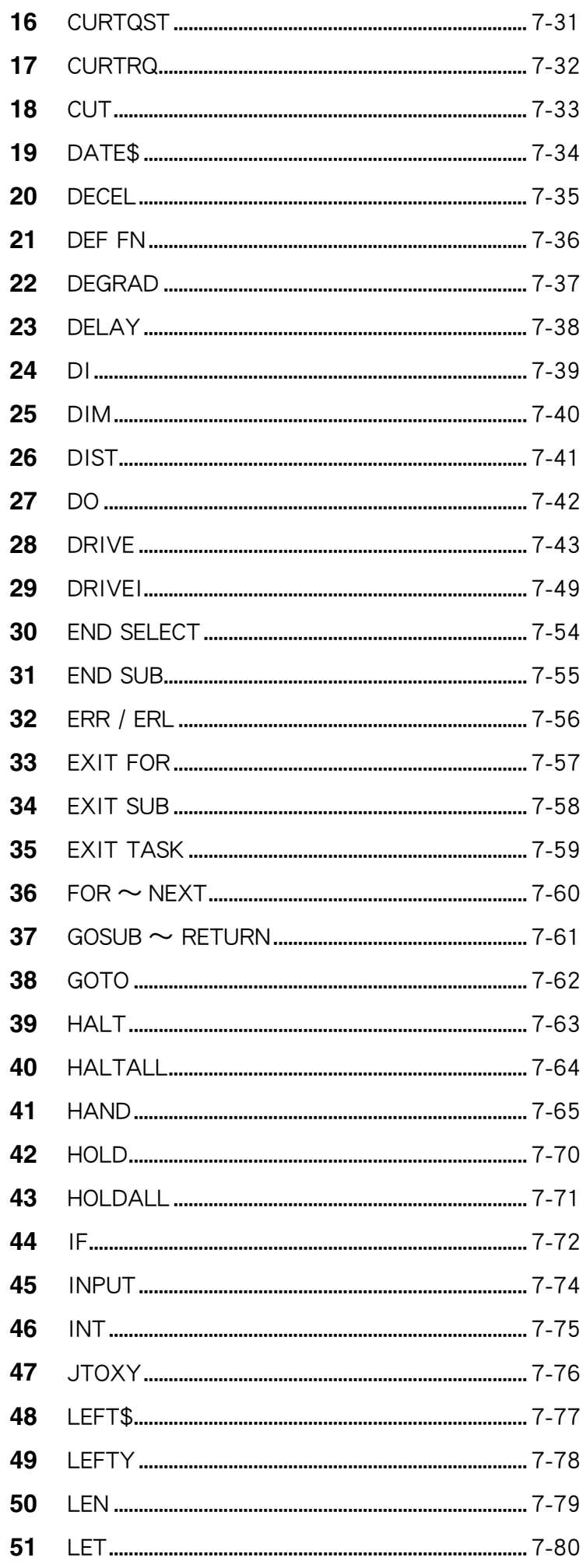

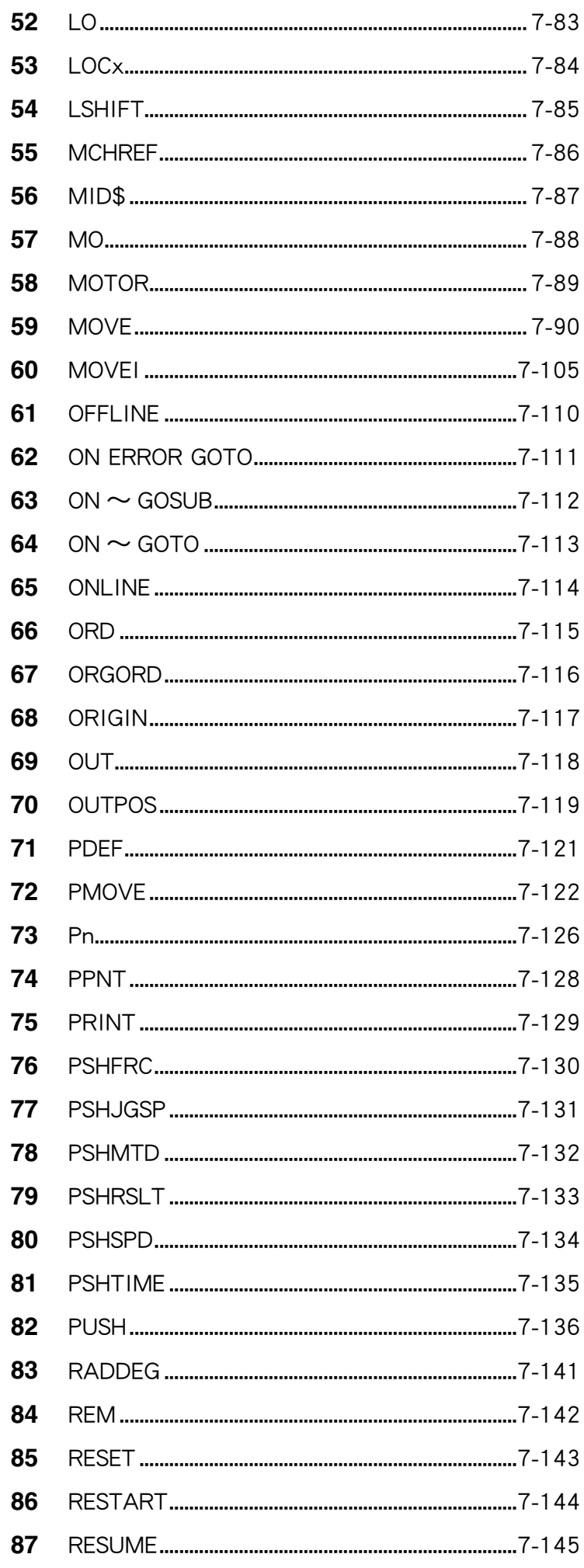

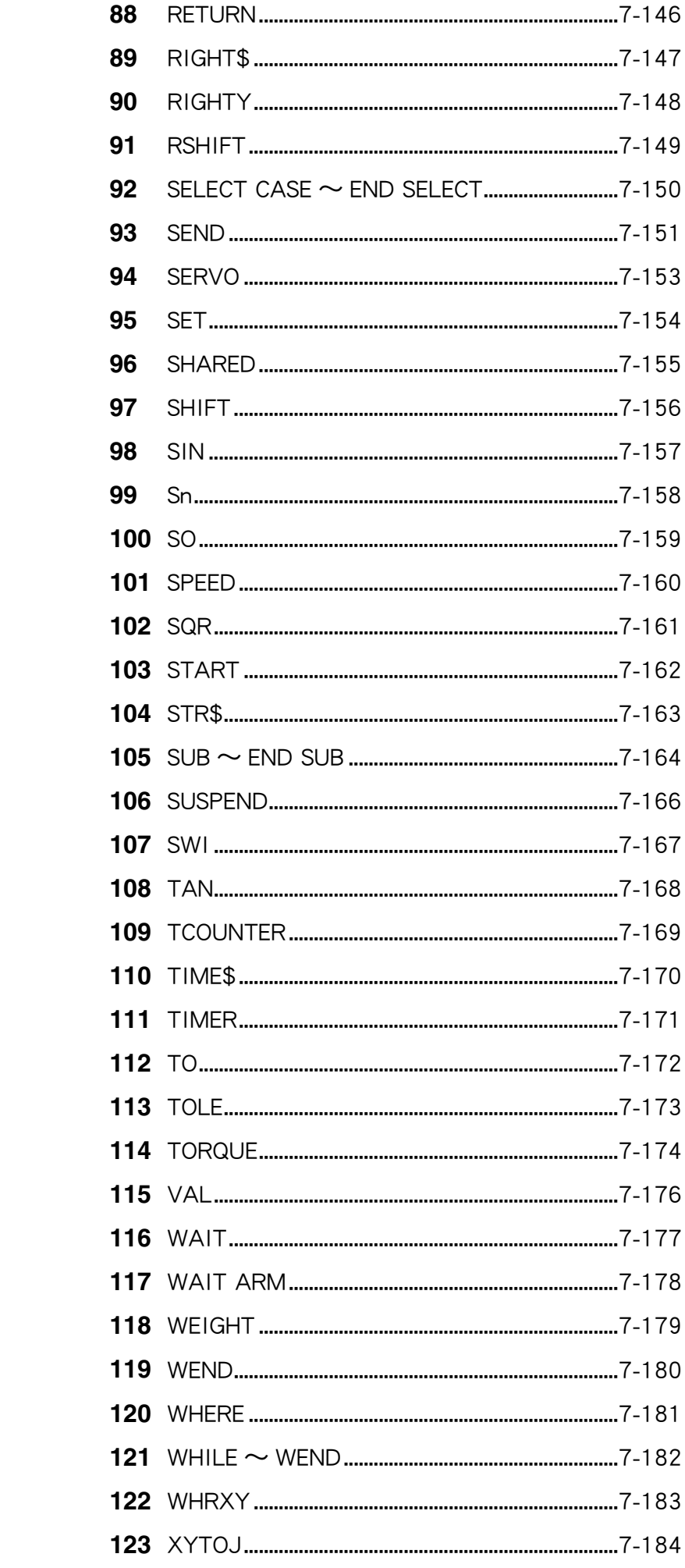

# <span id="page-78-0"></span> 机器人语言一览表的查看方法

以下为您介绍机器人语言一览表的查看方法。

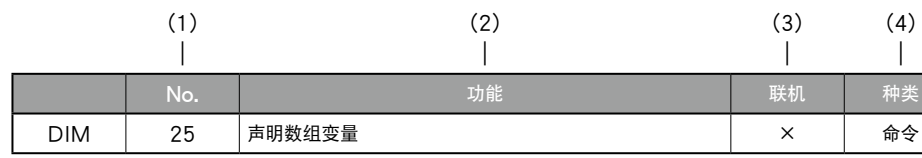

(1) No.

表示各机器人语言详细的项目编号。

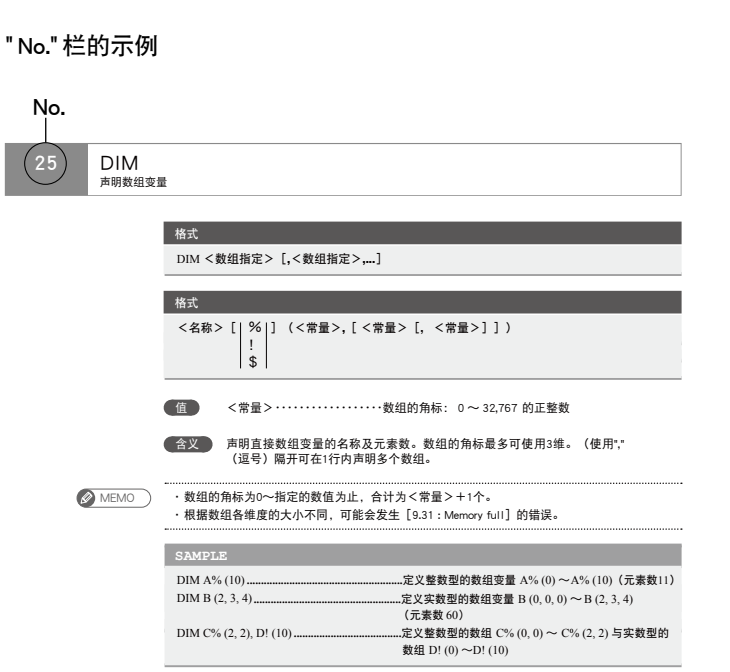

- (2) 功能
	- 介绍机器人语言的功能。
- (3) 联机

当该项目为"○"时,表示可在联机命令中进行使用。

当该项目为"△"时,表示有一部分无法在联机命令中执行的操作数。

(4) 种类

用"命令"或"函数"表示机器人语言的种类。 在命令与函数中均可使用时,表示为"命令 / 函数"。

# 按字母顺序

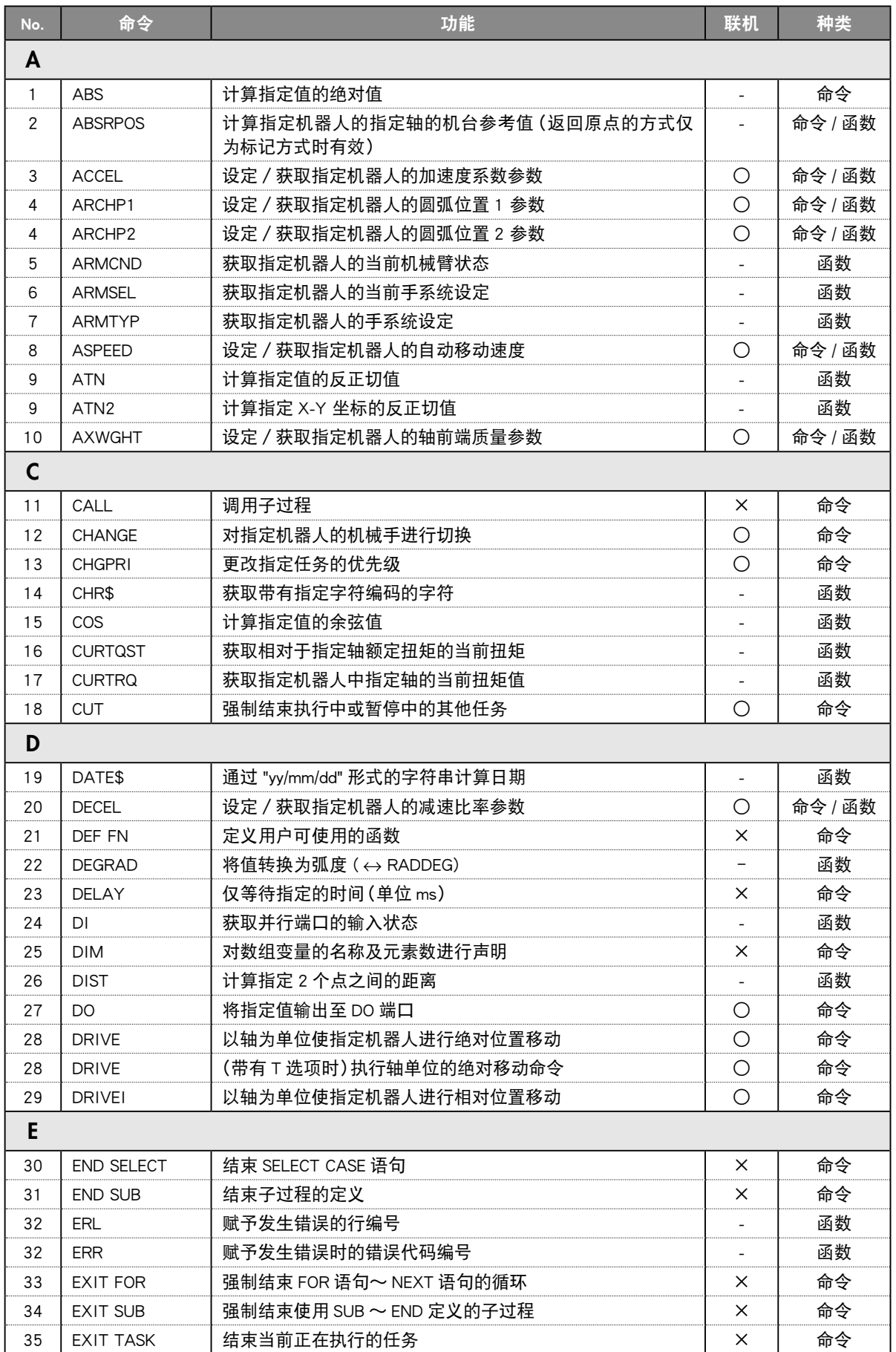

<span id="page-79-0"></span>

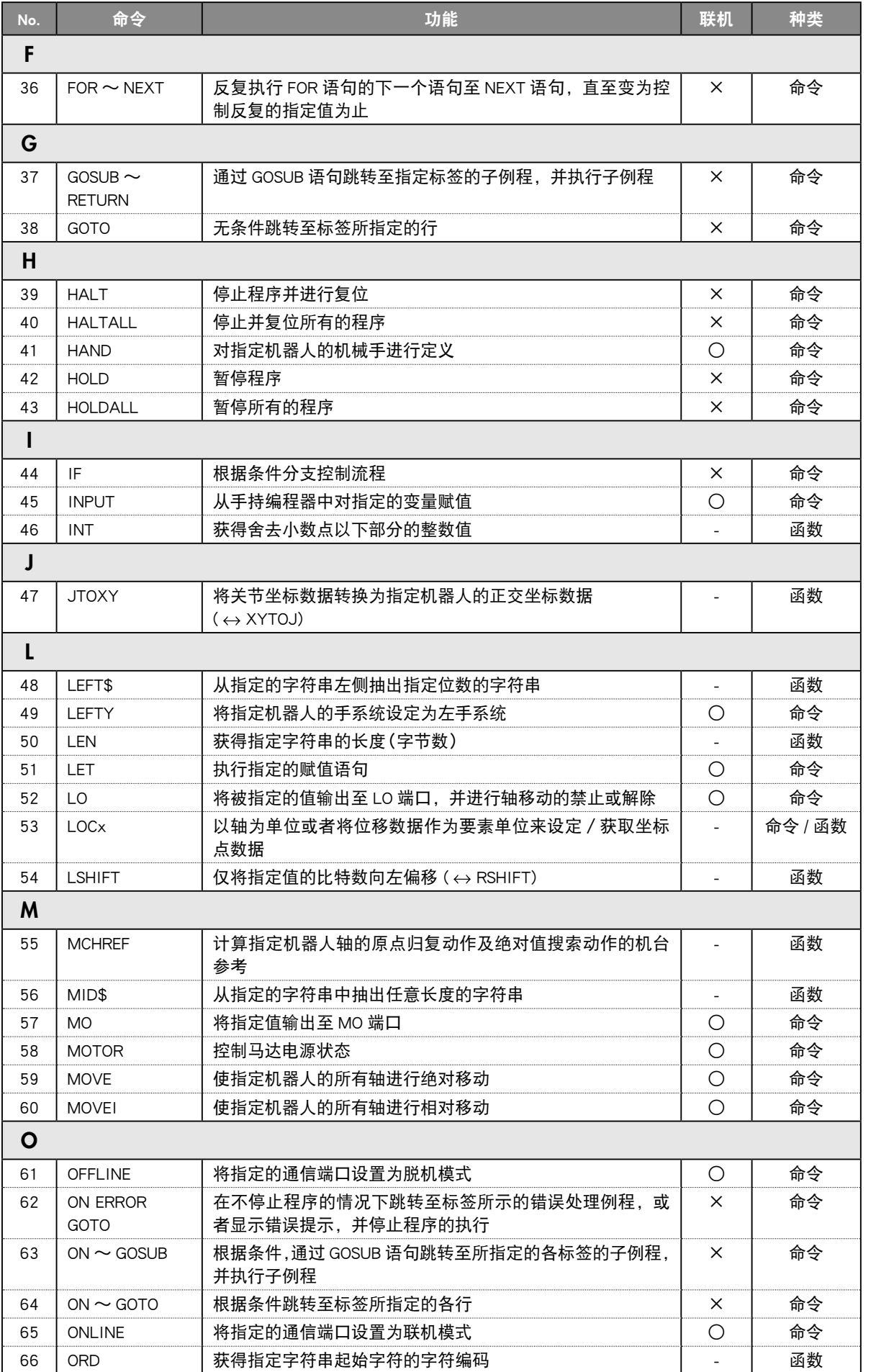

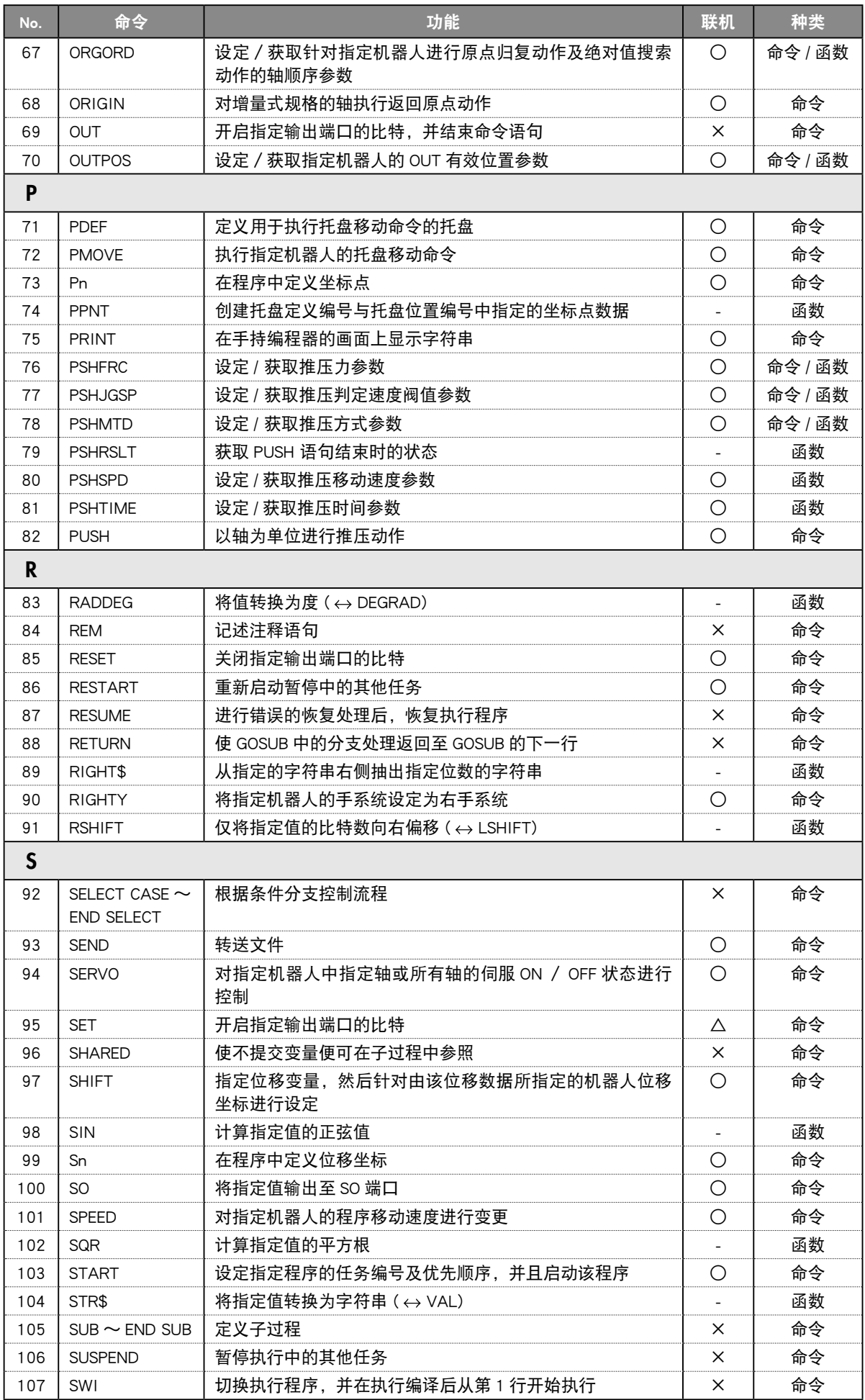

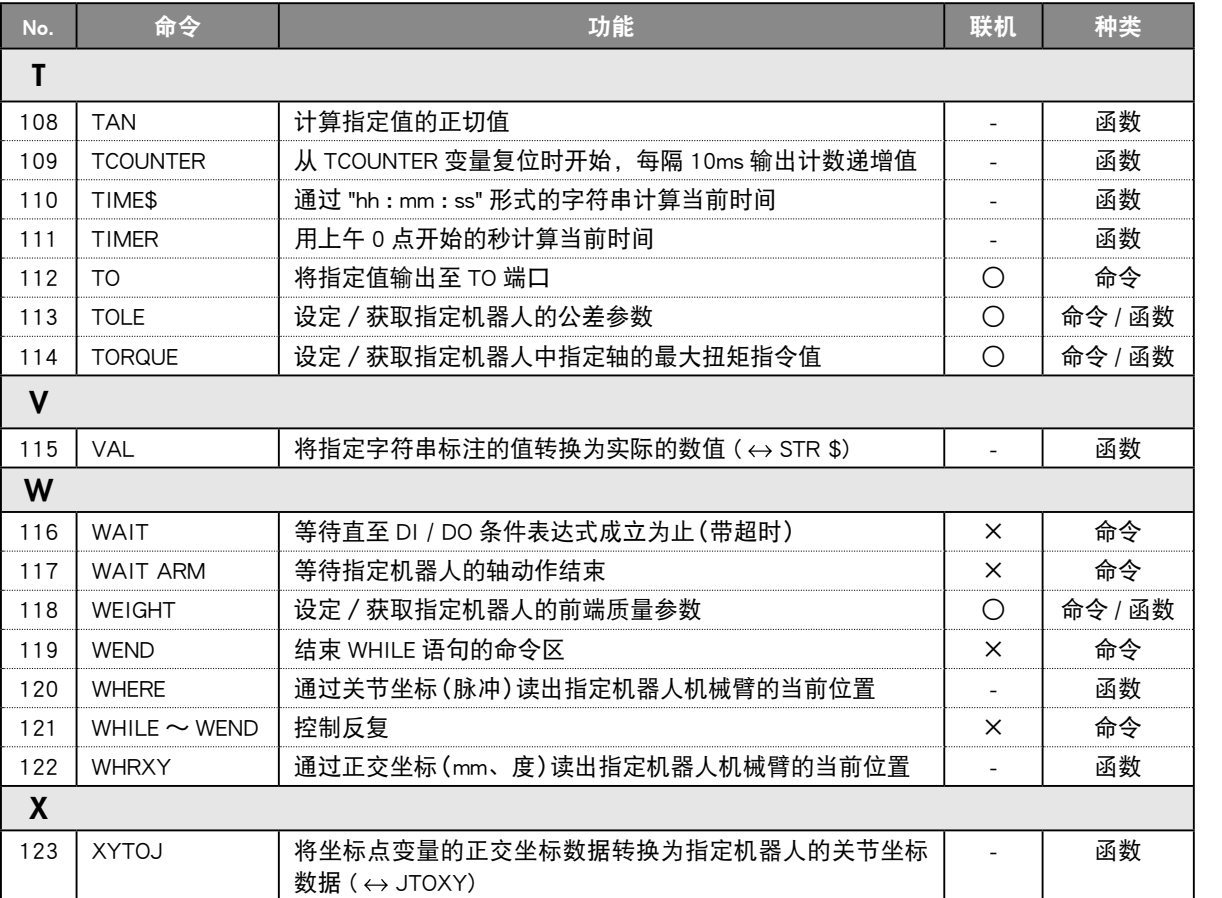

# <span id="page-83-0"></span> 按功能

## 程序命令

普通命令

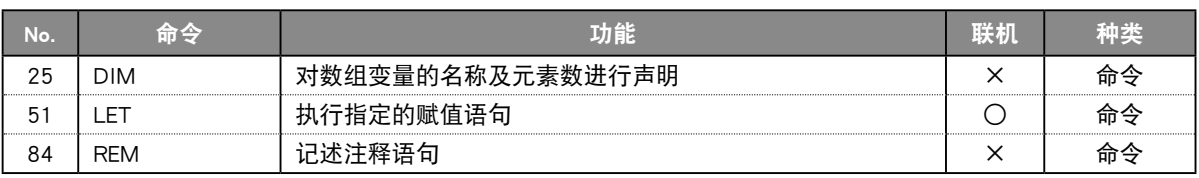

## 算术命令

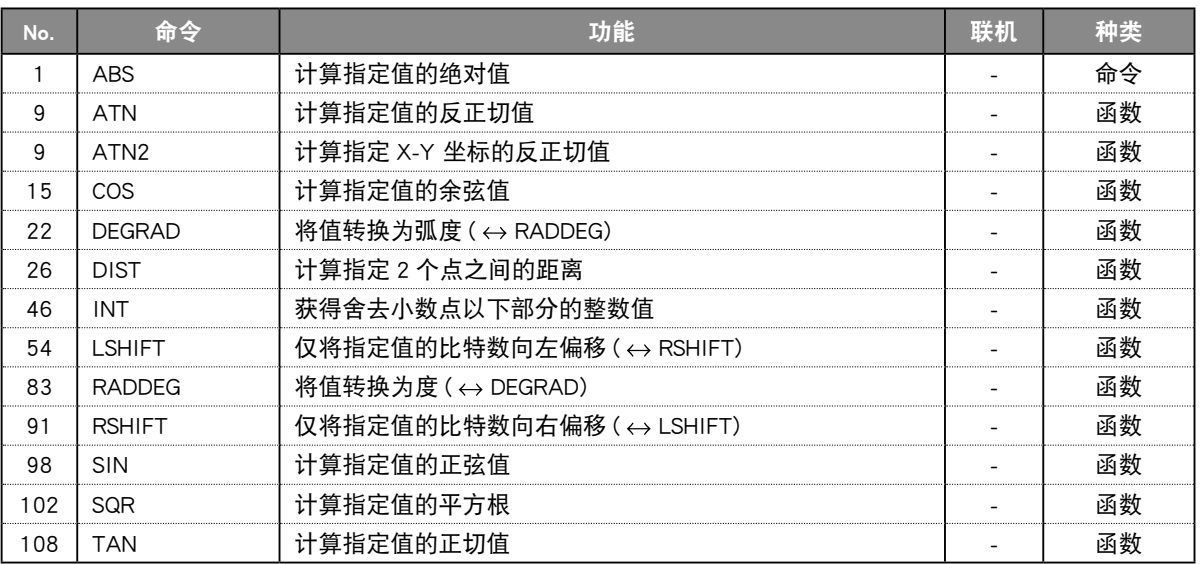

#### 日期、时间

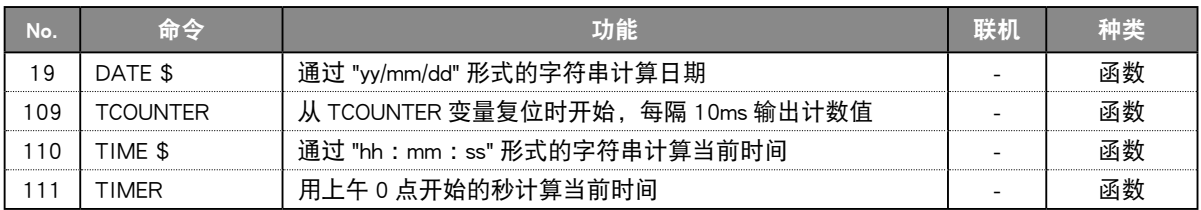

## 字符串操作

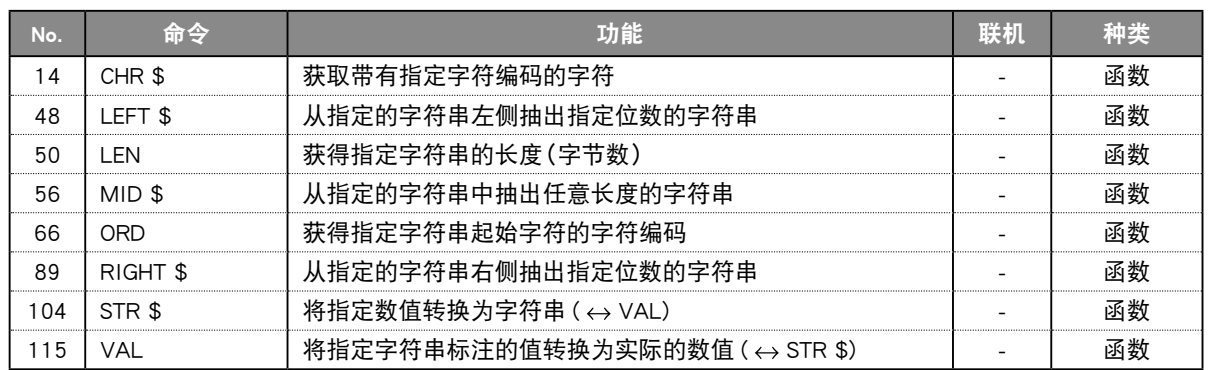

## 坐标点、坐标、位移坐标

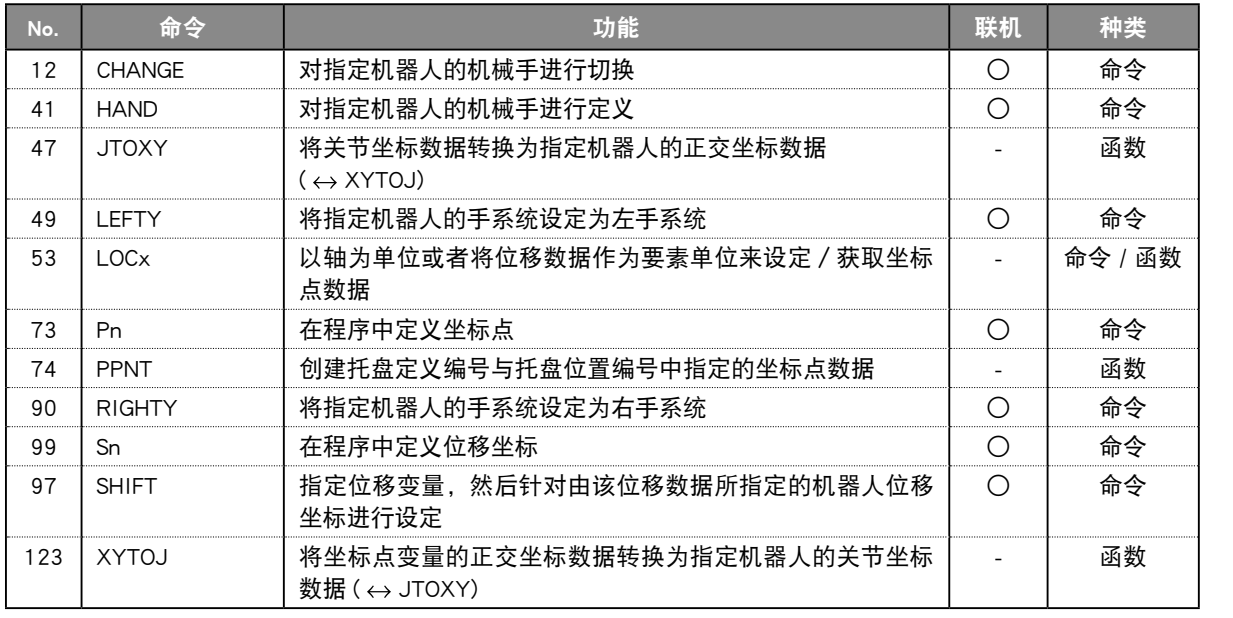

## 分支命令

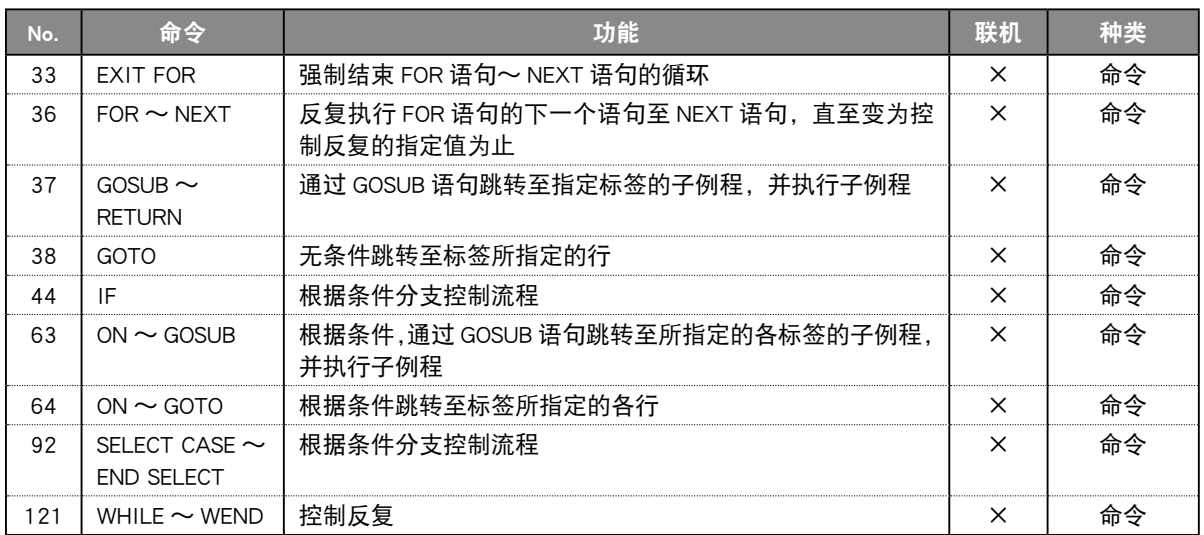

## 错误控制

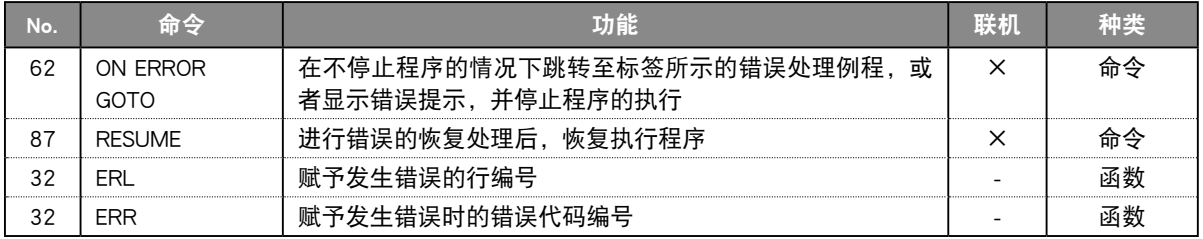

7

# 程序、任务控制

## 程序控制

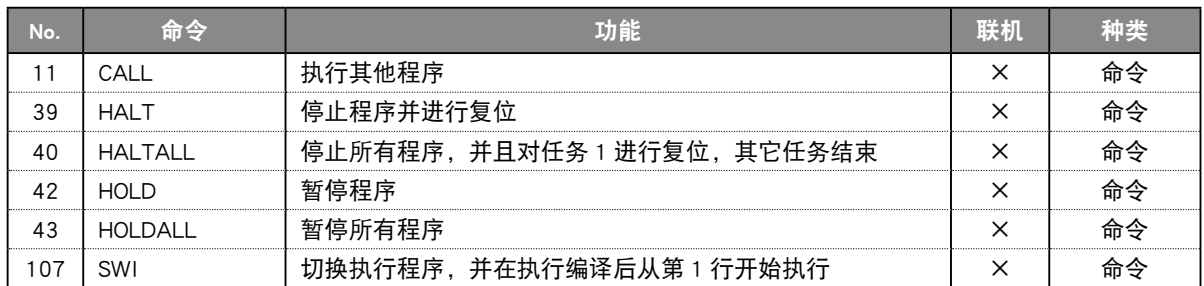

## 任务控制

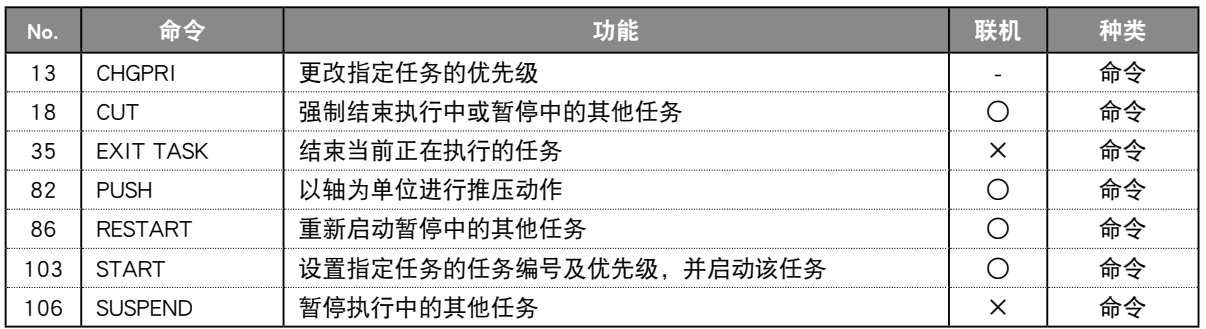

# 机器人控制

#### 机器人动作

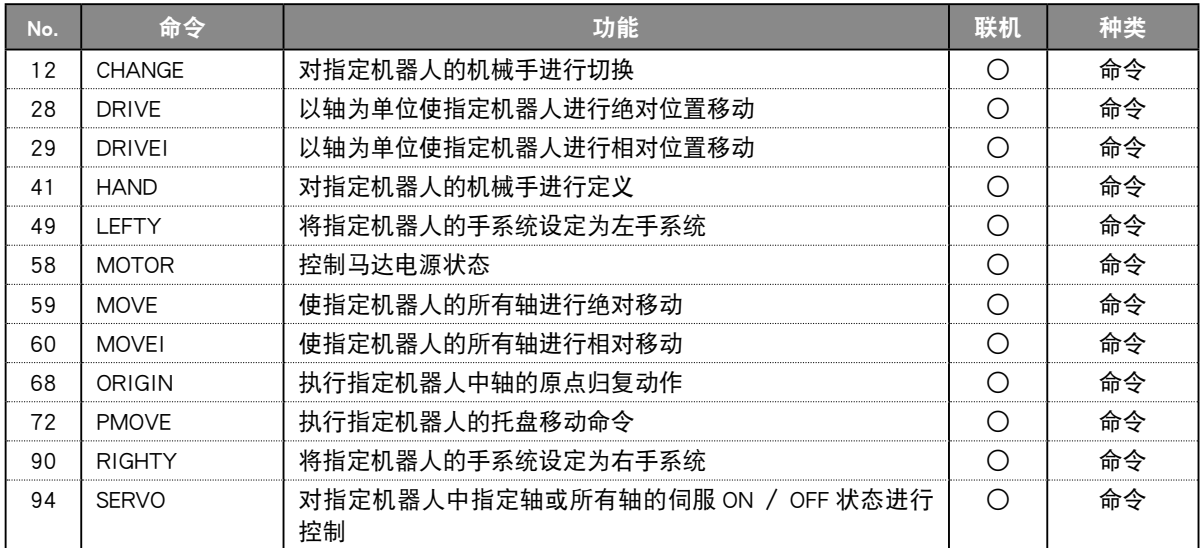

## 状态获取

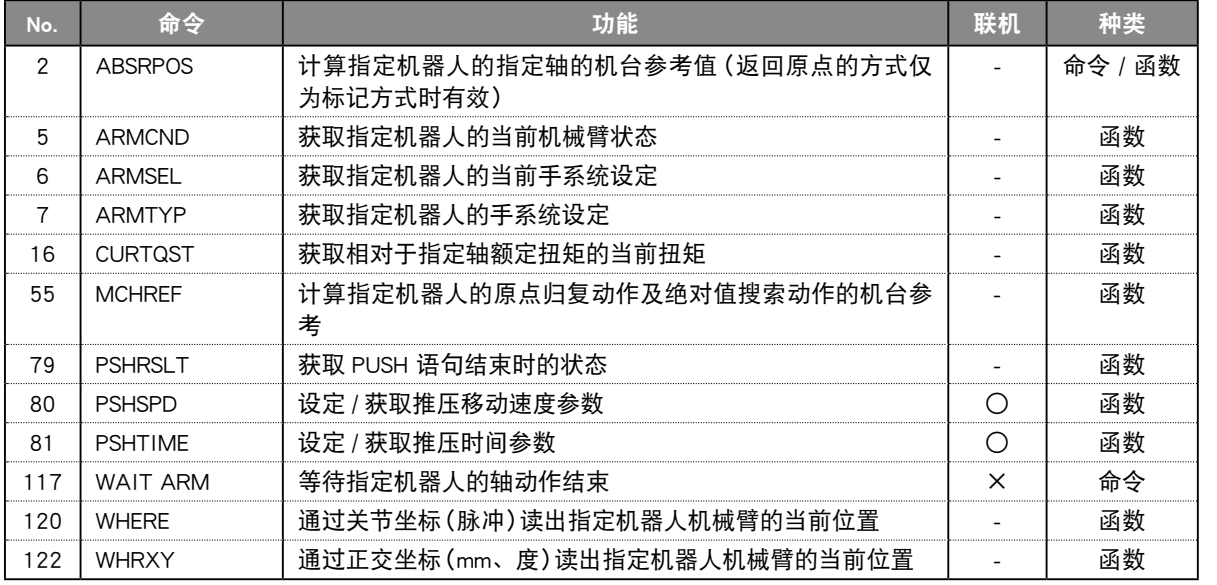

#### 状态更改

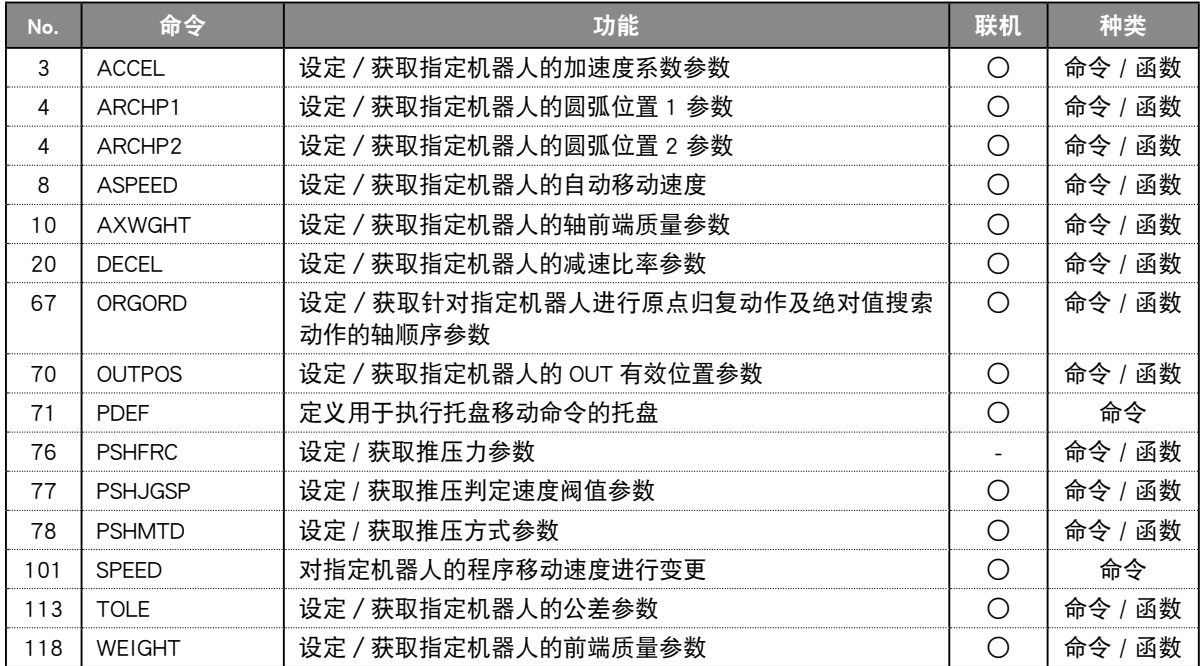

# 输入输出、通信控制

## 输入输出控制

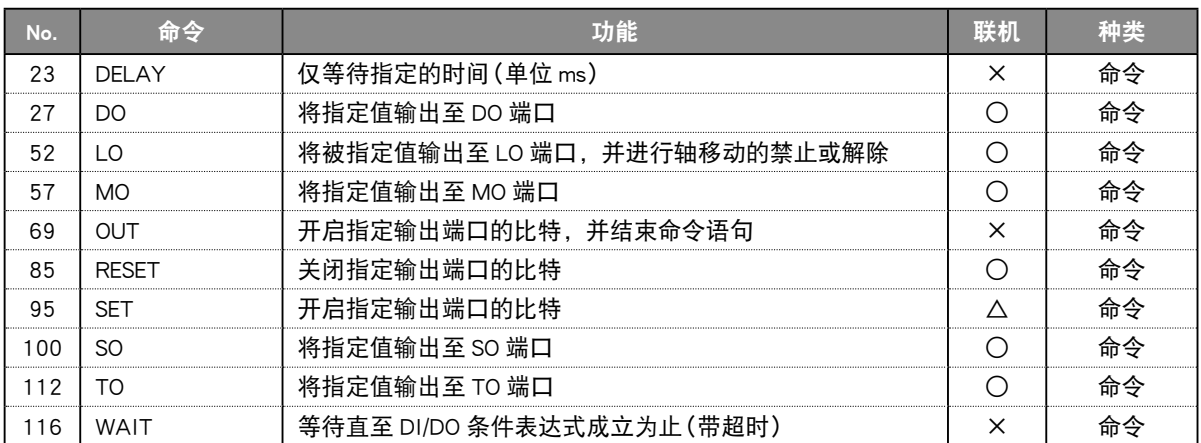

## 通信控制

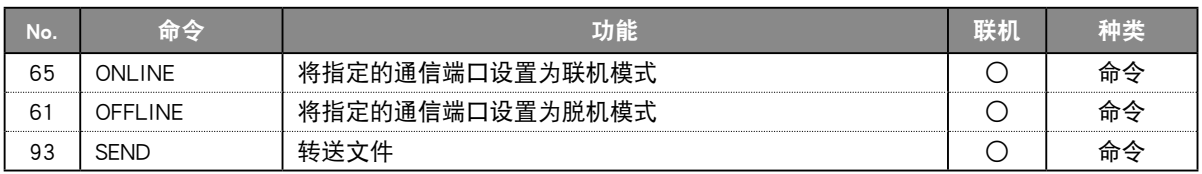

# <span id="page-88-0"></span> 函数 :按字母顺序

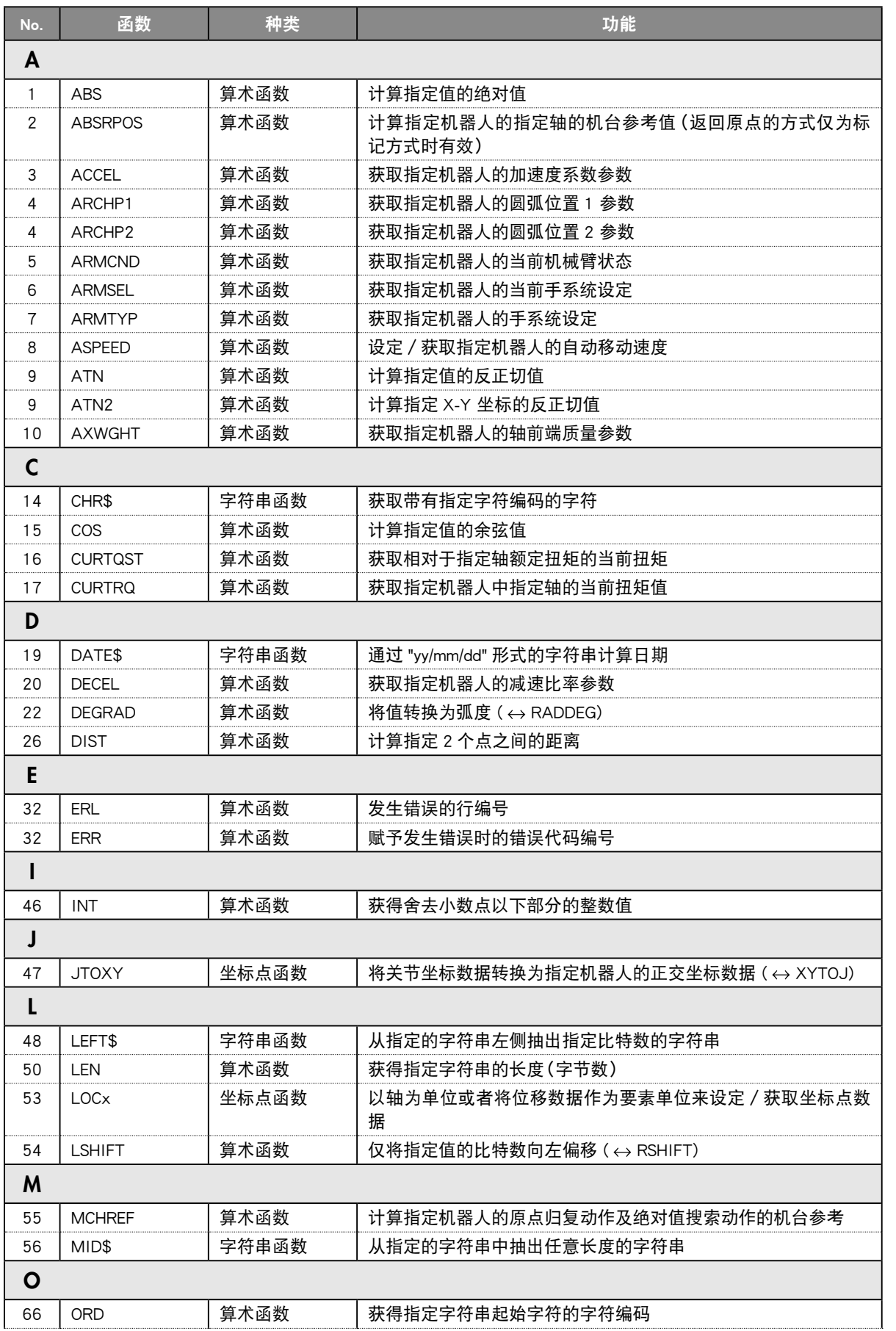

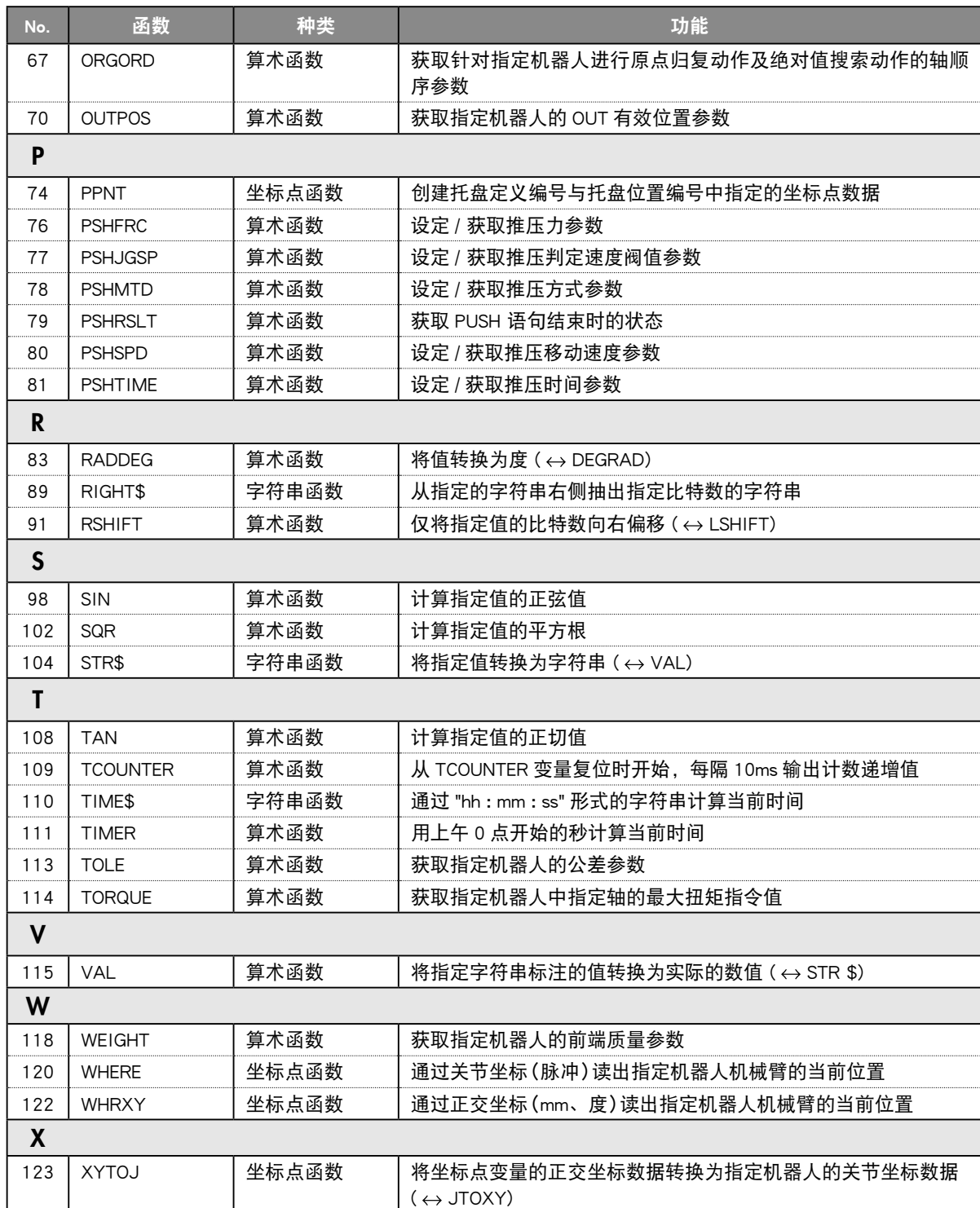

# <span id="page-90-0"></span> 函数 :按功能

相关坐标点

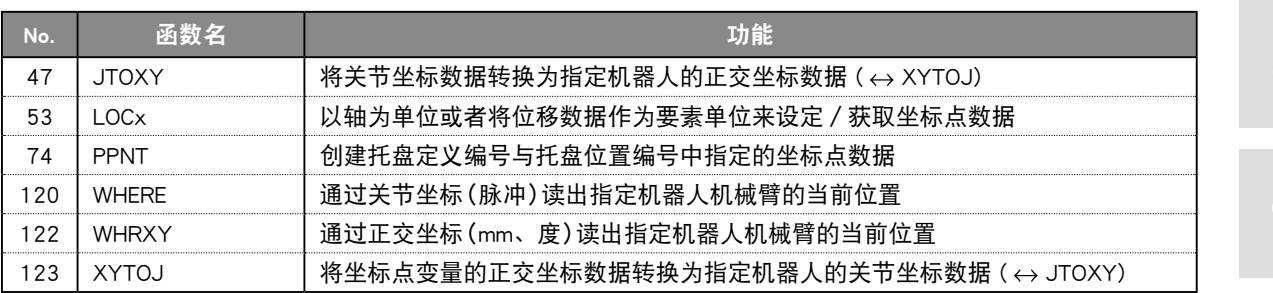

## 相关参数

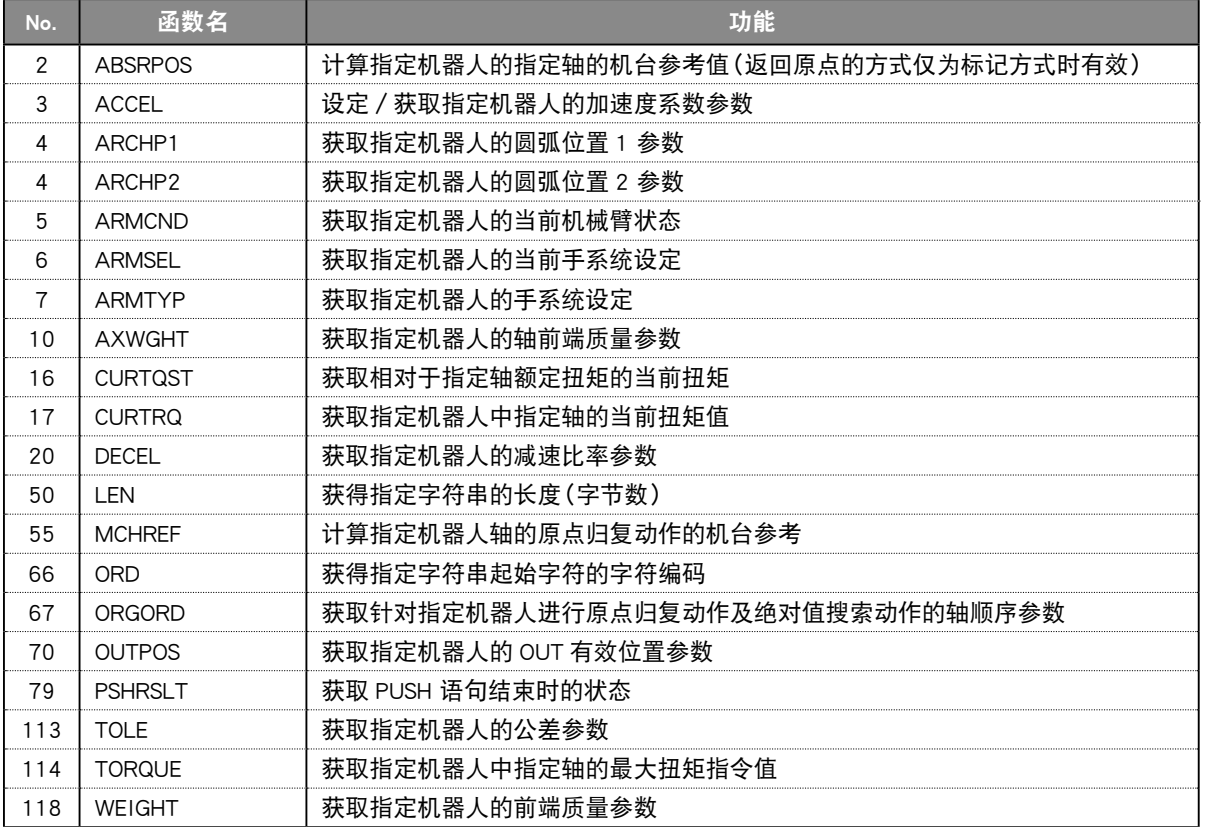

 $\overline{\mathbf{O}}$ 

## 相关数值运算

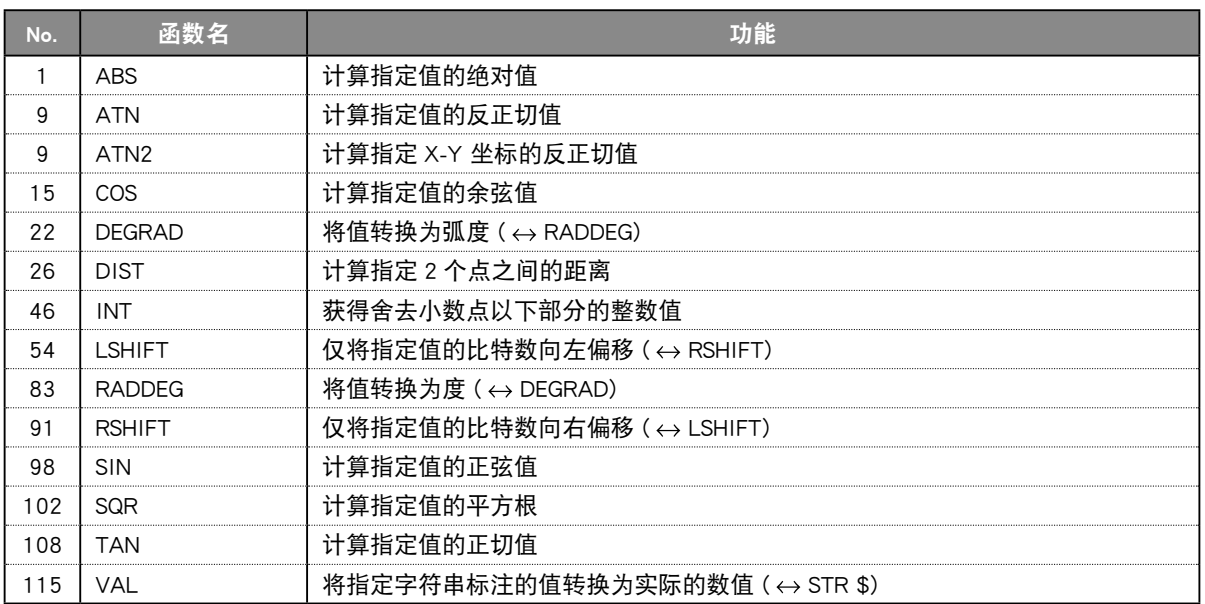

## 相关字符串运算

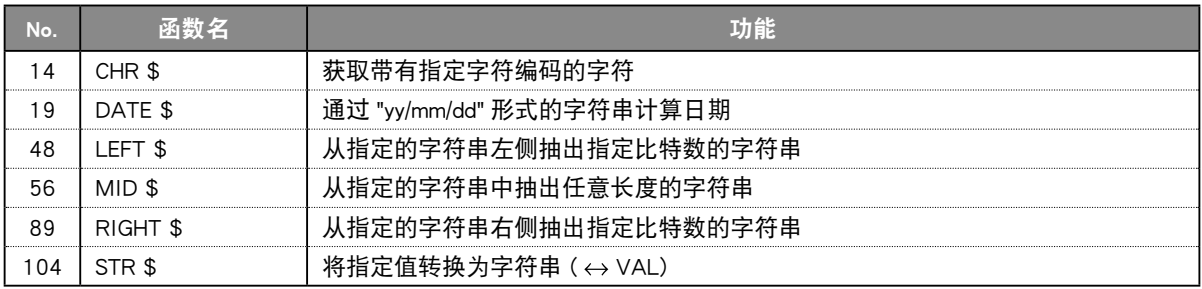

#### 相关参数

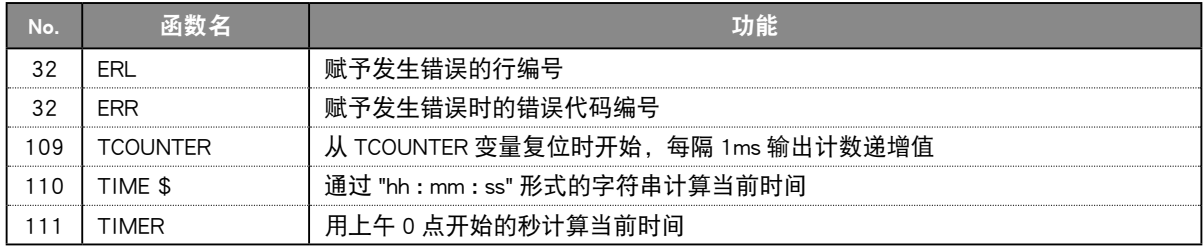

I

l

<span id="page-92-0"></span>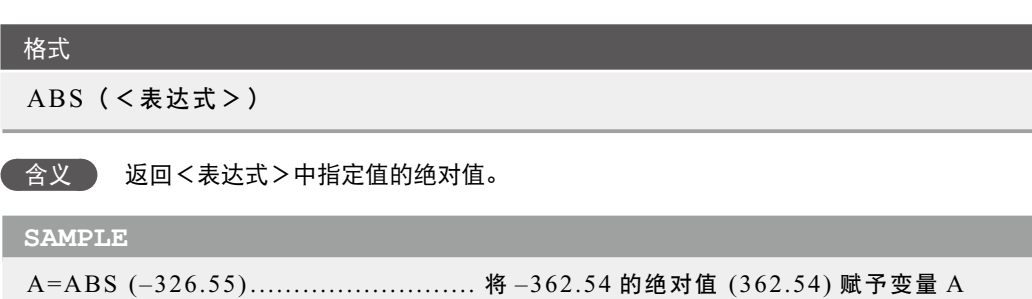

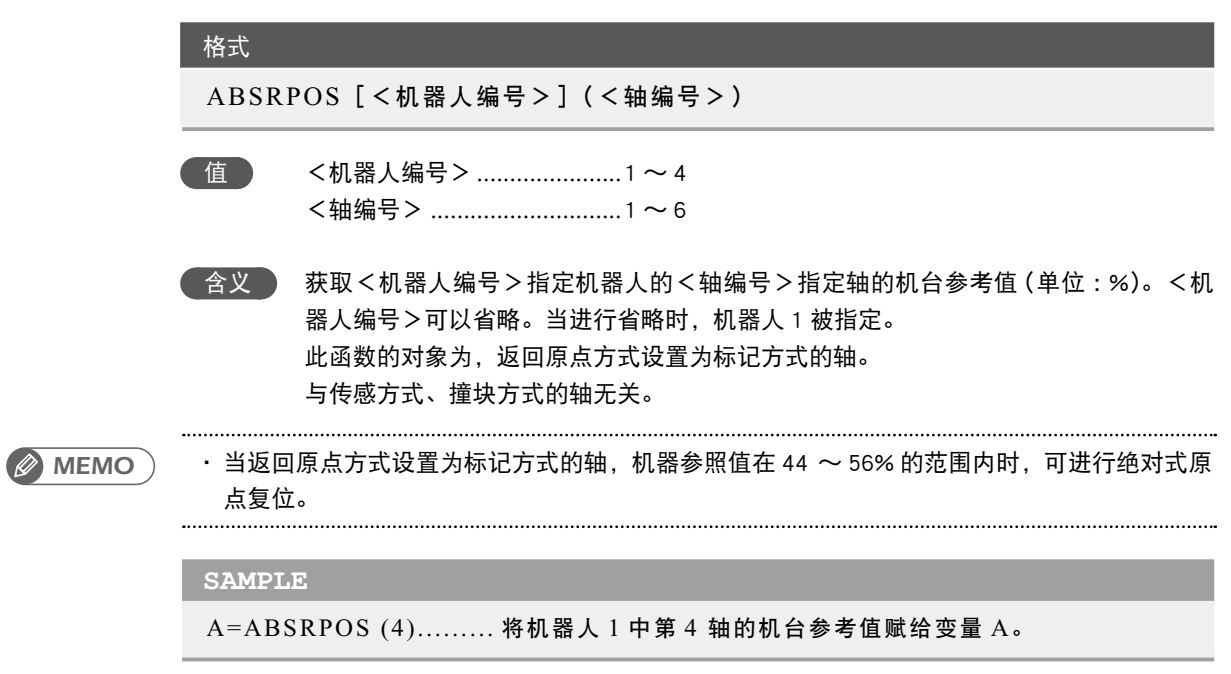

<span id="page-93-0"></span>7

# <span id="page-94-0"></span>**3** ACCEL<br><sub>设置/获取加</sub>

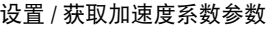

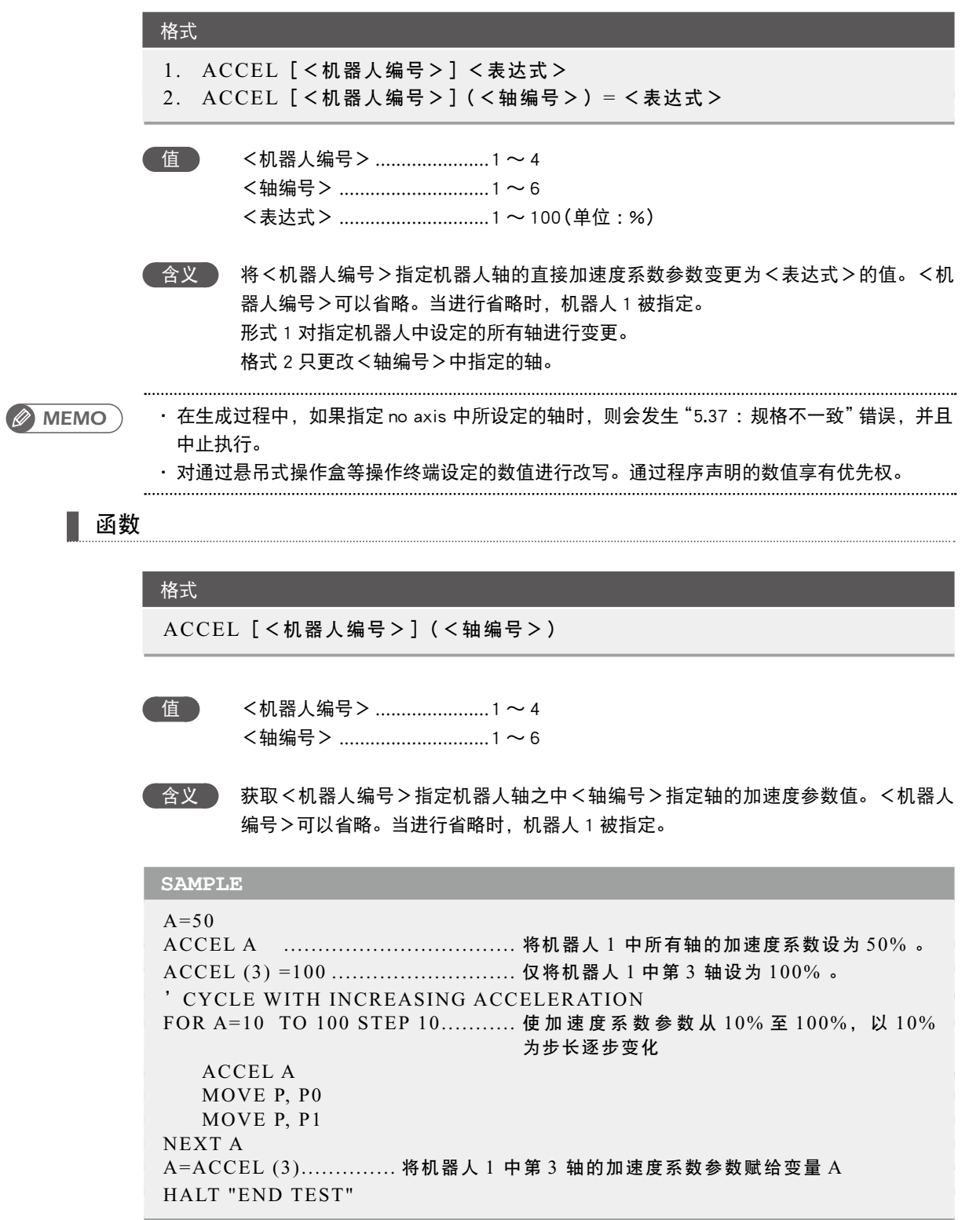

#### <span id="page-95-0"></span>格式

- 1. ARCHP1 [<机器人编号>]<表达式>
- 2. ARCHP1 [<机器人编号>](<轴编号>) = <表达式>

#### 格式

- 1. ARCHP2 [<机器人编号>]<表达式> 2. ARCHP2 [<机器人编号>](<轴编号>) = <表达式>
- 值 <机器人编号> ......................1 ~ 4 <轴编号> .............................1〜6 <表达式> .............................1 〜 6144000(单位 :脉冲)
- 含义 ARCHP1 对应圆弧位置 1 参数,ARCHP2 对应圆弧位置 2 参数。将参数的圆弧位置变 更为<表达式>的值。<机器人编号>可以省略。当进行省略时,机器人 1 被指定。 形式 1 对指定机器人中设定的所有轴进行变更。 格式 2 将<轴编号>中指定轴的圆弧位置参数更改为<表达式>中的值。

#### ・ 在生成过程中,如果指定 no axis 中所设定的轴时,则会发生"5.37 : 规格不一致"错误,并且 中止执行。 *MEMO*

#### 函数

格式 ARCHP1 [<机器人编号>](<轴编号>)

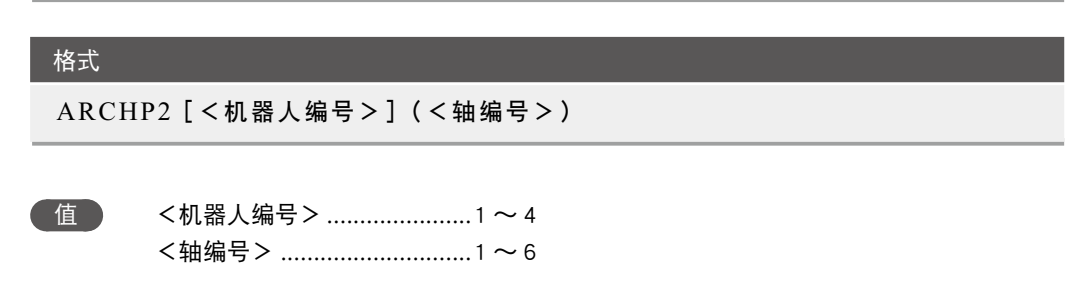

**<br>
《 含义 》 ARCHP1 对应圆弧位置 1 参数, ARCHP2 对应圆弧位置 2 参数。** 获取<轴编号>中指定轴的圆弧位置参数值。 <机器人编号>可以省略。当进行省略时,机器人 1 被指定。

## **SAMPLE**

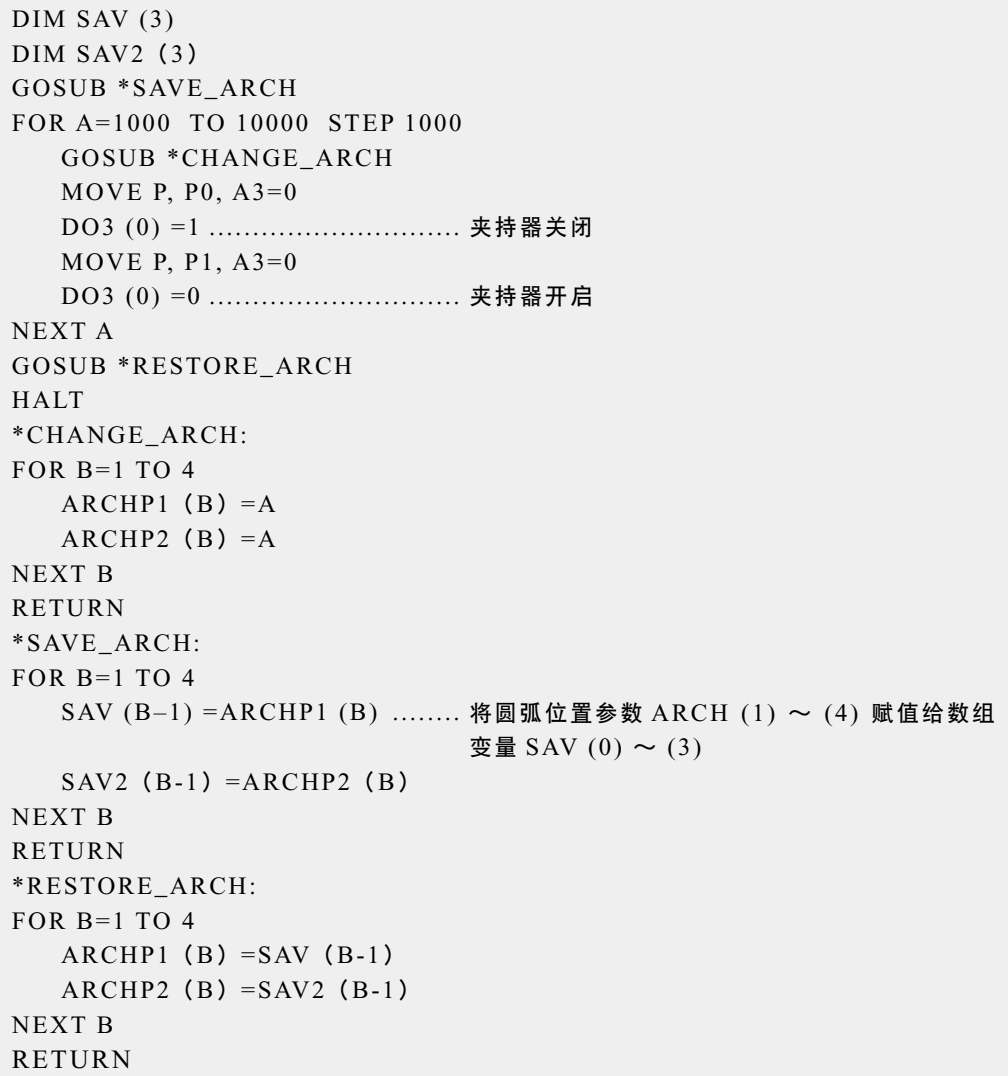

A

#### <span id="page-97-0"></span>**5** ARMCND 获取机械臂状态

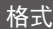

#### ARMCND[<机器人编号>]

值 <机器人编号> ......................1 ~ 4

●含义 对水平多关节型机器人赋予当前机械臂的状态。指定<机器人编号>中获取机械臂状 态的机器人。<机器人编号>可以省略。当进行省略时,机器人 1 被指定。 当机械臂状态为右手系统时为 1,左手系统时为 2。 此函数仅在使用水平多关节型机器人时有效。

#### **SAMPLE**

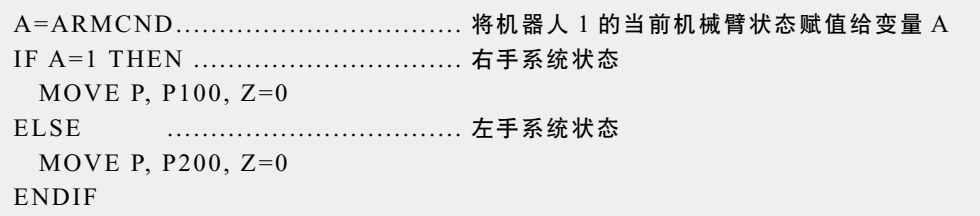

## <span id="page-98-0"></span>**6** ARMSEL

设定 / 获取当前的手系统选择

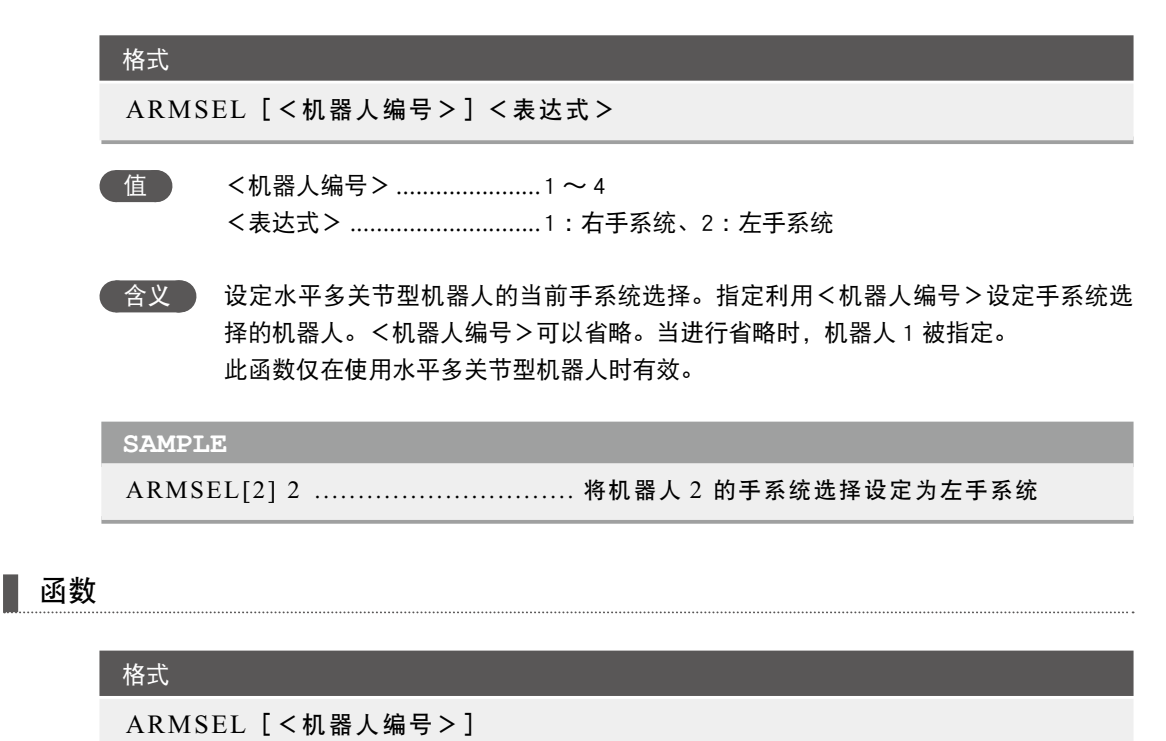

值 <机器人编号> ......................1 ~ 4

**《含义》 赋予水平多关节型机器人当前所选手系统。指定利用<机器人编号>获取手系统的机** 器人。<机器人编号>可以省略。当进行省略时,机器人 1 被指定。 当所选手系统为右手系统时为 1,左手系统时为 2。 此函数仅在使用水平多关节型机器人时有效。

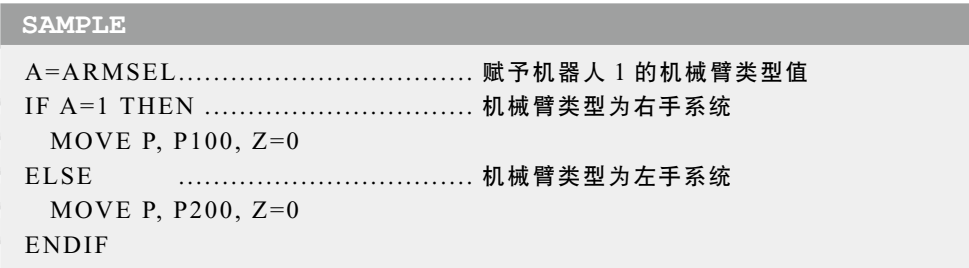

7

ARMSEL ● 7-21

<span id="page-99-0"></span>设定 / 获取程序复位时的手系统

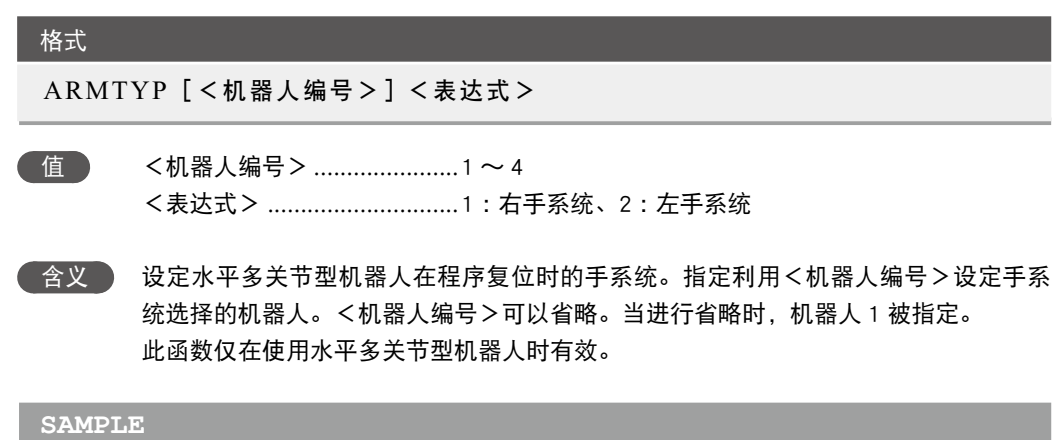

ARMTYP[2] 2 .............................. 将机器人 2 的手系统设定为左手系统

## 函数

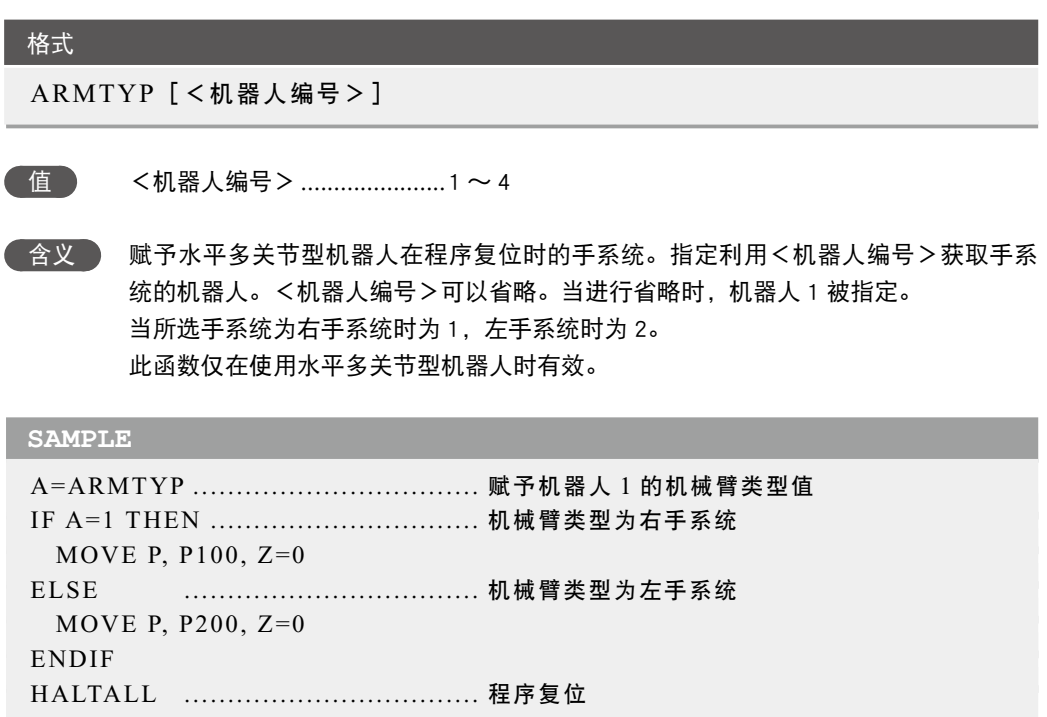

# <span id="page-100-0"></span>**8** ASPEED

设定/获取指定机器人的自动移动速度

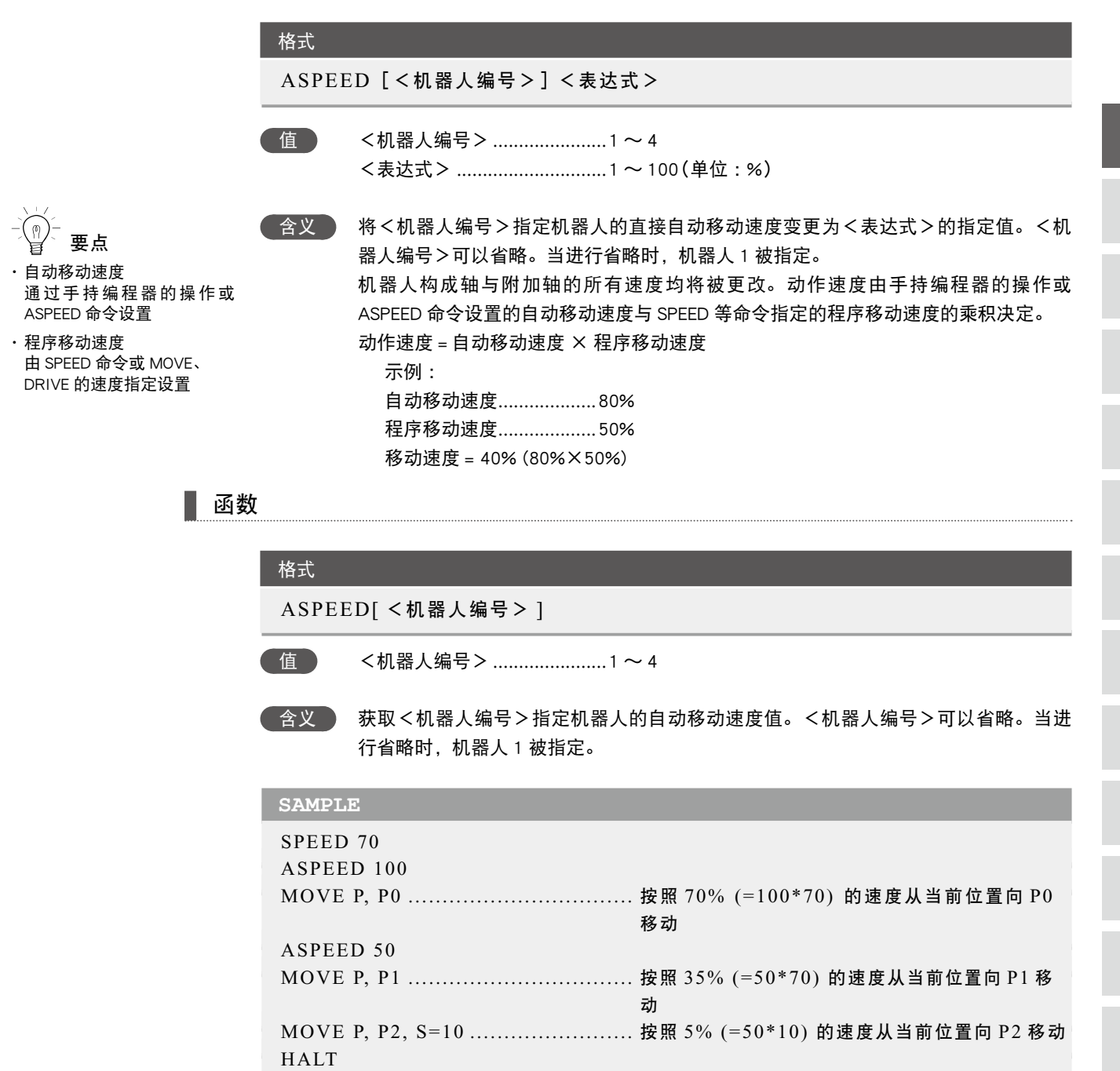

相关命令 SPEED

#### <span id="page-101-0"></span>格式

ATN(<表达式>)

#### 格式

ATN2 (<表达式 1 > , <表达式 2 >)

 含义 ATN : 赋予<表达式>中指定值的反正切值。获得的值为-π/2至+π/2范围内的弧度。 ATN2: 赋予<表达式 1 >和<表达式 2 >中指定 X-Y 坐标的反正切值。得到的数值是 位于 - π 至 + π 范围内的弧度。

#### **SAMPLE**

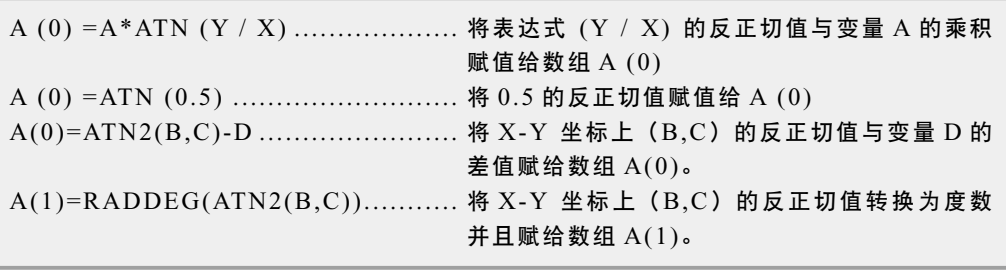

相关命令 COS, DEGRAD, RADDEG, SIN, TAN

## <span id="page-102-0"></span>**10** AXWGHT 设置 / 获取轴前端重量

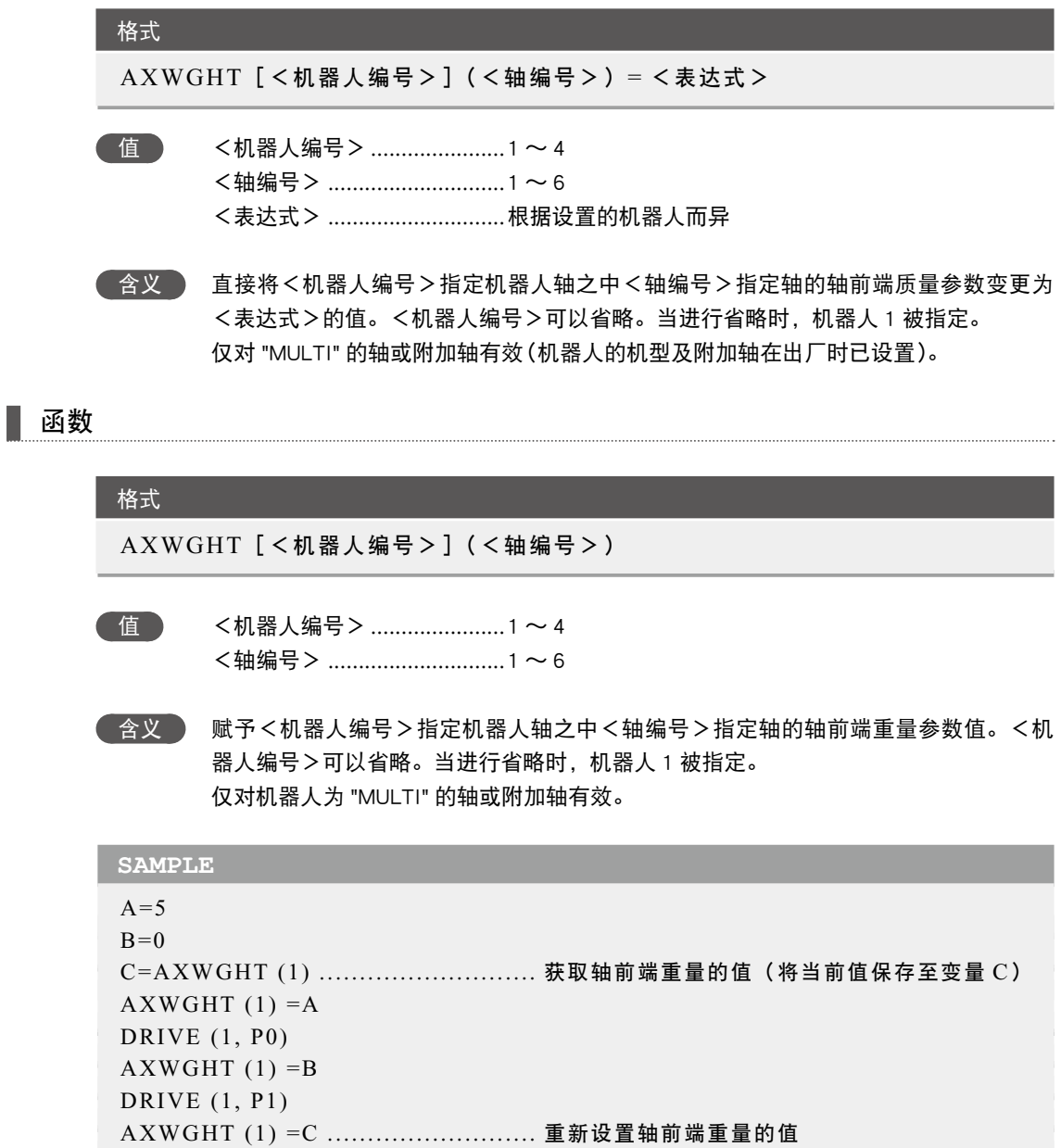

相关命令 WEIGHT

HALT

#### <span id="page-103-0"></span>**11** CALL 调用子过程

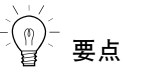

- ・ 在进行值传递时,即使在子 过程内更改了值,实参的原 始值也不会发生变化。
- 在进行引用传递时,如果在 子过程内更改了值,实参的 原始值也会发生变化。
- · 详细说明, 请参阅第 3 章 "8 值传递与引用传递"。

格式

#### CALL <标签> [(<实参> [, <实参> ...])]

■含义 ) 调用 SUB 语句~ END SUB 语句中定义的子过程。

在<标签>中指定与 SUB 语句所定义名称相同的名称。

- 1. 在实参中指定了常量或表达式时,将变为值传递。
- 2. 在实参中指定了变量或数组元素时,将变为值传递。但是,如果在实参前面附加 REF,将变为引用传递。
- 3. 在实参中指定了所有数组(数组名后面带有 ( ) )时,将变为引用传递。
- *MEMO*
- ・ CALL 语句可以连续使用最多 120 次。但是,针对 FOR 语句、GOSUB 语句等使用堆栈的命令, 根据其使用状态及识别符的使用状况等,次数可能有所减少。

・ 在利用 CALL 语句调用子过程时,请务必使用 END SUB 语句或 EXIT SUB 语句来结束子过程。 通过 GOTO 等语句从子例程跳转时,可能会发生[5.12: Stack overflow]等错误。

#### **SAMPLE 1**

```
X\% = 4Y\% = 5CALL *COMPARE ( REF X%,REF Y% ) 
HALT 
'SUB ROUTINE: COMPARE
SUB *COMPARE ( A%, B% ) 
   IF A\% < B% THEN
      TEMP\% = A\%A\% = B\%B\% = TEMP\% ENDIF
END SUB
```
#### **SAMPLE 2**

```
I = 1CALL *TEST ( I ) 
HALT 
'SUB ROUTINE: TEST 
SUB *TEST 
   X = X + 1IF X < 15 THEN
       CALL *TEST ( X ) 
    ENDIF
END SUB
```
相关命令 SUB, END SUB, CALL, EXIT SUB, SHARED

<span id="page-104-0"></span>**12** CHANGE 切换机械手

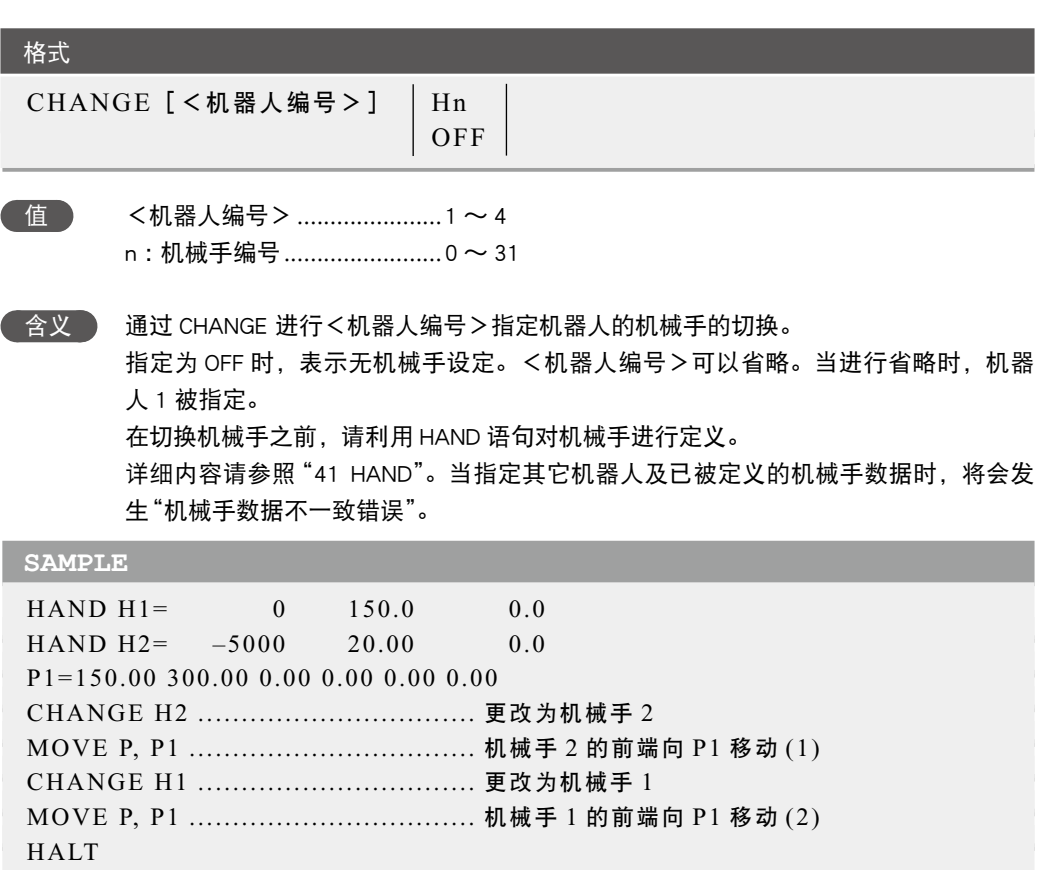

C

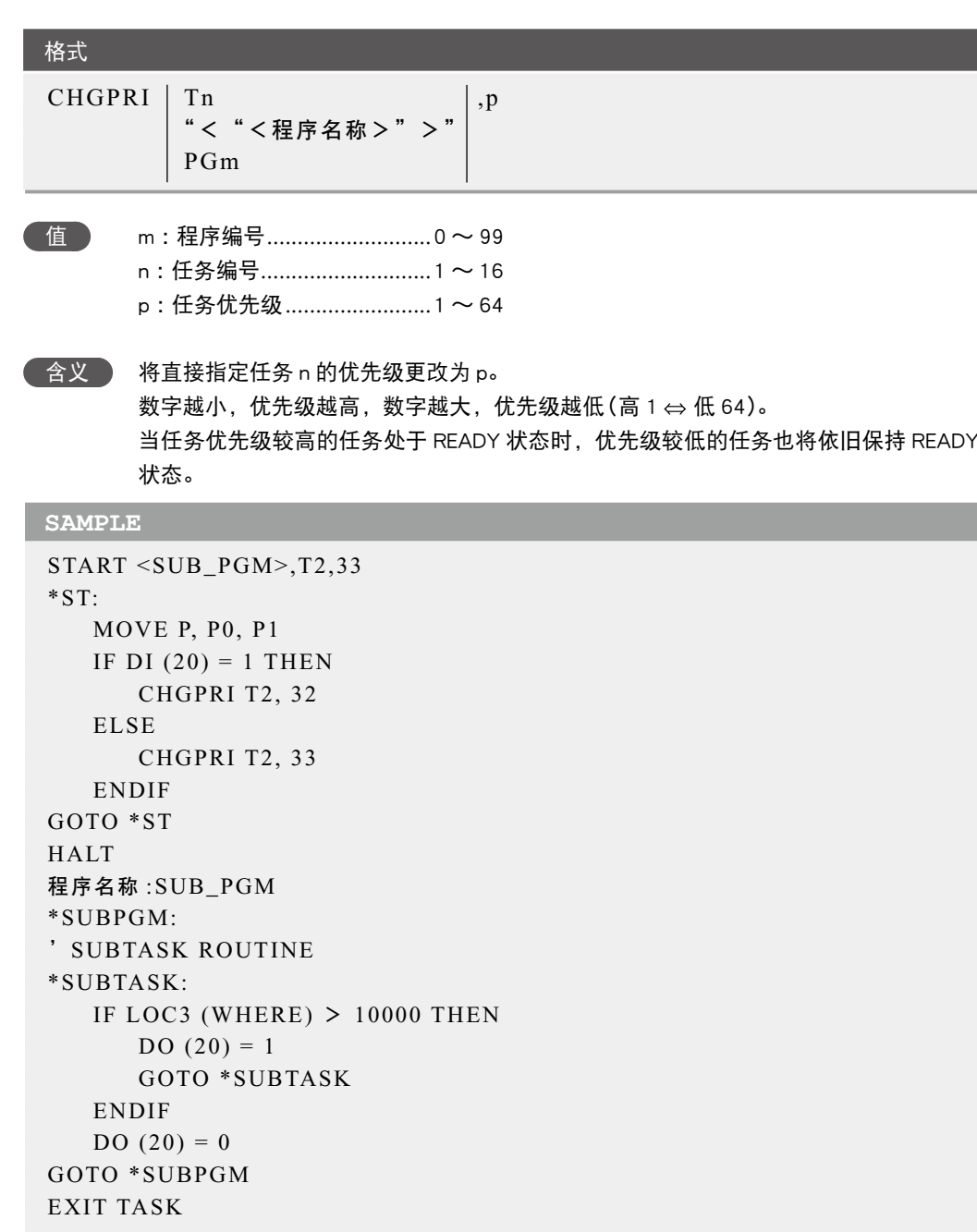

相关命令 CUT, EXIT TASK, RESTART, SUSPEND, START

<span id="page-105-0"></span>B

C

............................

#### <span id="page-106-0"></span>计算带有指定字符编码的字符

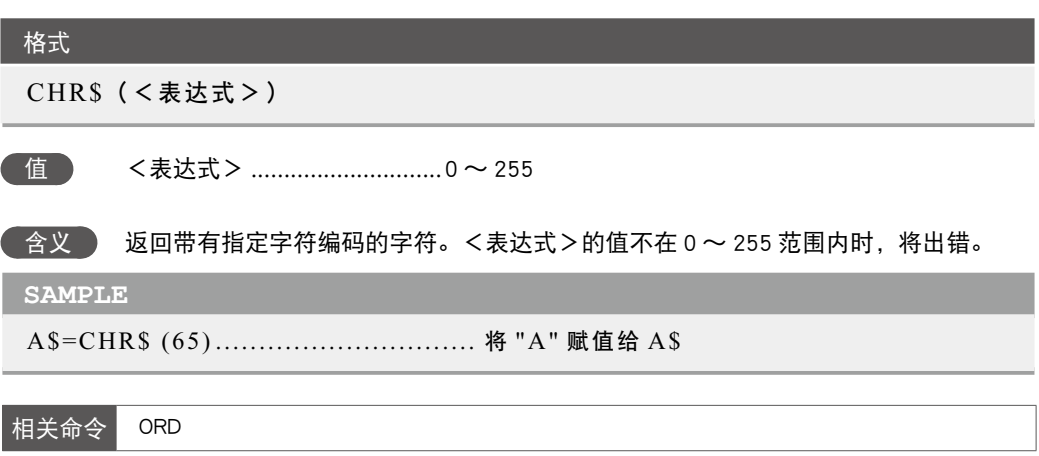

7

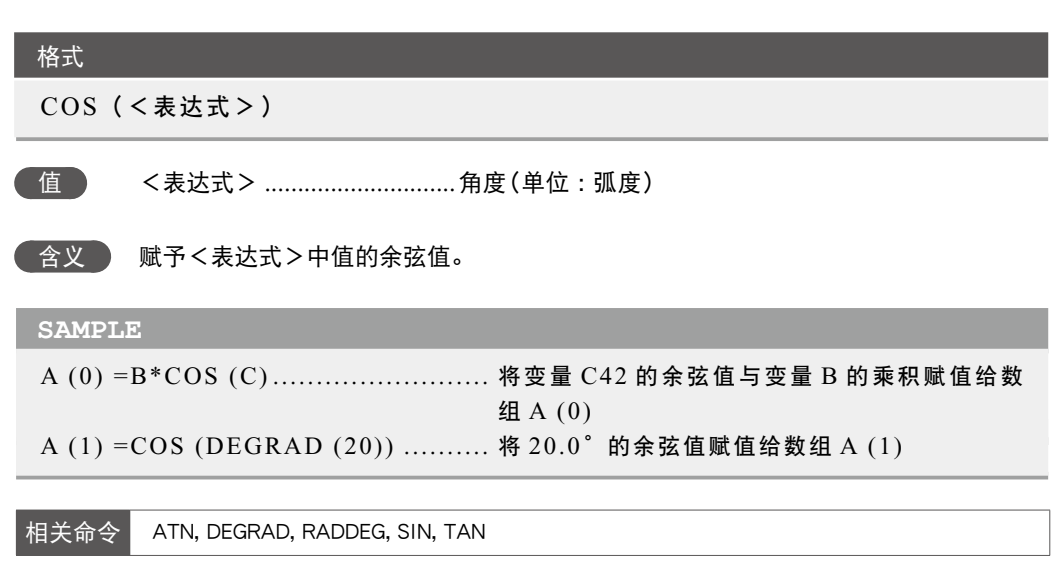

<span id="page-107-0"></span>7
## 16 CURTQST

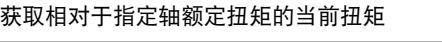

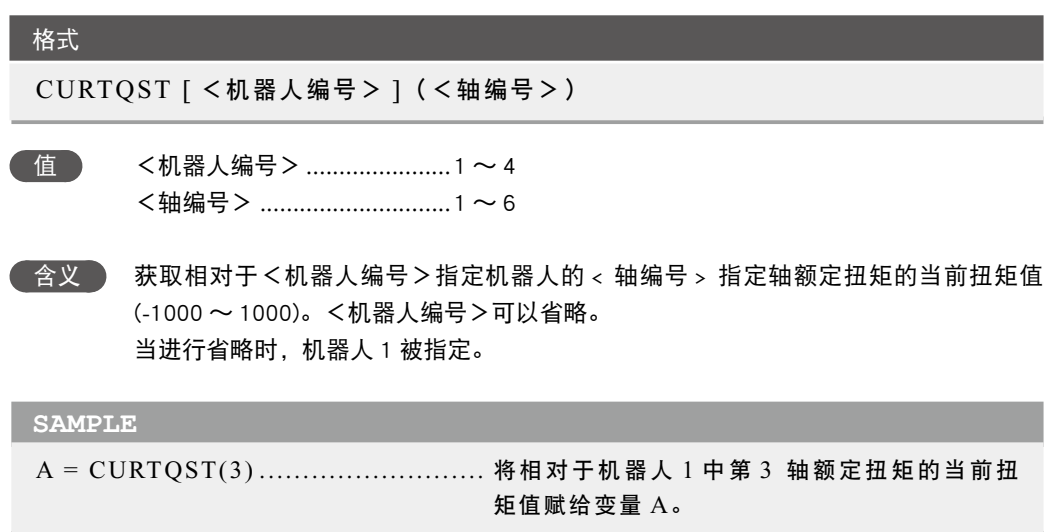

7

格式

 $\frac{m}{n}$ 一要点 · 在生成过程中, 如果指定 no axis 中所设定的轴时,则会 发生"5.37 : 规格不一致"错 误,并且中止执行。

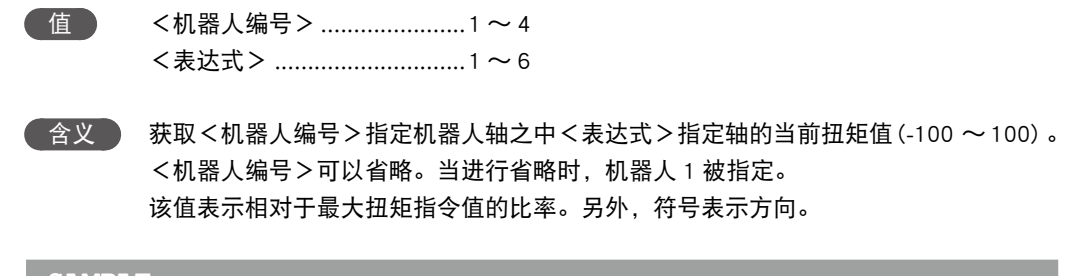

CURTRQ[<机器人编号>](<表达式>)

#### **SAMPLE**

A = CURTRQ(3) ........................... 将机器人 1 中第 3 轴的当前扭矩值赋给变量 A。

7

## **18** CUT

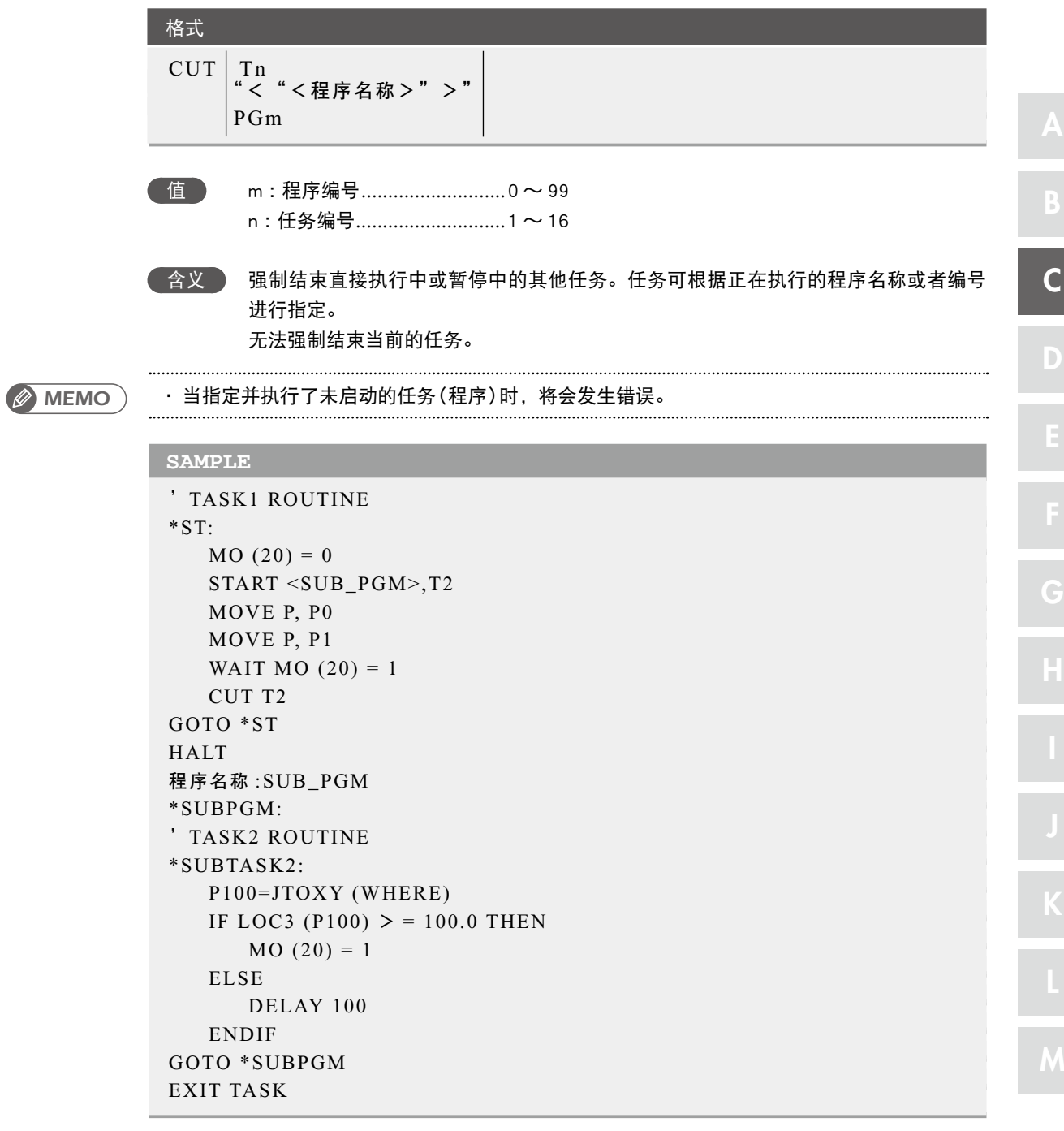

相关命令 EXIT TASK, CUT, RESTART, START, SUSPEND

C D H K

. . . . . . . . . . . . . . . . . . .

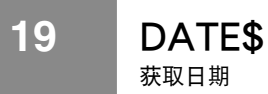

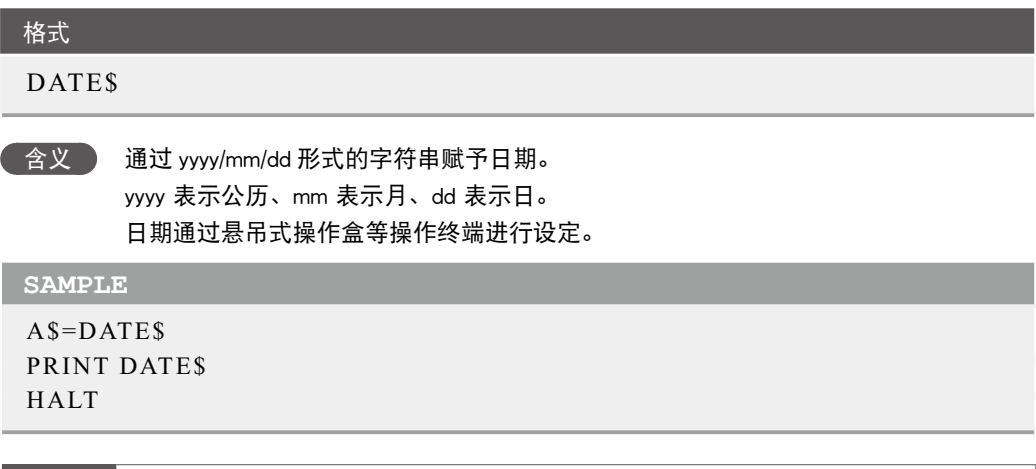

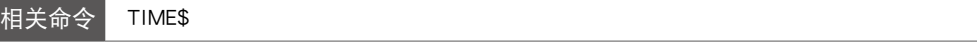

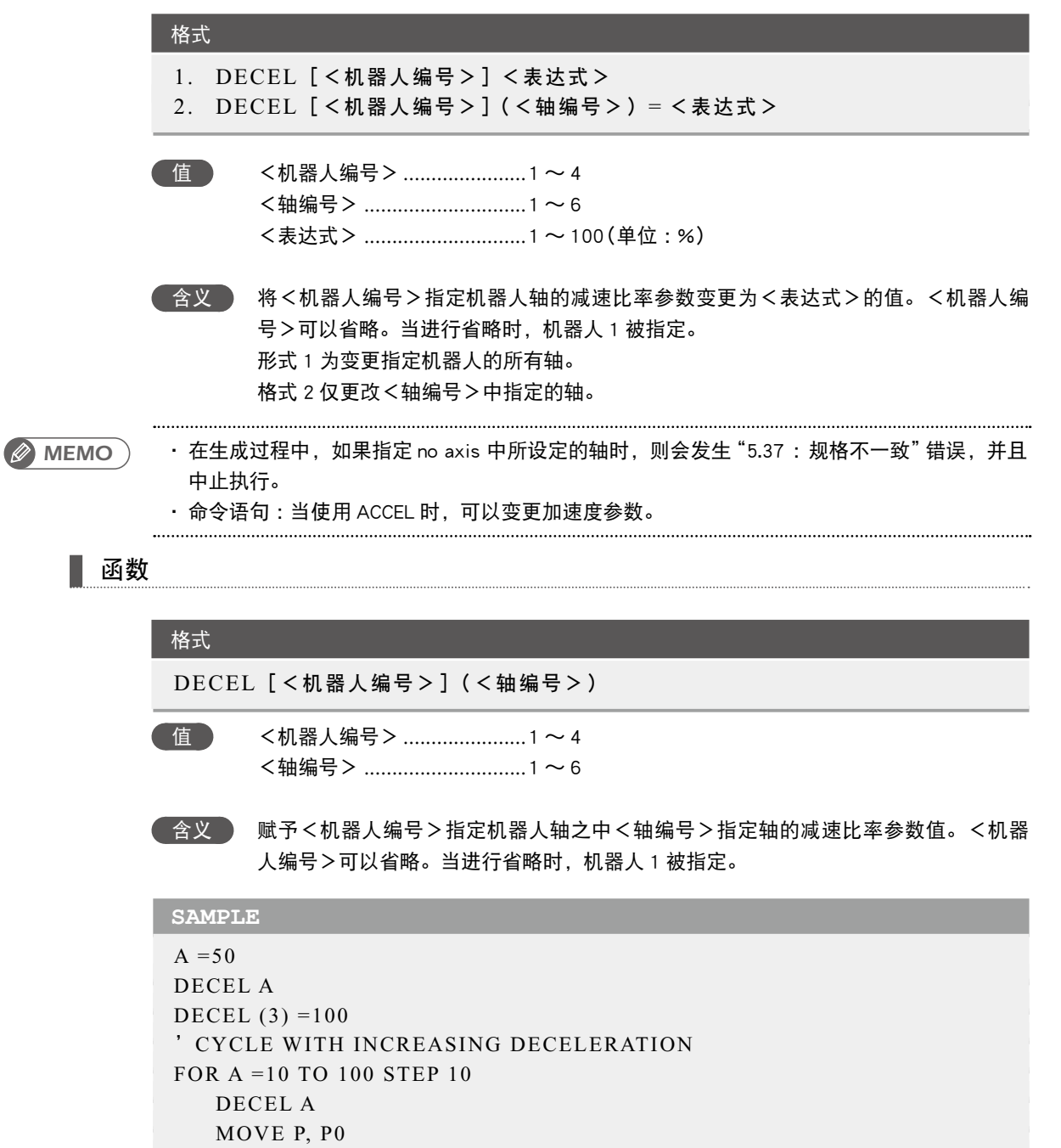

A=DECEL (3) ............................... 将机器人 1 中 第 3 轴的减速比率参数赋给变量 A。

MOVE P, P1

HALT "END TEST"

NEXT A

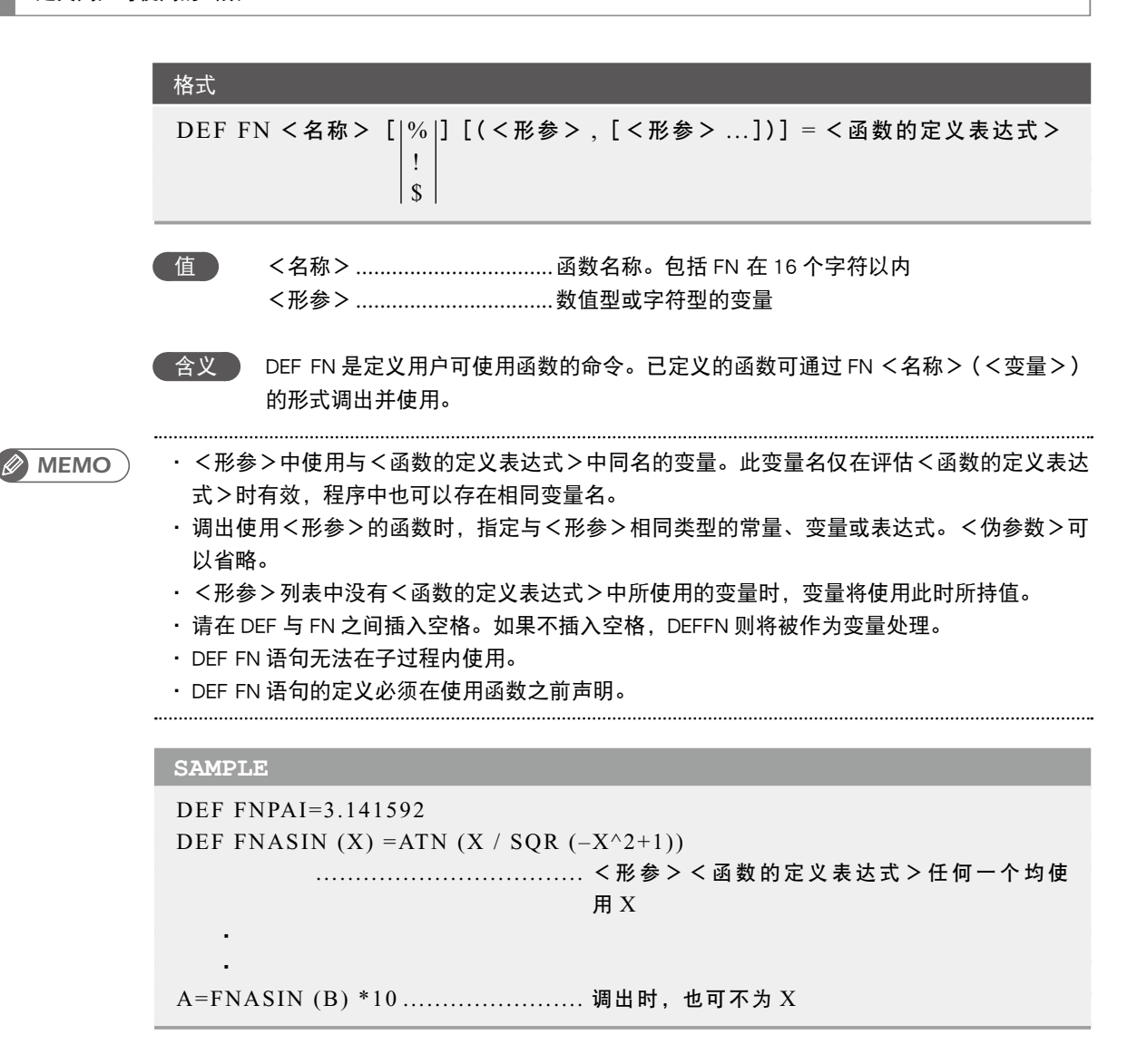

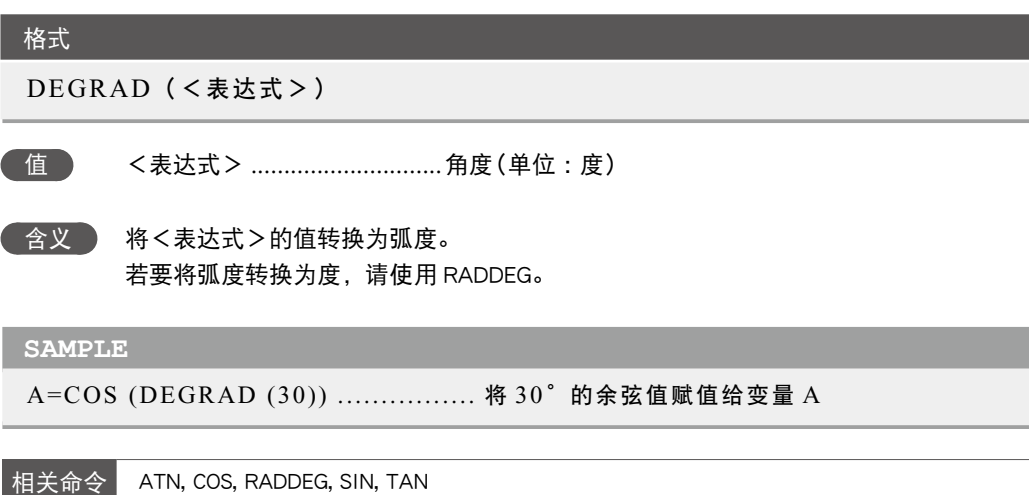

7

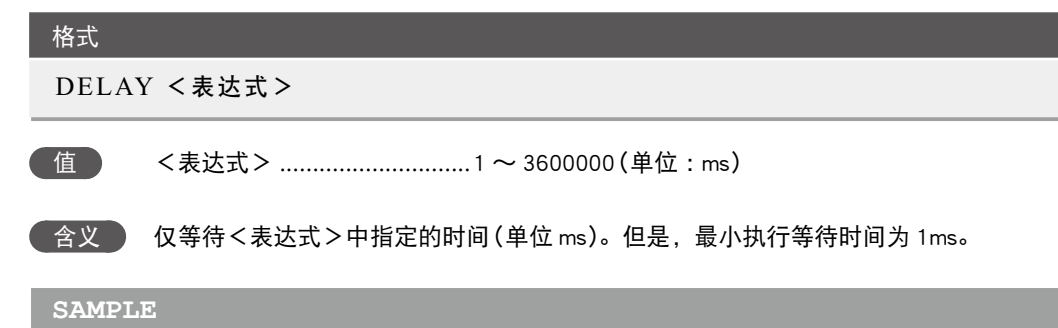

DELAY 3500 ................................ 等待 3,500ms (3.5 秒) DELAY A\*10

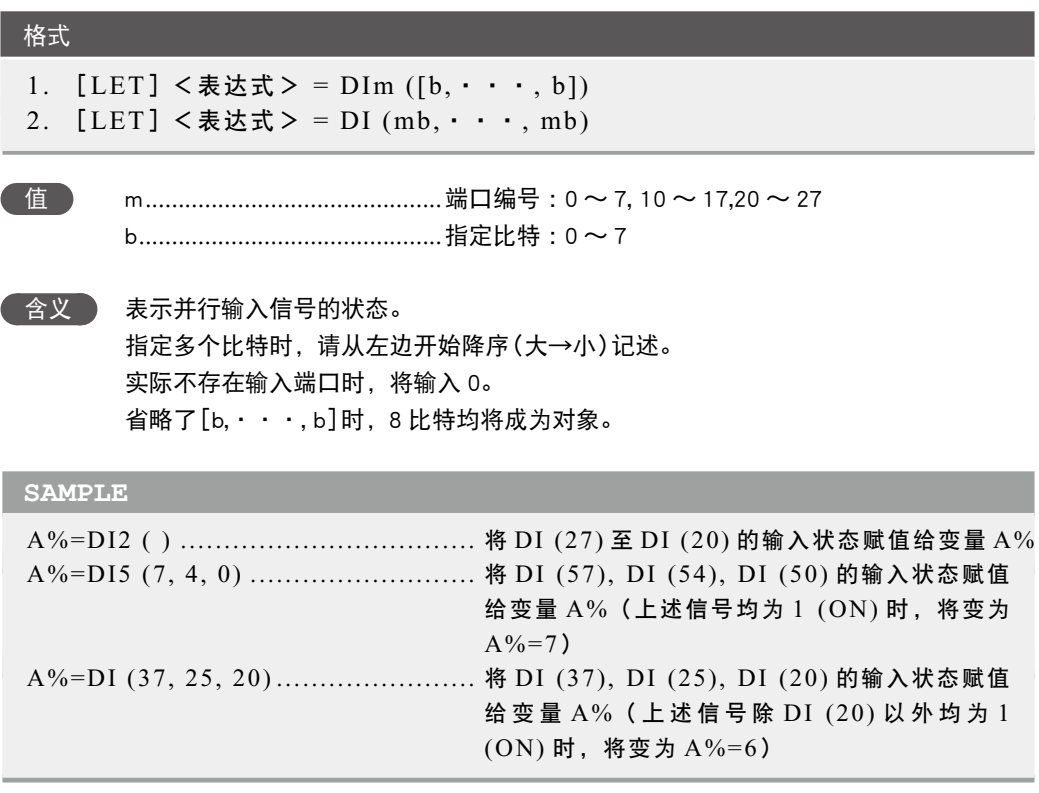

参照 详细说明,请参阅第 3 章"9.3 并行输入变量"。

7

DI ● 7-39

### **25** DIM 声明数组变量

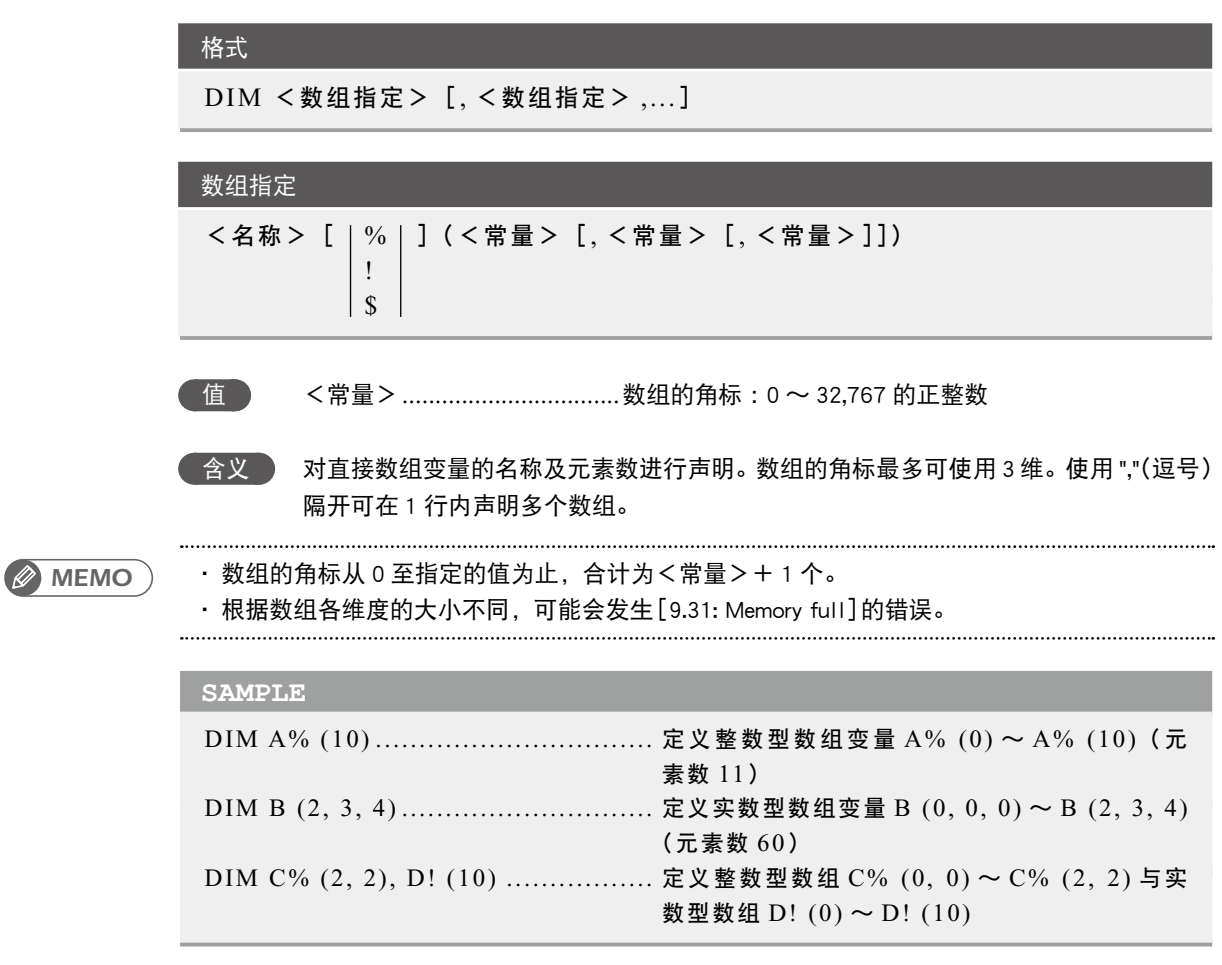

.............................

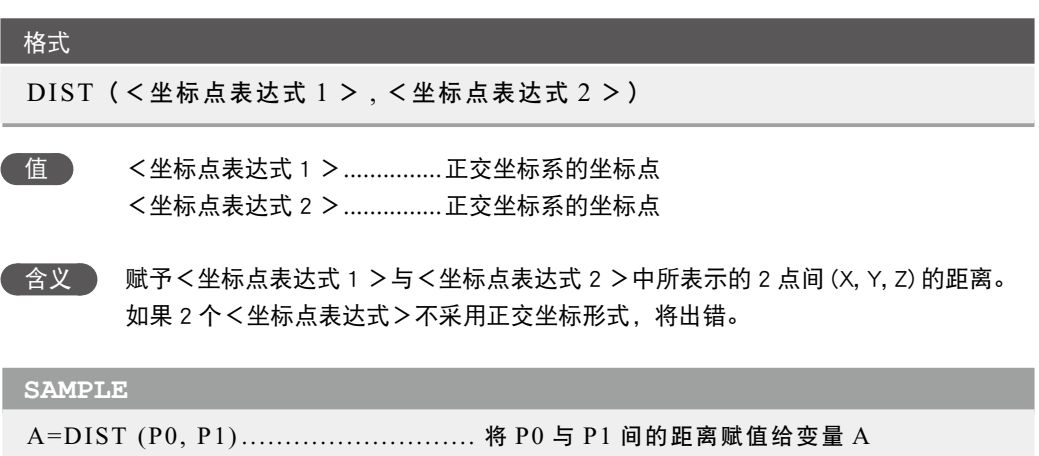

D

K

#### **27** DO 输出至并行端口

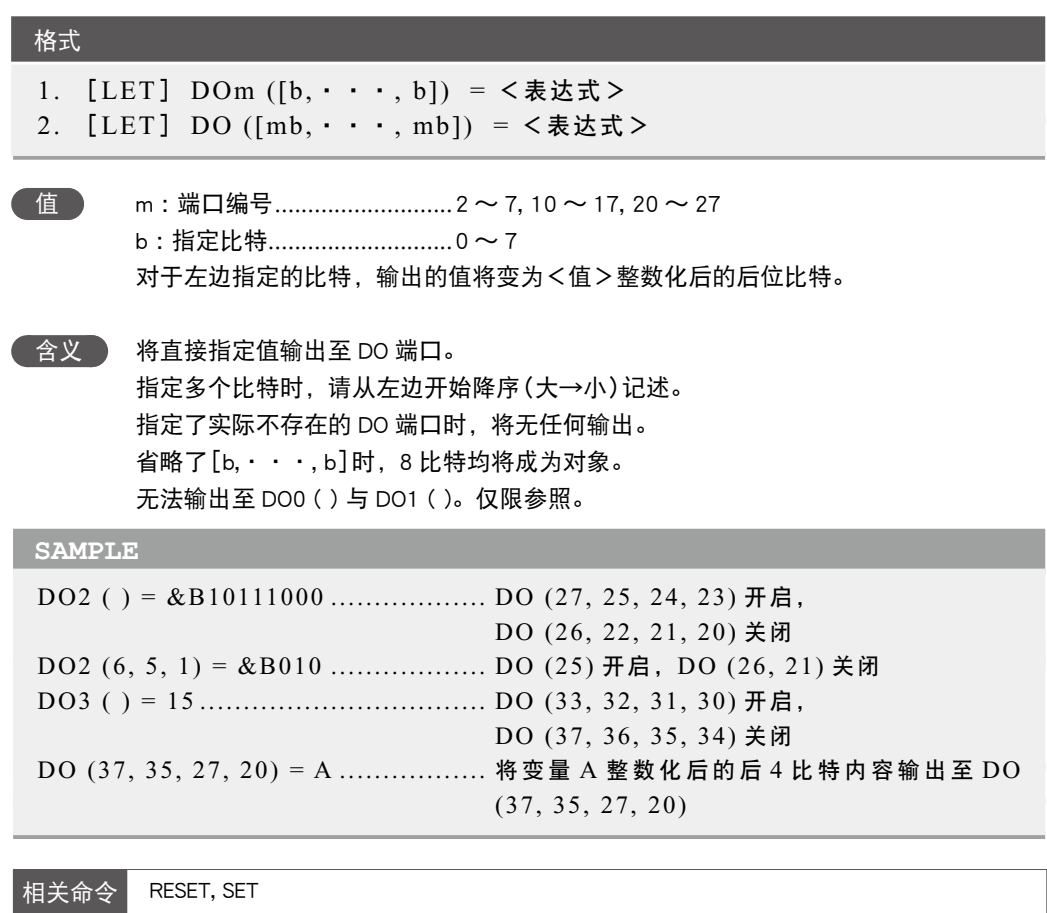

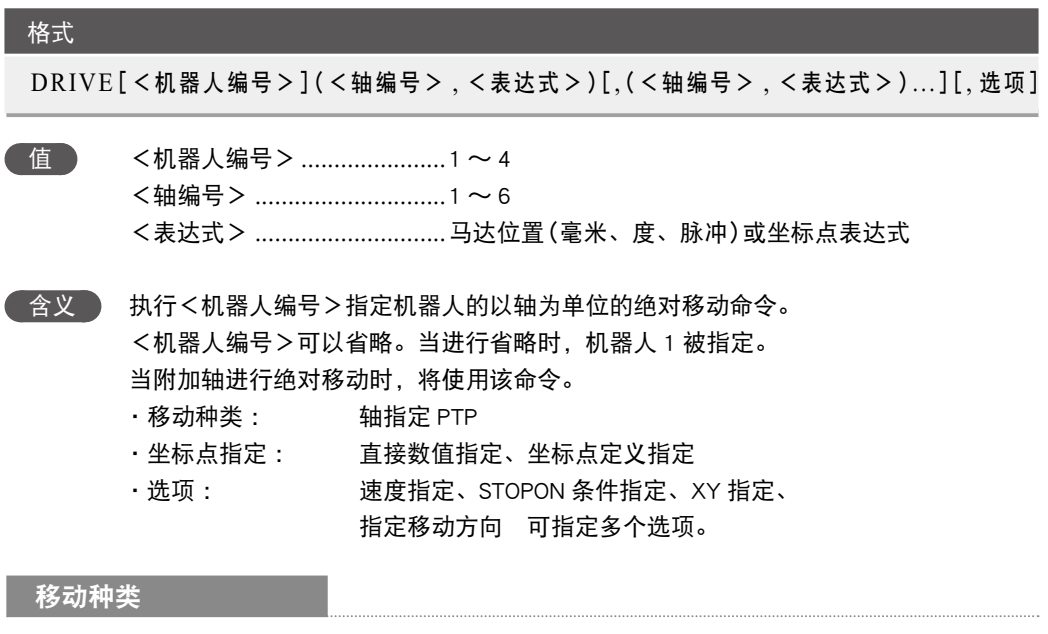

● 轴指定 PTP (Point to Point)

<轴编号>中指定的所有轴动作完成后(轴至达公差范围内以后),开始移动,并在进入 OUT 有效位置范围内后结束命令。指定多个轴时,将同时到达。

DRIVE 命令的下一个命令为信号输出命令等可执行命令时,移动对象轴进入 OUT 有效位置范 围内后,将执行下一个命令。因此,请在轴到达目标位置的公差范围内之前,执行下一个命令。 示例 :

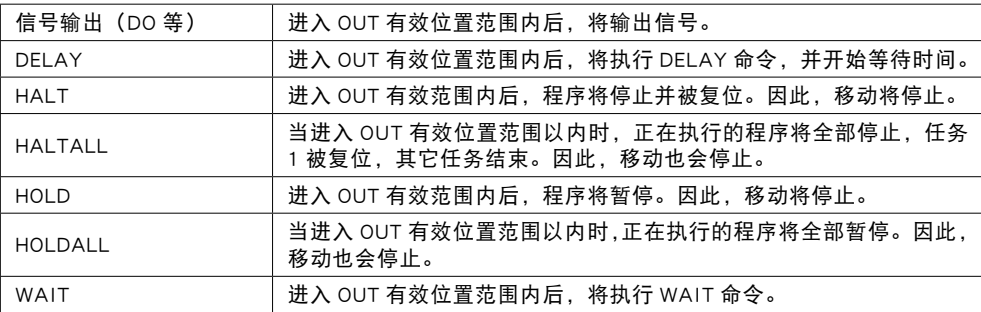

#### **28** DRIVE

#### 轴到达公差范围内后要执行下一个命令时,请使用 "WAIT ARM" 语句。

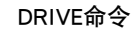

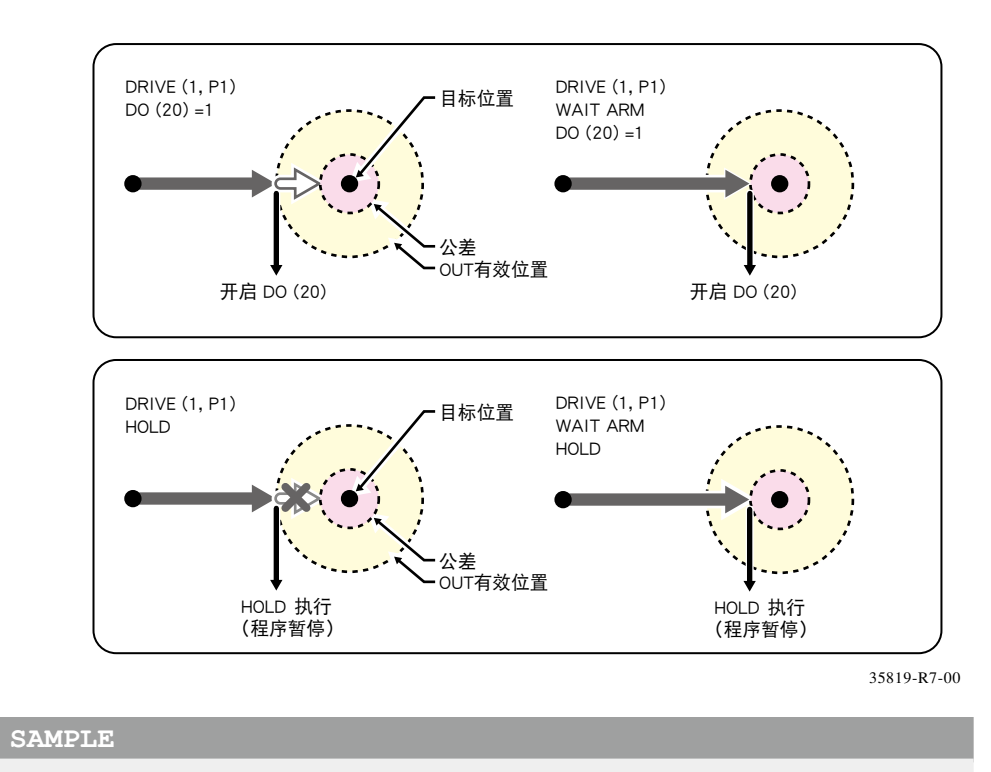

DRIVE (1, P0) .......................... 第 1 轴从当前位置向 P0 指定的位置移动

#### 坐标点指定的种类

#### ● 直接数值指定

在<表达式>中直接指定马达位置 当马达位置的数值为整数时,判断为脉冲单位。而当数值为实数值时,判断为毫米 / 度单位, 每个轴从 0 脉冲位置向脉冲换算位置移动。 但是,使用选项指定 XY 时, 则从坐标原点开始移动。

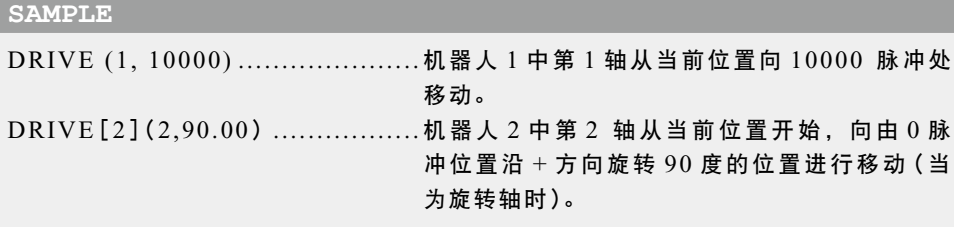

在<表达式>中指定坐标点表达式。使用<轴编号>中指定轴的数据。 当坐标点表达式为毫米 / 度单位时,每个轴从 0 脉冲位置向脉冲换算位置移动。 但是,使用选项指定 XY 时, 从坐标原点开始移动。

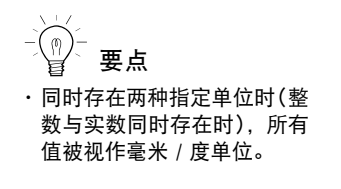

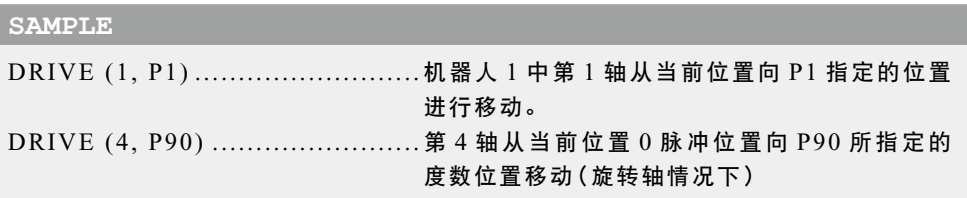

#### 选项种类

● 速度指定

格式

 $1.$  SPEED = < 表达式 >  $2.S = <$ 表达式 >

# n 要点 · 虽然规定了最高速度, 但并

值 <表达式> ..............................1 〜 100(单位 :%)

不保证按照指定速度移动。

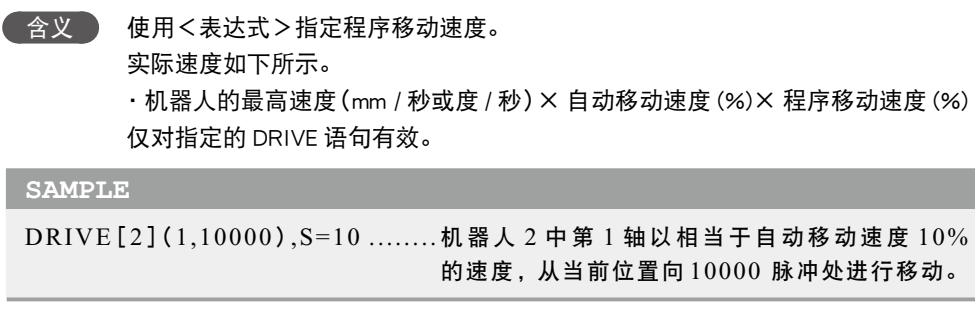

#### 格式

要点 ・ SPEED 选项与 DSPEED 选项 无法并用。

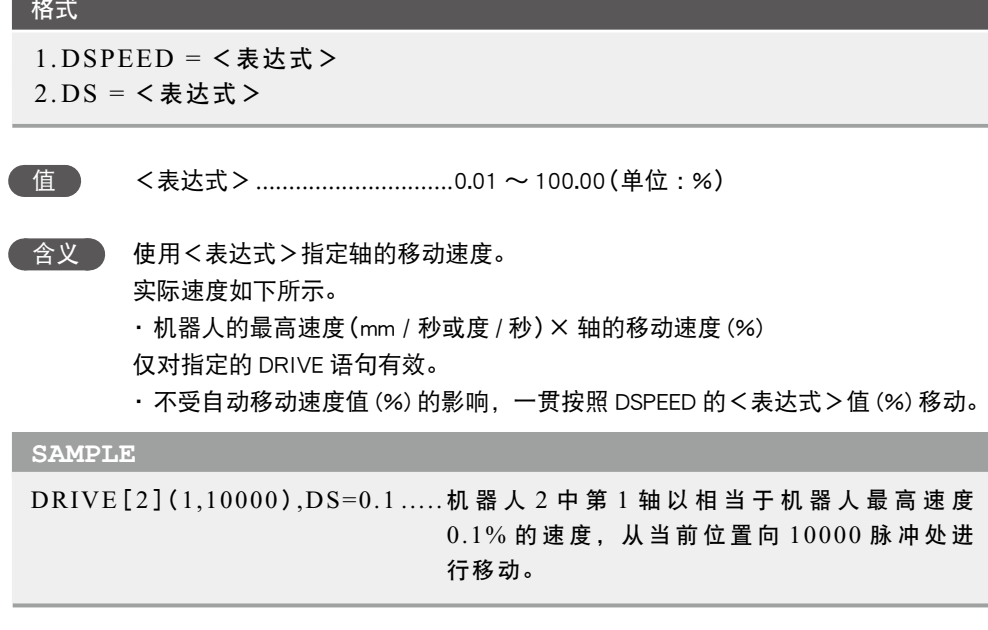

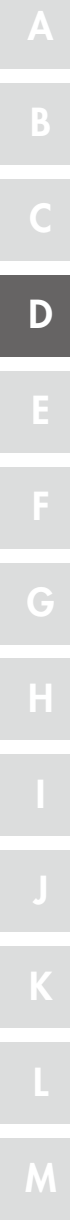

7

#### **28** DRIVE

● STOPON 条件指定

格式 STOPON <条件表达式> **含义 。 移动中条件表达式不成立时, 移动将停止。此时的停止动作为减速停止, 在条件** 成立后将产生减速移动距离。 移动开始时如果条件表达式成立,将不移动,直接结束命令。 仅程序执行时有效。 **SAMPLE** DRIVE (1, 10000), STOPON DI (20) =1 ................................ 第 1 轴从当前位置向 10000 脉冲位置移动,如 果中途 DI (20) =1 的条件成立, 则停止移动并 执行下一个步骤。

*MEMO*

- ・ 在指定 STOPON 条件中使用的条件表达式表示数值的情况下,当表达式的值非 0 时为"真", 当成为 0 时则为"假"。
- XY 指定

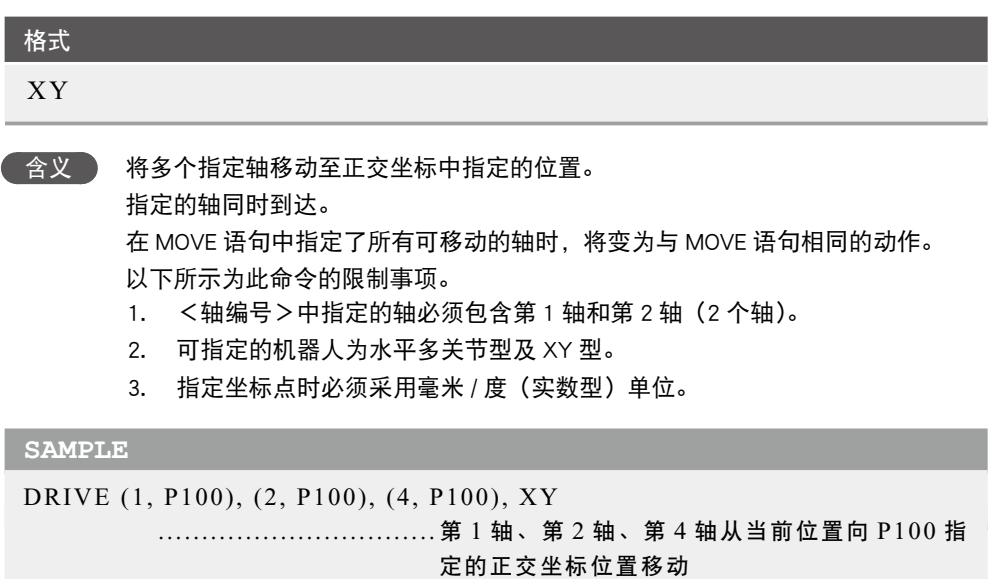

● 指空移动方向

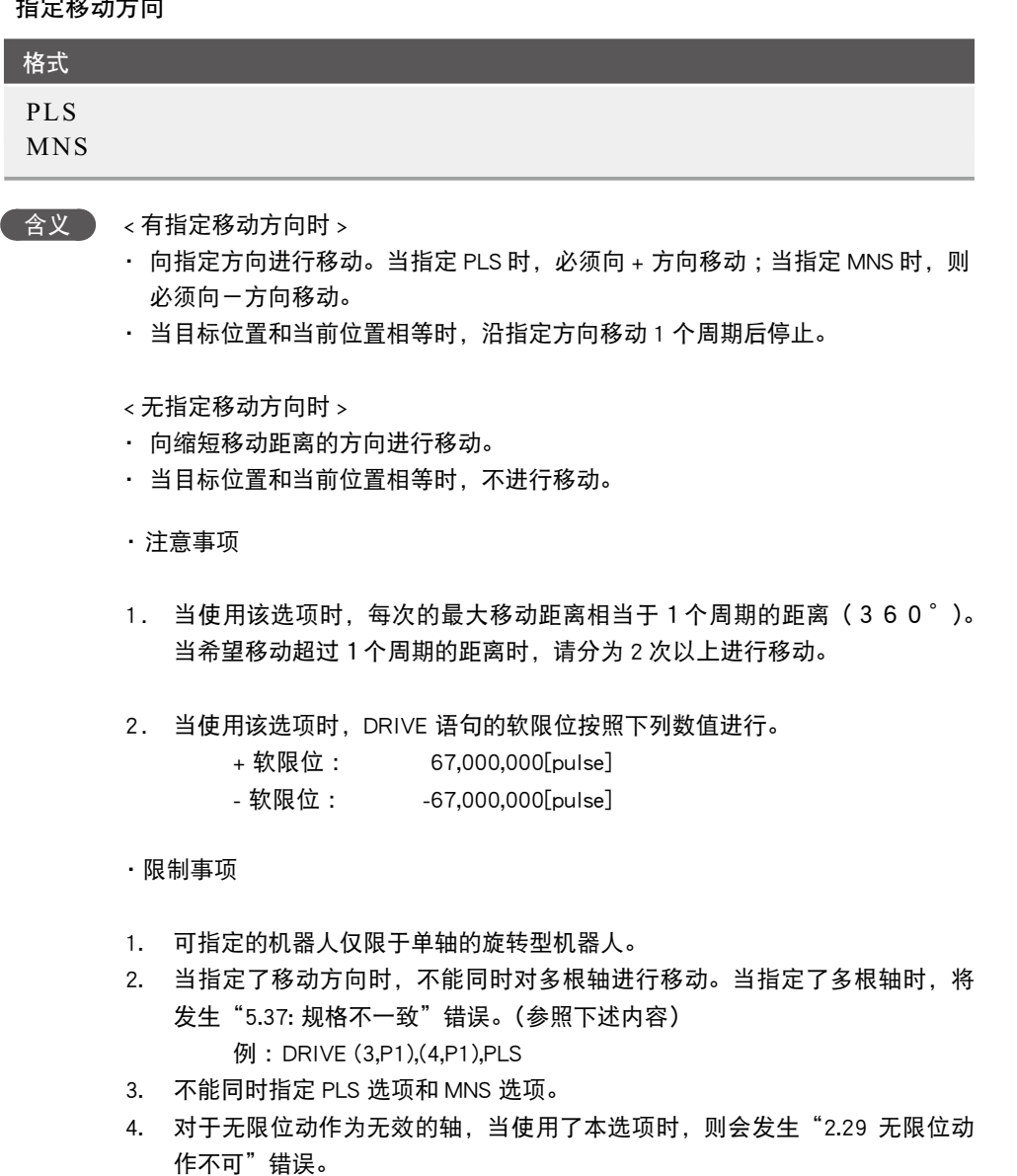

5. 在使用本选项进行动作的过程中, 在利用 STOP 键等使其停止 (包括减速中) 的情况下,当重新启动时,将会移动相当于 1 个周期 (360° ) 的距离。

7

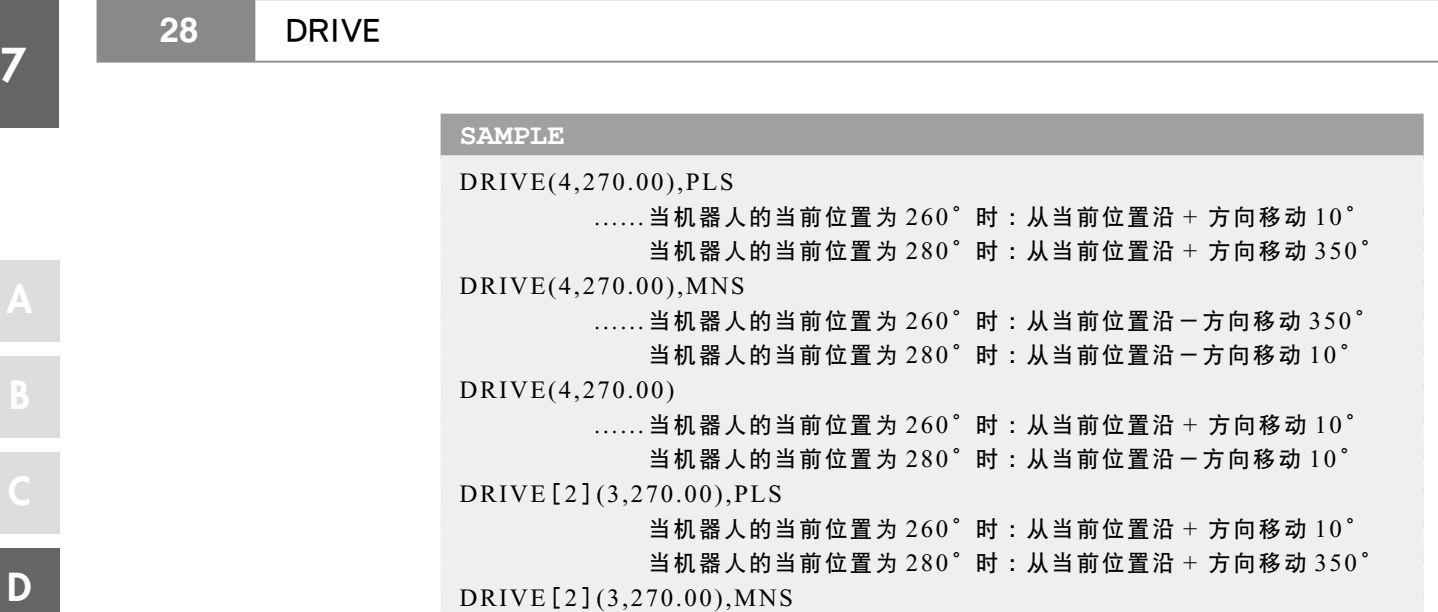

DRIVE[2](3,270.00)

 $\ldots$ ..... 当机器人的当前位置为  $260^\circ$  时 : 从当前位置沿 一方向移动  $350^\circ$ 当机器人的当前位置为  $280^\circ$  时 : 从当前位置沿-方向移动  $10^\circ$ 

...... 当机器人的当前位置为  $260°$  时 : 从当前位置沿 + 方向移动  $10°$ 当机器人的当前位置为  $280^\circ$  时 : 从当前位置沿-方向移动  $10^\circ$ 

## **29** DRIVEI

以轴为单位进行相对移动

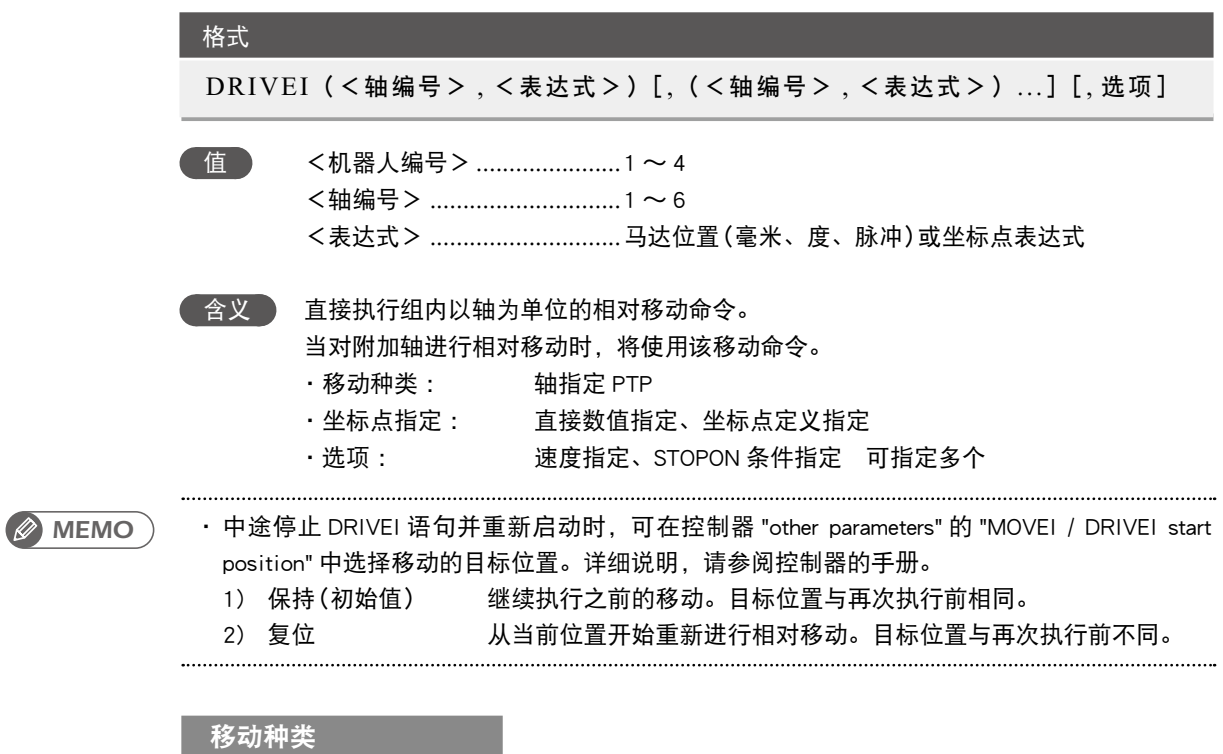

● 轴指定 PTP (Point to Point)

<轴编号>中指定的所有轴动作完成后(轴到达公差范围内以后),开始移动,并在进入 OUT 有效位置范围内后结束命令。指定多个轴时,将同时到达。

DRIVEI 命令的下一个命令为信号输出命令等可执行命令时, 移动对象轴进入 OUT 有效位置范 围内后,将执行下一个命令。因此,请在轴到达目标位置的公差范围内之前,执行下一个命令。 示例 :

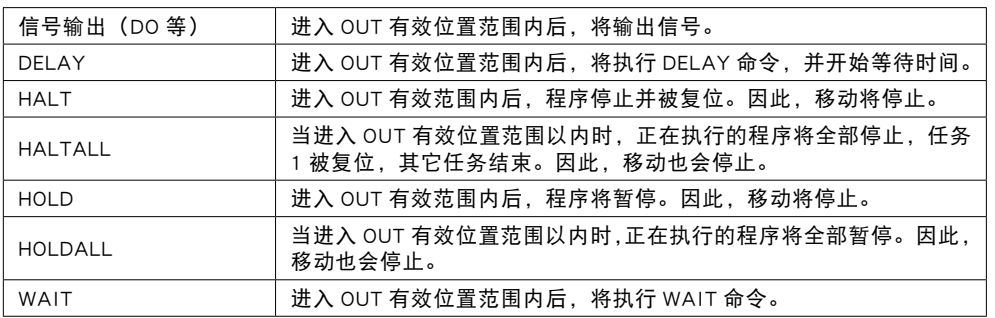

#### **29** DRIVEI

#### 轴到达公差范围内后要执行下一个命令时,请使用 "WAIT ARM" 语句。

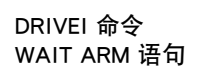

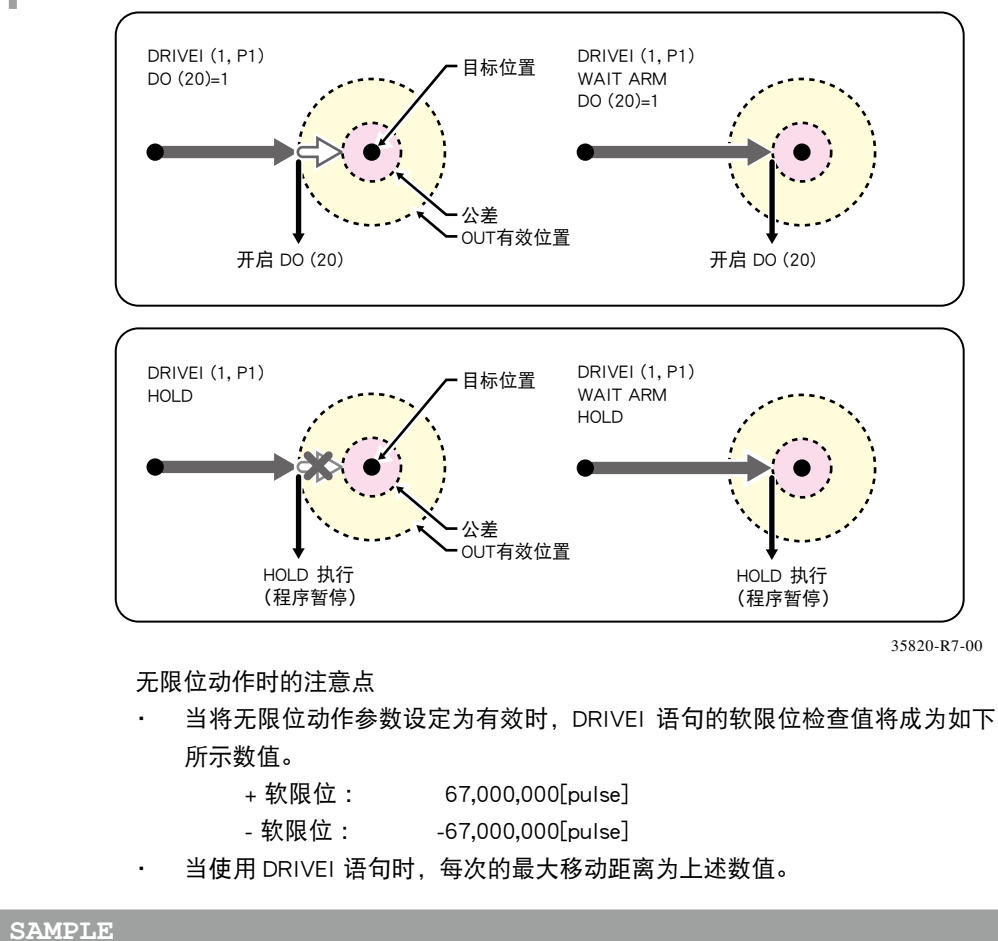

DRIVEI (1, P0) ............................. 第 1 轴从当前位置向 P0 指定的位置移动

...........................

#### 坐标点指定的种类

● 直接数值指定

在<表达式>中直接指定马达位置

当马达位置的数值为实数值时,判断为毫米/度单位,每个轴从0脉冲位置向脉冲换算位置移动。

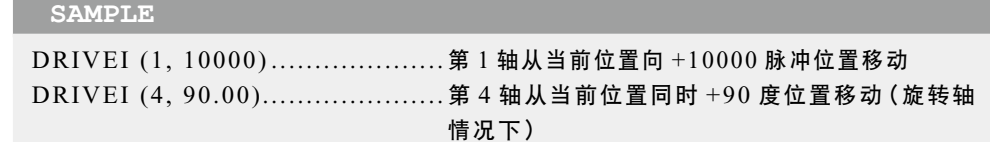

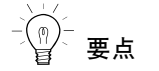

・ 同时存在两种指定单位时(整 数与实数同时存在时),所有 值被视作毫米/度单位。

#### ● 坐标点定义指定

在<表达式>中指定坐标点表达式。使用<轴编号>中指定轴的数据。 将根据坐标点表达式中定义的坐标点数据指定马达位置。当坐标点表达式为毫米 / 度单位时, 各轴从 0 脉冲位位置向脉冲换算位置移动。

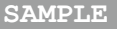

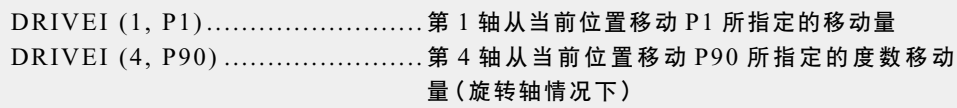

#### **29** DRIVEI

选项种类

● 速度指定

格式 1. SPEED= <表达式> 2. S= <表达式>

虽然规定了最高速度,但并 不保证按照指定速度移动。

n 要点

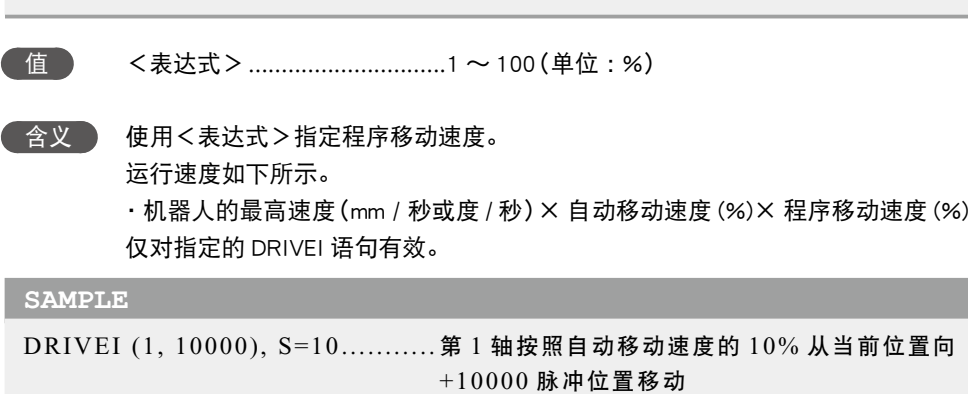

#### 格式

- 1. DSPEED= <表达式>
- 2. DS= <表达式>

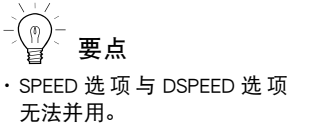

含义 使用<表达式>指定轴的移动速度。

值 <表达式> ..............................0.01 〜 100.00(单位 :%)

实际速度如下所示。

・机器人的最高速度(mm / 秒或度 / 秒)× 轴的移动速度 (%)

仅对指定的 DRIVE 语句有效。

・不受自动移动速度值 (%) 的影响,一贯按照 DSPEED 的<表达式>值 (%) 移动。

**SAMPLE**

DRIVEI (1, 10000), DS=0.1 ....... 第 1 轴按照自动移动速度的 0.1% 从当前位置向 +10000 脉冲位置移动

● STOPON 条件指定

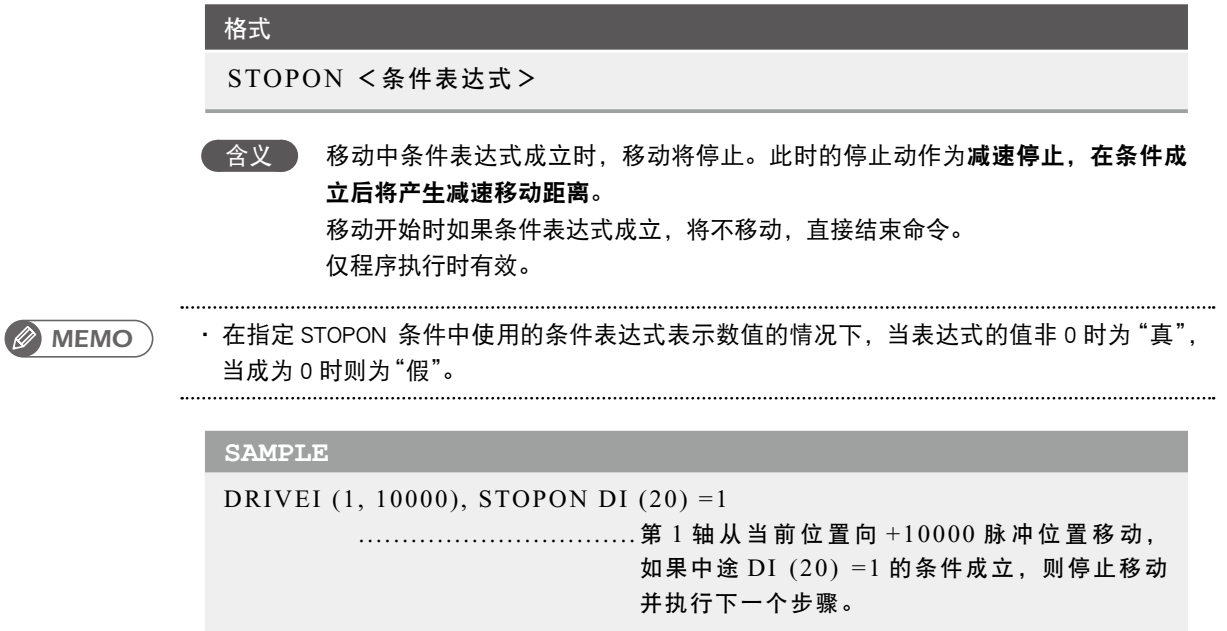

#### 格式

```
SELECT [CASE]<表达式>
                   CASE <表达式的列表 1 >
                                       [命令区 1]
                   [CASE < <math display="inline">=</math> <math display="inline">=</math> <math display="inline"> [命令区 2]]
 : 1995 - 1995
                   [CASE ELSE 
                                       [命令区 n]]
END SELECT
```
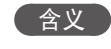

 含义 直接结束 SELECT CASE 的命令区。 详细内容,请参阅"92 SELECT CASE ~ END SELECT"。

#### **SAMPLE**

```
WHILE –1 
SELECT CASE DI3 ( ) 
    CASE 1, 2, 3 
        CALL *EXEC (1, 10) 
    CASE 4, 5, 6, 7, 8, 9, 10 
        CALL *EXEC (11, 20) 
    CASE ELSE 
        CALL *EXEC (21, 30) 
END SELECT 
WEND 
HALT
```
相关命令 SELECT CASE

#### **31** END SUB 结束子过程的定义

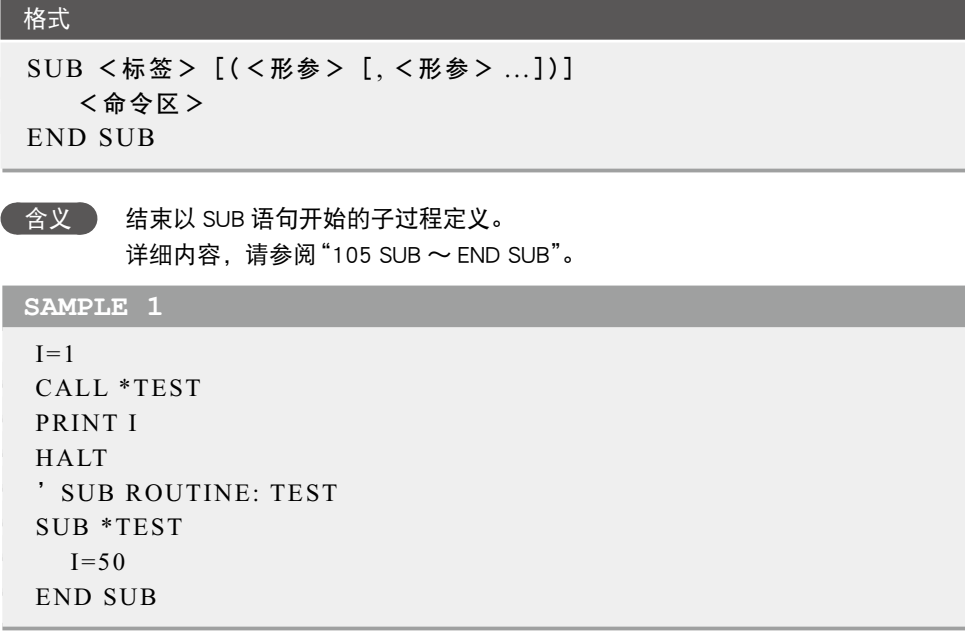

相关命令 CALL, EXIT SUB, SUB 〜 END SUB

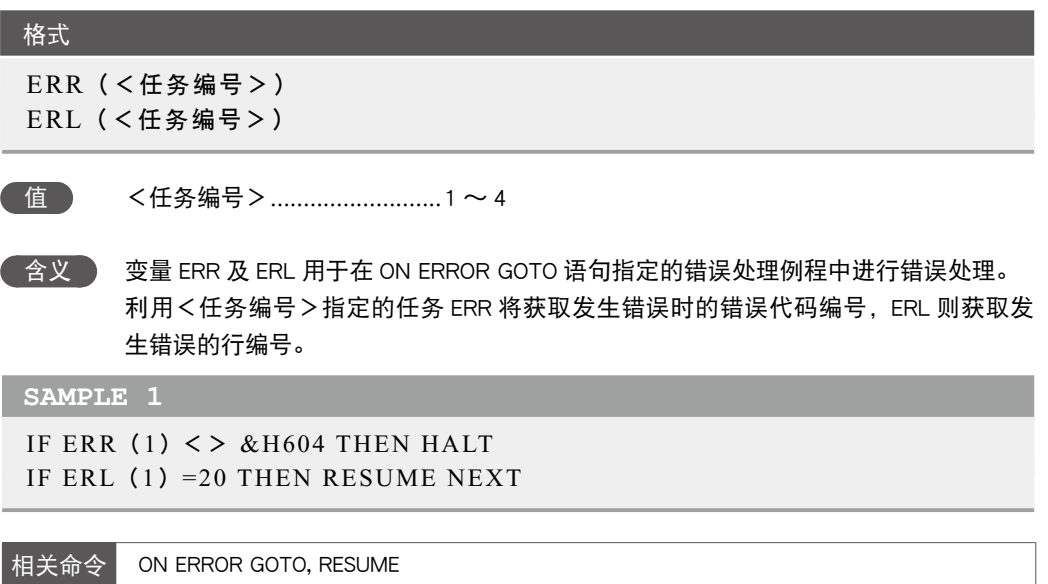

## **33** EXIT FOR

强制结束 FOR 〜 NEXT 语句的循环

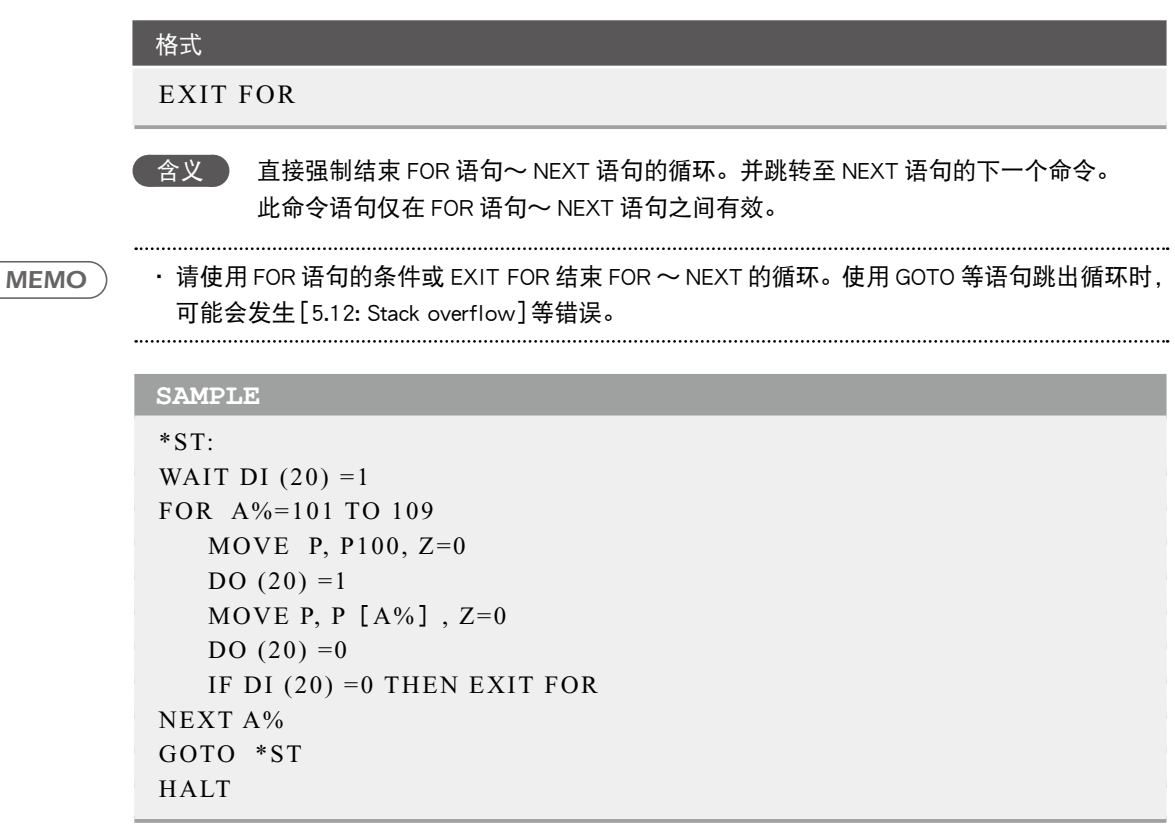

相关命令 FOR, NEXT

E

### **34** EXIT SUB

强制结束使用 SUB 〜 END 定义的子过程

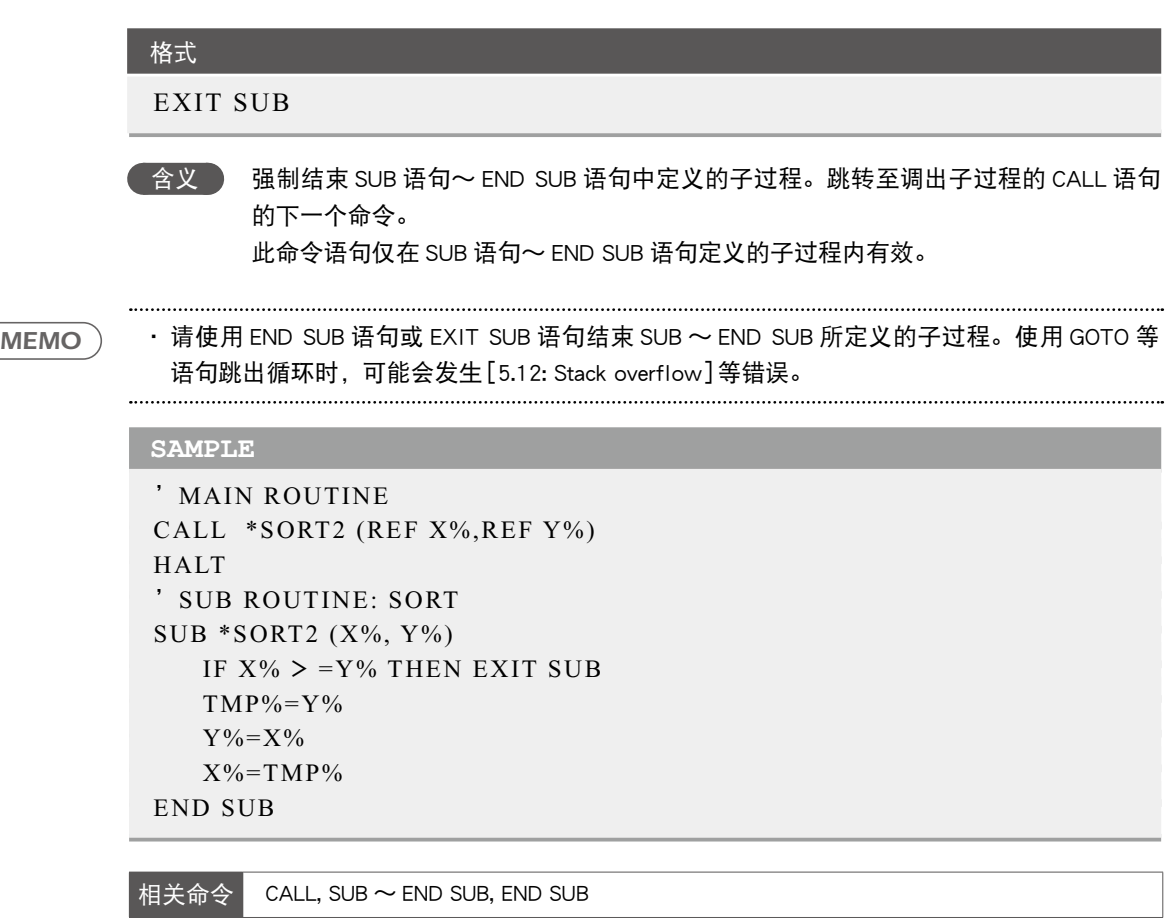

7

...........................

#### **35** EXIT TASK 结束当前正在执行的任务

#### 格式

EXIT TASK

含义 结束当前正在执行的任务。

#### **SAMPLE**

```
'TASK1 ROUTINE 
*ST: 
   MO(20) = 0 START <SUB_PGM>,T2 
    MOVE P, P0, P1 
   WAIT MO (20) =1 GOTO *ST 
HALT 
程序名称 :SUB_PGM
*SUBPGM:
'TASK2 ROUTINE 
*SUBTASK2: 
    P100=JTOXY (WHERE) 
   IF LOCZ (P100) > =100.0 THEN
      MO(20) = 1 EXIT TASK 
    ENDIF 
    DELAY 100 
GOTO *SUBPGM
EXIT TASK
```
相关命令 CUT, RESTART, START, SUSPEND, CHGPRI

#### 格式

FOR <控制变量>=<开始值> TO <结束值> [STEP <步骤>] <命令区> NEXT[<控制变量>]

│ 含义 │ 直接将<控制变量>的值按照<步骤>的值逐步变化,反复执行 FOR 语句的下一命令 至 NEXT 语句,直至<开始值>超过<结束值>为止。 省略了"STEP <步骤>"时的步骤值为 1。 <步骤>的值也可为负数。 <控制变量>为数值型的<简单变量>或<数组变量>。 FOR 语句与 NEXT 语句必须成对使用。

#### **SAMPLE**

'CYCLE WITH CYCLE NUMBER OUTPUT TO DISPLAY FOR A=1 TO 10 MOVE P, P0 MOVE P, P1 MOVE P, P2 PRINT "CYCLE NUMBER=";A NEXT A HALT

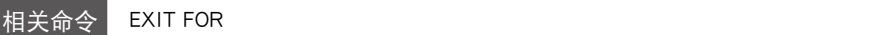

#### **37** GOSUB ~ RETURN 跳转至子例程

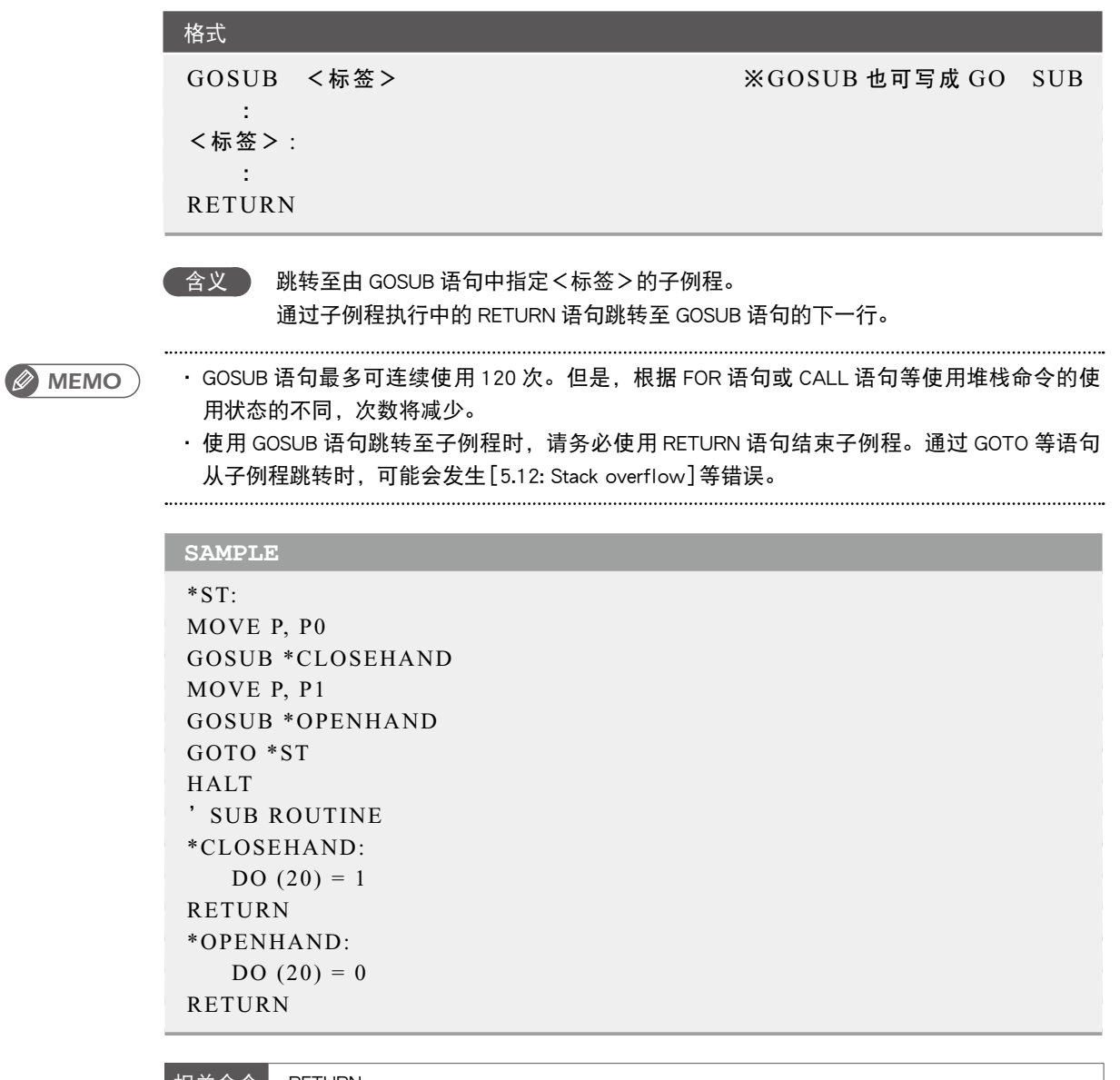

相关命令 RETURN

G

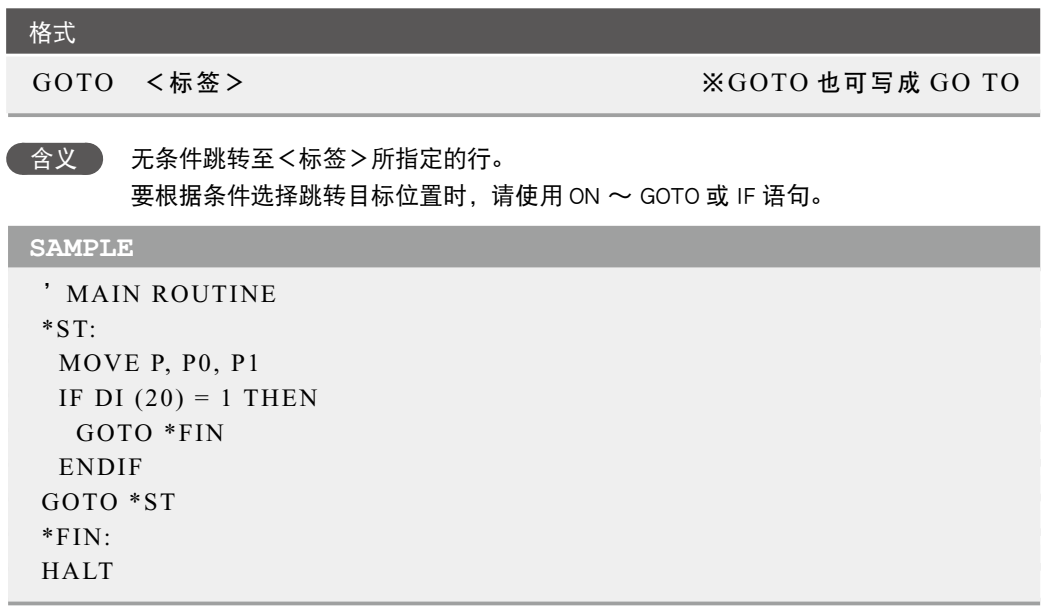

.......................

#### **39** HALT 停止程序并进行复位

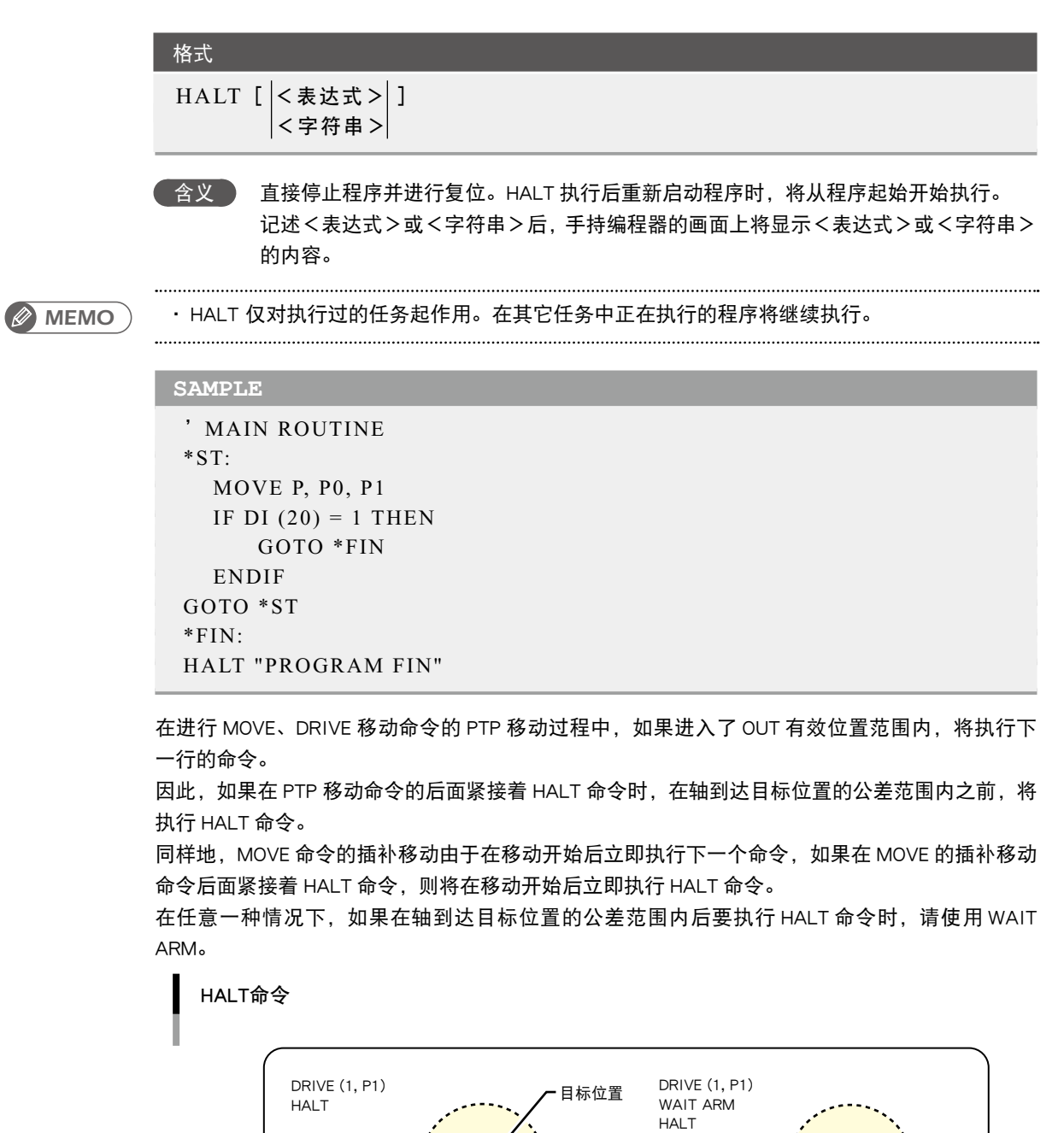

公差 OUT有效位置

HALT 执行

HALT 执行

H

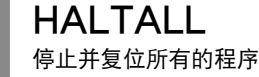

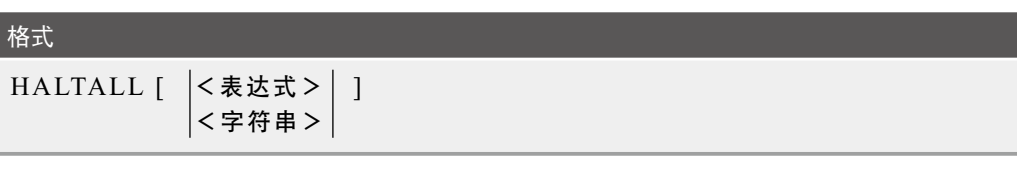

 含义 直接停止并复位所有的程序。当执行 HALTALL 后重新启动程序时,将从主程序或者任 务 1 中最后执行程序的最前端开始执行。当对<表达式>或<字符串>进行记述时, 编程盒的画面上将会显示<表达式>或<字符串>的内容。

#### **SAMPLE**

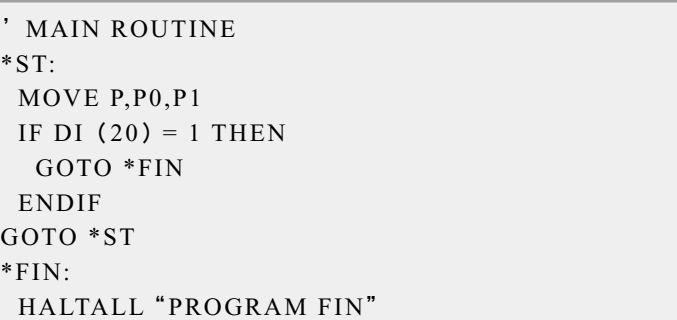

在进行 MOVE、DRIVE 移动命令的 PTP 移动过程中, 如果进入了 OUT 有效位置范围内, 将执行下 一行的命令。

因此,如果在 PTP 移动命令的后面紧接着 HALTALL 命令时,在轴到达目标位置的公差范围内之前, 将执行 HALTALL 命令。

同样,在 MOVE 命令的插值移动中指定了 CONT 选项的情况下,刚开始移动后将执行下一个命令, 因此,当指定了 MOVE 中 CONT 选项的插值移动命令之后紧接有 HALTALL 命令时, 刚开始移动后 将执行 HALTALL 命令。

无论在哪种情况下,当希望在轴到达目标位置的公差范围以内后,开始执行 HALTALL 命令时,请 使用 WAIT ARM。

HALTALL命令

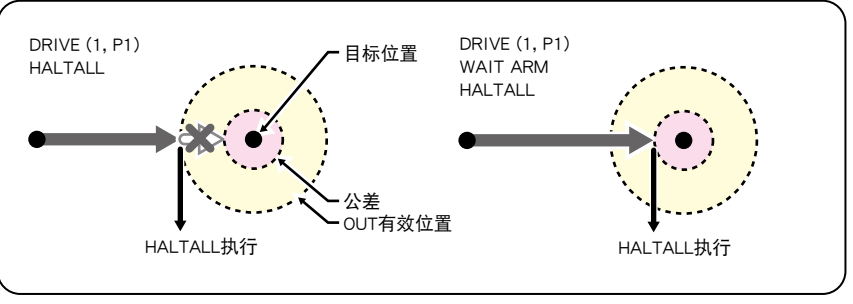

35701-R9-00

**41** HAND 机械手定义

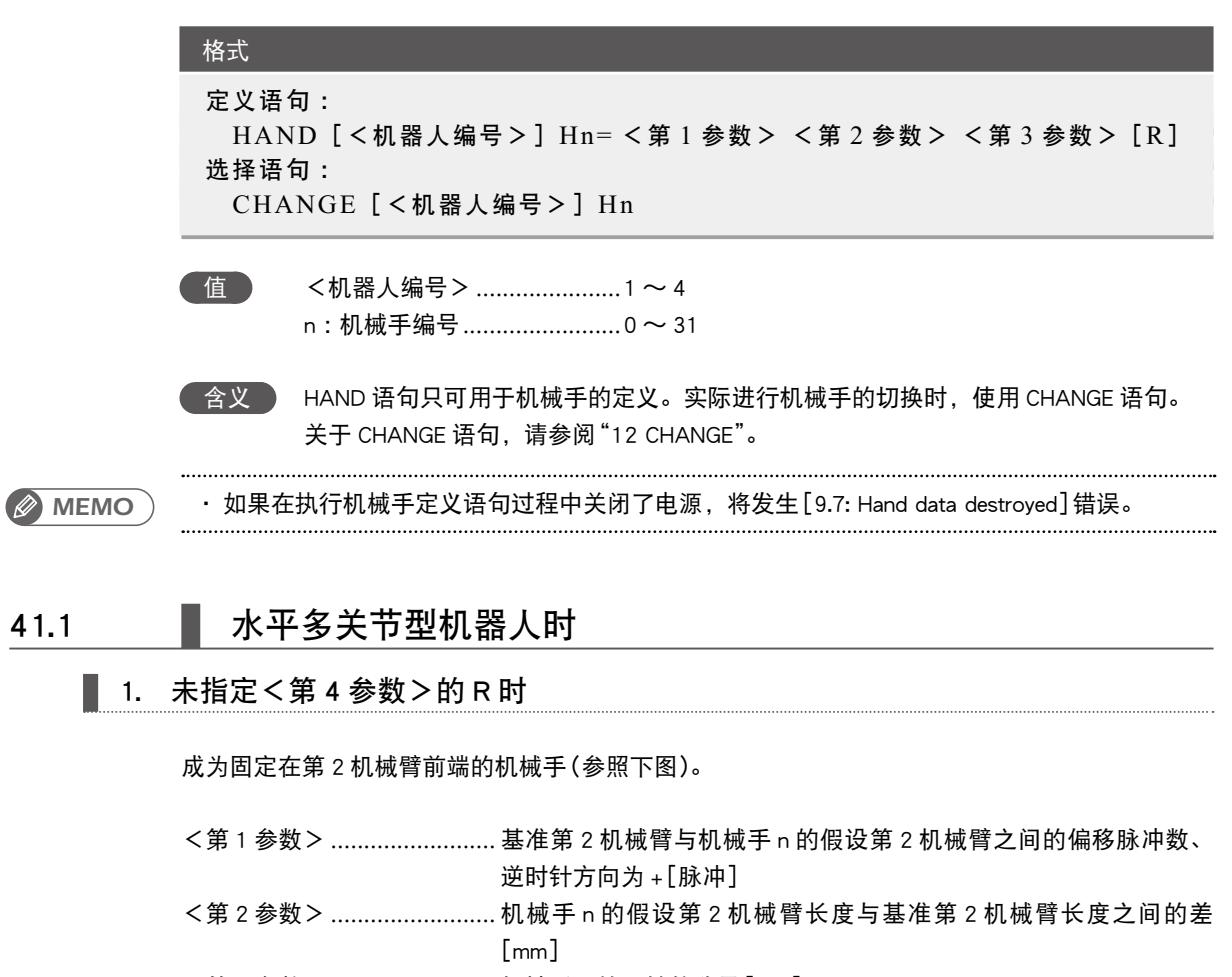

<第 3 参数> ......................... 机械手 n 的 Z 轴偏移量[mm]

未指定<第4参数>的R时

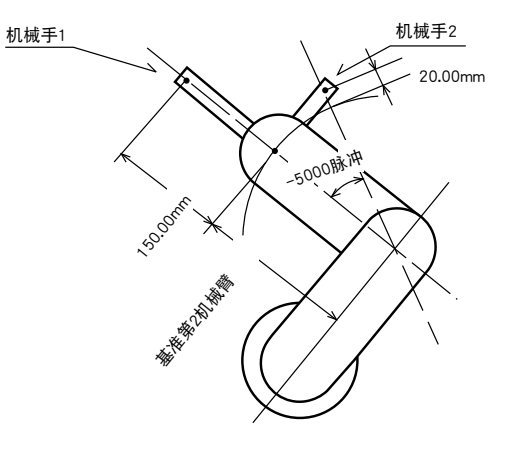

35803-R9-00

H

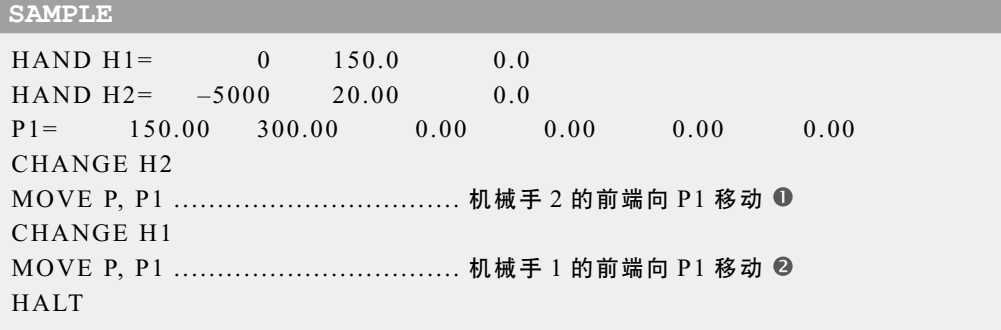

SAMPLE: HAND

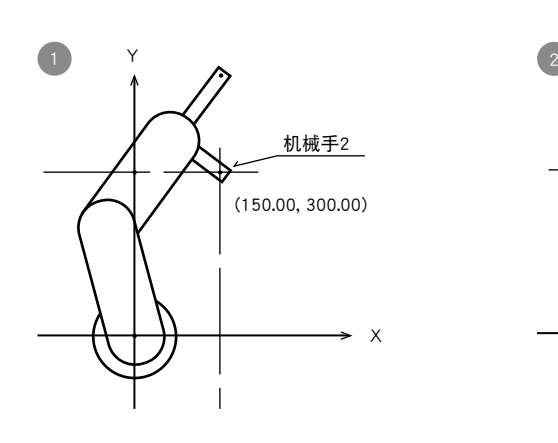

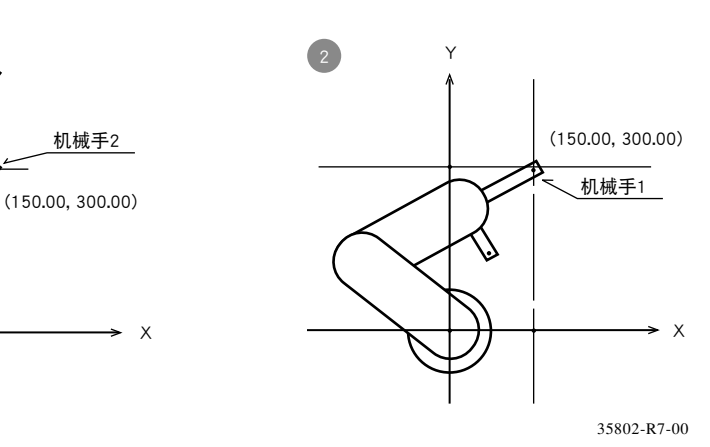

7
### ■ 2. 指定了<第4参数>的 R 时

R 轴为伺服时成为从 R 轴旋转中心偏移的机械手(参照下图)。

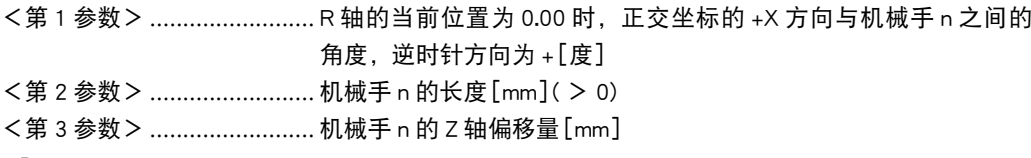

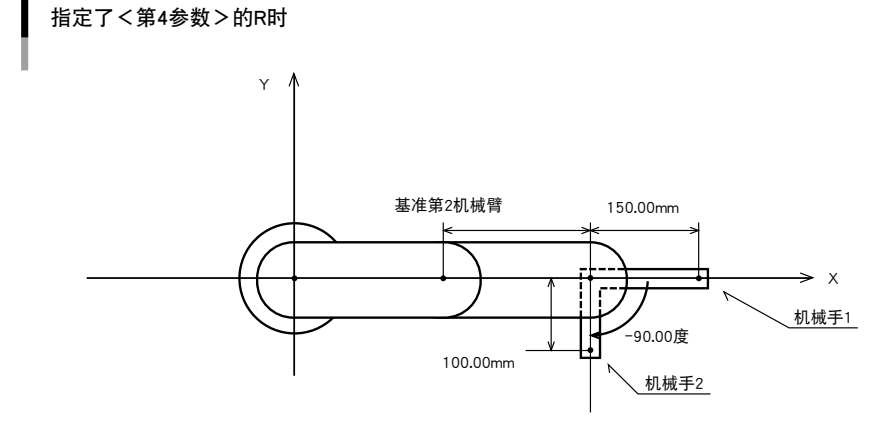

35804-R9-00

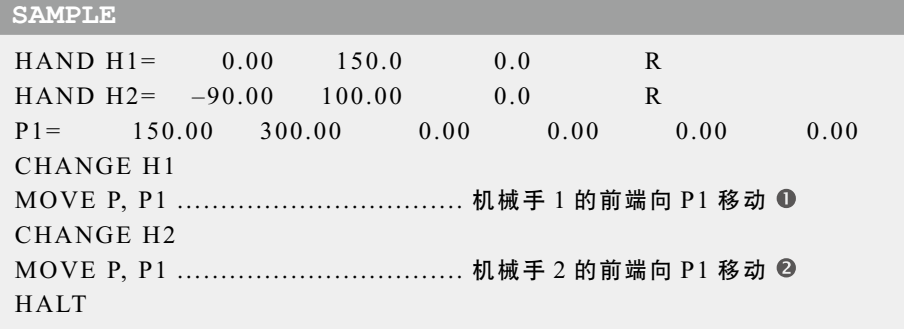

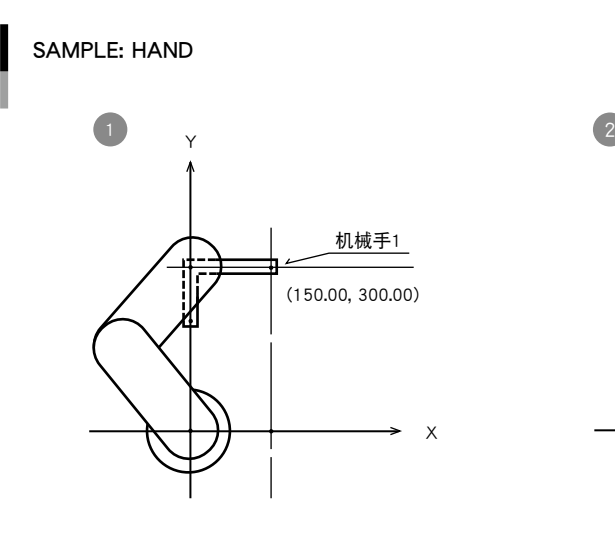

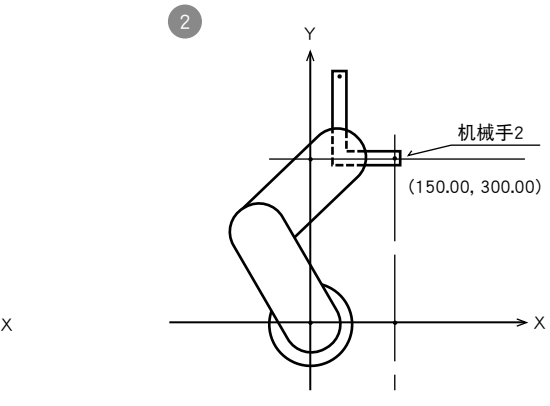

35804-R7-00

### 41.2 正交机器人时

I

## 1. 未指定<第4参数>的 R 时

成为固定在第 2 机械臂前端的机械手(参照下图)。

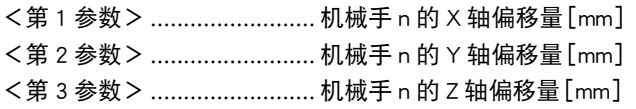

未指定<第4参数>的R时

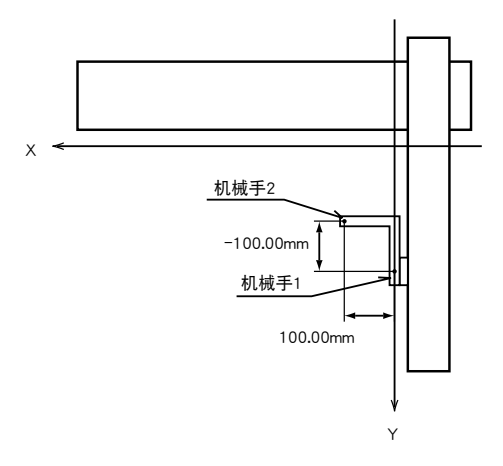

35805-R9-00

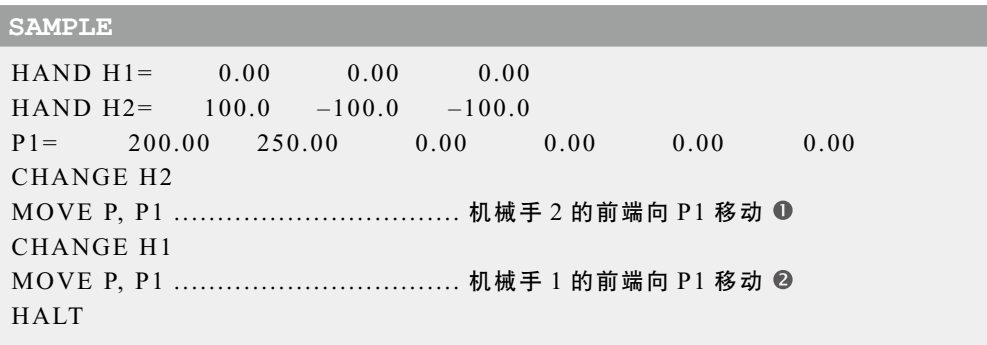

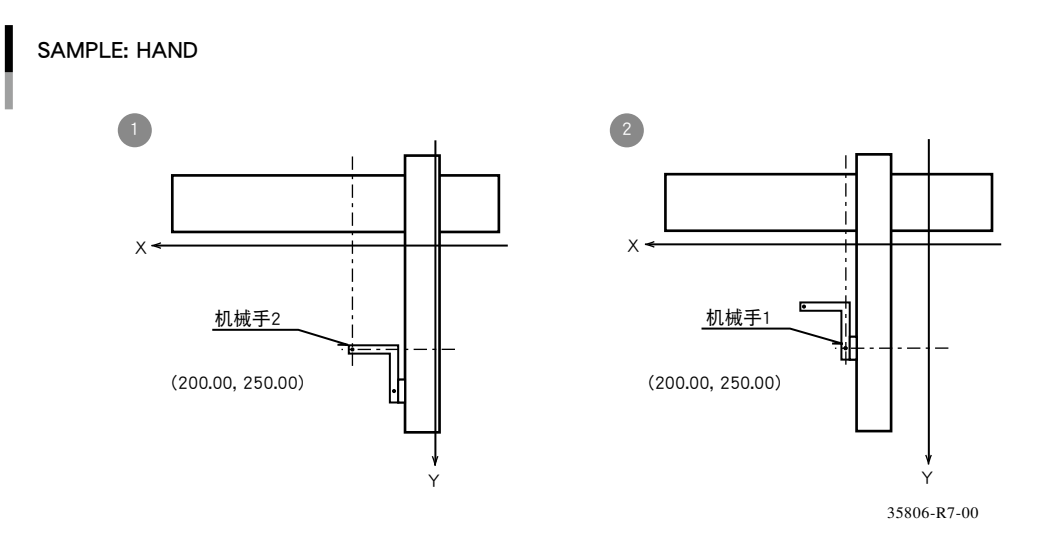

......................

### ■ 2. 指定了<第4参数>的 R 时

R 轴为伺服时成为从 R 轴旋转中心偏移的机械手(参照下图)。

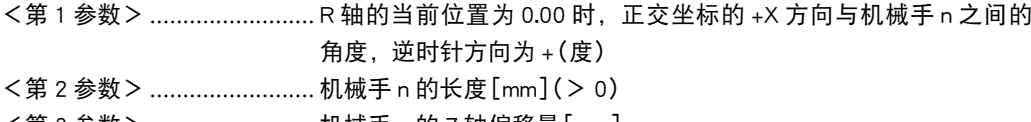

<第 3 参数> ........................... 机械手 n 的 Z 轴偏移量[mm]

指定了<第4参数>的R时

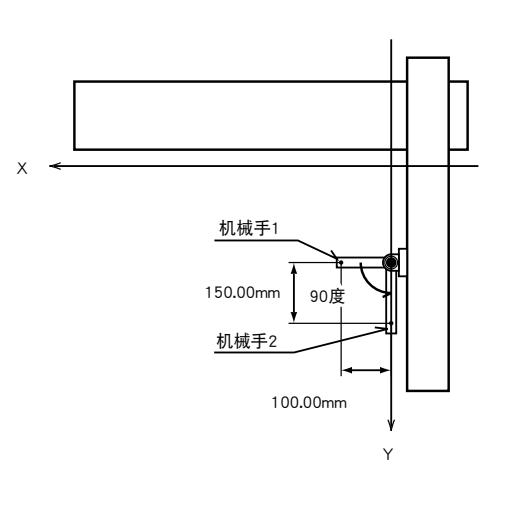

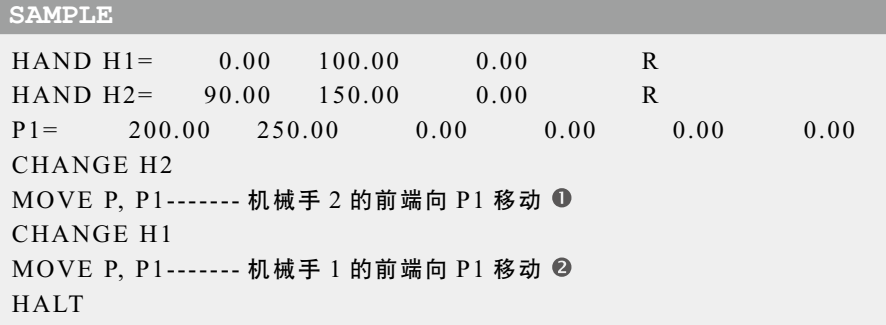

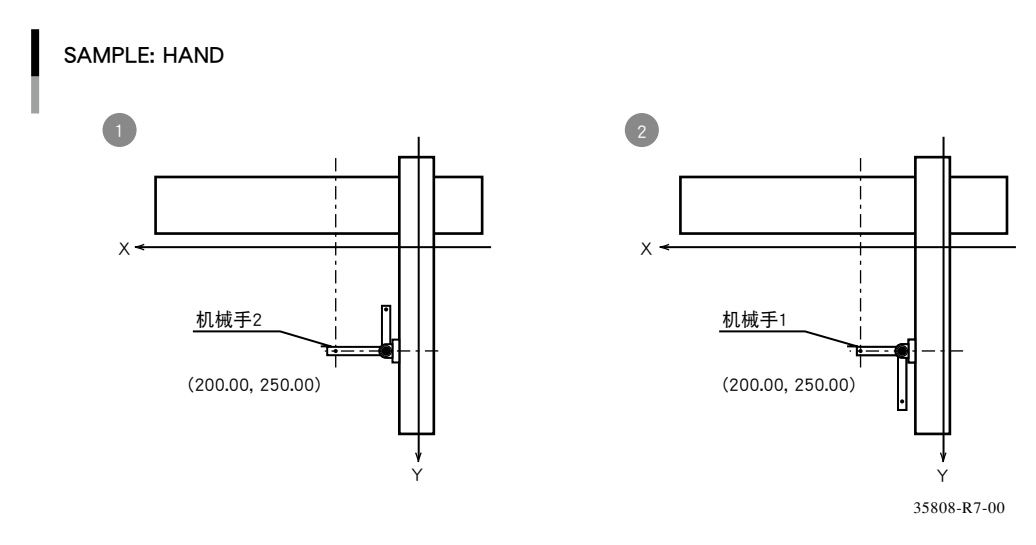

D

7

35806-R9-00

H

*MEMO*

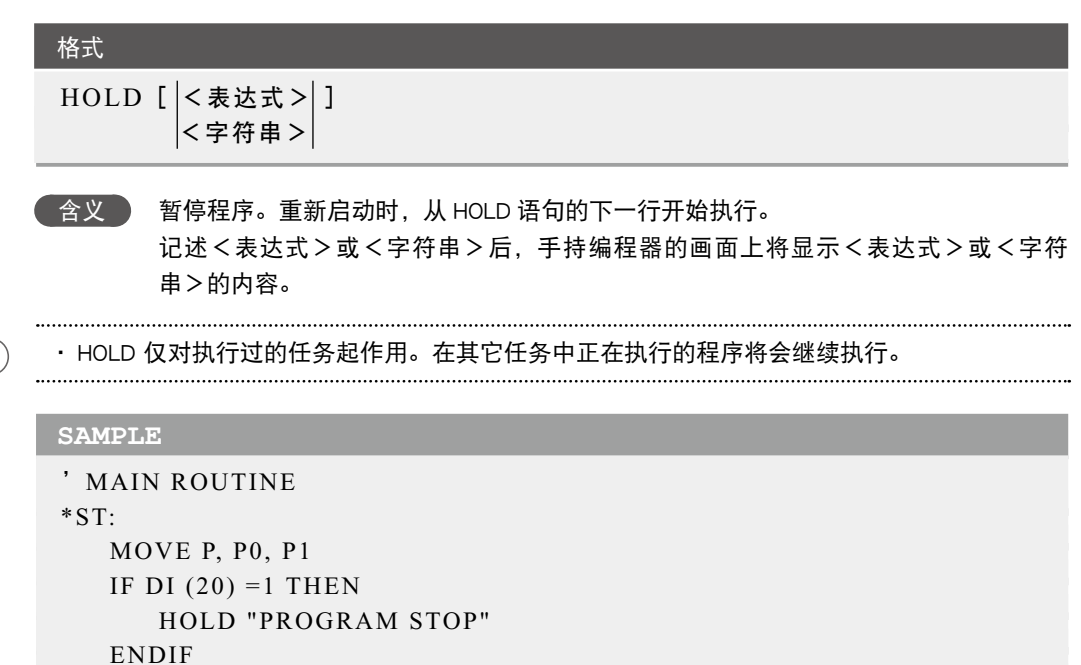

GOTO \*ST HALT

在进行 MOVE、DRIVE 移动命令的 PTP 移动过程中, 如果进入了 OUT 有效位置范围内, 将执行下 一行的命令。

因此,如果在 PTP 移动命令的后面紧接着 HOLD 命令时,在轴到达目标位置的公差范围内之前, 将执行 HOLD 命令。

同样地,MOVE 命令的插补移动由于在移动开始后立即执行下一个命令,如果在 MOVE 的插补移动 命令后面紧接着 HOLD 命令,则将在移动开始后立即执行 HOLD 命令。

在任意一种情况下,如果在轴到达目标位置的公差范围内后要执行 HOLD 命令时,请使用 WAIT ARM。

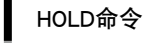

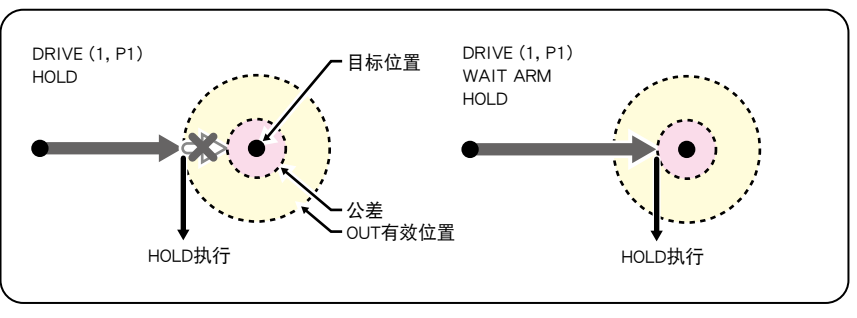

35822-R7-00

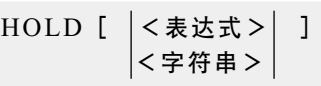

**《含义》 暂停所有的程序。当重新启动时, 执行了 HOLDALL 的程序将从语句的下一行开始执行,** 其它程序则将从中断的执行行开始重新运行。当对<表达式>或<字符串>进行记述 时,编程盒的画面上将显示<表达式>或<字符串>的内容。

#### **SAMPLE**

格式

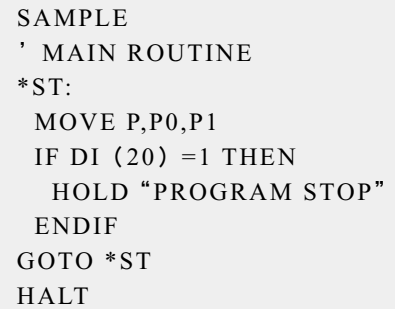

HOLDALL命令

在进行 MOVE、DRIVE 移动命令的 PTP 移动过程中,如用果进入了 OUT 有效位置范围内,将执行下 一行的命令。

因此,如果在 PTP 移动命令的后面紧接着 HOLDALL 命令时,在轴到达目标位置的公差范围内之前, 将执行 HOLDALL 命令。

同样,在 MOVE 命令的插值移动中指定了 CONT 选项的情况下,刚开始移动后将执行下一个命令, 因此,当指定了 MOVE 中 CONT 选项的插值移动命令之后紧接有 HOLDALL 命令时, 刚开始移动后 将执行 HOLDALL 命令。

无论在哪种情况下,当希望在轴到达目标位置的公差范围以内,开始执行 HOLDALL 命令时,请使 用 WAIT ARM。

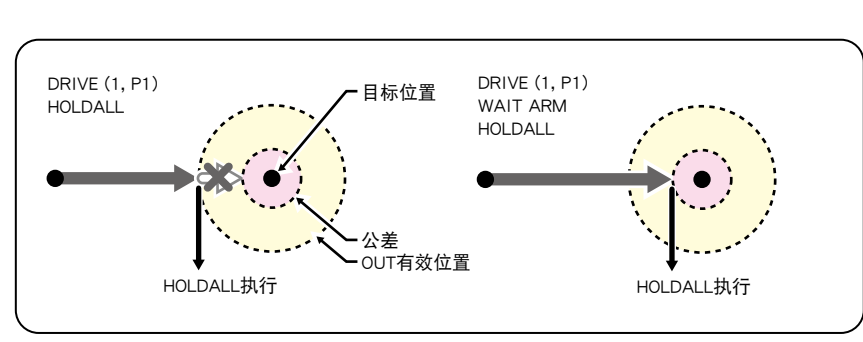

35702-R9-00

B

 $\subset$ 

D

G

H

M

### **44** IF 评估条件表达式的值,按照条件执行命令语句。

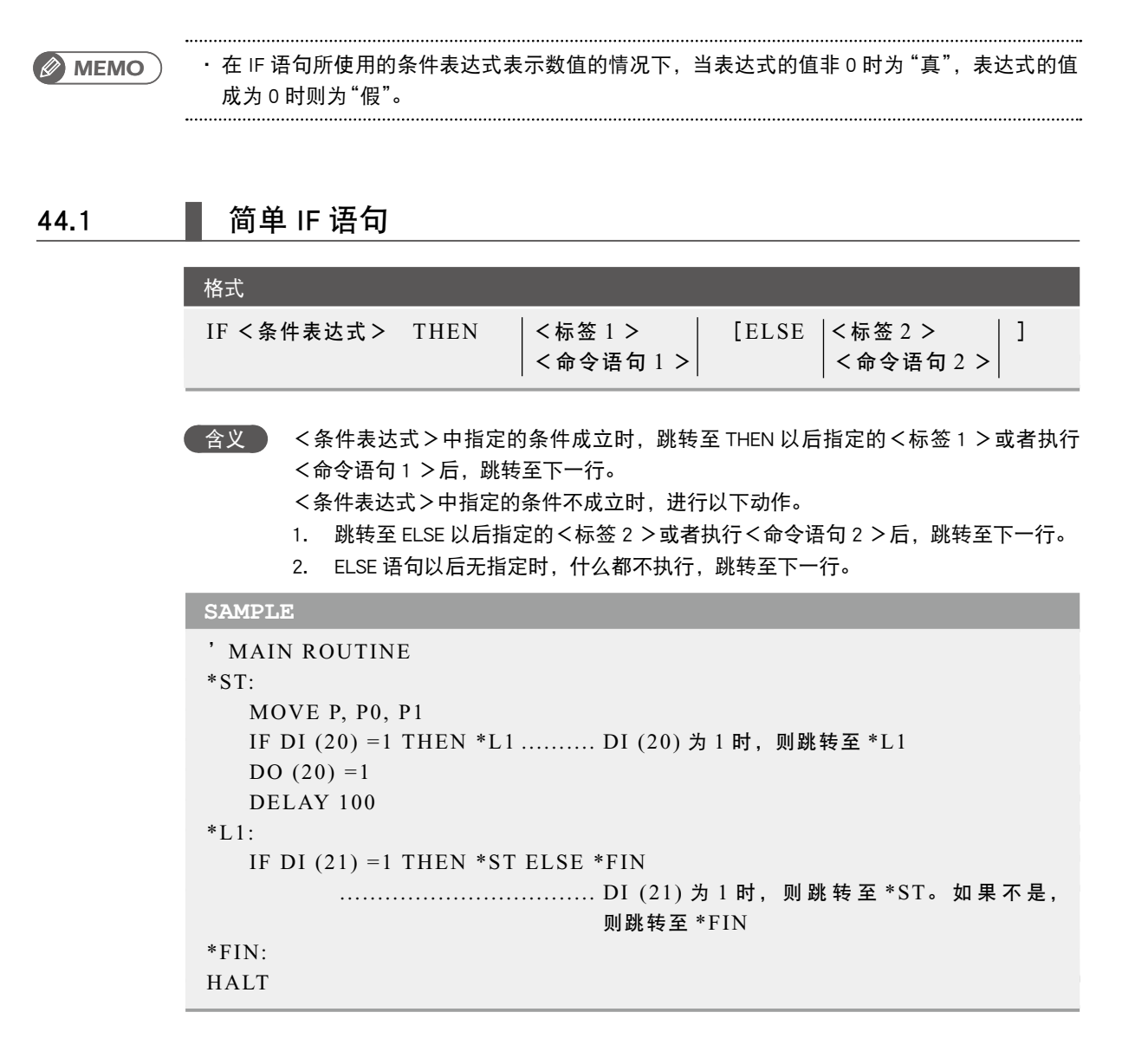

I

### 44.2 ■ 区块 IF 语句

```
格式
IF <条件表达式 1 > THEN 
   <命令区 1 > 
[ELSEIF <条件表达式 2 > THEN 
   <命令区 2 >]
[ELSE
  <命令区 n >]
ENDIF
```
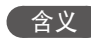

 含义 <条件表达式 1 >中指定的条件成立时,执行<命令区 1 >中指定的命令群并跳转至 ENDIF 的下一行。 存在 ELSEIF 语句时,如果<条件表达式 2 >中指定的条件成立,将执行<命令区 2 > 中指定的命令群。 所有条件表达式均不成立时,将执行<命令区 n >。

#### **SAMPLE**

```
'MAIN ROUTINE 
*ST: MOVE P, P0, P1 
   IF DI (21, 20) = 1 THEN
       DO (20) = 1 DELAY 100 
       WAIT DI (20) = 0ELSEIF DI (21, 20) = 2 THEN
        DELAY 100 
    ELSE 
        GOTO *FIN 
    ENDIF 
GOTO *ST 
*FIN: 
HALT
```
7

IF ● 7-73

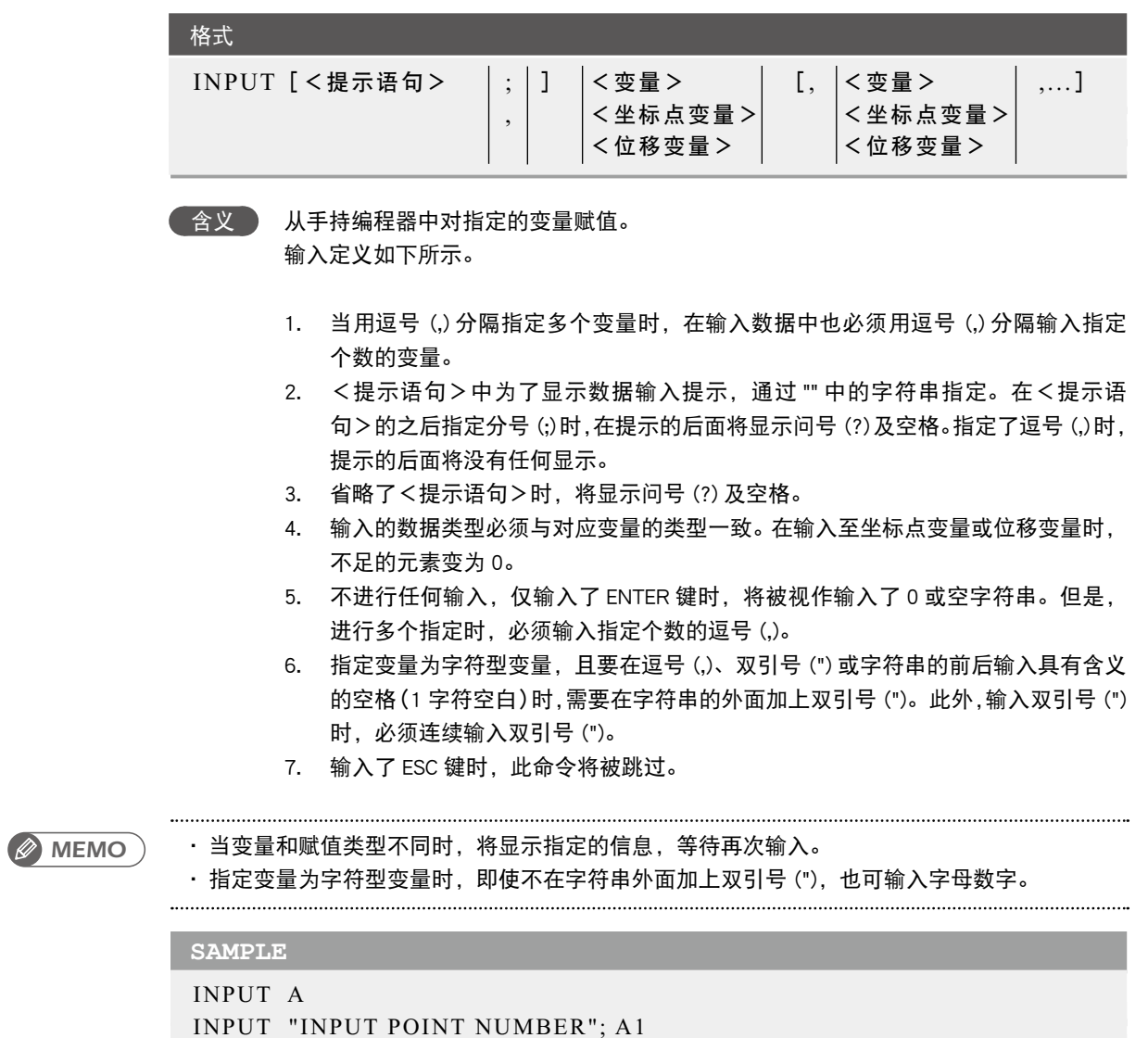

INPUT "INPUT STRING", B\$ (0), B\$ (1)

INPUT P100

HALT

..................................

### 格式

INT(<表达式>)

合义 获得舍去小数点以下部分后的整数值。获取不超过<表达式>值的最大整数值。

#### **SAMPLE**

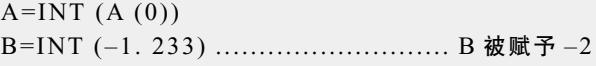

7

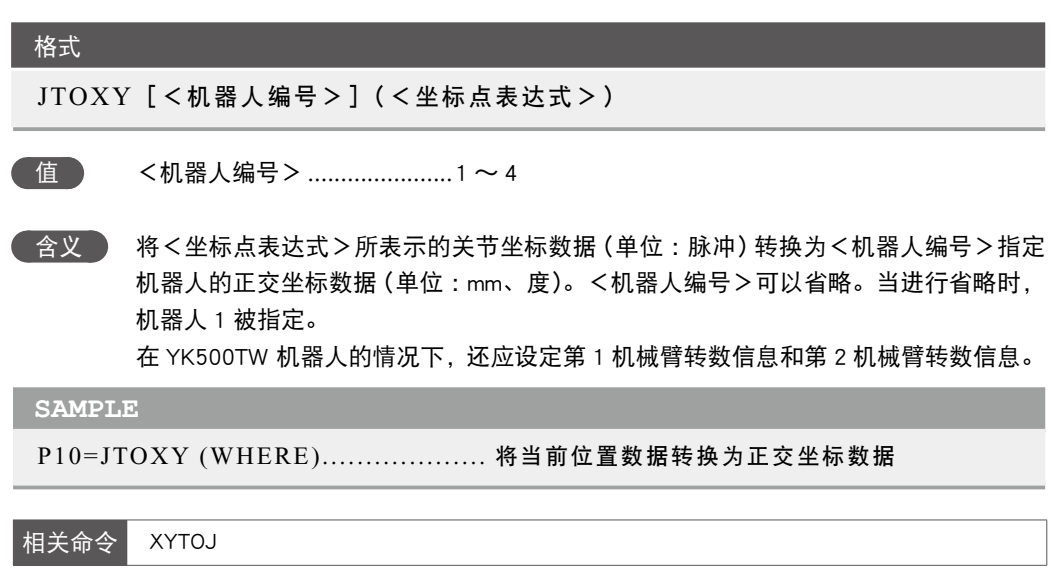

7

.........................

### **48** LEFT\$ 从左端抽出字符串

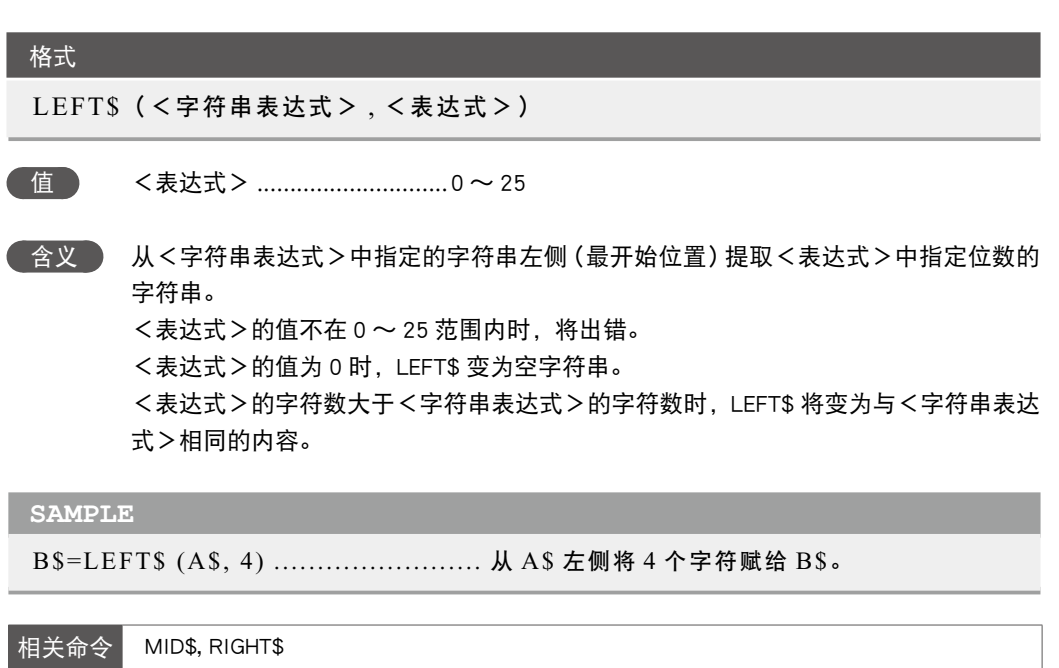

L

### **49** LEFTY 将水平多关节机器人的手系统设置为左手系统

l

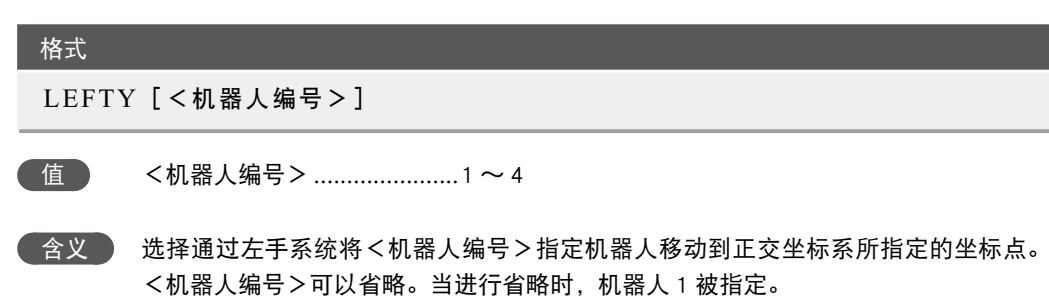

即使执行了命令仅选择也无法使机器人移动。轴在进行动作时,请等待动作完成(被定 位至公差内)再执行。

此命令仅对水平多关节机器人有效。

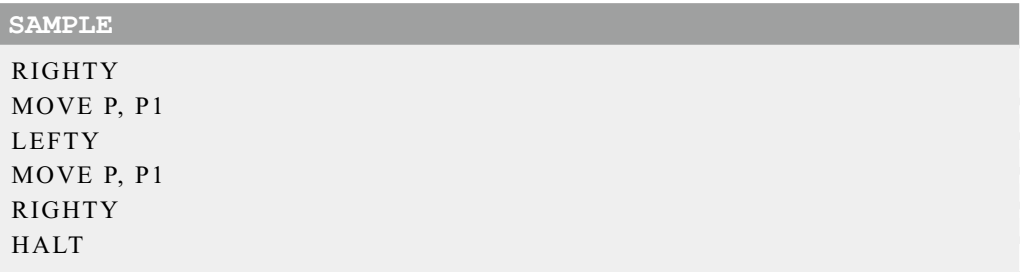

#### SAMPLE : LEFTY / RIGHTY

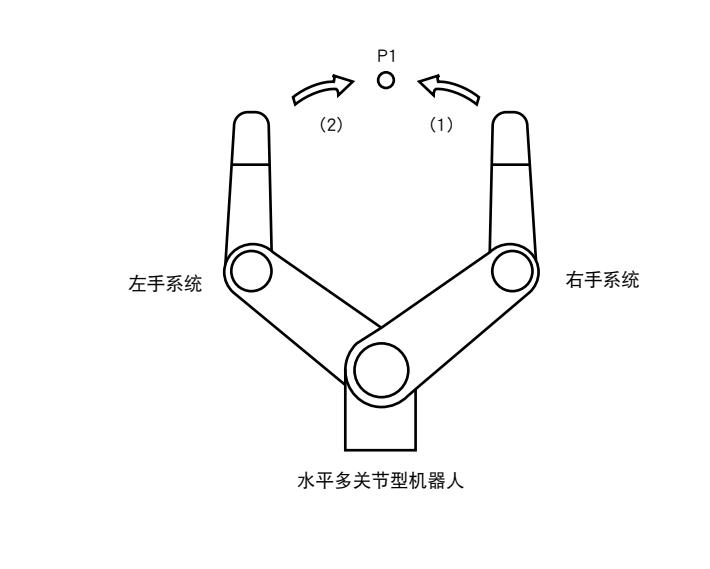

35809-R7-00

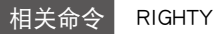

### **50** LEN 获取字符串的长度

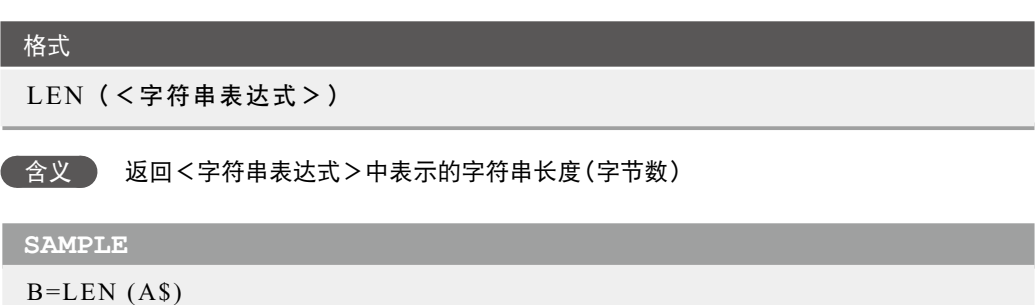

### **51** LET 对变量赋值

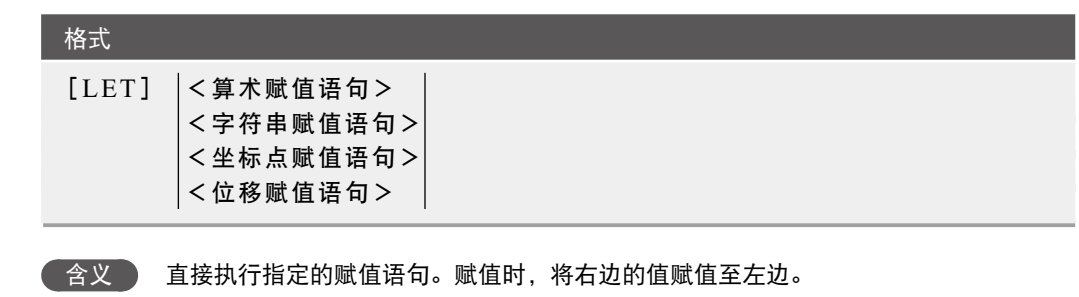

"LET" 通常可省略, 可直接记述赋值语句。

*MEMO*

・ 当执行<坐标点赋值语句>、<位移赋值语句>过程中控制器电源被切断,则可能会发生 [9.2: Point data destroyed]与[9.6: Shift data destroyed]等存储器相关错误。

### ■ 1. 算术赋值语句

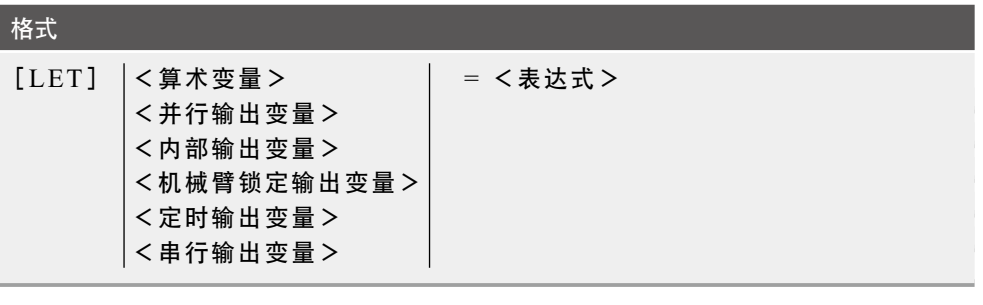

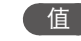

**【值 】 <表达式> ...............................变量、函数、数值** 

含义 将<表达式>的值赋值给左边的变量。

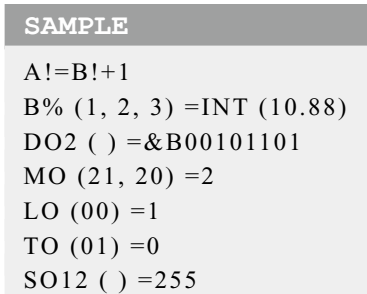

### ■ 2. 字符串赋值语句

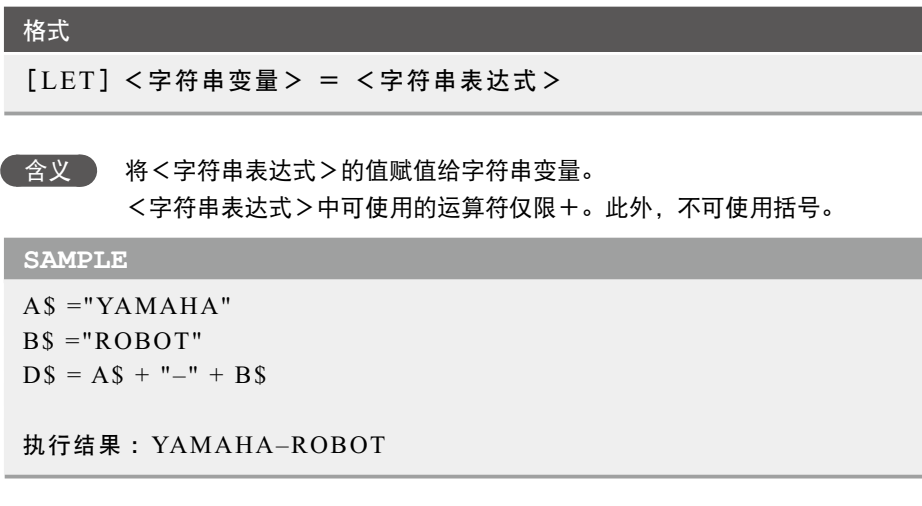

I.

*MEMO*

*MEMO*

# 3. 坐标点赋值语句

・ 运算符 + 用于联结字符串。

......................................

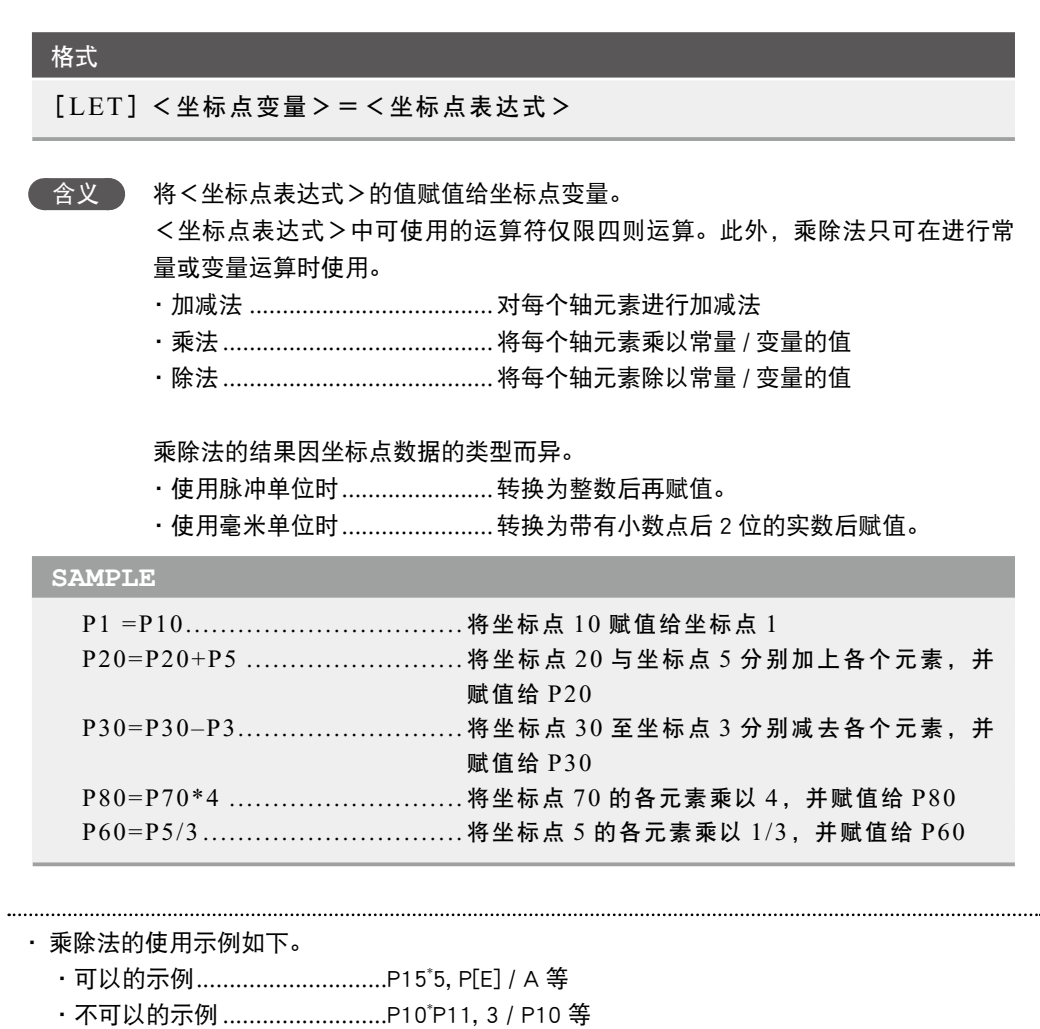

. . . . . . . . . . . . . . . . . . .

## **51** LET

## 4. 位移赋值语句

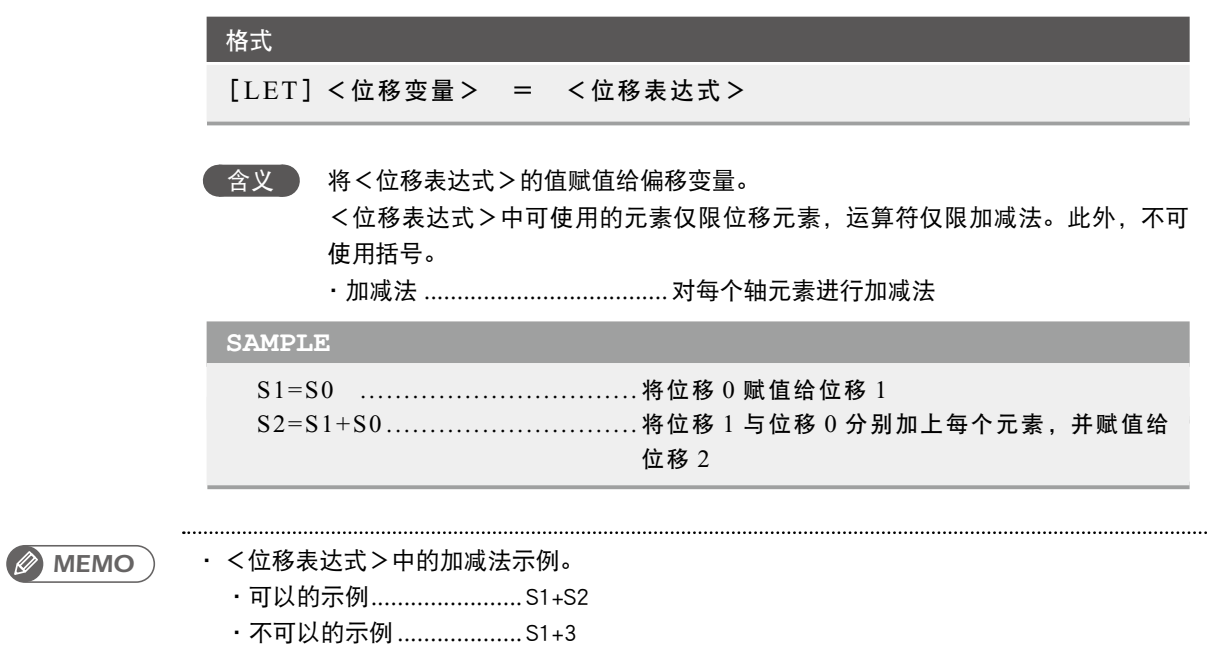

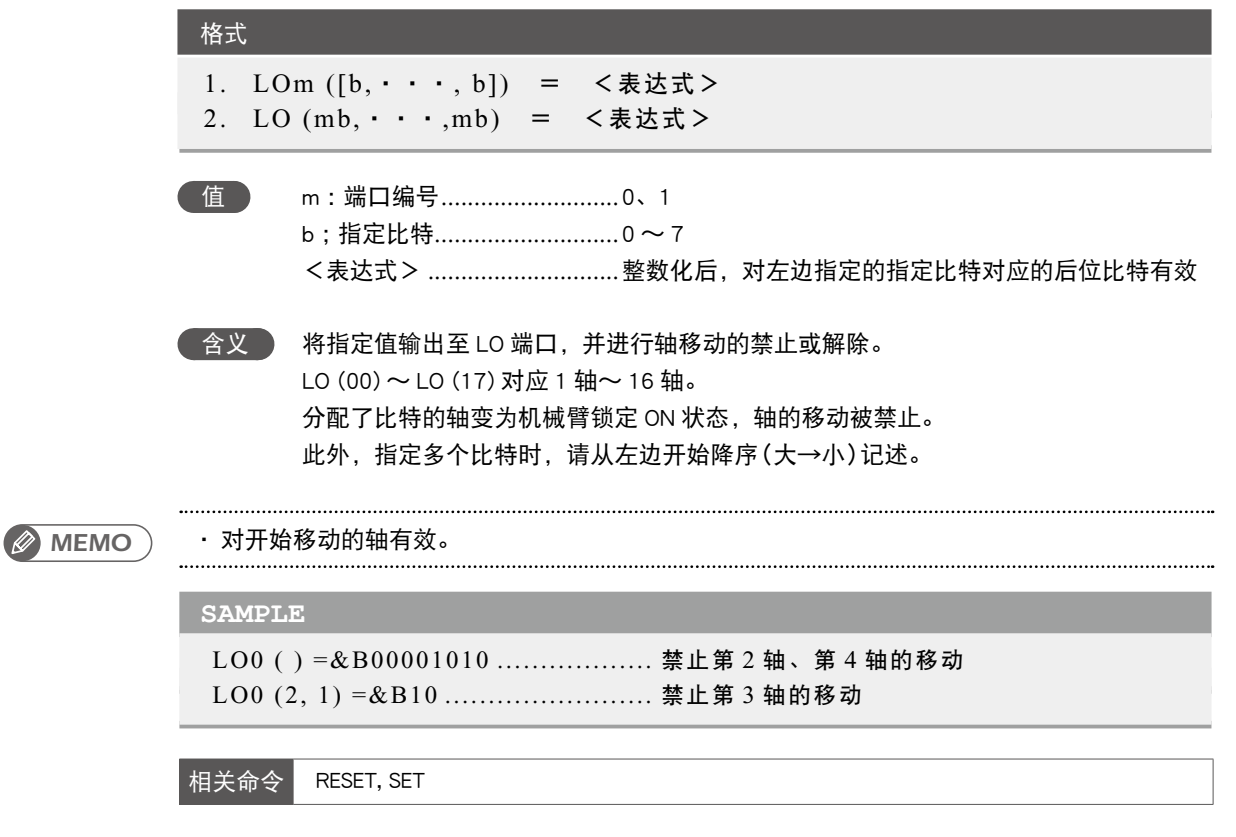

**53** LOCx

以轴为单位或者将位移数据作为要素单位来设定/获取坐标点数据

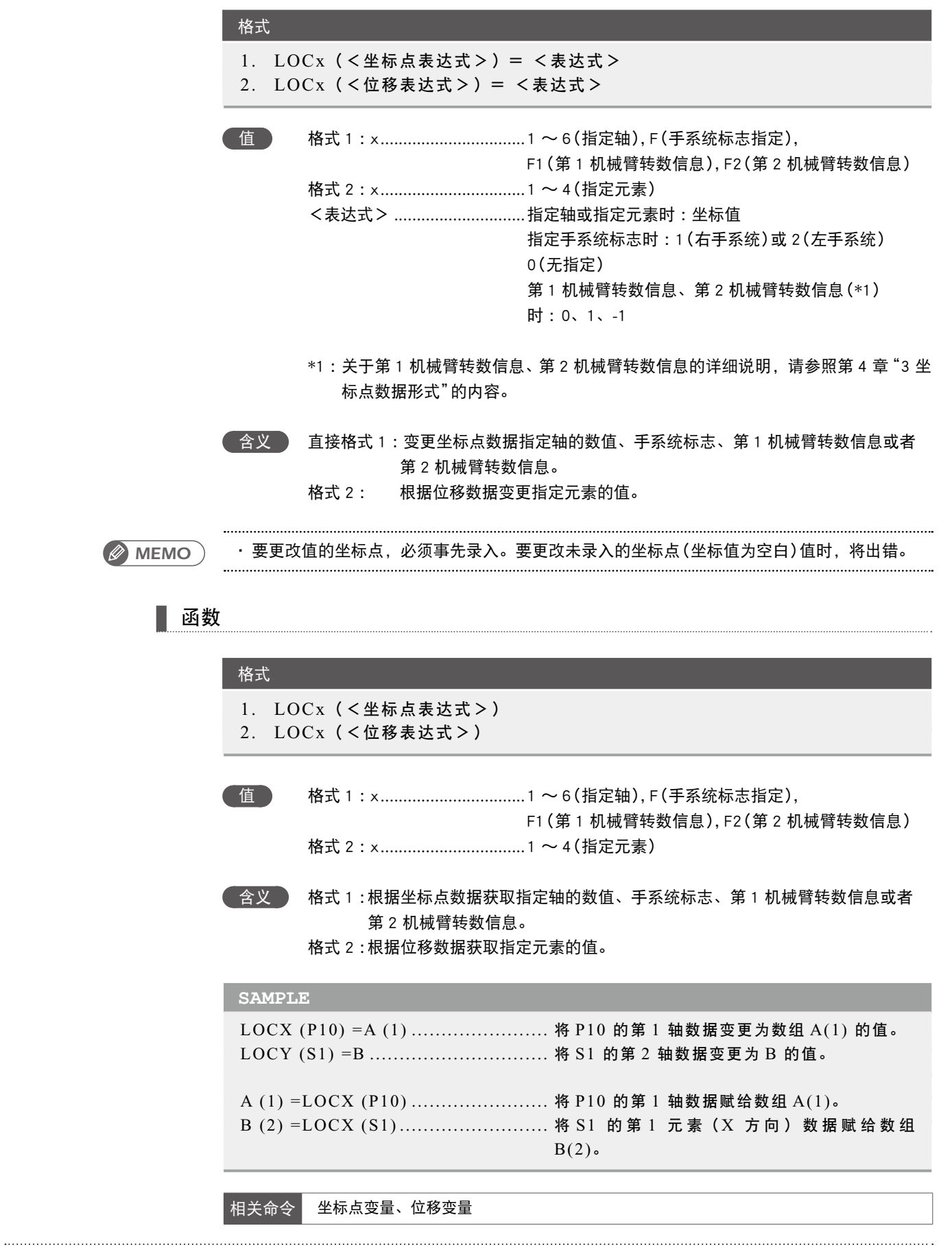

#### 格式

含义 将<表达式 1 >的比特值仅向左移动<表达式 2 >的量。位移后,空着的位置插入 0。

#### **SAMPLE**

A=LSHIFT (&B10111011, 2) .......... 将 &B10111011 向左位移 2 比特的值 (&B11101100) 赋值给 A

相关命令 RSHIFT

7

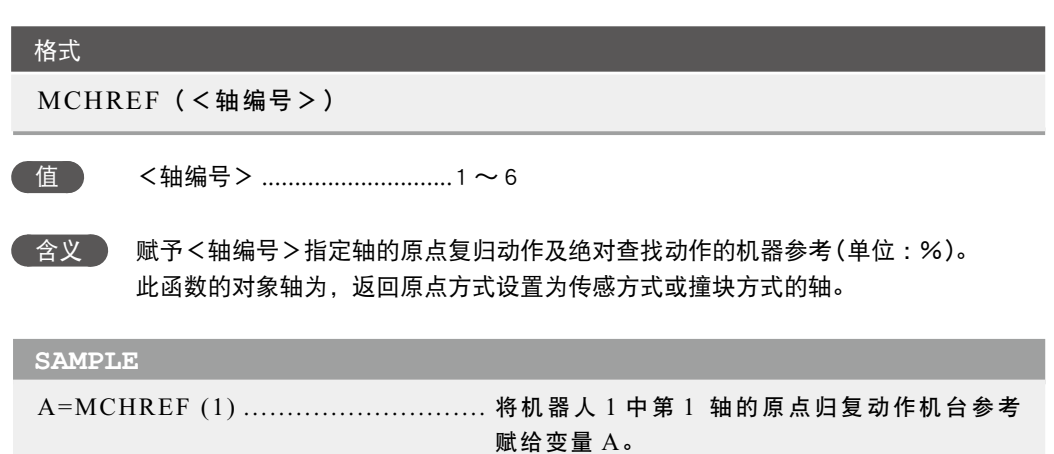

### **56** MID\$ 从指定位置获取字符串

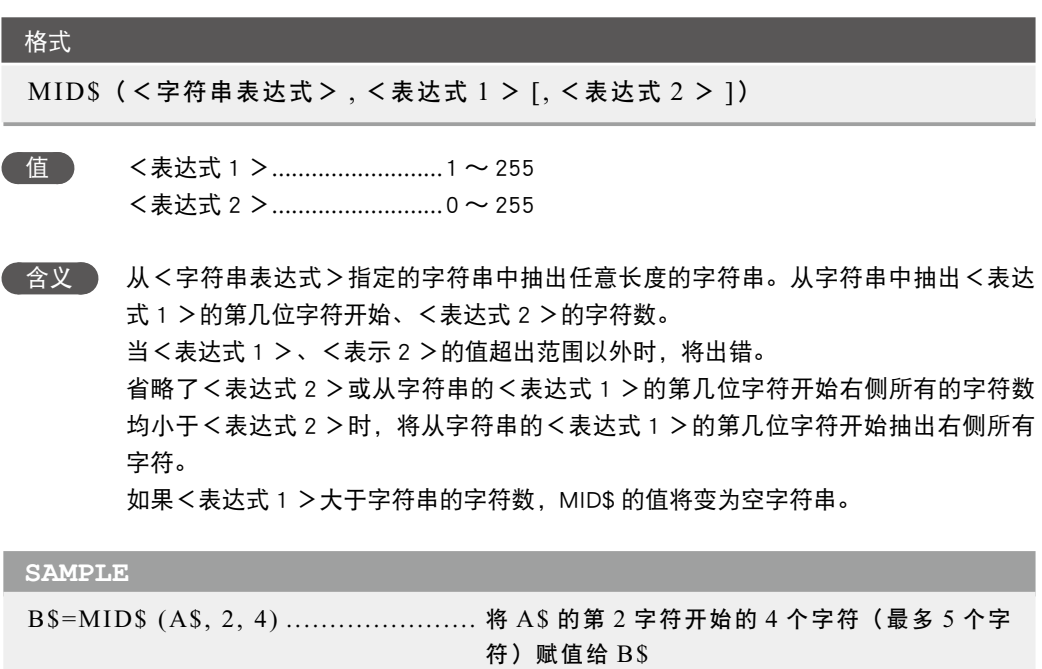

相关命令 LEFT\$, RIGHT\$

M

参照参考

# 将指定值输出至 MO 端口(内部输出)

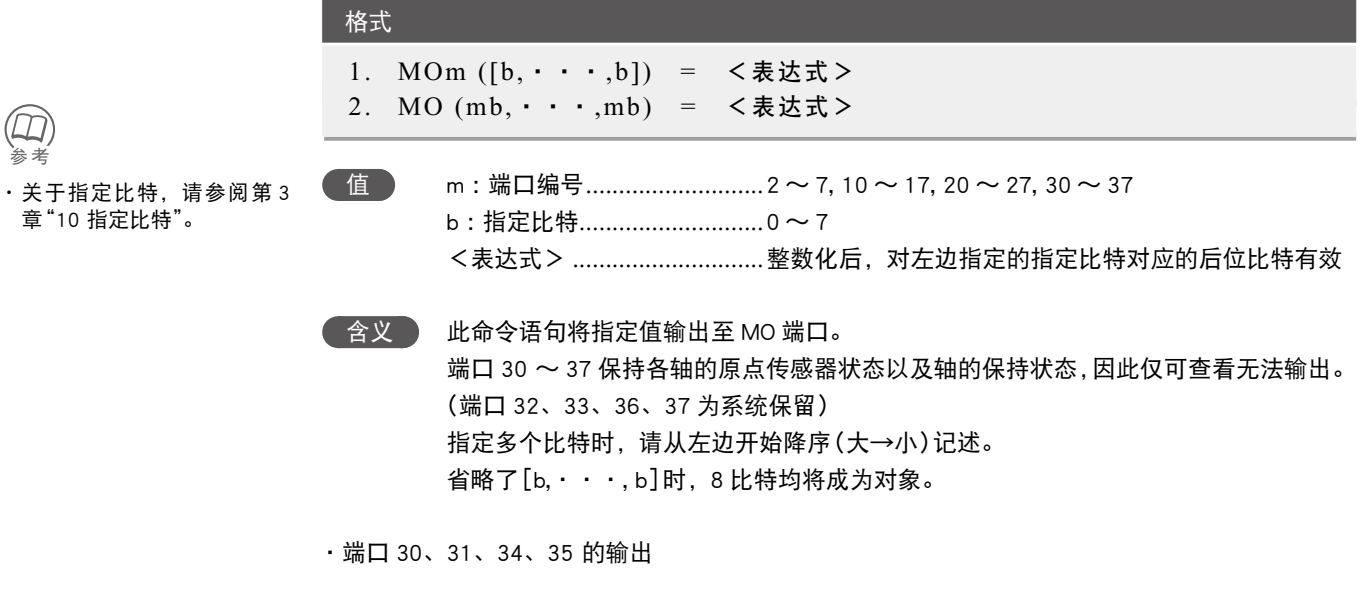

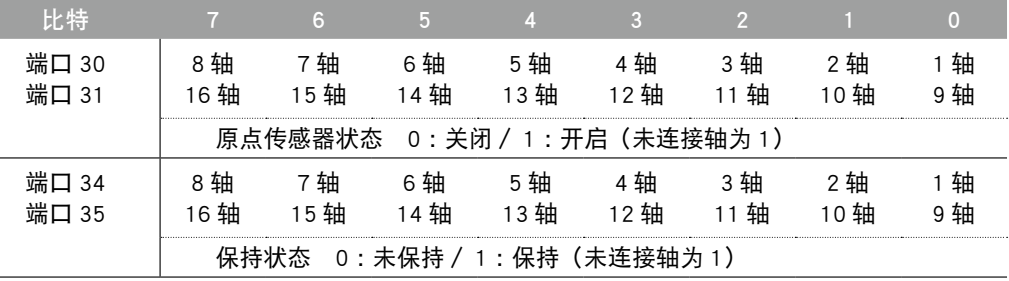

*MEMO*

・ 关于 MO 端口 30 〜 37 的详细说明,请参照第 3 章"9.5 内部输出变量"的内容。

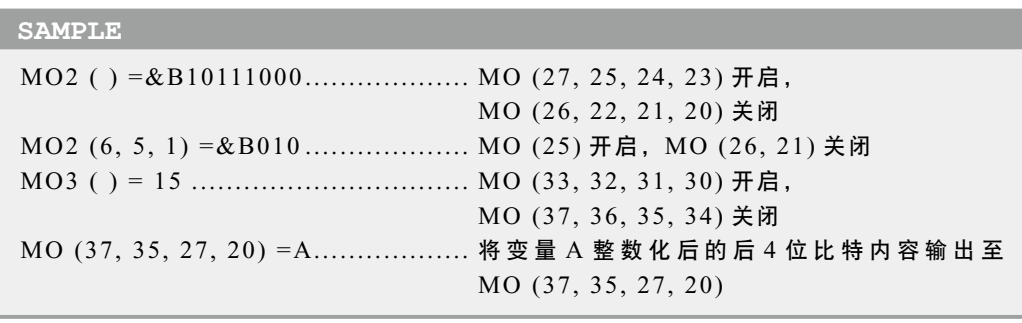

相关命令 RESET, SET

7

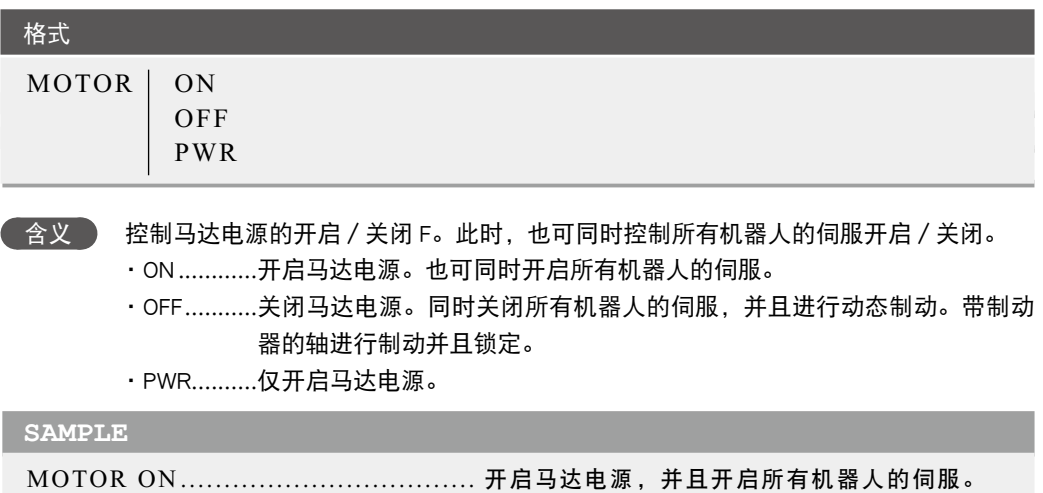

M

7

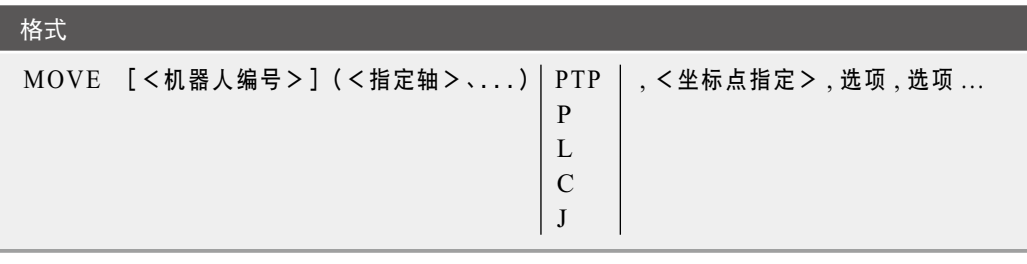

含义 执行指定机器人中所设定轴的绝对位置移动命令。

针对其它机器人轴及附加轴所设定的轴,将无法通过该移动命令进行移动。

机器人编号:利用 1 〜 4 来指定机器人。当省略机器人编号时, 机器人 1 被指定。当 省略机器人编号时,请不要记述[ ]。

例 :MOVE P, P0…指定机器人 1

指定轴 :利用 1 〜 6 来指定轴(可指定多个)。当省略指定轴时,所有轴将会被指定。

- ・移动种类 :PTP、直线插补、圆弧插补、连接 PTP
- ・坐标点指定 :直接数值指定、坐标点定义指定
- ・选项 :速度指定、圆弧插补移动指定、STOPON 条件指定、 CONT 指定、加速度指定、 减速度指定、坐标平面指定、端口输出指定(可指定多个) 可以省略选项。

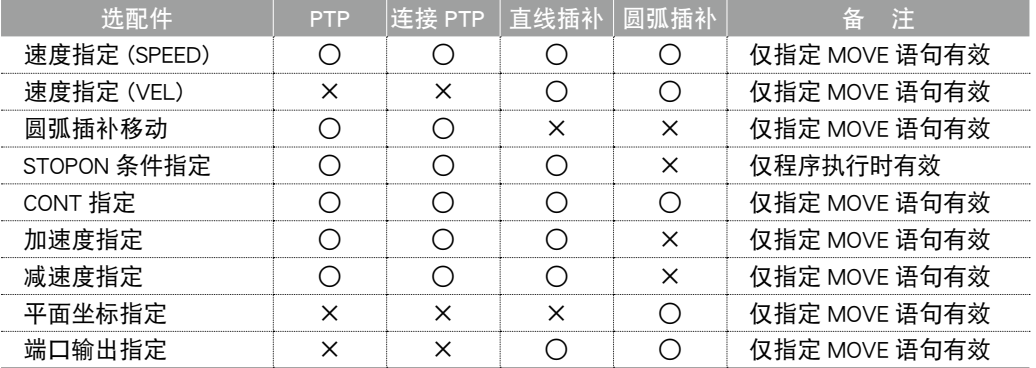

#### 移动种类

● PTP (Point to Point) 移动 执行开始条件 :所有的移动对象轴均结束移动(到达公差范围内)。 执行结束条件 :所有的移动对象轴均到达 OUT 有效位置范围内。 移动对象轴同时到达。无法保证移动的轨迹。

#### ● 继 MOVE P 命令之后的命令注意点

MOVE P 命令的下一个命令为信号输出命令等可执行命令时,移动对象轴进入 OUT 有效位置 范围内后,将开始执行下一个命令。即,在轴到达目标位置的公差范围内之前,已开始下一 个命令。

示例 :

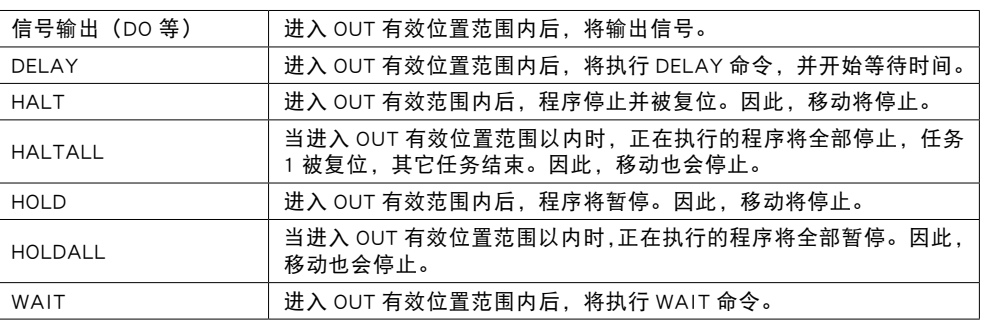

轴到达公差范围内后要执行下一个命令时,请使用 "WAIT ARM" 语句。

*MEMO*

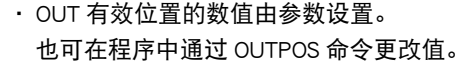

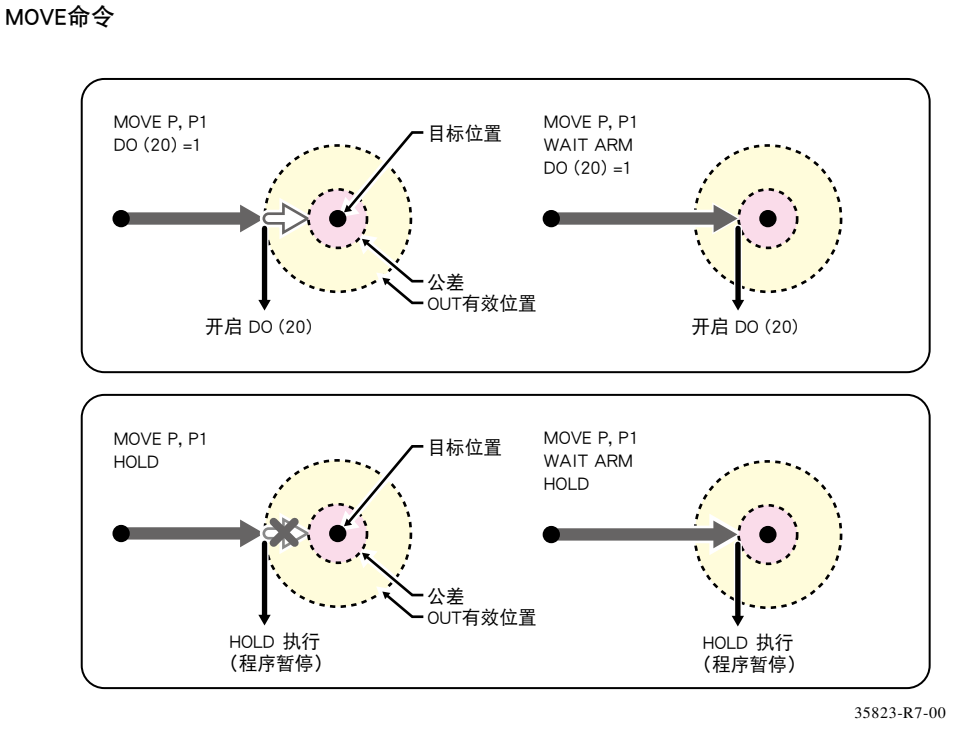

D

G

M

### **SAMPLE**

MOVE P, P0 ............................. 主机器人轴机器人 1 从当前位置向 P0 所指定位 置进行移动 (MOVE PTP, P0 也一样 )

*MEMO*

· PTP 移动比插补移动动作速度快,但是当连续移动多个坐标点时,将每次进行定位并停止。

MOVE命令

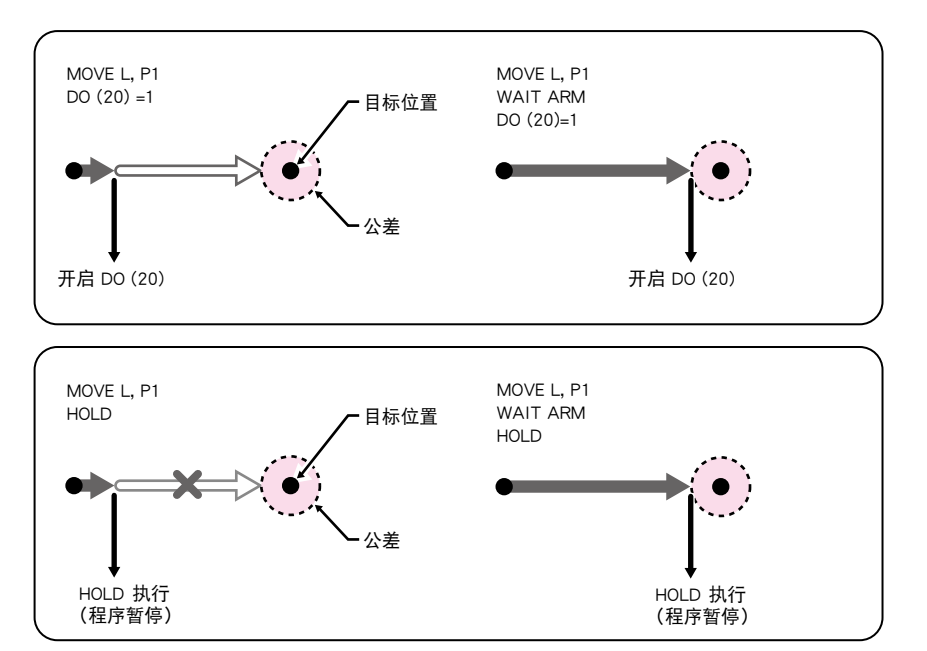

35824-R7-00

#### **SAMPLE**

MOVE L, P0, P1 ....................... 机器人 1 从当前位置向 P0、P1 所指定的位置进 行移动。

### SAMPLE: MOVE L

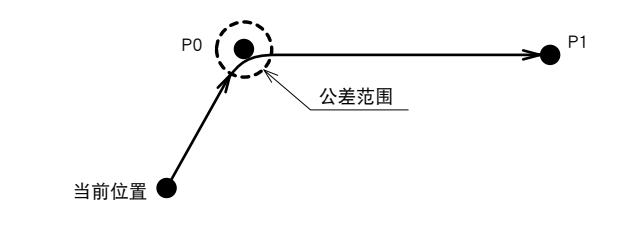

35810-R7-00

7

● 圆弧插补移动

执行开始条件 :所有的移动对象轴均结束动作(到达公差范围内)。 执行结束条件 :所有的移动对象轴已开始动作。

紧接着记述的命令在轴开始移动后将立即执行。

连续执行直线插补移动或圆弧插补移动时,2 个移动路径通过连接减速与加速部分来联结, 将 继续移动,中途不停止。 所有移动对象轴均同时到达。

进行圆弧插补时,将当前位置、中间位置与目标位置这 3 个位置形成 1 个圆弧。因此, 必须 指定偶数个数进行坐标点指定。

#### ● MOVE C 命令之后的命令注意点

MOVE C 命令的下一个命令为信号输出命令等可执行命令时, 将从移动开始后立即开始执行。 示例 :

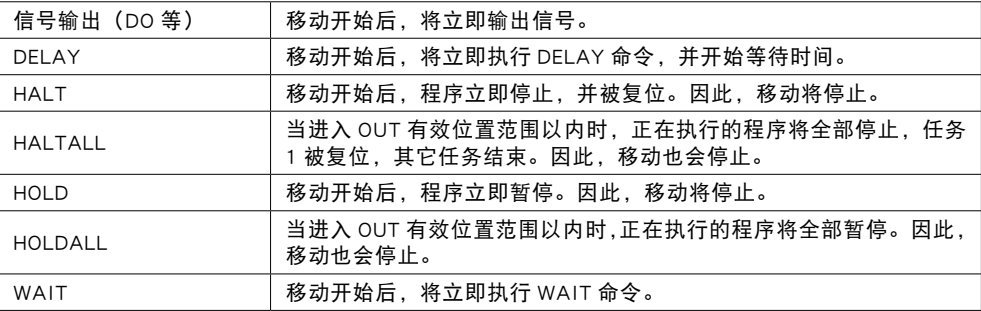

#### 轴到达公差范围内后要执行下一个命令时,请使用 "WAIT ARM" 语句。

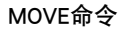

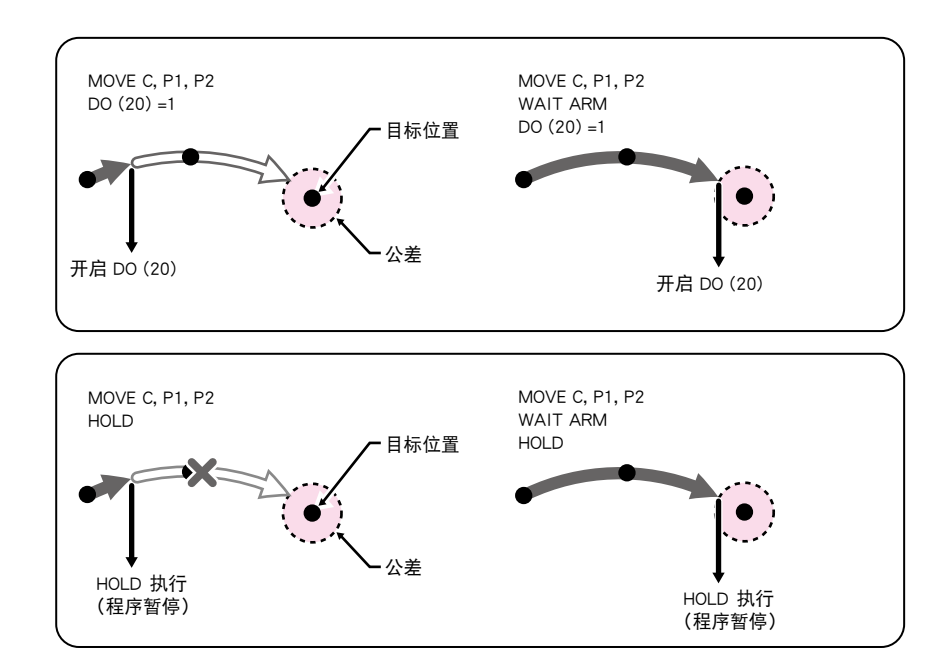

35825-R7-00

#### **SAMPLE**

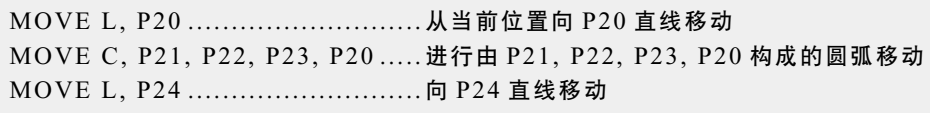

#### SAMPLE: MOVE C

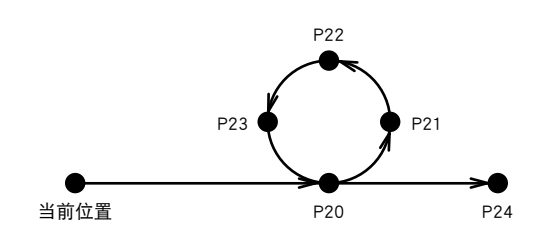

35811-R7-00

*MEMO*

- ・ 即使插补移动采用连续动作时,也不会在中途的坐标点停止。但是,最高速度低于 PTP。
	- ・ 可进行圆弧插补的范围为半径 1.00mm 〜 5,000.00mm。
	- ・ 根据速度、加速度、坐标点间距离不同,圆弧可能会发生歪斜。

- · 对于有 R 轴指定的机器人, 根据 R 轴的移动距离不同, 可能会由于 R 轴速度变得过快而出错。
- ・在 MOVE L 之后执行 DELAY 语句时,执行 MOVE L 后,DELAY 的定时器立即动作。因此,**要** 在到达目标坐标点后执行 DELAY 时,请在 MOVE 语句的后面使用 "WAIT ARM" 语句。 HALT 命令等其他命令也同样处理。
- ・ 对于 MULTI 型机器人,将发生[5.37: Specification mismatch]的错误,无法执行圆弧插补。
- ・ 插补移动中,如果进行锐角方向转换,连接部分的加减速度可能会变快而导致出错。此时,请 降低连接部分的加减速度或重新使用 WAIT ARM 命令等修改动作形式。

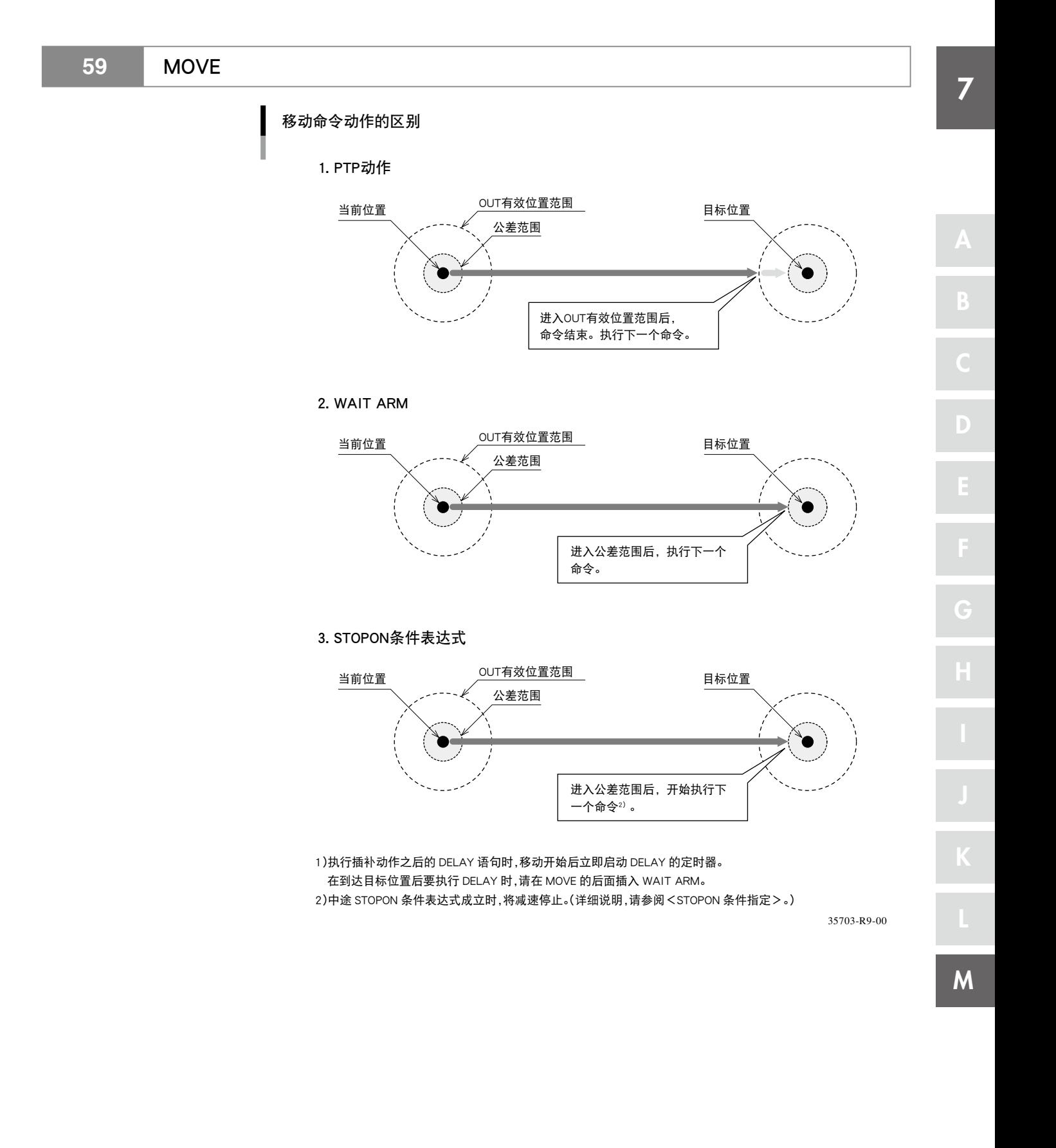

#### **59** MOVE

7 D G K M 坐标点指定的种类 ● 直接数值指定 PTP 连接 PTP 直线插补 圆弧插补 格式 p1 p2 p3 p4 p5 p6 [f][f1][f2] 值 p1 ~ p6 ...................................用空格隔开的各轴坐标值 F ..............................................手系统标志(仅限水平多关节型机器人) f1 .............................................第 1 机械臂转数信息(仅限于 YK500TW) f2 .............................................第 2 机械臂转数信息(仅限于 YK500TW) 含义 指定坐标值。此时的数值为整数值时,判断为脉冲单位 ;数值为实数值(带有小数 点)时,判断为毫米 / 度单位并移动。整数与实数同时存在时,所有的坐标值将被 作为毫米 / 度单位处理。 可进行该指定的移动种类包括 PTP 移动、连接 PTP 移动以及直线插值移动。 对水平多关节型机器人直接指定数值并以毫米单位指定坐标值时,可指定手系统 标志。 在水平多关节型机器人上设置扩展设置的手系统标志时,请对 f 指定 1 或 2。1 及 2 以外的数值或未指定数值时,将视作无手系统标志设定 (0)。 1: 表示设置为在右手系统中向指定位置移动。 2: 表示设置为在左手系统中向指定位置移动。 在直接指定数值过程中,当为 YK500TW 且以毫米为单位来指定坐标值时,可以指 定第 1 机械臂转数信息及第 2 机械臂转数信息(\*1)。 在 YK500TW 机器人中,当指定扩展指定的第 1 机械臂转数信息及第 2 机械臂转 数信息时,在 f1 及 f2 可指定 -1、0、1 中的任何一个。 如果指定了 -1、0、1 以外的数值或者未设定第 1 机械臂转数信息以及第 2 机械臂 转数信息时,则作为 0 进行处理。 0 : 表示将机械臂转数信息设定为向 0 的位置进行移动。 1 : 表示将机械臂转数信息设定为向 1 的位置进行移动。 -1 : 表示将机械臂转数信息设定为向 -1 的位置进行移动。 \*1 :关于第 1 机械臂转数信息、第 2 机械臂转数信息的详细说明,请参照第 4 章"3 坐标点数据形式"的内容。 n 要点 同时存在两种指定单位时 (整数与实数同时存在时), 所有值被视作毫米/度单 位。  $\langle \bm{l} \rangle$ 注意 ・ 指定手系统标志进行直线插 补时,请使当前位置的手系 统与指定移动目标位置的手 系统一致。手系统不同时, 将出错并无法动作。 ・ 当进行直线插值时,请使当 前位置下的第 1 机械臂转数 信息、第 2 机械臂转数信息 和指定移动目标下的第 1 机 械臂转数信息、第 2 机械臂 转数信息保持一致。如果这 些信息不同,则会发生错误, 并导致无法动作。

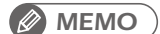

・ 水平多关节型机器人且移动目标的坐标数据中指定了手系统标志时,指定的手系统优先于当前 机械臂类型或 LEFTY / RIGHTY 的指定。

#### **SAMPLE**

MOVE P, 10000 10000 1000 1000 0 0

................................ 从当前位置向指定位置进行 PTP 移动

#### **59** MOVE

注意

・ 向设置了手系统标志的坐标 点进行直线插补或圆弧插补 移动时,请使当前位置的手 系统与指定坐标点的手系统 一致。当前位置的手系统与 指定坐标点的手系统不同时, 将出错并无法动作。

*MEMO*

格式

**SAMPLE**

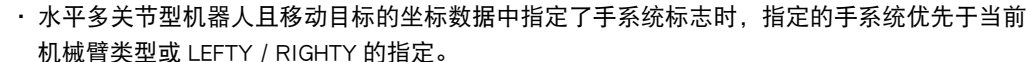

<坐标点表达式>[, <坐标点表达式> ...]

c 注意 · 当通过直线插值或者圆弧插 值进行移动时,请使当前位 置下的第 1 机械臂转数信 息、第 2 机械臂转数信息和 指定坐标点位置下的第 1 机 械臂转数信息、第 2 机械臂 转数信息保持一致。如果这 些信息不同,则会发生错误, 并导致无法动作。

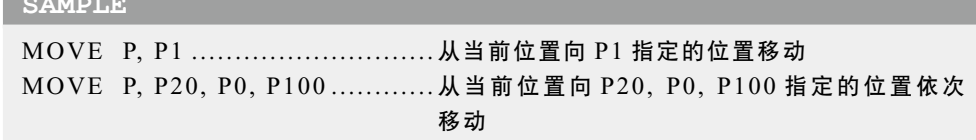

● 坐标点定义指定 PTP ) (连接 PTP ) ( 直线插补 ) ( 圆弧插补

含义 指定<坐标点表达式>。通过用逗号 (,) 隔开可指定多个数据。

对于圆弧插补,需指定偶数个数的坐标点。

M

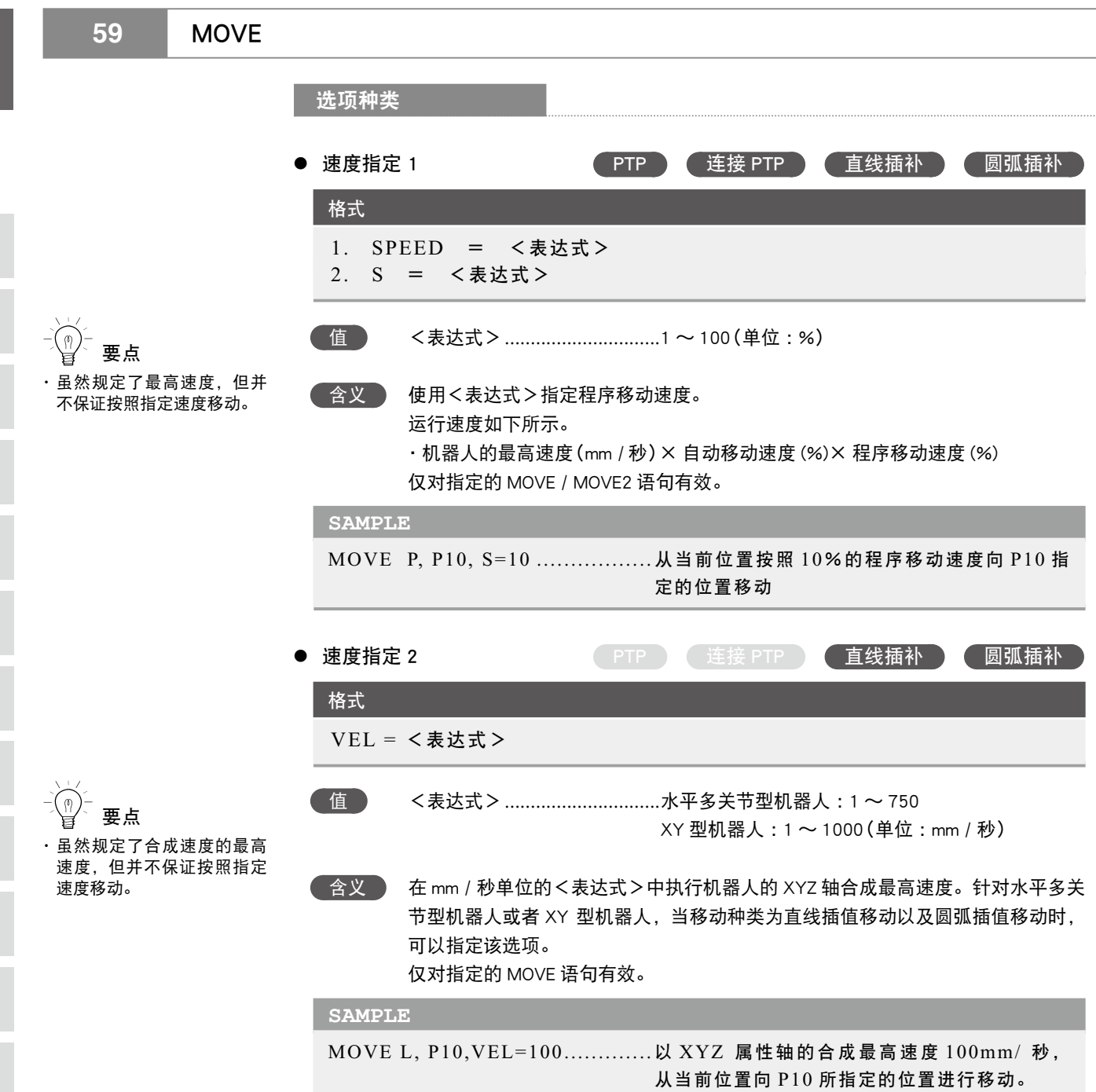

M

7

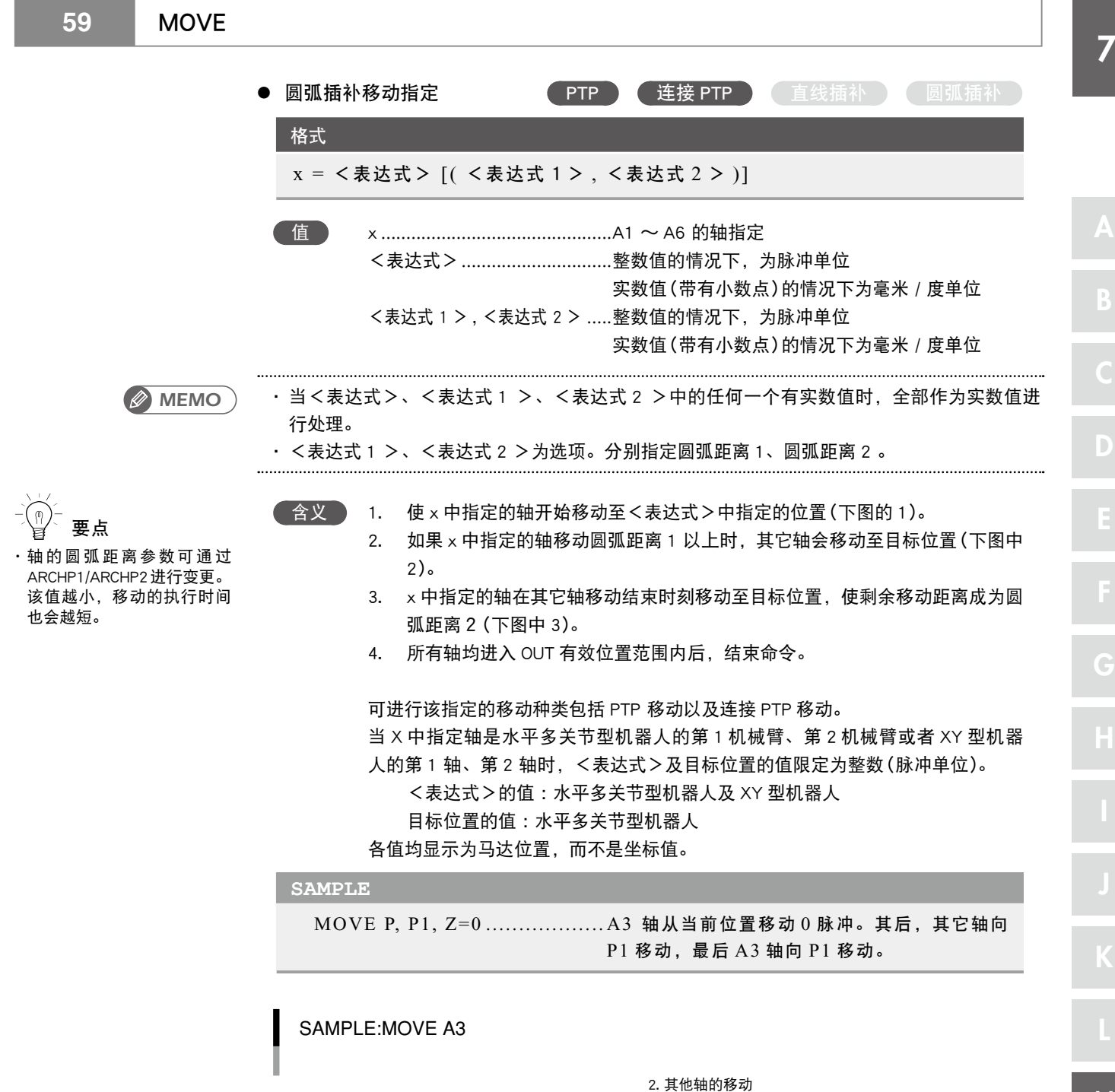

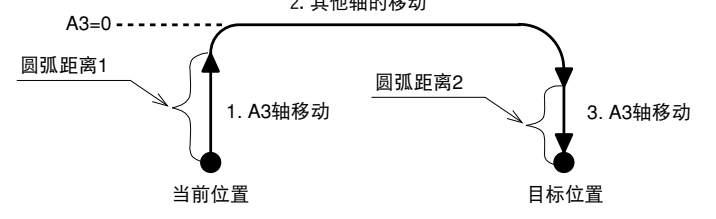

35704-R9-00

M

# **59** MOVE ● STOPON 条件指定 PTP 连接 PTP 直线插补 圆弧插补 格式 STOPON <条件表达式> 合义 ) 移动中条件表达式不成立时,移动将停止。此时的停止动作为减速停止,因此在 条件成立后将产生减速移动距离。 移动开始时如果条件表达式成立,将不移动,直接结束命令。 可指定此移动的种类为 PTP 移动及直线插补移动。 仅程序执行时有效。 **SAMPLE** MOVE P, P100, STOPON DI  $(20) =1$

- ................................ 从当前位置移动至 P100 指定的位置。如果中途 DI (20) =1 的条件成立,将减速停止移动并执 行下一个步骤。
- *MEMO*

在指定 STOPON 条件中使用的条件表达式表示数值的情况下,当表达式的值非 0 时为"真", 当成为 0 时则为"假"。 

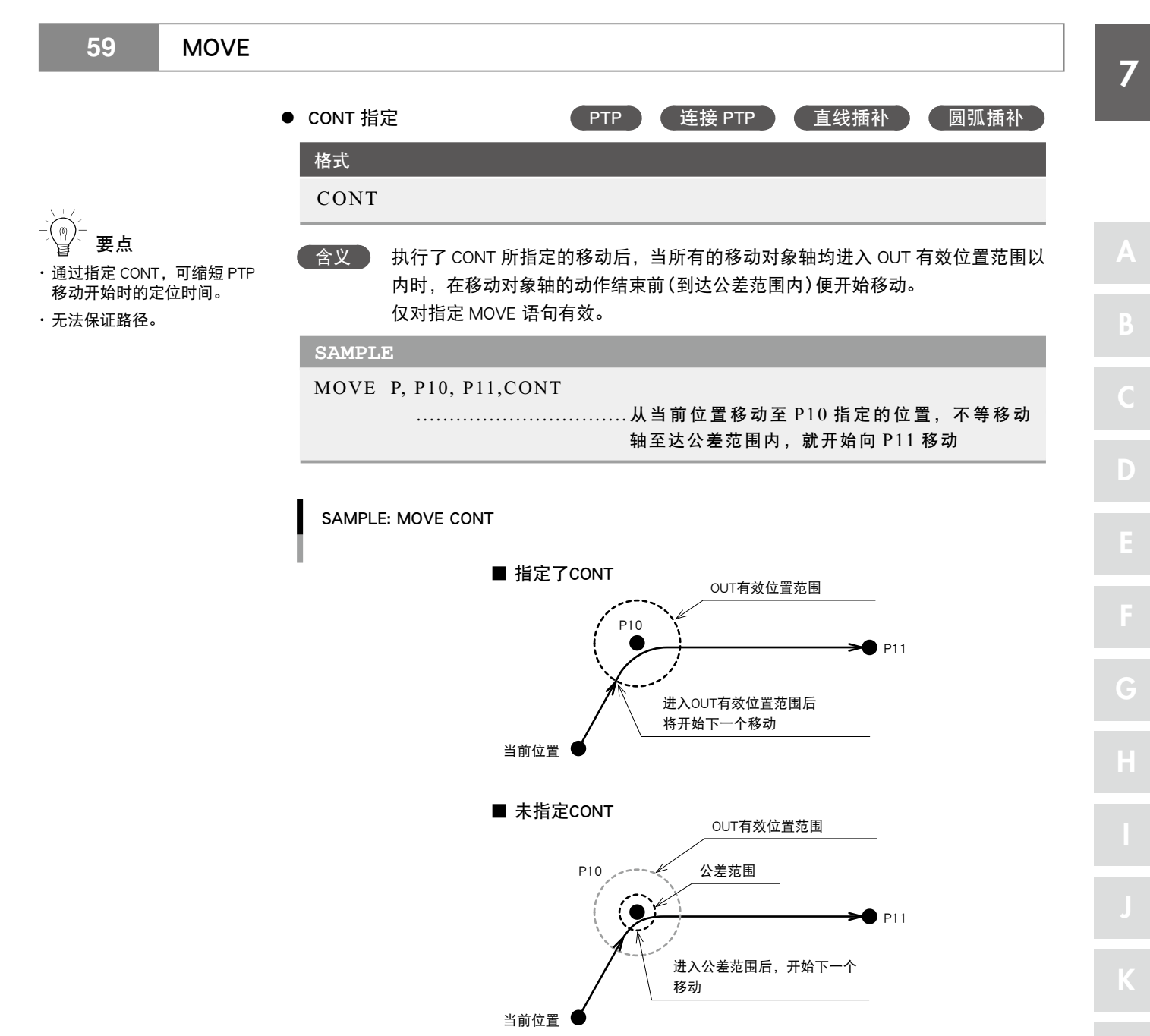

35814-R7-00

M

# **59** MOVE

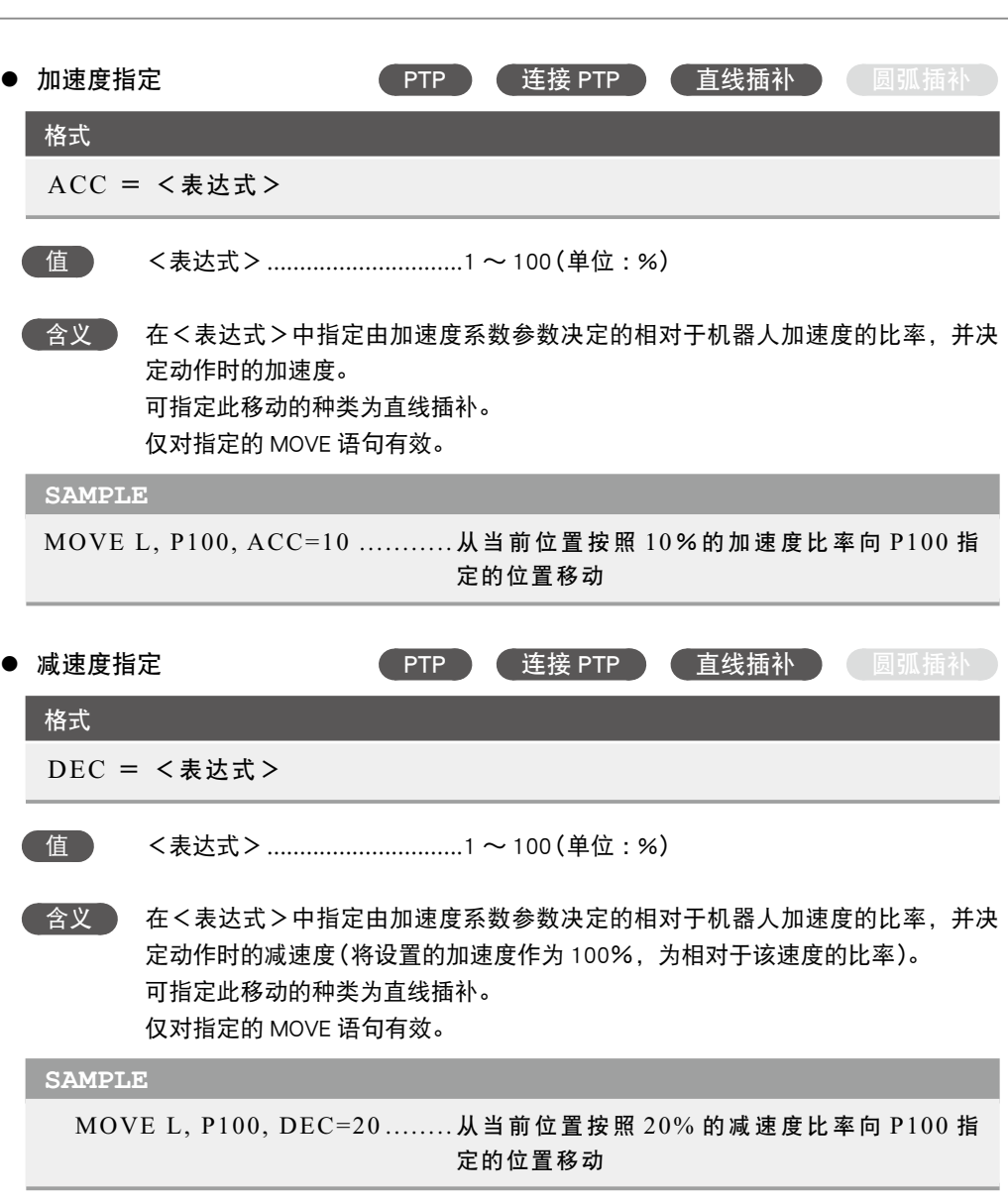

....................
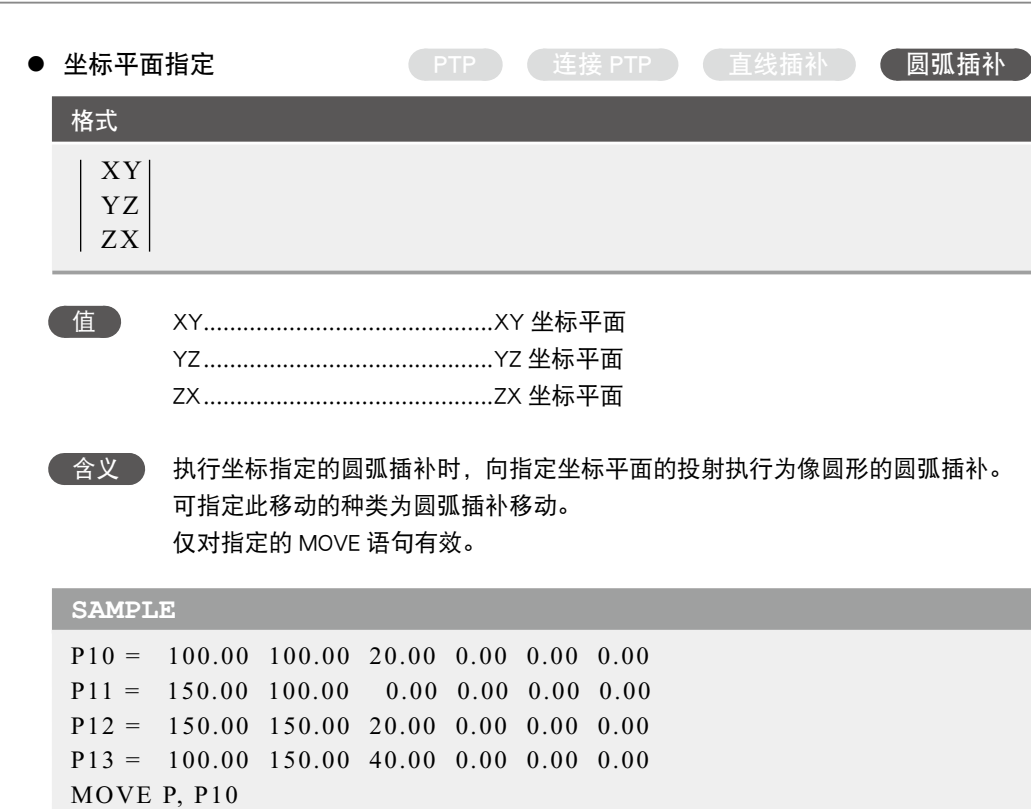

MOVE C, P13, P10 .................... 连续移动在 P10、P11、P12 与 P12, P13, P10

MOVE C, P13, P10, XY ............. 连续移动在 P10、P11、P12 与 P12、P13、

上形成的 3 维圆弧

P10 上形成的 XY 平面圆弧。此时 Z 轴向成为 圆弧目标位置并在 P12 与 P10 的指定位置移动。

n 要点 ・ 不指定坐标平面时,路径将 变为 3 维圆弧。

· 对于 2 轴规格的机器人, 将 变为XY平面上的圆弧动作。

MOVE C, P11, P12

MOVE C, P11, P12, XY

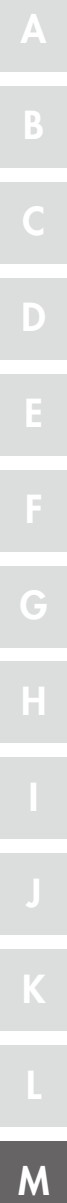

### **59** MOVE

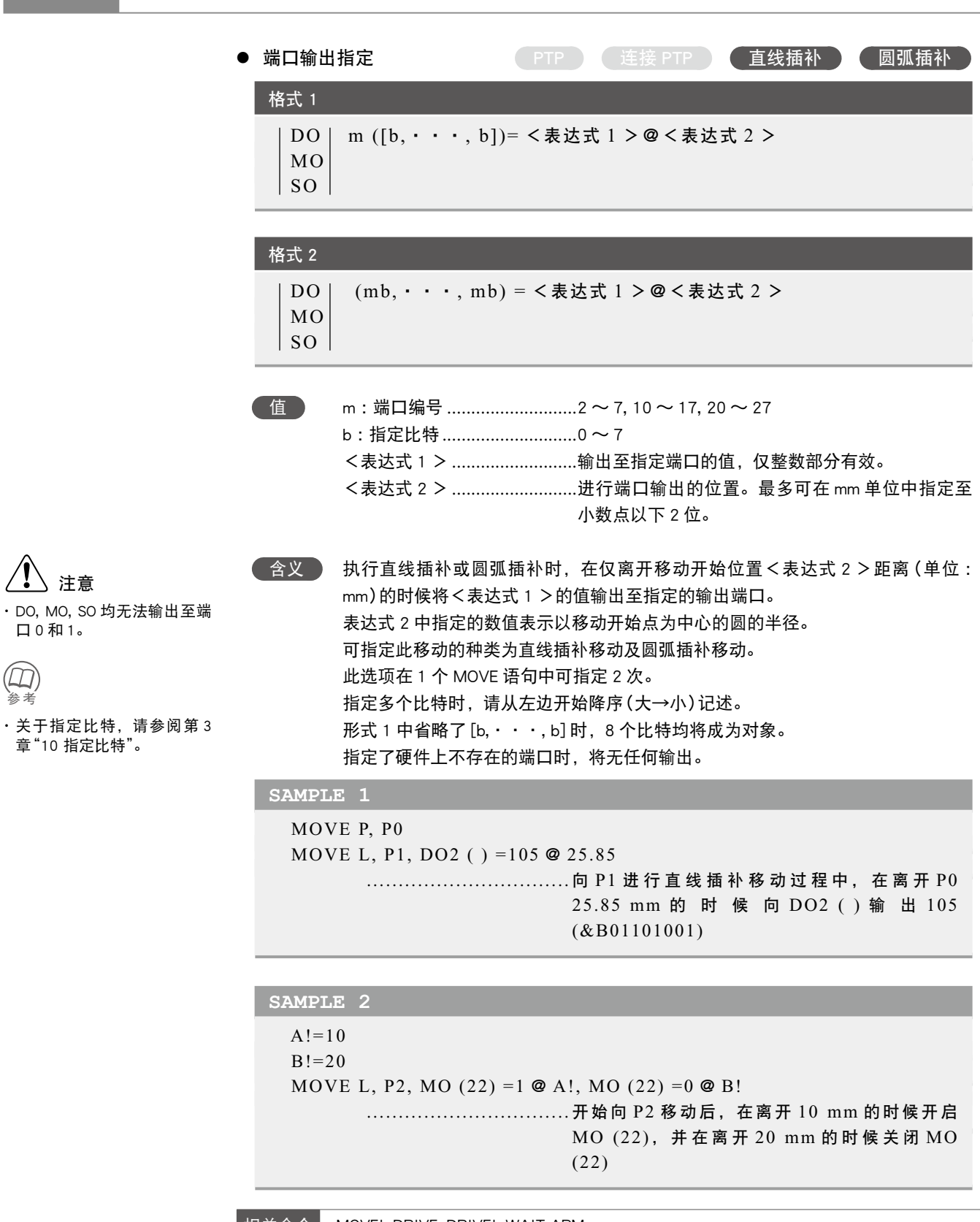

**相关命令 MOVEI, DRIVE, DRIVEI, WAIT ARM** 

△△注意

口 0 和 1。

章"10 指定比特"。

参照参考

将机器人的所有轴进行相对位置移动

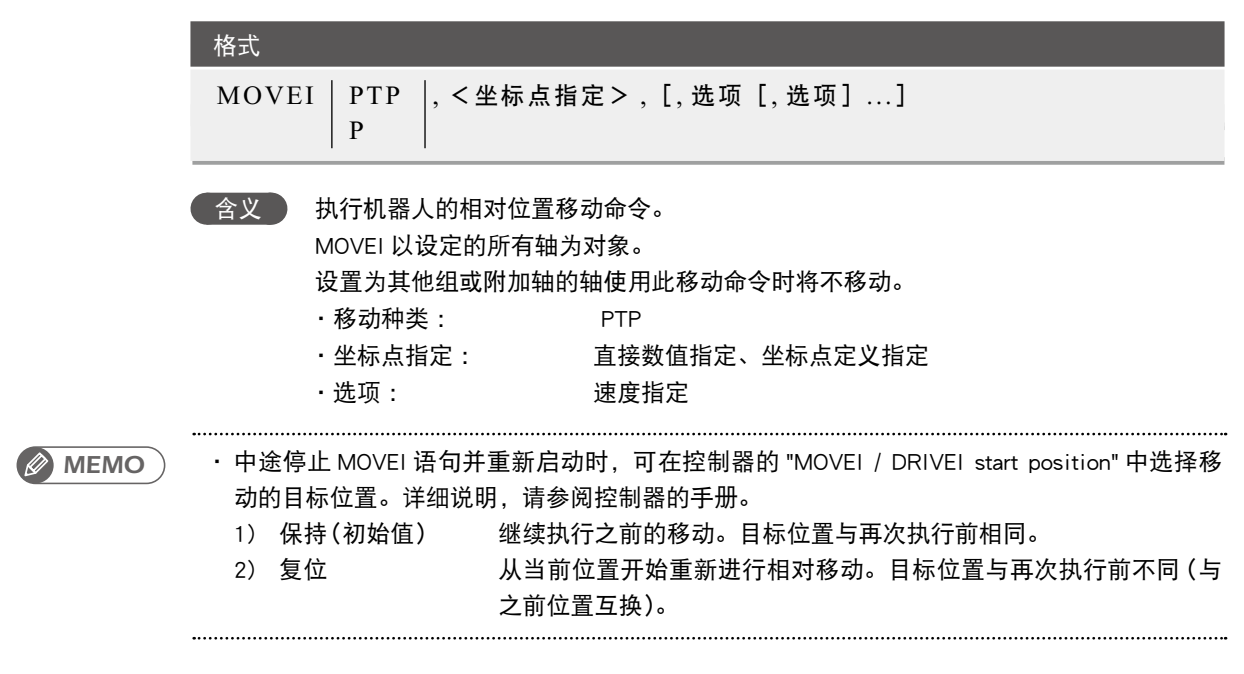

#### 移动种类

● PTP (Point to Point) 移动 执行开始条件 :所有的移动对象轴均终止移动(到达公差范围内)。 执行结束条件 :所有的移动对象轴均到达有效位置范围内。 移动对象轴将同时到达。无法保证移动的轨迹。

#### ● MOVEI 命令之后的命令注意点

MOVEI 命令的下一个命令为信号输出命令等可执行命令时,移动对象轴进入 OUT 有效位置范 围内后,将开始执行下一个命令。即,在轴到达目标位置的公差范围内之前,将开始下一个命令。 示例 :

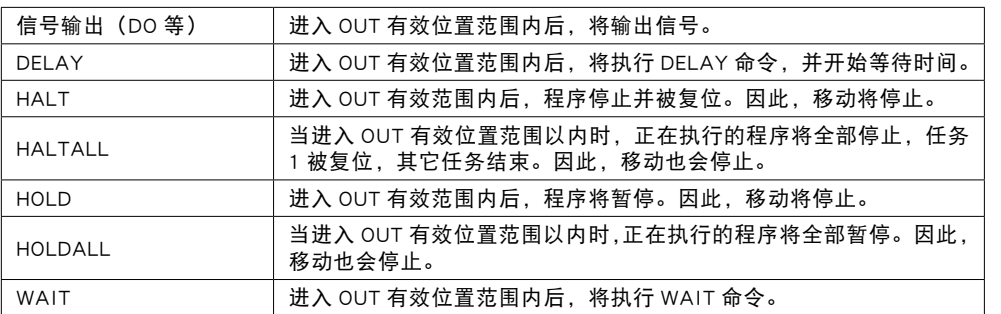

M

### **60** MOVEI

#### 轴到达公差范围内后要执行下一个命令时,请使用 "WAIT ARM" 语句。

MOVEI命令

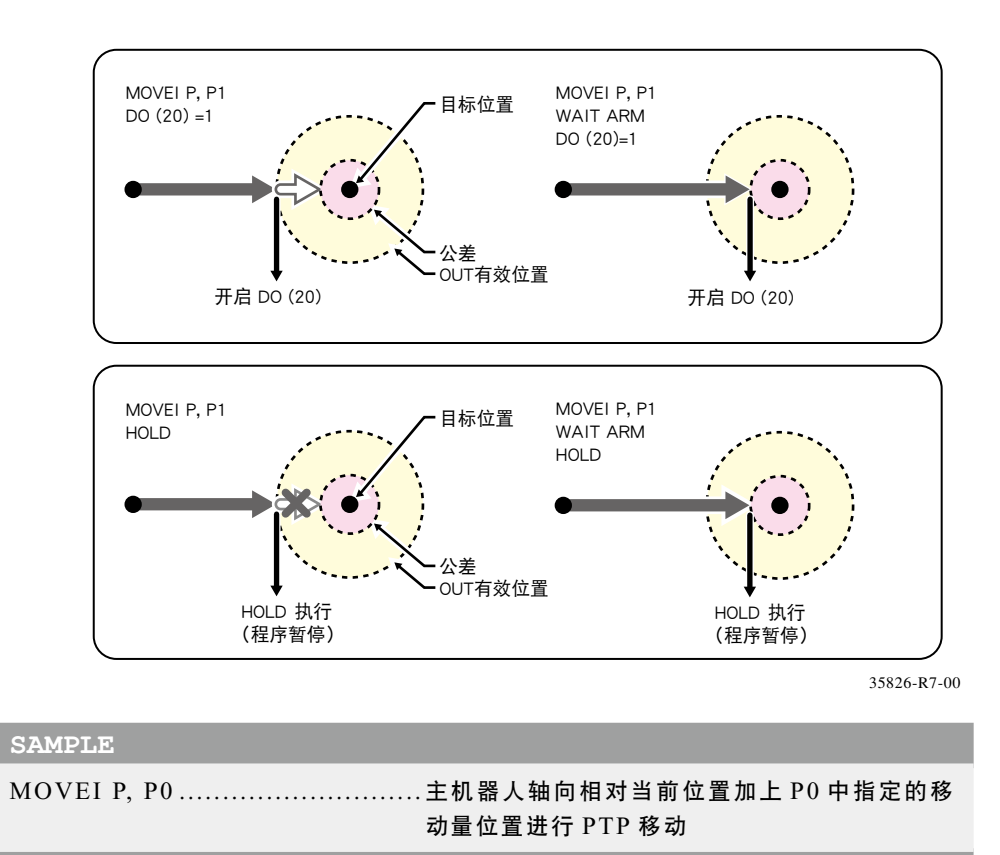

7

n 要点

### ● 直接数值指定 PTP

### 格式

#### p1 p2 p3 p4 p5 p6 [f] [f1] [f2]

值 p1 ~ p6 ...................................用空格隔开的各轴坐标值

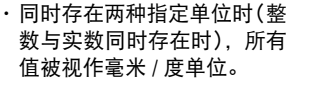

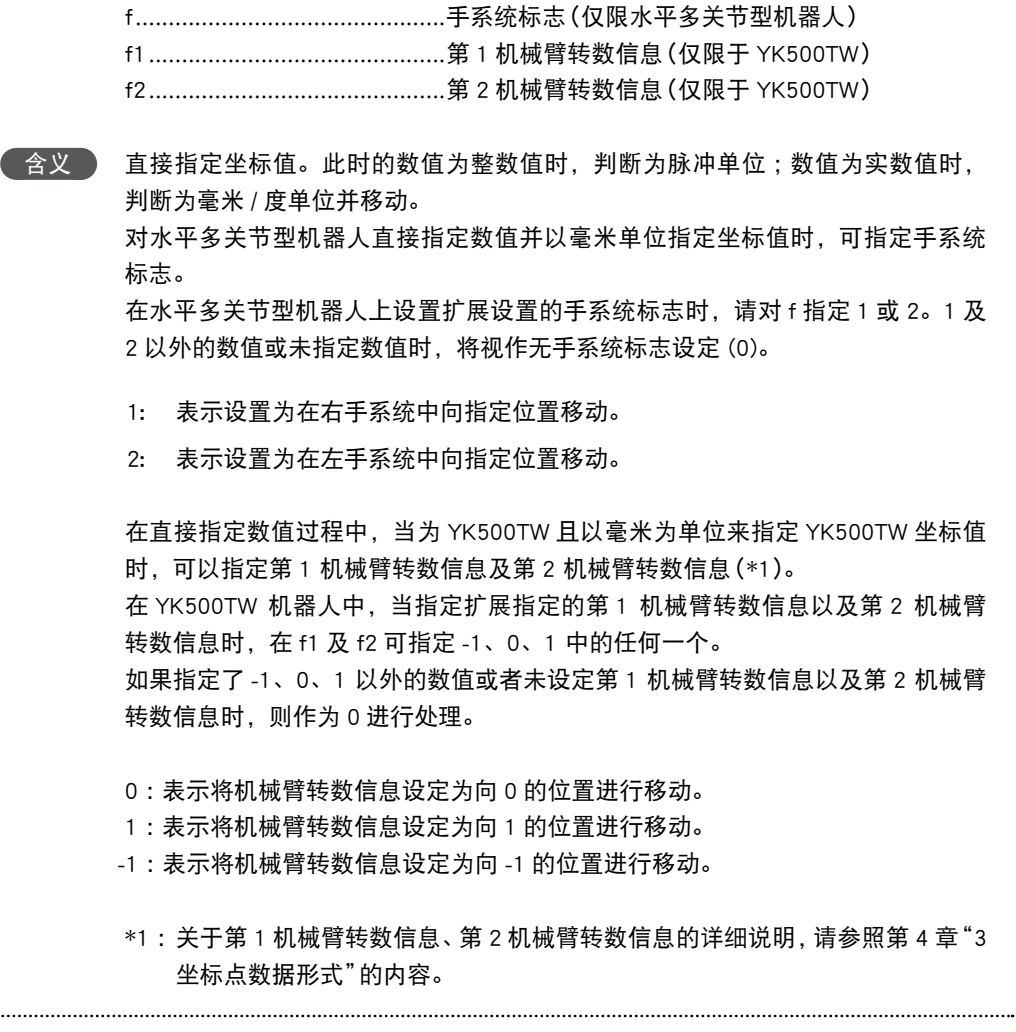

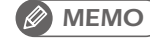

・ 水平多关节型机器人且移动目标的坐标数据中指定了手系统标志时,指定的手系统优先于当前 机械臂类型或 LEFTY / RIGHTY 的指定。

#### **SAMPLE**

MOVEI P, 10000 10000 1000 1000 0 0 ................................ 向仅加上相对当前位置的指定量(脉冲单位)位 置进行 PTP 移动

M

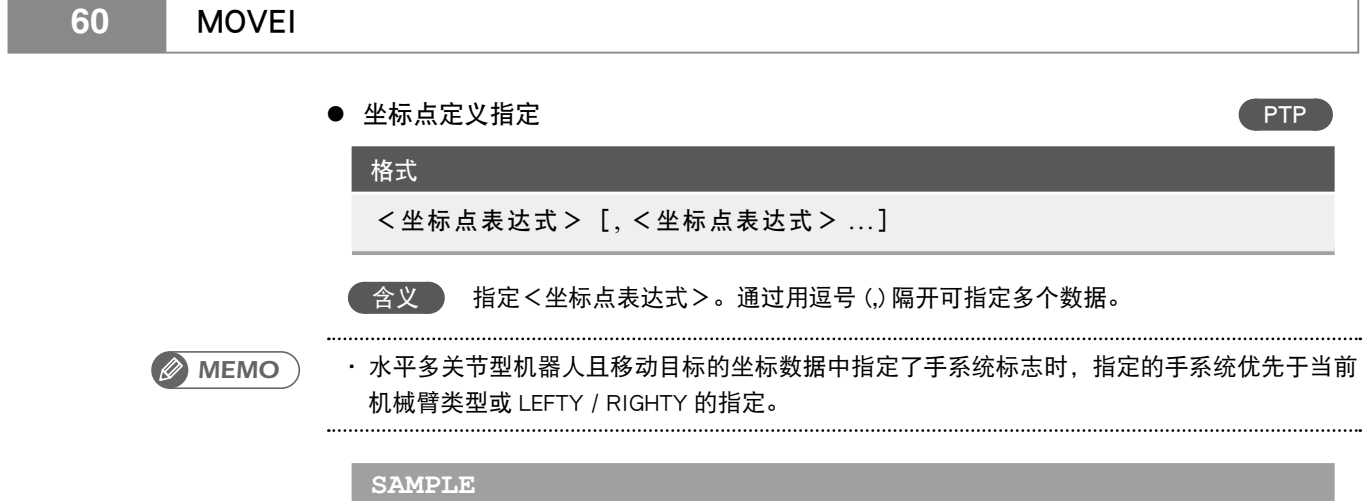

MOVEI P, P1 ............................ 从当前位置仅进行 P1 指定移动量的 PTP 移动

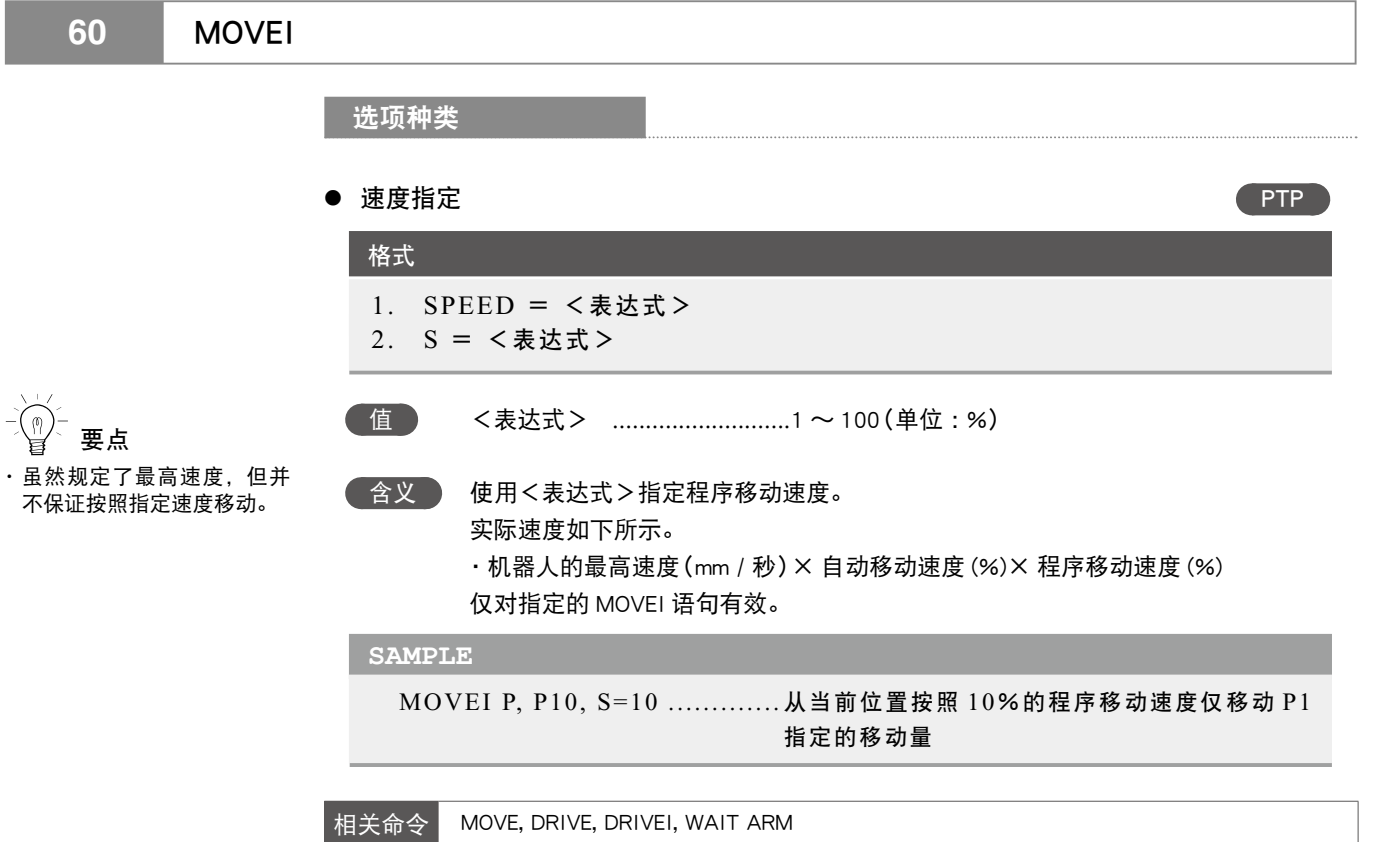

### **61** OFFLINE 将通信端口设置为脱机模式

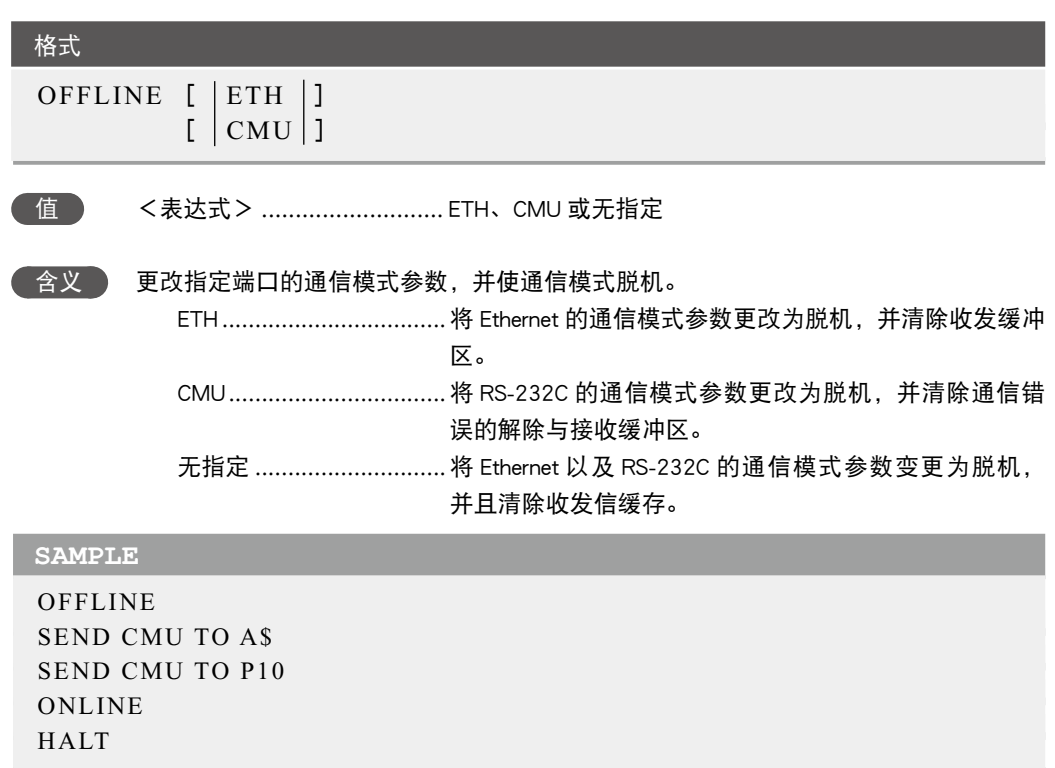

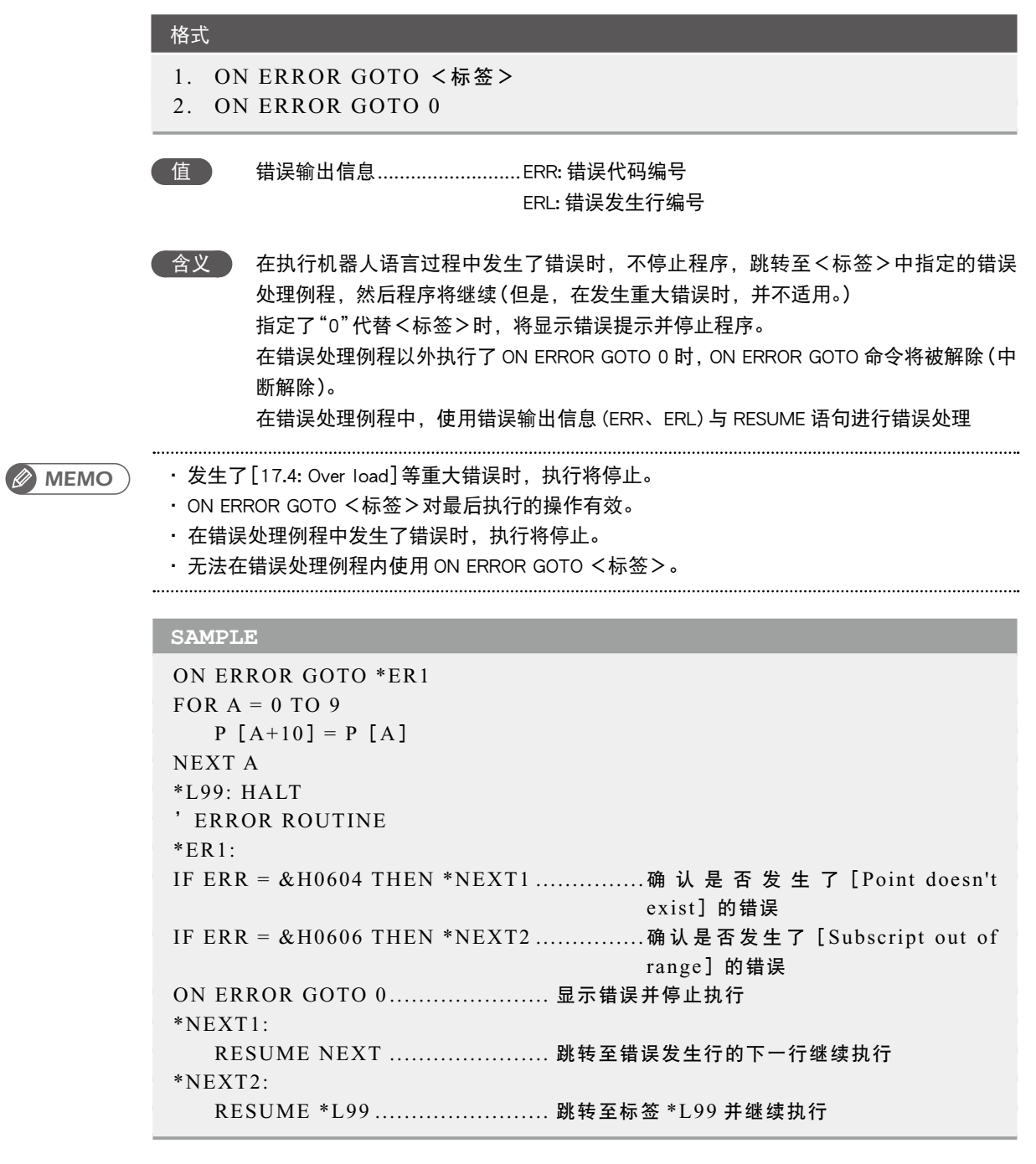

相关命令 RESUME

78

# $63$  ON  $\sim$  GOSUB

执行由表达式的值指定的子例程

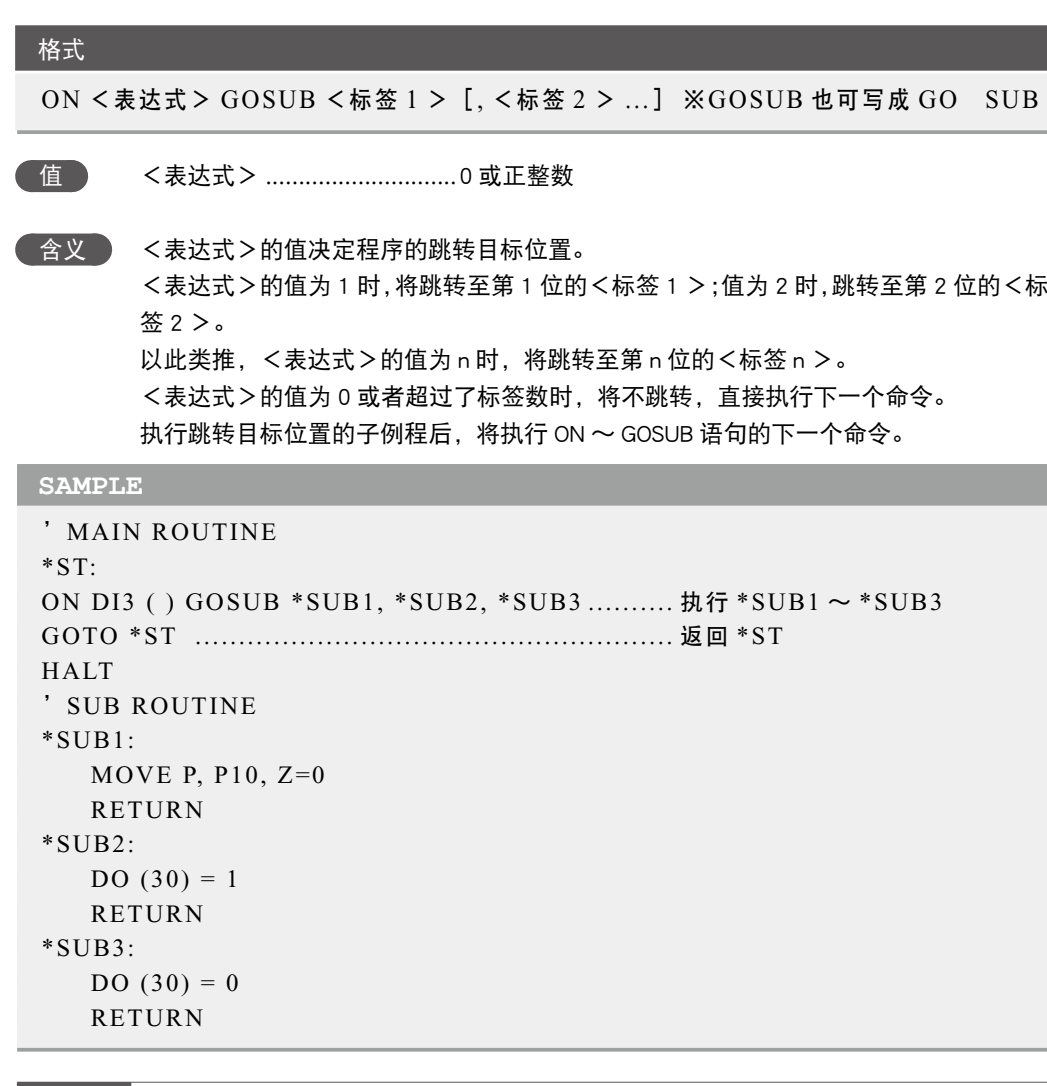

相关命令 GOSUB, RETURN

# **64** ON 〜 GOTO

跳转至表达式的值所指定的标签

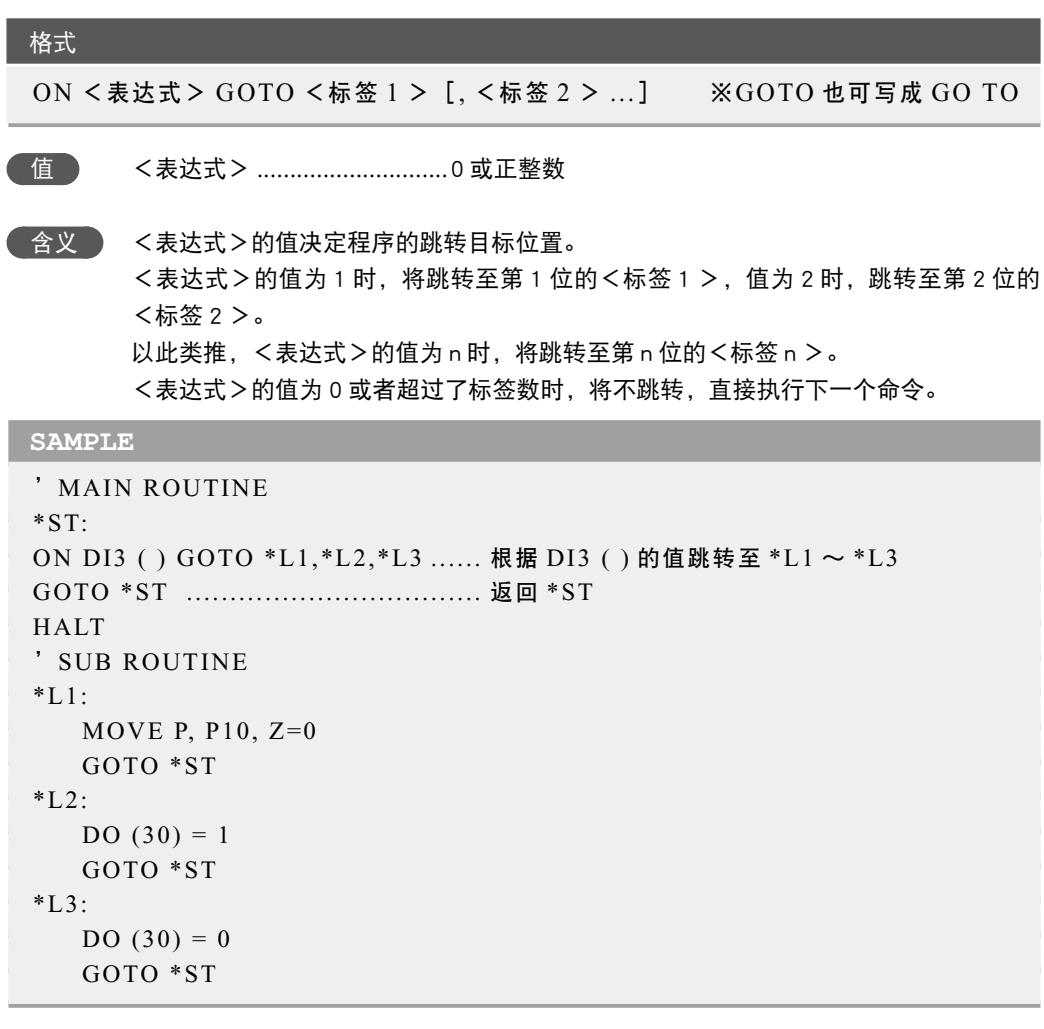

相关命令 GOTO

78

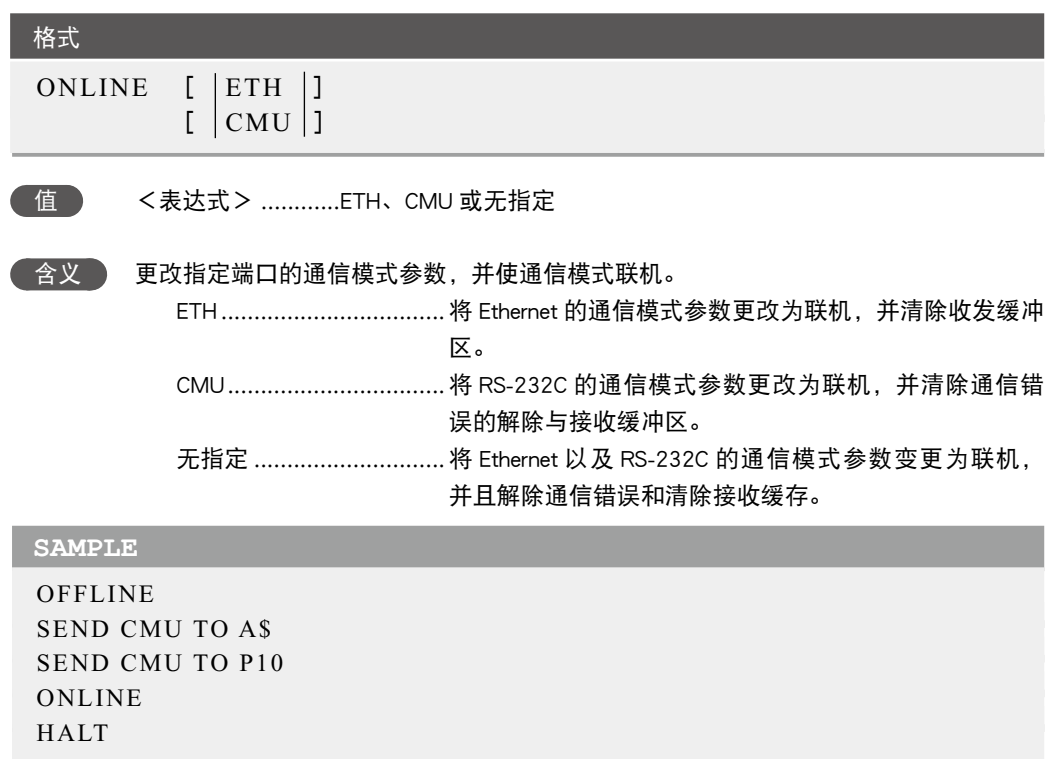

ı

 $\overline{\phantom{a}}$ 

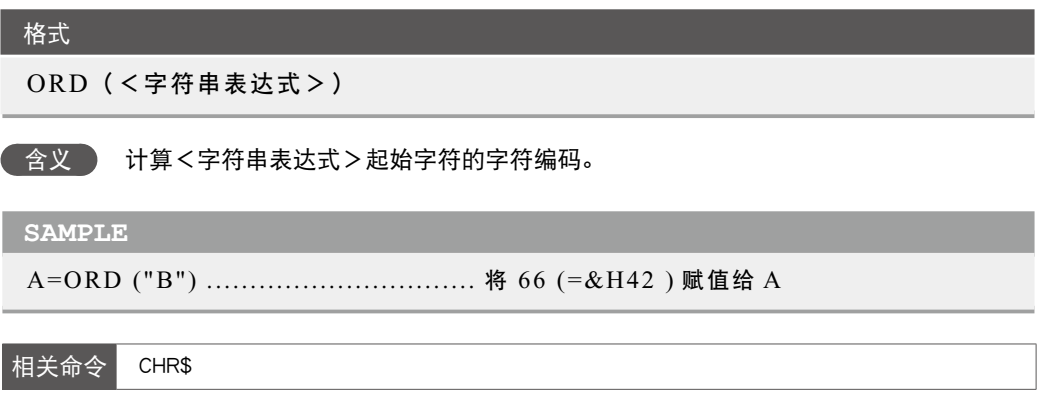

78

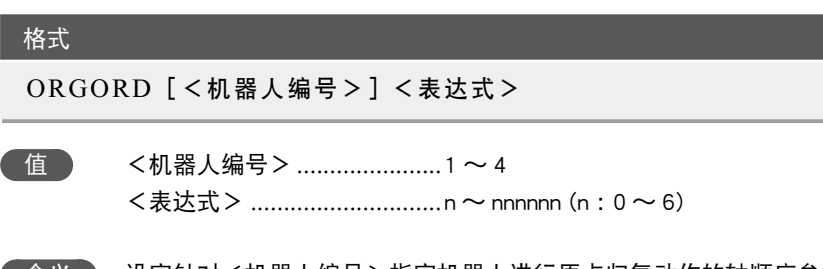

●含义 ● 设定针对<机器人编号>指定机器人进行原点归复动作的轴顺序参数。 <机器人编号>可以省略。当进行省略时,机器人 1 被指定。 指定时,分别用 1 〜 6 表示第 1 轴〜第 6 轴,并用 1 位〜 6 位的整数指定。 不可对同一个轴重复指定。 按照从左至右的顺序进行指定轴的返回原点后,剩余的轴全部同时返回原点。 值为 0 时, 所有的轴同时返回原点。

### 函数

ORGORD[<机器人编号>]

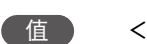

格式

值 <机器人编号> ......................1 ~ 4

■含义 ■ 获取针对<机器人编号>指定机器人进行原点归复动作的轴顺序参数。 <机器人编号>可以省略。当进行省略时,机器人 1 被指定。

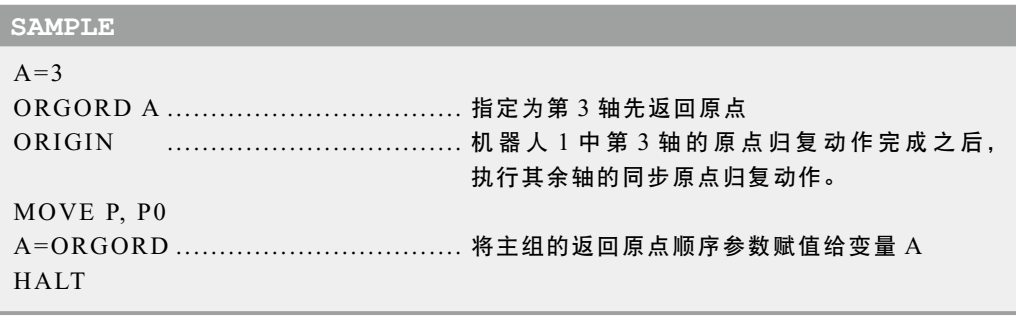

相关命令 ORIGIN

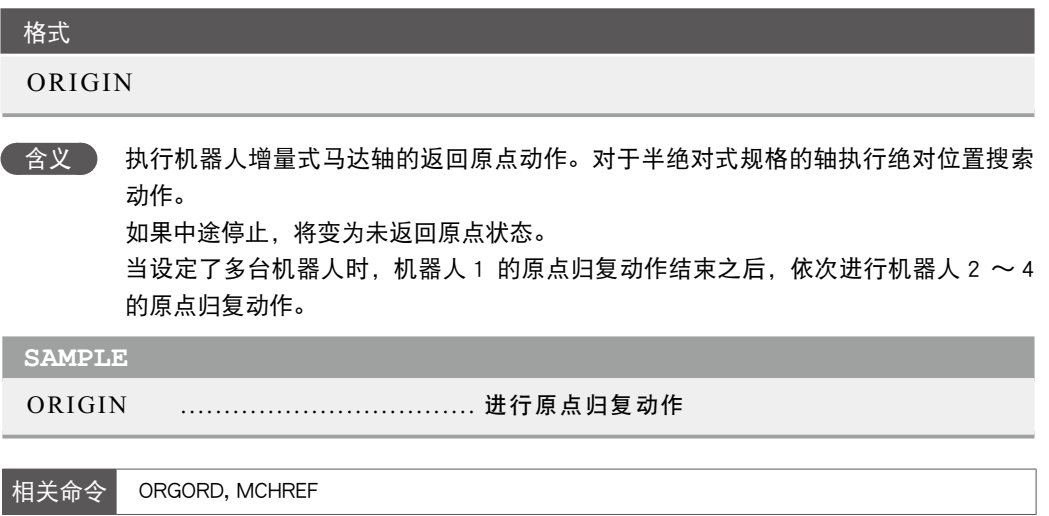

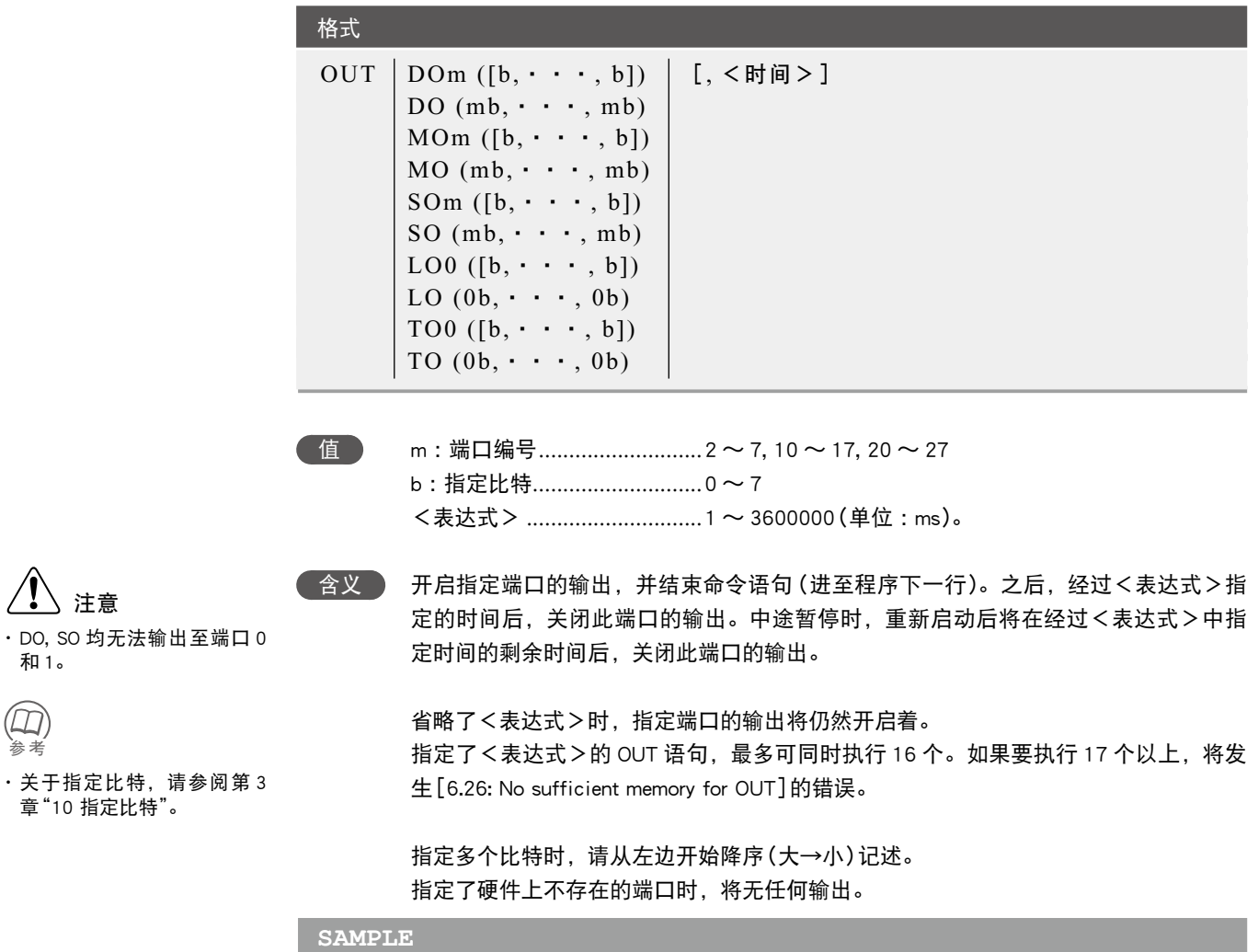

OUT DO2 ( ), 200 ........................ DO (27 ∼ 20) 开启, 200 ms 后关闭 OUT DO (37, 35, 27, 20) ............... DO (37, 35, 27, 20) 开启

相关命令 DO, MO, SO, TO, LO

和 1。

参照参考

 $\circledR$ 

# **70** OUTPOS

设置 / 获取机器人的 OUT 有效位置参数

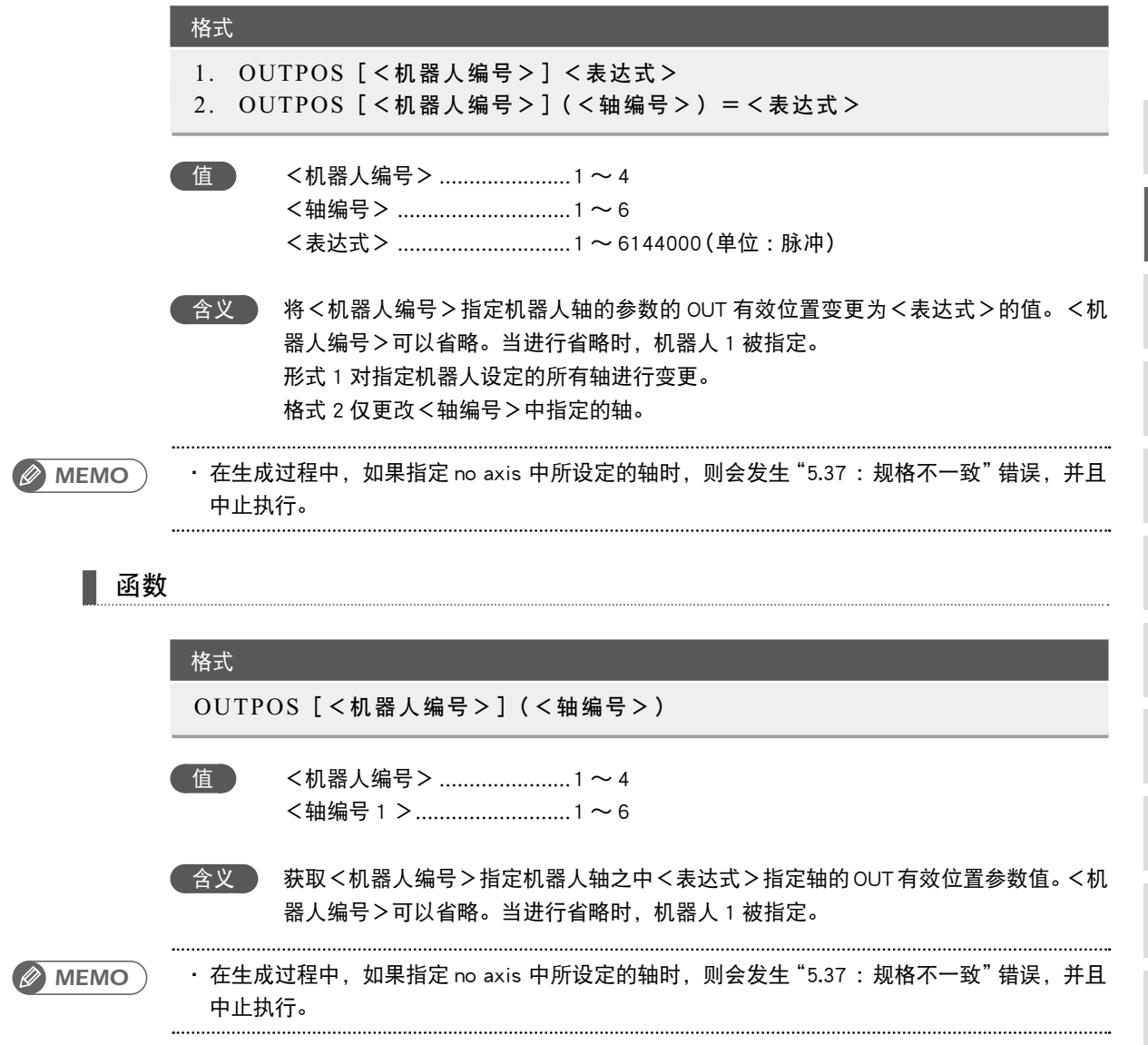

OUTPOS ● 7-119

O

R

V

W

X

**SAMPLE**

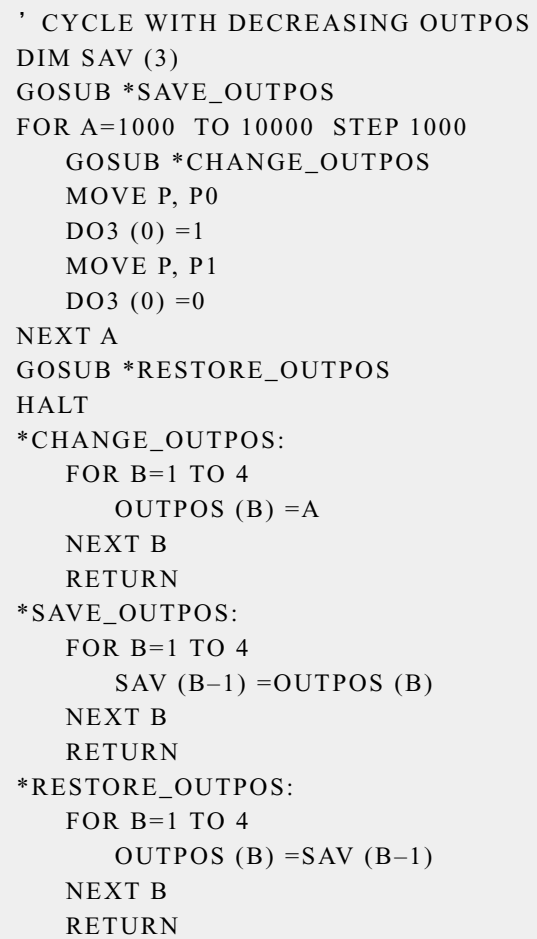

定义托盘

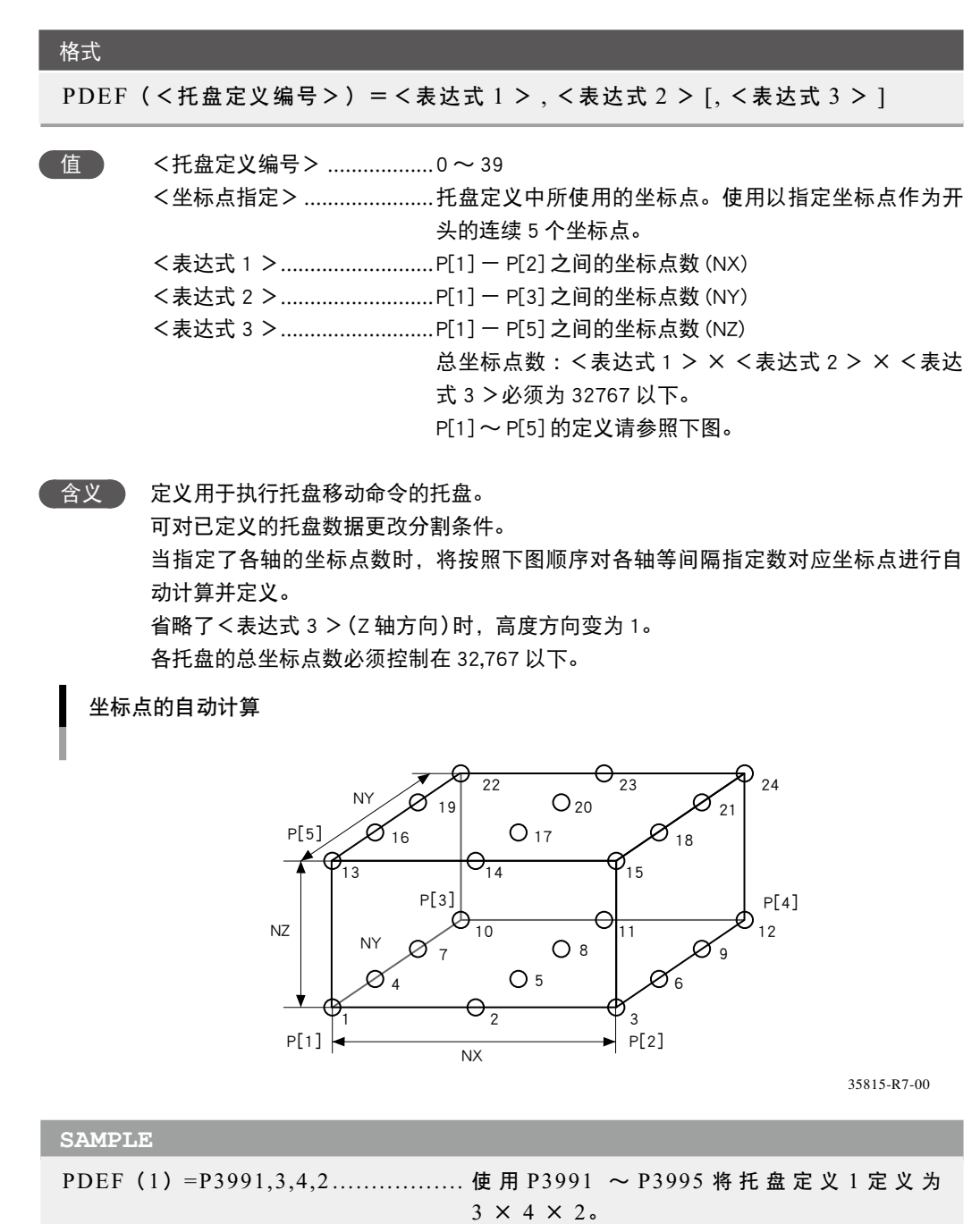

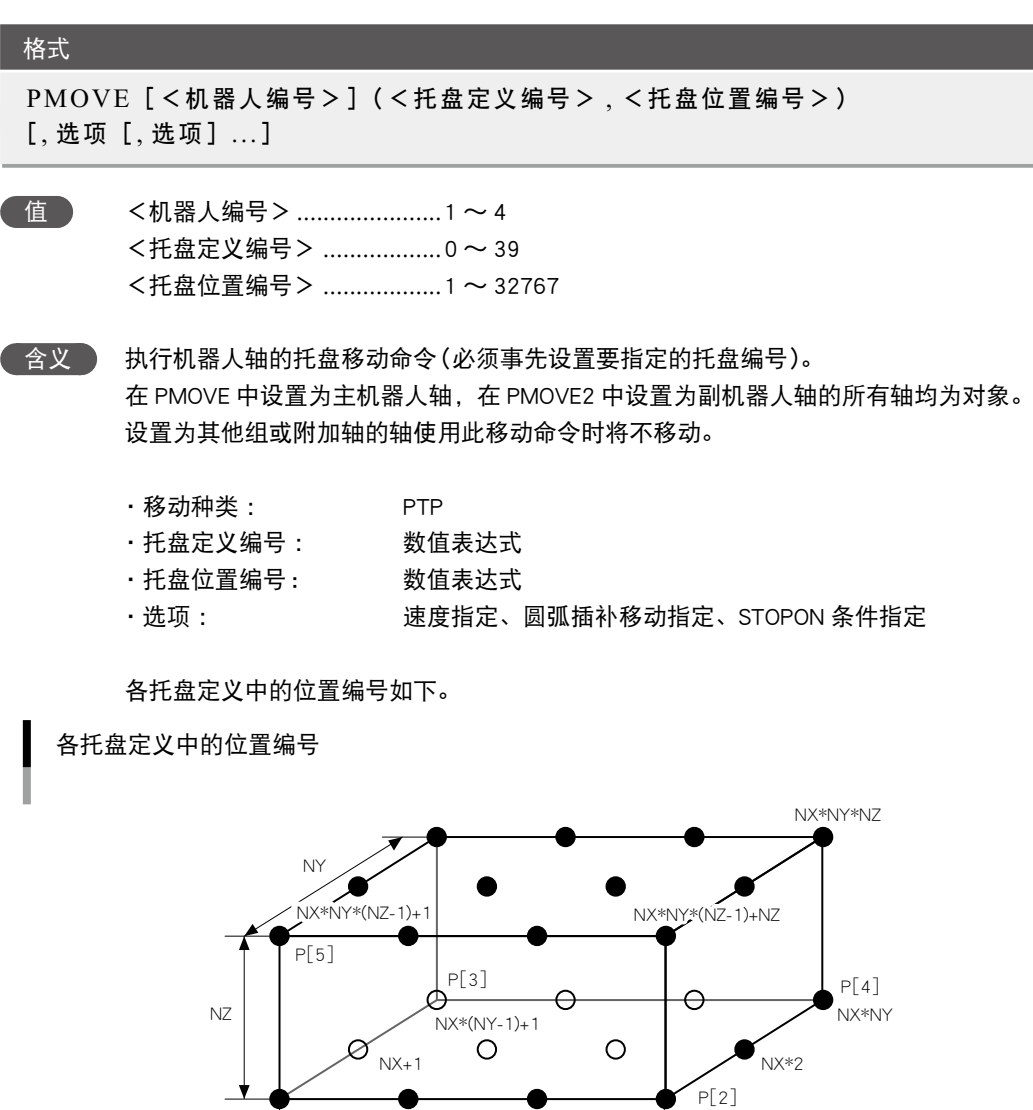

35816-R7-00

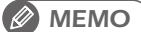

· XYZ 属性轴每次都会移动到计算所得位置, R 属性轴则会移动到通过各托盘坐标点数据的 P[1] 所指定的位置。

...

1 2 **m** NX

NX

. . . . . . . . . . . . . . . . .

 $P[1]$ 

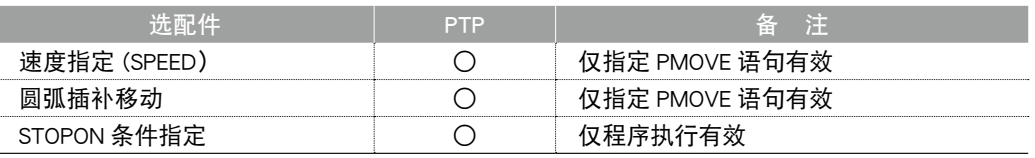

**SAMPLE**

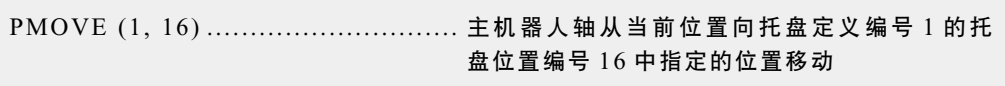

#### 移动种类

#### ● PTP (Point to Point) 移动

所有移动对象轴动作结束后(轴到达公差范围内以后), 开始 PTP 移动, 并在**所有移动对象轴** 进入 OUT 有效位置范围内后结束命令。移动对象轴将同时到达。并无法保证此时的路径。

#### ● PMOVE 命令之后的命令注意点

PMOVE 命令的下一个命令为信号输出命令等可执行命令时,移动对象轴进入 OUT 有效位置范 围内后,将开始执行下一个命令。即,在轴到达目标位置的公差范围内之前,将开始下一个命令。 示例 :

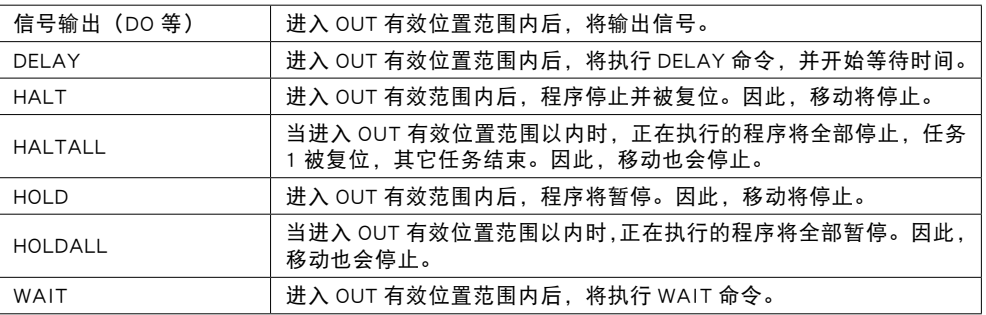

轴到达公差范围内后要执行下一个命令时,请使用 "WAIT ARM" 语句。

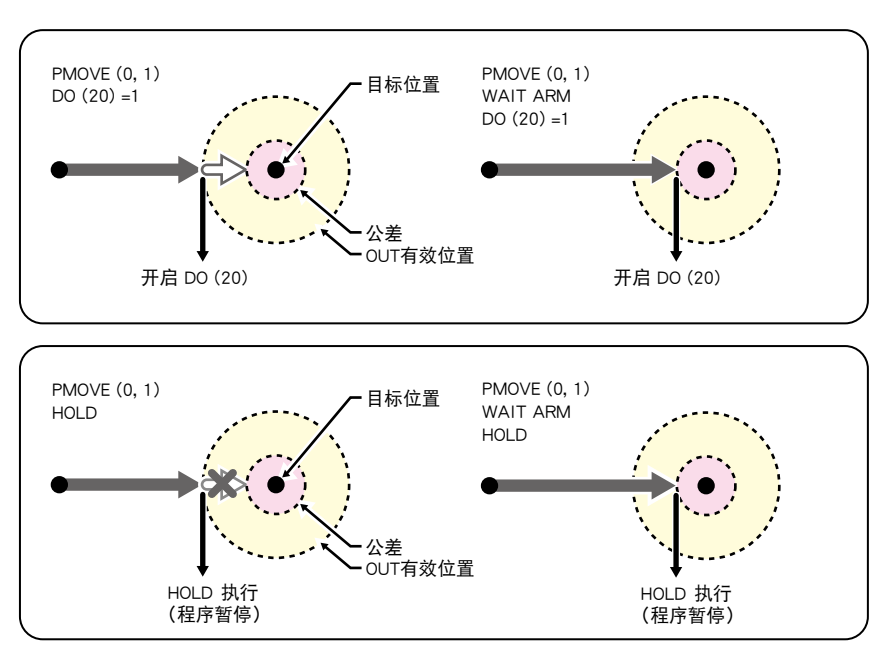

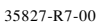

### PMOVE命令

R

### **72** PMOVE

n 要点

选项种类

- 速度指定 PTP 格式 1. SPEED = <表达式>  $2.$  S = < 表达式 > 值 <表达式> ..............................1 〜 100(单位 :%) │ 含义 ) 使用<表达式>指定程序移动速度。移动速度由自动移动速度与程序移动速度的 乘积决定。 仅对指定的 PMOVE 语句有效。 **SAMPLE** PMOVE (1, 3), S=10 ................. 从当前位置按照 10%的程序速度向托盘定义编 号 1 的托盘位置编号 3 中指定位置移动 虽然规定了最高速度,但并 不保证按照指定速度移动。
	- 圆弧插补移动指定 PTP 格式 x = <表达式> [, x = <表达式> ...] 值 x ..............................................Z, R, A, B 的轴指定 <表达式> ..............................整数值的情况下,为脉冲单位 实数值(带有小数点)的情况下为毫米 / 度单位 **《 含义 》 1. 使 x 中指定的轴移动至<表达式>中指定的位置。** 2. 当指定轴进入圆弧位置范围内时,指定轴以外的轴将移动到目标位置。 3. 当指定轴以外的轴进入圆弧位置范围内,且指定轴进入<表达式>中指定位 置的公差范围内,指定的轴将移动到目标位置。 4. 所有轴均进入 OUT 有效位置范围内后,结束命令。 **SAMPLE** PMOVE (1, A), Z=0 .................. 从当前位置移动至第 1、Z 轴移动到 0 脉冲,其 他轴向托盘定义编号 1 的托盘位置编号 A 中指 定的位置移动,最后 Z 轴向托盘位置编号 A 中 指定的位置移动 SAMPLE: PMOVE Z ① Z轴移动 圆弧位置范围 <mark>v</mark> ③ Z轴移动 ② 其他轴的移动 Z轴的圆弧位置范围 其它轴的  $7=0$  ----

当前位置 目标位置:P1

35817-R7-00

87

7-124 ● 第 7 章 机器人语言一览表

..............

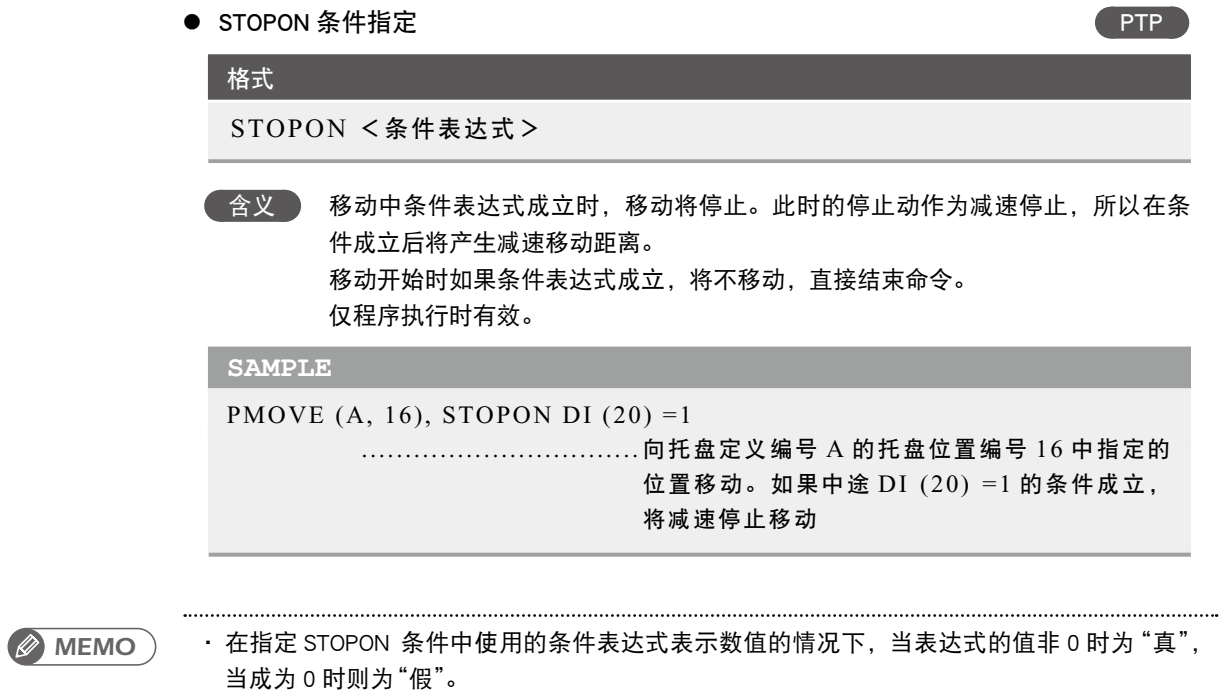

78

PMOVE ● 7-125

### **73** Pn 定义坐标点

n 要点

・ 同时存在两种指定单位时(整 数与实数同时存在时),所有 值被视作毫米 / 度单位。

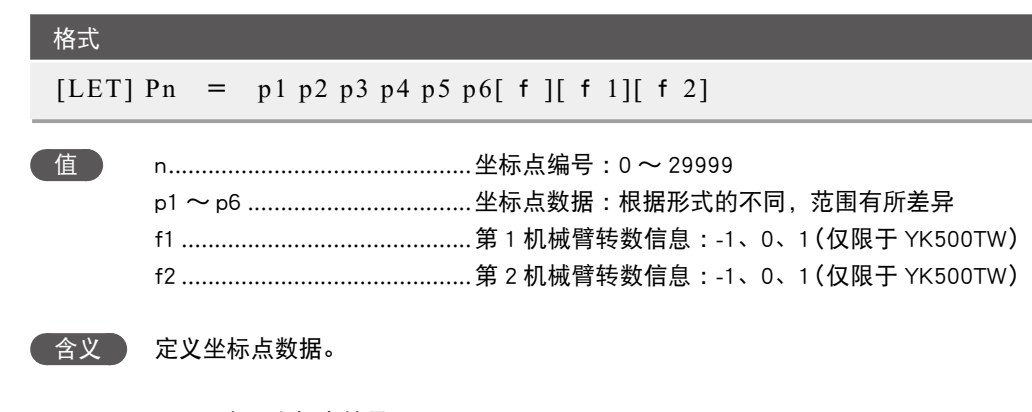

- 1. n 表示坐标点编号。
- 2. p1 ~ p6 的输入数据用空格(空白行)分隔。
- 3. p1 ~ p6 的输入数据全部为整数形式(无小数点)时,将被识别为脉冲单位。此时, p1 ~ p6 对应第 1 轴〜第 6 轴。
- 4. 在 x ~ b 的输入数据中, 只要有 1 个实数形式 (带小数点) 的元素, 即被识别为毫 米单位。此时,x 〜 z 对应正交坐标系的 x, y, z 坐标,r 〜 b 对应第 4 轴〜第 6 轴。
- 5. p1 ~ p6 的输入数据请在以下范围内输入。 脉冲单位 :-6,144,000 〜 6,144,000 的范围 毫米单位 :-99,999.99 〜 99,999.99 的范围

水平多关节型机器人且以毫米单位指定坐标点定义数据时,可指定手系统标志。 在水平多关节型机器人上设置扩展设置的手系统标志时,对 f 设置 1 及 2。1 及 2 以外 的数值或未指定数值时,将视作无手系统标志设定 (0)。

1: 表示在右手系统中设置了坐标点。

2: 表示在左手系统中设置了坐标点。

当为 YK500TW 且以毫米为单位指定坐标点定义时,可以指定第 1 机械臂转数信息以及 第 2 机械臂转数信息(\*1)。

在 YK500TW 机器人中,当指定扩展指定的第 1 机械臂转数信息以及第 2 机械臂转数 信息时,在 f1 及 f2 将指定 -1、0、1 中的任何一个。如果指定了 -1、0、1 以外的数值 或者未设定第 1 机械臂转数信息及第 2 机械臂转数信息时, 则作为 0 进行处理。

0 : 表示将机械臂转数信息设定为 0。

1 : 表示将机械臂转数信息设定为 1。

-1 :表示将机械臂转数信息设定为 -1。

\*1 :关于第 1 机械臂转数信息、第 2 机械臂转数信息的详细说明,请参照第 4 章"3 坐标点数据形式"的内容。

P  $\mathsf O$ V

· 如果在执行坐标点定义语句 过程中控制器电源被切断, 则 可 能 会 发 生[9.2: Point data destroyed]等存储器相关 错误。

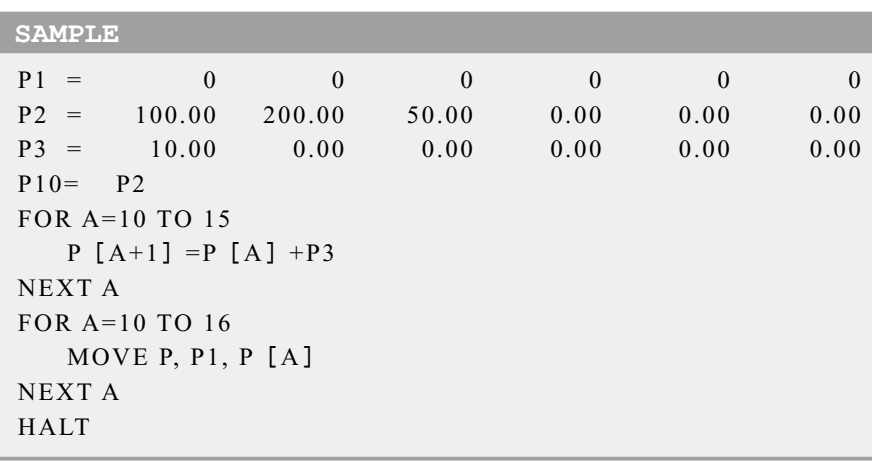

相关命令 坐标点赋值语句 (LET)

78

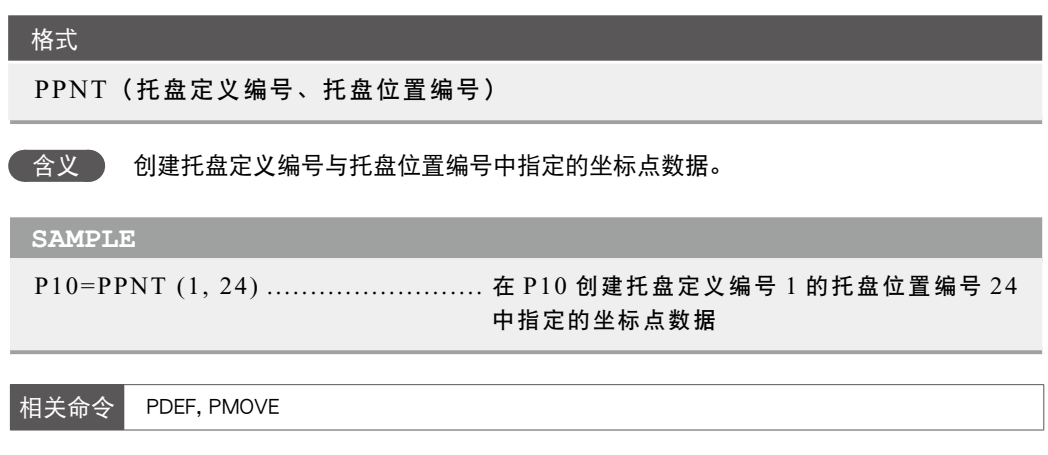

在手持编程器上显示指定表达式的值

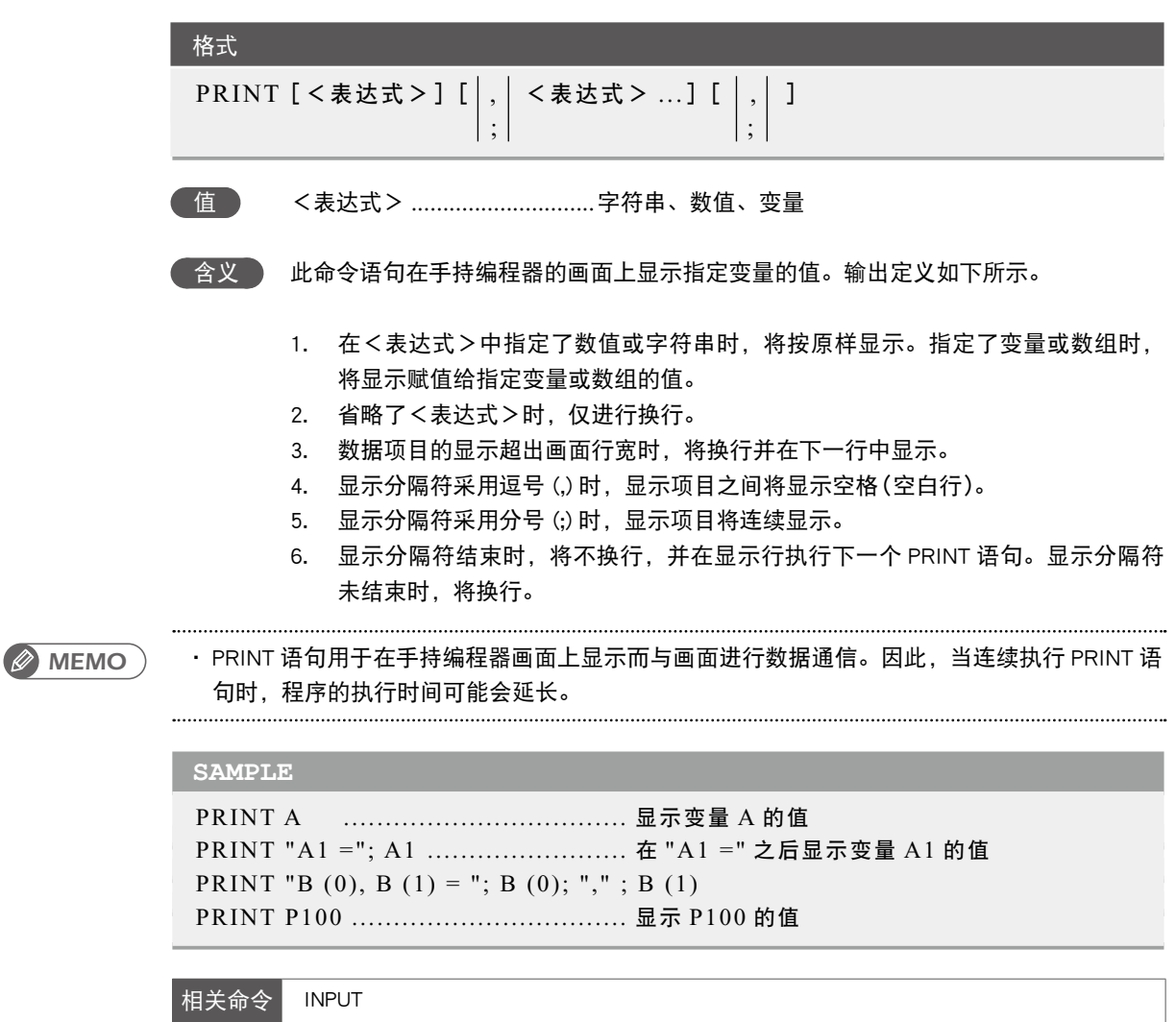

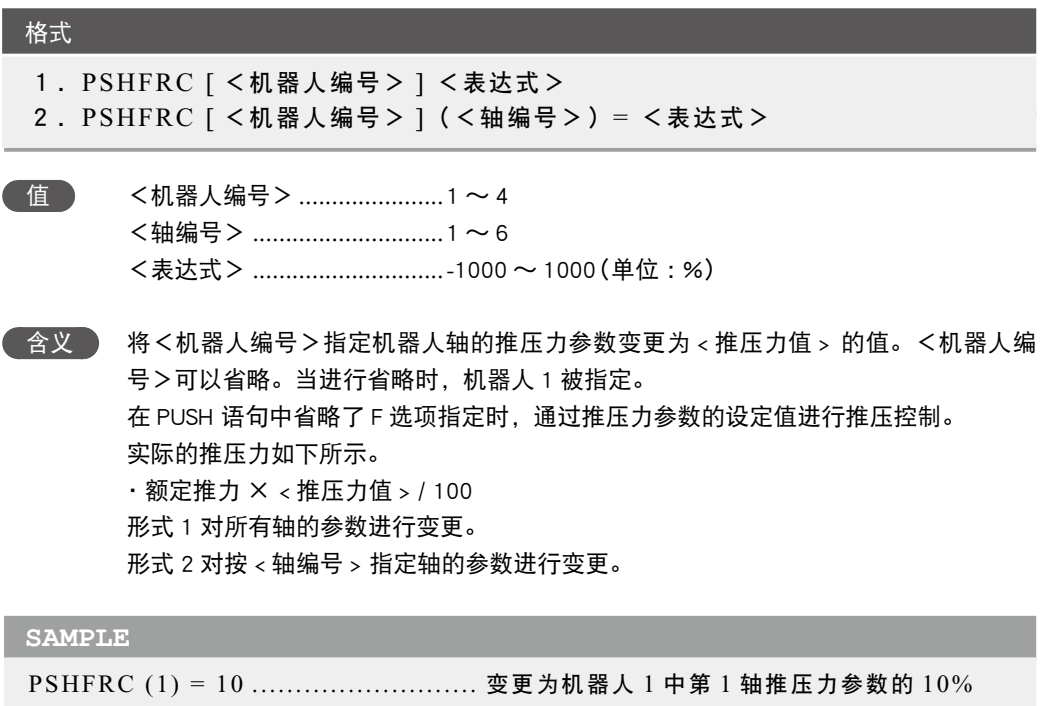

## 函数

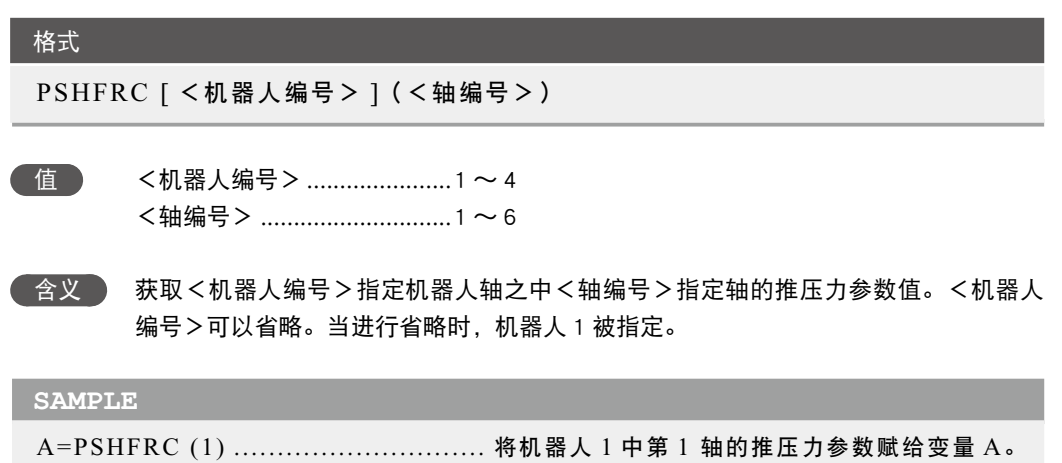

### **77** PSHJGSP

设定 / 获取推压判定速度阀值参数

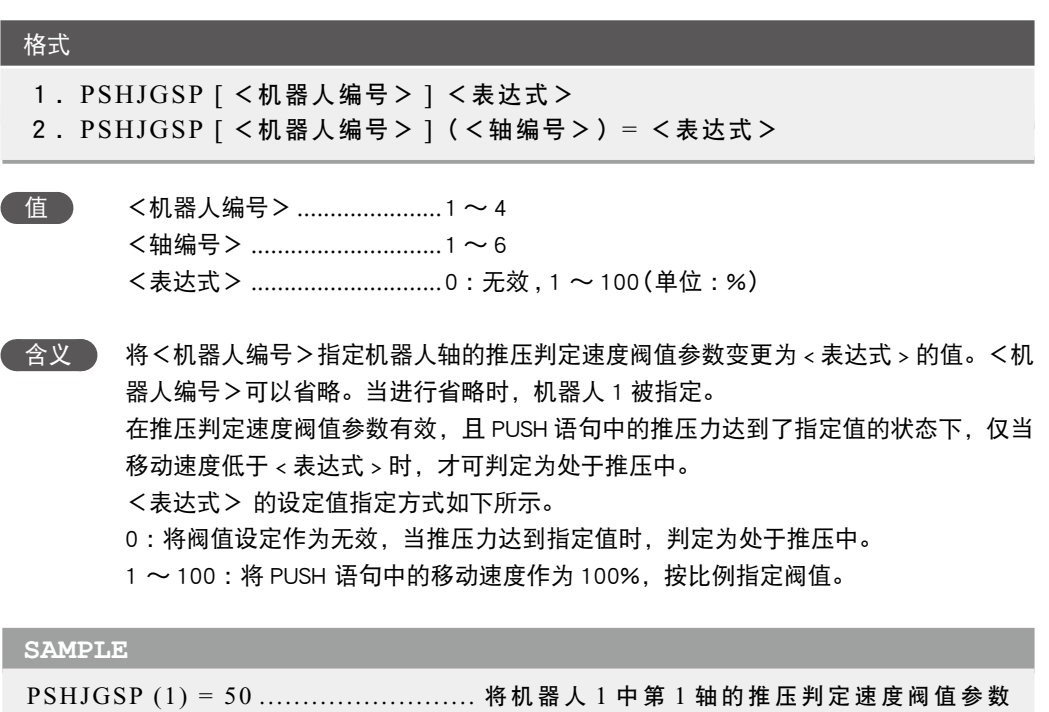

变更为 50%。

■ 函数

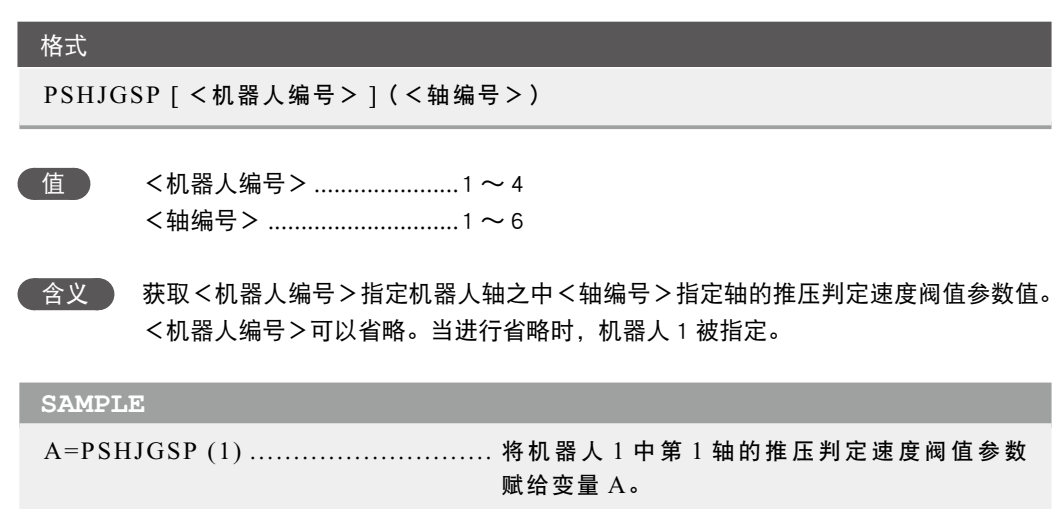

78

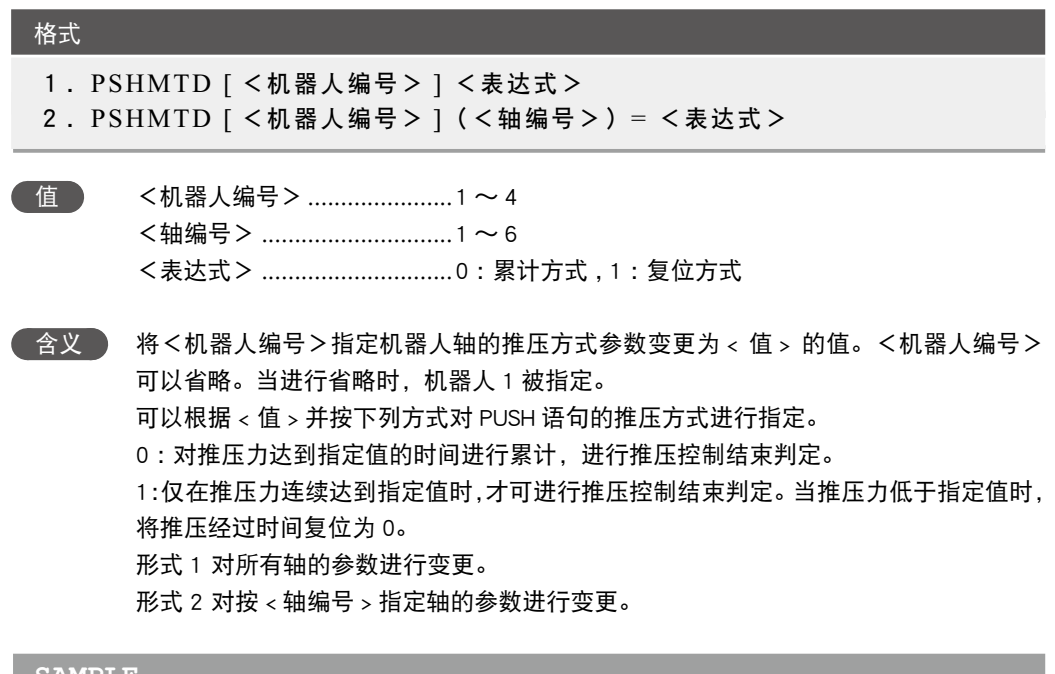

**SAMPLE** PSHMTD (1) = 1 ........................... 将机器人 1 中 第 1 轴的推压方式参数变更为复 位方式。

## 函数

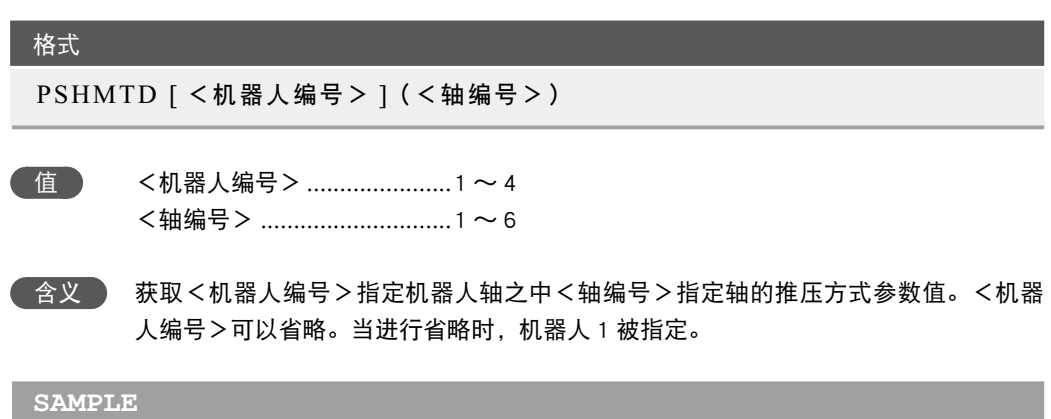

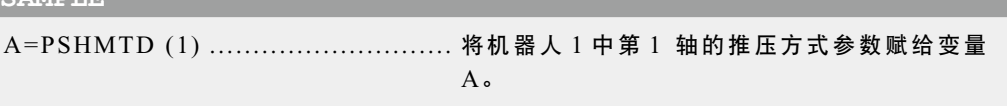

P

Q

获取 PUSH 语句结束时的状态

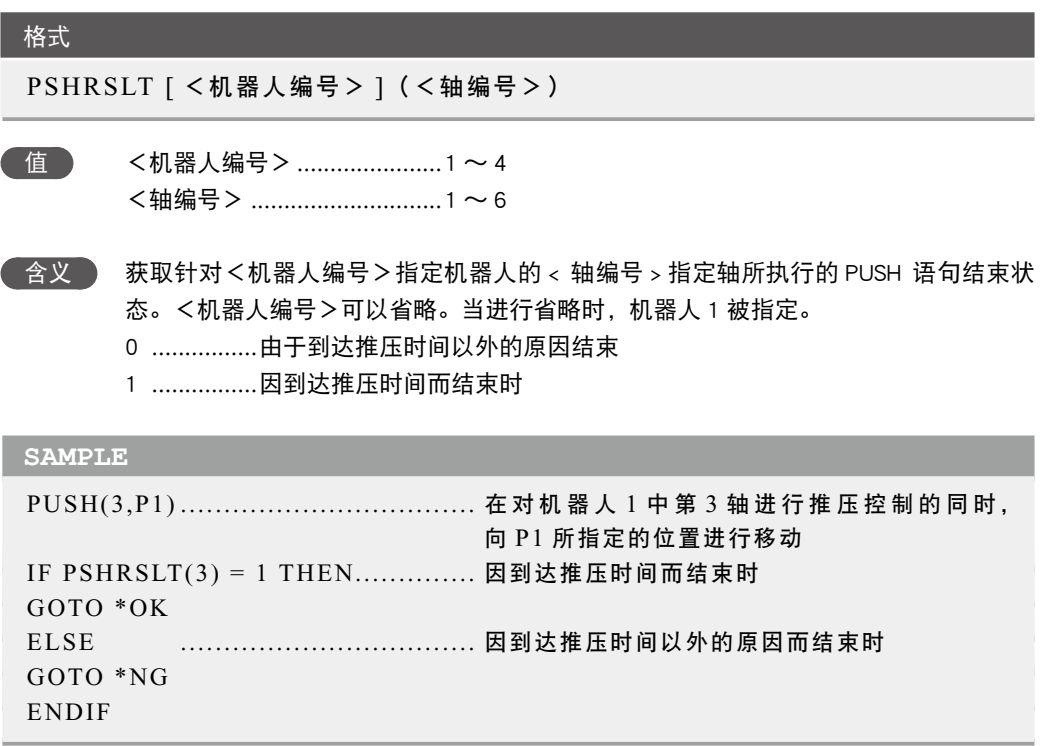

78

PSHRSLT ● 7-133

# **80** PSHSPD

设定 / 获取推压移动速度参数

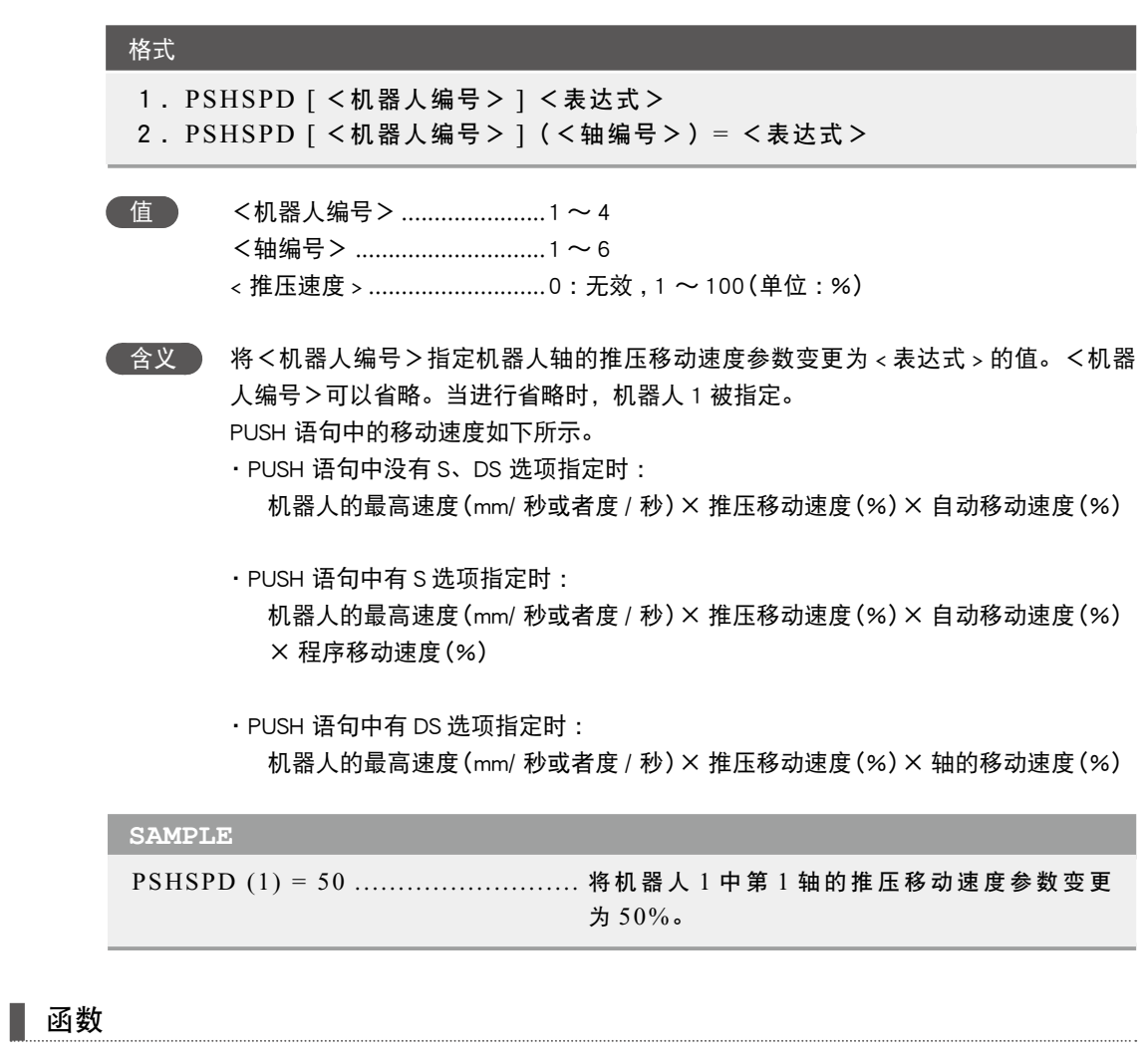

PSHSPD [ <机器人编号> ] (<轴编号>)

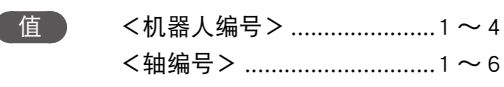

含义 获取<机器人编号>指定机器人轴之中<轴编号>指定轴的推压移动速度参数值。<机

器人编号>可以省略。当进行省略时,机器人 1 被指定。

#### **SAMPLE**

格式

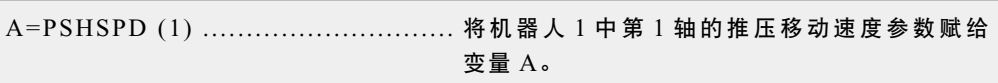

# **81** PSHTIME

设定 / 获取推压时间参数

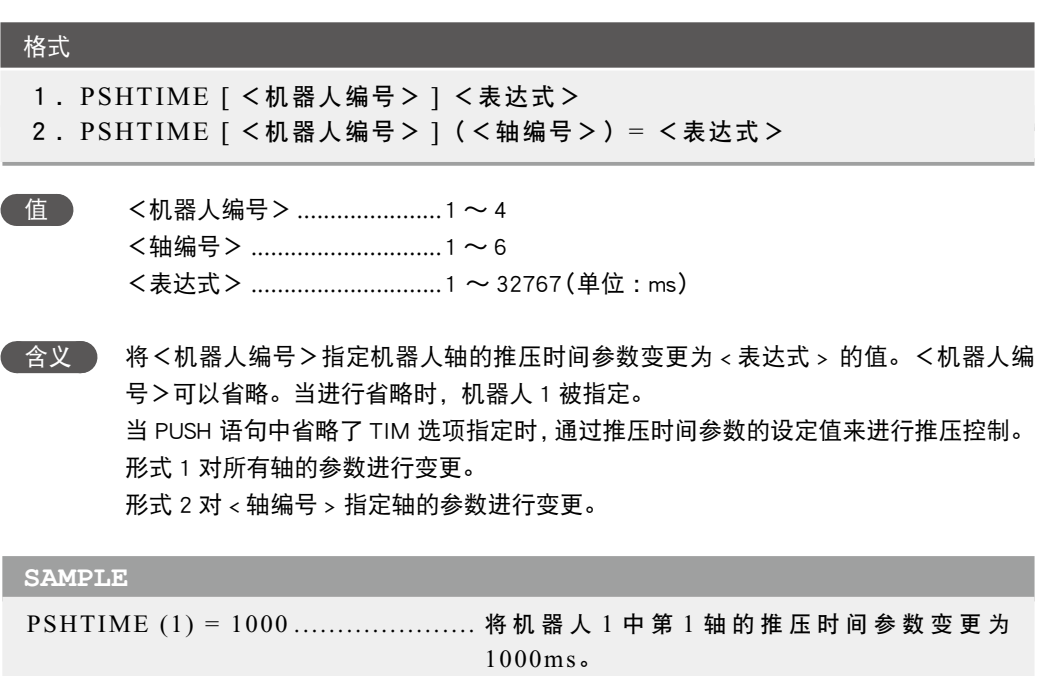

函数 H

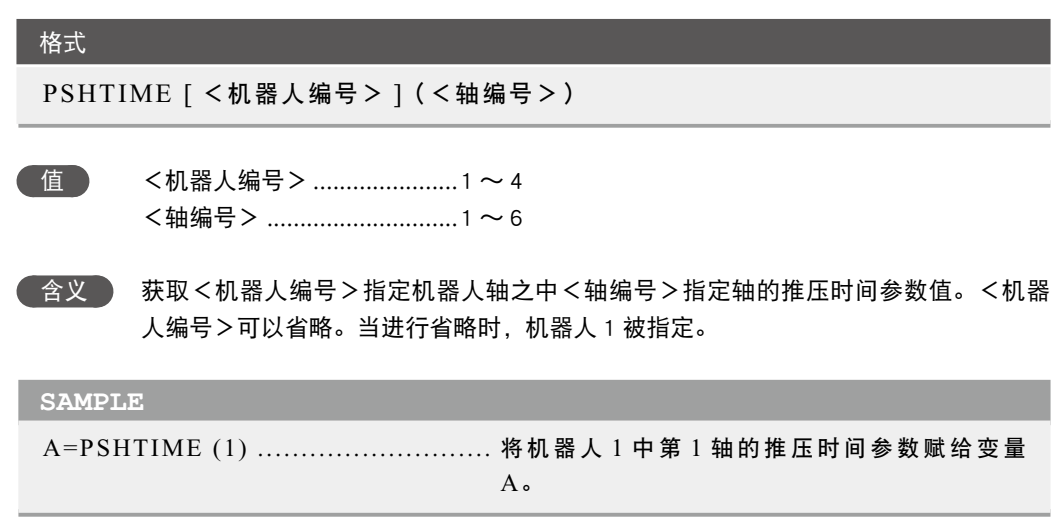

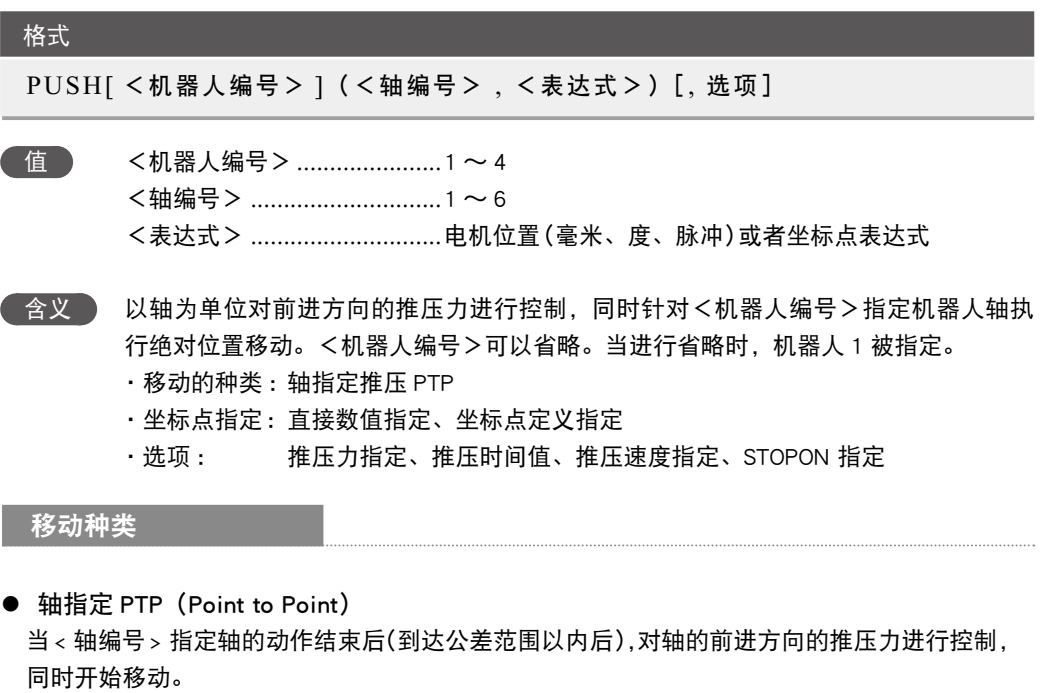

推压控制开始条件如下所示。

- ・ 通过 PUSH 语句开始轴移动之后
- ・ 连接动作结束后(在有 CONT 指定的移动命令的下一行指定了 PUSH 语句时)

命令结束的条件如下所示。

- ・轴到达目标位置的交差范围内。
- ・轴的推压力达到 < 推压力值 >,并保持该状态经过 < 推压时间值 > 以上的时间。 PUSH 语句结束状态可通过 PSHRSLT 语句进行确认。

推压力解除条件如下所示。

- ・包含 STOP 停止的 PUSH 命令结束后,当执行移动命令时 ;
- ・伺服关闭时 ;
- ・断开控制器的电源然后重新接通时

当 PUSH 语句的下一个命令是信号输出命令等可执行的命令时、移动对象轴的推压条件成立时、 或者轴到达了目标位置的公差范围内时,将执行下一个命令。

示例 :

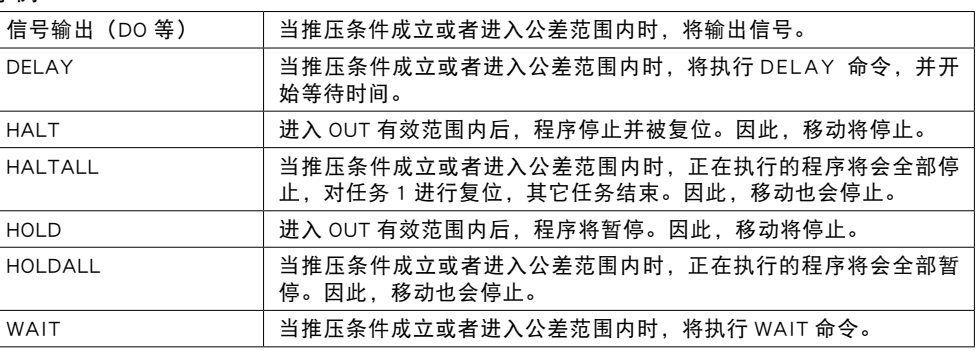

**SAMPLE**

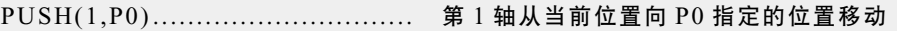

坐标点指定的种类

#### ● 直接数值指定

在<表达式>中直接指定马达位置 当马达位置的数值为整数时,判断为脉冲单位。而当数值为实数值时,判断为毫米 / 度单位, 每个轴从 0 脉冲位置向脉冲换算位置移动。

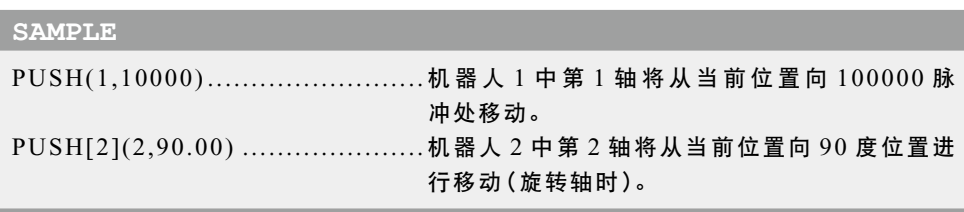

#### ● 坐标点定义指定

在<表达式>中指定坐标点表达式。使用<轴编号>中指定轴的数据。 当坐标点表达式为毫米 / 度单位时, 每个轴从 0 脉冲位置向脉冲换算位置移动。

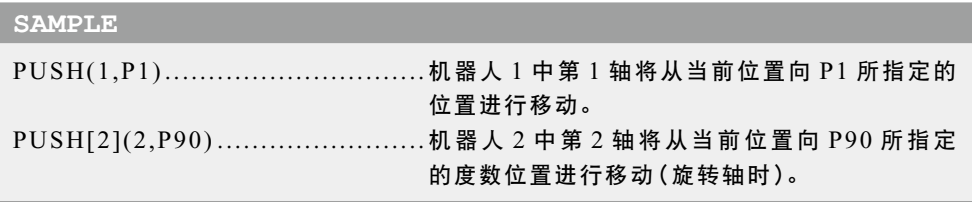

选项种类

● 推压力指定

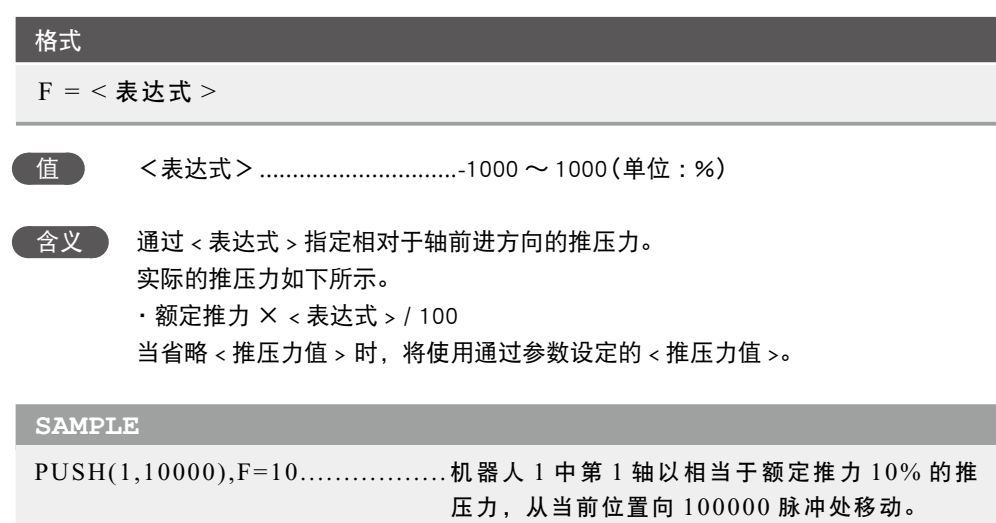

#### ● 推压时间指定

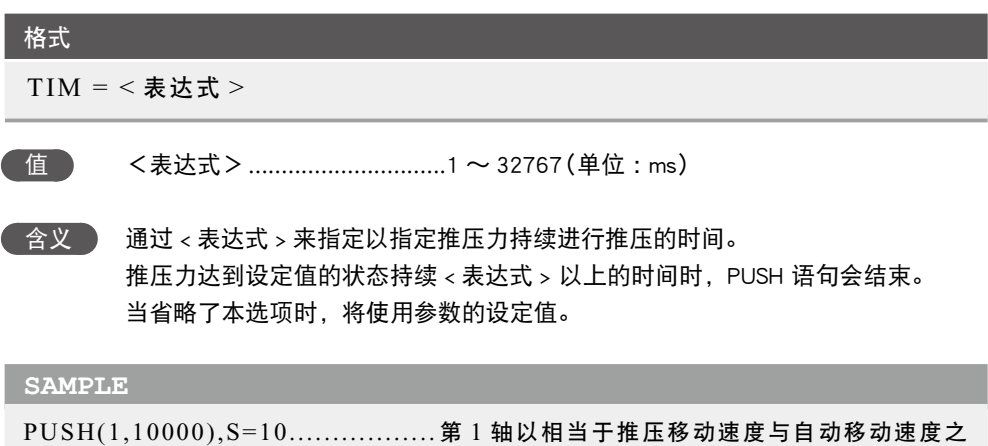

移动。

积 10% 的速度,从当前位置向 100000 脉冲处
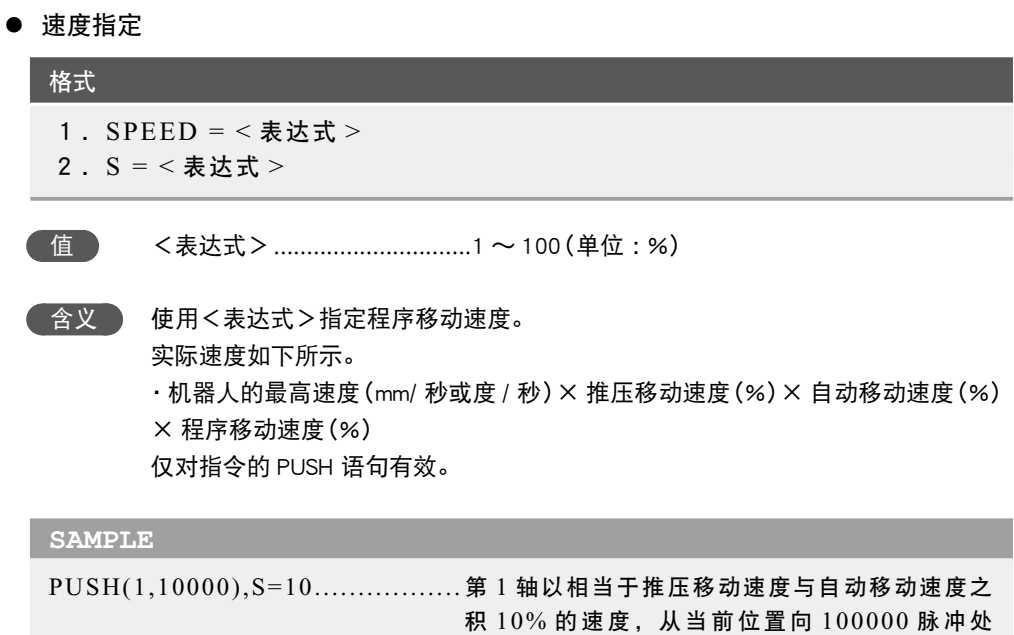

移动。

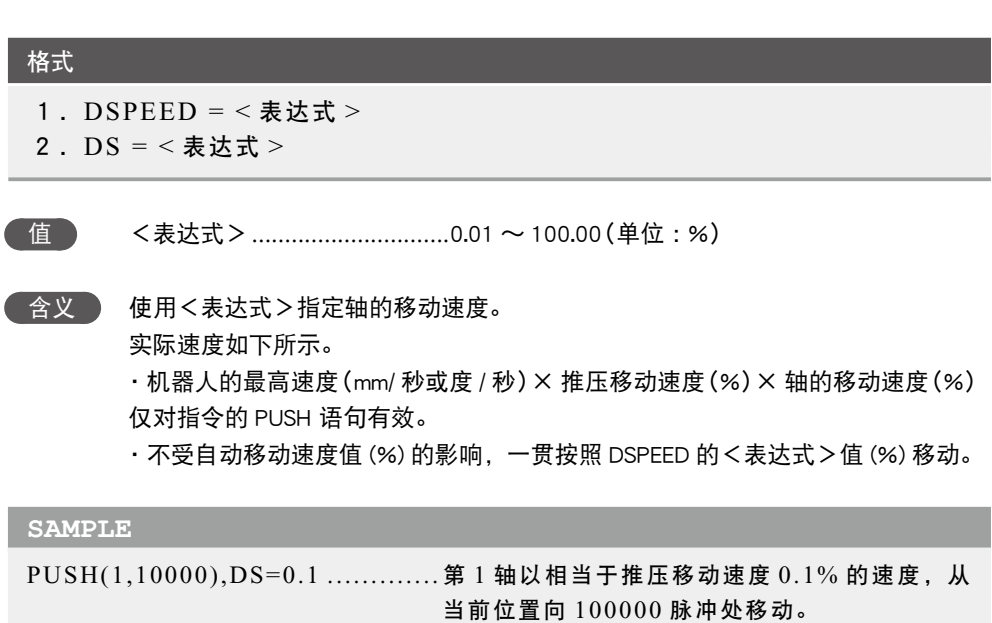

● STOPON 条件指定

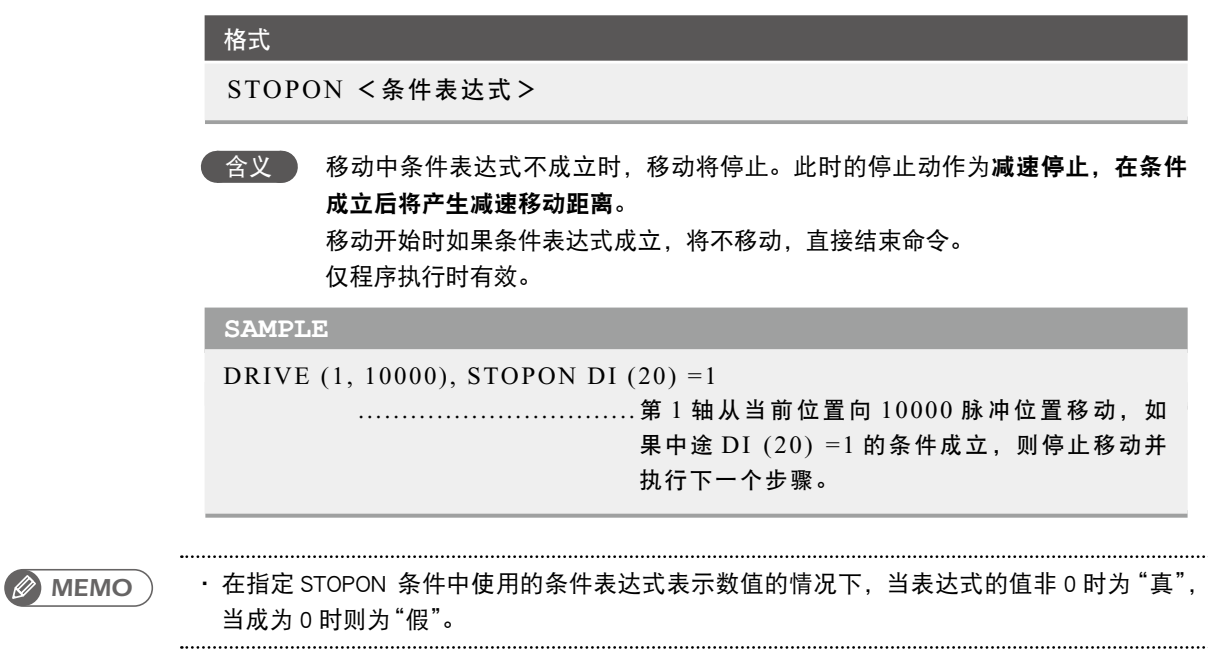

相关命令 PSHFRC, PSHTIME, PSHMTD, PSHDSP, PSHSPD, PSHRSLT, CURTRQ, CURTQST

单位转换(弧度→度)

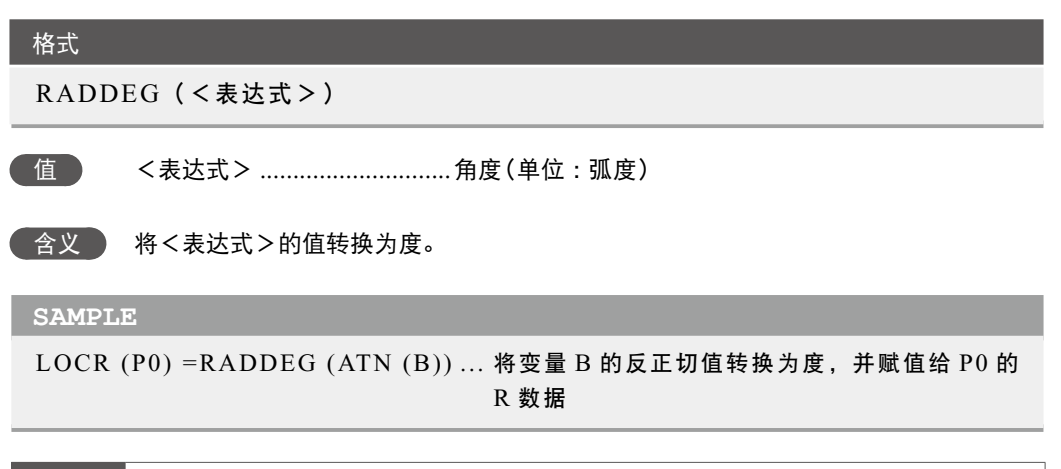

相关命令 ATN, COS, DEGRAD, SIN, TAN

7

插入注释

7

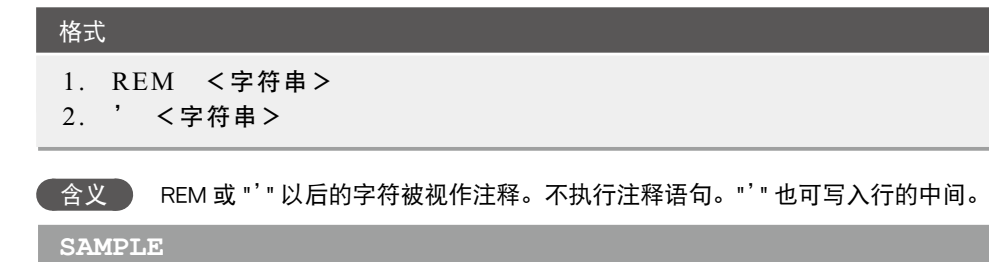

REM \*\*\* MAIN PROGRAM \*\*\* '\*\*\* SUBROUTINE \*\*\* HALT 'HALT COMMAND

## **85** RESET 关闭指定端口的比特或清除变量

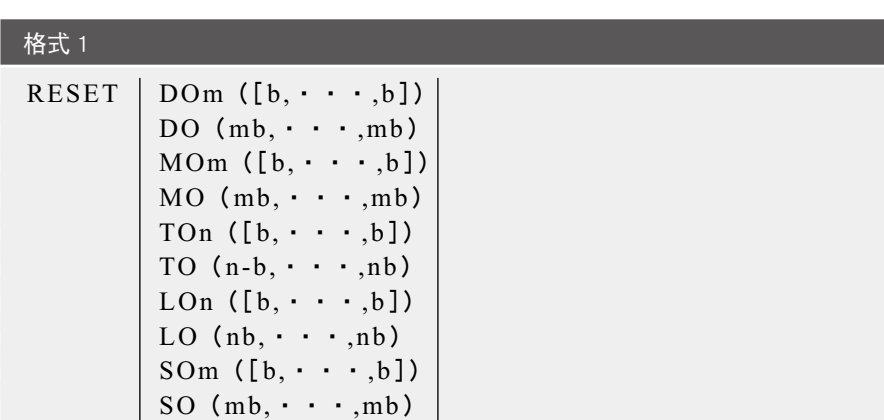

格式 2

RESET TCOUNTER

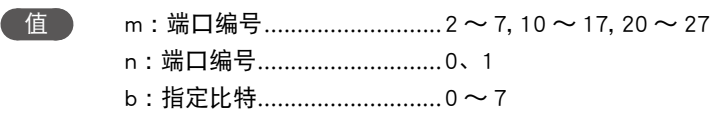

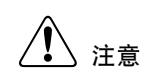

・关于指定比特, 请参阅第 3 章"10 指定比特"。

1。

参照参考

 $\circledR$ 

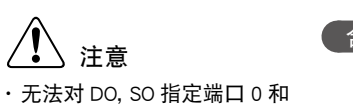

 含义 格式 1 关闭指定端口的比特。 格式 2 清除 10ms 计数器变量(10ms 计数器变量用于以 10ms 为单位进行时间测 量)。

> 指定多个比特时,请从左边开始降序(大→小)记述。 省略了[b,・・・, b]时,8 比特均将成为对象。

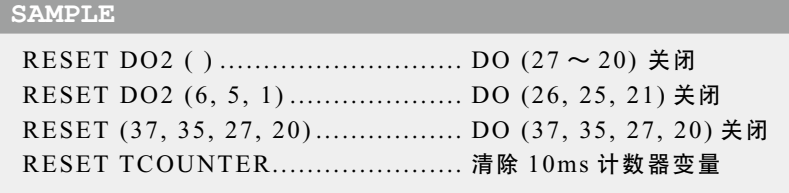

相关命令 SET, DO, MO, SO, TO, LO

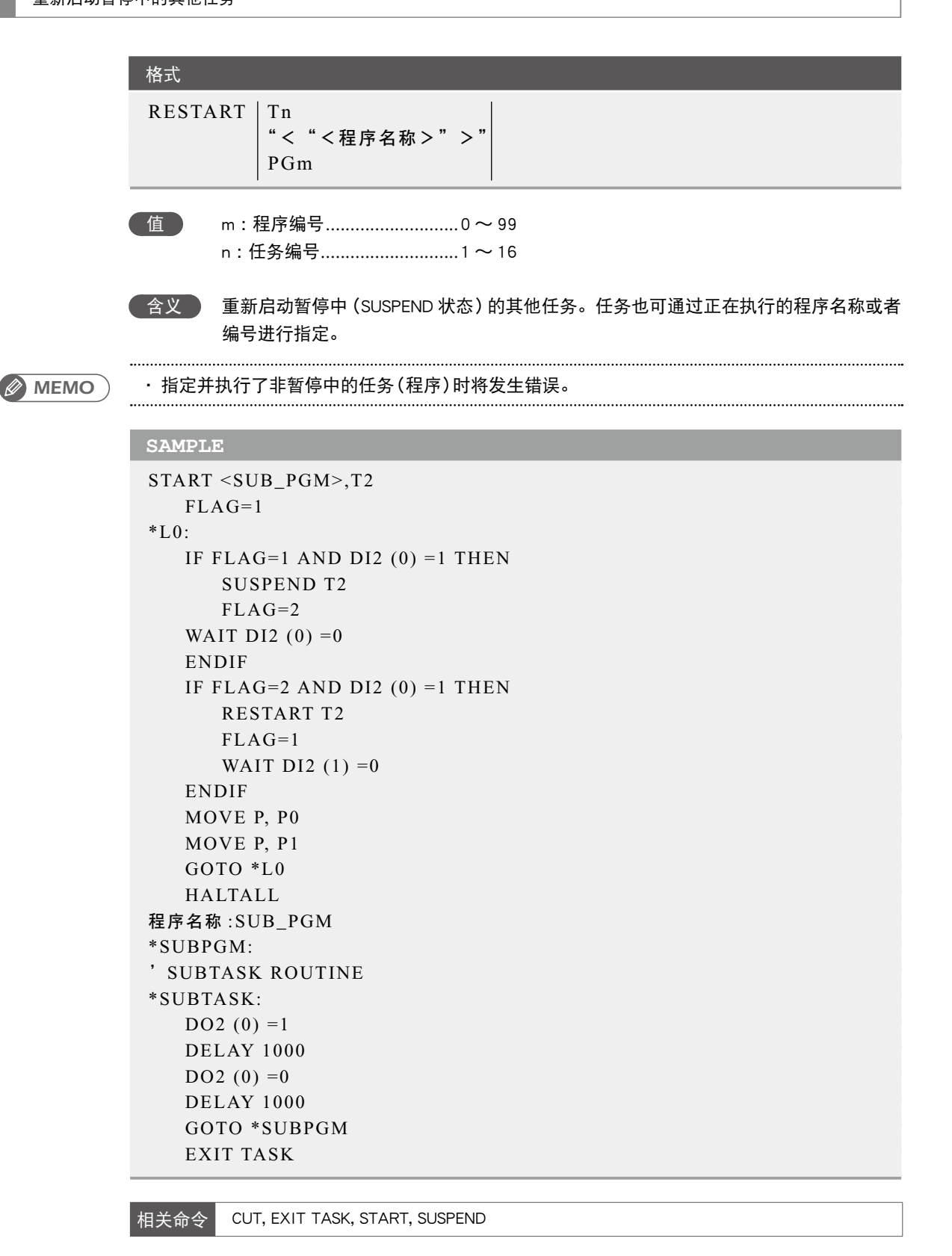

参照 详细内容,请参阅多任务。

Q

R

V

W

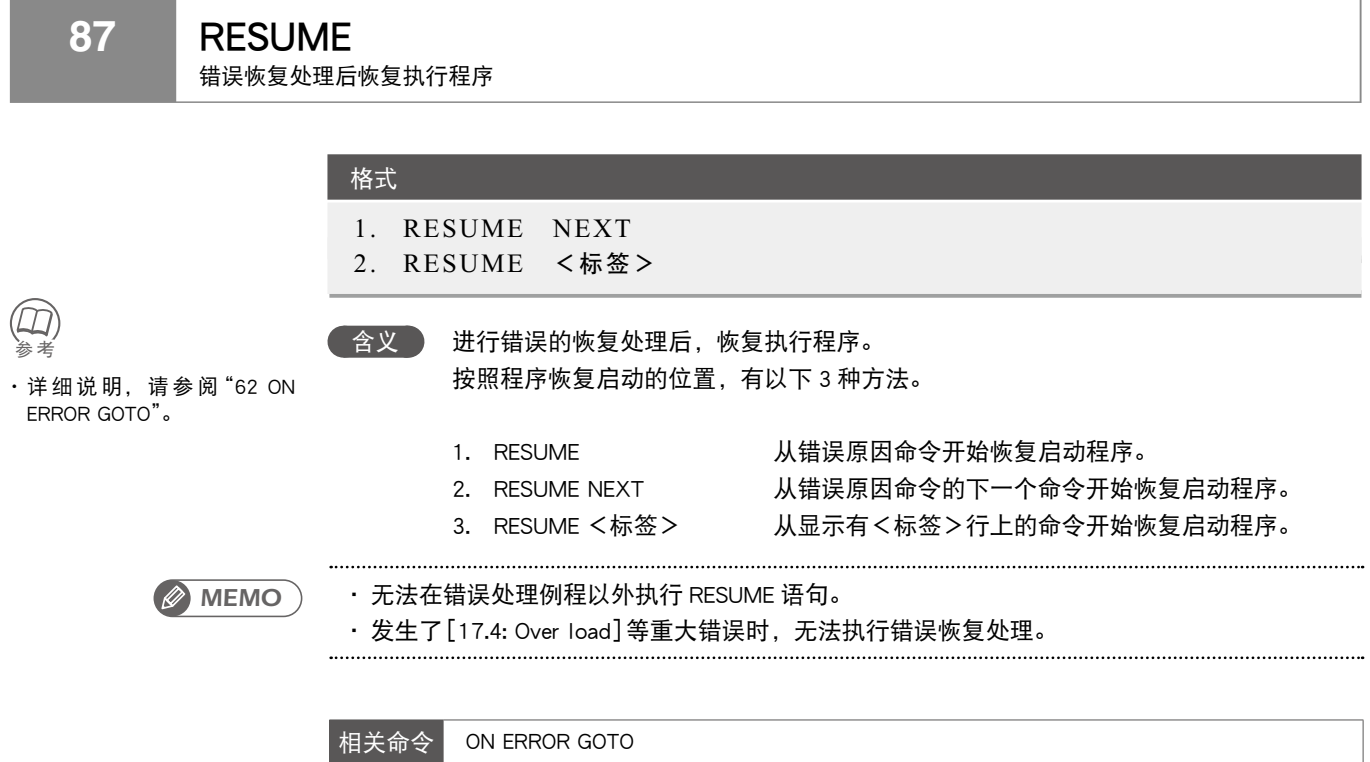

7

## **88** RETURN

使 GOSUB 中的分支处理返回至 GOSUB 的下一行

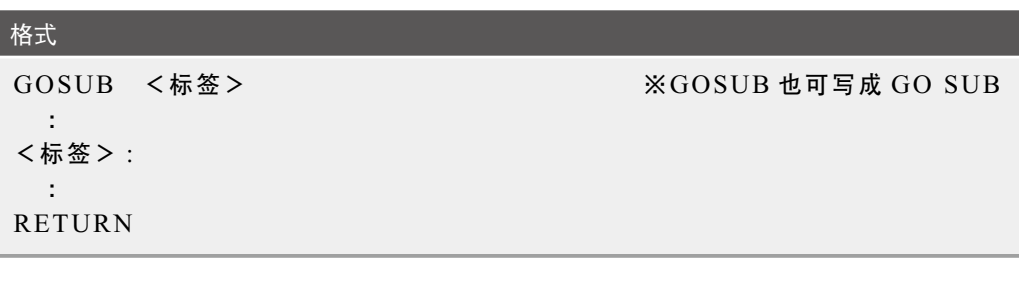

 含义 结束子例程的处理,并返回到跳转源 GOSUB 语句的下一个命令行。 使用 GOSUB 语句跳转到子例程时,请务必使用 RETURN 语句结束子例程。使用 GOTO 等语句从例程跳转时,可能会发生[5.12: Stack overflow]等错误。

## **SAMPLE**

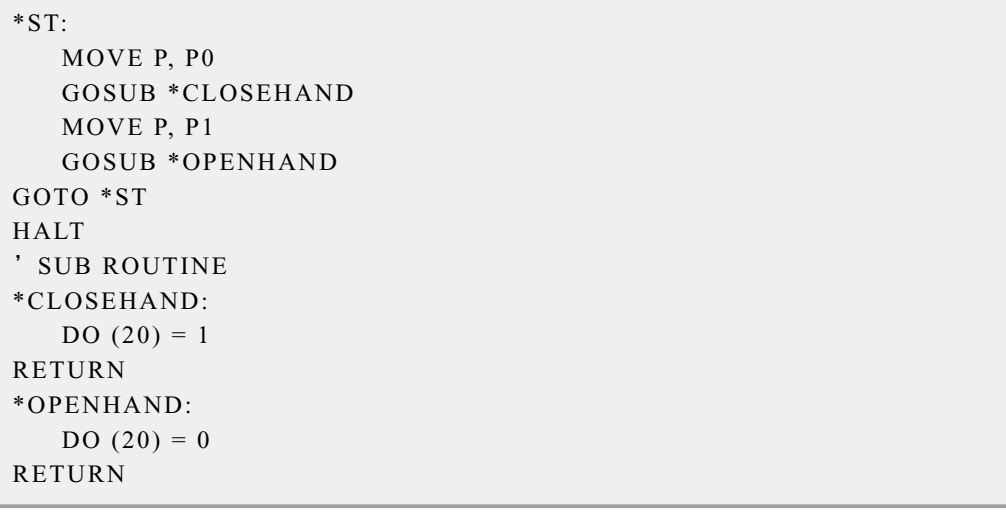

相关命令 GOSUB

R

V

W

X

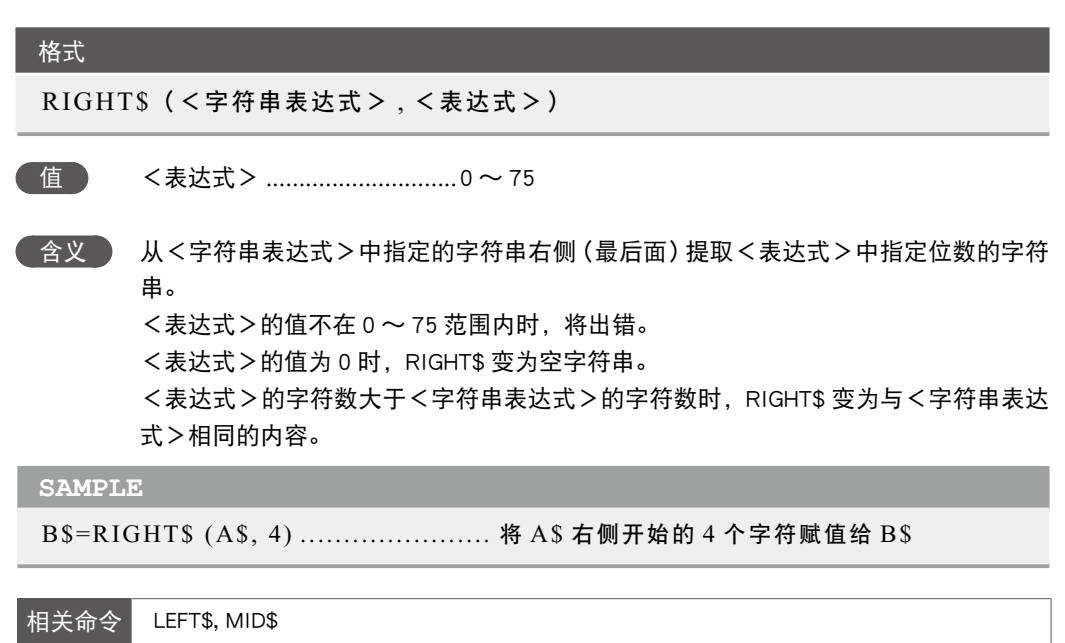

R

7

# **90** RIGHTY

将水平多关节机器人的手系统设置为右手系统

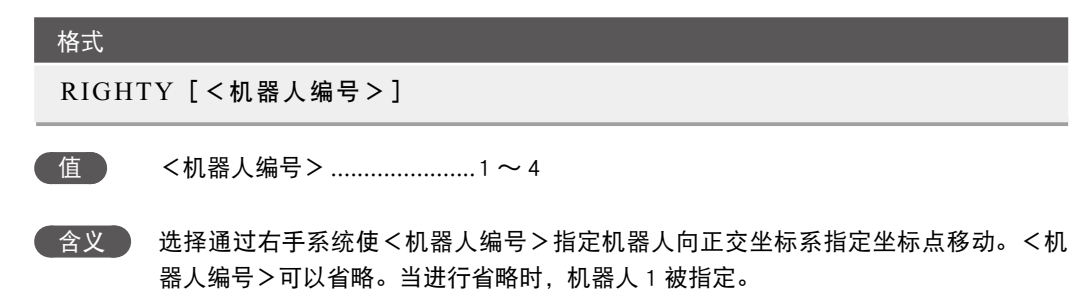

即使执行了命令仅选择也无法使机器人移动。轴在动作时,请等待动作结束(定位至公 差内)再执行。 此命令只对水平多关节机器人有效。

## **SAMPLE**

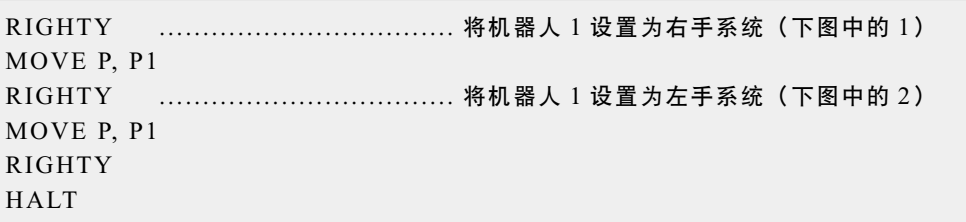

#### SAMPLE: LEFTY / RIGHTY

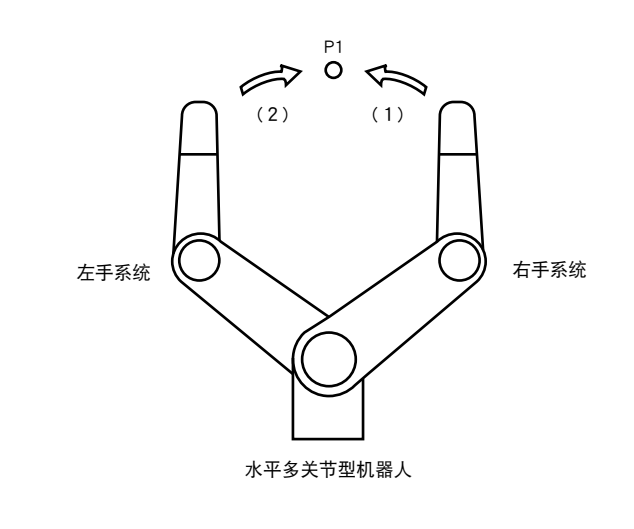

35818-R7-00

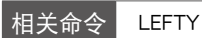

#### 格式

●含义 》 将<表达式1>的比特值仅向右位移<表达式2>的量。位移后,空着的位置插入 0。

## **SAMPLE**

A=RSHIFT (&B10111011, 2) .......... 将 &B10111011 向右位移 2 比特的值 (&B00101110) 赋值给 A

相关命令 LSHIFT

执行由表达式的值指定的命令区

#### 格式

```
SELECT [CASE] <表达式>
                   CASE <表达式的列表 1 >
                                       [命令区 1]
                   [CASE < <math display="inline">=</math> <math display="inline">=</math> <math display="inline"> [命令区 2]
  :
                   [CASE ELSE 
                                       [命令区 n]]
END SELECT
```
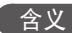

含义 执行由<表达式>的值指定的命令区。设置方法如下所示。

- 1. CASE 语句的后面的记述<表达式列表>采用逗号 (,) 分隔并列的多个数值表达式 或字符串表达式。
- 2. <表达式>的值与<表达式列表>中的任意一个表达式值一致时,将执行指定的 命令区。执行命令区后,将跳转至 END SELECT 语句的下一个命令。
- 3. <表达式>的值与所有 CASE 语句的<表达式列表>的值不一致时,将执行 CASE ELSE 语句后面记述的<命令区>。执行命令区后,将跳转至 END SELECT 语句的 下一个命令。
- 4. <表达式>的值与所有 CASE 语句的<表达式列表>的值不一致且无 CASE ELSE 语句的记述时,将跳转至 END SELECT 语句的下一个命令。

#### **SAMPLE**

```
WHILE –1 
SELECT CASE DI3 ( ) 
    CASE 1, 2, 3 
        CALL *EXEC (1, 10) 
    CASE 4, 5, 6, 7, 8, 9, 10 
        CALL *EXEC (11, 20) 
    CASE ELSE 
        CALL *EXEC (21, 30) 
END SELECT 
WEND 
HALT
```
## **93** SEND

将读出文件的数据转发至写入文件

格式

# n 要点

示例

· 写入读出专用文件时的错误

SEND CMU TO DIR SEND PNT TO SI() · 数据格式不匹配的错误示例 SEND PGM TO PNT SEND SI() TO SFT

合义 将<读出文件>的数据转发至<写入文件>。

SEND <读出文件> TO <写入文件>

在 DO 端口、MO 端口、TO 端口、LO 端口、SO 端口、SOW 端口中,不可作为写入文 件指定各端口全部 (DO ( )、MO ( ) 等)。

对于部分个别文件 (DOn ( )、MOn ( ) 等),有时也可能无法作为写入文件指定。详细内 容,请参阅后述第 8 章"数据文件详情"。

无法对读出专用文件(下表"写入"栏中带有 "×" 的项目)写入。

即使正确指定了读出 / 写入文件, 只要双方的数据格式不匹配, 也无法执行。

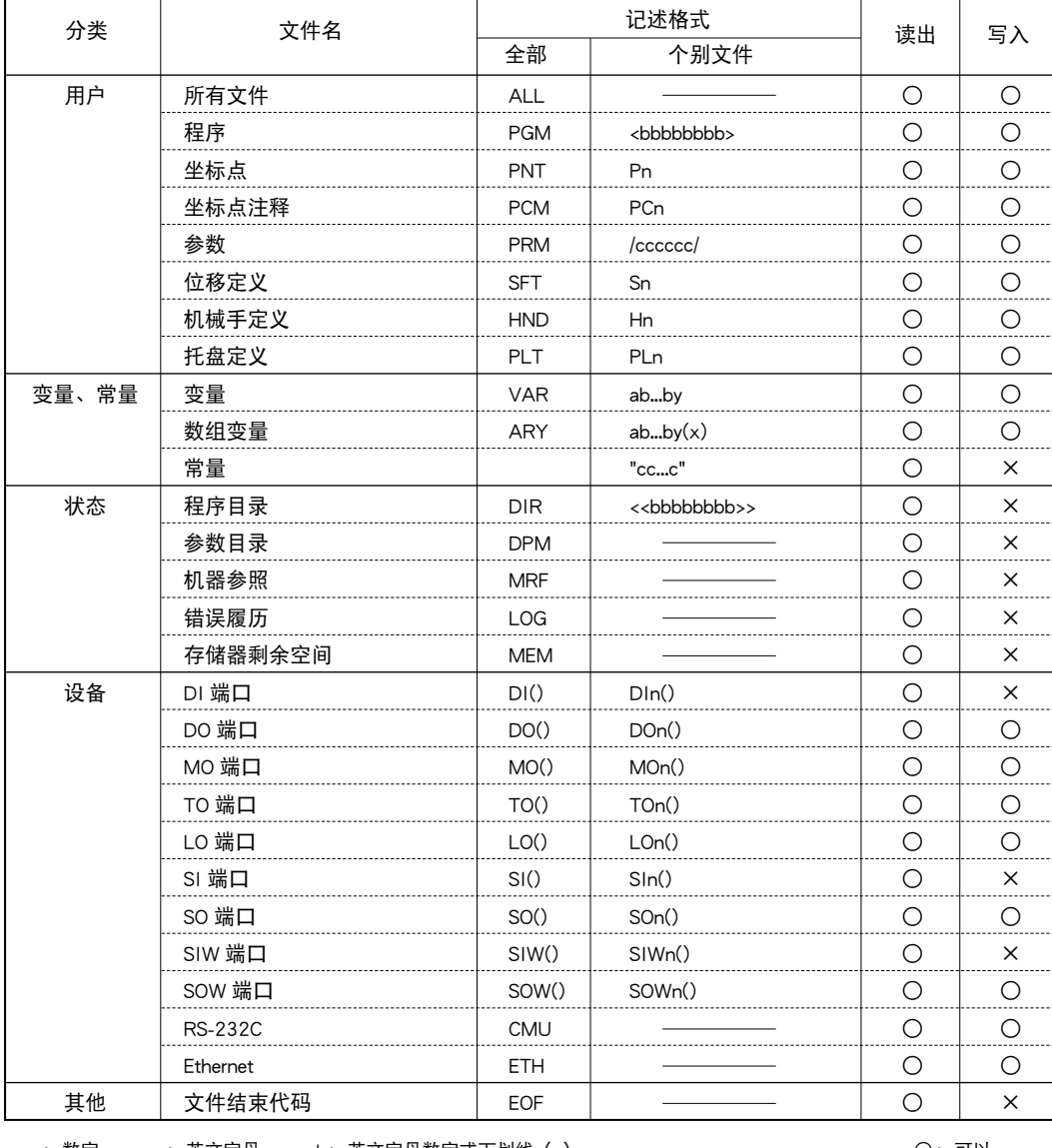

n: 数字 a: 英文字母 b: 英文字母数字或下划线 (\_)

c :英文字母数字或特殊符号 x :表达式(数组自变量) y :变量类型

○ : 可以

× : 不可以

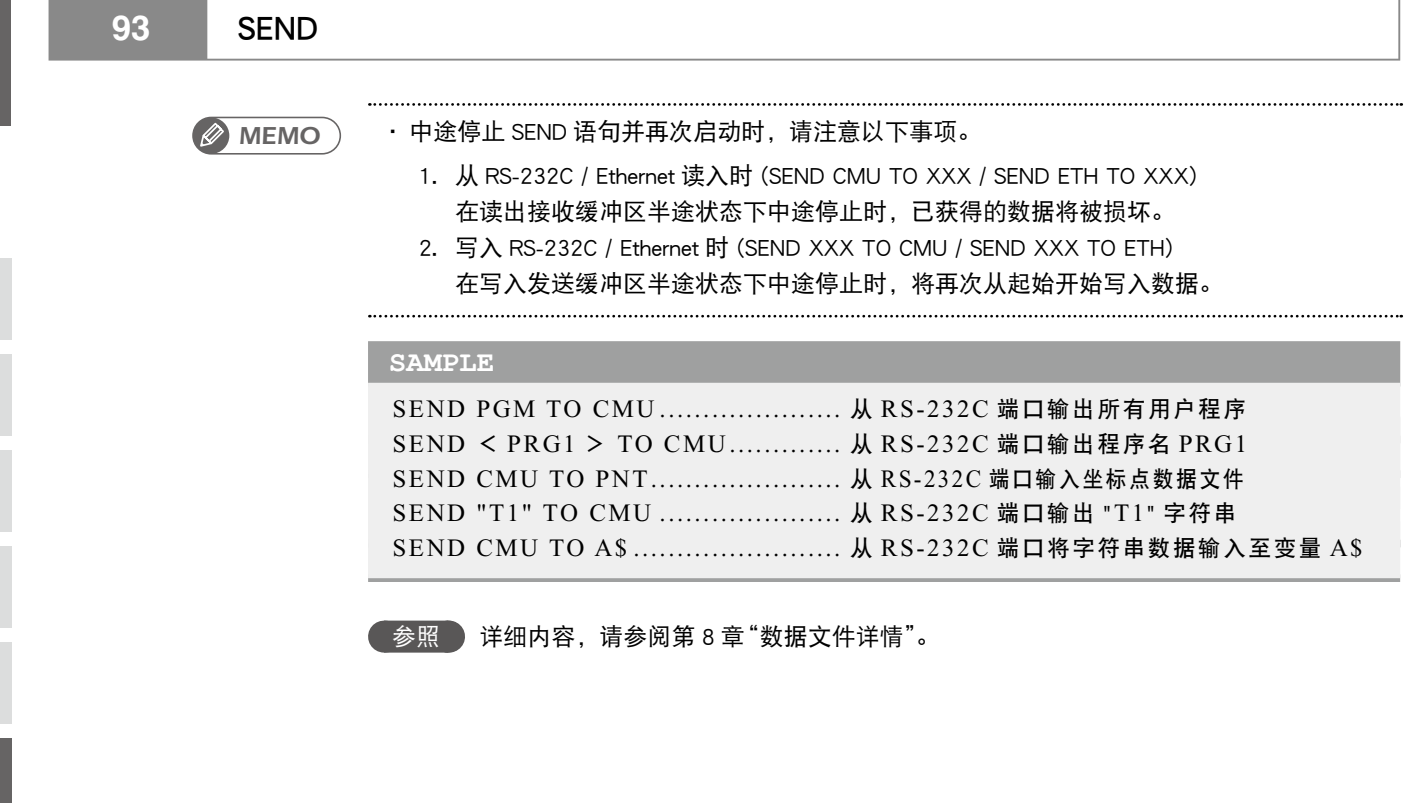

Q

S

V

W

X

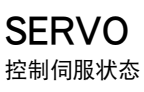

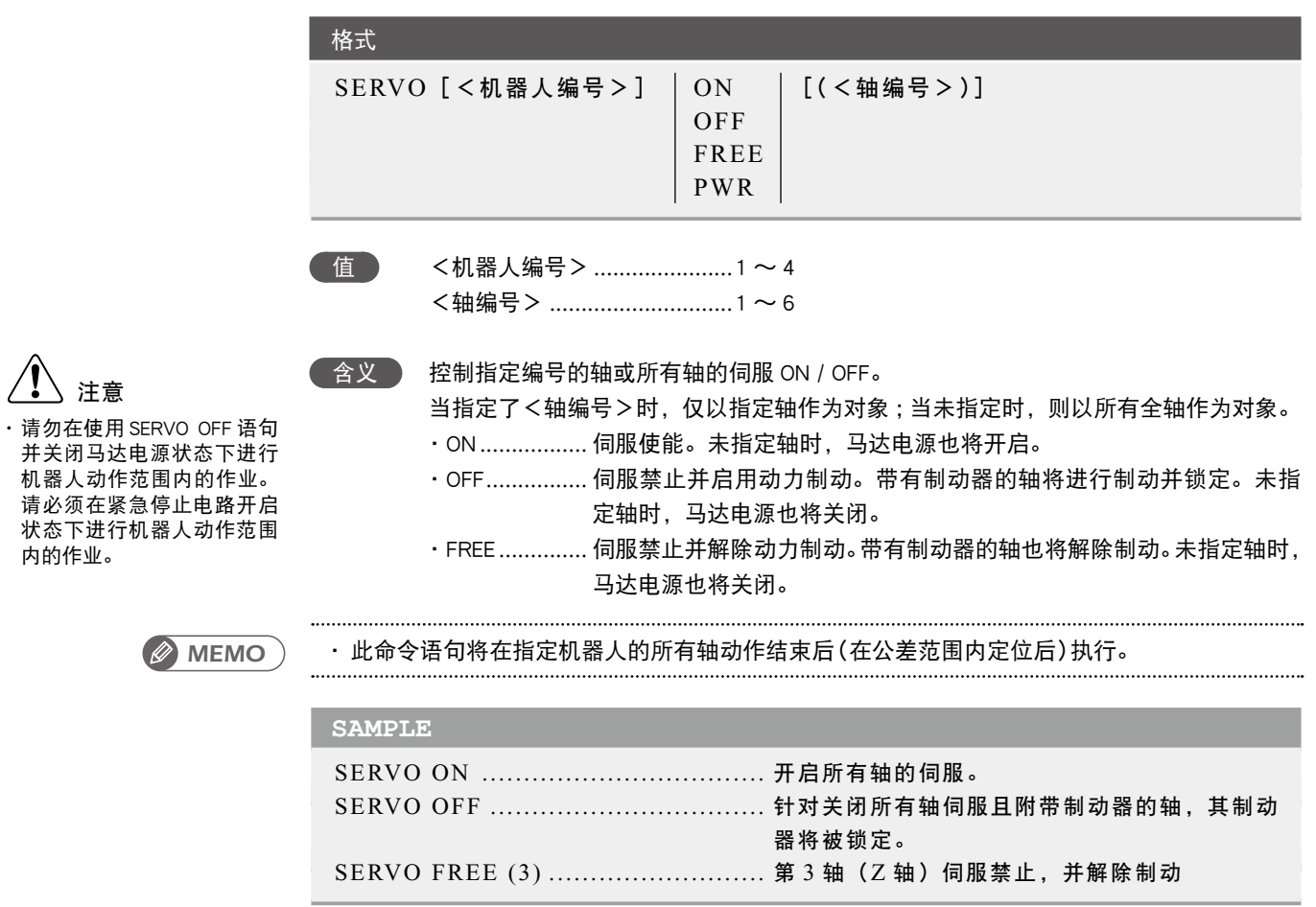

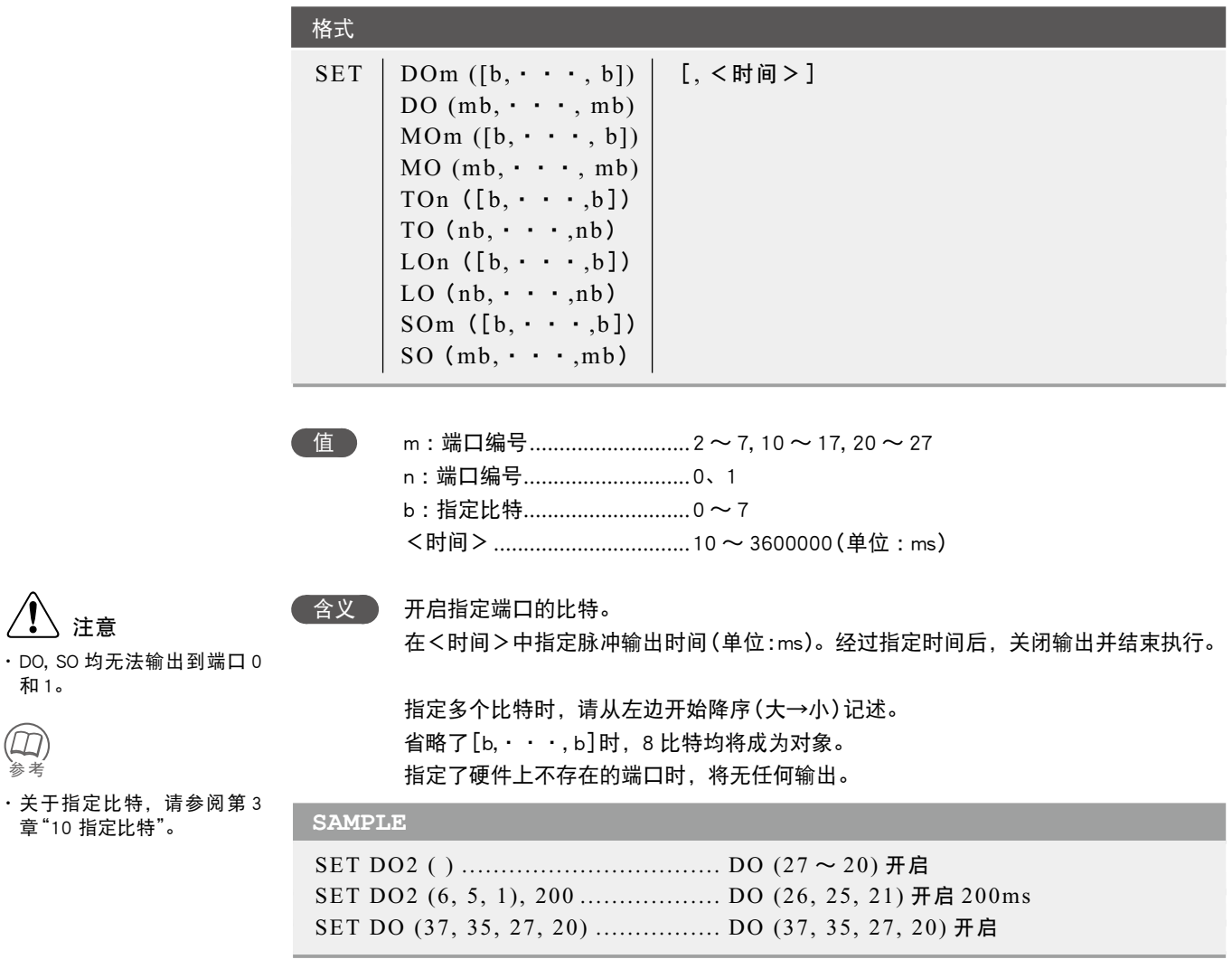

相关命令 RESET, DO, MO, SO, TO, LO

△ 注意

和 1。

参照参考

# **96** SHARED

使不提交变量便可在子过程中参照

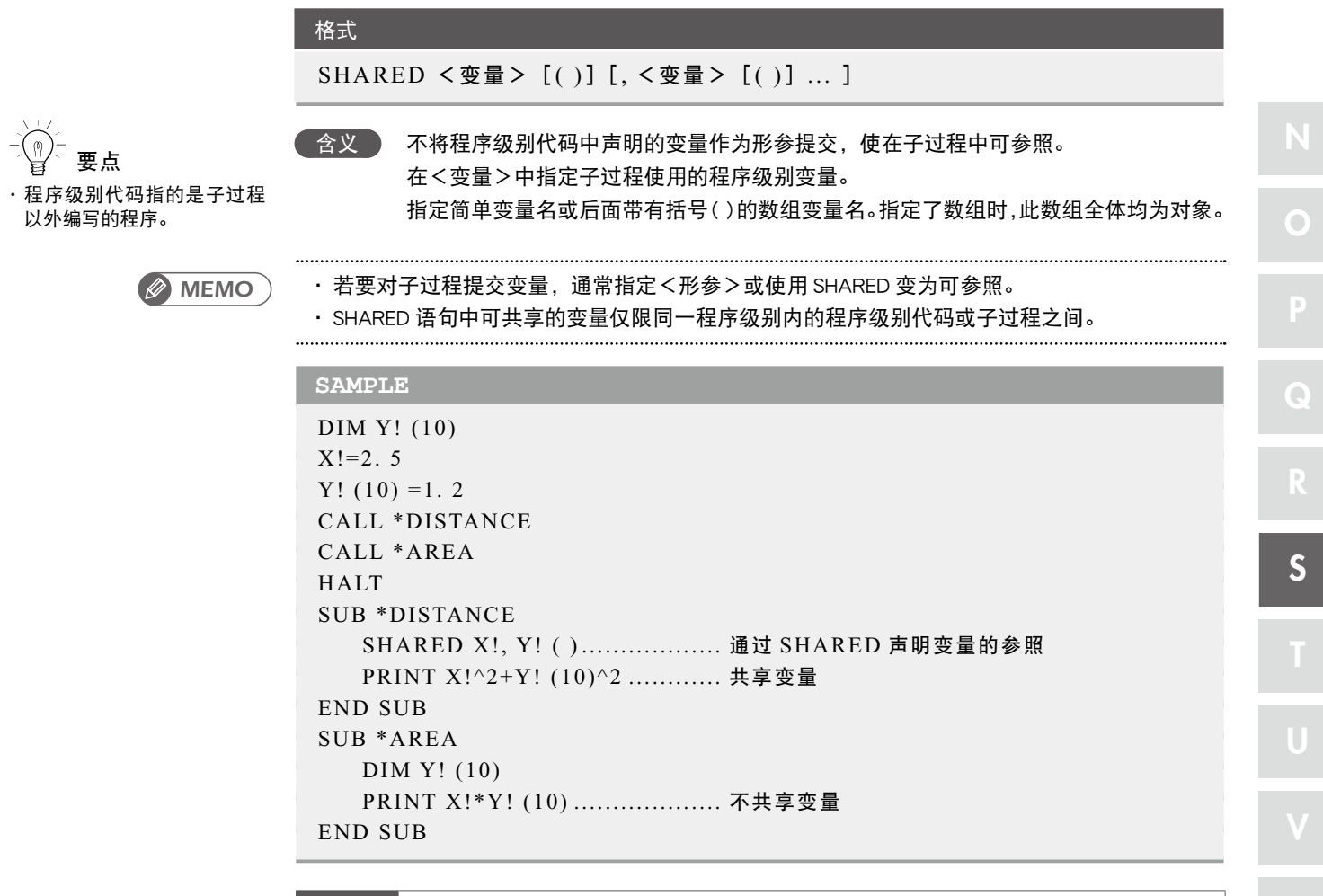

相关命令 SUB, END SUB

SHARED ● 7-155

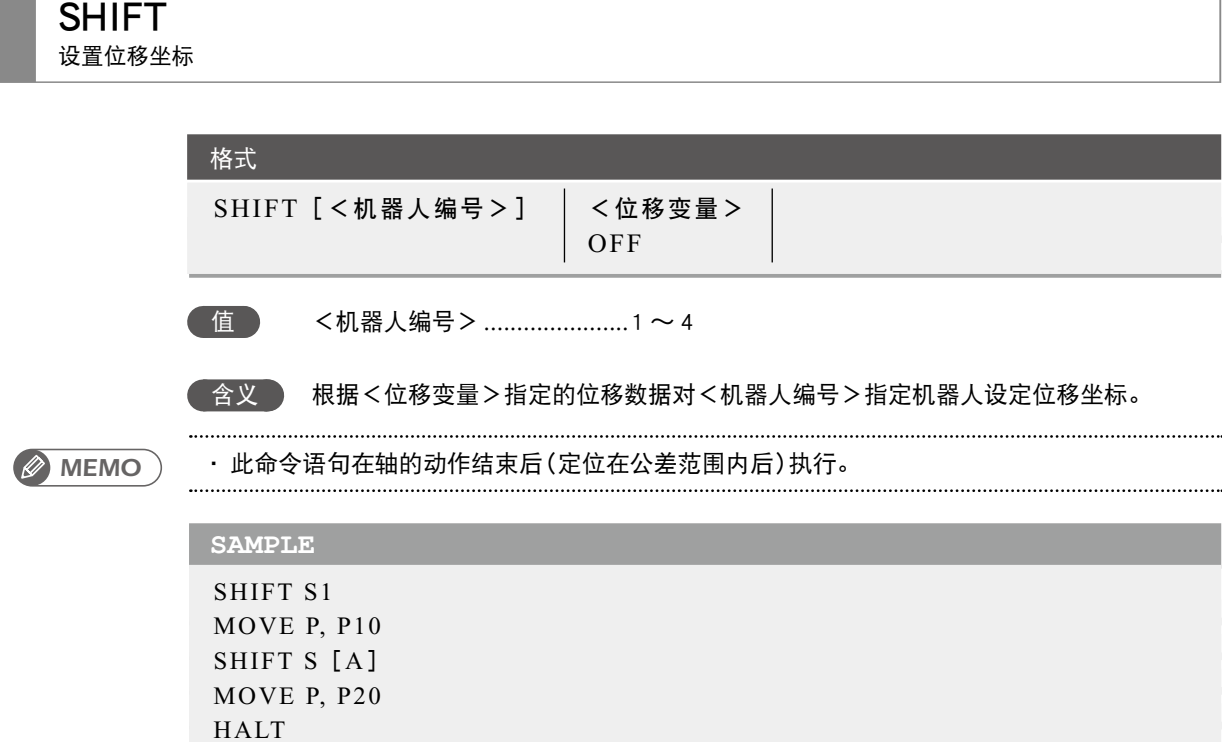

相关命令 位移定义语句、位移赋值语句

7

**98** SIN 计算正弦值

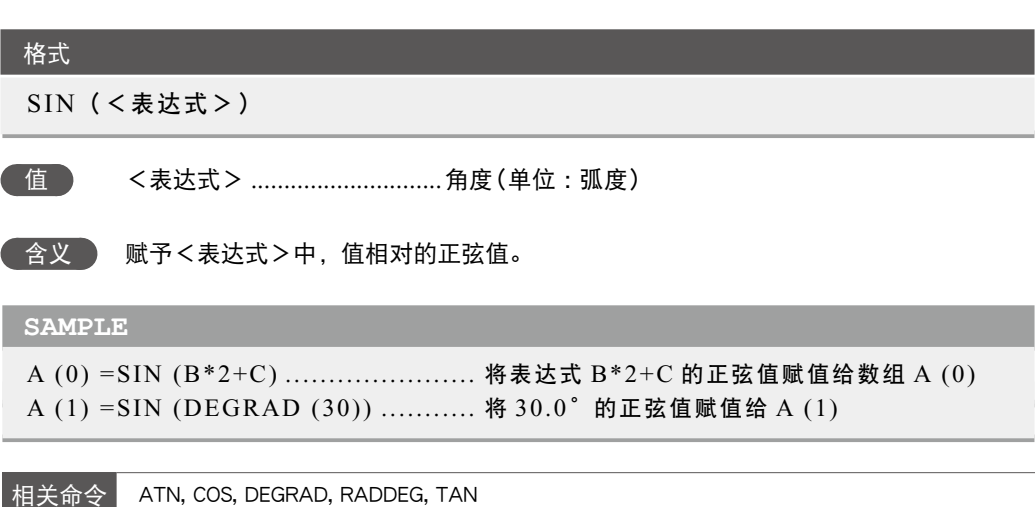

# **99** Sn

定义位移坐标

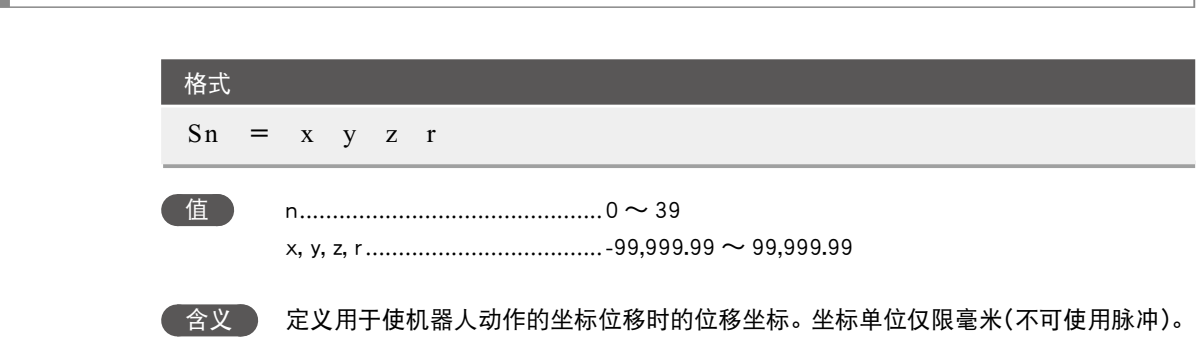

- 要点 ・ 输入全部变为常量。
- · 如果在执行位移坐标定义语 句过程中控制器电源被切断, 则可能会发生[9.6: Shift data destroyed]等存储器相关错误。
- 1. n 表示位移编号。
- 2. x 〜 r 的输入数据用空格(空白)隔开。
- 3. x ~ r 的输入数据被识别为毫米单位。
- 4. x 〜 z 对应正交坐标系的 x, y, z 坐标位移量,r 对应 xy 坐标的旋转位移量。

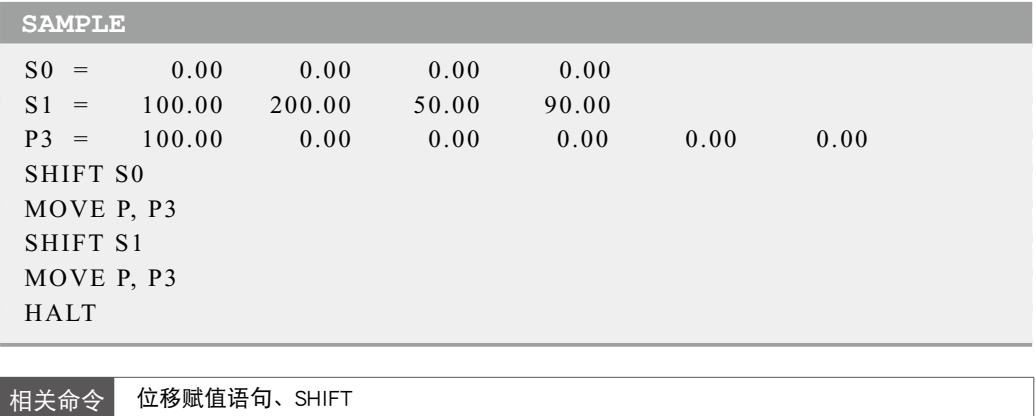

S V W X

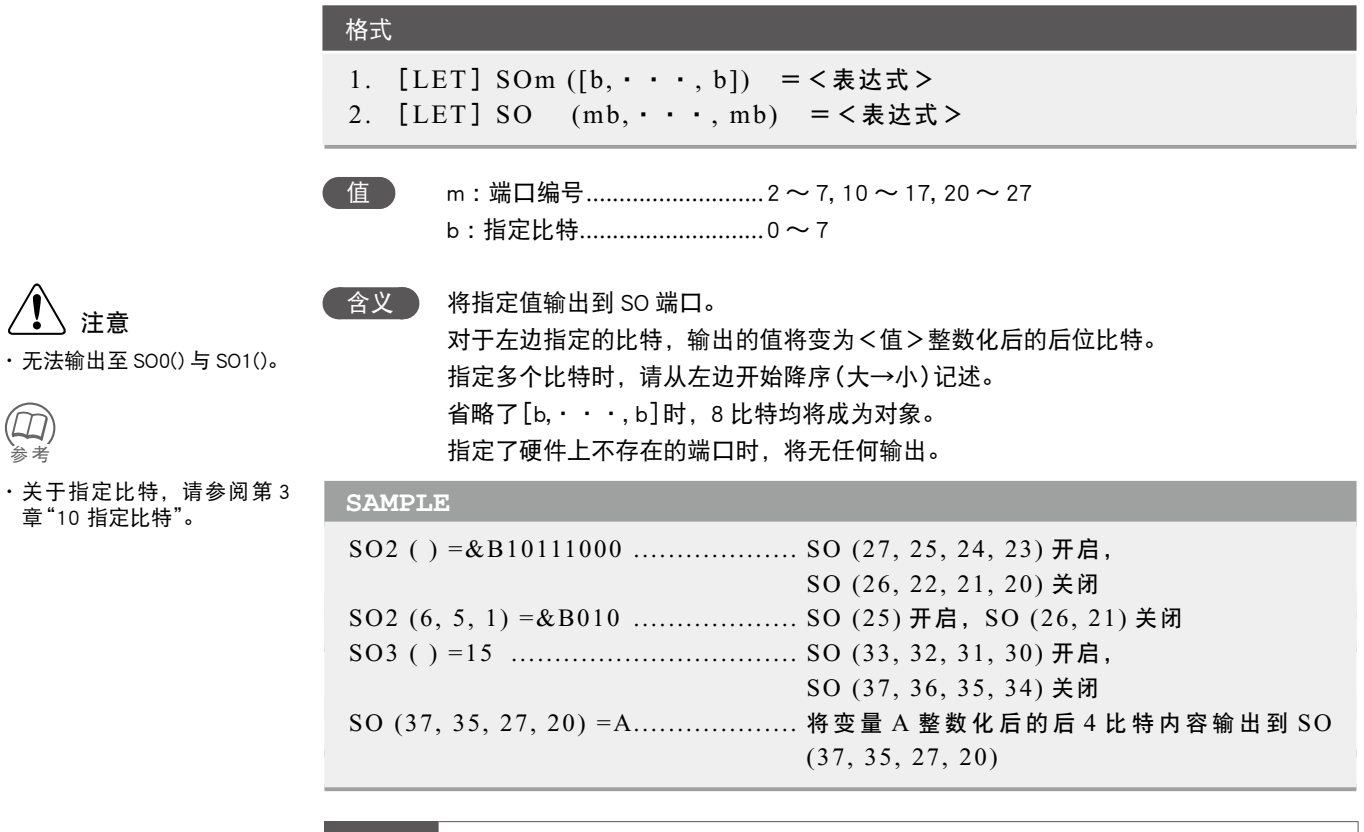

相关命令 RESET, SET

7

SO ● 7-159

7

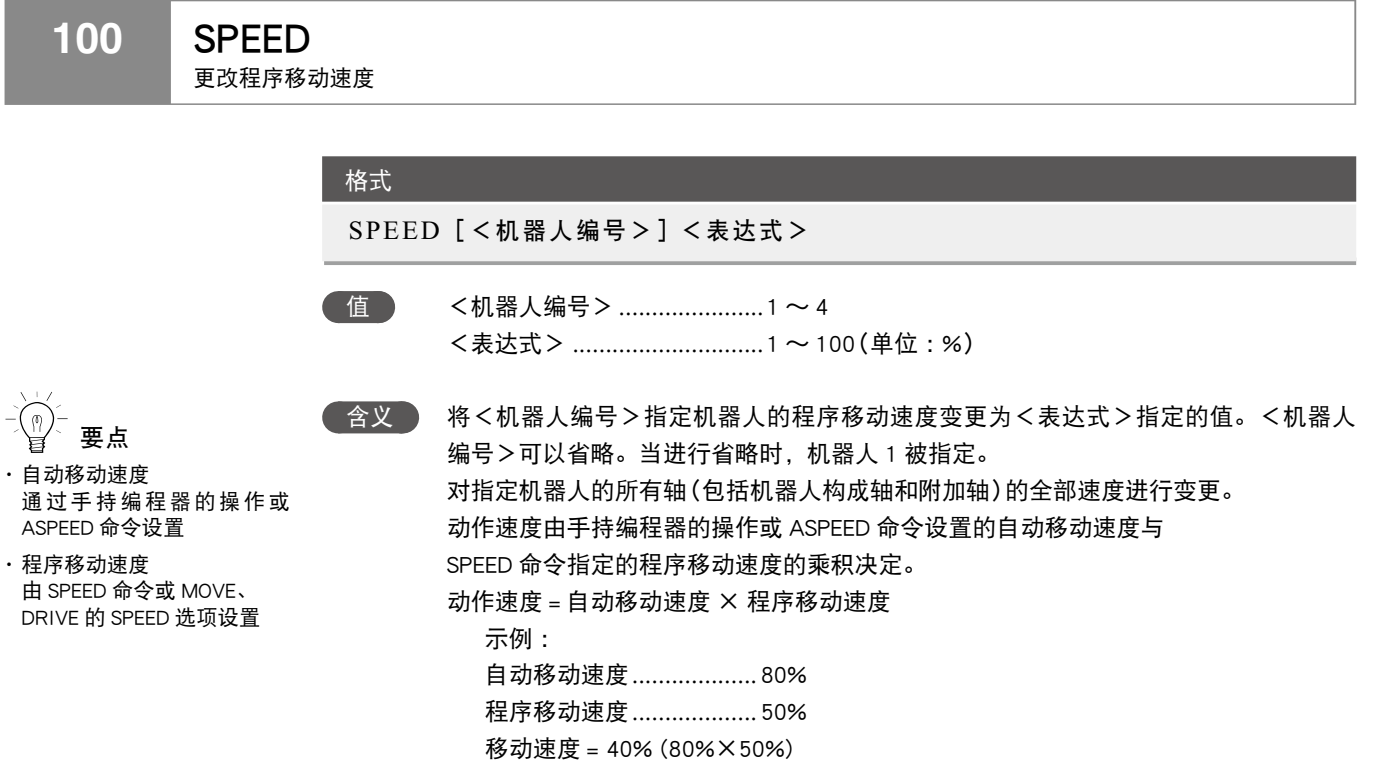

## 函数

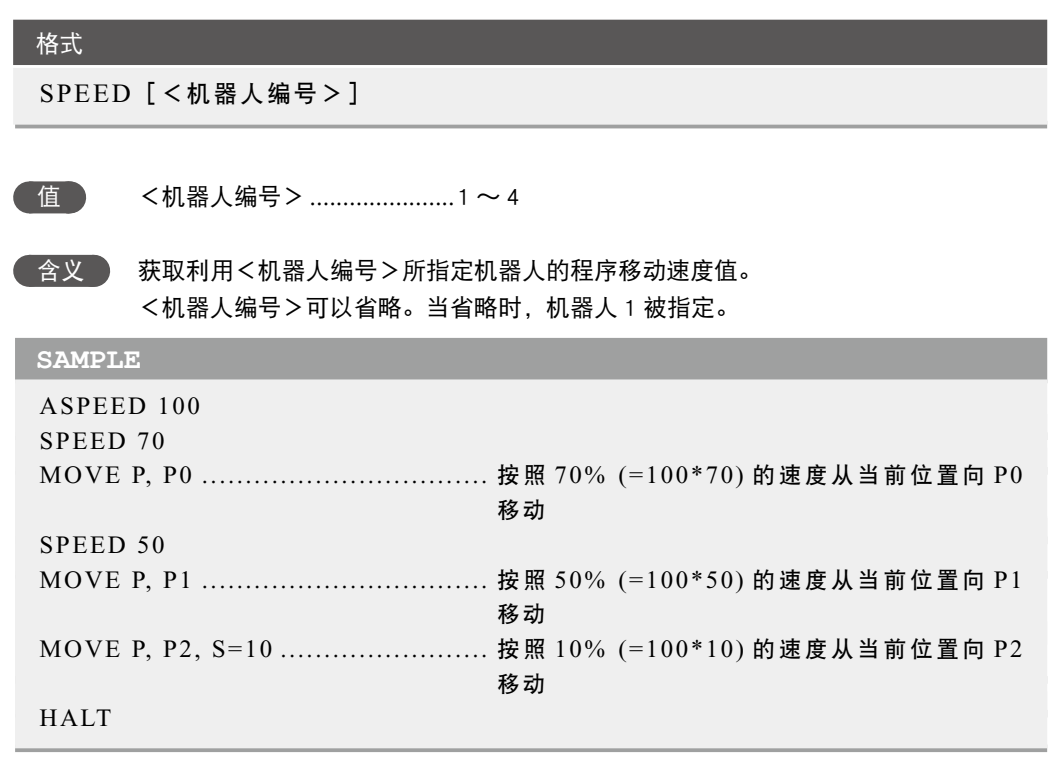

相关命令 ASPEED

计算平方根

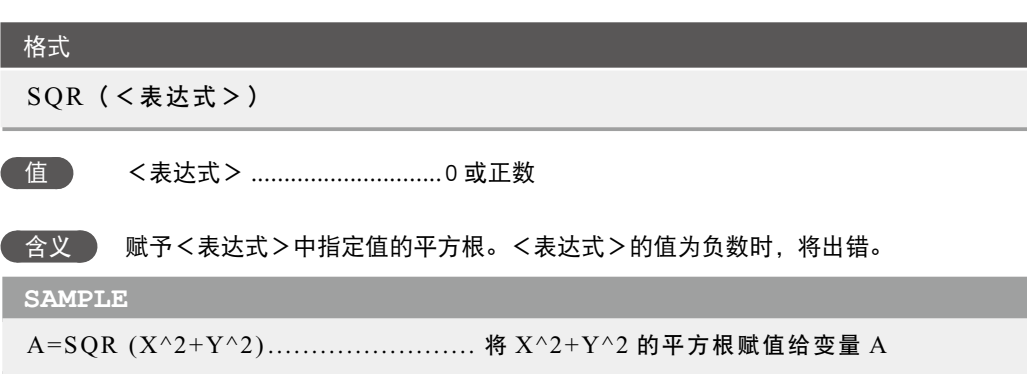

启动新任务

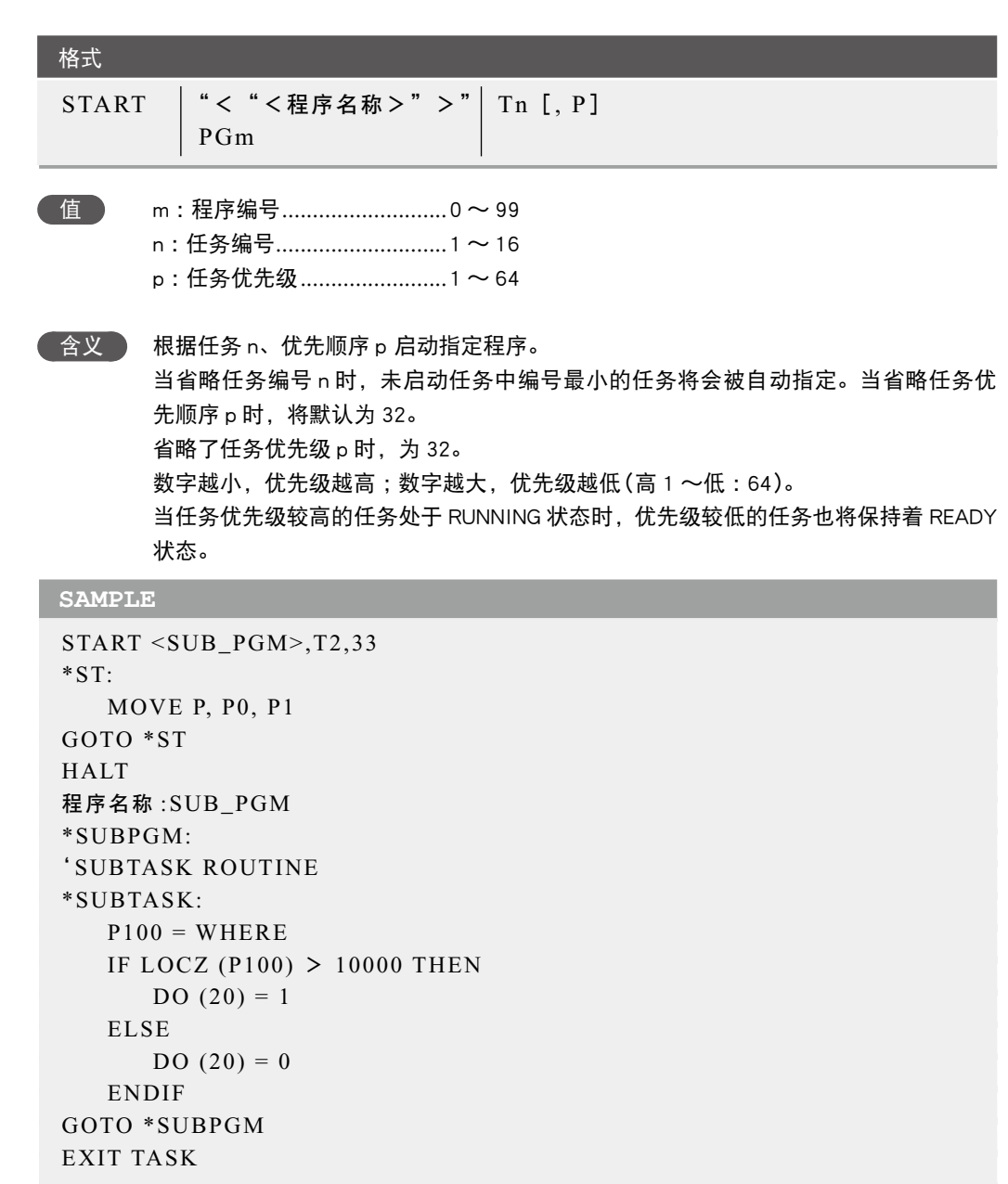

相关命令 CUT, EXIT TASK, RESTART, SUSPEND, CHGPRI

S

V

W

X

将数值转换为字符串

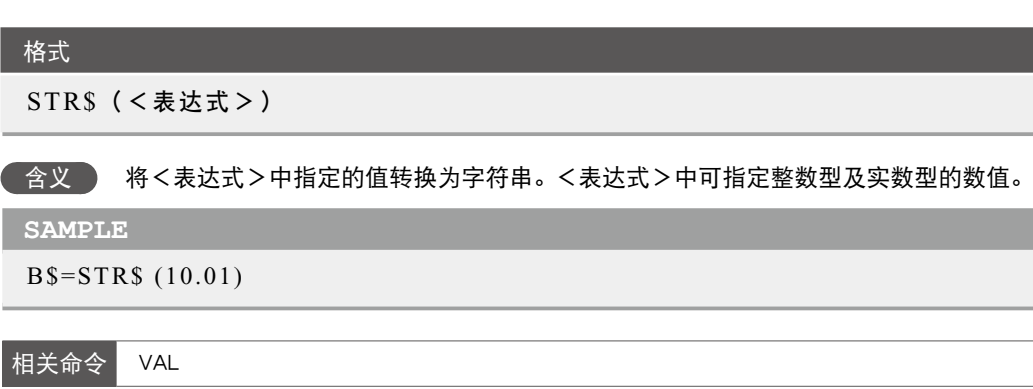

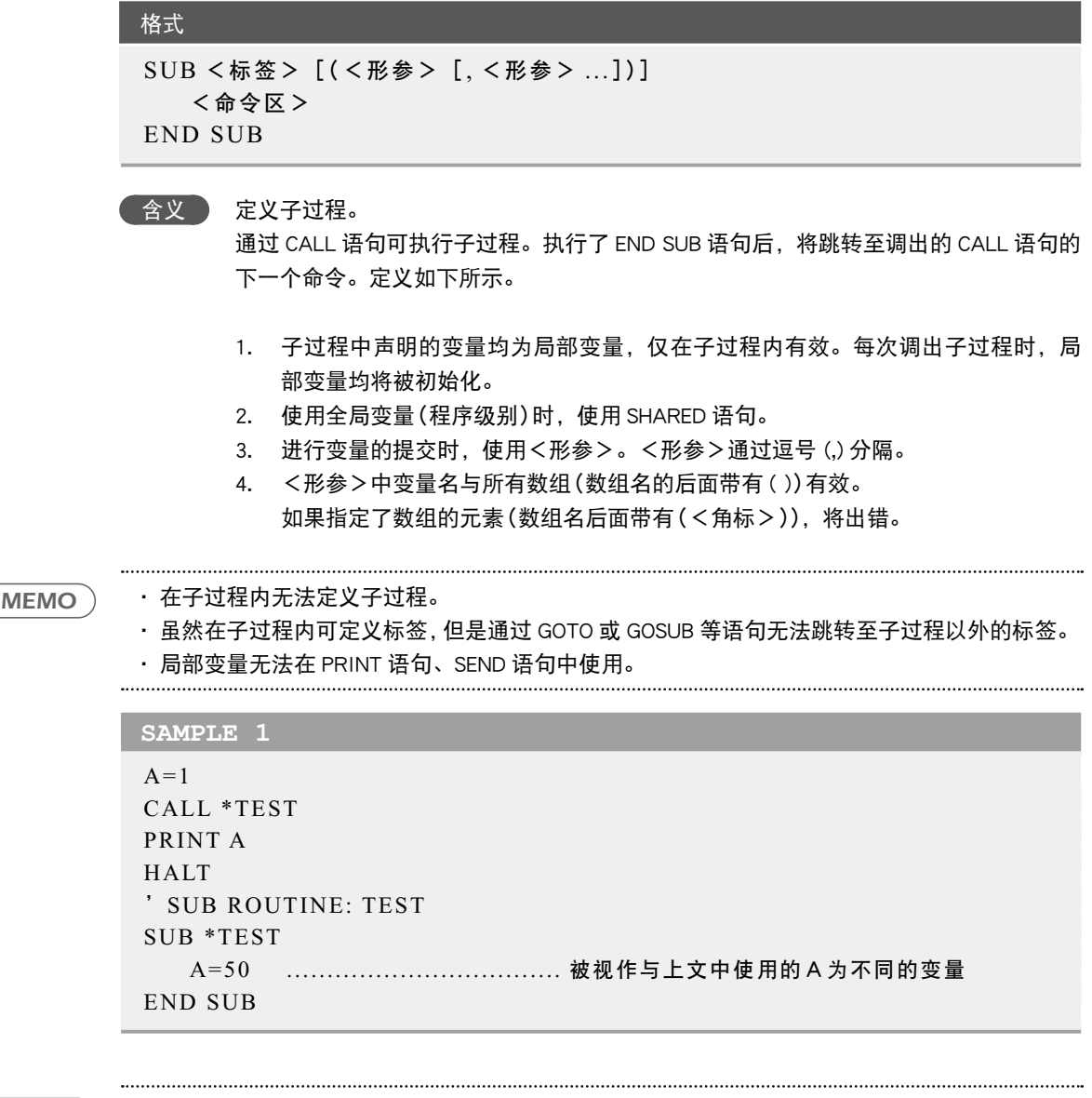

*MEMO*

・ 上述示例中,程序级别的变量A与子过程内的变量A无关。因此,第 3 行的 PRINT 语句中显 示的值变为"1"。

S

V

W

X

#### **SAMPLE 2**

```
X\% = 4Y\% = 5CALL *COMPARE ( REF X%,REF Y% )
PRINT X%, Y%
Z\% = 7W\% = 2CALL *COMPARE ( REF Z%,REF W% )
PRINT Z%, W%
HALT 
'SUB ROUTINE: COMPARE
SUB *COMPARE ( A%, B% )
   IF A\% < B% THEN
      TEMP\% = A\%A\% = B\%B\% = TEMP\% ENDIF
END SUB
```
*MEMO*

• 在上述示例中,各个不同变量作为自变量提交,并将子过程调出 2 次。 

相关命令 CALL, EXIT SUB, SHARED

7

 $SUB \sim END SUB \quad 7-165$ 

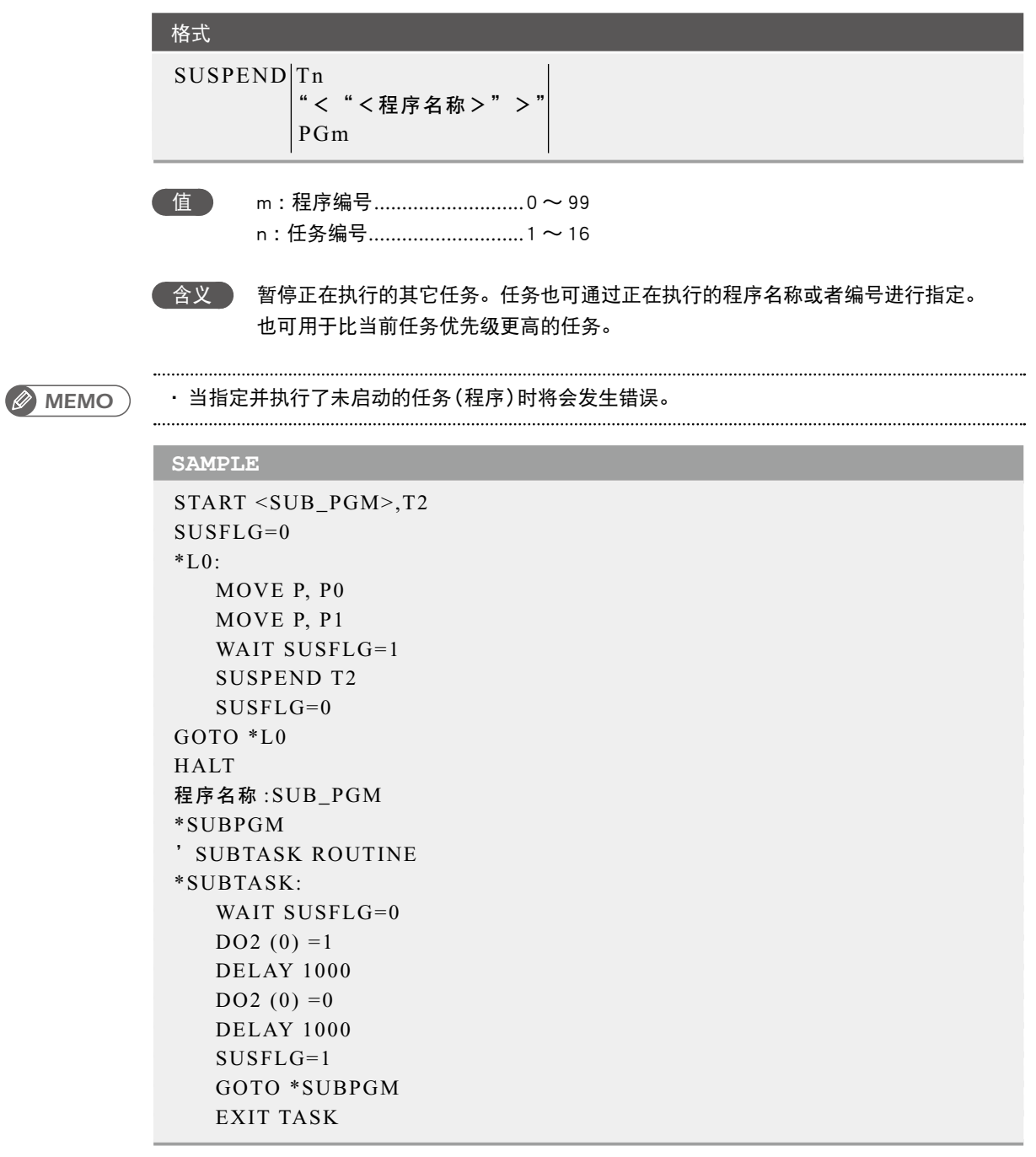

相关命令 CUT, EXIT TASK, RESTART, SUSPEND

切换执行程序

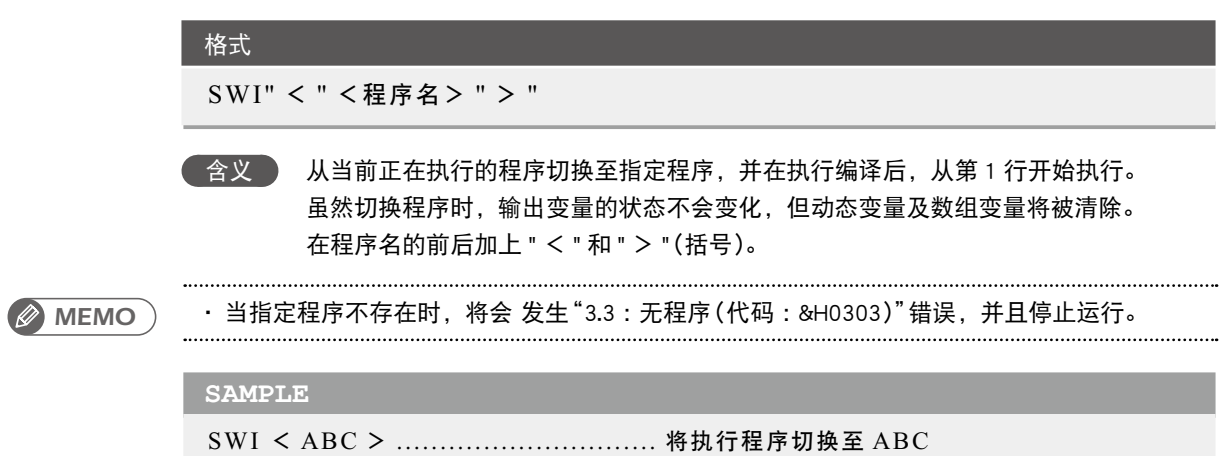

7

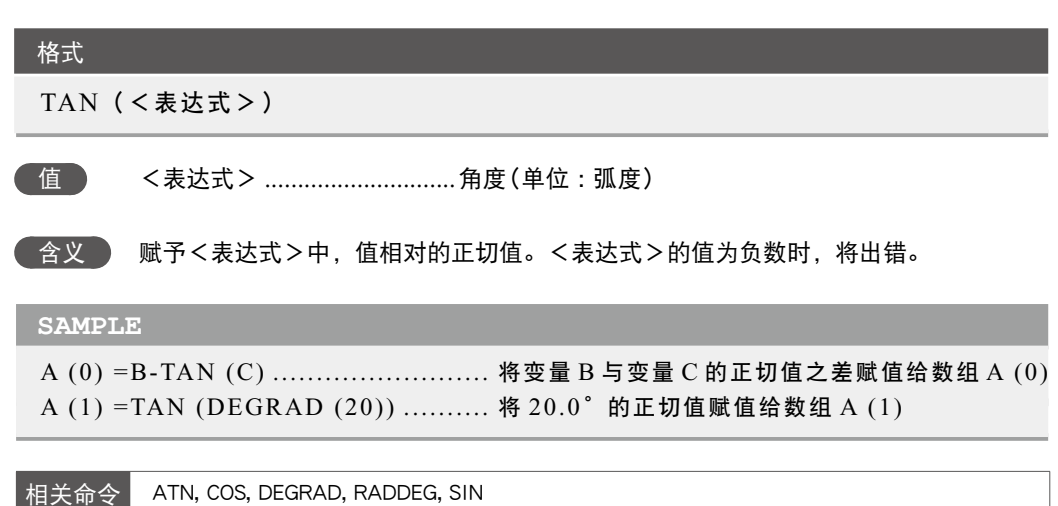

**109** TCOUNTER 定时器、计数器

#### 格式

#### **TCOUNTER**

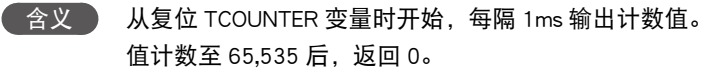

## **SAMPLE**

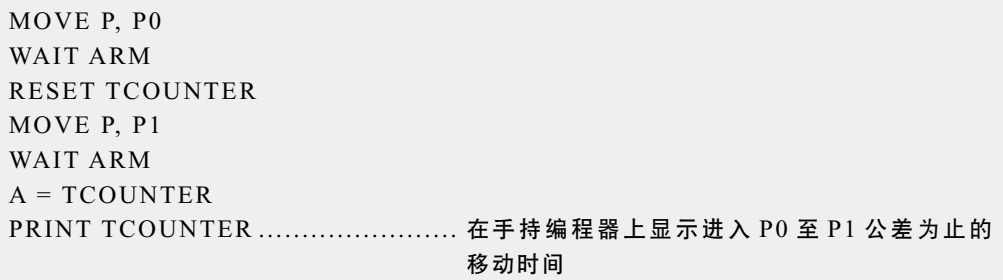

相关命令 RESET

相关命令 DATE\$, TIMER

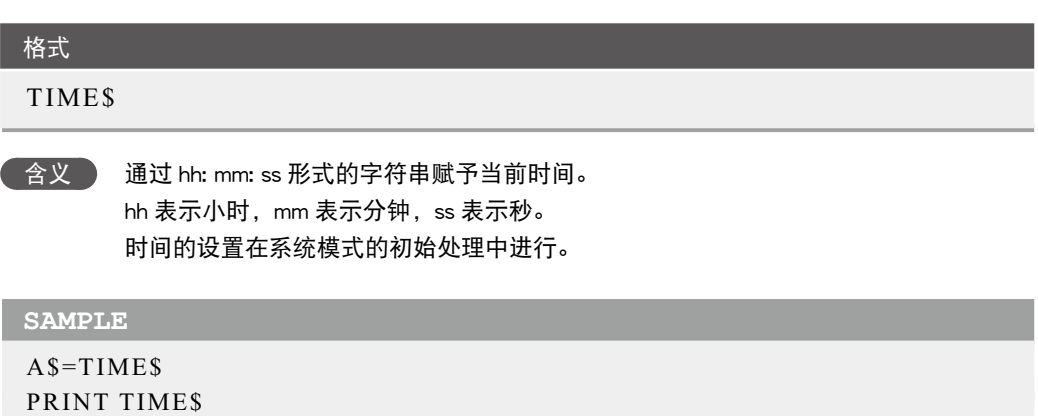

T V W X

## **111** TIMER 获取当前时间

## 1 注意 ・ 内部使用的时钟与实际时间

之间可能会有误差。

## 格式

## TIMER

( 功能 ) 通过上午 0 点开始的秒获取当前时间。可用于程序运行时间的测量等用途。 时间的设置在系统模式的初始处理中进行。

## **SAMPLE**

A%=TIMER FOR B=1 TO 10 MOVE P, P0 MOVE P, P1 NEXT  $A\% = TIMER - A\%$ PRINT A%/60; " : "; A% MOD 60 HALT

相关命令 TIME\$

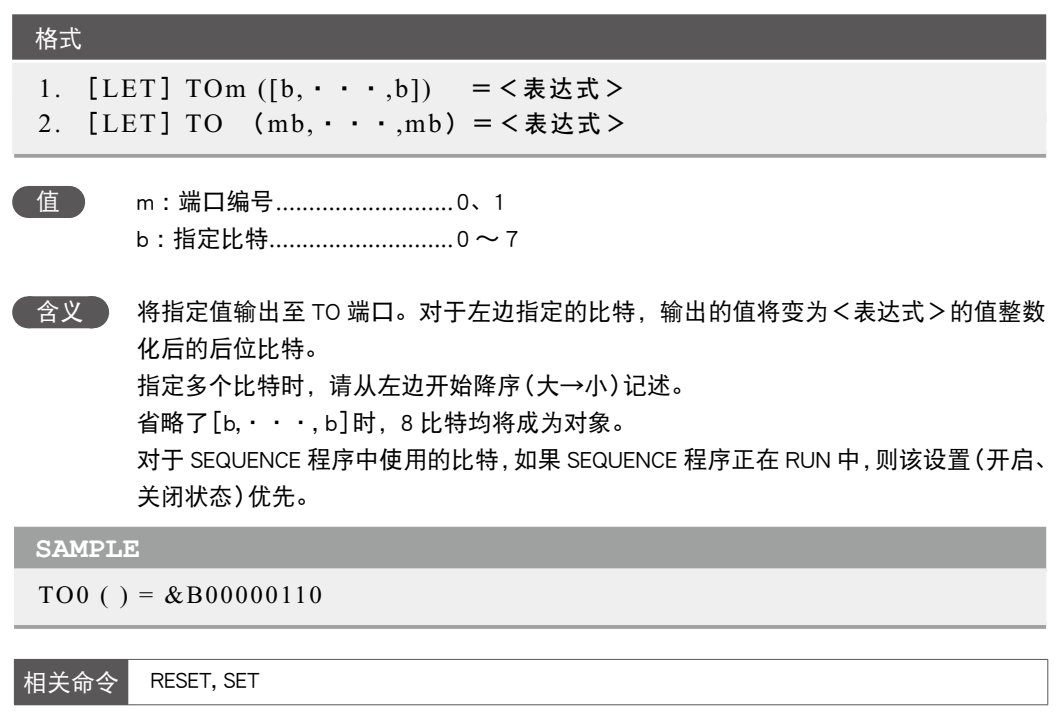

# **113** TOLE

设置 / 获取公差参数

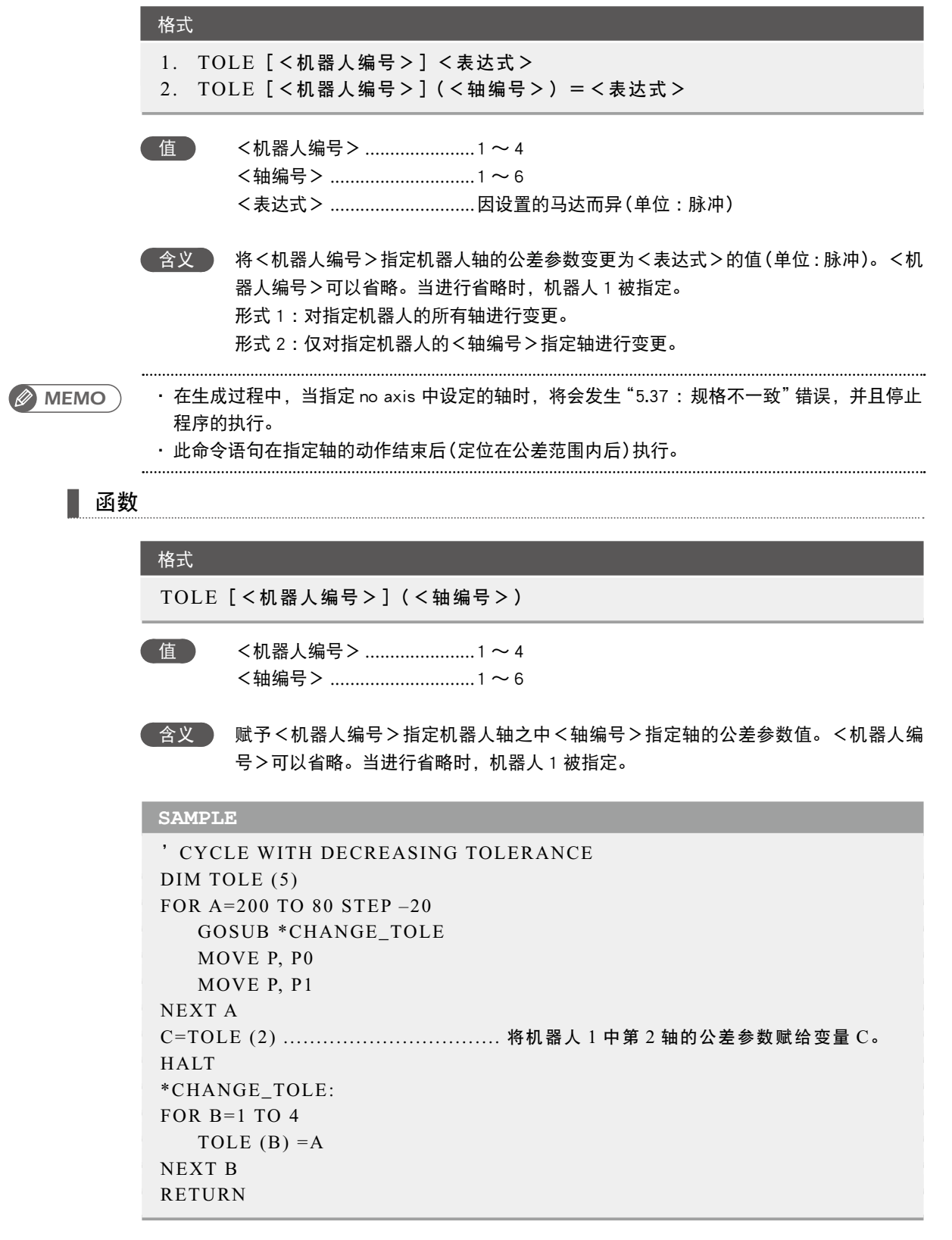

7

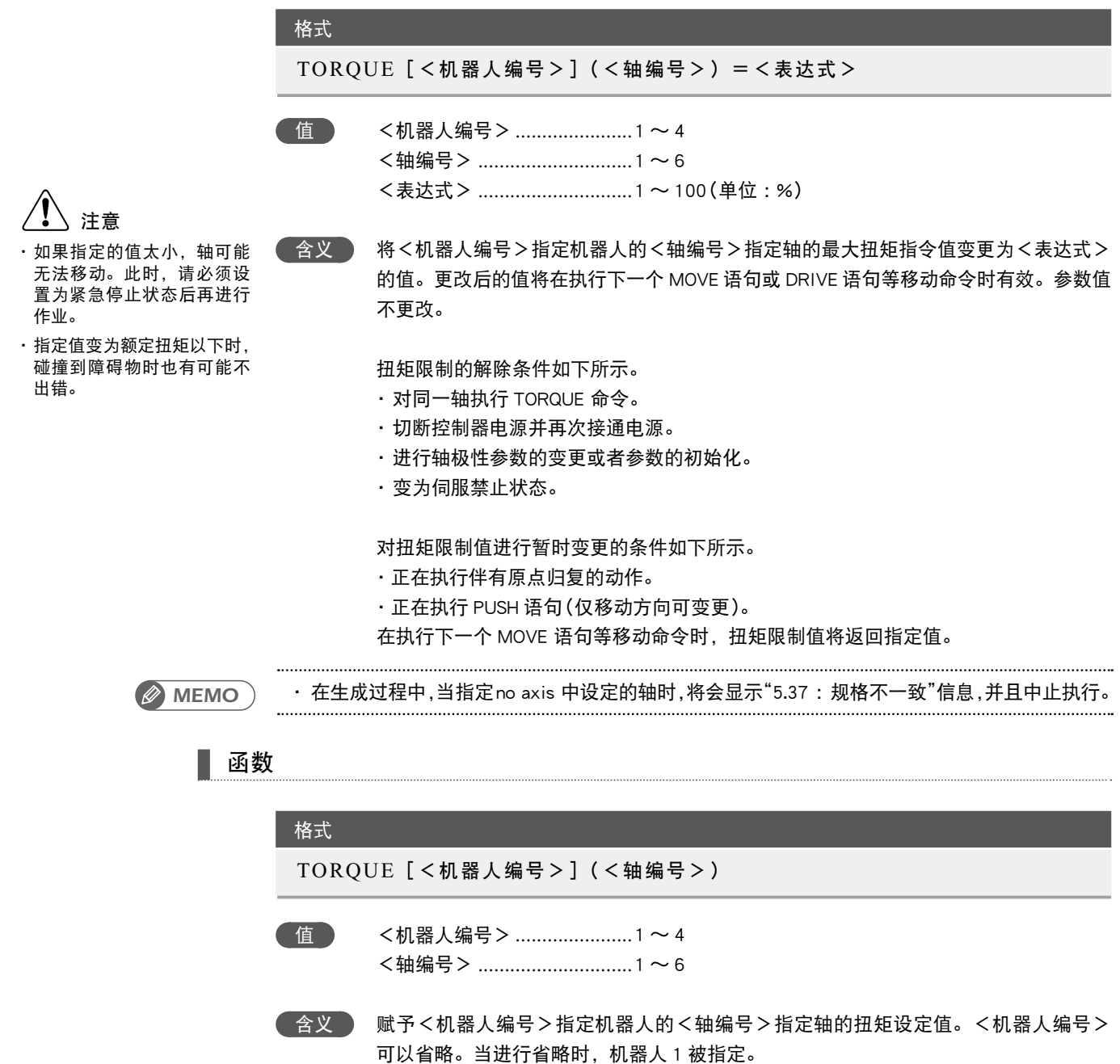

Q

T

V

W

X
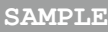

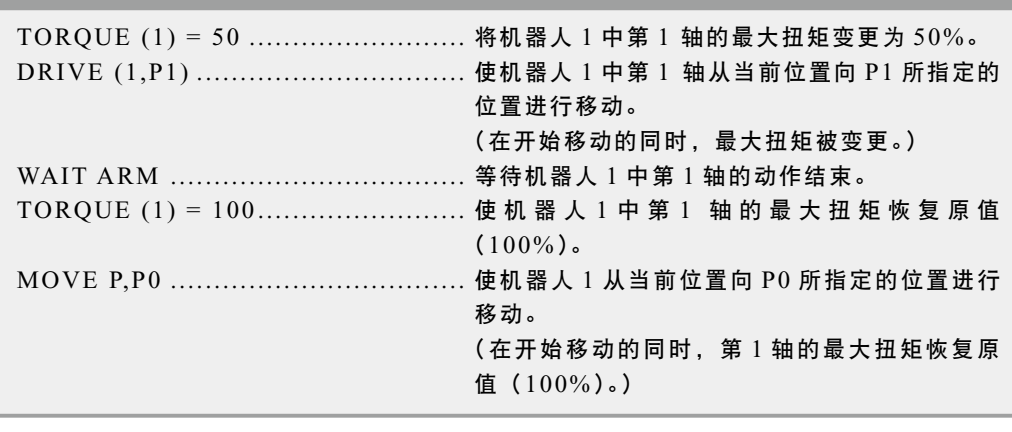

相关命令 CURTRQ, PUSH

7

. . . . . . . . . . . . . . . . . . . .

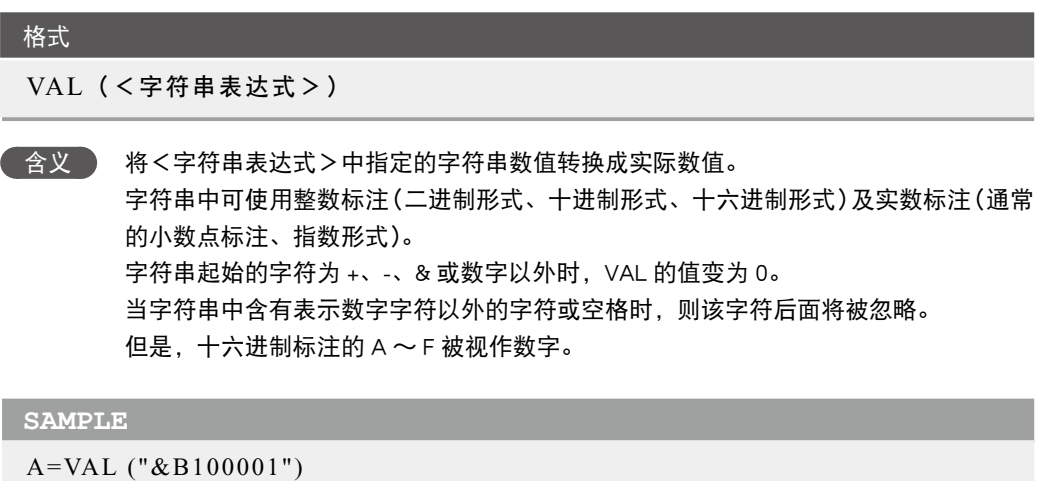

等待条件表达式成立

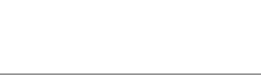

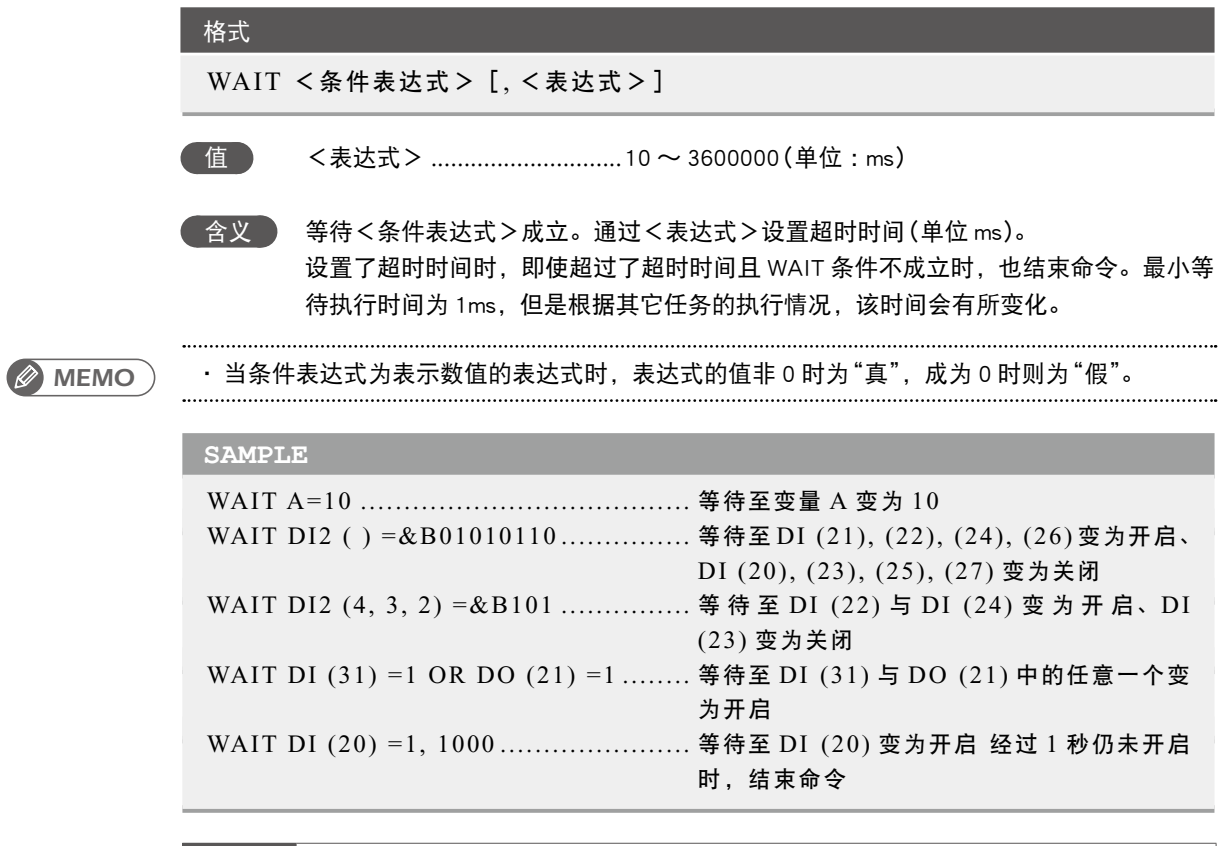

相关命令 DRIVE, DRIVEI, MOVE, MOVEI

7

WAIT **@** 7-177

V

W

X

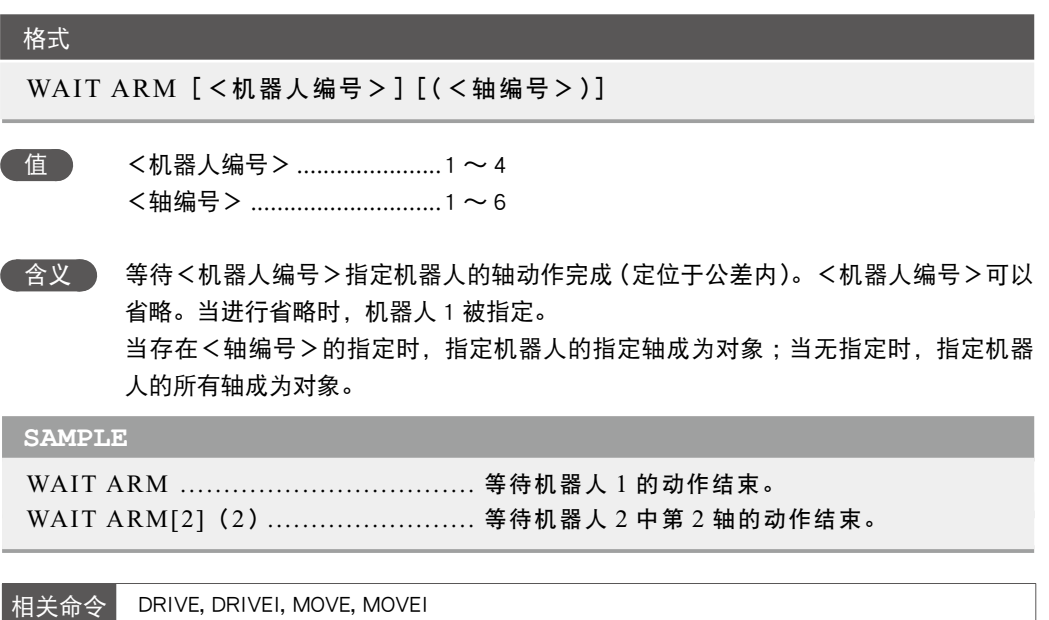

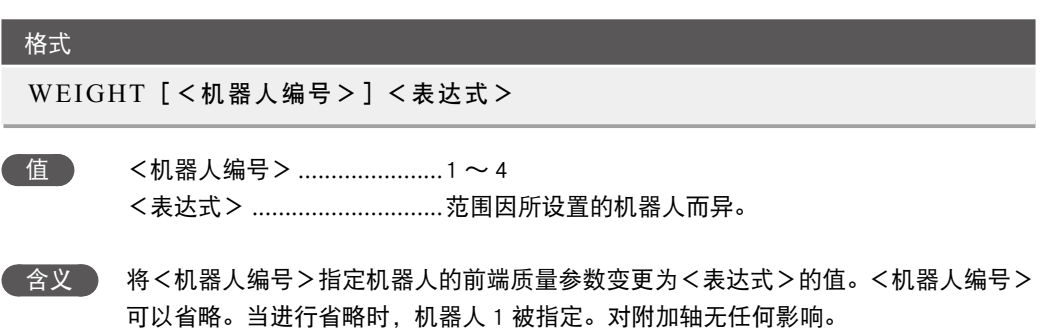

### 函数

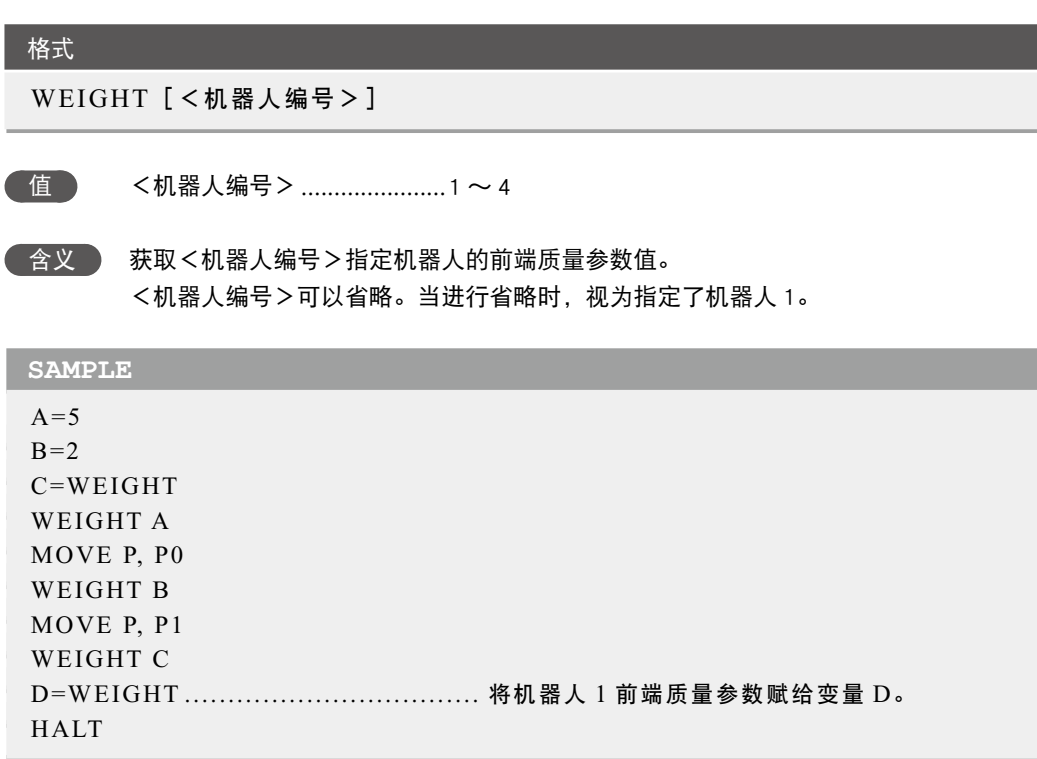

#### 格式

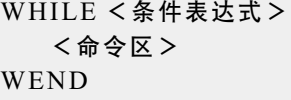

**合义 指束以 WHILE 语句开始的命令区。WHILE 语句必须成对使用。** 也可通过 GOTO 等语句从 WHILE 〜 WEND 循环跳转至其他位置。

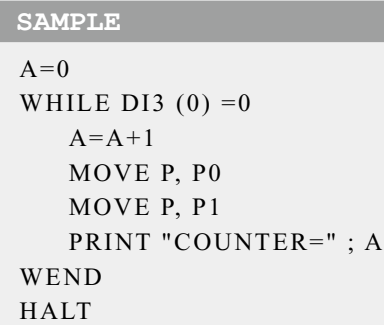

相关命令 WHILE

# **120** WHERE

获取机械臂当前位置(脉冲坐标)

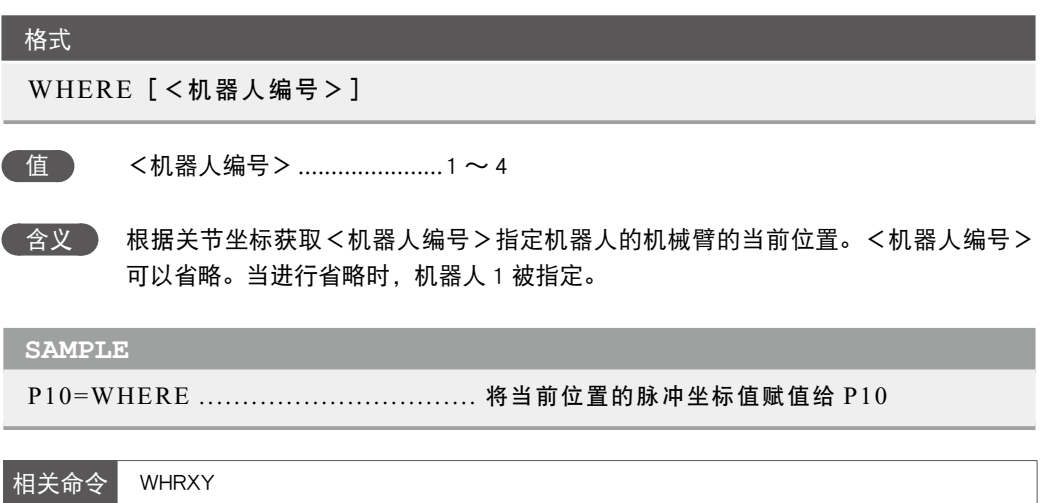

# $121$  WHILE  $\sim$  WEND

在条件成立时反复动作

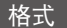

WHILE <条件表达式> <命令区> WEND

│ 含义 │ 〈条件表达式>中指定的条件成立中,反复执 WHILE 语句与 WEND 语句之间的命令区, 并返回到 WHILE 语句。

> 当<条件表达式>中指定的条件不成立(变为"假")时,将跳转至 WEND 语句的下一个 命令语句。

> 当<条件表达式>中指定的条件最初就不成立(假)时,则一次也不执行 WHILE 语句与 WEND 语句之间的语句,并跳转至 WEND 语句的下一个语句。

通过 GOTO 等语句可从 WHILE 〜 WEND 循环内跳转至 WHILE 〜 WEND 循环之外。 

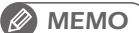

・ 当条件表达式为表示数值的表达式时,表达式的值非 0 时为"真",成为 0 时则为"假"。

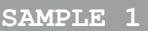

 $A=0$ WHILE DI3  $(0) = 0$  $A=A+1$  MOVE P, P0 MOVE P, P1 PRINT "COUNTER=";A WEND HALT

#### **SAMPLE 2**

 $A=0$ WHILE –1 .................................. 由于条件表达式始终为真(0 以外),因此将进 入永久循环。

 $A=A+1$  MOVE P, P0 IF DI3 (0) =1 THEN  $*END$  MOVE P, P1 PRINT "COUNTER=" ; A IF DI3 (0) =1 THEN  $*END$ WEND \*END HALT

V

W

X

### **122** WHRXY 通过正交坐标获取机械臂当前位置

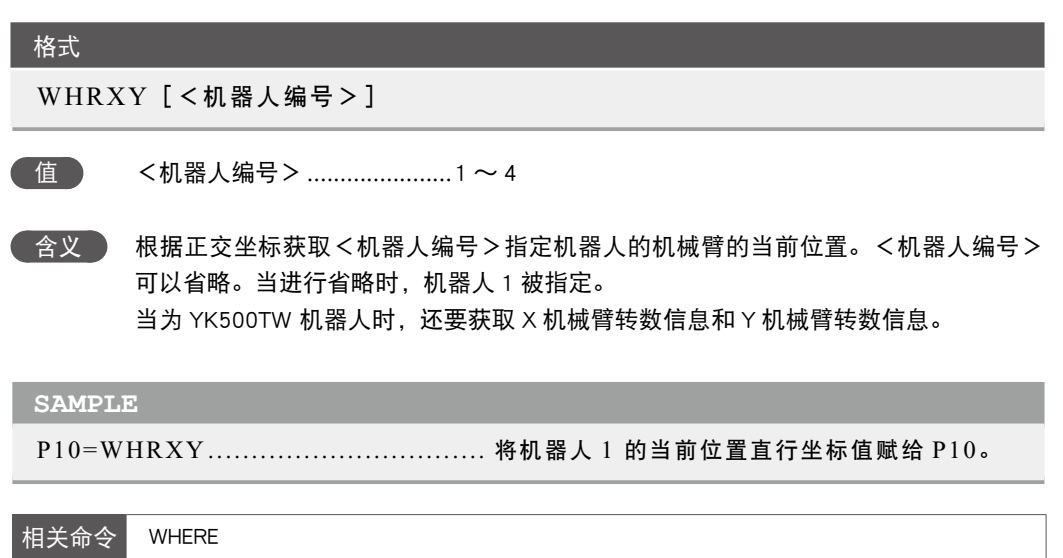

# **123** XYTOJ

将正交坐标数据(毫米)转换为关节坐标数据 ( 脉冲)

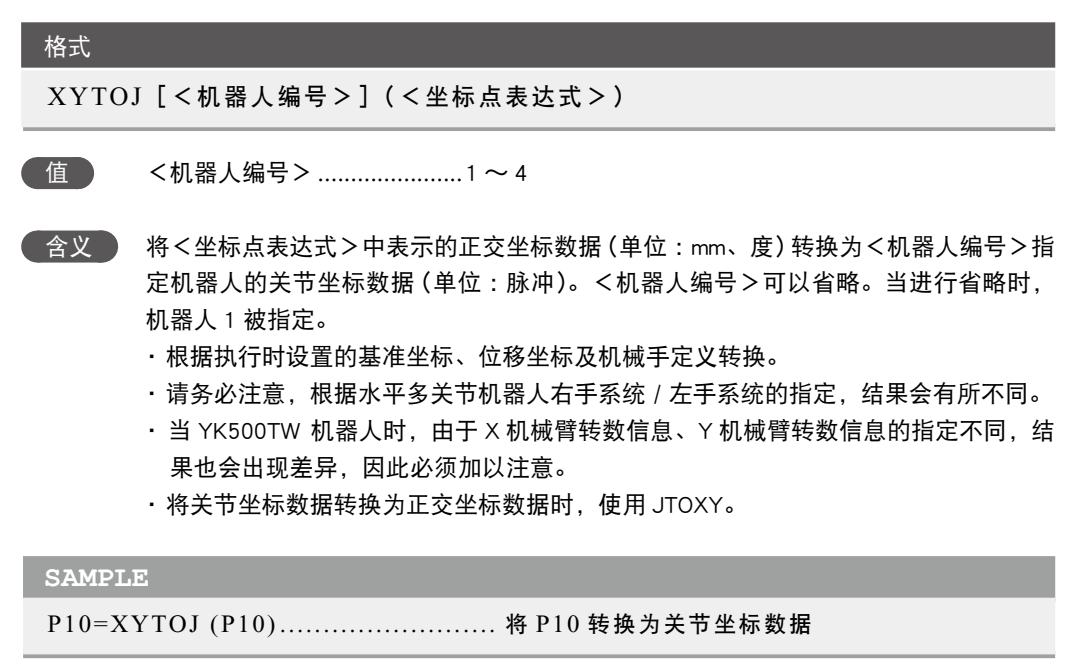

............................

# 第8章

# 数据文件详细说明

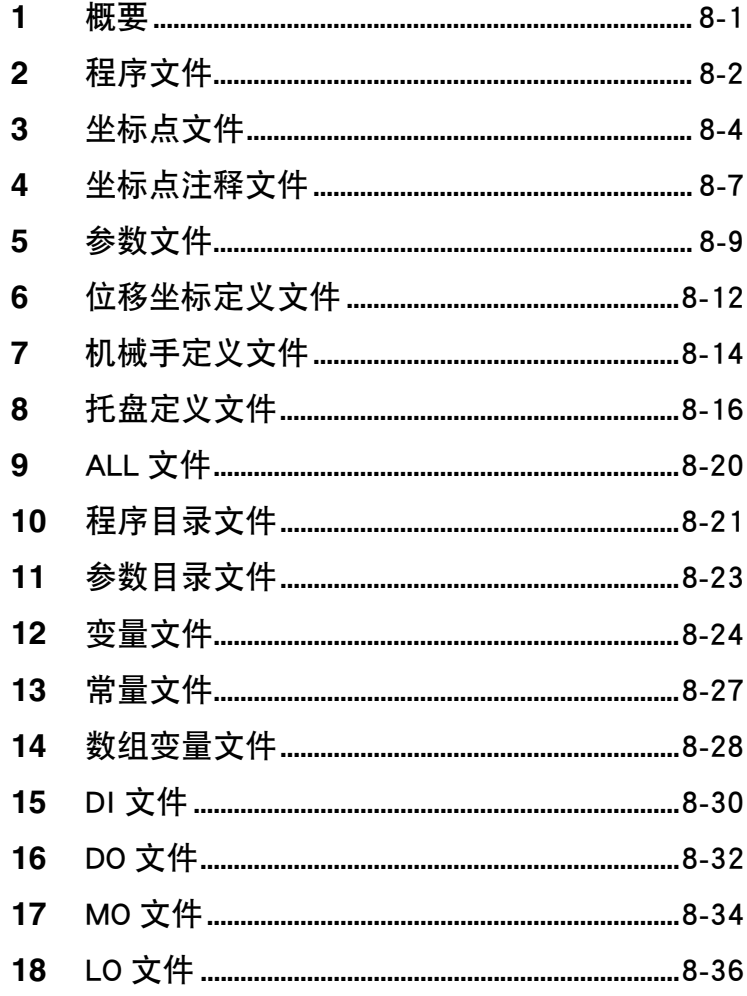

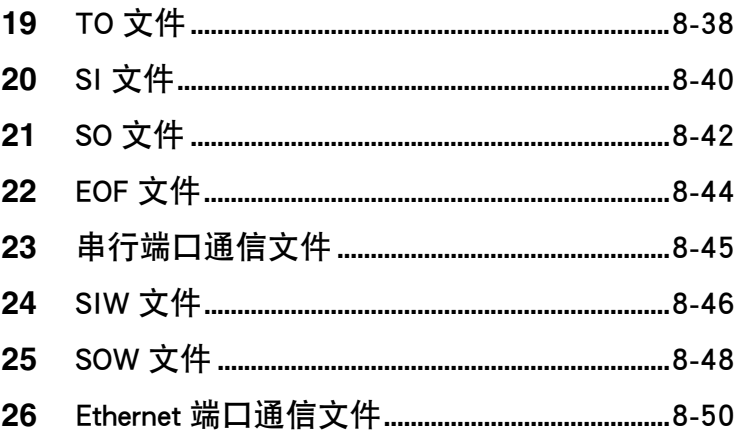

# <span id="page-264-0"></span>**1** 概要

#### 1.1 ■ 数据文件种类

在本章节中,将向您介绍在 SEND 语句或联机命令的 READ / WRITE 中可使用的数据文件。数据文 件共有以下 25 种。

- 1. 程序文件
- 2. 坐标点文件
- 3. 坐标点注释文件
- 4. 参数文件
- 5. 位移坐标定义文件
- 6. 机械手定义文件
- 7. 托盘定义文件
- 8. ALL 文件
- 9. 程序目录文件
- 10. 参数目录文件
- 11. 变量文件
- 12. 常量文件
- 13. 数组变量文件
- 14. DI 文件
- 15. DO 文件
- 16. MO 文件
- 17. LO 文件
- 18. TO 文件
- 19. SI 文件
- 20. SO 文件
- 21. EOF 文件
- 22. 串行端口通信文件
- 23. SIW 文件
- 24. SOW 文件
- 25. Ethernet 端口通信文件

#### 1.2 】 注意点

处理数据文件时,请注意以下要点。

- 可使用的字符全部为半角。
- 数据全部基于 ASCII(美国信息交换标准码)进行字符编码的字符串处理。
- 命令语句全部仅限大写英语字母(不可使用小写英语字母)。
- 所有行必须在 255 个字符以内。
- 数据格式的标注中, [cr/lf] 表示 CR 代码 (0Dh)+LF 代码 (0Ah)。
- 本书中读出及写入的语言使用以下数据流程的含义。
	- 读出 :控制器 → 外部通信设备
	- 写入 :外部通信设备 → 控制器

8 9

<span id="page-265-0"></span>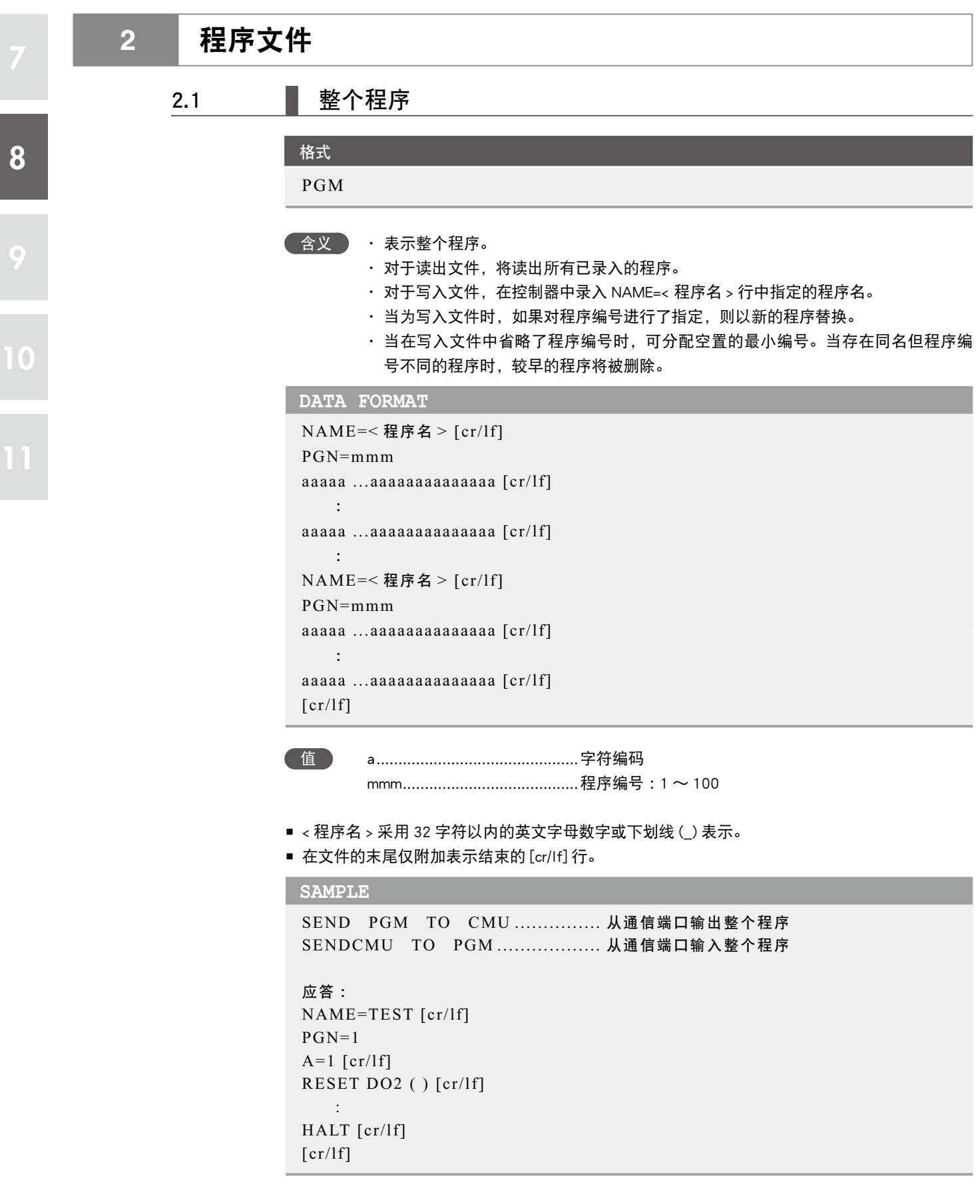

2. PGmmm 含义 ・ 表示指定程序。 ・ mmm 以 1 〜 100 表示。 ・ 程序名采用 32 字符以内的英文字母数字或"\_"表示,并在外面加上"<"和">"。 • 当在 1 的形式中未指定程序名称时, 将选择当前指定的程序。 ・ 格式上指定的程序名与数据上的程序名不同时,将出错。 **DATA FORMAT** NAME= 程序名 [cr/lf] PGN=mmm aaaaa ...aaaaaaaaaaaaaa [cr/lf] : aaaaa ...aaaaaaaaaaaaaa [cr/lf]  $[cr/1f]$  值 a ..............................................字符编码 mmm ........................................程序编号 :1 ~ 100 ■ 程序名采用 32 字符以内的英文字母数字或下划线 (\_) 记述。 ■ 在文件的末尾仅附加表示文件结束的 [cr/lf] 行。 ・ 进行程序的写入时,请必须通过 NAME 语句指定程序名。不指定时,无法对程序进行写入。 ・ 无法写入当前所选程序。 ・ 执行次序程序过程中,无法写入程序名 "SEQUENCE"。 **SAMPLE** SEND < TEST1 > TO CMU ..... 从通信端口输出程序 TEST1 SEND CMU TO < TEST1 > ..... 从通信端口输入程序 TEST1

```
应答 :
NAME=TEST1 [cr/lf]
A=1 [cr/lf]
RESET DO2 ( ) [cr/lf]
     :
HALT [cr/lf]
\lceil cr/lf]
```
*MEMO*

8

9

<span id="page-267-0"></span>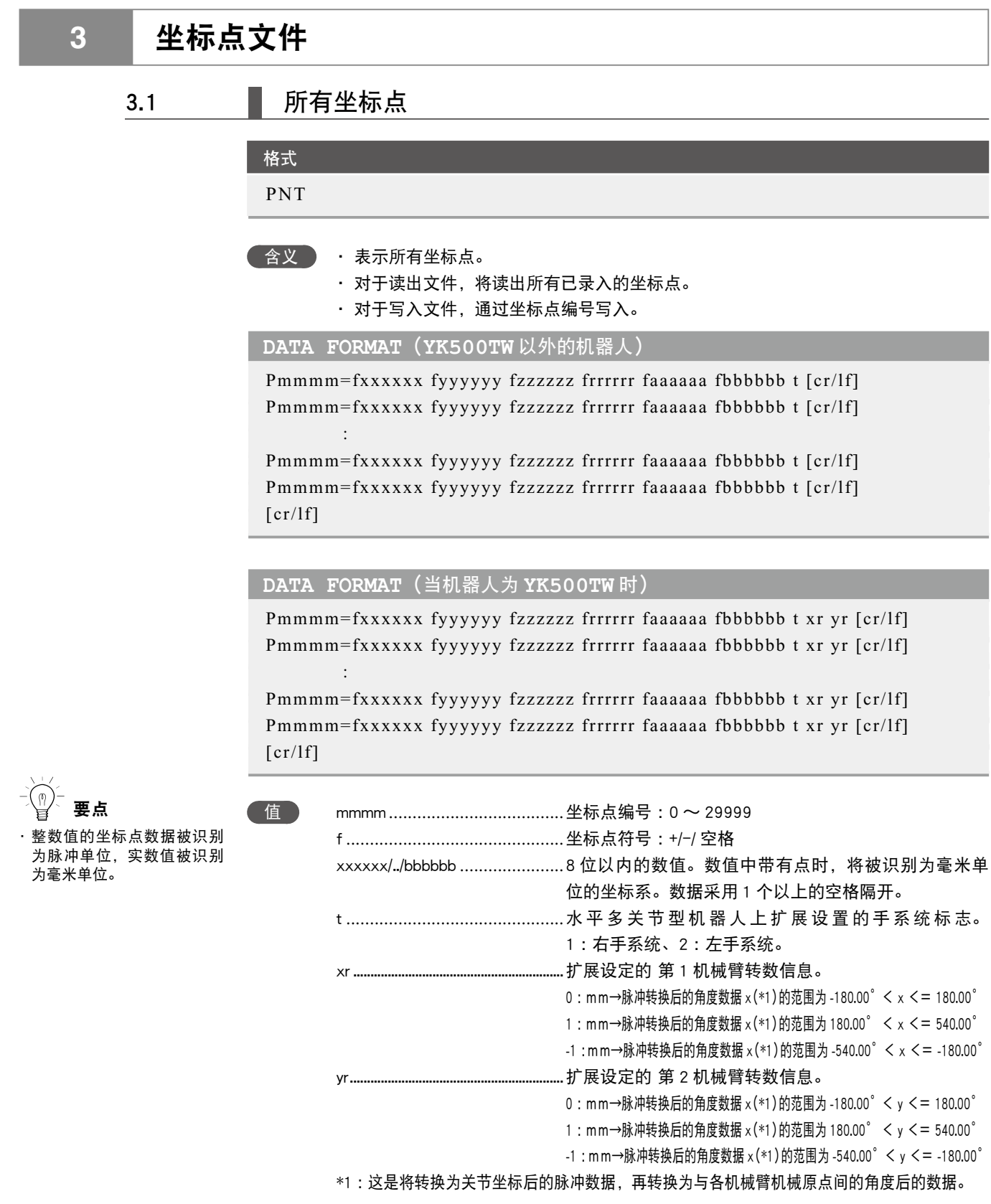

■ 手系统标志仅在水平多关节型机器人且指定毫米单位的坐标系时有效。

- 将手系统标志指定为 1 及 2 以外的数值, 或未指定数值时, 将视作无手系统标志设定 (0)。
- 第 1 机械臂转数信息、第 2 机械臂转数信息,仅在机器人为 YK500TW 且指定了毫米单位坐标系 的情况下有效。
- 当在第 1 机械臂转数信息以及第 2 机械臂转数信息中指定了除 0、1、-1 之外的其它数值, 或者 没有指定数值时,将作为 (0) 进行处理。
- 在文件的末尾仅附加表示文件结束的 [cr/lf] 行。

8

9

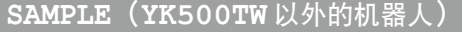

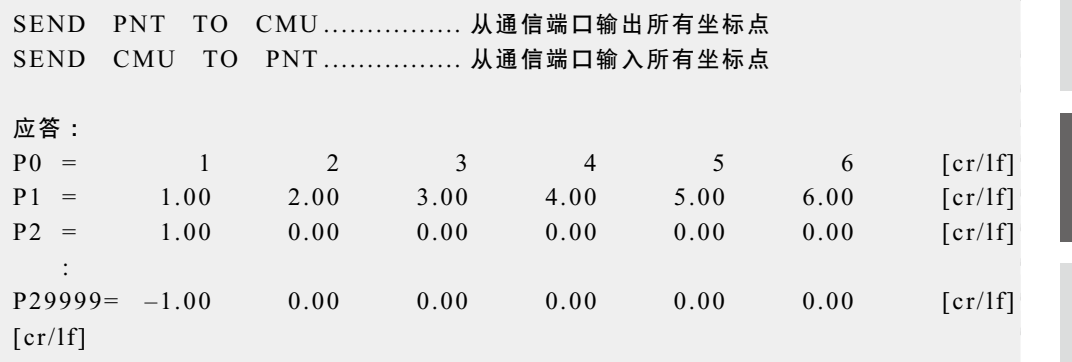

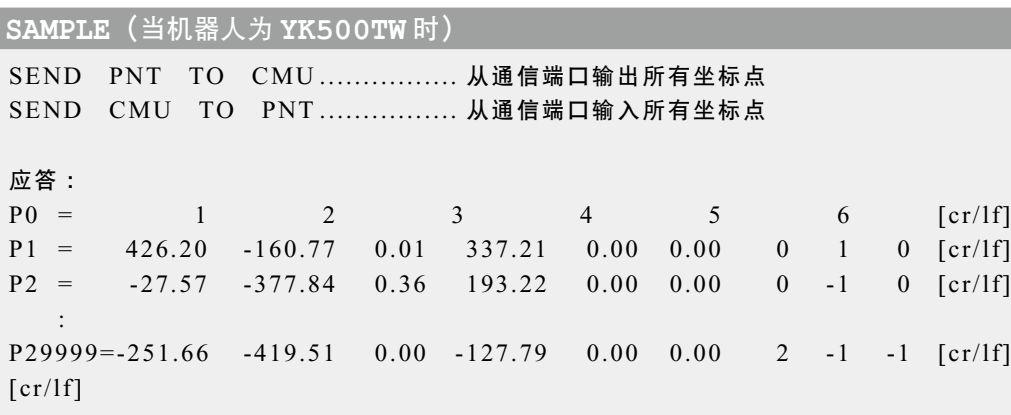

8

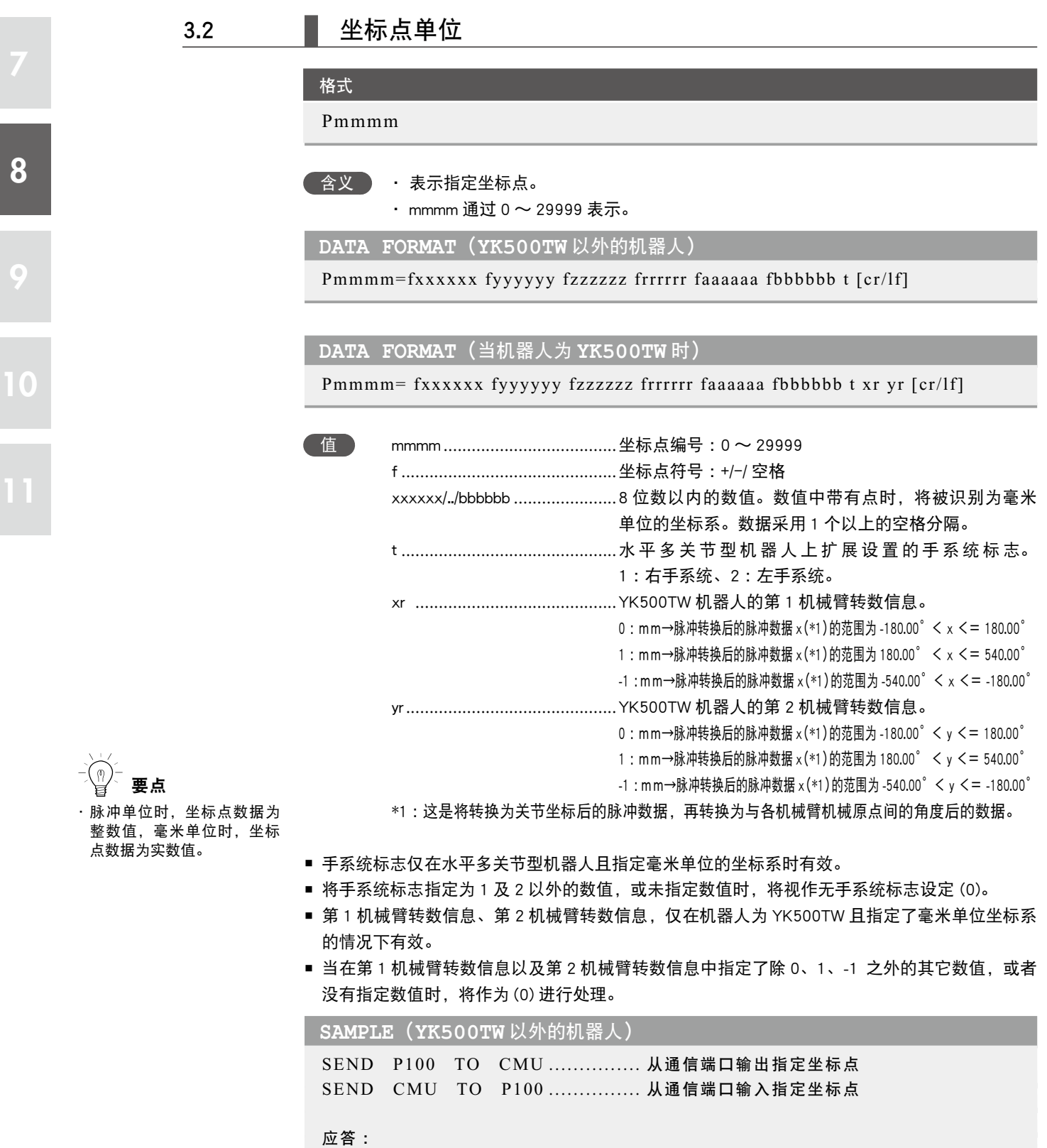

P100= 1 2 3 4 5 6 [cr/lf]

# **SAMPLE**(当机器人为 **YK500TW** 时)

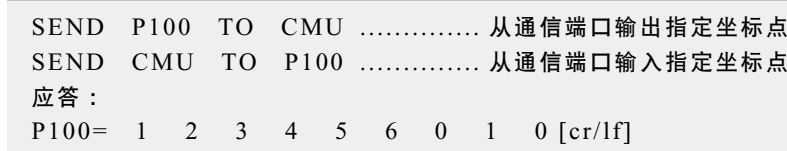

### <span id="page-270-0"></span>8 9 10 **4** 坐标点注释文件 4.1 | 所有坐标点注释 格式 PCM **企会义 表示所有坐标点注释。** ・ 对于读出文件,将读出所有已录入的坐标点注释。 ・ 对于写入文件,通过坐标点注释编号写入。 **DATA FORMAT** PCmmmm= sssssssssssssssssssss [cr/lf] PCmmmm= ssssssssssssssssssss [cr/lf] : PCmmmm= sssssssssssssssssssss [cr/lf] PCmmmm= sssssssssssssssssssss [cr/lf]  $\lceil$  cr/lf] 值 mmmm .....................................坐标点编号 :0 〜 29999 ss...ss ......................................注释数据 :仅可使用半角、最多 16 个字符。写入数据时 超过 16 个字符时, 第 17 个字符之后将被删除。 ■ 在文件的末尾仅附加表示文件结束的 [cr/lf] 行。 **SAMPLE** SEND PCM TO CMU ............... 从通信端口输出所有坐标点注释 SEND CMU TO PCM ............... 从通信端口输入所有坐标点注释 应答 :  $PC1 = ORIGIN$   $POS$   $[cr/If]$  $PC3 = WAIT$   $POS$   $[cr/lf]$

:

 $[cr/1f]$ 

 $PC3999 = WORK100 [cr/If]$ 

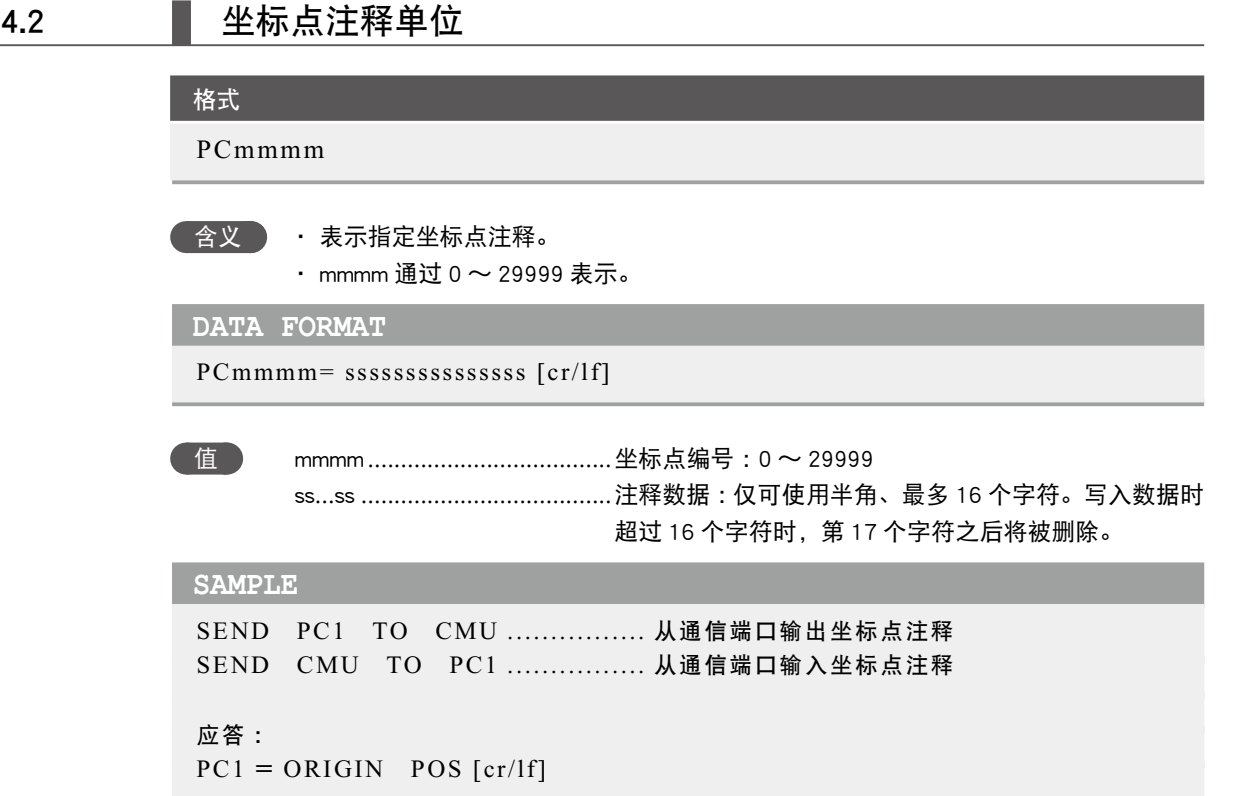

<span id="page-272-0"></span>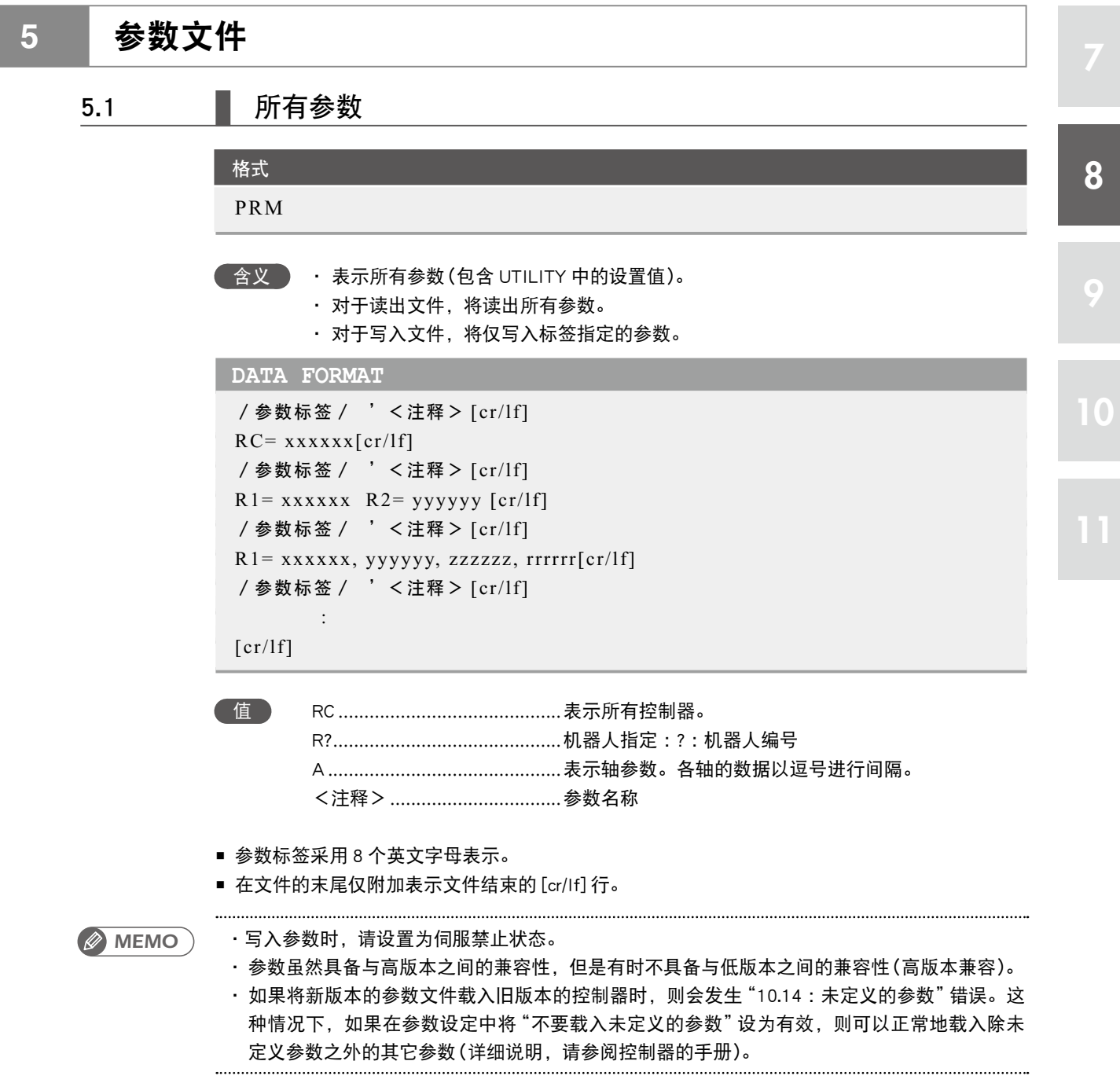

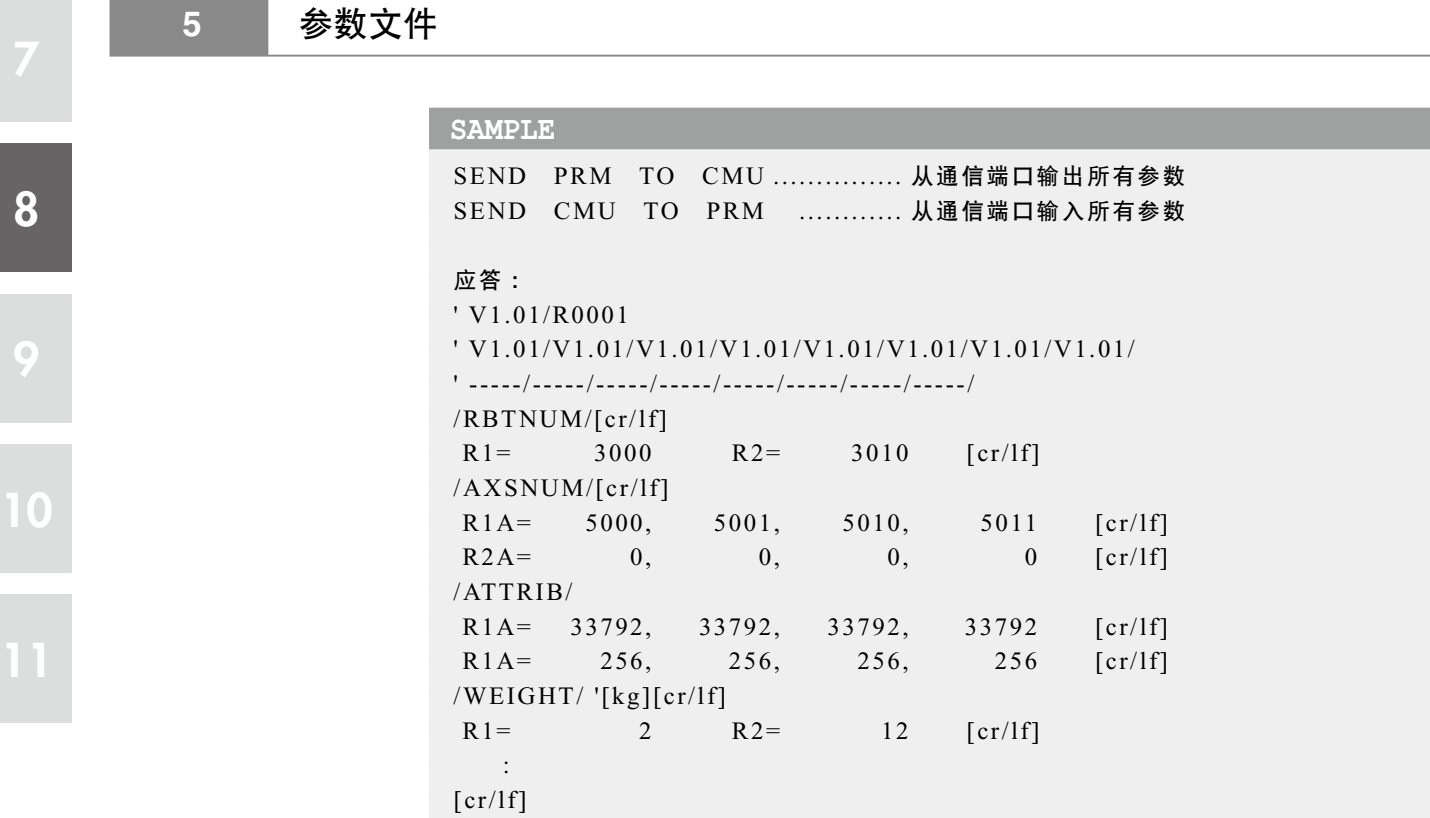

/参数标签/

格式

 含义 ・ 参数标签采用 8 个英文字母表示。 ・ 对于读出文件,将仅读出标签指定参数。 • 对于写入文件, 将仅写入标签指定参数。

```
DATA FORMAT 1
/参数标签/ '<注释> [cr/lf]
RC= xxxxx[cr/1f][cr/1f]
```
**DATA FORMAT 2** /参数标签/ '<注释> [cr/lf]  $R$ ?= xxxxxx [cr/lf]  $[cr/1f]$ 

#### **DATA FORMAT 3**

```
/参数标签/ '<注释> [cr/lf]
R? = xxxxxx,xxxxx,xxxxxxx,xxxxxxx[cr/lf]
[cr/lf]
```
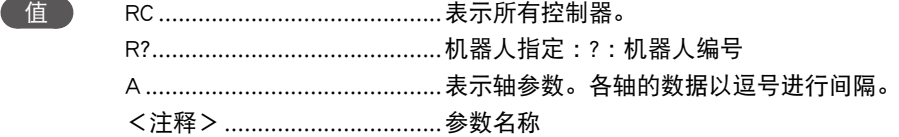

- 参数标签采用 8 个英文字母表示。
- 在文件的末尾仅附加表示文件结束的 [cr/lf] 行。

*MEMO*

- ・写入参数时,请设置为伺服禁止状态。
- ・ 参数虽然具备与高版本之间的兼容性,但是有时不具备与低版本之间的兼容性(高版本兼容)。
- ・ 如果将新版本的参数数据载入到旧版本的控制器,可能会发生 [10.14 :Undefined parameter found]的错误。 ..................................

#### **SAMPLE**

SEND / ACCEL / TO CMU ........... 从通信端口输出加速度参数 SEND CMU TO / ACCEL / ............. 从通信端口输入加速度参数

应答 : /ACCEL / '[%] R1A= 100, 100, 100, 100  $\lceil \text{cr/lf} \rceil$  $\lceil$  cr/lf]

8

9

<span id="page-275-0"></span>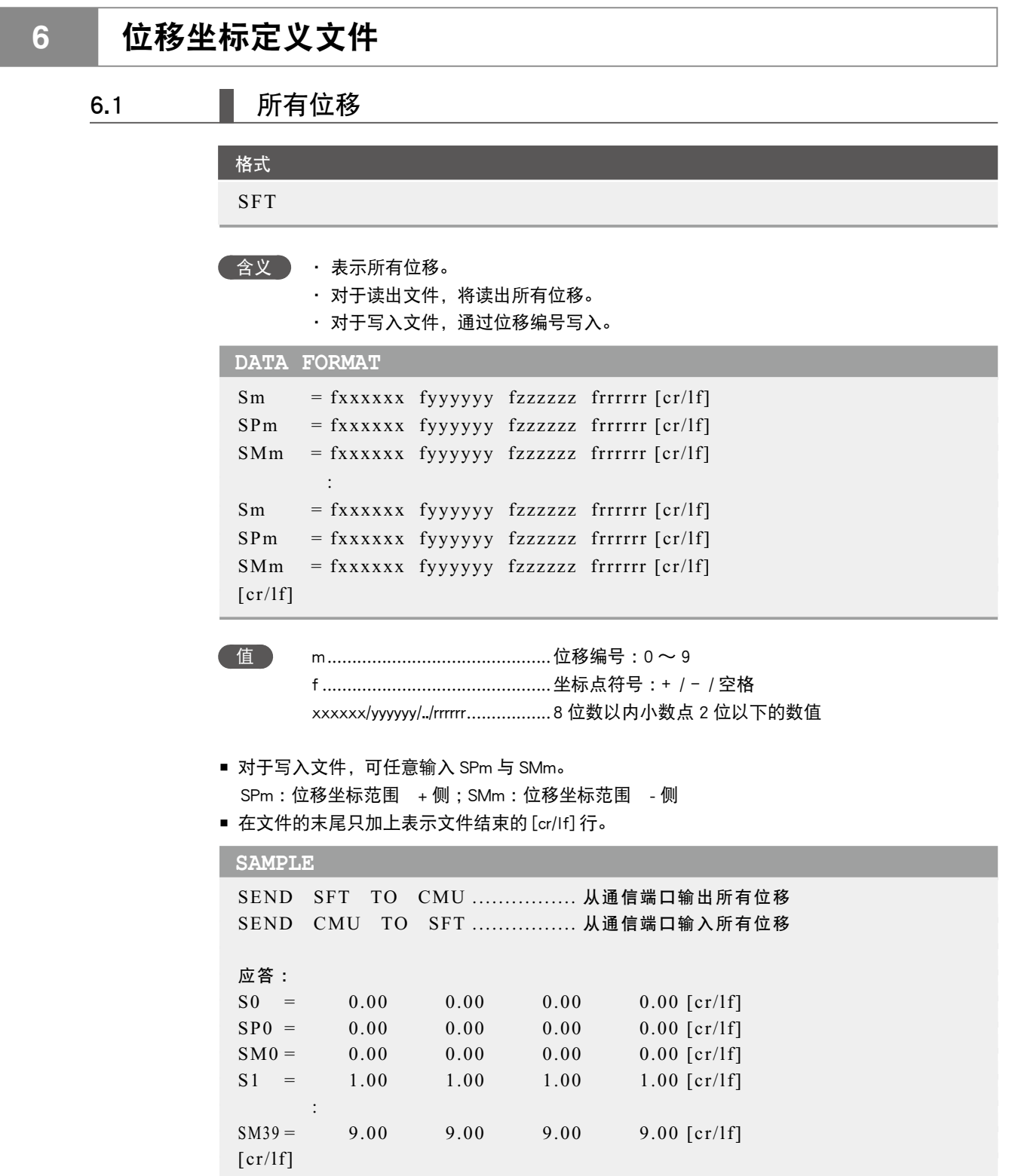

8

9

# 6.2 【 位移单位

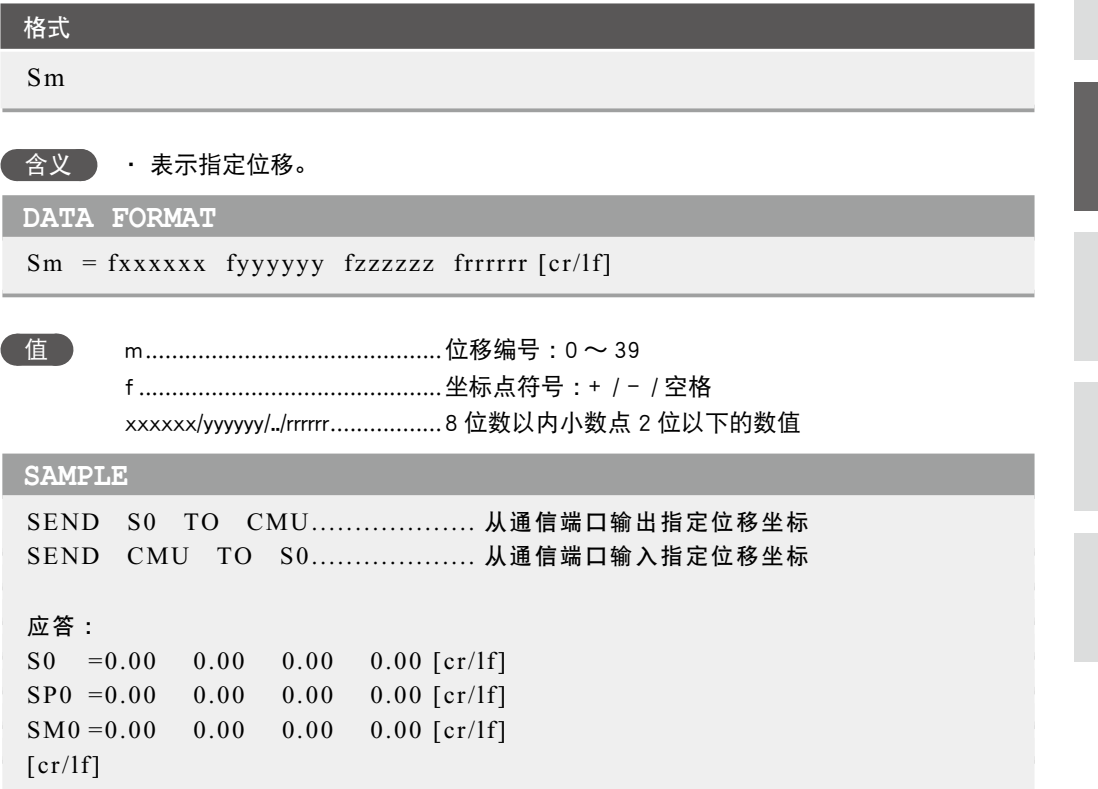

<span id="page-277-0"></span>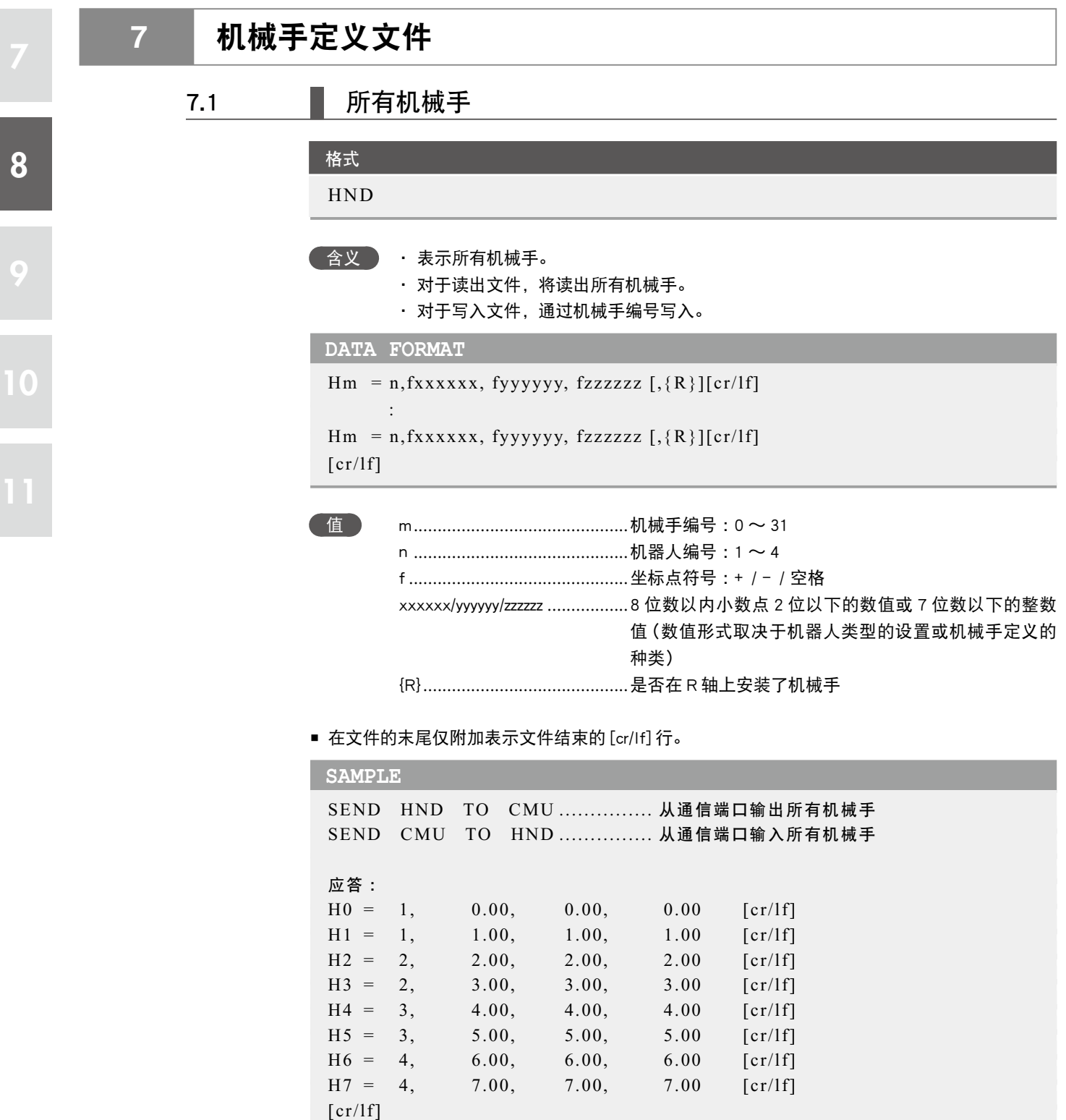

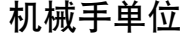

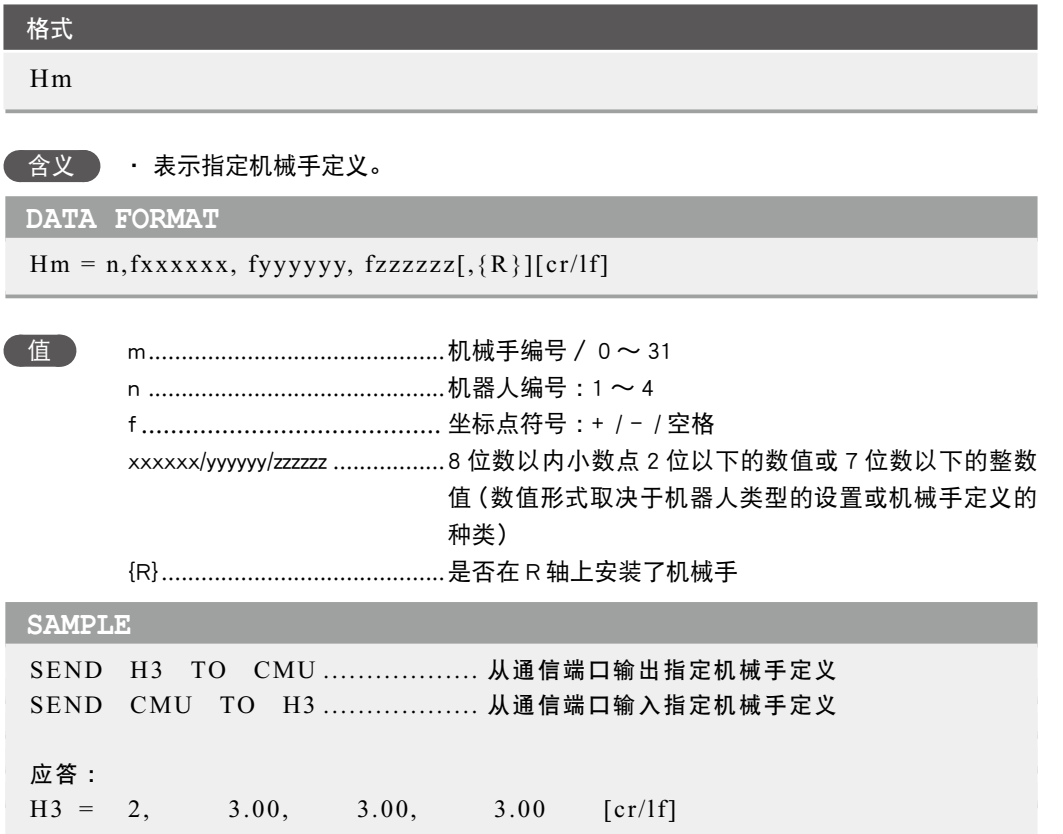

<span id="page-279-0"></span>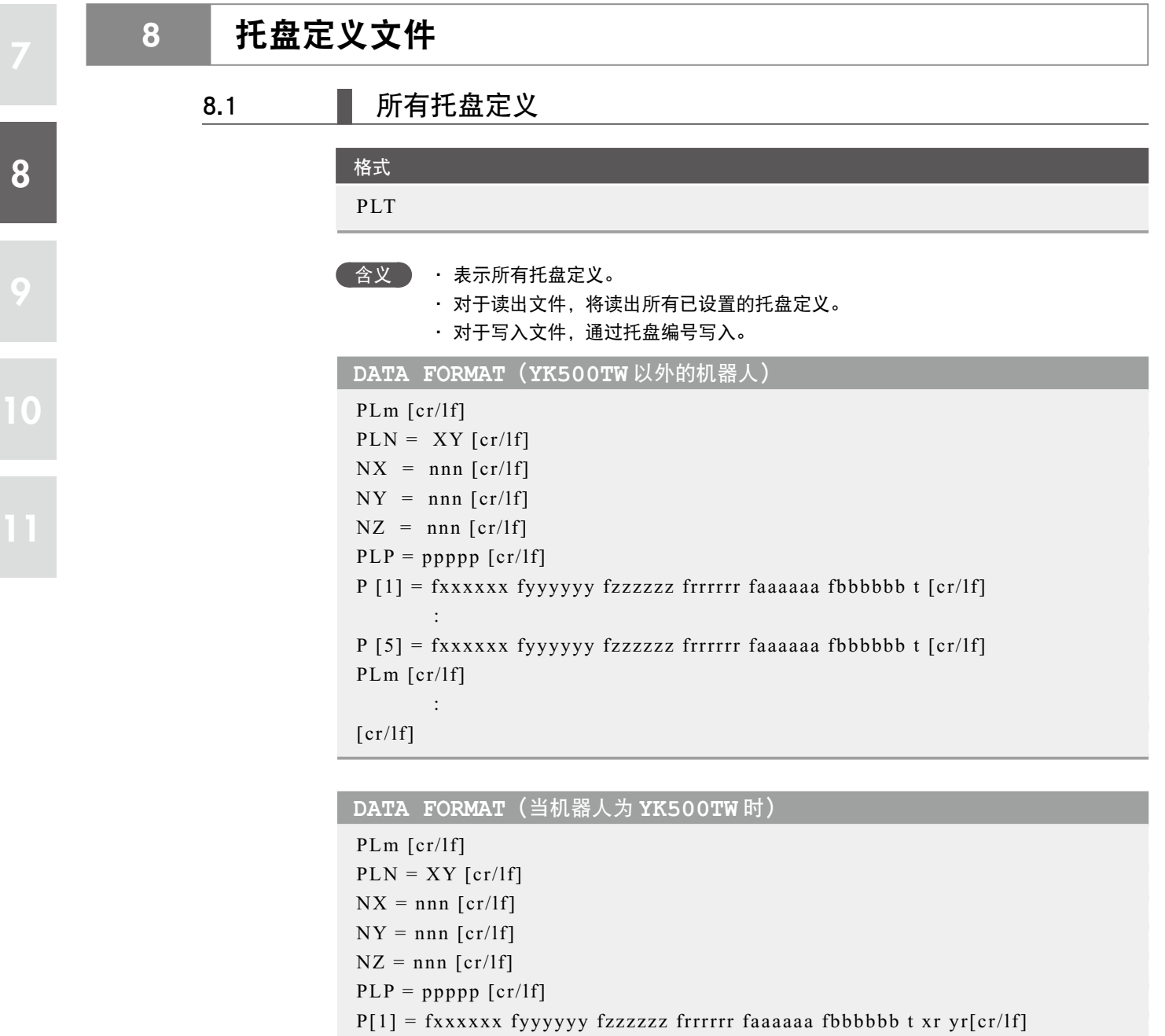

 :  $P[5] = fxxxxxx fyyyyyy fzzzzzz frrrrrr faaaaaaa fbbbbbb b t xr yr[cr/lf]$ PLm [cr/lf]

 $[cr/lf]$ 

:

值 m .............................................托盘编号 :0 〜 39

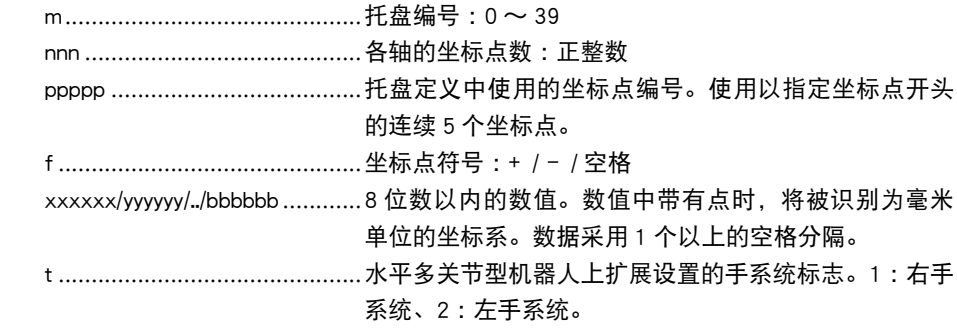

xr .............................................扩展设定的 第 1 机械臂转数信息。 0 :mm→脉冲转换后的角度数据 x(\*1)的范围为 -180.00°< x <= 180.00° 1 :mm→脉冲转换后的角度数据 x(\*1)的范围为 180.00° < x <= 540.00° -1 :mm→脉冲转换后的角度数据 x(\*1)的范围为 -540.00°< x <= -180.00° yr .............................................扩展设定的 第 2 机械臂转数信息。 0 :mm→脉冲转换后的角度数据 x(\*1)的范围为 -180.00°< y <= 180.00° 1 :mm→脉冲转换后的角度数据 x(\*1)的范围为 180.00° < y <= 540.00° -1 :mm→脉冲转换后的角度数据 x(\*1)的范围为 -540.00°< y <= -180.00°

\*1 :这是将转换为关节坐标后的脉冲数据,再转换为与各机械臂机械原点间的角度后的数据。

- 手系统标志仅在水平多关节型机器人且指定毫米单位的坐标系时有效。
- 在使用了托盘定义的动作中,可忽视手系统标志、第 1 机械臂转数信息、第 2 机械臂转数信息。
- 将手系统标志指定为 1 及 2 以外的数值, 或未指定数值时, 将视作无手系统标志设定 (0)。
- 第 1 机械臂转数信息、第 2 机械臂转数信息,仅在机器人为 YK500TW 且指定了毫米单位坐标系 的情况下有效。
- 当在第 1 机械臂转数信息以及第 2 机械臂转数信息中指定了除 0、1、-1 之外的其它数值, 或者 没有指定数值时,将作为 (0) 进行处理。
- 在文件的末尾仅附加表示文件结束的 [cr/lf] 行。

#### **SAMPLE**

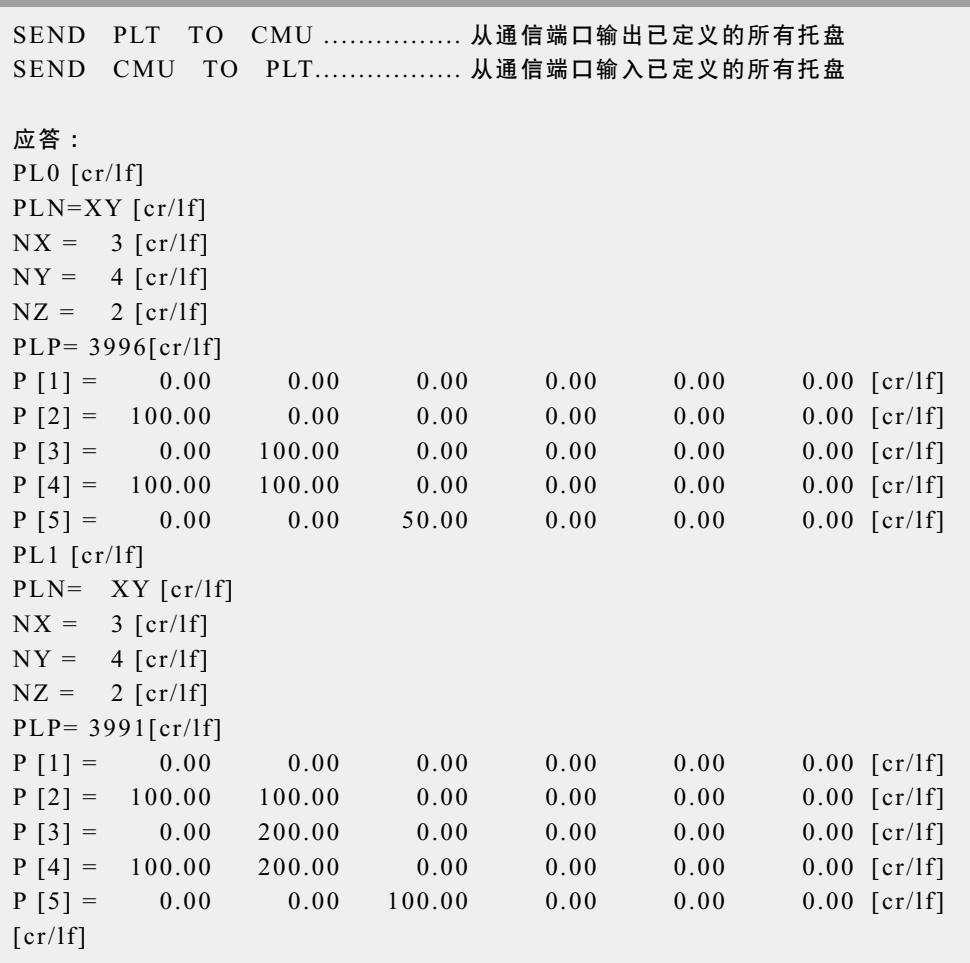

8

9

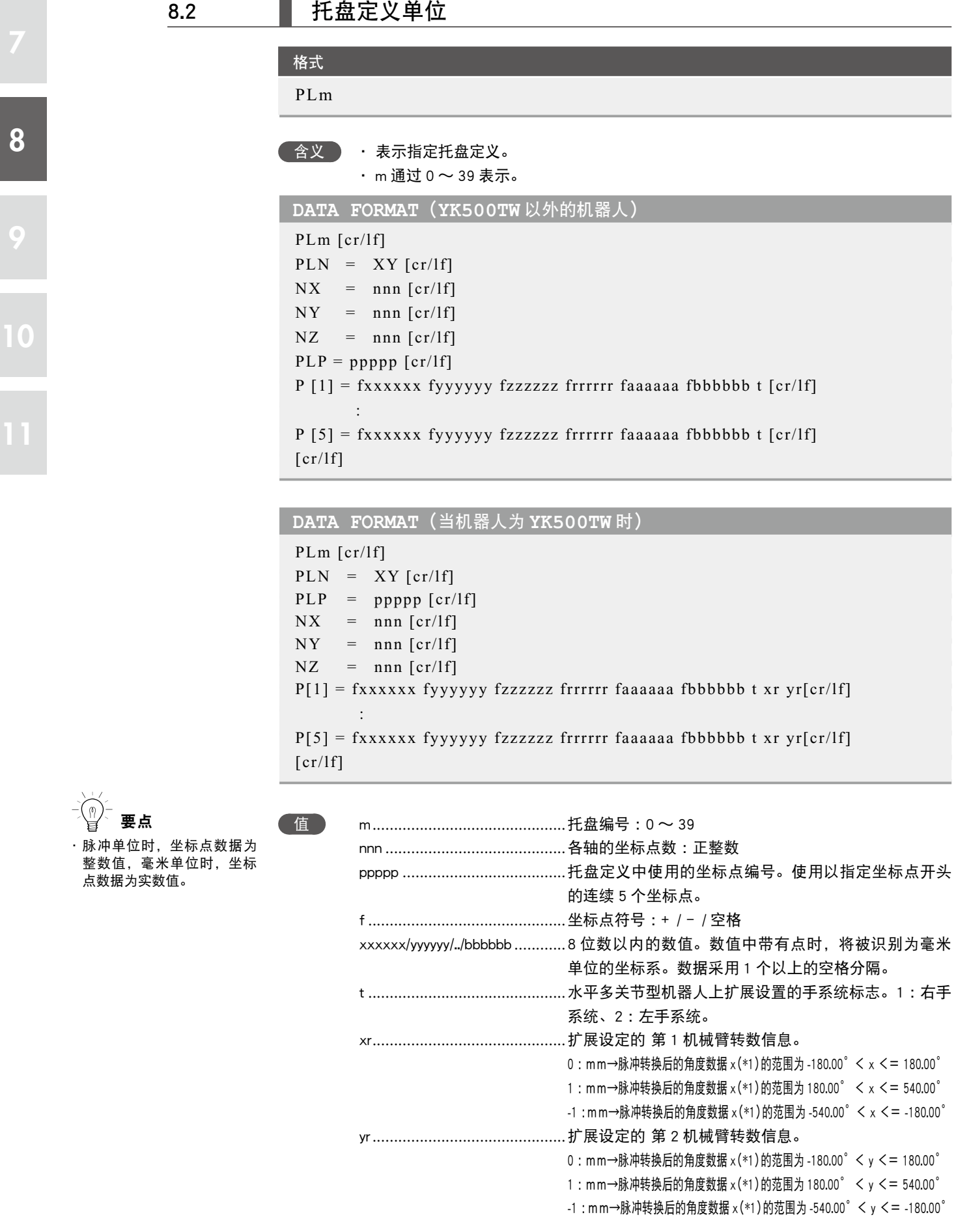

\*1 :这是将转换为关节坐标后的脉冲数据,再转换为与各机械臂机械原点间的角度后的数据。

- 手系统标志仅在水平多关节型机器人且指定毫米单位的坐标系时有效。
- 在使用了托盘定义的动作中, 可忽视手系统标志、第 1 机械臂转数信息、第 2 机械臂转数信息。
- 将手系统标志指定为 1 及 2 以外的数值, 或未指定数值时, 将视作无手系统标志设定 (0)。
- 第 1 机械臂转数信息、第 2 机械臂转数信息,仅在机器人为 YK500TW 且指定了毫米单位坐标系 的情况下有效。
- 当在第 1 机械臂转数信息以及第 2 机械臂转数信息中指定了除 0、1、-1 之外的其它数值, 或者 没有指定数值时,将作为 (0) 进行处理。
- 在文件的末尾仅附加表示文件结束的 [cr/lf] 行。

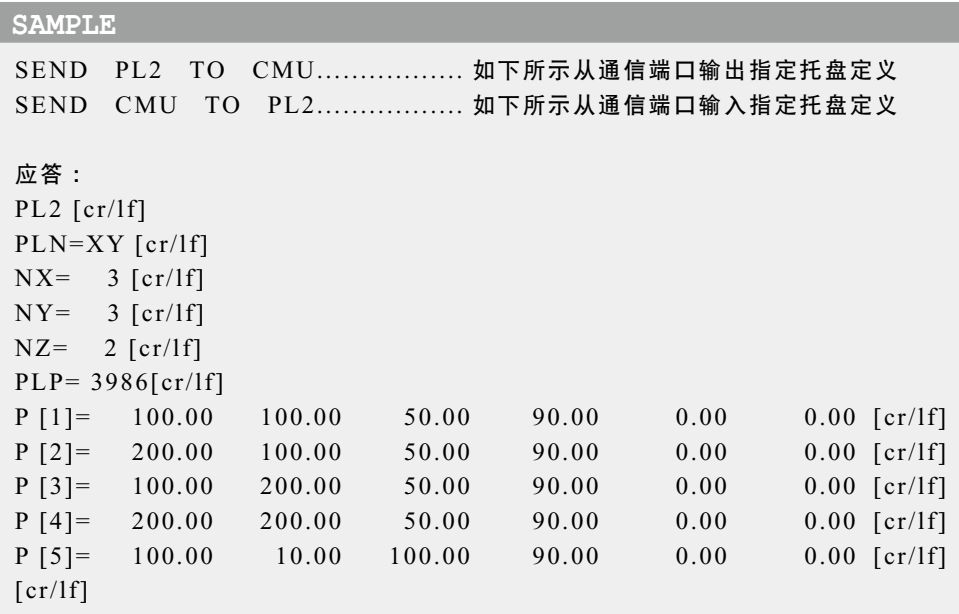

<span id="page-283-0"></span>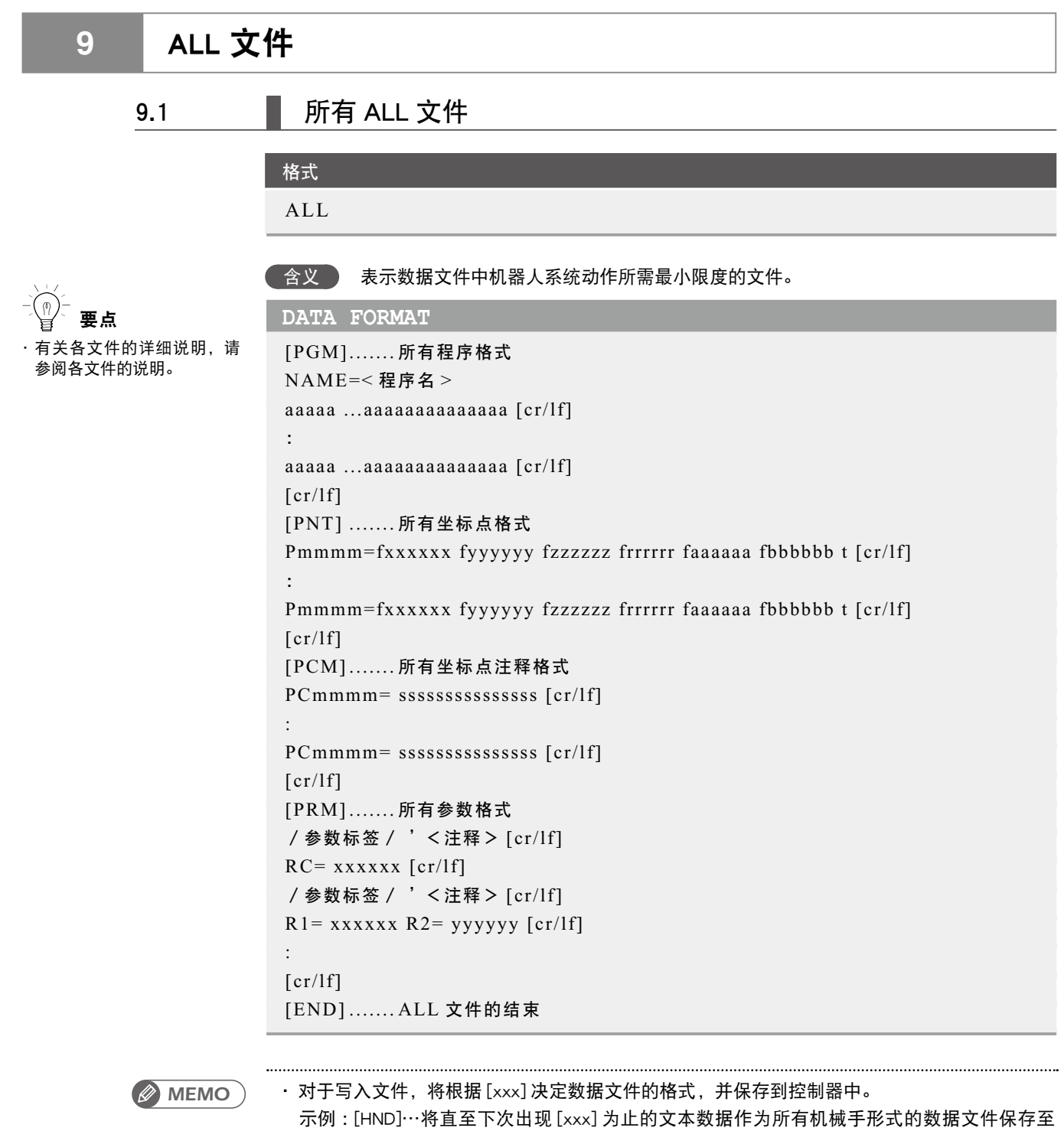

控制器中。

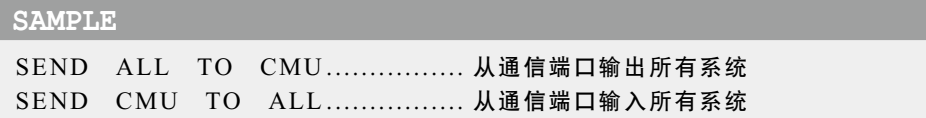

8

9

<span id="page-284-0"></span>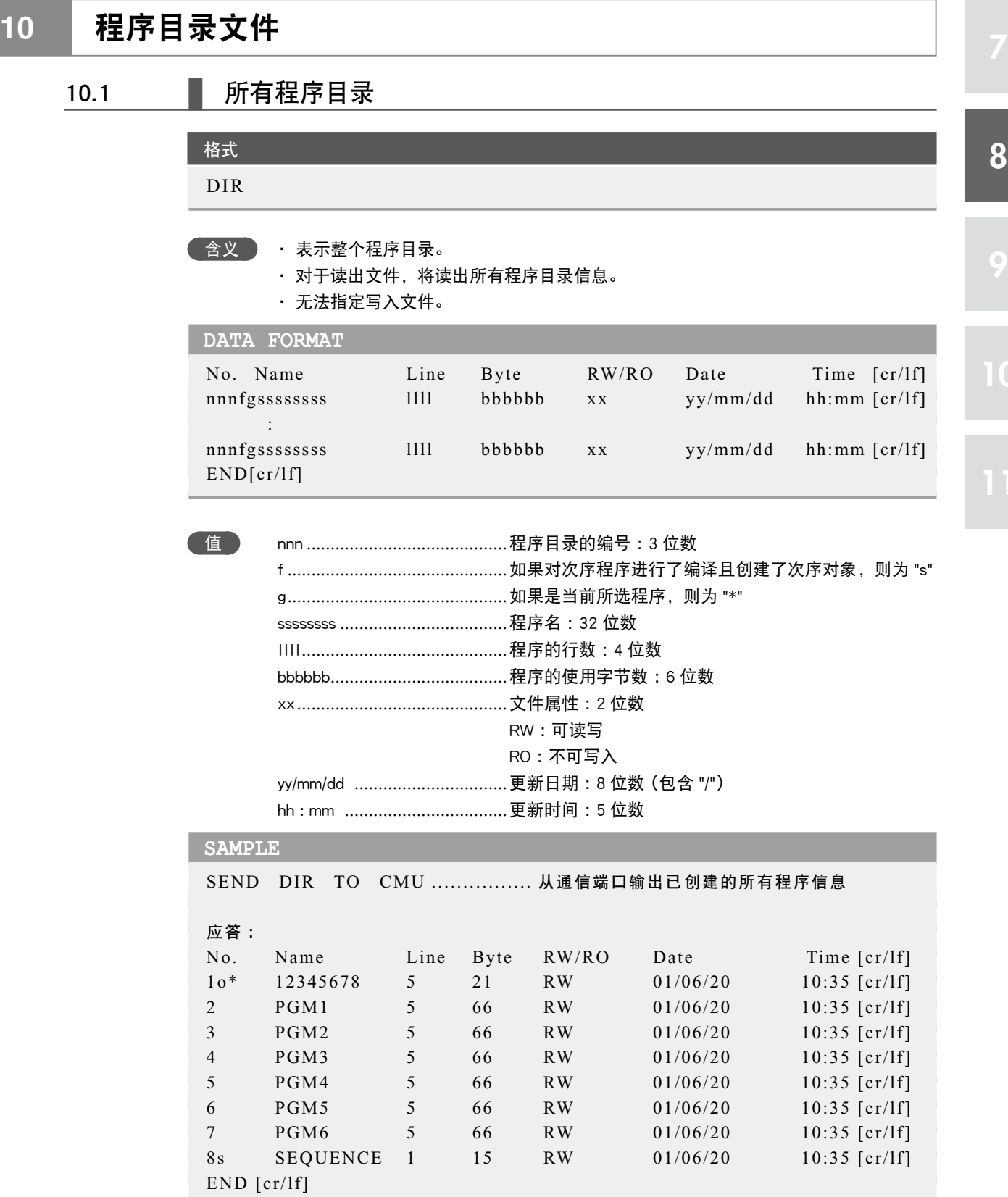

 $\overline{\mathbf{0}}$ 

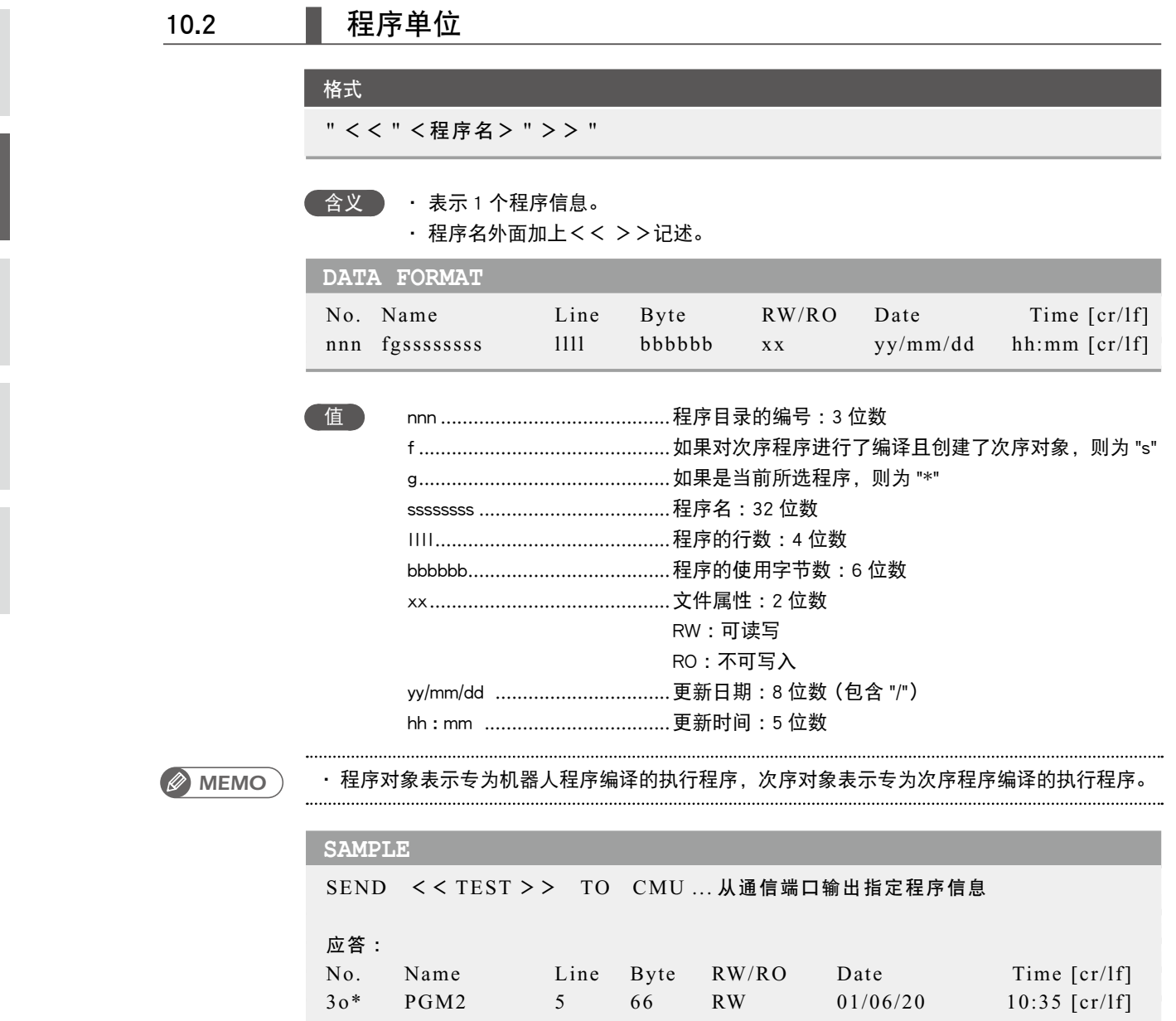

8

9

# <span id="page-286-0"></span>**11** 参数目录文件

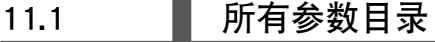

格式 DPM

**含义 表示所有参数目录。** ・ 对于读出文件,将读出所有参数目录信息。

・ 无法在写入文件中指定。

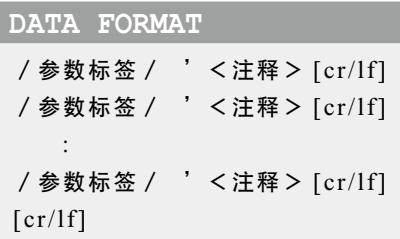

值 <注释> .................................参数名称

■ 参数标签采用 6 个英文字母表示。

■ 在文件的末尾仅附加表示文件结束的 [cr/lf] 行。

#### **SAMPLE** SEND DPM TO CMU ............... 从通信端口输出已创建的所有参数信息 应答 : /RBTNUM/ 'Robot number (V8.01/R1001) [cr/lf] /AXES/ 'Number of axes [cr/lf] /AXSNUM/ 'Axis number (V1.01/V1.01/V1.01/V1.01/-----/-----/-----/----/) [cr/lf] /ATTRIB/ 'Axis attribute [cr/lf] /WEIGHT/ 'Tip weight [kg] [cr/lf] /ORIGIN/ 'Origin sequence [cr/lf] /RORIEN/ 'R axis orientation [cr/lf] : /CURPNO/ 'Port number of output [cr/lf] /CURPT1/ 'Compare point number 1 [cr/lf] /CURPT2/ 'Compare point number 2 [cr/lf]  $\lceil$  cr/lf]

8

<span id="page-287-0"></span>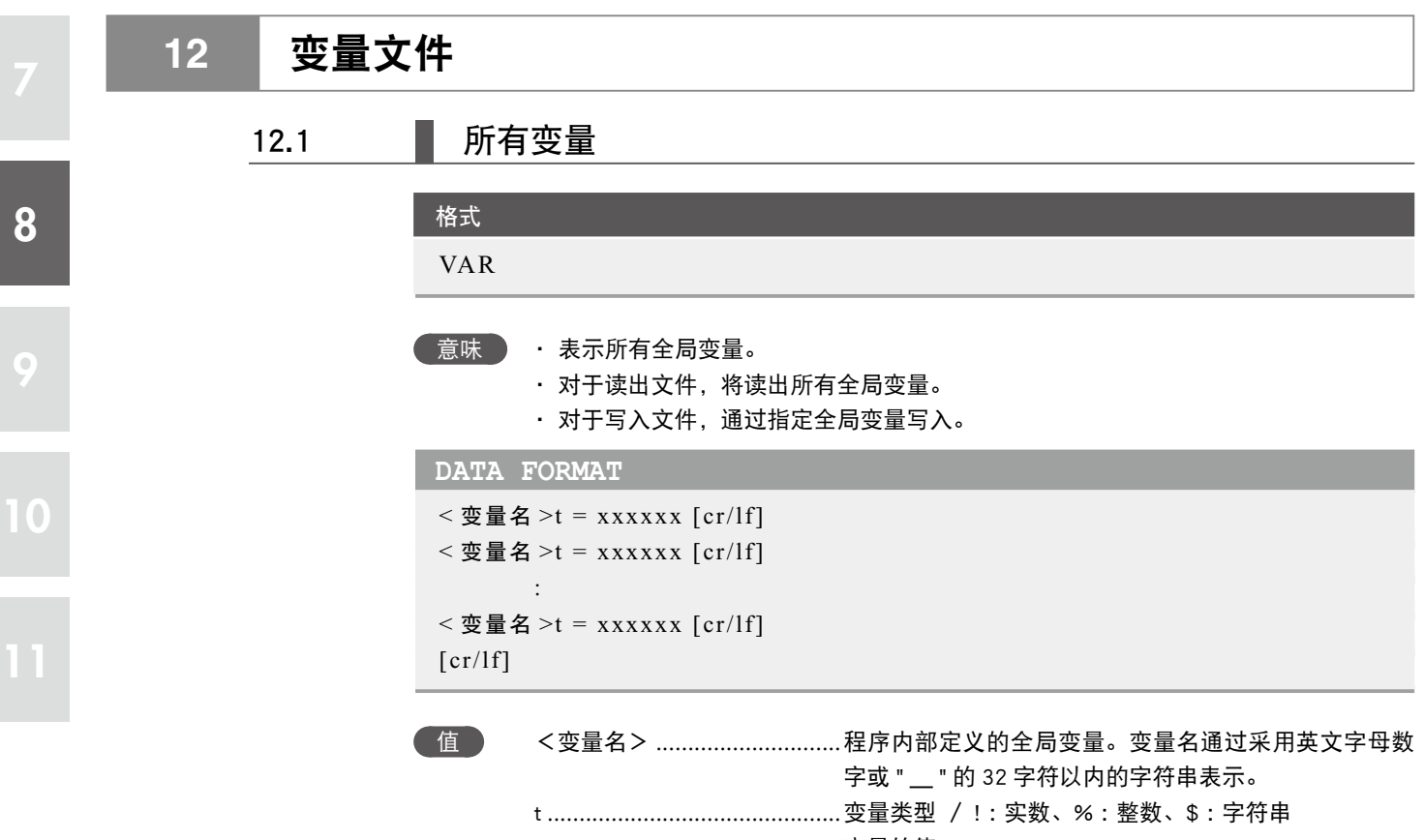

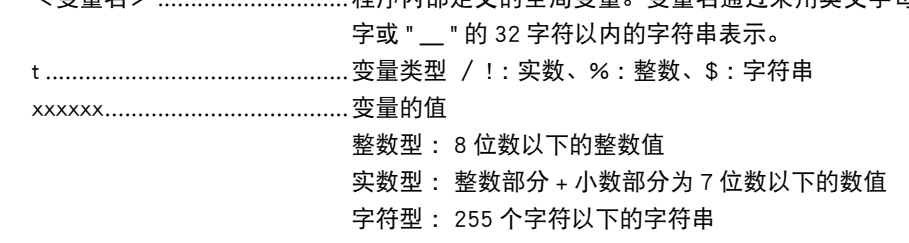

■ 在文件的末尾仅附加表示文件结束的 [cr/lf] 行。
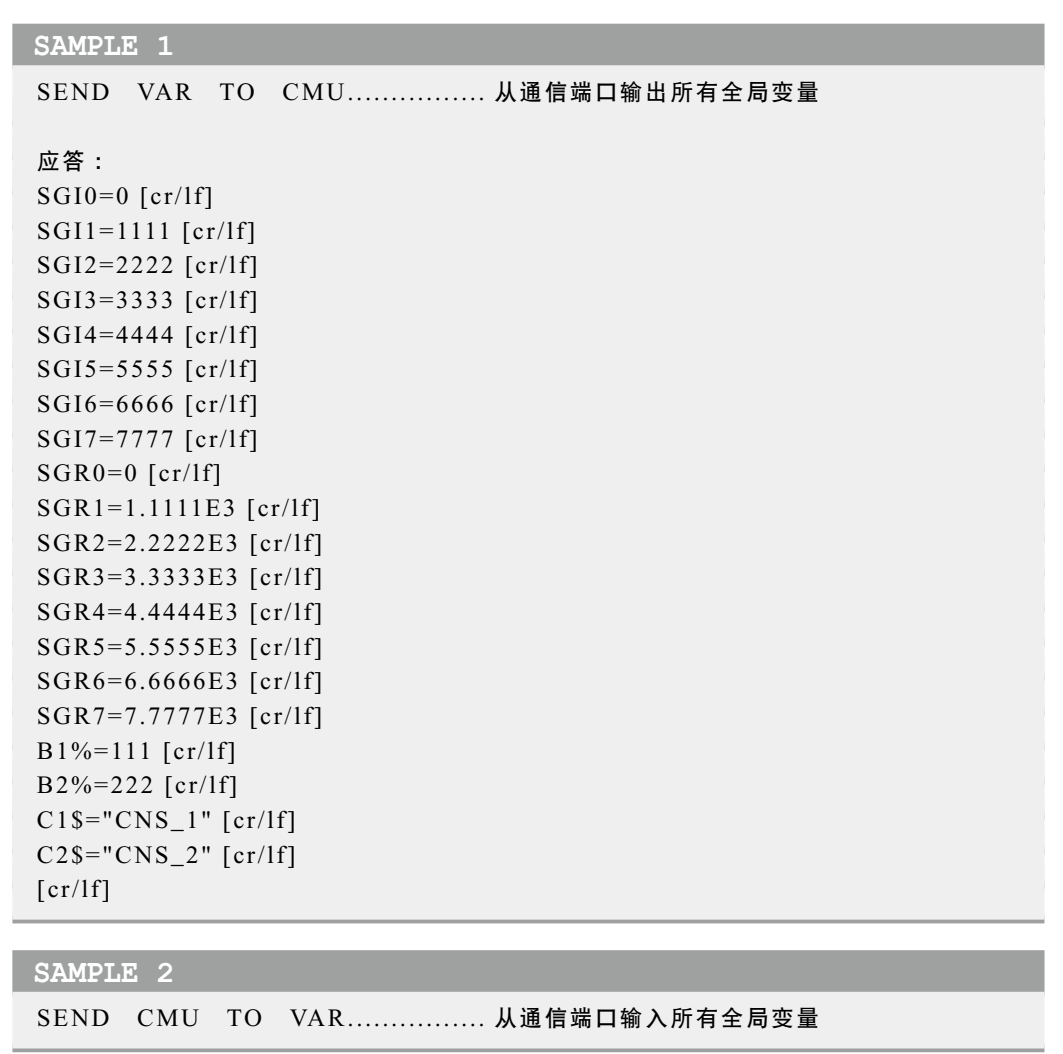

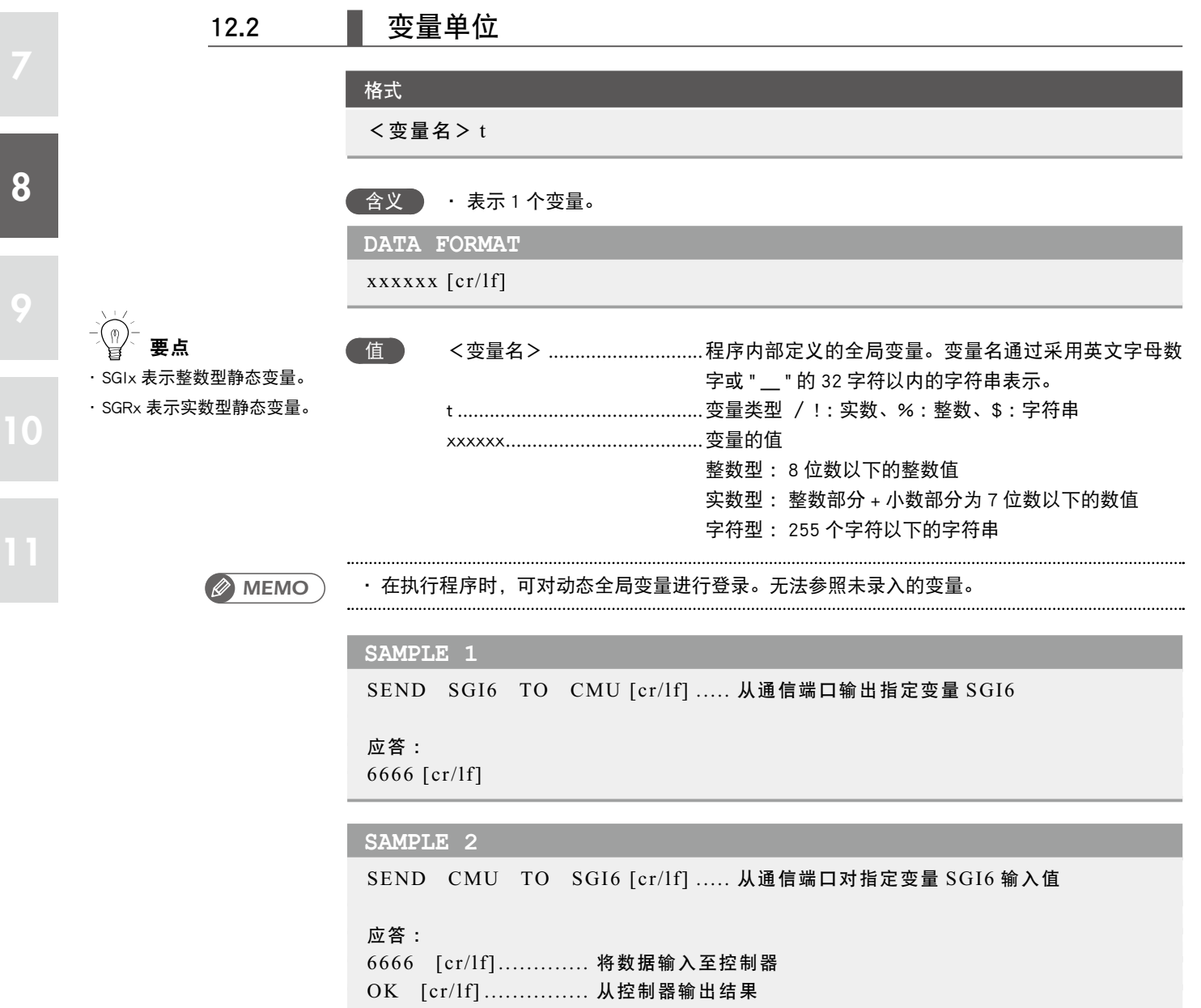

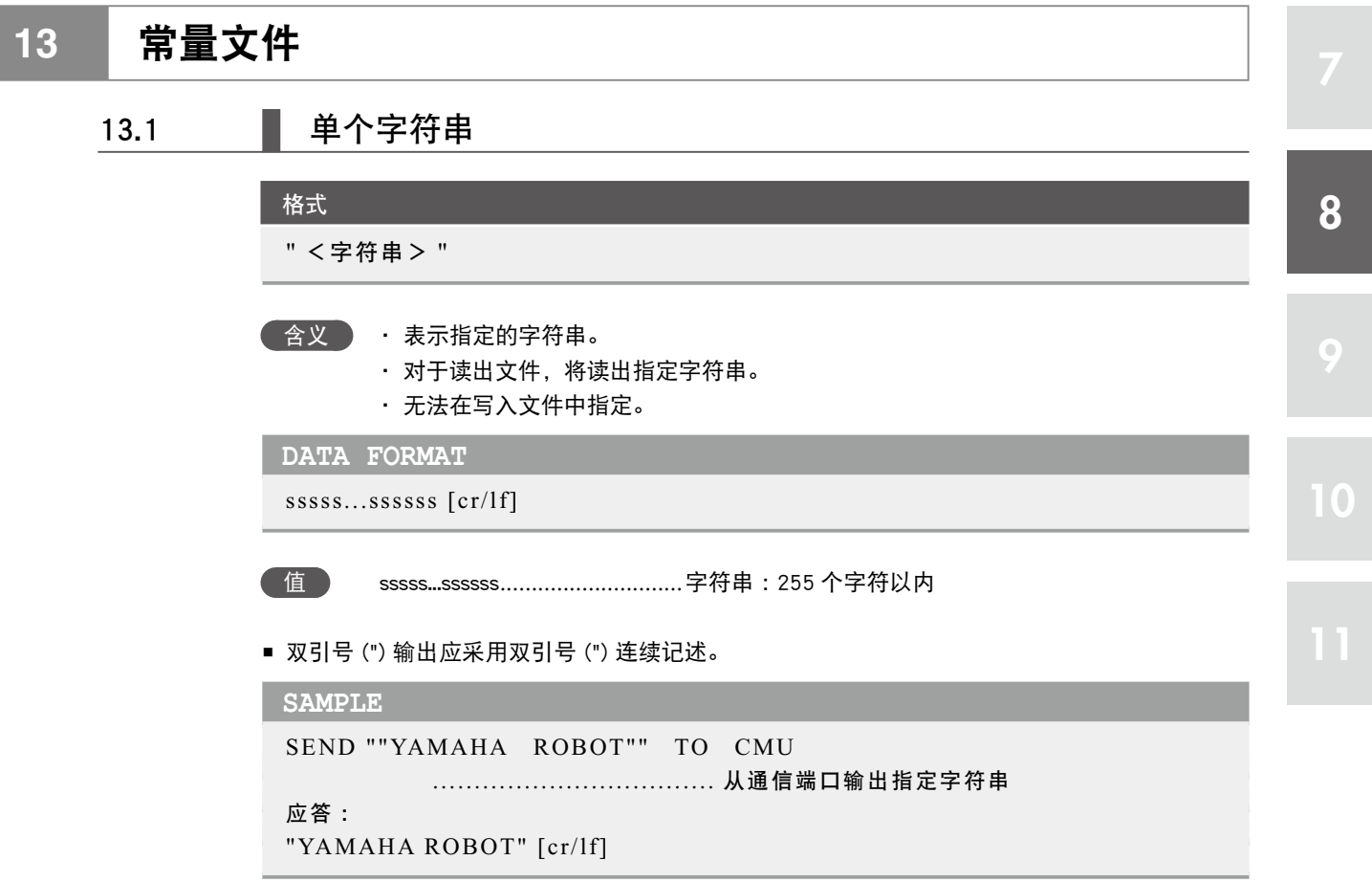

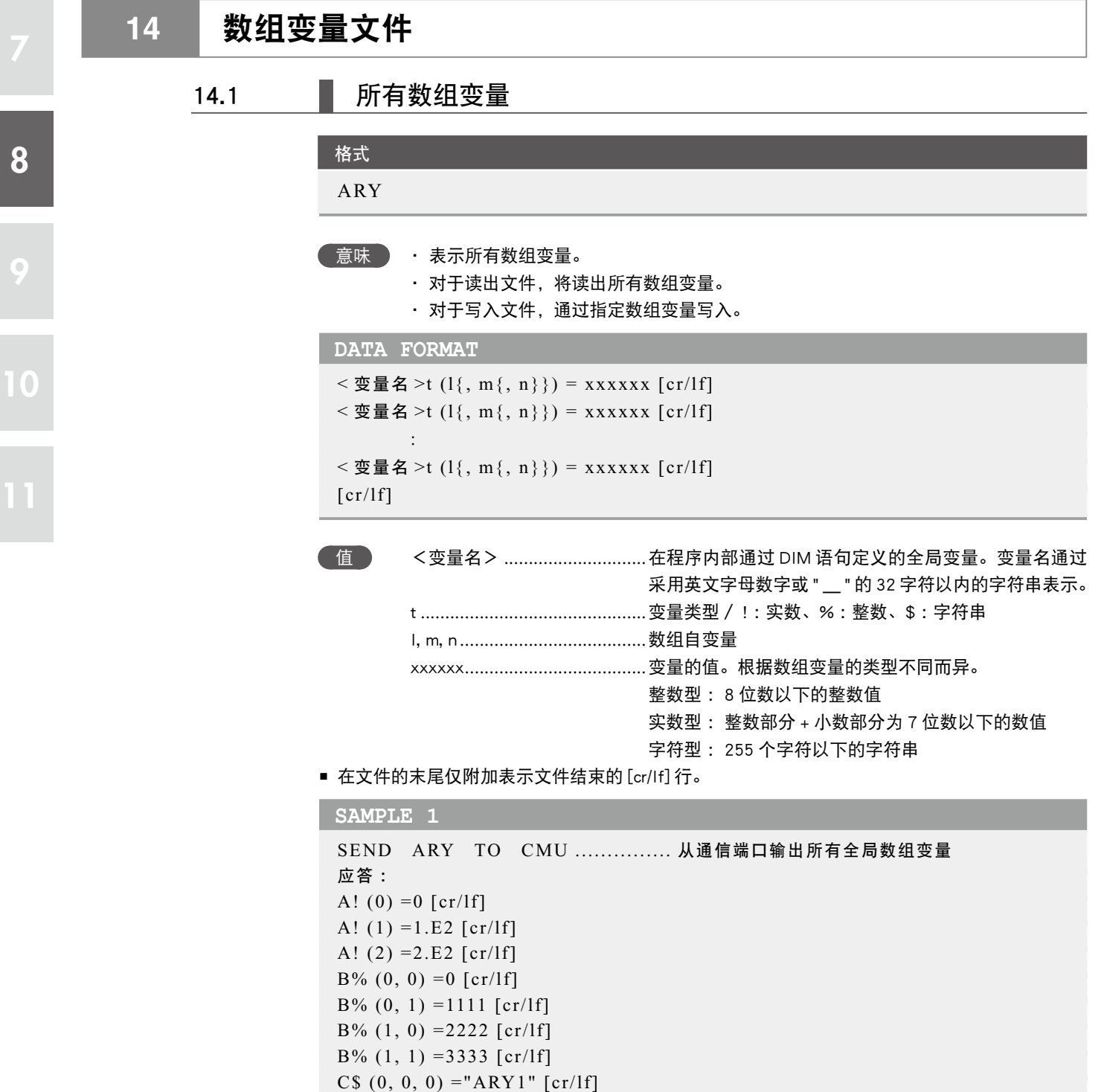

**SAMPLE 2**

 $[cr/lf]$ 

C\$  $(0, 0, 1)$  ="ARY2" [cr/lf] C\$  $(0, 1, 0)$  ="ARY3" [cr/lf] C\$  $(0, 1, 1)$  = "ARY4"  $[cr/If]$ C\$  $(1, 0, 0)$  ="ARY5" [cr/lf] C\$ $(1, 0, 1) = "ARY6" [cr/lf]$ C\$  $(1, 1, 0)$  ="ARY7" [cr/lf] C\$  $(1, 1, 1)$  = "ARY8" [cr/lf]

SEND CMU TO ARY................ 从通信端口输入所有全局数组变量

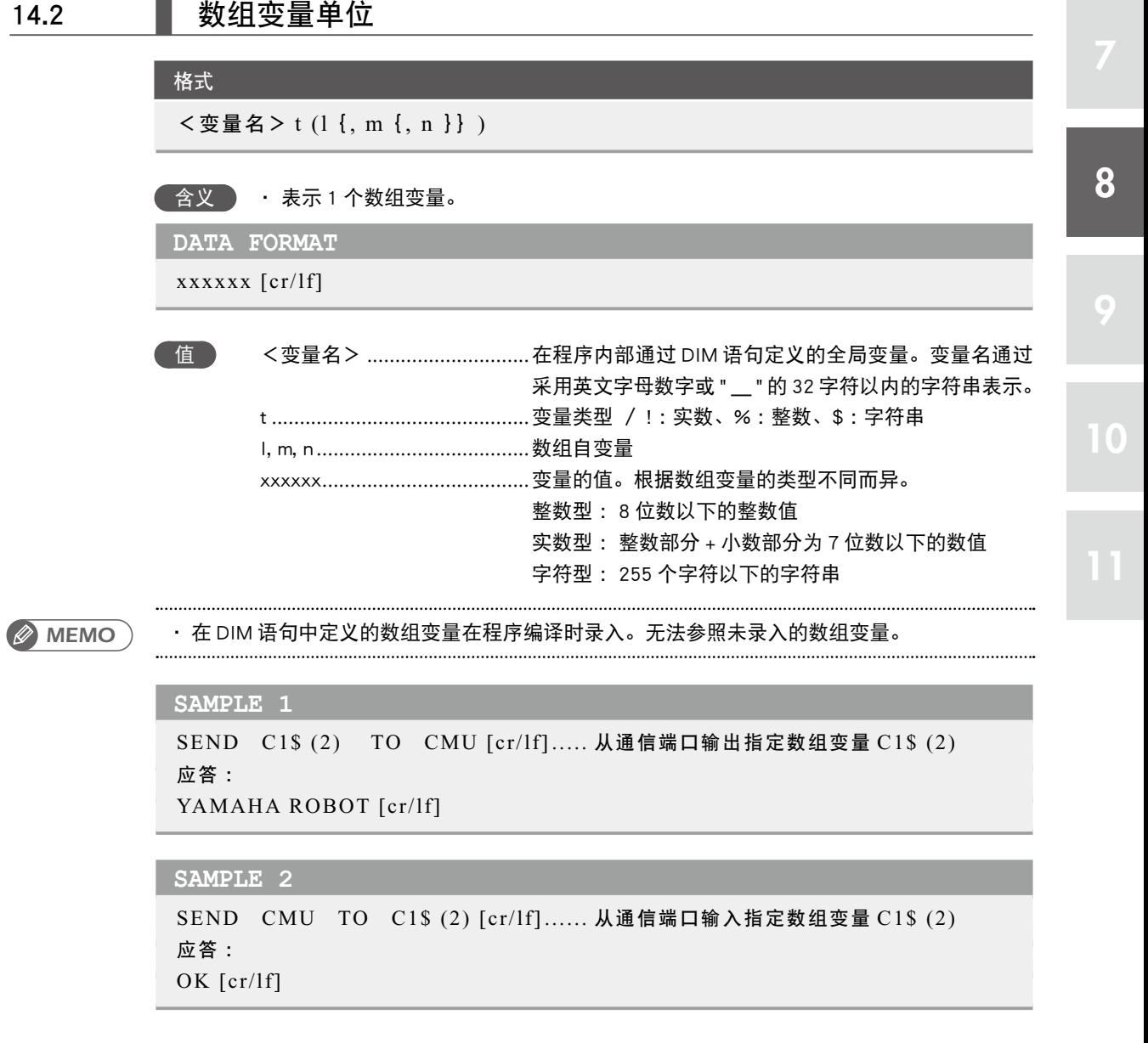

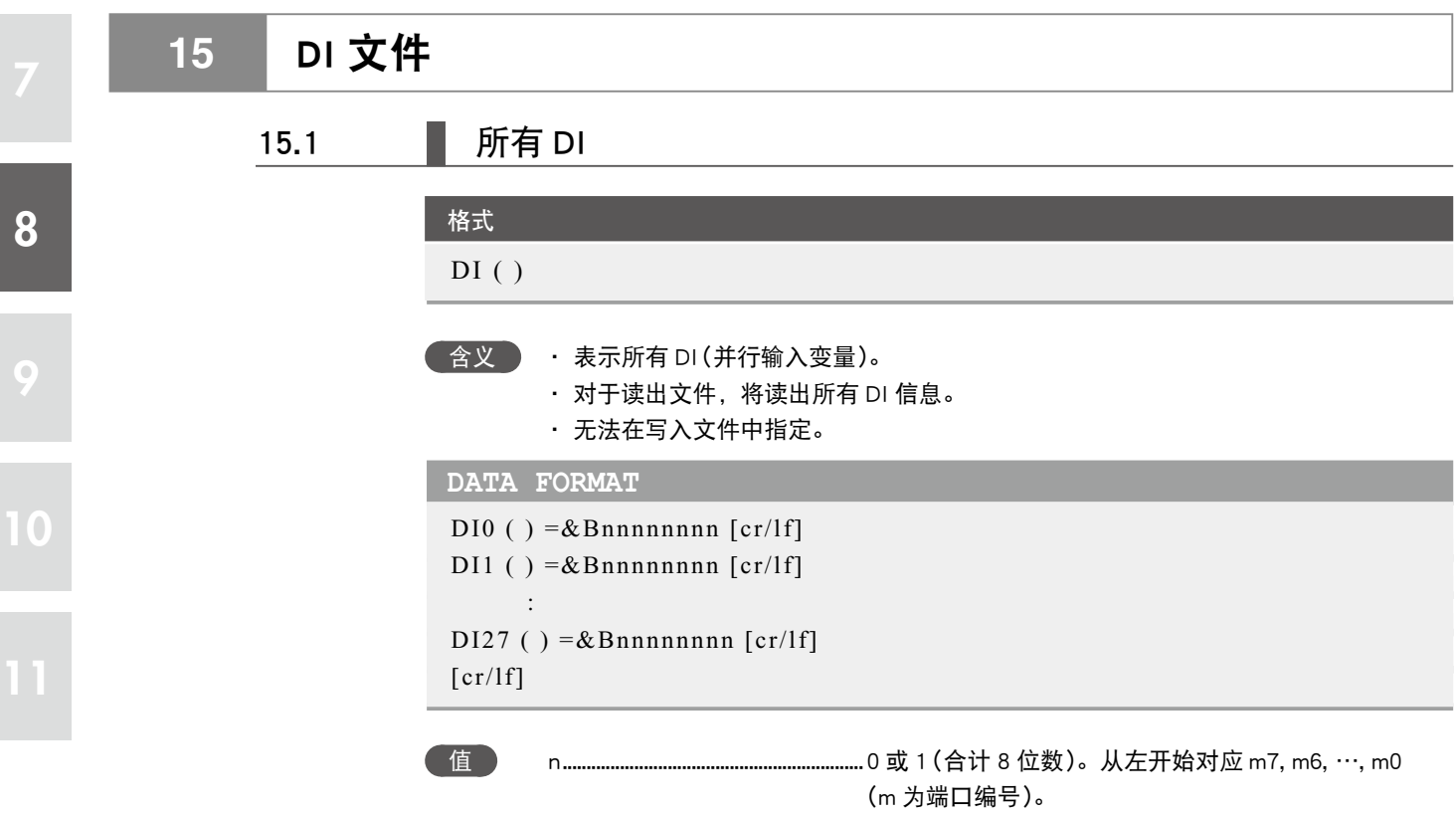

■ 在文件的末尾仅附加表示文件结束的 [cr/lf] 行。

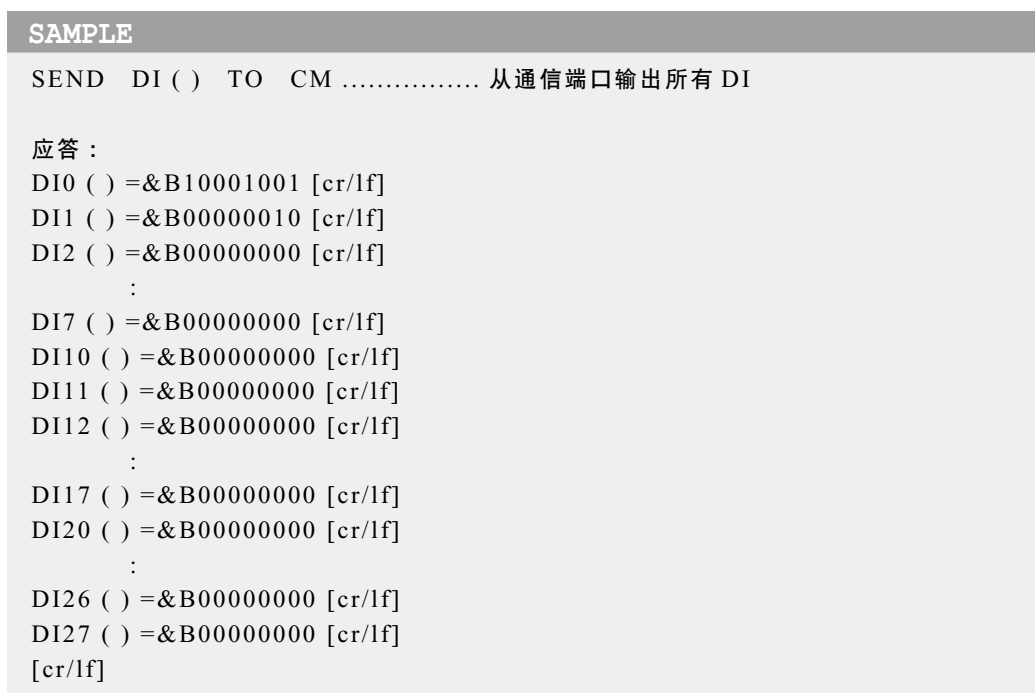

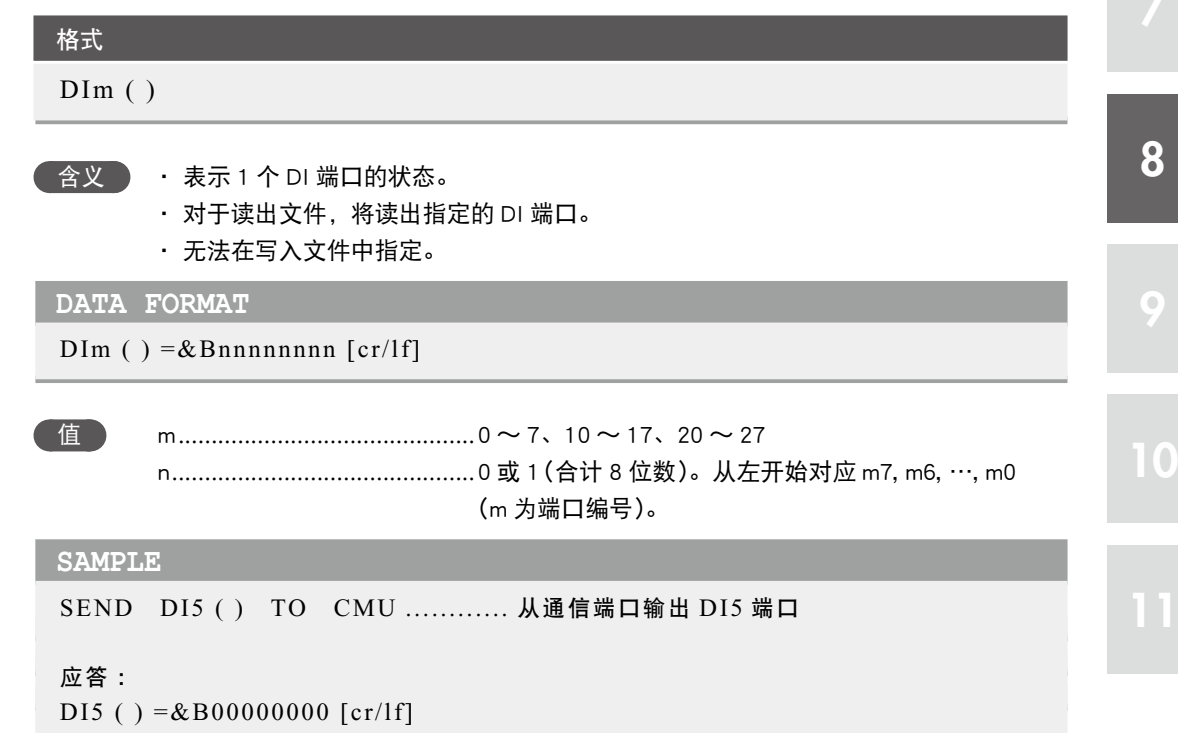

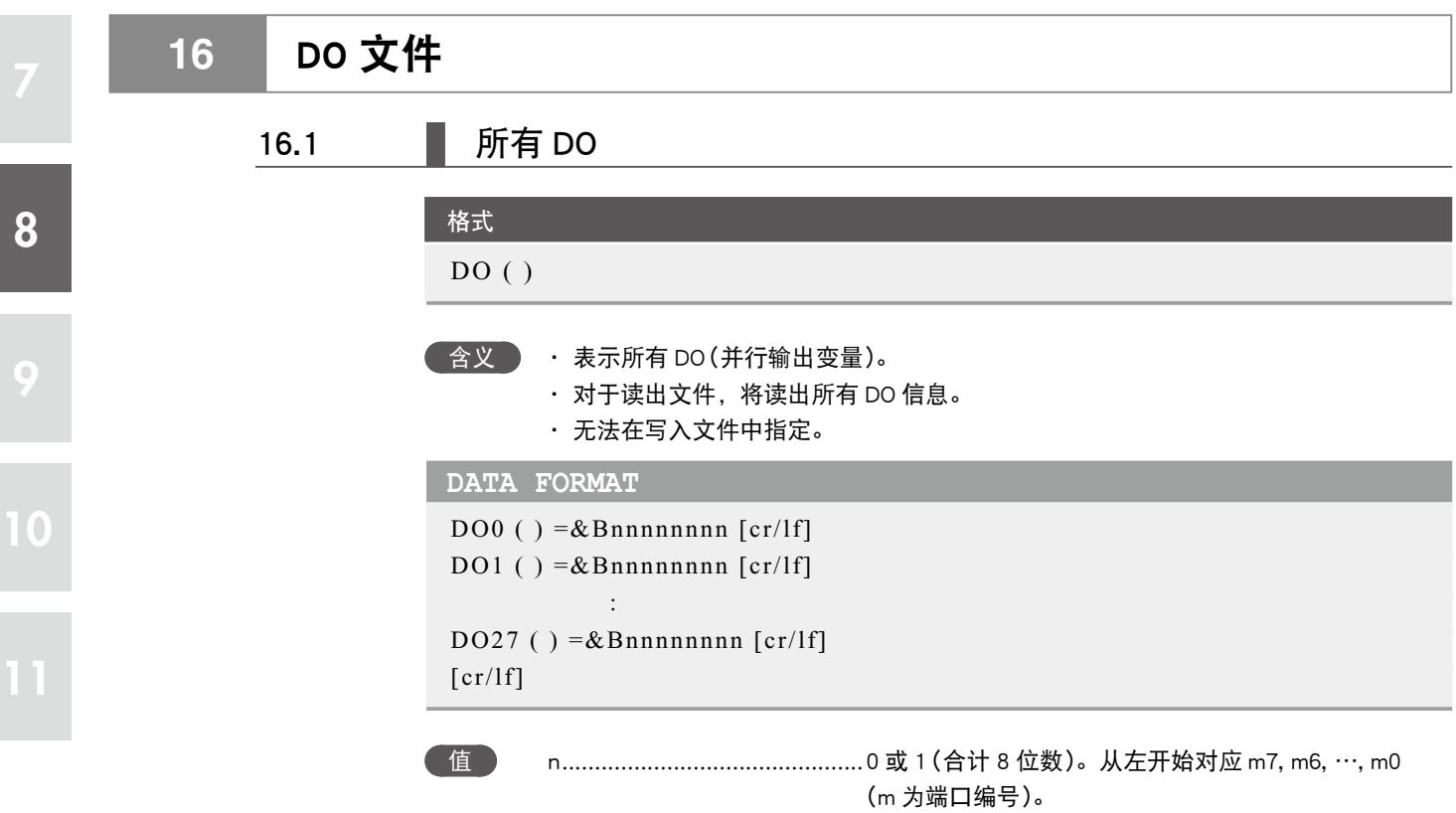

■ 在文件的末尾仅附加表示文件结束的 [cr/lf] 行。

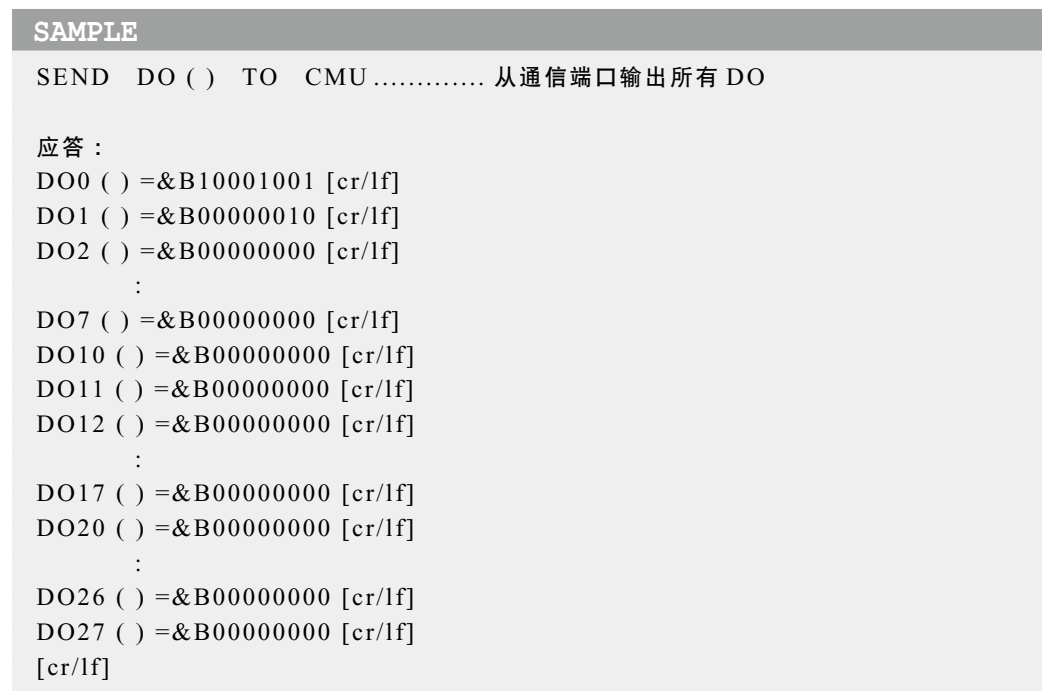

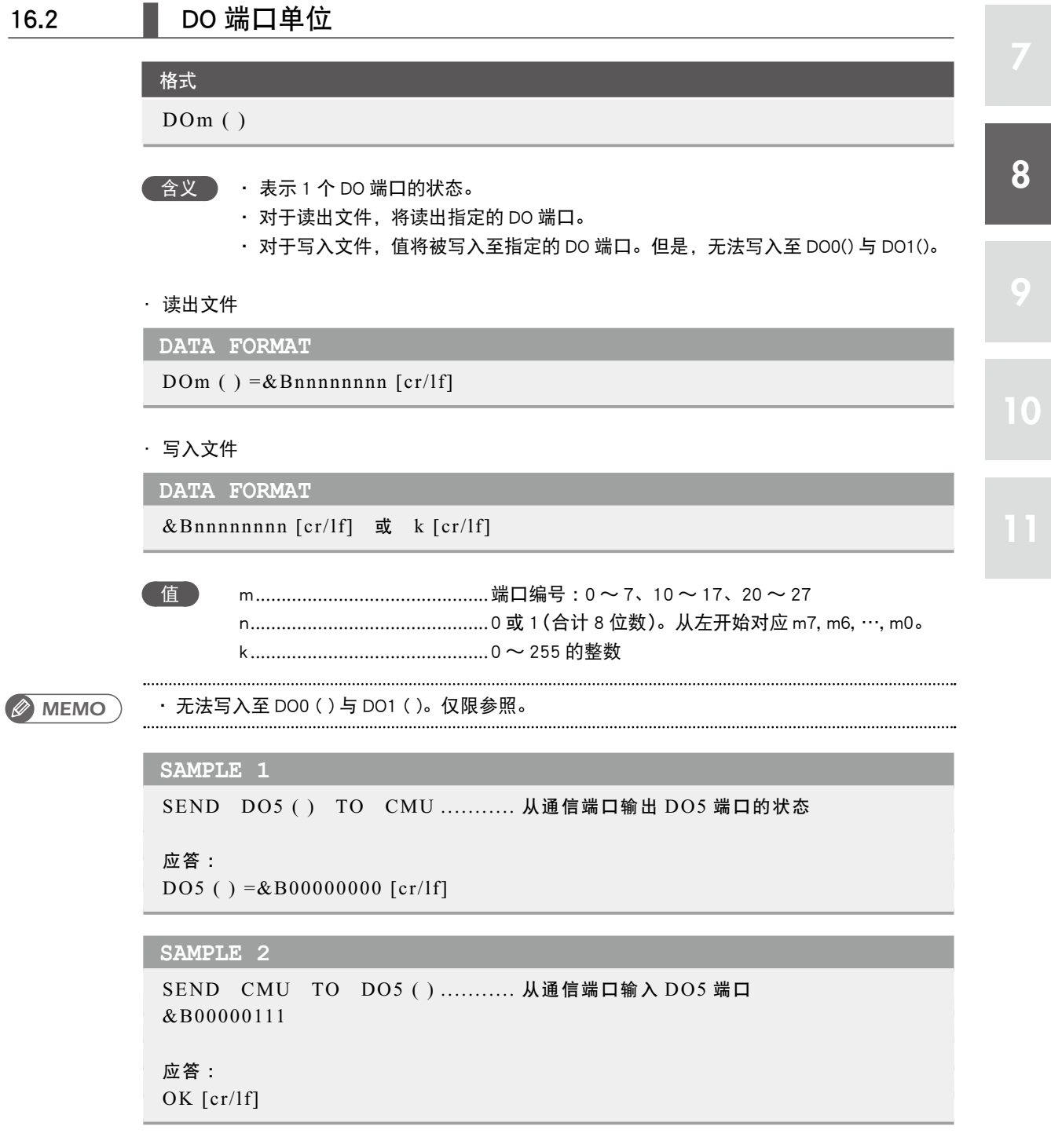

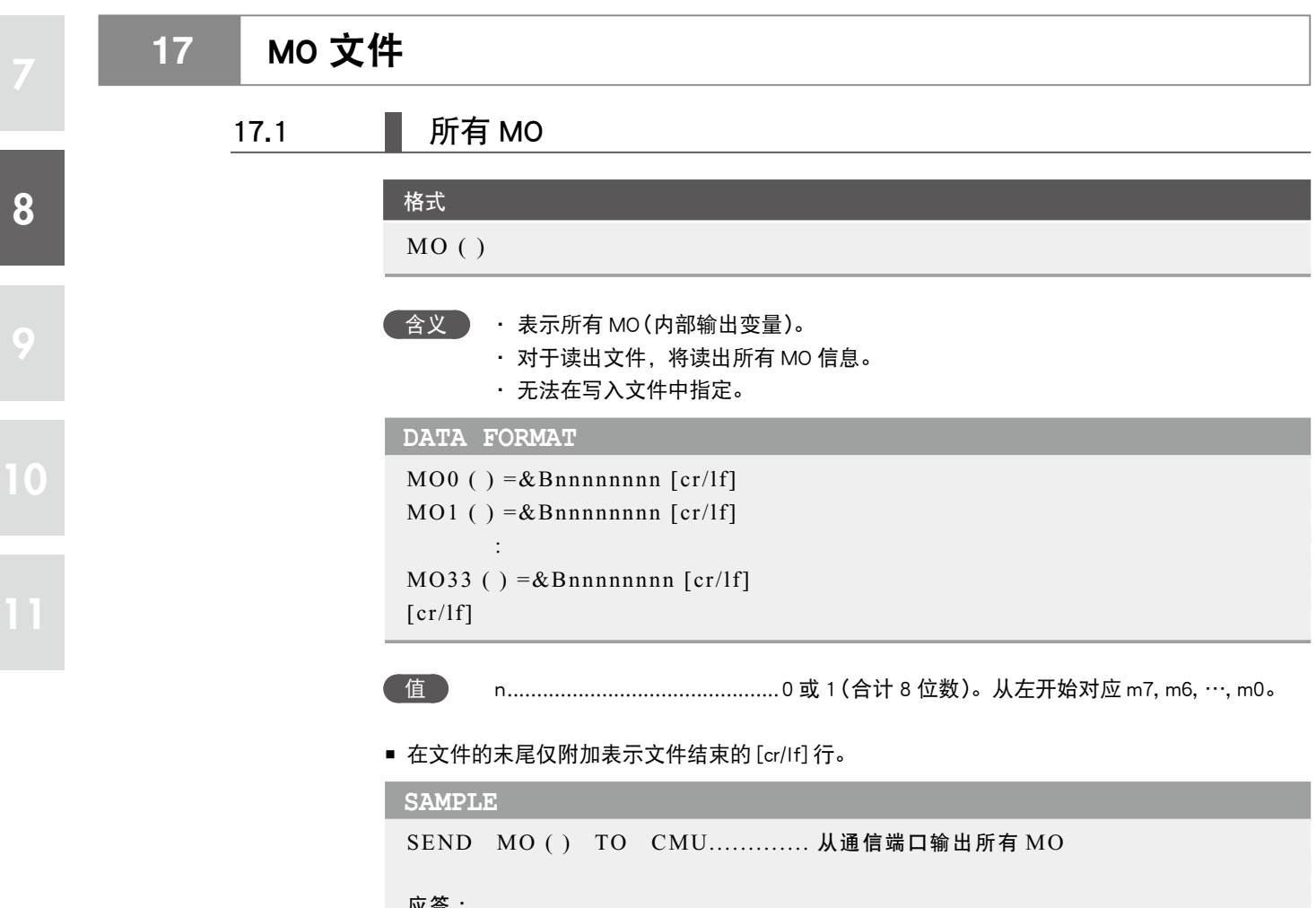

```
应答 :
MO0 ( ) =&B10001001 [cr/lf]
MO1 ( ) =&B00000010 [cr/lf]
MO2 ( ) = & B00000000 [cr/lf]
:
MO7 ( ) = & B00000000 [cr/lf]
MO10() = & B00000000 [cr/lf]
MO11() = & B00000000 [cr/lf]
MO12 ( ) =&B00000000 [cr/lf]
:
MO17 ( ) = &B00000000 [cr/lf]
MO20() = & B00000000 [cr/lf]
:
MO32 ( ) =&B00000000 [cr/lf]
MO33() = & B00000000 [cr/lf]
[cr/lf]
```
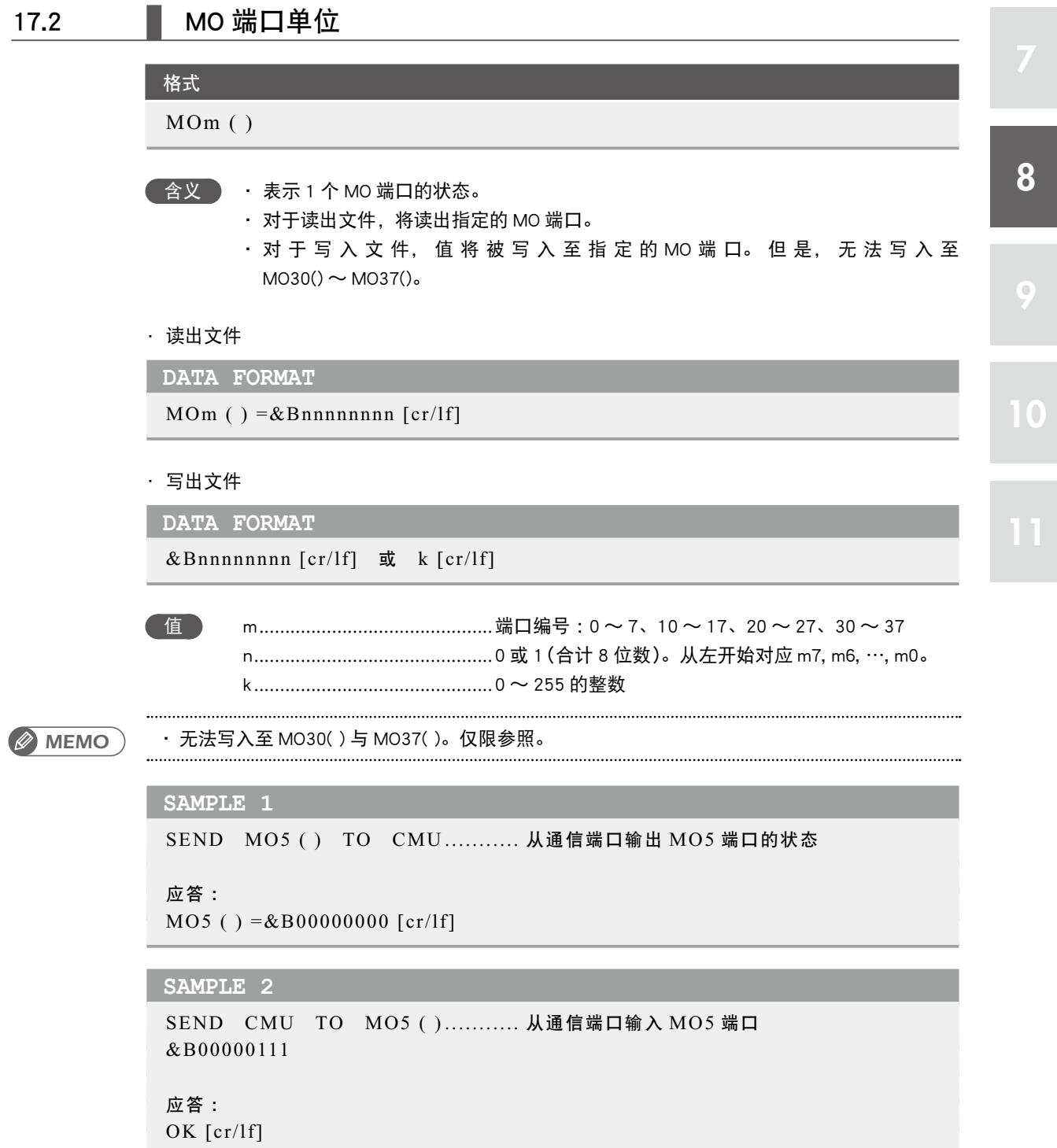

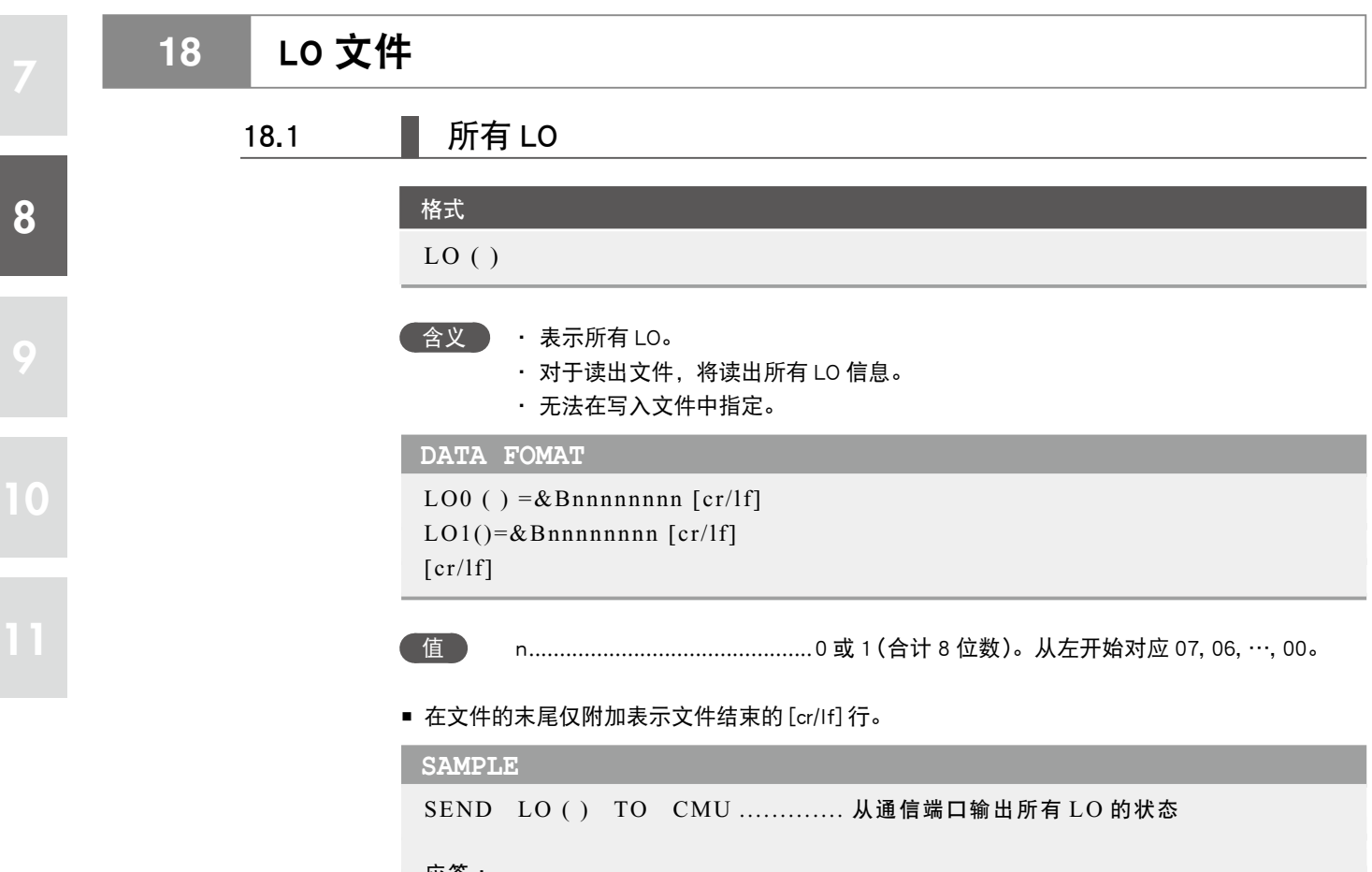

应答 : LO0 ( ) =&B10001001 [cr/lf] LO1()=&B00100100[cr/lf]  $[cr/lf]$ 

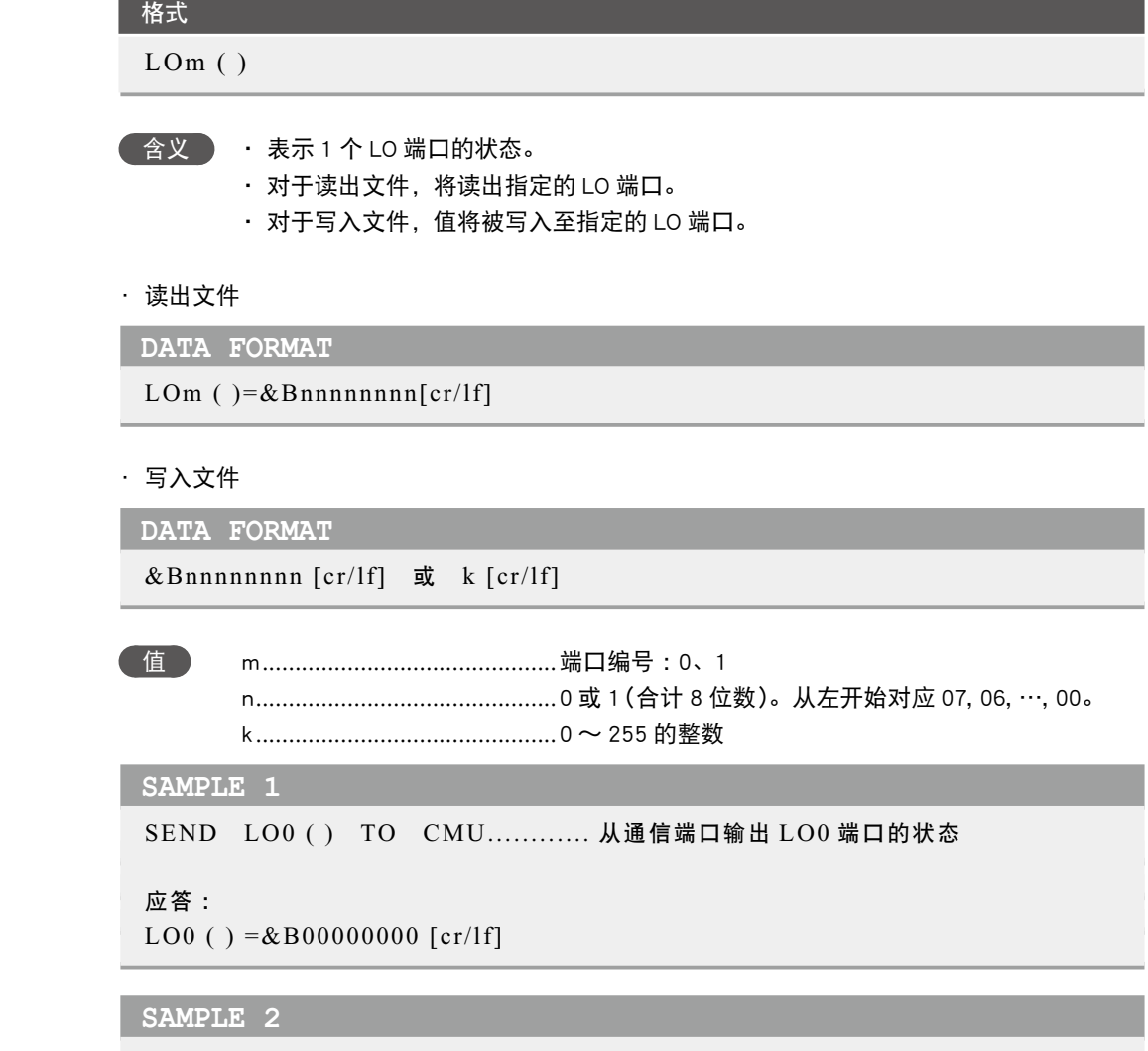

SEND CMU TO LO0 ( )............ 从通信端口输入 LO0 端口 &B00000111

应答 : OK [cr/lf]

8

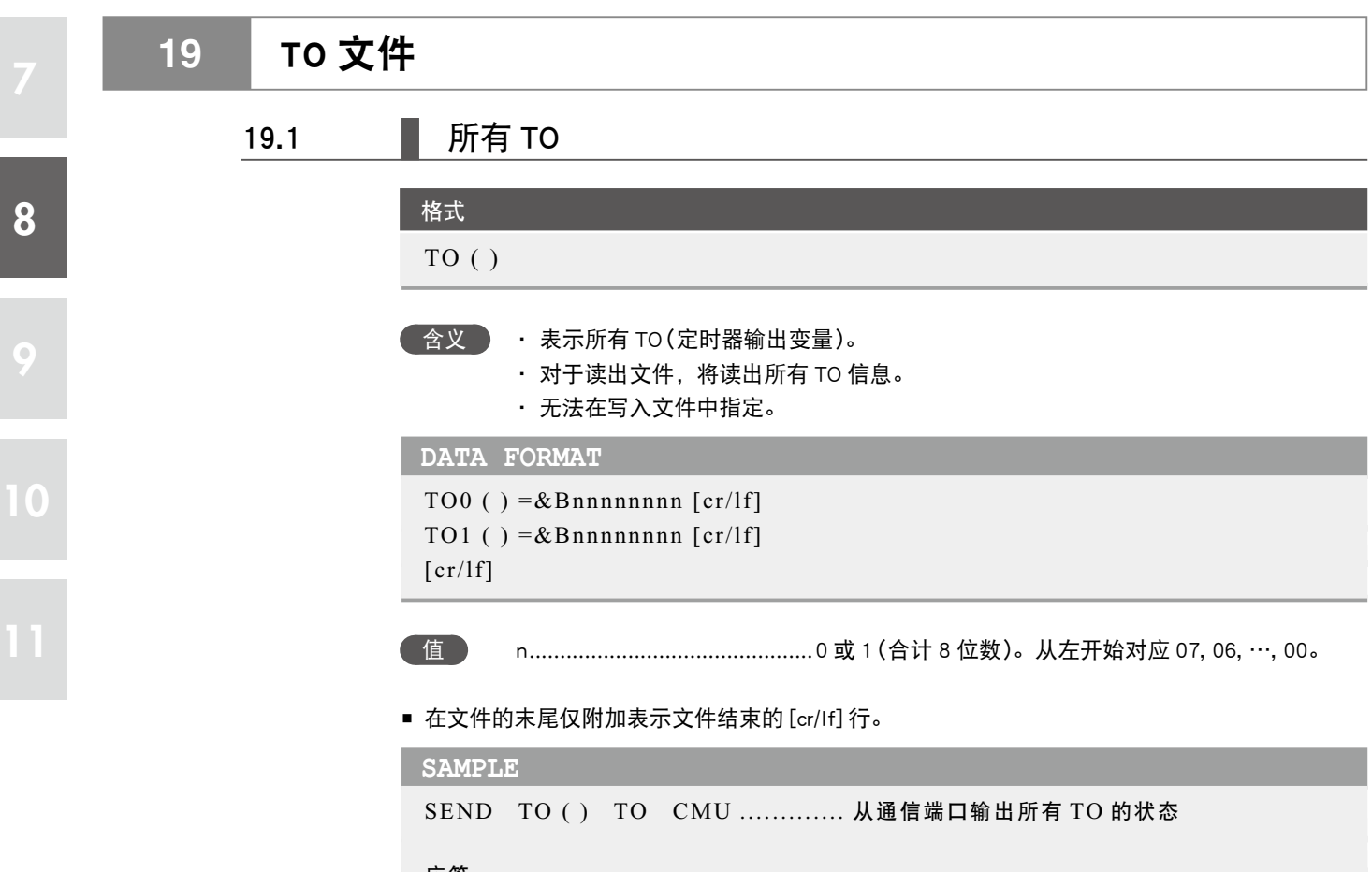

应答 : TO0 ( ) =&B10001001 [cr/lf] TO1 ( ) =&B10001001 [cr/lf]  $[cr/lf]$ 

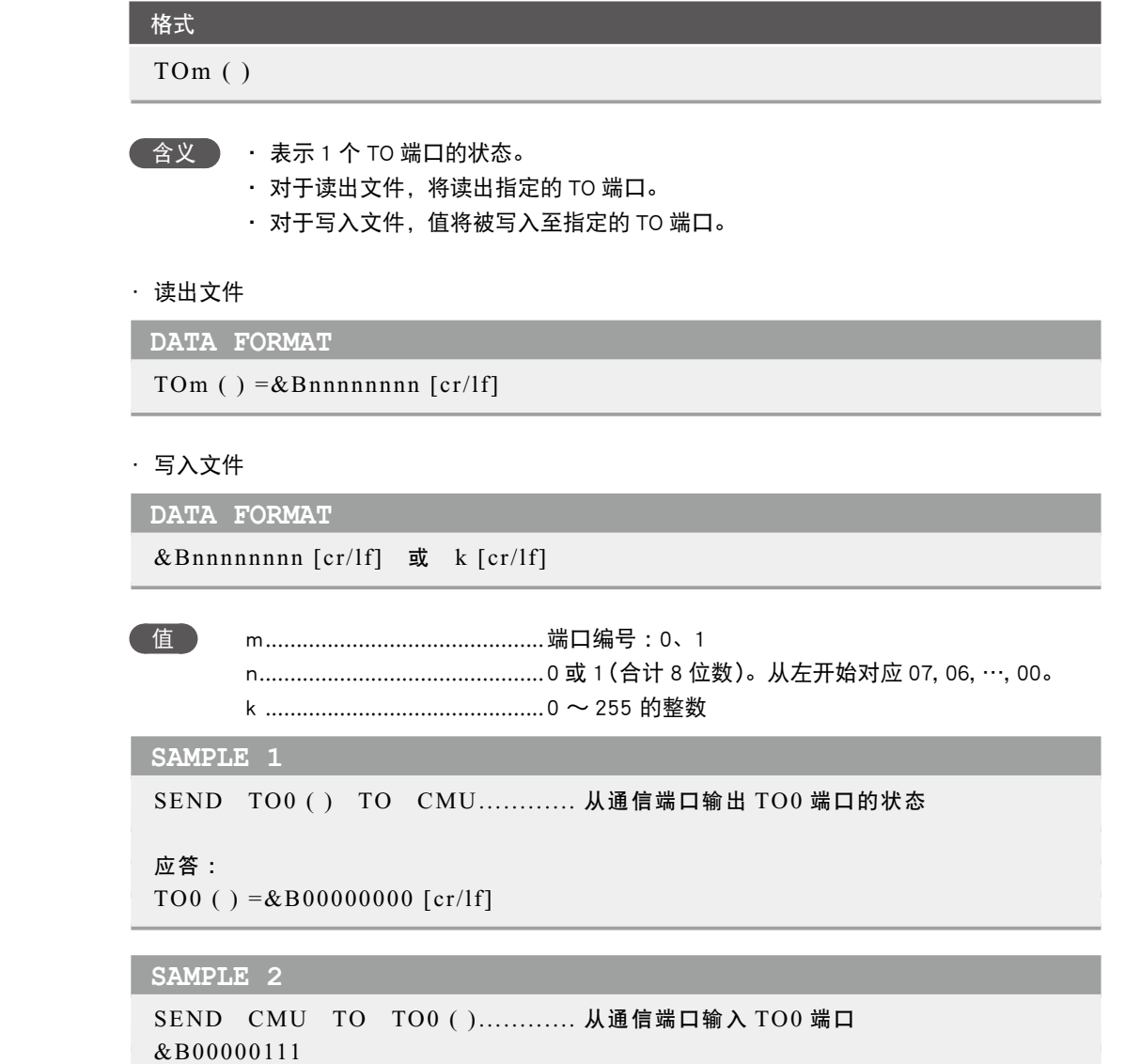

应答 : OK [cr/lf]

TO 文件 ● 8-39

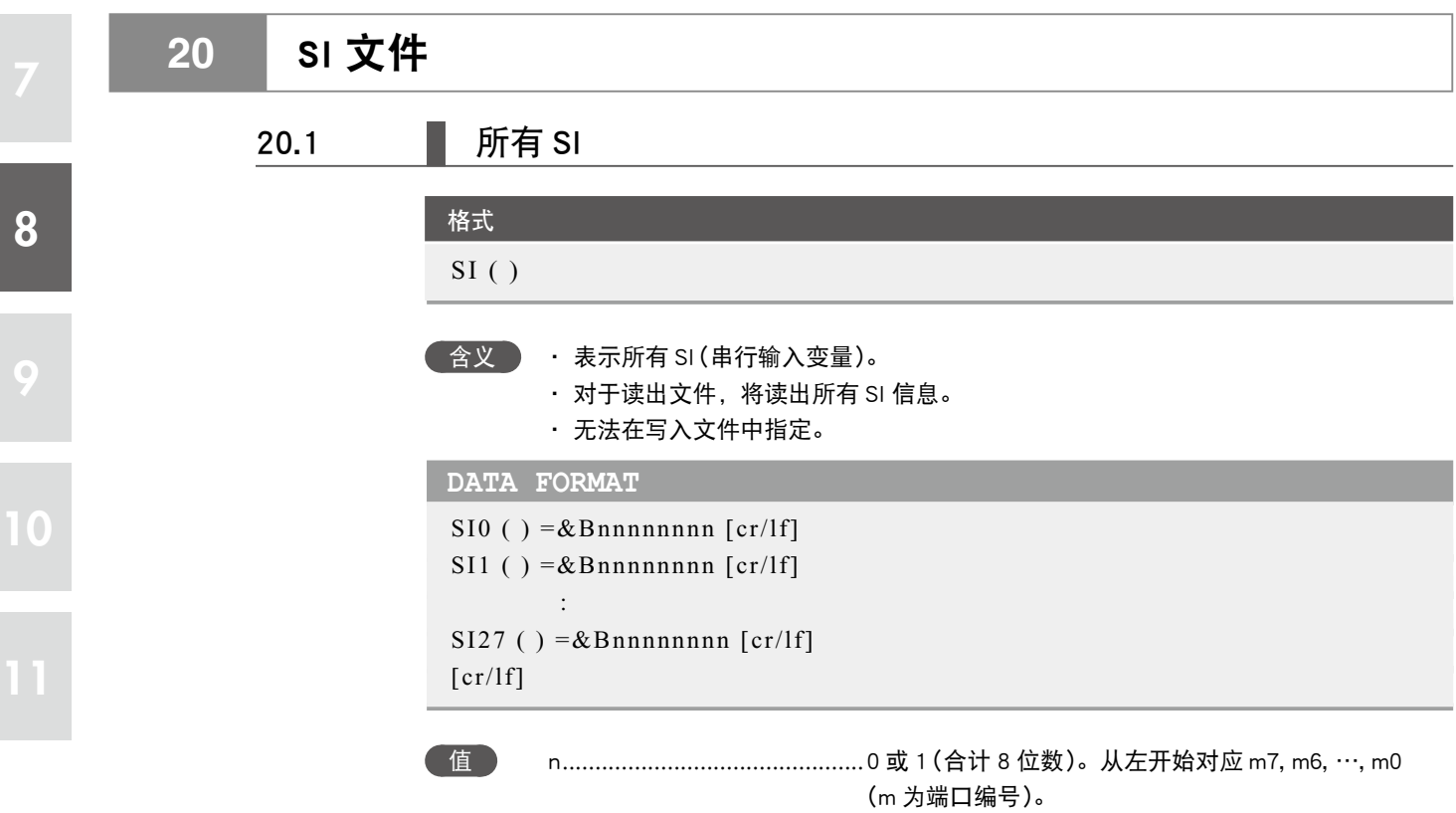

■ 在文件的末尾仅附加表示文件结束的 [cr/lf] 行。

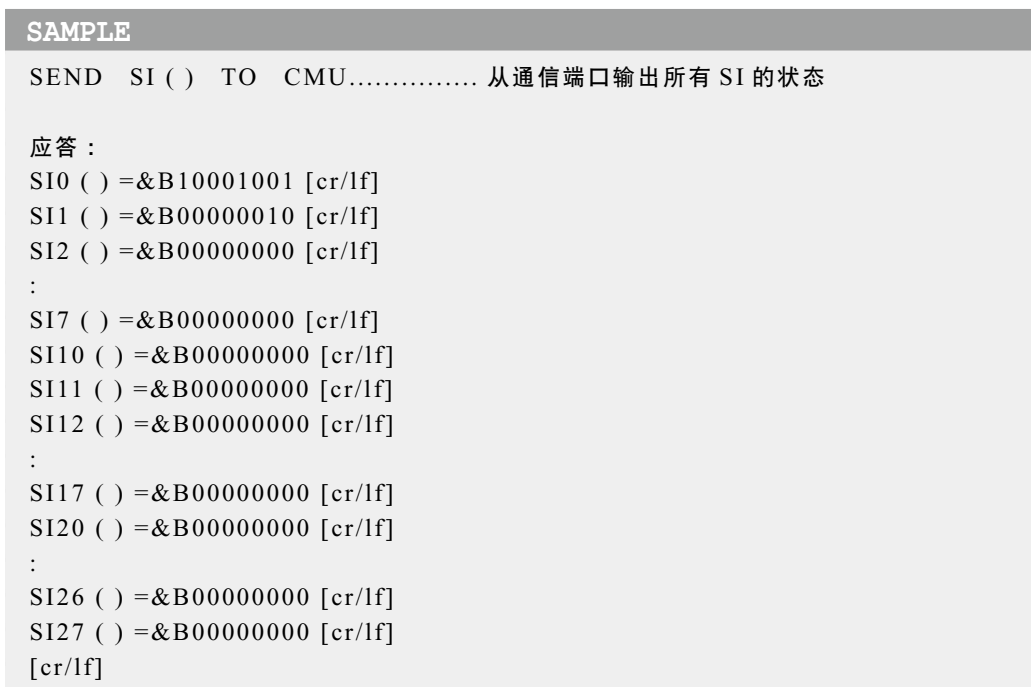

8

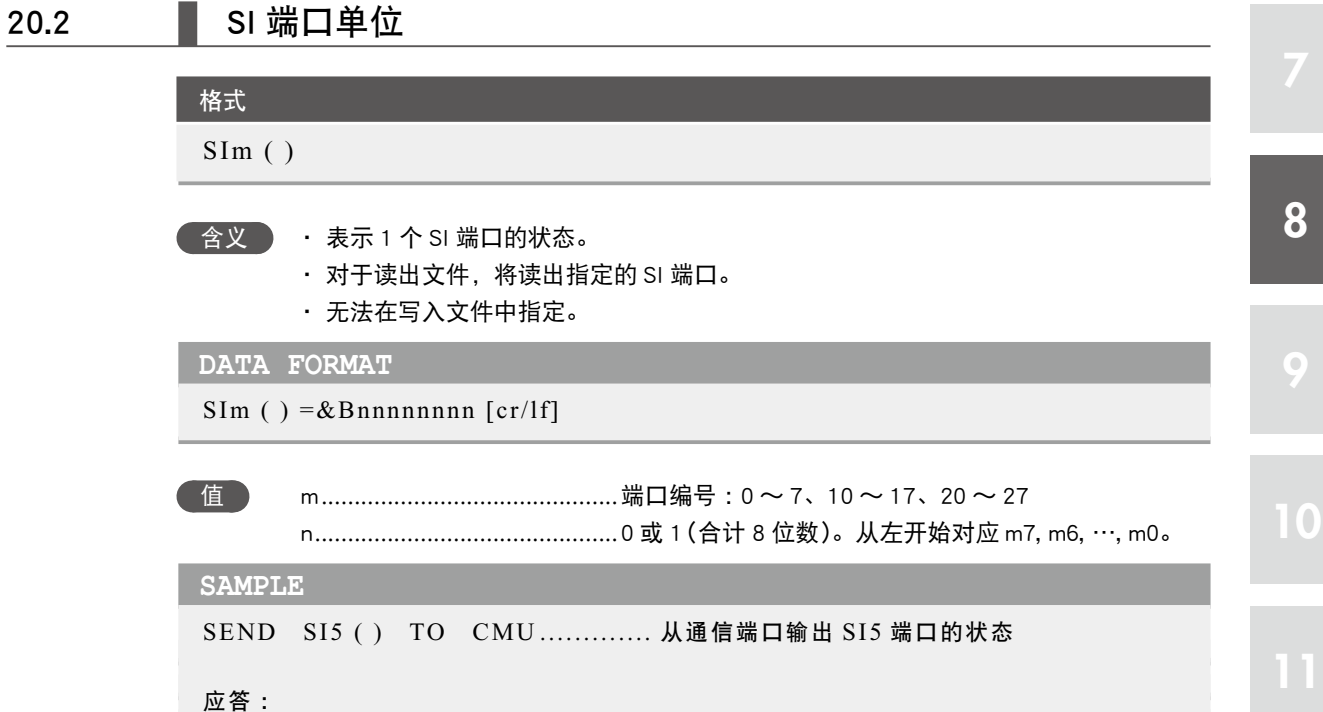

 $SI5$  ( ) =  $&B00000000$  [cr/lf]

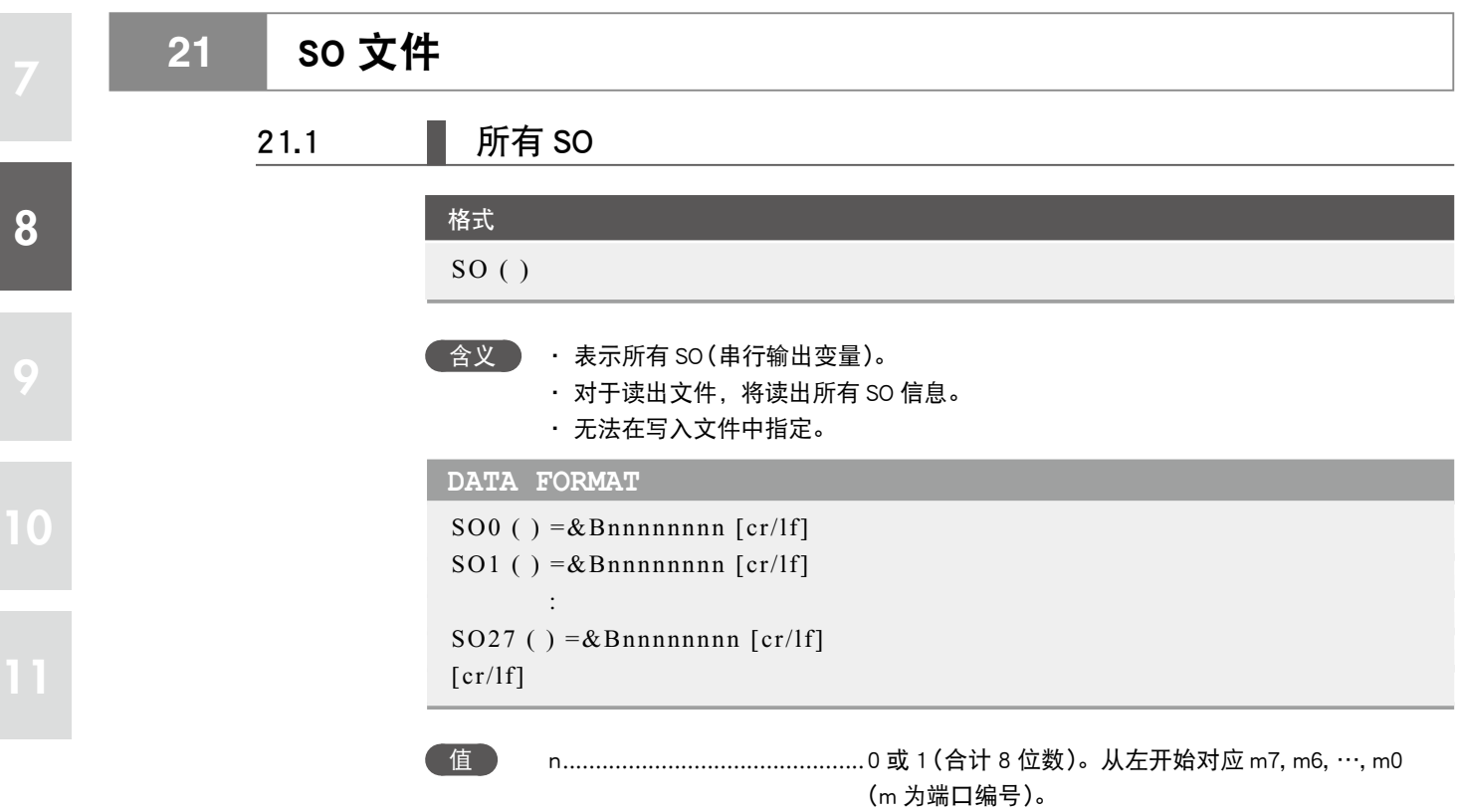

■ 在文件的末尾仅附加表示文件结束的 [cr/lf] 行。

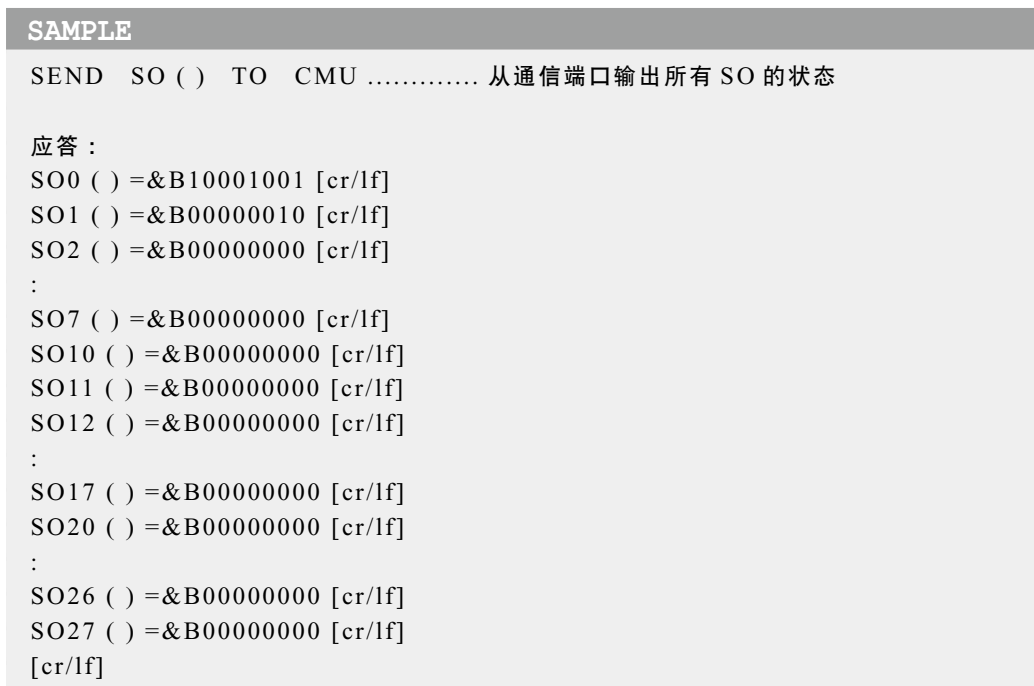

8

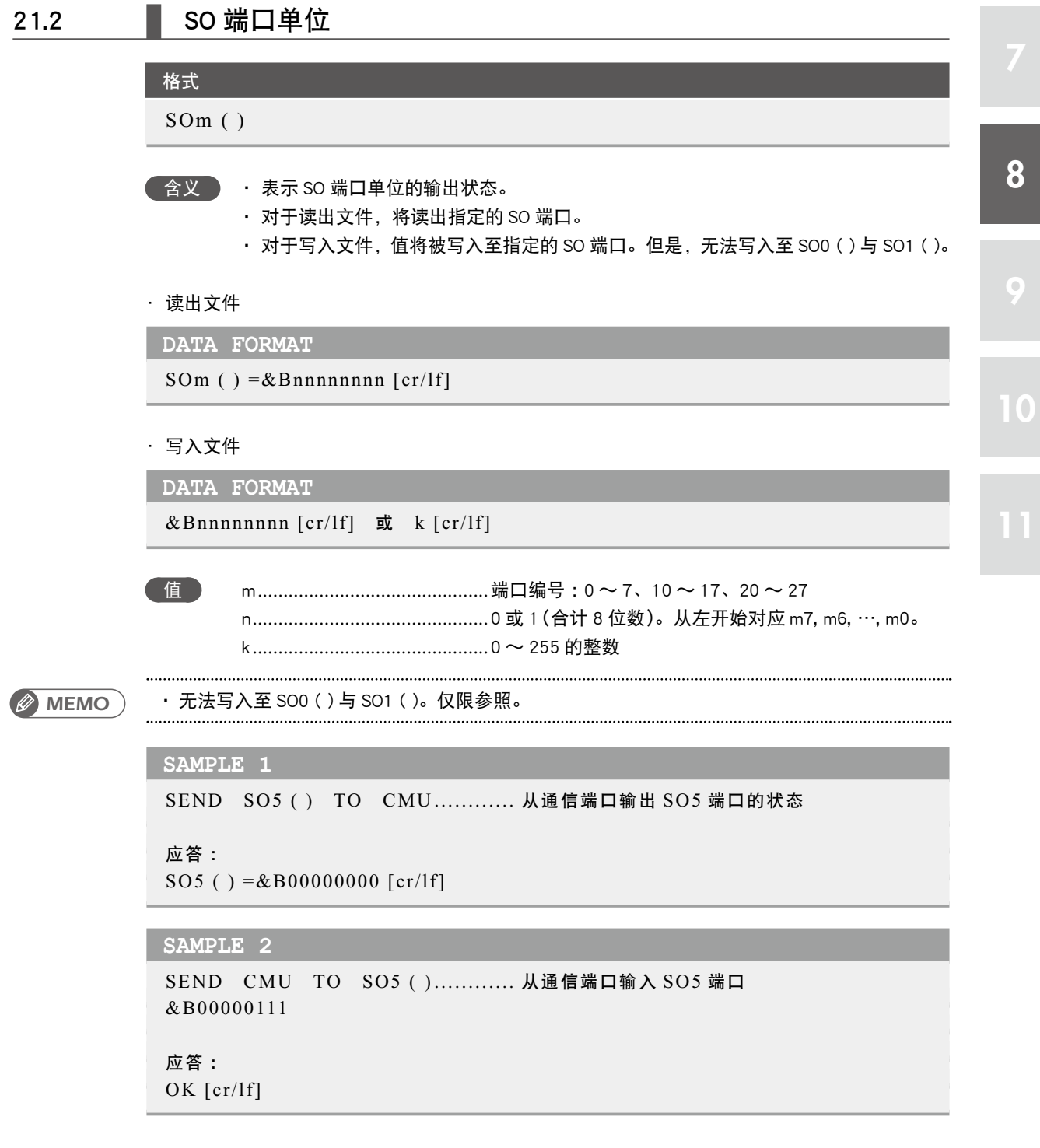

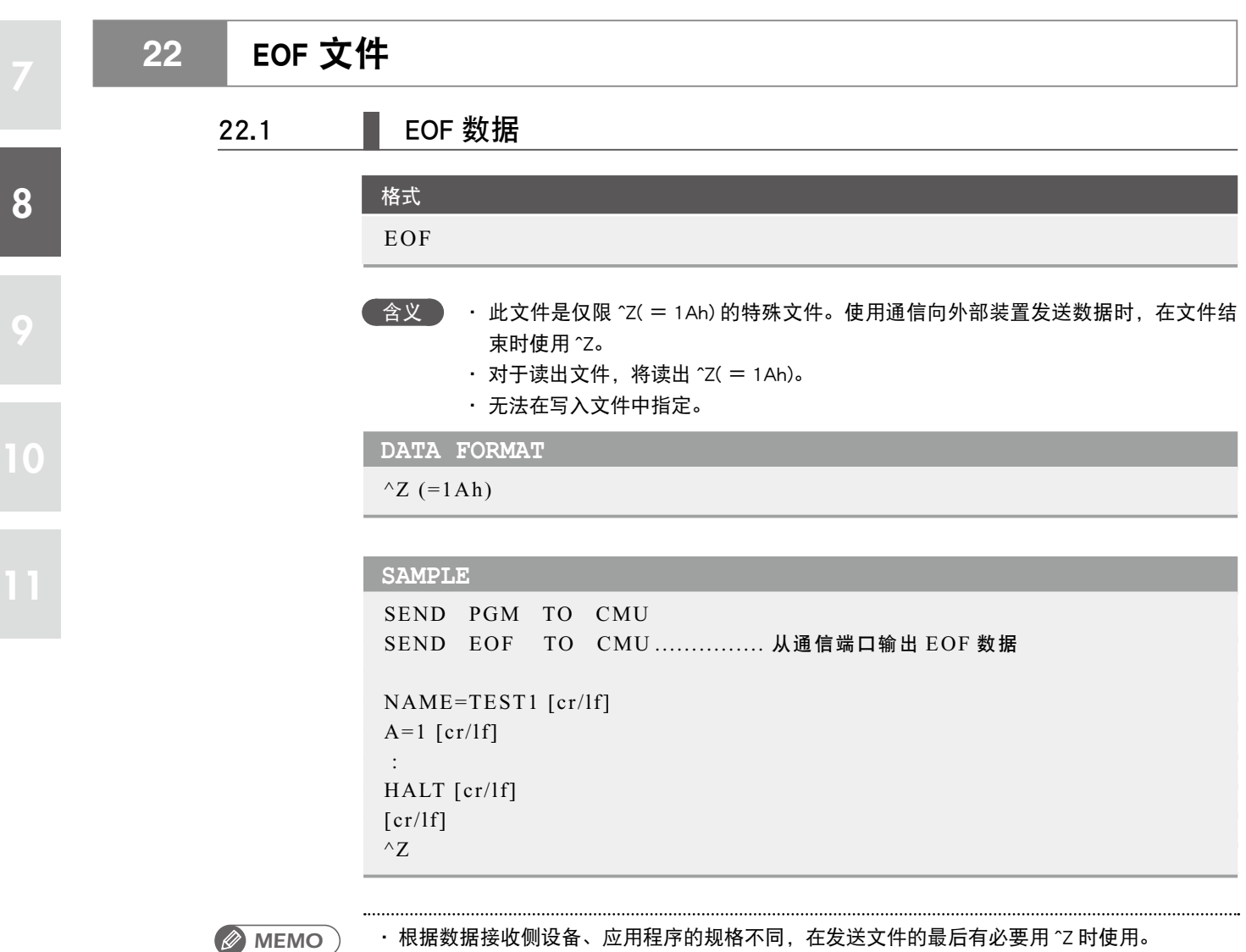

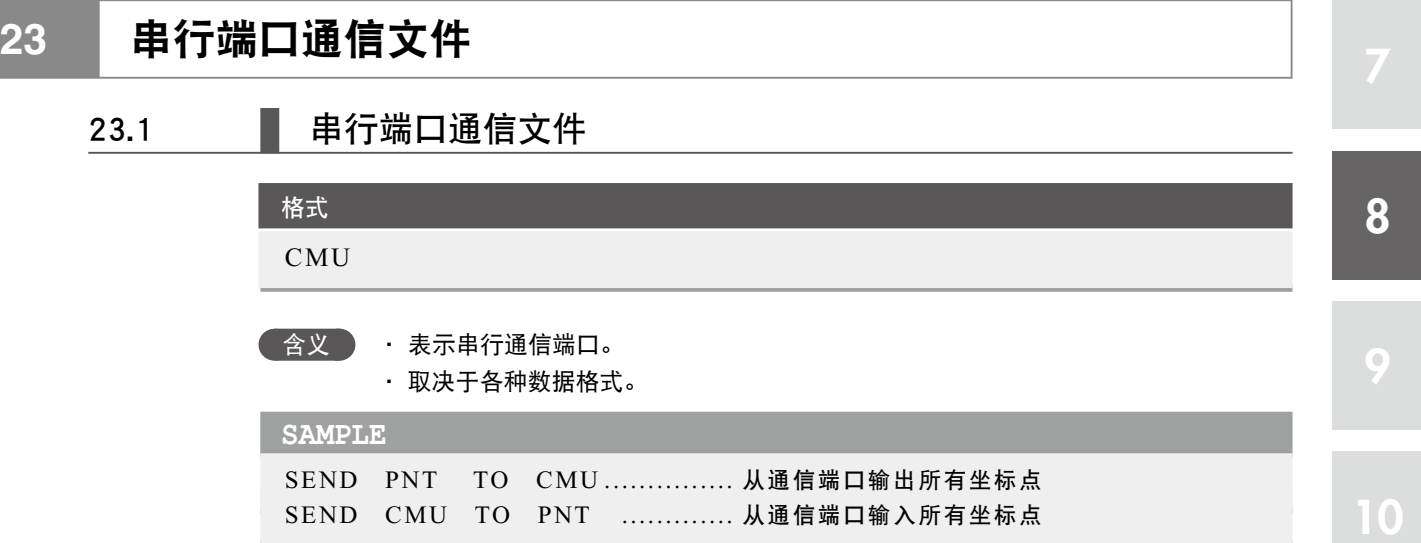

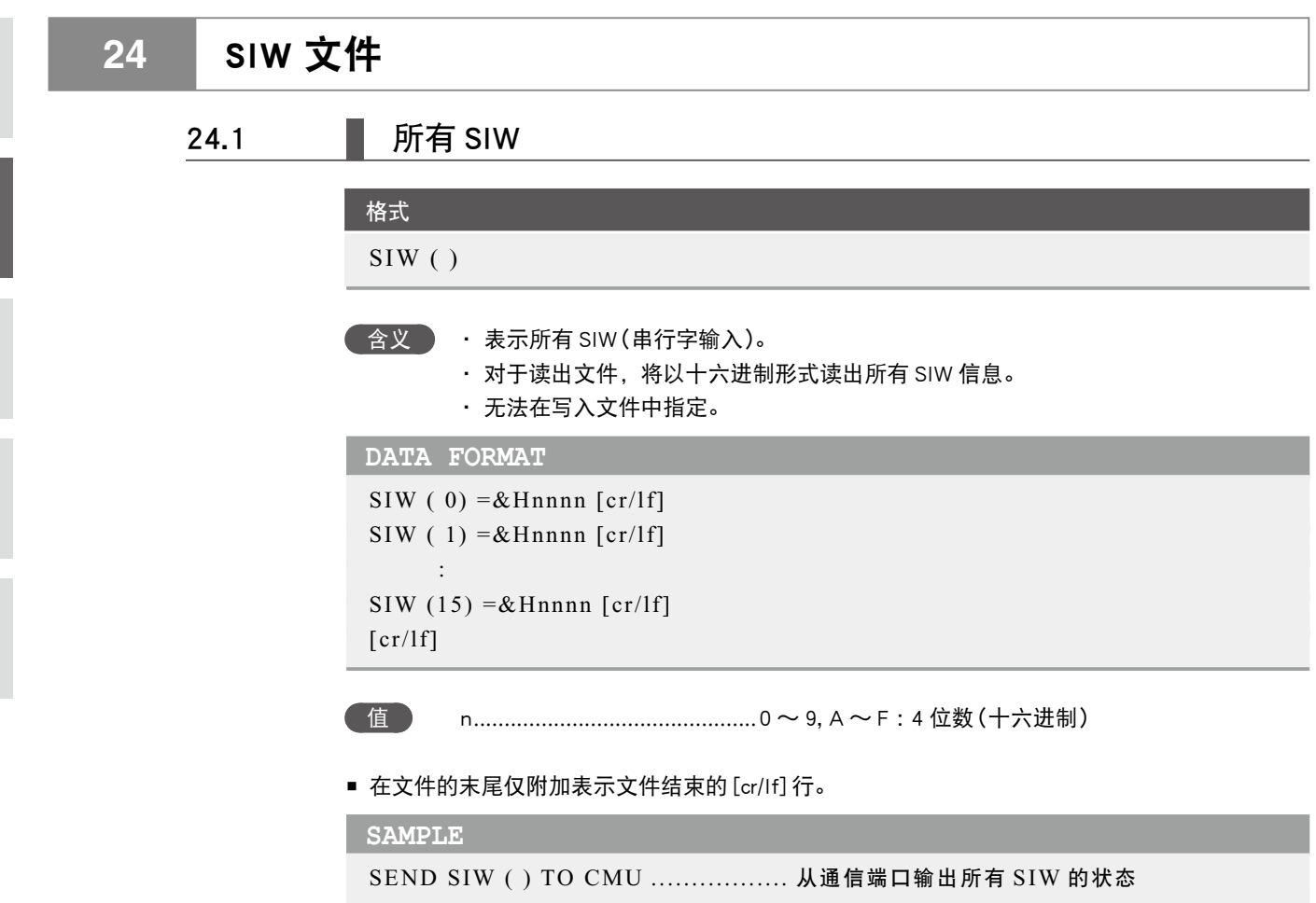

#### 应答 : SIW (0)  $=$  & H1001 [cr/lf] SIW (1) =  $&H0010$  [cr/lf] SIW (2) =  $& H0000$  [cr/lf]

8

9

10

 : SIW (15) =  $&H0000$  [cr/lf]  $[cr/lf]$ 

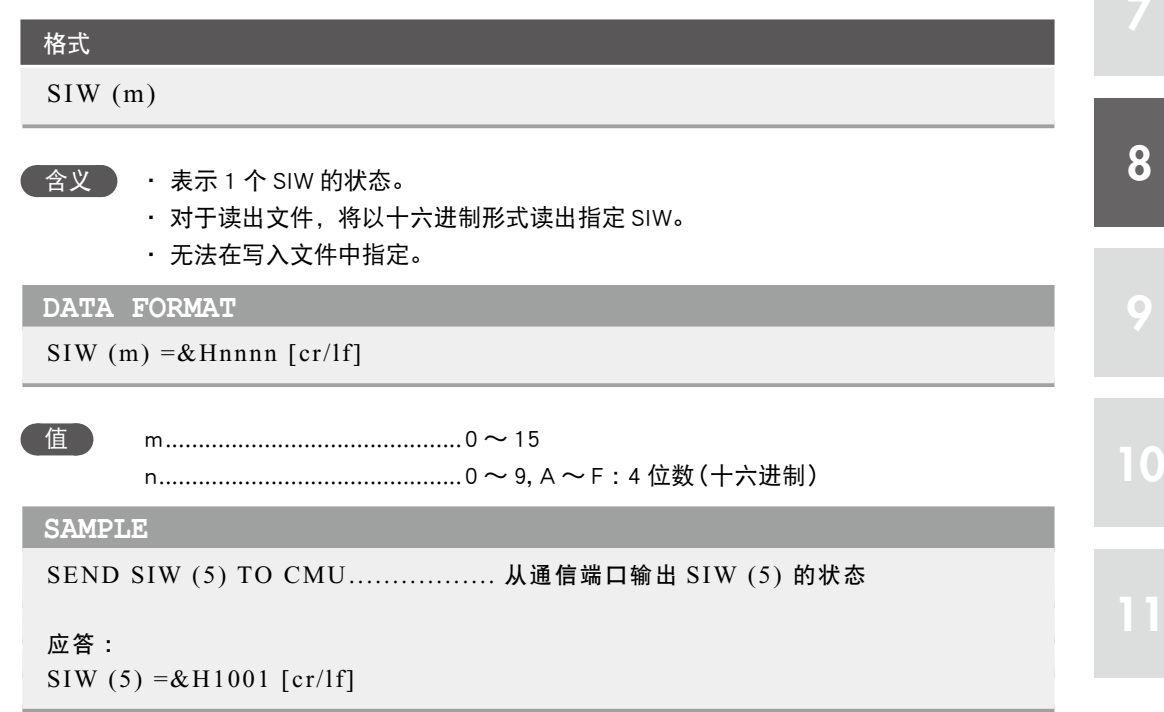

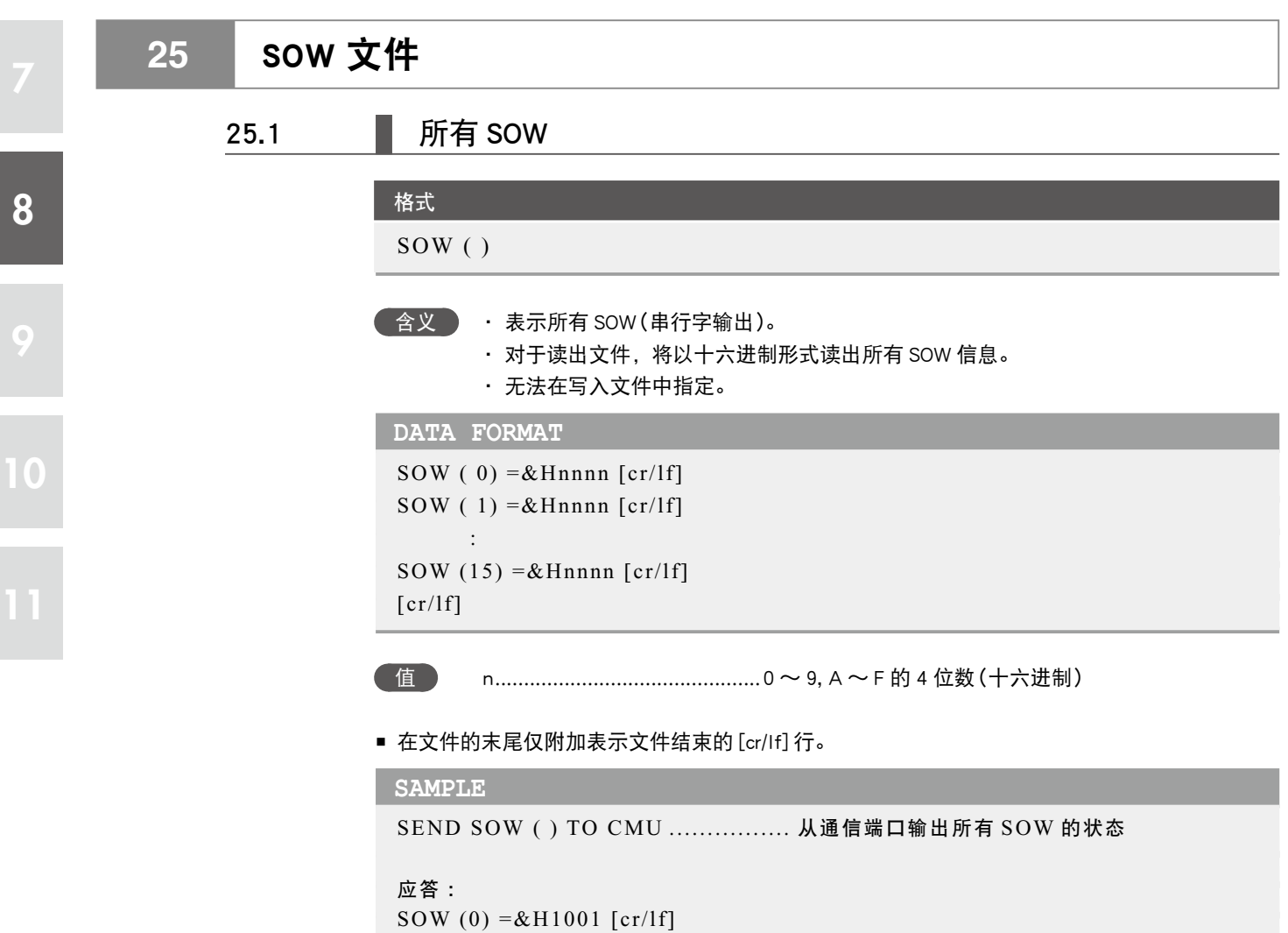

```
SOW (1) =&H0010 [cr/lf]
SOW (2) =&H0000 [cr/lf]
 :
SOW (15) = &H0000 [cr/lf]
\left[\,\text{cr}/\text{l}\,\text{f}\,\right]
```
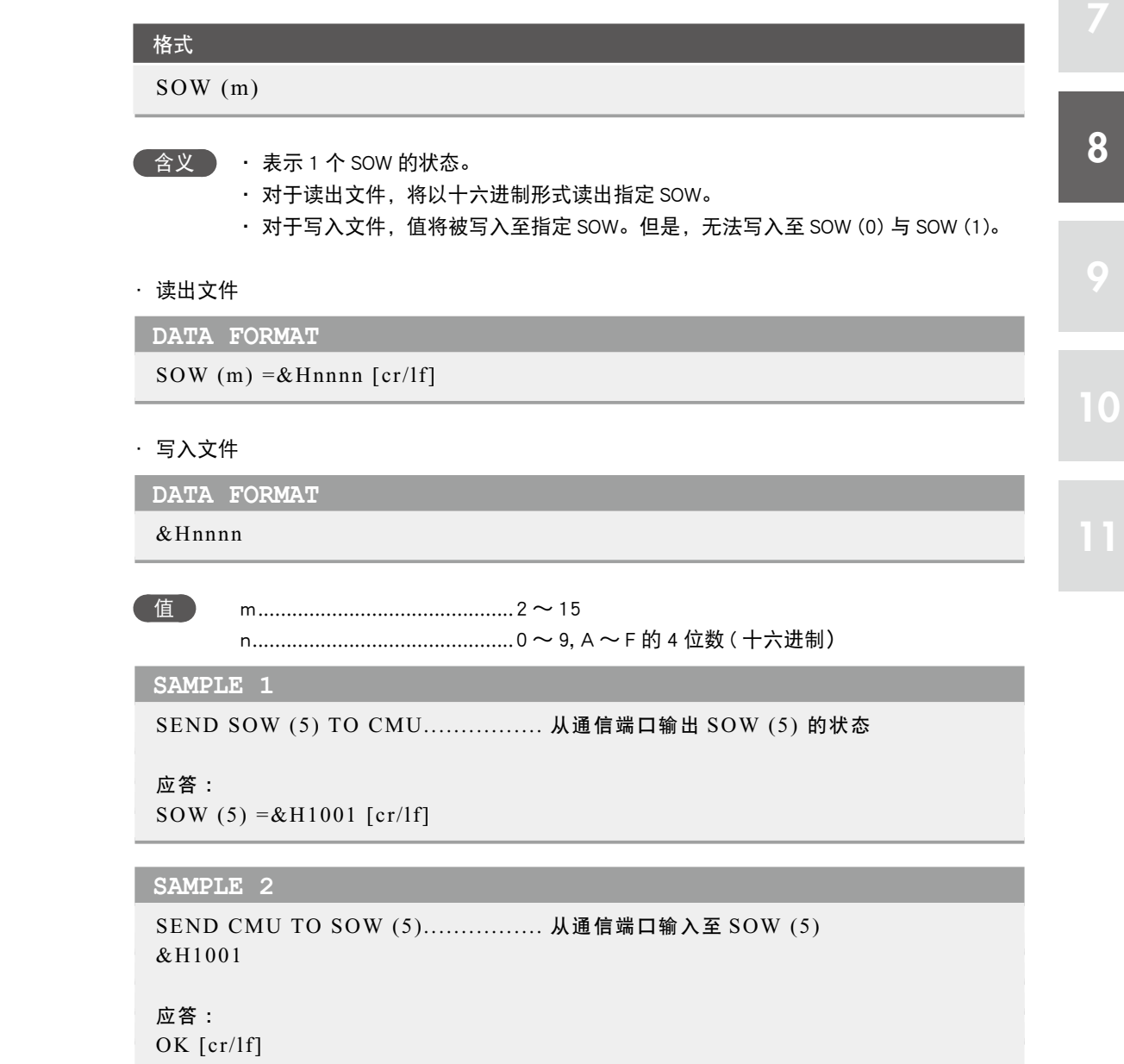

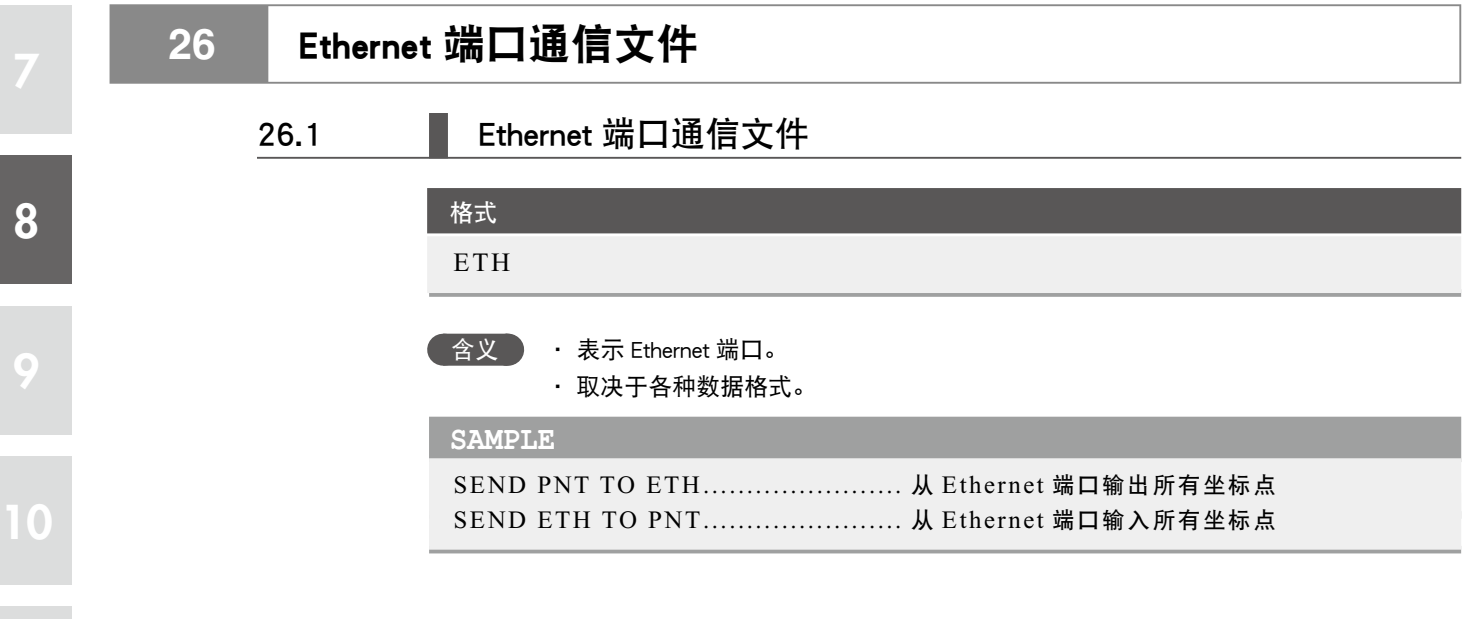

8-50 ● 第8章 数据文件详细说明

# 第9章

## 用户程序示例

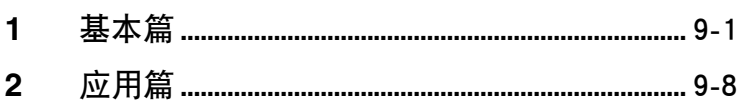

<span id="page-316-0"></span>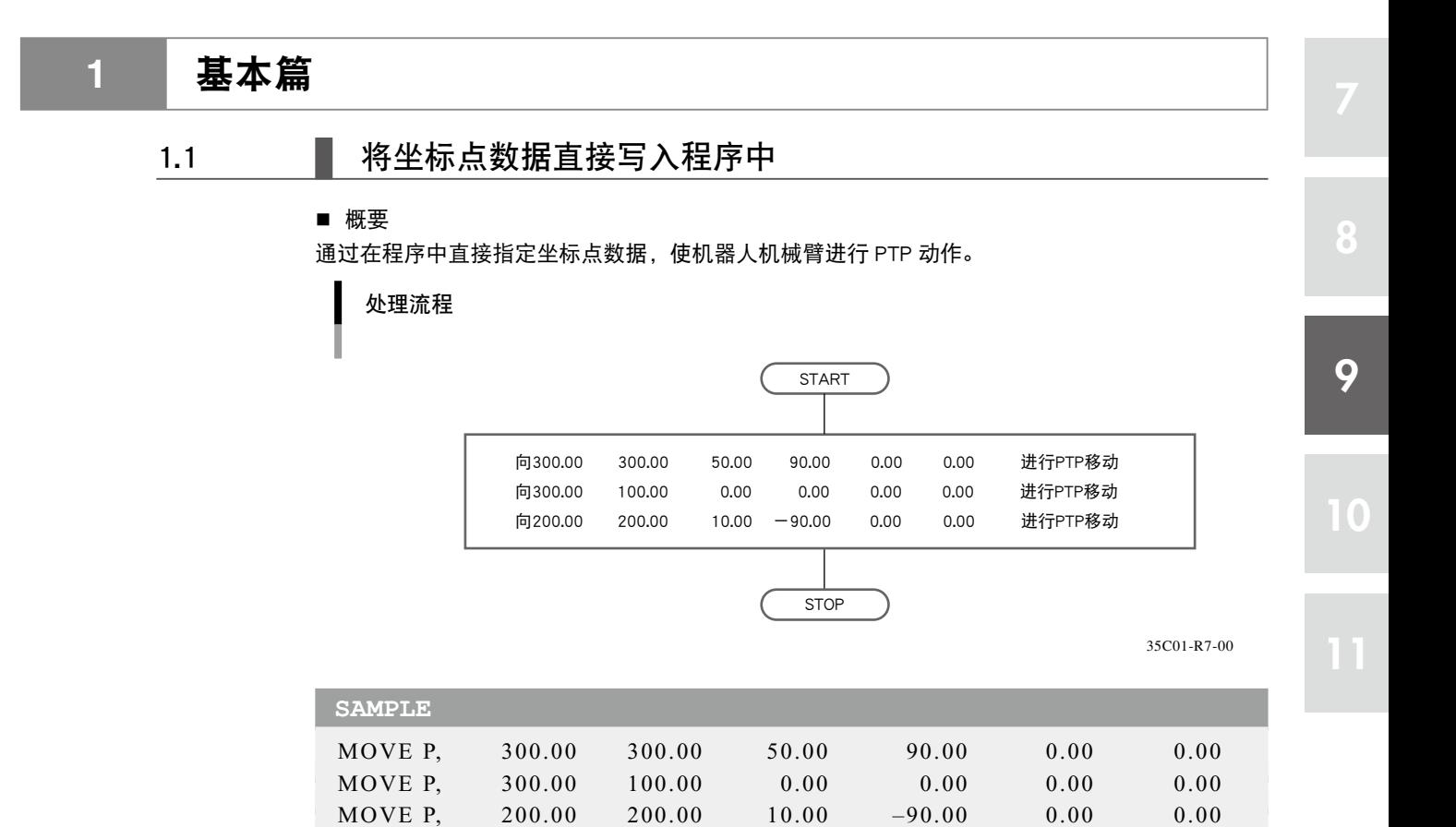

HALT

## 1.2 | 使用坐标点编号

#### ■ 概要

在程序中使用坐标点编号指定坐标值。在坐标点(MANUAL > POINT)模式中预先输入坐标值。请 输入以下数据。

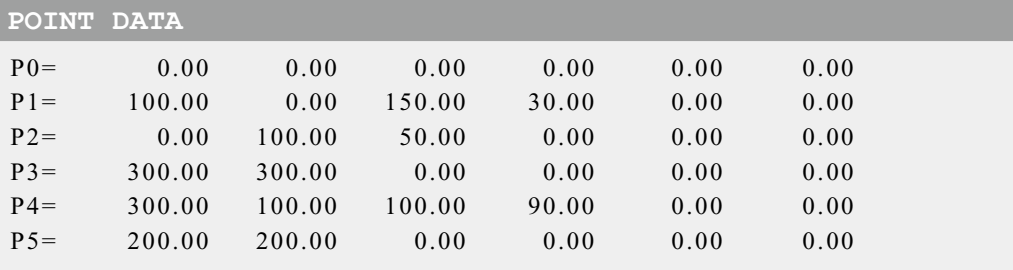

处理流程

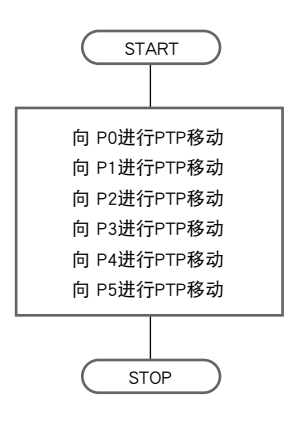

35C02-R7-00

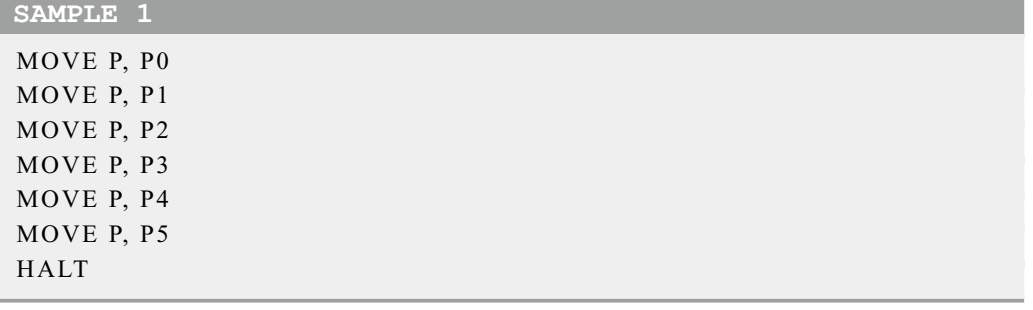

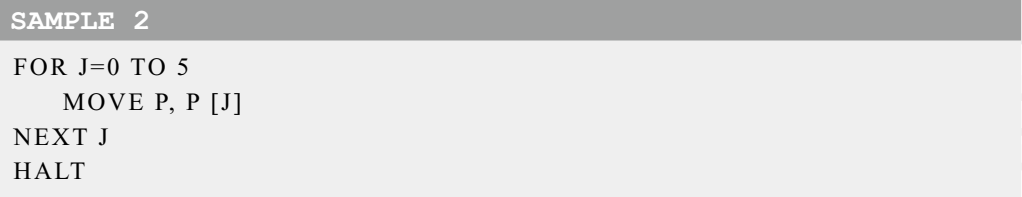

虽然 SAMPLE1 与 SAMPLE2 的动作相同,但是使用坐标点编号与 FOR 语句可使程序缩短。

#### ■ 概要

如下图所示, 从 P3 至 P5 进行 PTP 移动后, 向 X 方向位移 +140, 向 Y 轴方向位移 -100, 并再 次从 P3 至 P5 进行 PTP 移动。位移坐标预先设置为 S1, P3, P4, P5 使用前项 "1.2 : 使用坐标点 编号"的设置。

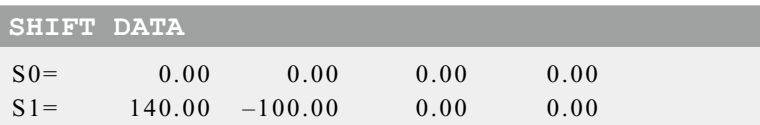

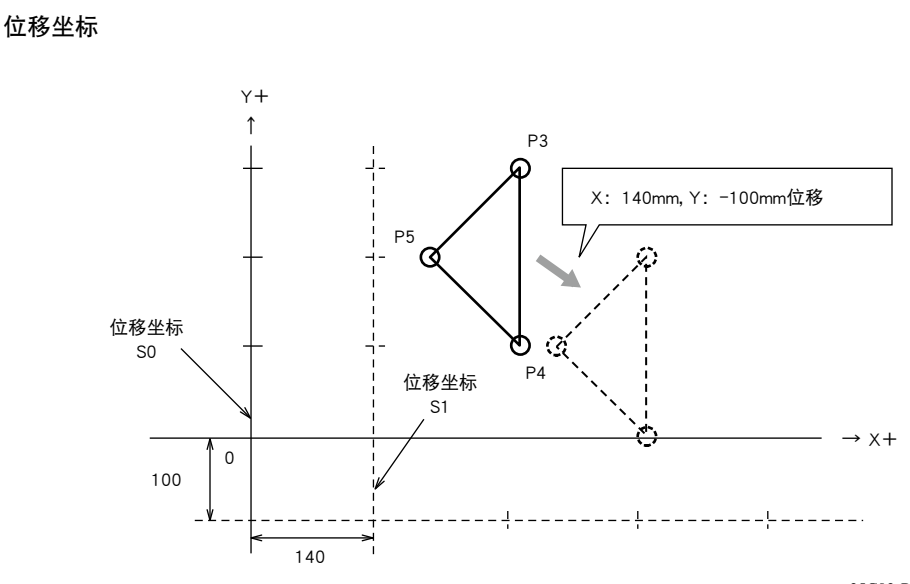

35C03-R7-00

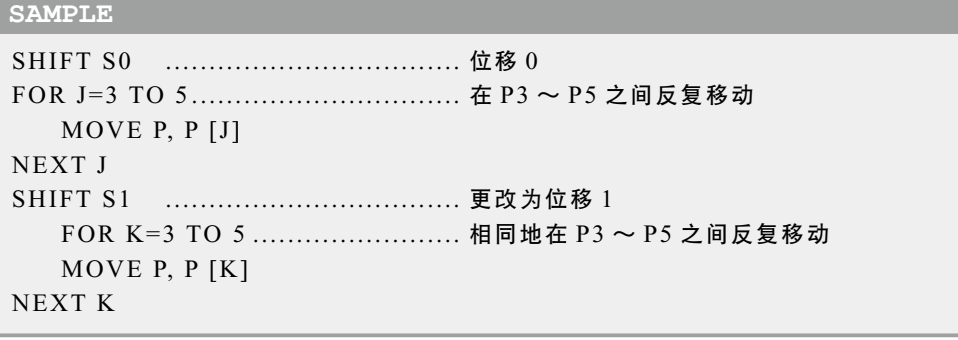

8

1.4.1 算出坐标点坐标

#### ■ 概要

创建使等间距排列的托盘上的各坐标点与工件供给位置 P0 交互移动的程序。

在下图上,N1 ~N20 在正交坐标上排列着向 X 方向按照 50mm 间距的 5 个点,向 Y 方向按 照 25mm 的间距的 4 个点。机械臂从一个坐标点移动到另一个坐标点,按照 P0 N1 P0 N2...N5 P0 - N6 - P0... 的顺序依次在 P0 与各点之间往返移动。

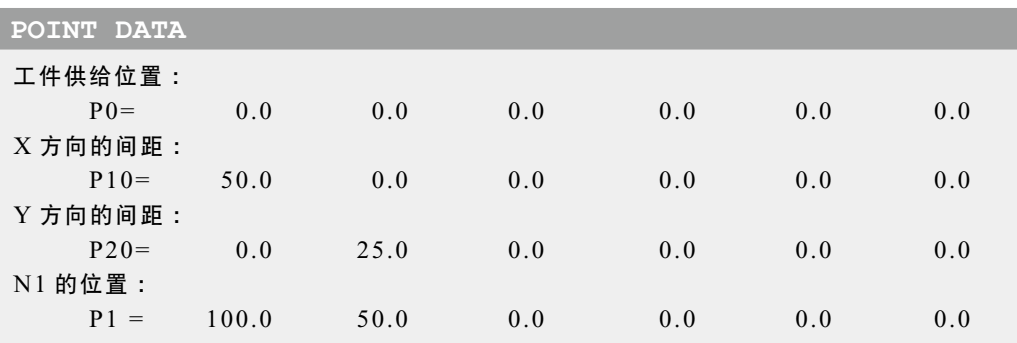

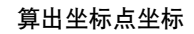

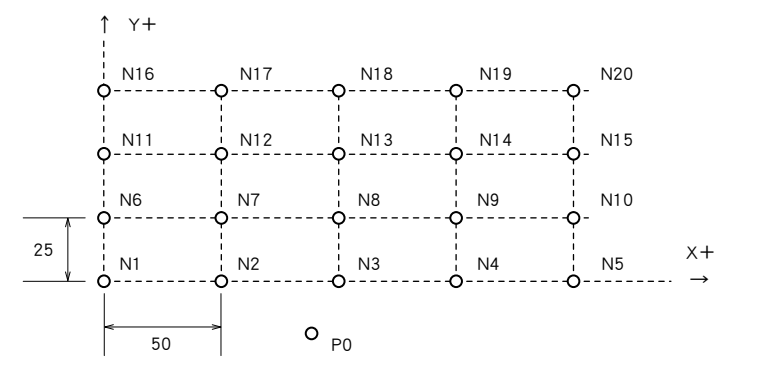

35C04-R7-00

处理流程

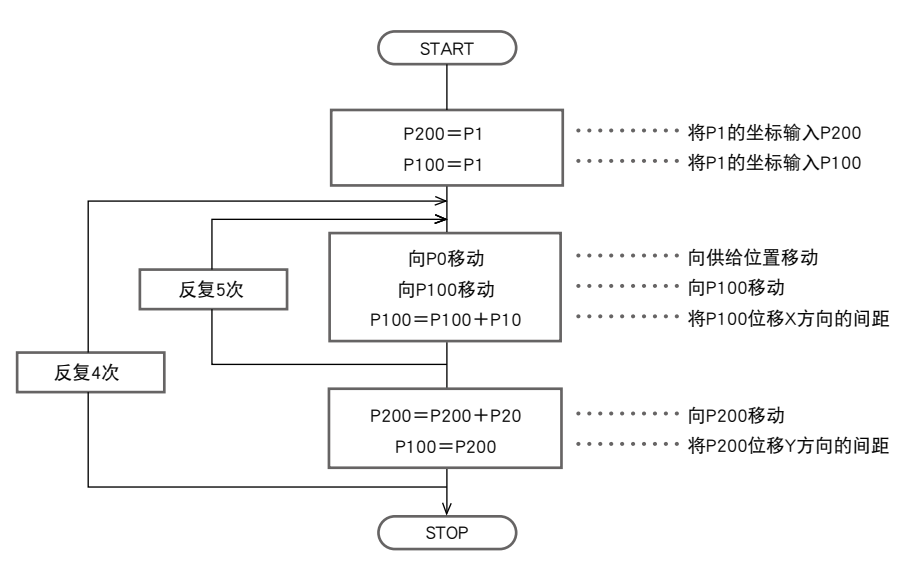

35C05-R7-00

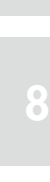

9

### **SAMPLE**

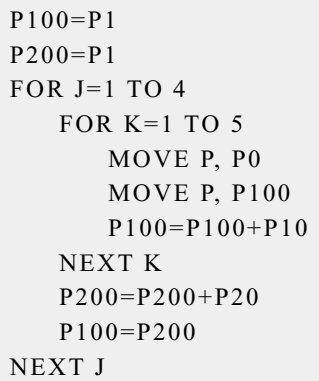

8

#### ■ 概要

8

9

 $\sqrt{2}$ 

创建使等间距排列的托盘上的各坐标点与工件供给位置 P0 交互移动的程序。

在下图上, N1 ~ N24 在正交坐标上排列着向 X 方向按照 50mm 间距的 3 个点, 向 Y 方向按照 50mm 的间距的 4 个点, 向 Z 方向按照 100mm 间距的 2 个点。机械臂从一个坐标点移动至另一个 坐标点,按照 P0 → N1 → P0 → N2 → P0 → N3…的顺序依次在 P0 与各点之间往返移动。

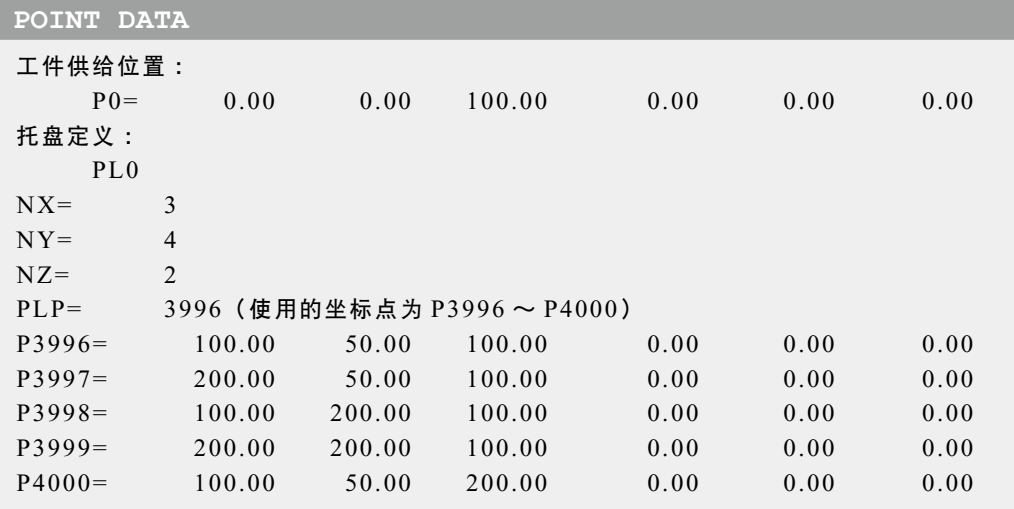

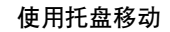

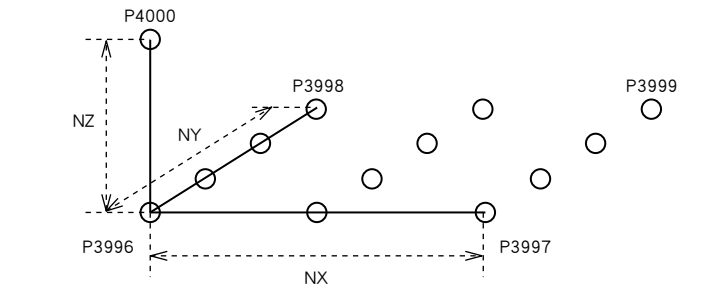

35C06-R7-00

处理流程

P0

 $\circ$ 

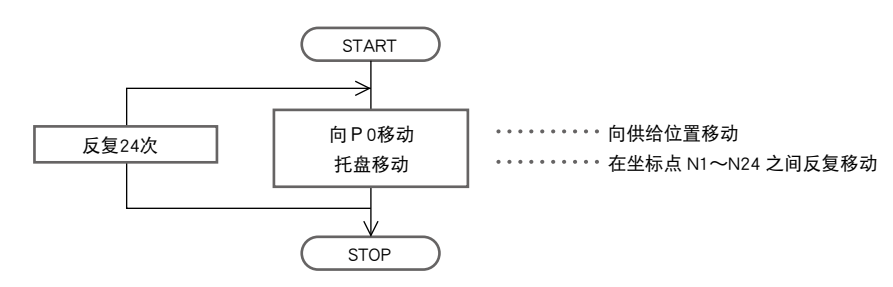

35C07-R7-00

## **SAMPLE**

FOR I=1 TO 24 ............................. 在 I = 1 〜 24 之间反复移动 MOVE P, P0, Z=0.00 ................ 向供给位置移动 PMOVE (0, I), Z=0.00 ............. 向托盘上的坐标点移动 NEXT I MOVE P, P0, Z=0.00

■ 概要

使用通用输入和通用输出装置进行信号的输入输出。

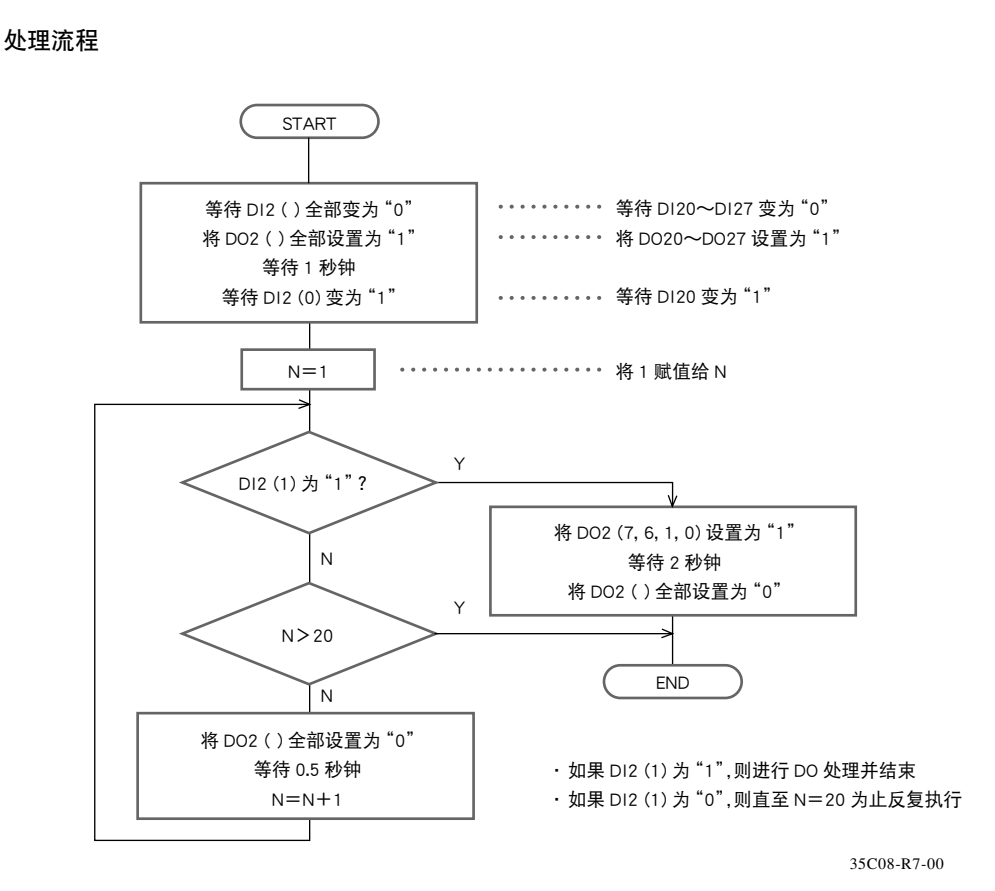

```
SAMPLE
```
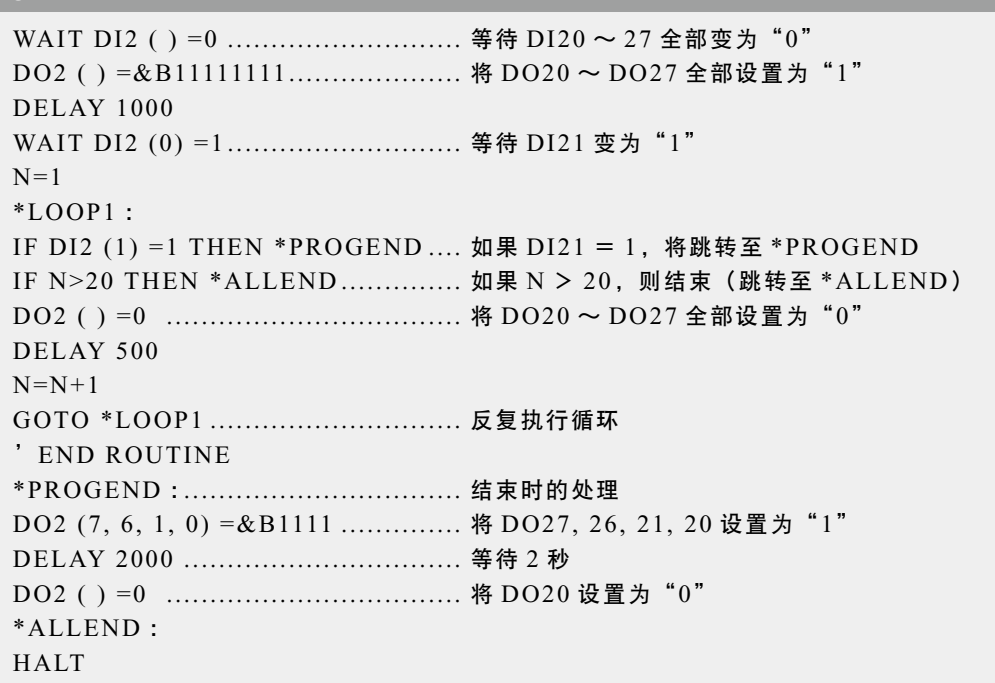

<span id="page-323-0"></span>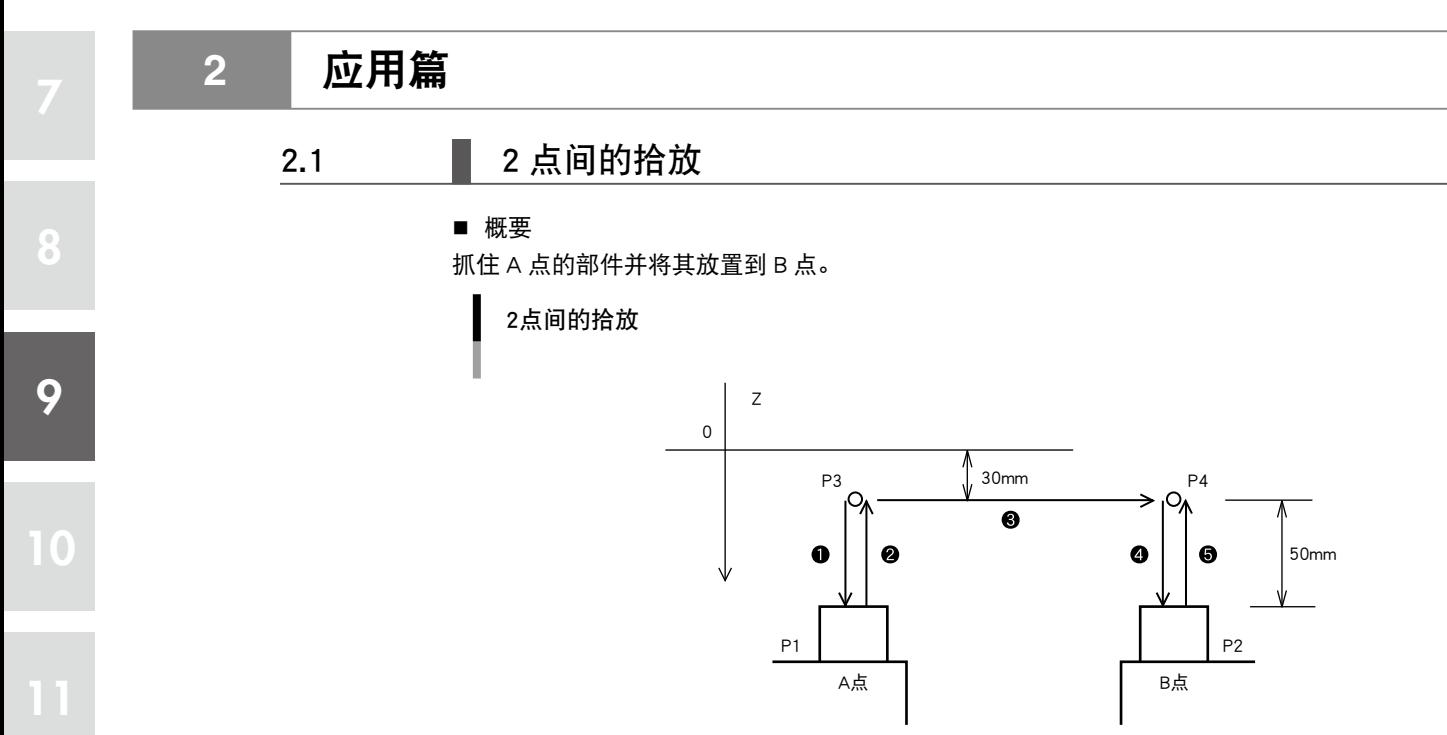

35C09-R7-00

#### ■ 前提

- 1. 确定了机器人的移动路径。
	- ・移动路径 :P3 → P1 → P3 → P4 → P2 → P4
	- ・ P3, P4 分别为 P1, P2 上方 50mm 的位置,并通过示教设置 P1, P2。

#### 2. 输入输出信号

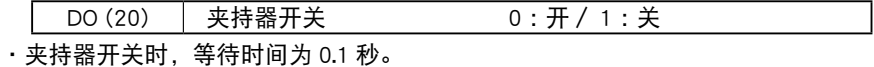

**SAMPLE**: 通过计算算出 P3, P4 时

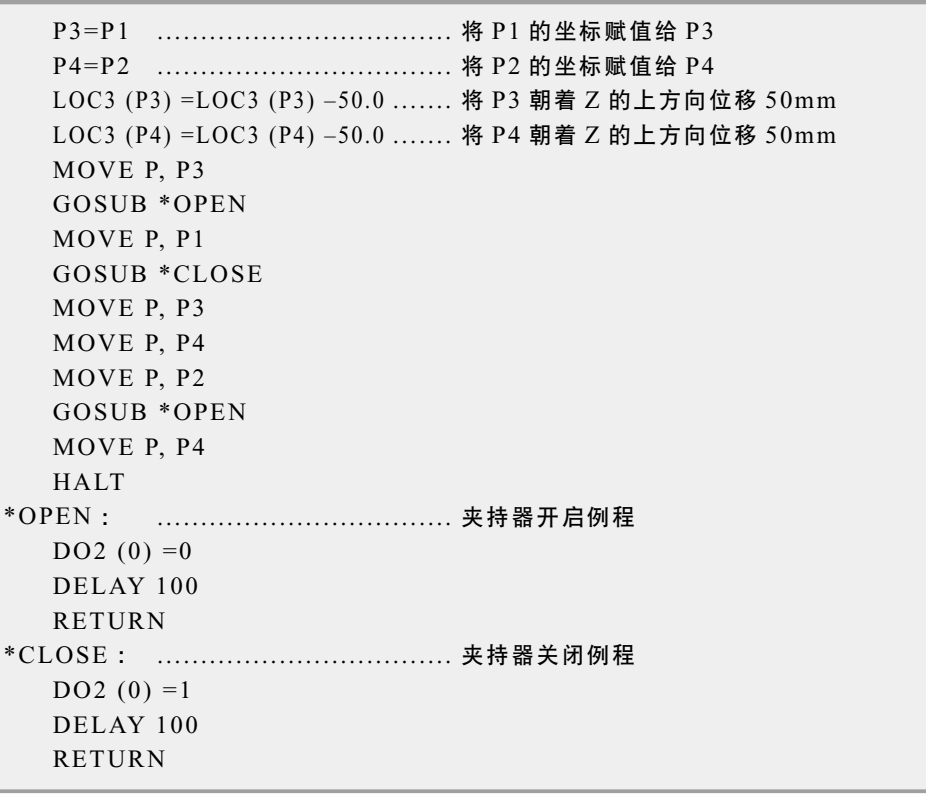
**SAMPLE** :使用圆弧插补移动时

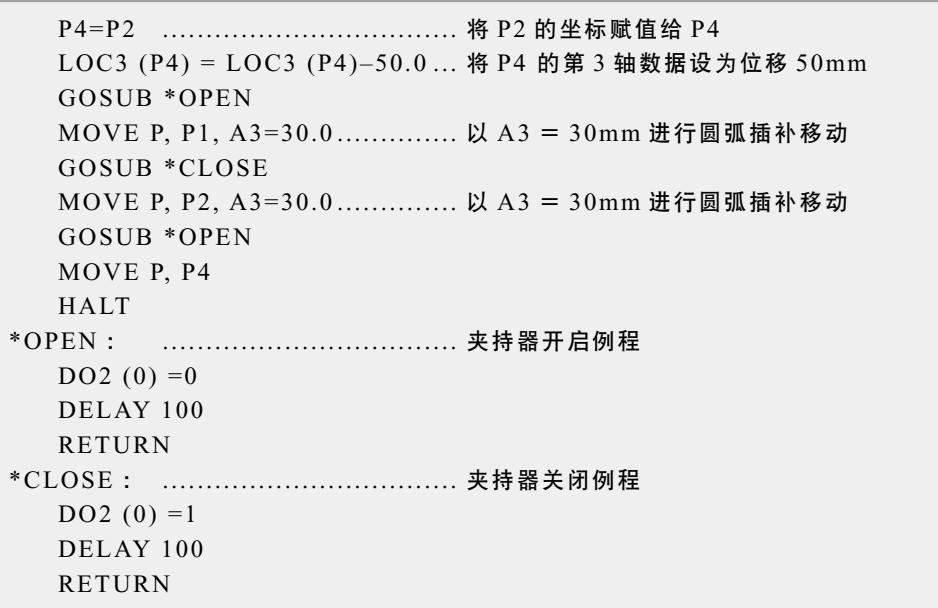

#### ■ 概要

码垛

将部件供给装置供给的部件依次装载至传送带上的托盘中。如果托盘已满,则将放出托盘。

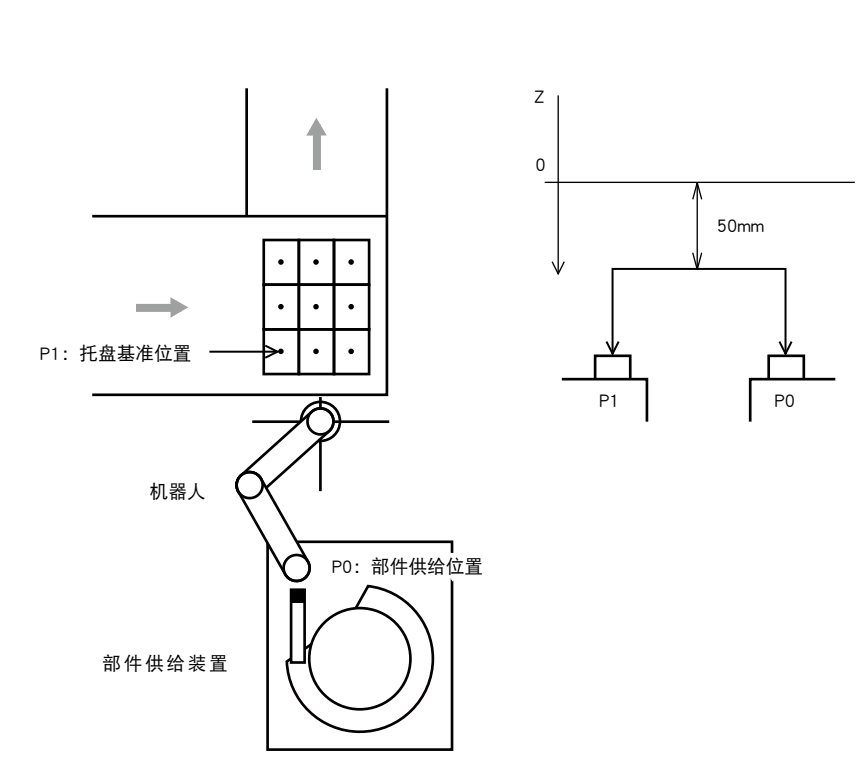

35C10-R7-00

#### ■ 前提

1. 输入输出信号

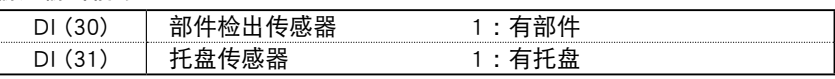

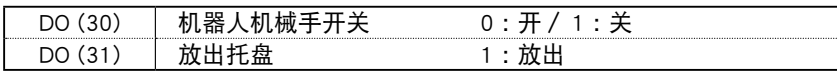

机器人机械手开关时, 等待时间为 0.1 秒;放出托盘时, 等待时间为 0.5 秒。

#### 2. 以下坐标点预先输入了坐标点数据。

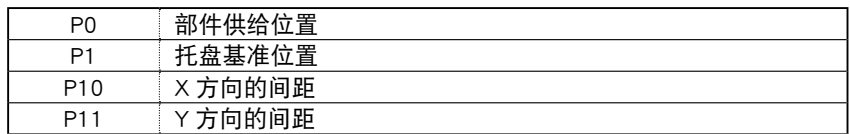

3. 动作至托盘上方、部件供给装置上方 Z=50mm 的位置为止。

**SAMPLE 1** :通过计算算出坐标点时

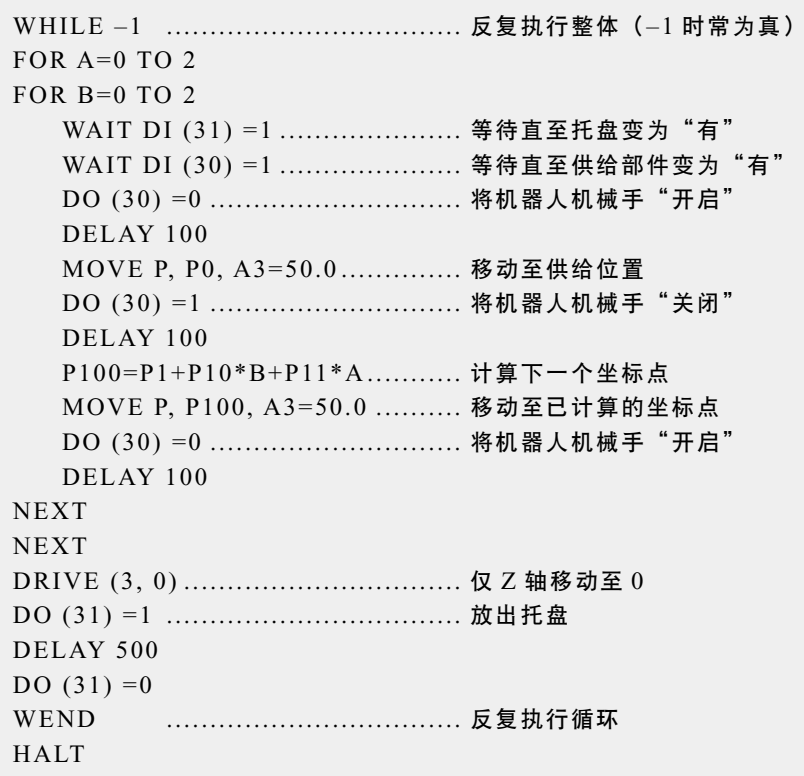

**SAMPLE 2:使用码垛功能时** 

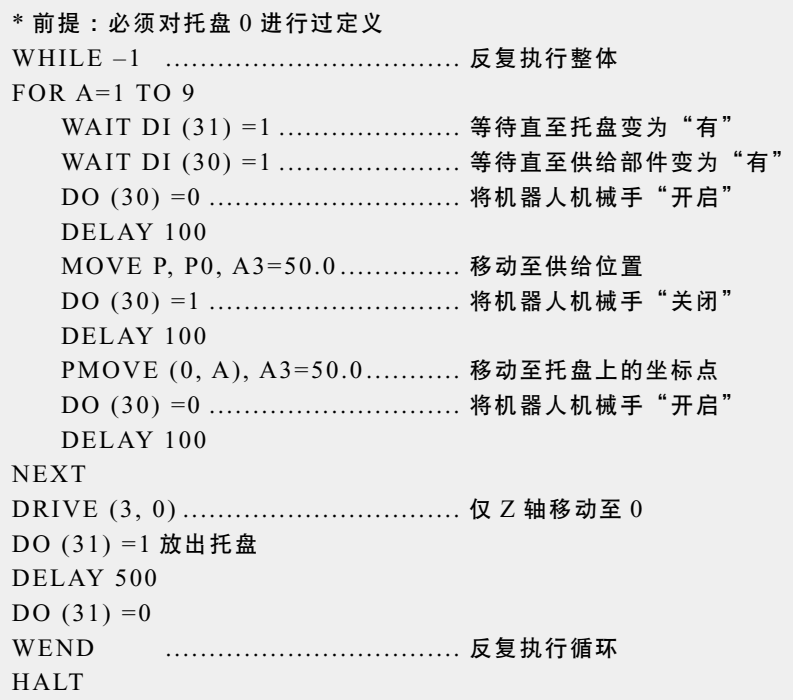

#### ■ 概要

依次抓住最多堆积至 6 层 3 个区的部件,并将其放置到传送带上。 1 个区的部件个数可任意设置。 部件的检出通过安装在机器人机械手上的传感器执行。

层堆部件的拾放

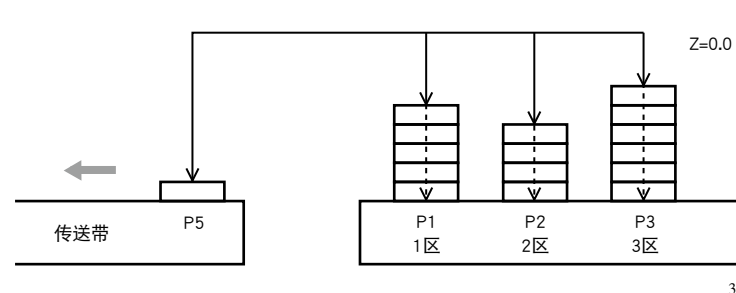

35C11-R7-00

■ 前提

处理流程

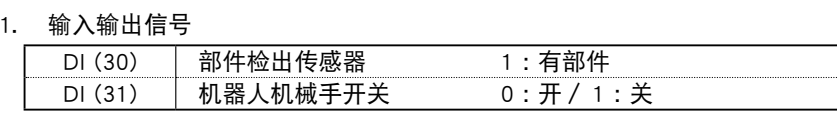

・机器人机械手开关时,等待时间为 0.1 秒。

#### 2. 以下坐标点预先输入了坐标点数据。

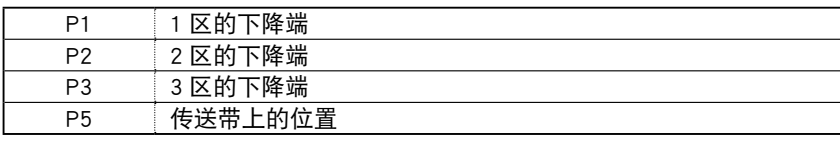

3. 移动时采用最高速度,移动至部件近前时采用较慢速度动作。

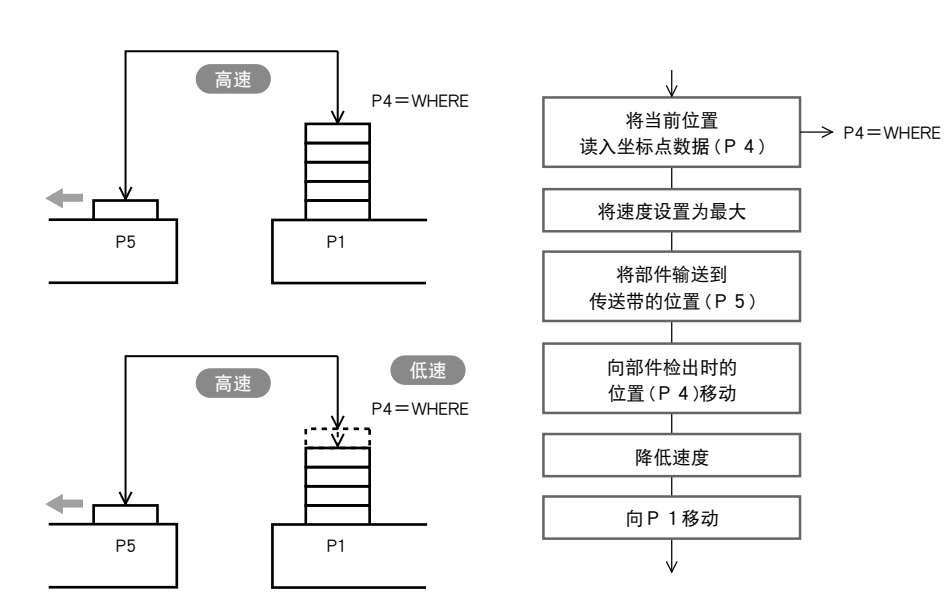

35C12-R7-00

4. 移动中的传感器检出使用 MOVE 语句的 STOPON 条件指定。

9

```
SAMPLE
```
FOR  $A=1$  TO 3 SPEED 100 GOSUB \*OPEN  $P6 = P[A]$  $LOC3 (P6) = 0.00$ MOVE P, P6, A3=0.0 WHILE  $-1$  SPEED 20 MOVE P, P[A], STOPON DI3  $(0) =1$ IF DI3 (0) = 0 THEN  $*L1$ 'SENSOR ON P4=JTOXY (WHERE) GOSUB \*CLOSE SPEED 100 MOVE P, P5, A3=0.0 GOSUB \*OPEN MOVE P, P4, A3=0.0 WEND \*L1 :'SENSOR OFF NEXT A SPEED 100 DRIVE (3, 0) HALT \*OPEN :  $DO3 (0) =0$ DELAY 100 RETURN \*CLOSE :  $DO3(0) =1$ DELAY 100 RETURN

8

#### ■ 概要

使用 1 台机器人用判断机判断 2 个不同的部件,并区分出合格品与不良品。

抓住 A 点的部件并移动至 B 点的判断机。判断机进行合格品 / 不良品的判断, 如果是合格品, 向 C 点移动,如果是不良品,则向 D 点移动。

同样地,抓住 A'点的部件并移动至 B'点的判断机。判断机进行合格品 / 不良品的判断,如果是合 格品,向 C'点移动, 如果是不良品, 则向 D'点移动。

判断机的判断需要 10 秒钟的时间。

部件检查1(多任务的示例)

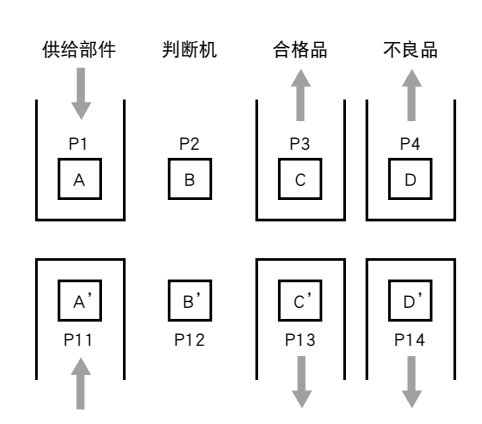

35C13-R7-00

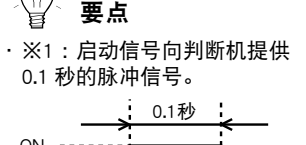

■ 前提

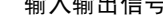

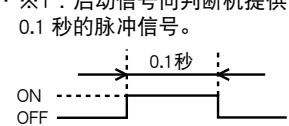

- ・※2 :夹持器开关时,等待时 间为 0.1 秒。
- ・※3 :从判断机获得的信号 中,有结束及合格品 / 不良 品的判断信号。判断结束后, 结束信号为 ON ( = 1),当判 断信号为合格品时将变为 ON ( = 1),当判断信号为不良 品将变为 OFF  $( = 0)$ 。

1. 输入输出信号 输入输出信号

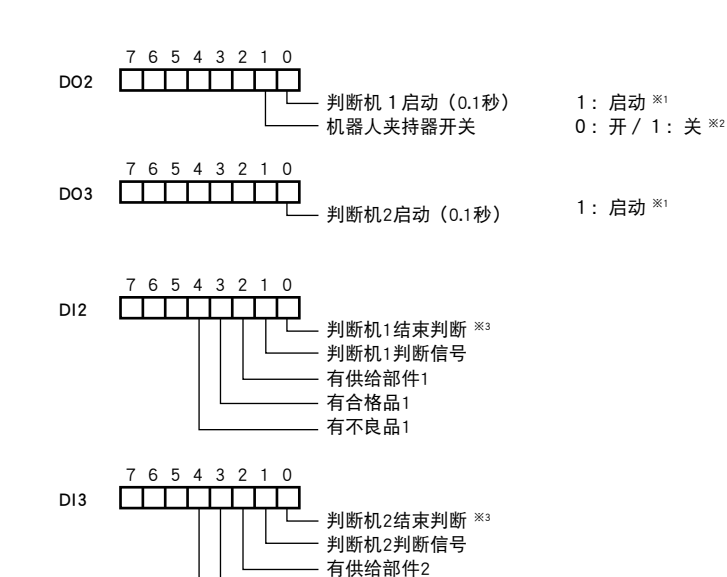

有合格品2 有不良品2

35C14-R7-00

- 2. 启动副任务,由主任务(任务 1)控制部件 1,由副任务(任务 2)控制部件 2。
- 3. 若要仅在等待判断机的判断结束信号时使其他任务运行,请使用排他控制标志。

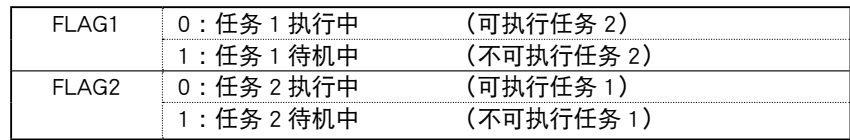

4. 流程表

处理流程

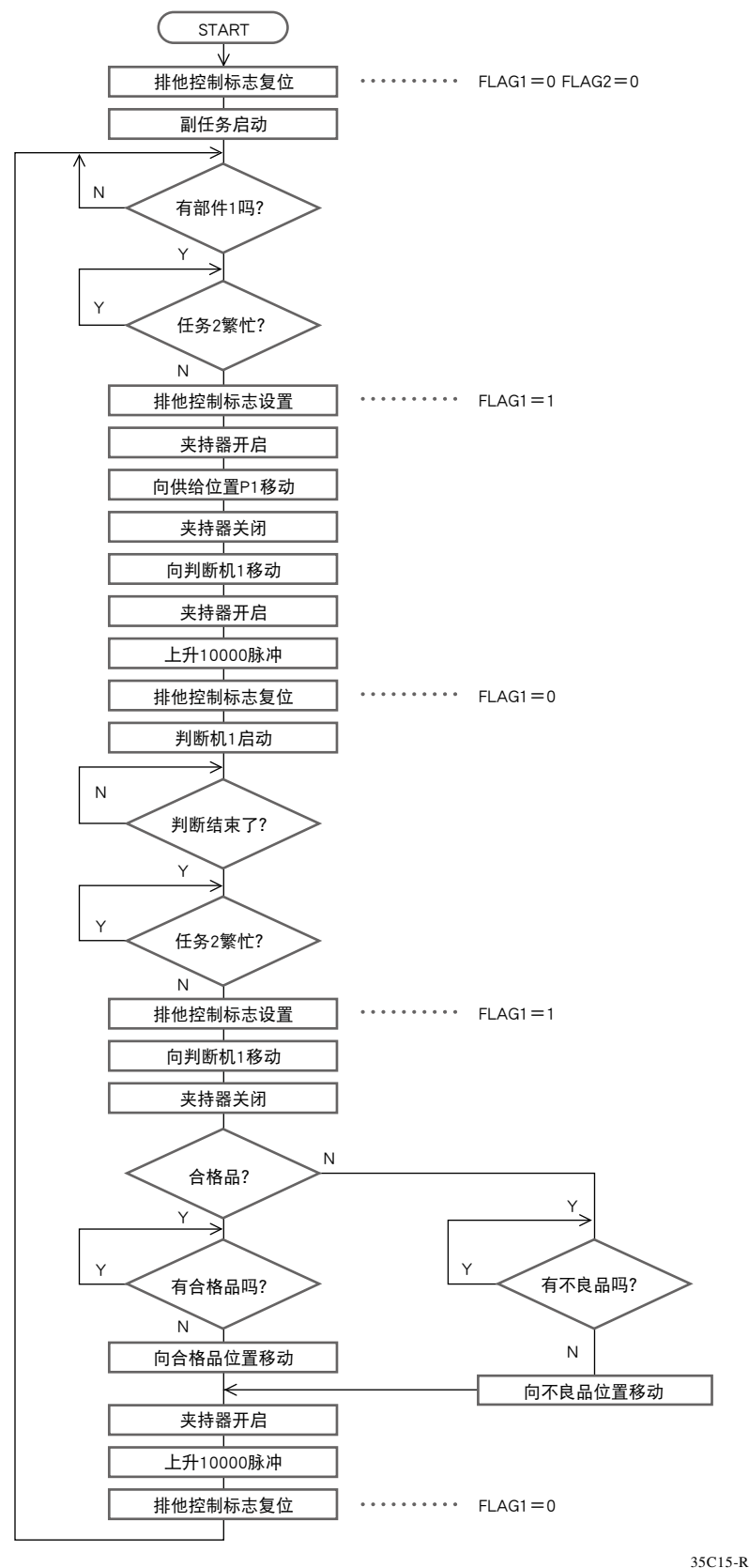

任务 2(副任务)也采用相同的流程表。

35C15-R7-00

8

8

9

10

■ 程序示例

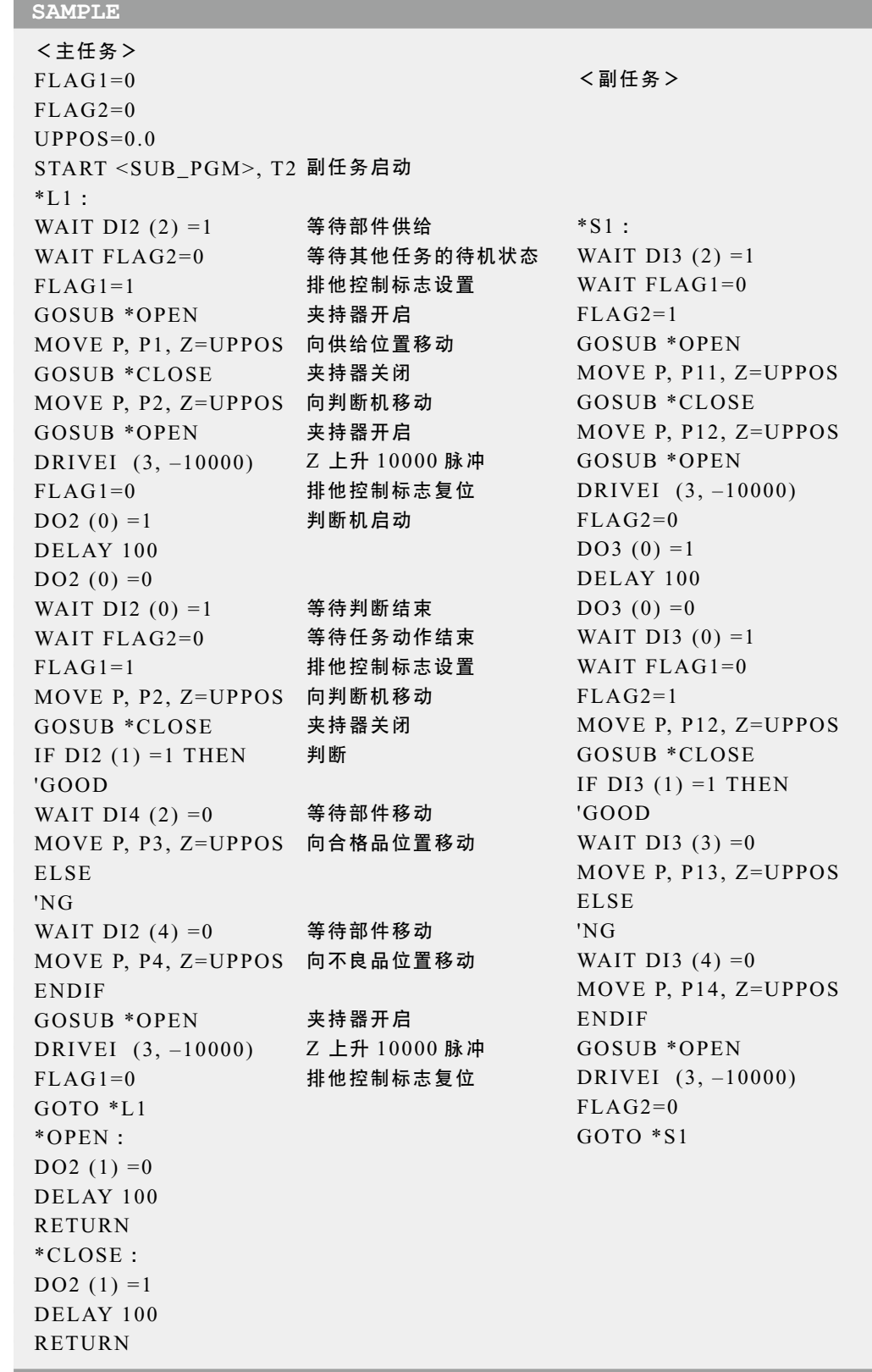

#### ■ 概要

使用外部装置与 RS-232C 连接 RCX340 控制器,并写入坐标点数据。

- 前提
- 1. 从控制器输入至外部装置

SDATA/X/Y [cr/lf]

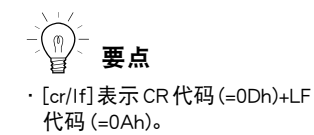

#### 2. 从外部装置输出至控制器

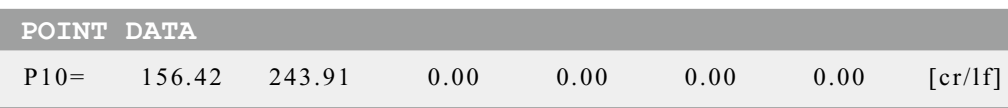

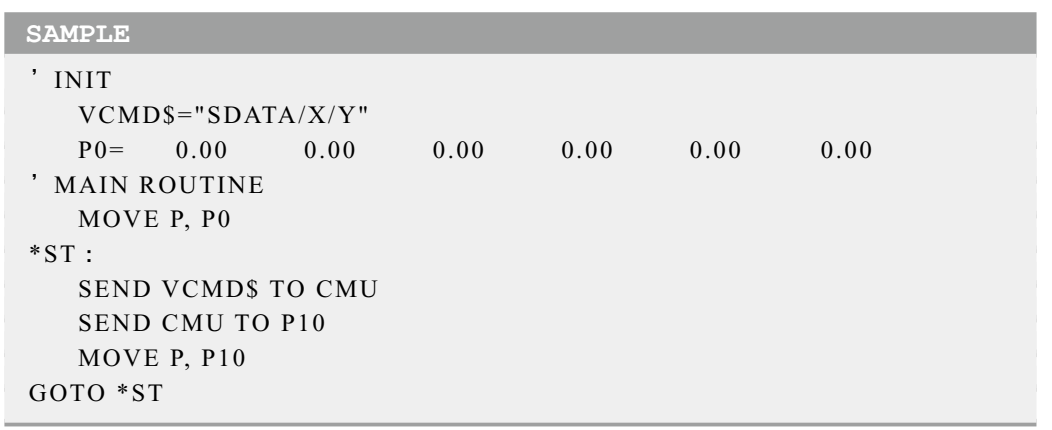

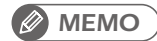

・ "SEND xxx TO CMU" 使用 RS-232C 输出 xxx 中指定的内容。 ・ "SEND CMU TO xxx" 使用 RS-232C 输入 xxx 中指定的文件。 

8

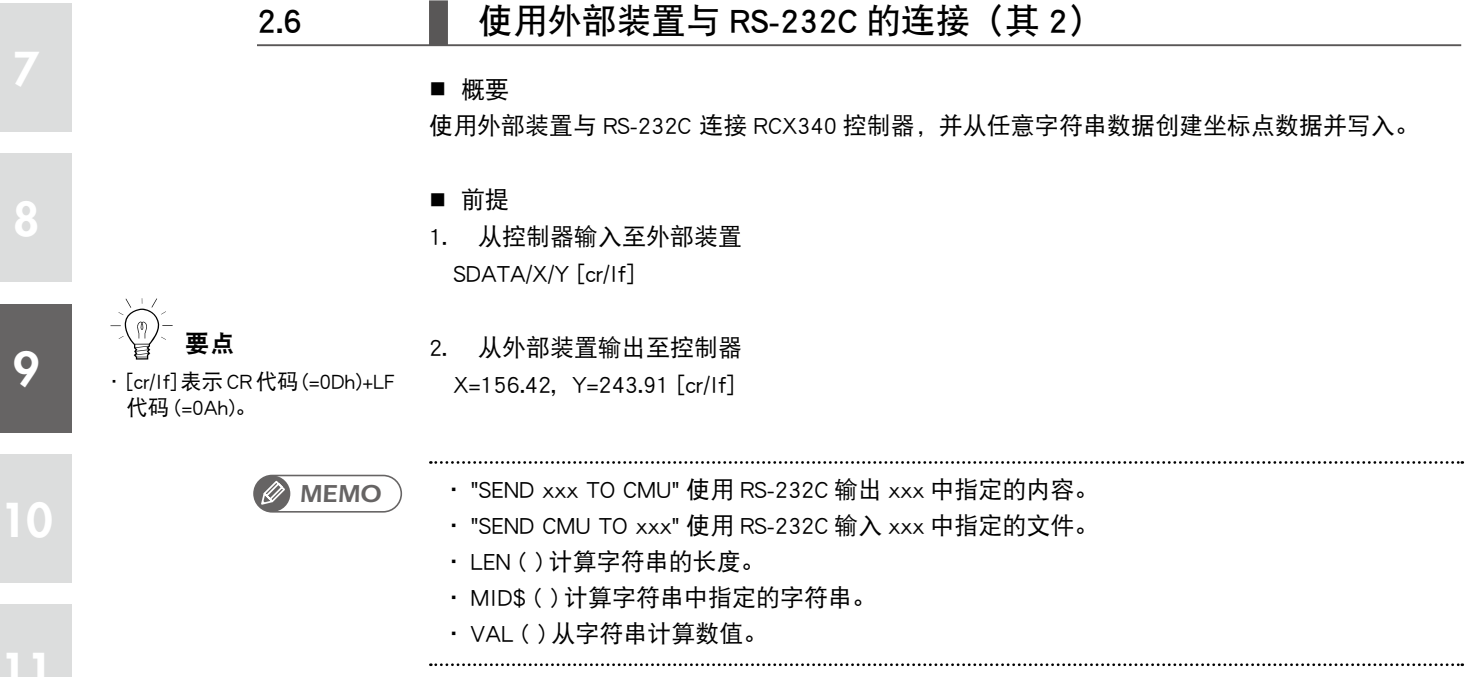

8

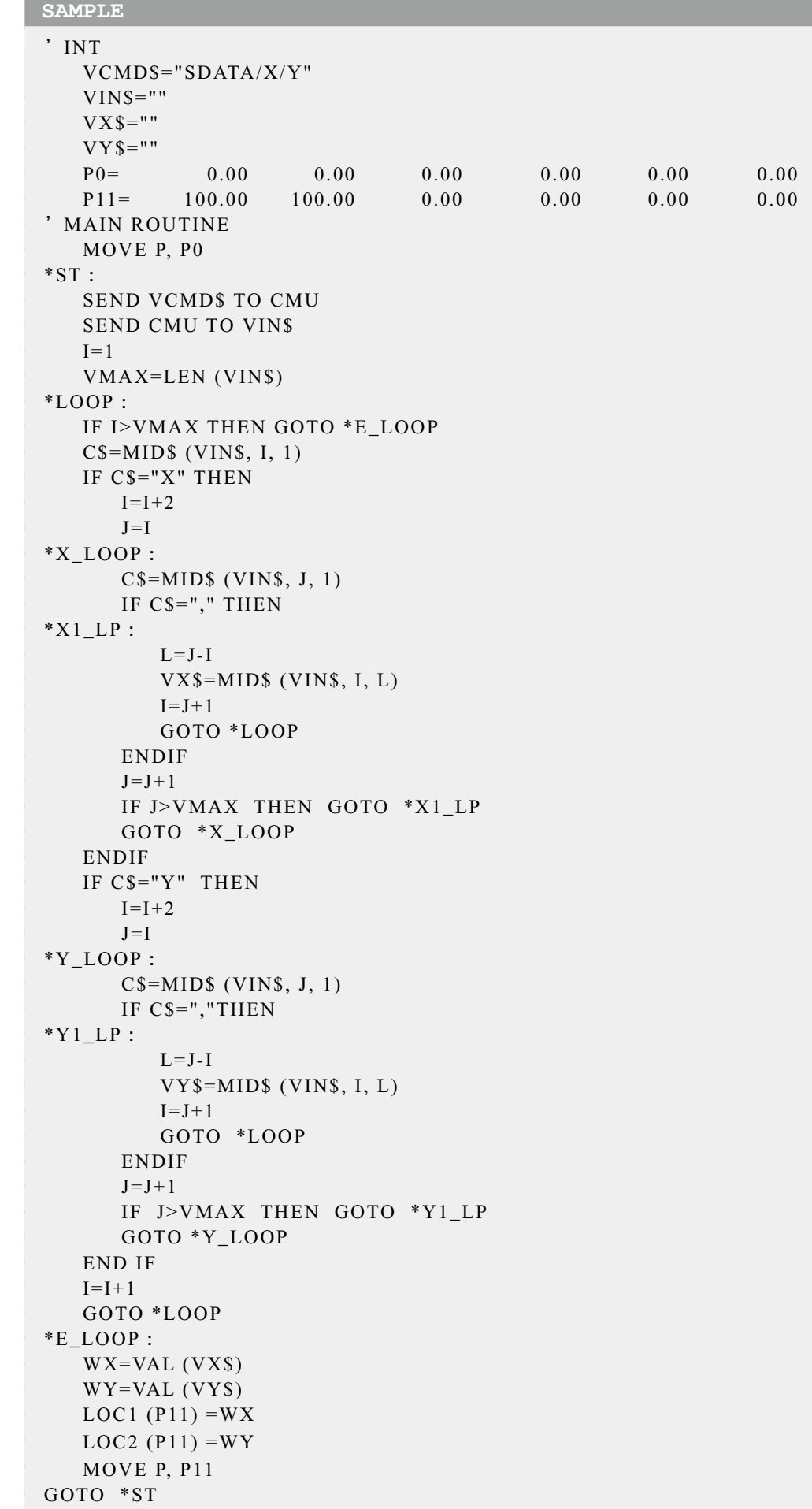

8

# 第10章

# 联机命令

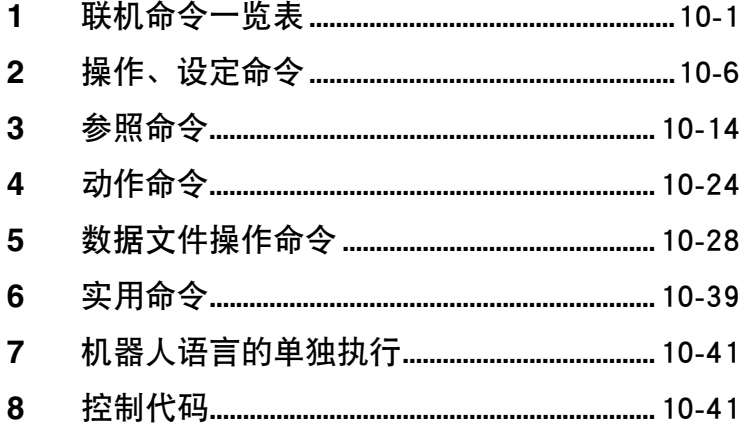

# <span id="page-338-0"></span>**1** 联机命令一览表

使用联机命令后,可通过 RS-232C 或 Ethernet 对控制器执行命令。 在本章节中,将介绍在联机命令中可使用的命令。关于 RS-232C 以及 Ethernet 的连接方法,请参 照"RCX340 控制器手册"。

▌ 关于终端编码

控制器发送数据时,在发送数据的行尾附加下一个代码。

・ RS-232C

- · 通信参数的终端编码参数设置为 "CRLF" 时, 在行的最后附加 CR (ODh) 与 LF (OAh)。
- · 通信参数的终端编码参数设置为 "CR" 时, 在行的最后附加 CR (0Dh)。
- ・ Ethernet
	- ・ 在行的最后附加 CR (0Dh) 与 LF (0Ah)。

接收数据时,无论终端编码参数的设置如何,至 CR (0Dh) 为止将作为 1 行,LF (0Ah) 将被忽略。 在本章"2 按钮操作"以后的各联机命令的详细说明中,终端编码表示为 [cr/lf] 。

#### 1.1 | 联机命令一览表:按功能

#### ■ 键盘操作

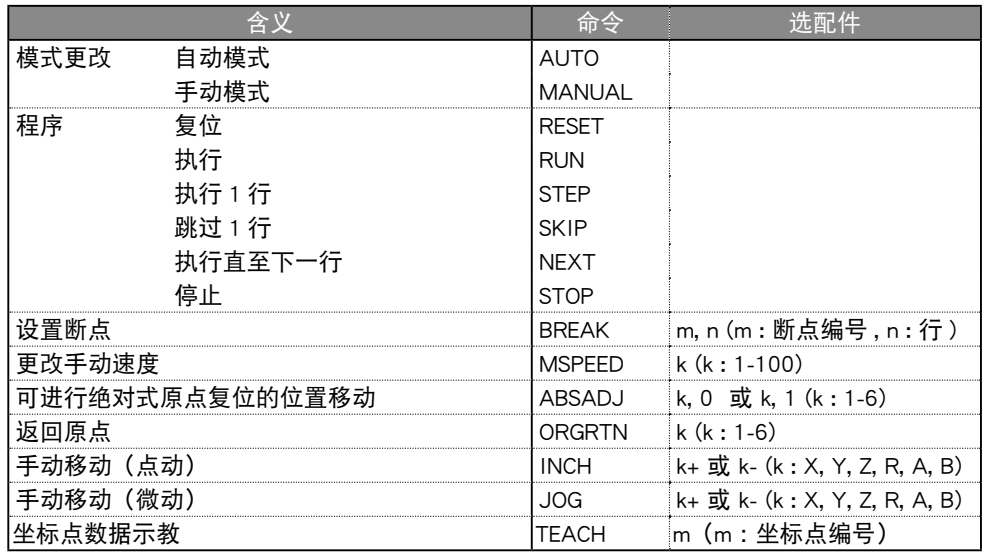

8

# UTILITY

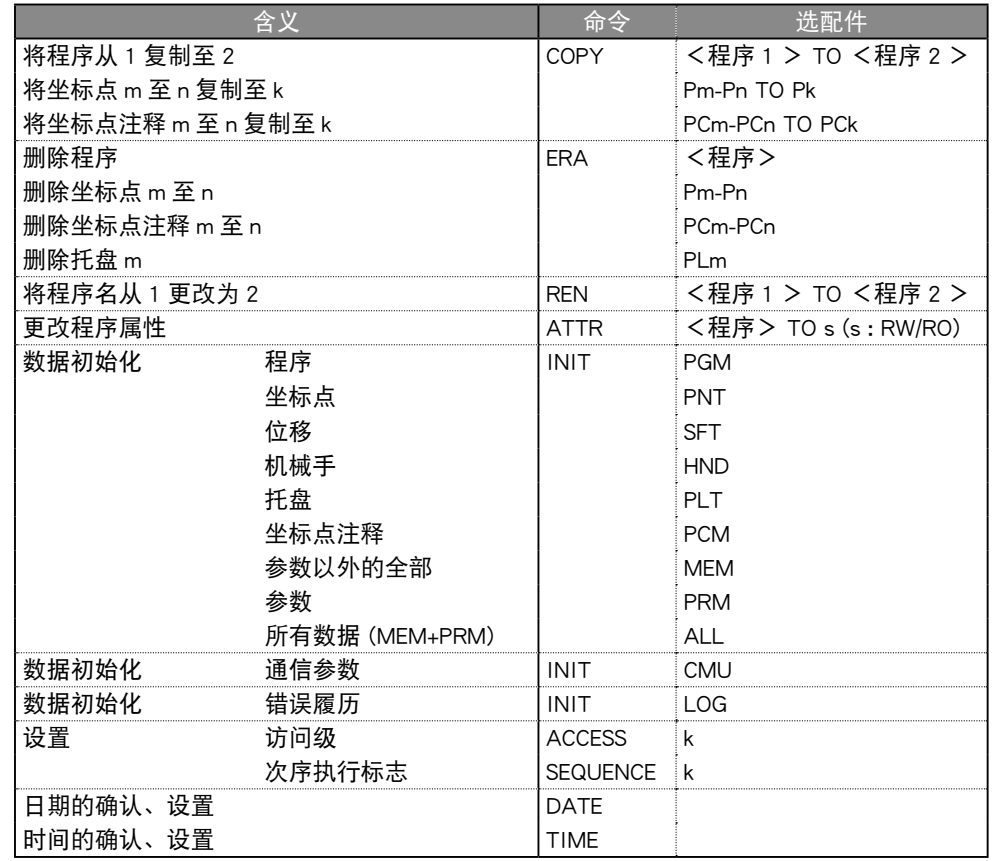

关于条件 1. 时常可执行

2. 手持编程器输入操作中,无法执行

3. 除了条件 2. 以外,程序执行过程中也不可执行

4. 除了条件 3. 以外,还有固有的限制

10

#### ■ 数据处理

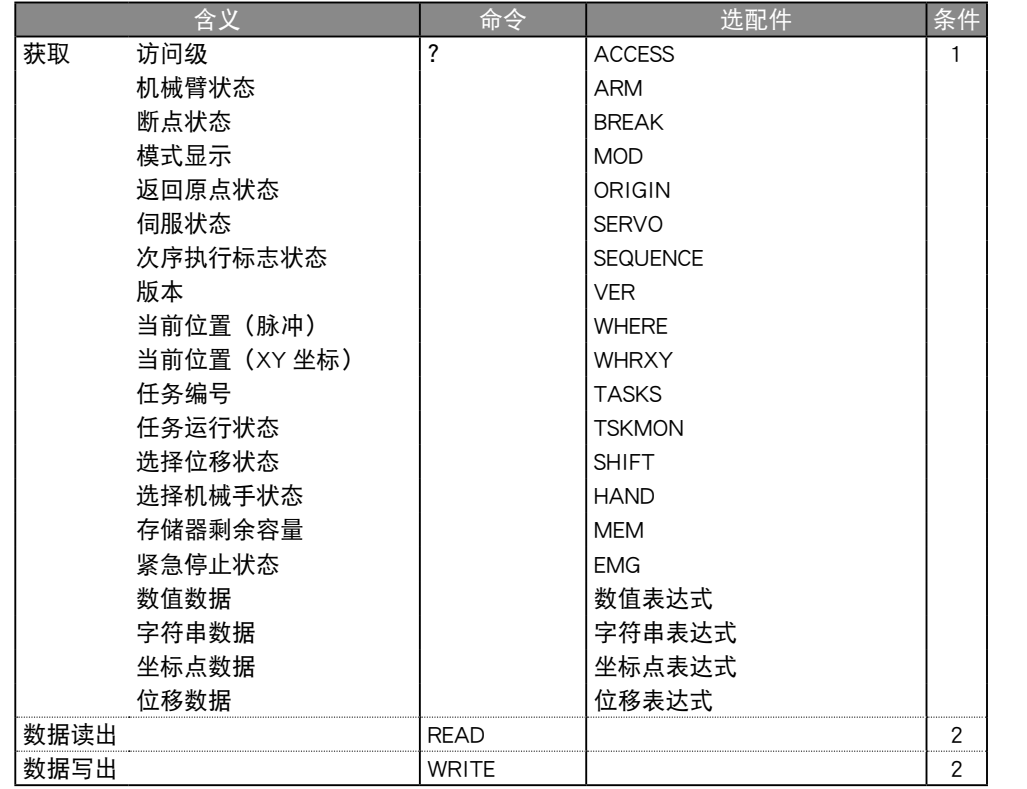

# 单独执行机器人语言

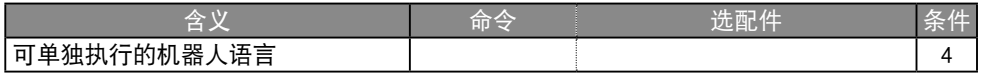

#### ■ 控制代码

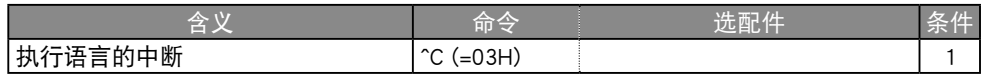

关于条件 1. 时常可执行

2. 手持编程器输入操作中,无法执行

3. 除了条件 2. 以外, 程序执行过程中也不可执行

4. 除了条件 3. 以外,还有固有的限制

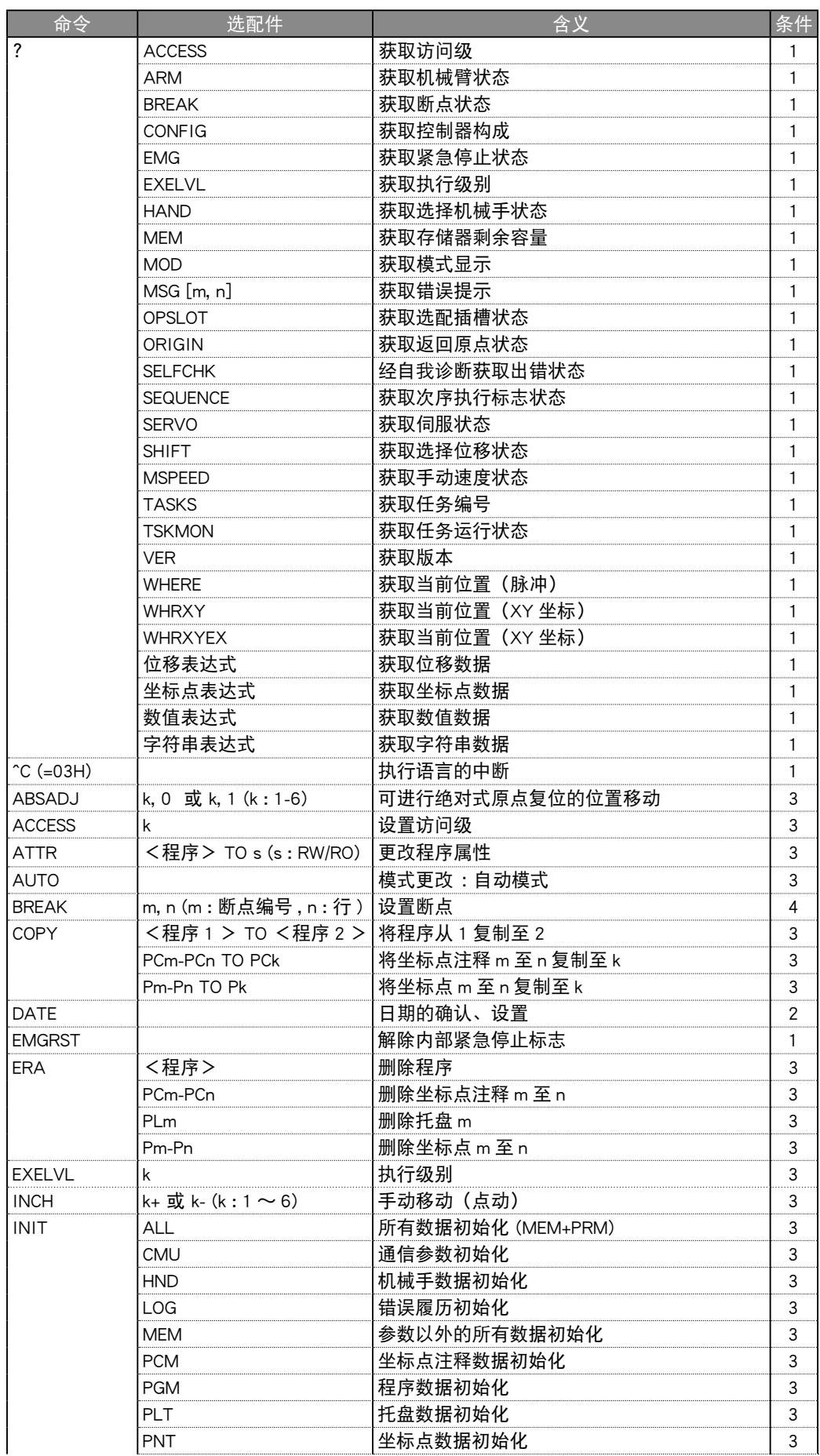

8 9 10

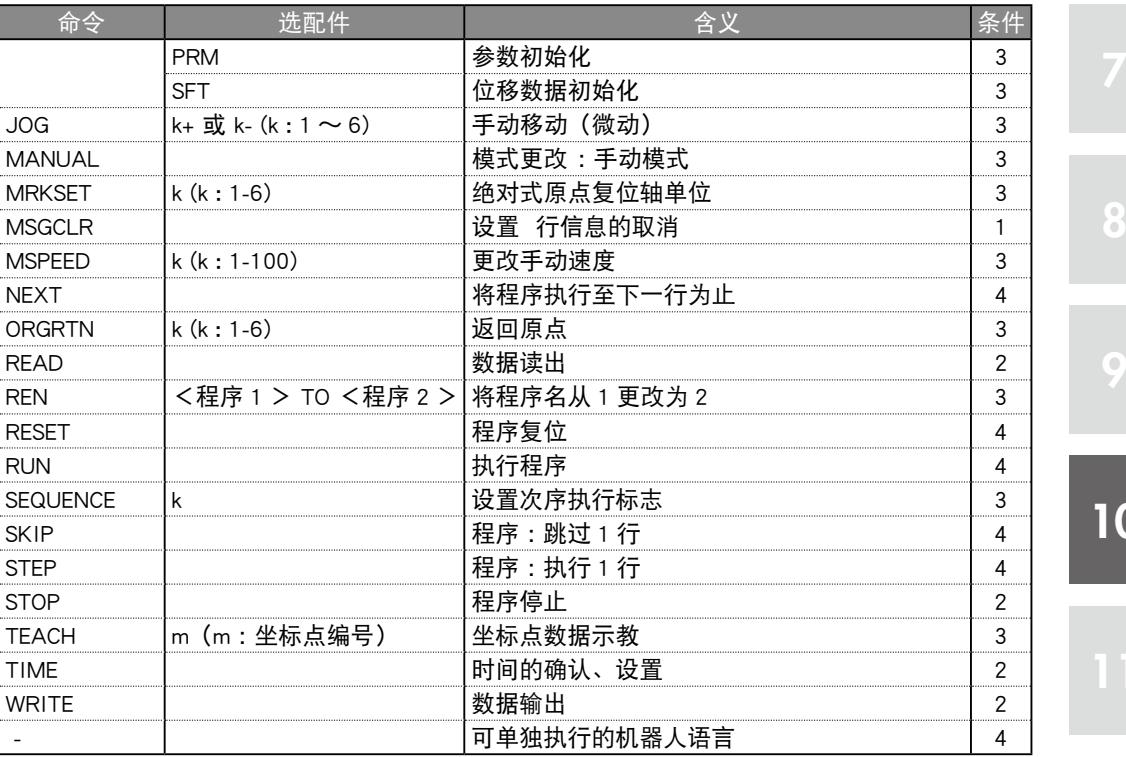

关于条件 1. 时常可执行

2. 手持编程器输入操作中,无法执行

3. 除了条件 2. 以外, 程序执行过程中也不可执行

4. 除了条件 3. 以外,还有固有的限制

<span id="page-343-0"></span>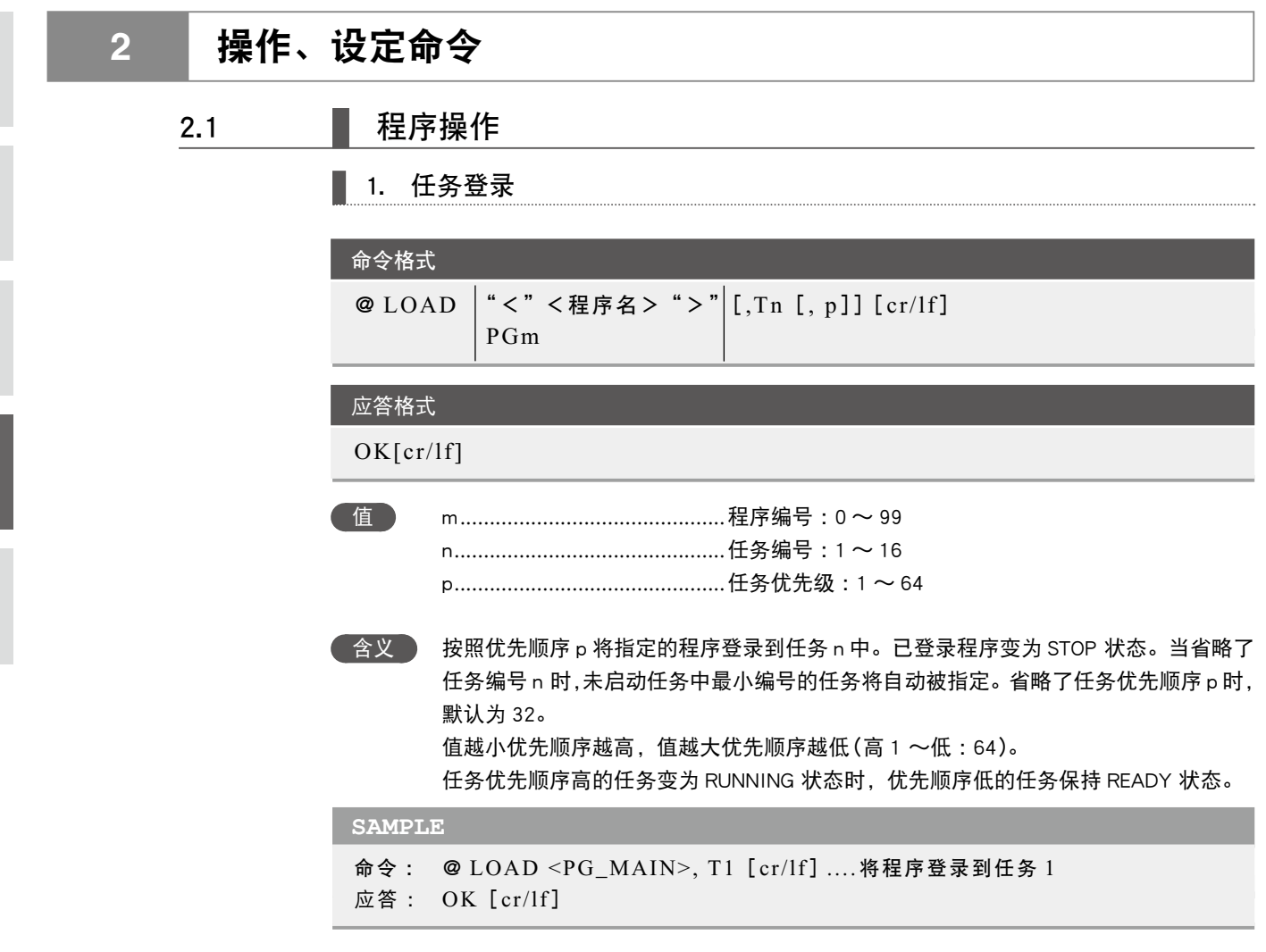

# 2. 程序复位

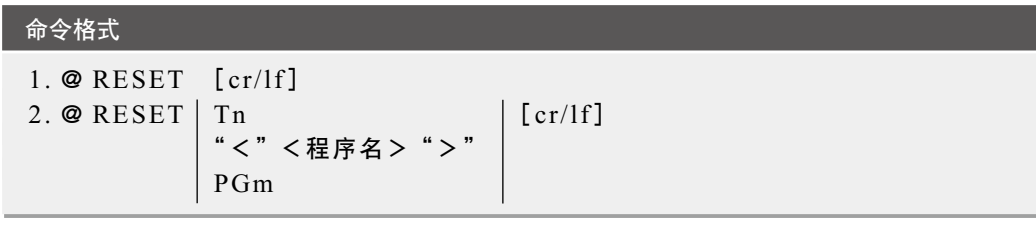

# 应答格式

OK[cr/lf]

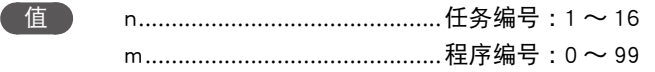

8

9

含义 执行程序复位。

格式 1 对所有的程序进行复位。当重新启动了程序时,从主程序或者任务 1 中最后执 行的程序开头开始执行。

格式 2 仅对指定的程序进行复位。当重新启动复位后的程序时,从该程序的开头开始 执行。

**SAMPLE**

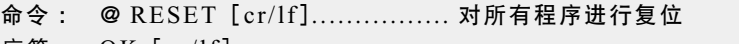

- 应答 : OK[cr/lf]
- 命令 : @ RESET T3[cr/lf] ........... 仅对 T3 内正在执行的程序进行复位
- 应答 : OK[cr/lf]

# 3. 程序执行

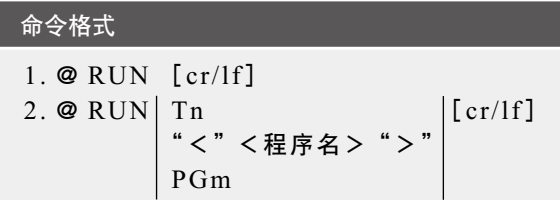

#### 应答格式

OK[cr/lf]

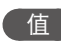

 值 n ..............................................任务编号 :1 〜 16 m .............................................程序编号 :0 ~ 99

含义 执行程序复位。

格式 1 执行所有的 STOP 状态程序。 格式 2 仅执行指定的 STOP 状态程序。

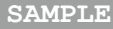

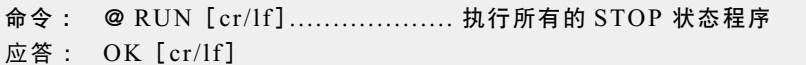

- 命令 : @ RUN T3 [cr/lf] ............... 仅执行登录到 T3 中的 STOP 状态程序
- 应答 : OK[cr/lf]

#### 命令格式 1. @ STOP [cr/lf] 2.  $\circledcirc$  STOP Tn [cr/lf] "<"<程序名>">" PGm

### 应答格式

#### OK[cr/lf]

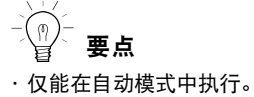

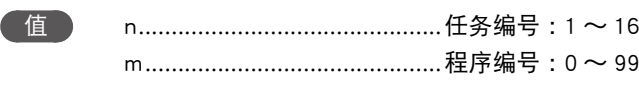

#### 含义 停止程序。 格式 1 停止所有的程序。 格式 2 仅停止指定的程序。

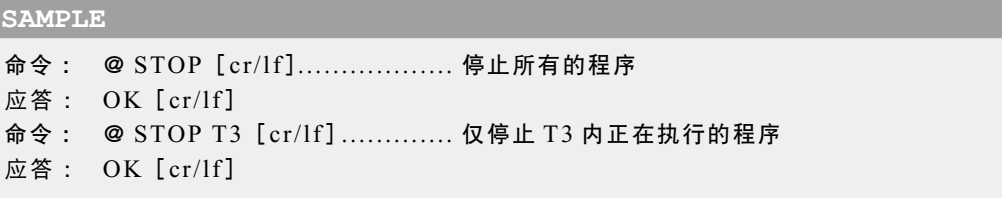

# ■ 5. 执行 1 行程序

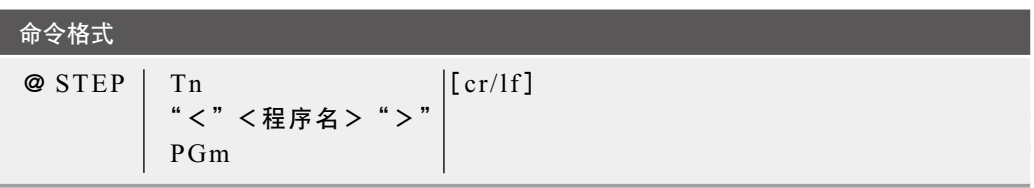

应答格式

OK[cr/lf]

- 值 n ..............................................任务编号 :1 〜 16 m .............................................程序编号 :0 ~ 99
- ●含义 → 执行 1 行指定的程序。当执行了 1 行 GOSUB 语句、CALL 语句时, 进入子例程、子过 程的内部。

**SAMPLE**

命令 : @ STEP T3[cr/lf] ............. 执行 1 行 T3 内正在执行的程序 应答 : OK[cr/lf]

#### ■ 6. 跳过 1 行程序

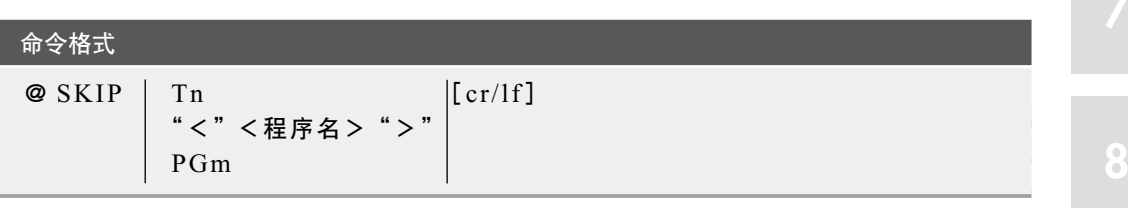

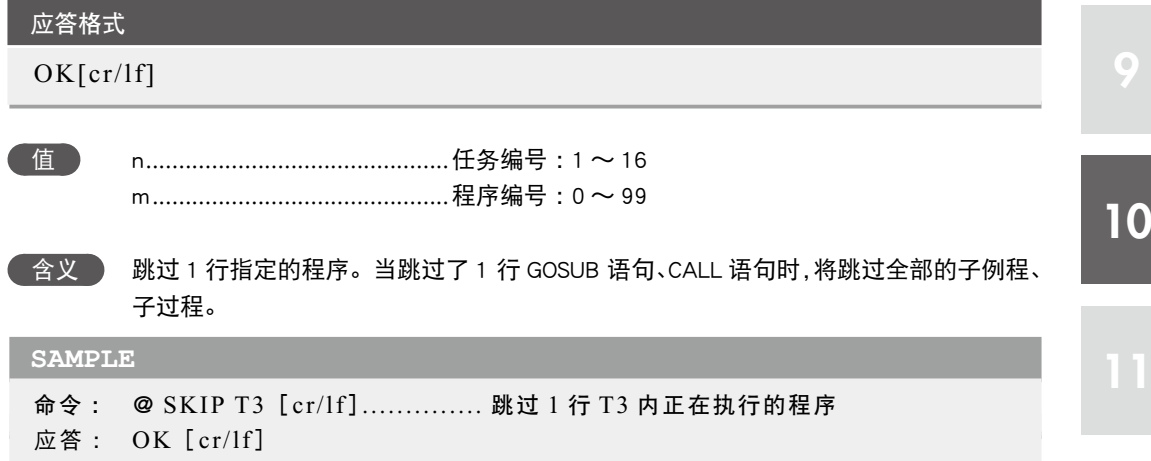

#### 7. 执行程序至下一行

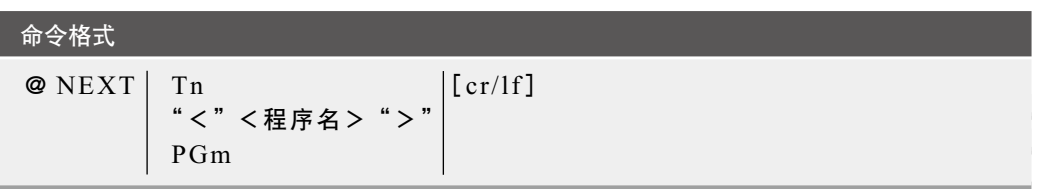

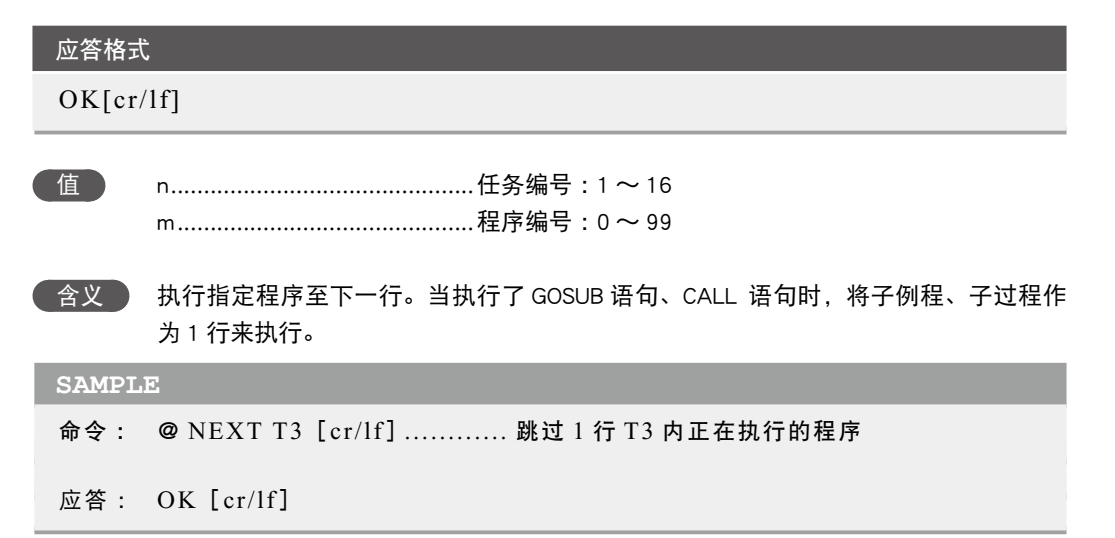

# 8. 执行程序至指定行之前

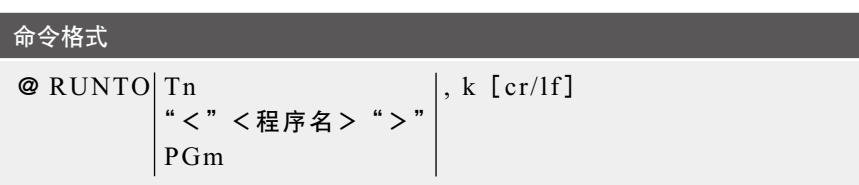

# 应答格式

OK[cr/lf]

**SAMPLE**

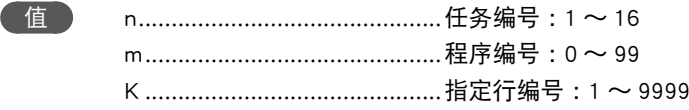

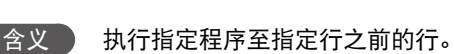

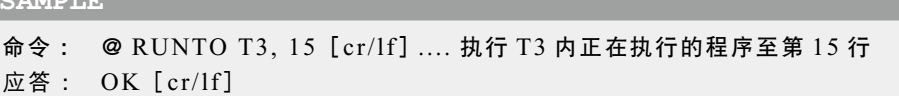

# 9. 跳过程序至指定行之前

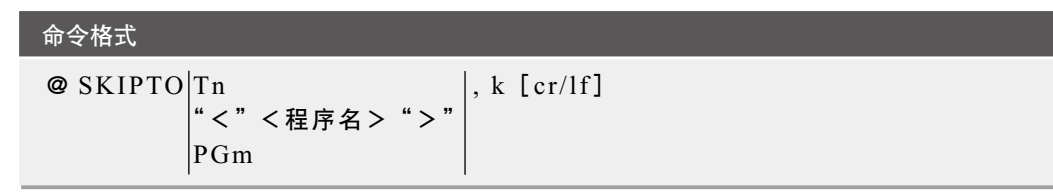

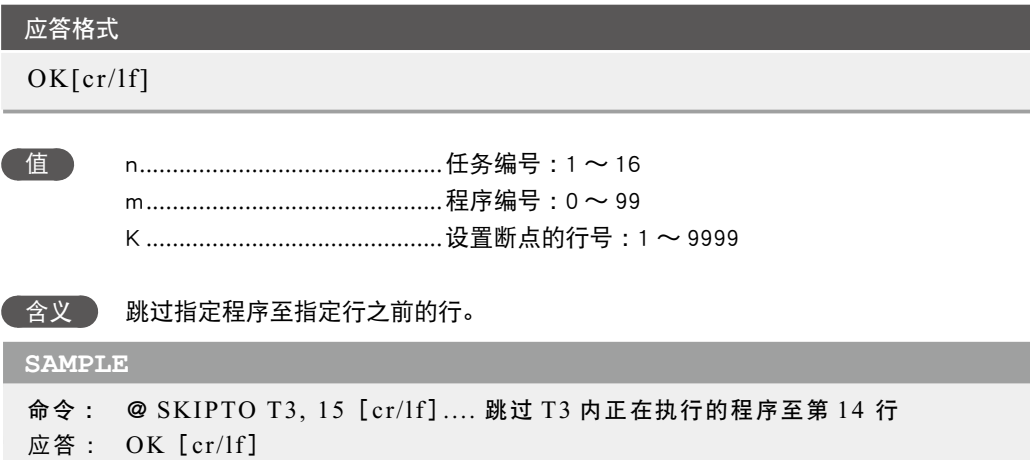

8

10. 断点设定

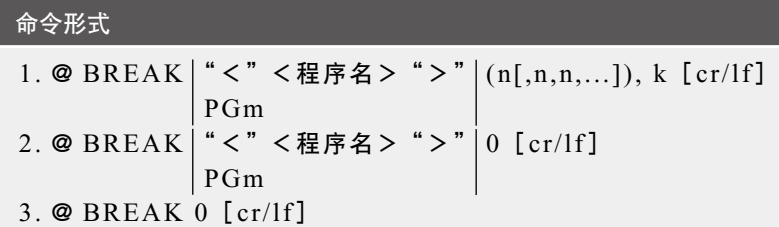

# 应答格式

OK[cr/lf]

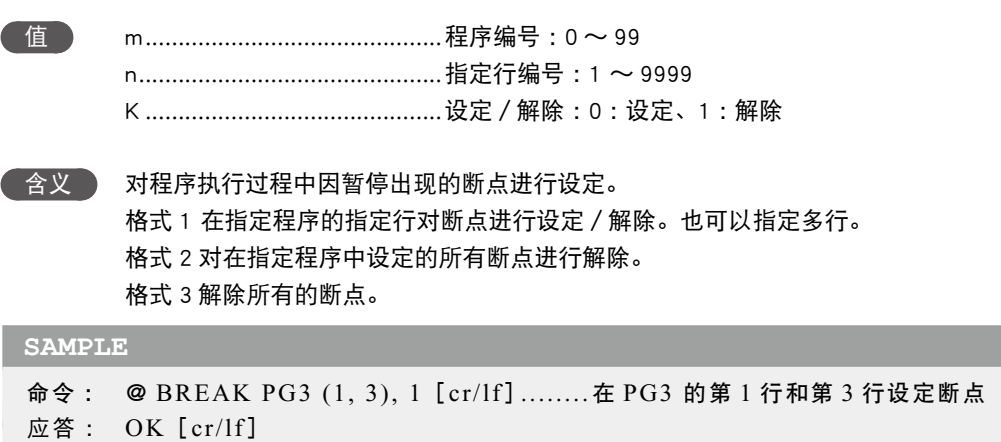

# 2.2 | 手动模式操作

■ 1. 更改手动速度

命令格式

@ MSPEED [< 机器人编号 >] k [cr/lf]

#### 应答格式

OK [cr/lf]

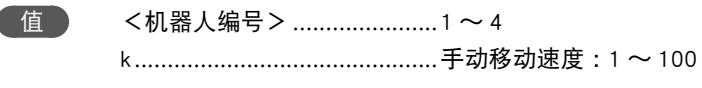

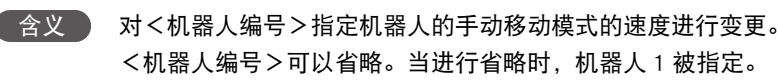

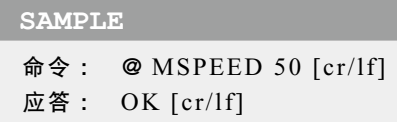

#### ■ 2. 坐标点示教

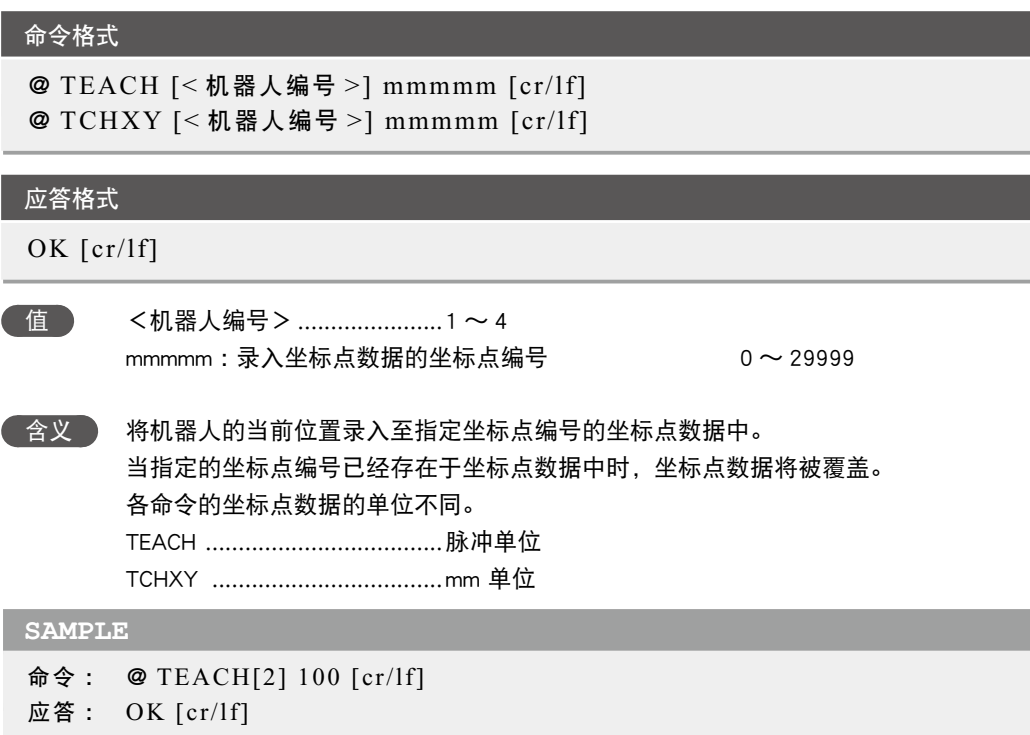

10

8

# 2.3 ■ 清除输出信息缓冲区

命令格式 @ MSGCLR [cr/lf]

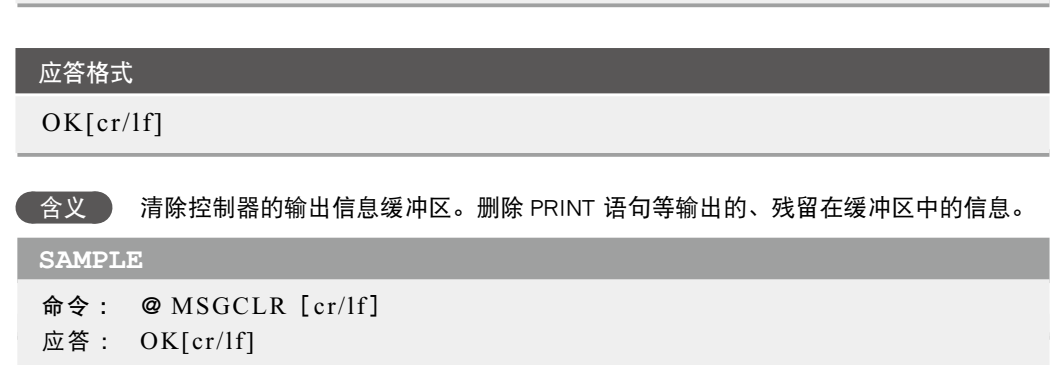

2.4 【 设定输入数据

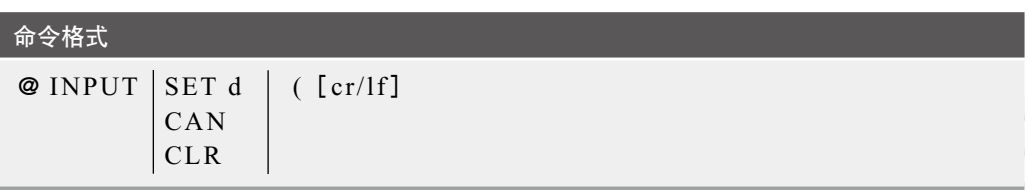

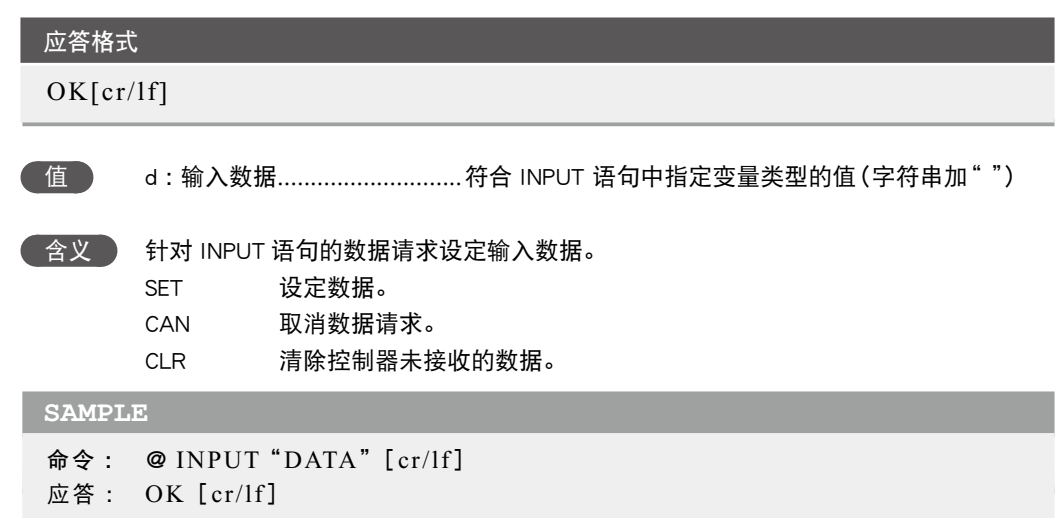

10

<span id="page-351-0"></span>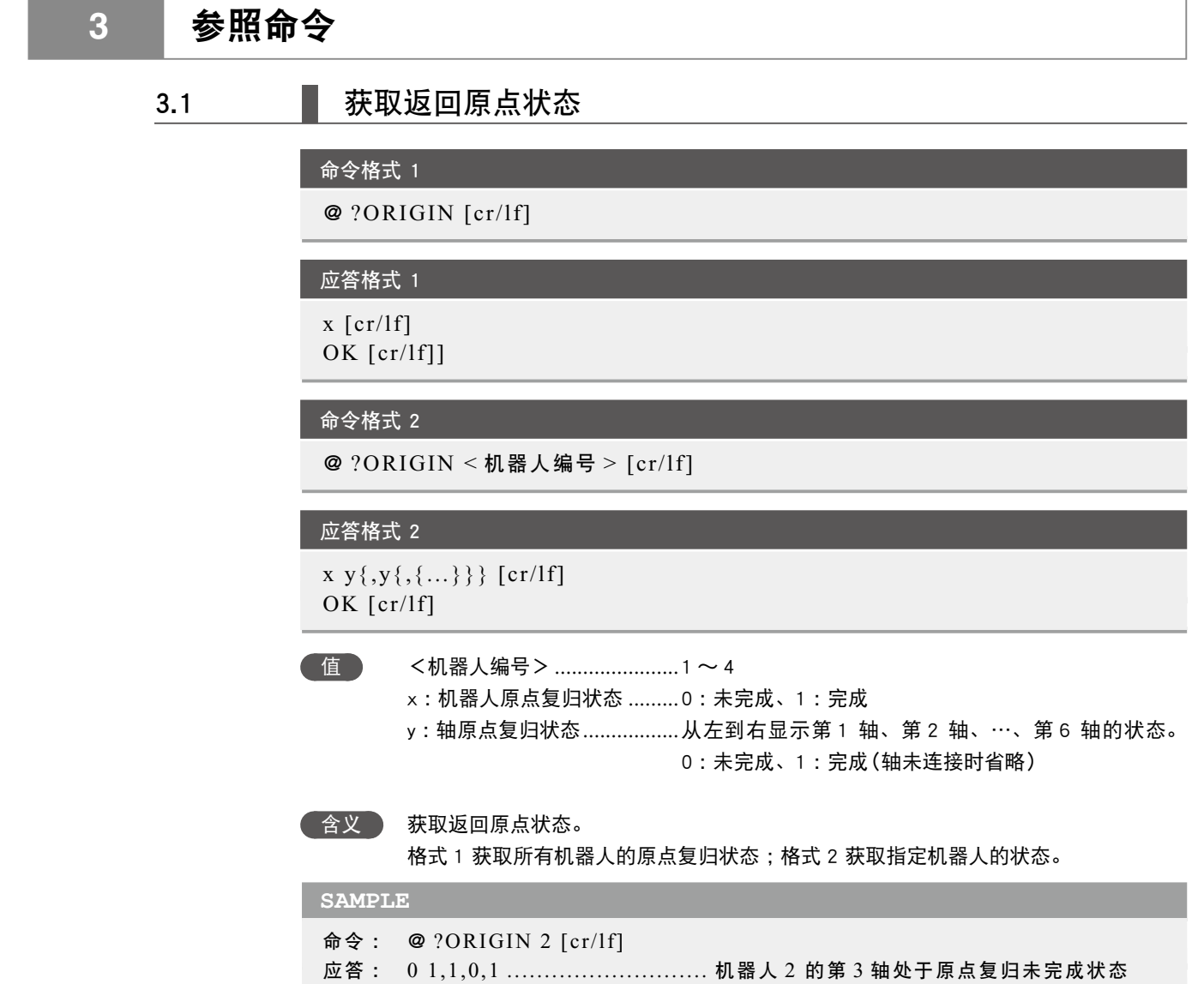

OK [cr/lf]

8

9

# 3.2 | 获取伺服状态

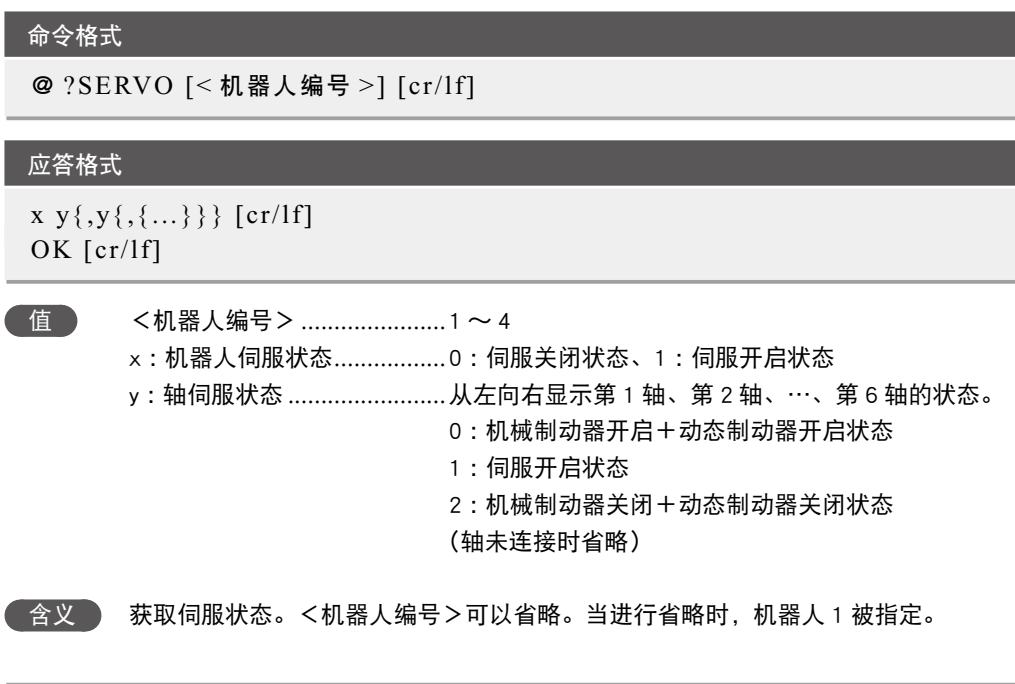

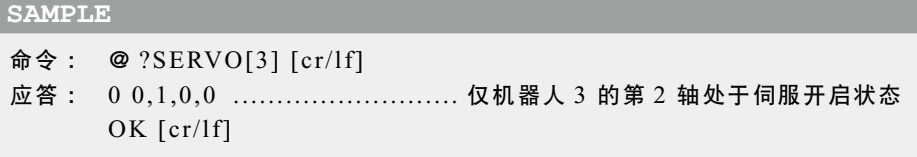

# 3.3 | 获取马达电源状态

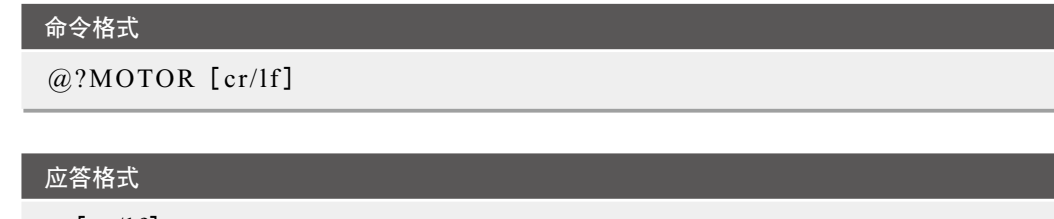

 $x$  [cr/lf] OK [cr/lf]

- 值 x :马达电源状态 ....................0 :马达电源关闭状态、
	- 1 :马达电源开启状态
	- 2 :马达电源开启+所有机器人伺服开启状态

```
 含义  获取马达电源状态。
```
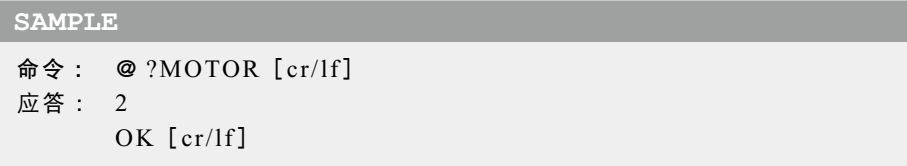

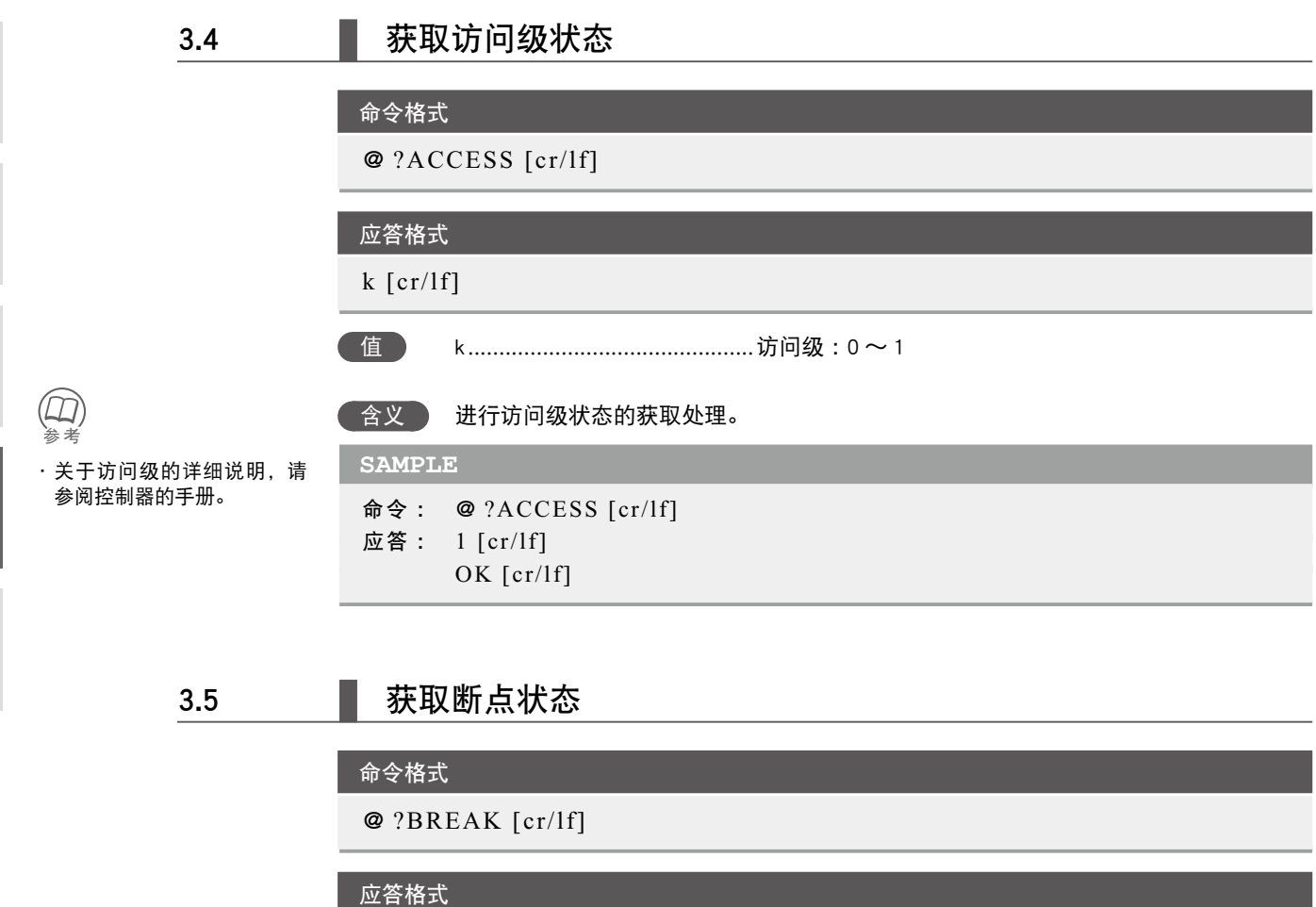

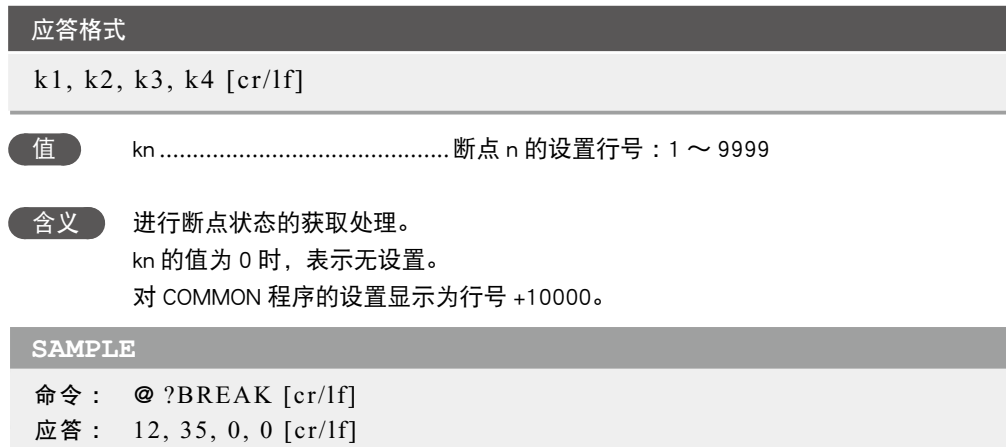

8

9

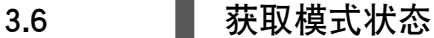

@ ?MODE [cr/lf]

应答格式  $k$  [cr/lf]

命令格式

OK [cr/lf]

值 k ..............................................模式状态

含义 获取控制器的模式状态。

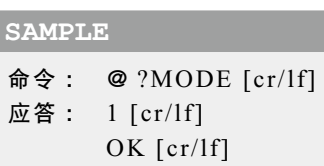

### 3.7 | 获取次序程序执行状态

命令格式 @ ?SEQUENCE [cr/lf] 应答格式 1. 1, s [cr/lf] 2. 3, s [cr/lf] 3. 0 [cr/lf] 值 s ..............................................次序程序的执行状态通过 1 或 0 表示。 1..............................................执行中 0..............................................停止中 含义 获取次序程序的执行状态。 应答输出表示含义如下。 1..............................................许可状态 3..............................................在许可状态且紧急停止时清除输出 0..............................................禁止状态 **SAMPLE** 命令 : @ ? SEQUENCE [cr/lf] 应答 : 0 [cr/lf]

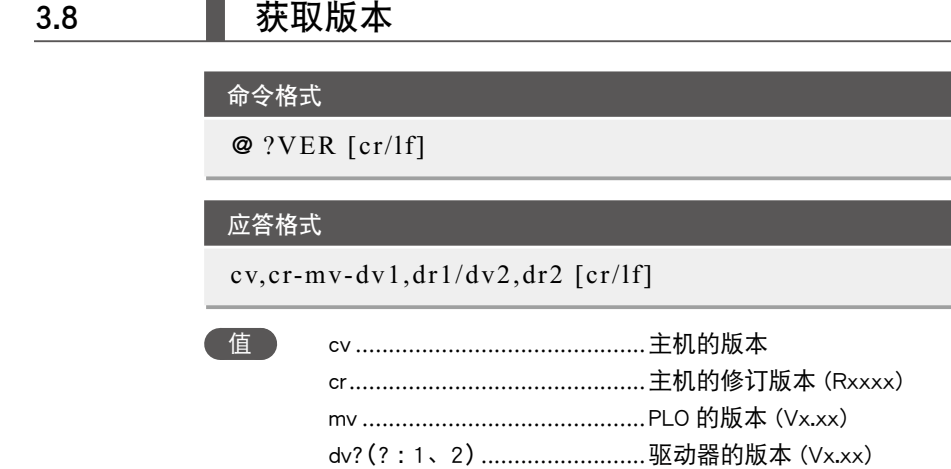

dr?(? :1、2) ..........................驱动器的修订版(Rxxxx)

#### 含义 获取版本。

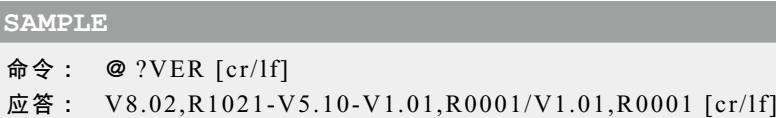

# 3.9 获取当前位置

# 1. 获取脉冲坐标系的当前位置

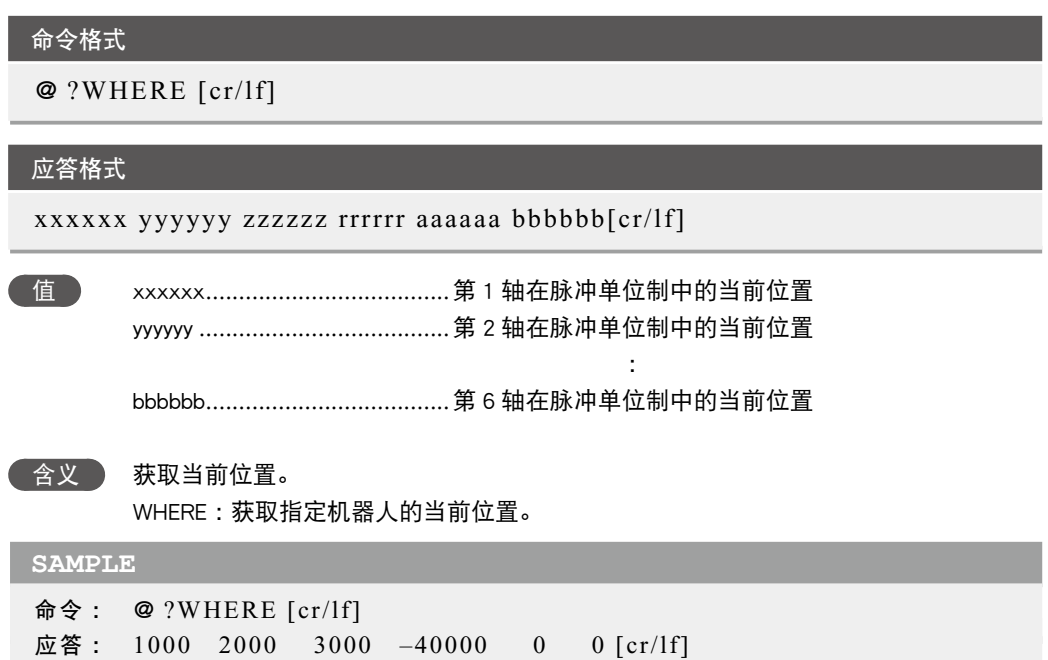

10

8

# ■ 2. 获取 XY 坐标系的当前位置

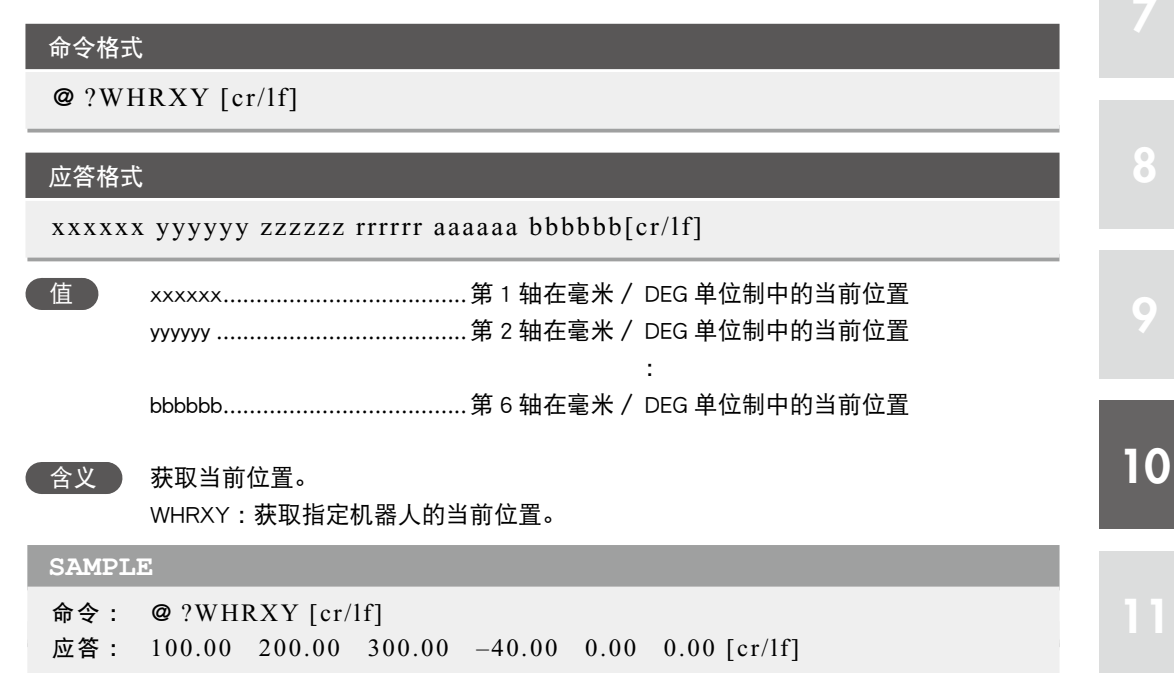

# 3.10 【 获取启动 / 暂停状态任务的处理

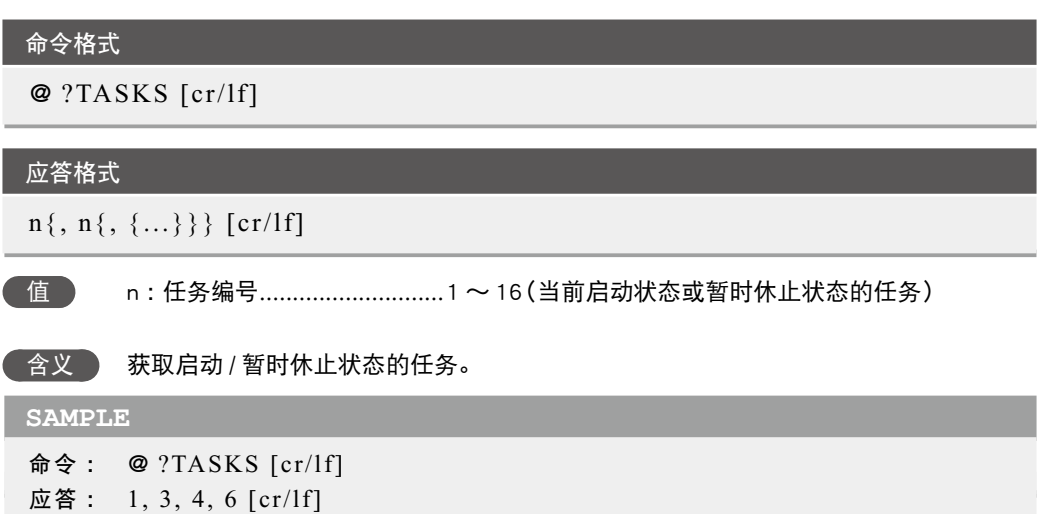

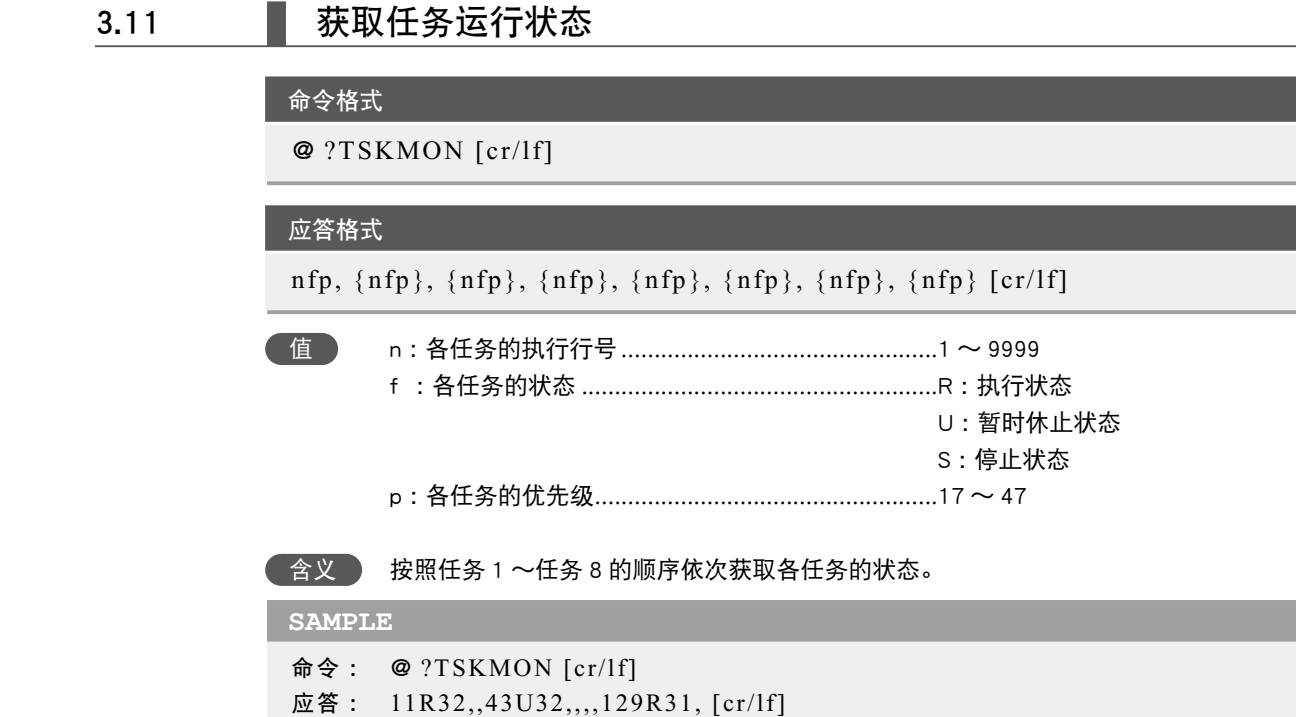

# 3.12 | 获取位移状态

8

9

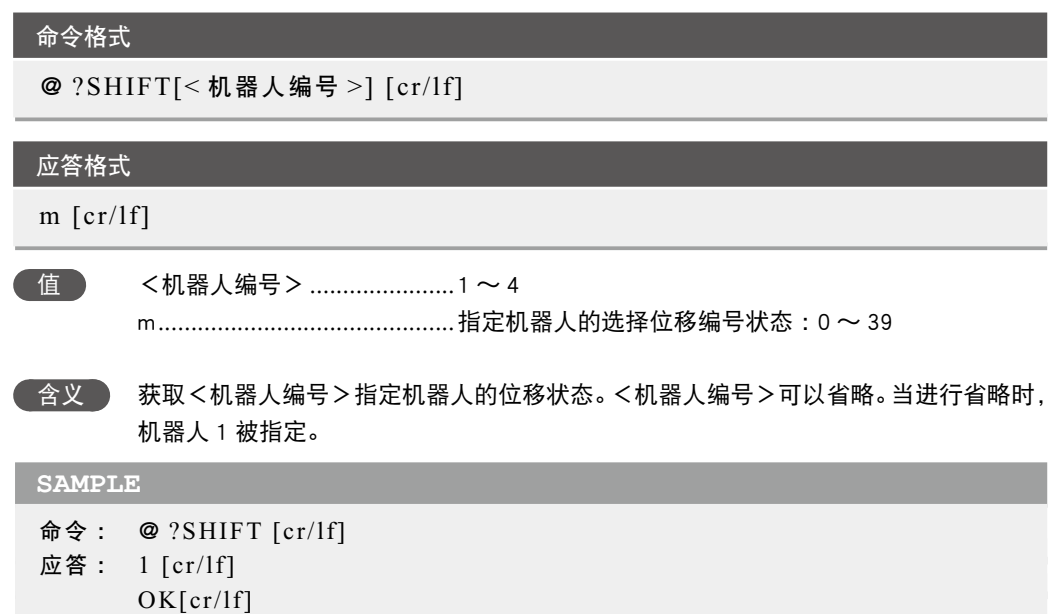

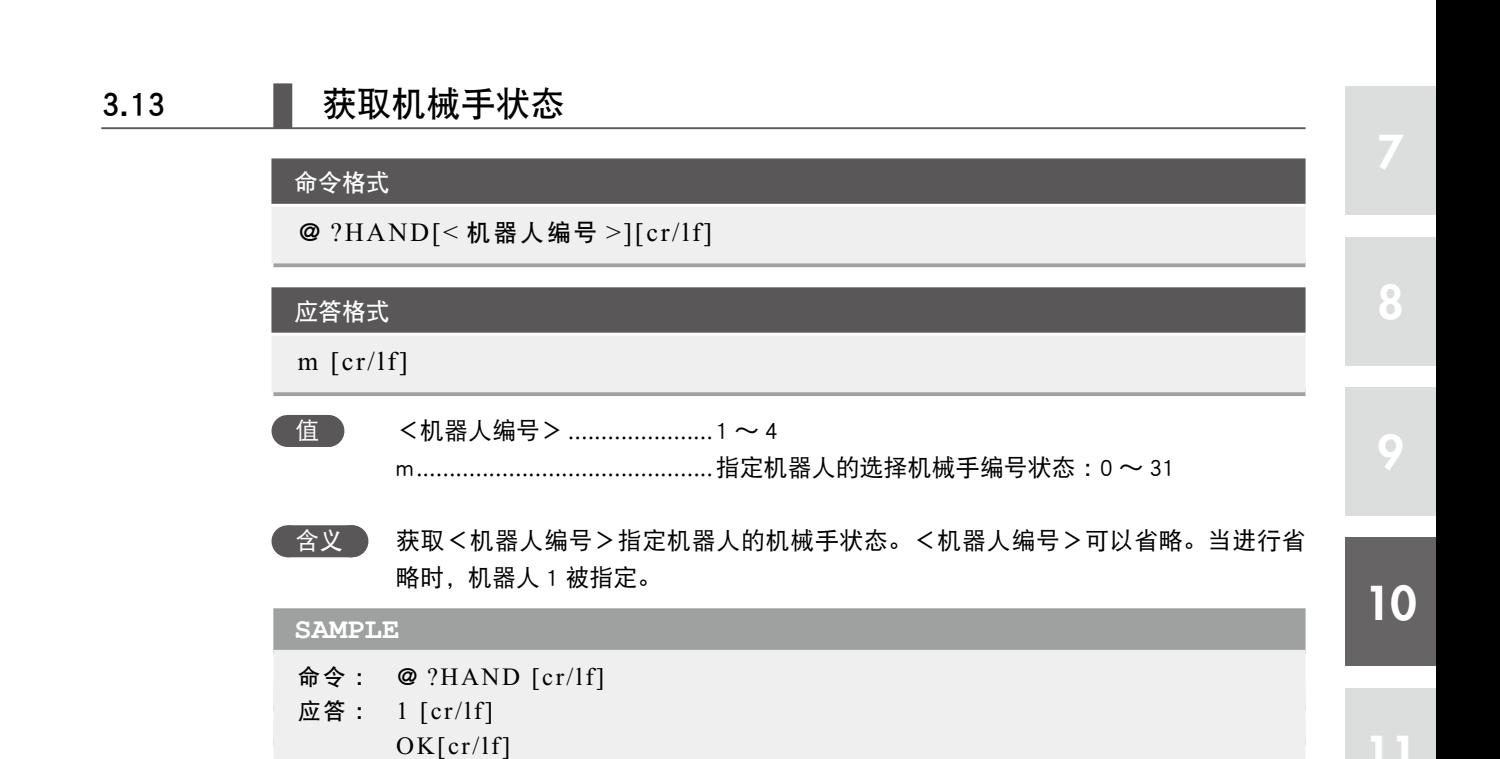

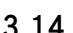

# 3.14 | 获取存储器剩余容量

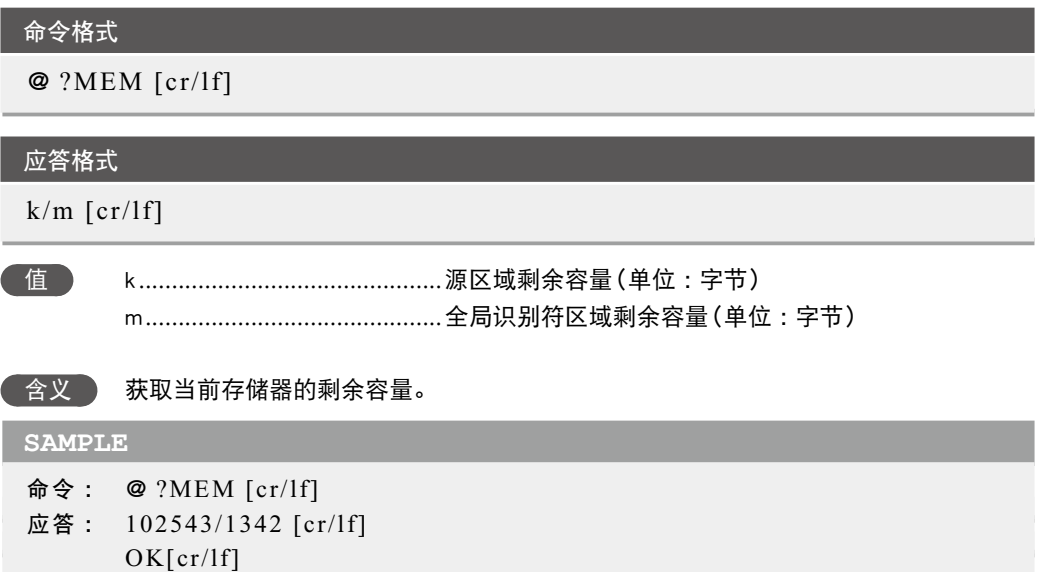

#### 3.15 获取紧急停止状态

命令格式 @ ?EMG [cr/lf]

# 应答格式

k [cr/lf]

值 k ..............................................紧急停止状态/ 0 :正常状态、1 :紧急停止状态

#### 含义 获取紧急停止状态。确认内部紧急停止标志。

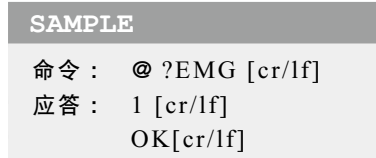

# 3.16 【 获取值

#### 1. 获取数值表达式的值 п

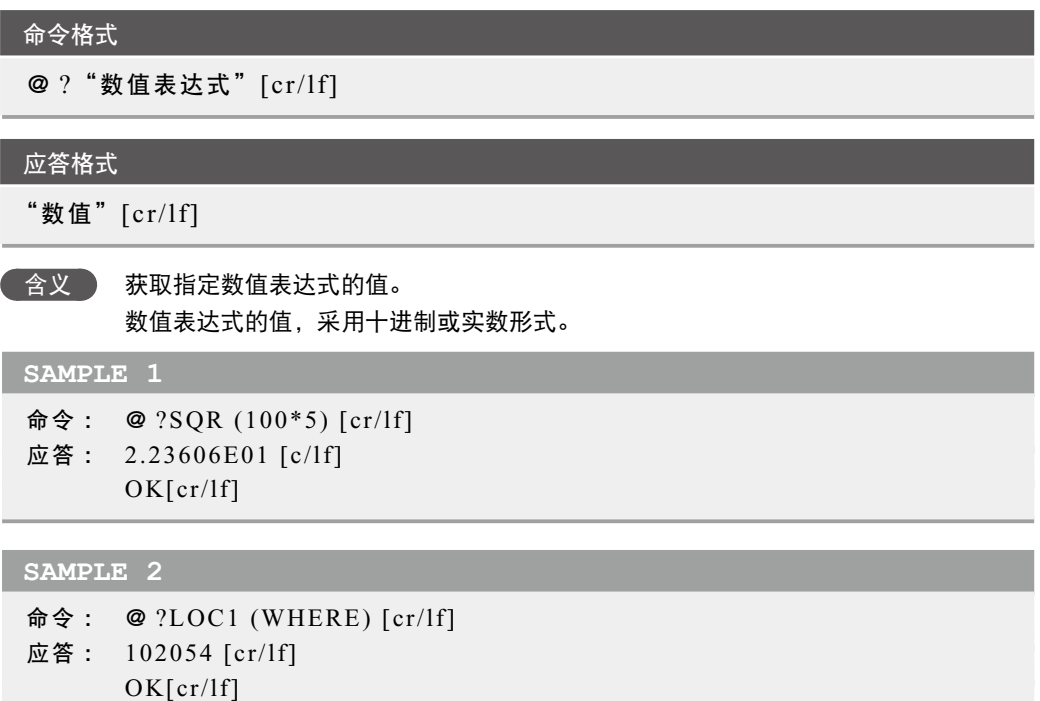

#### 10-22 ● 第 10 章 联机命令
#### ■ 2. 获取字符串表达式的值

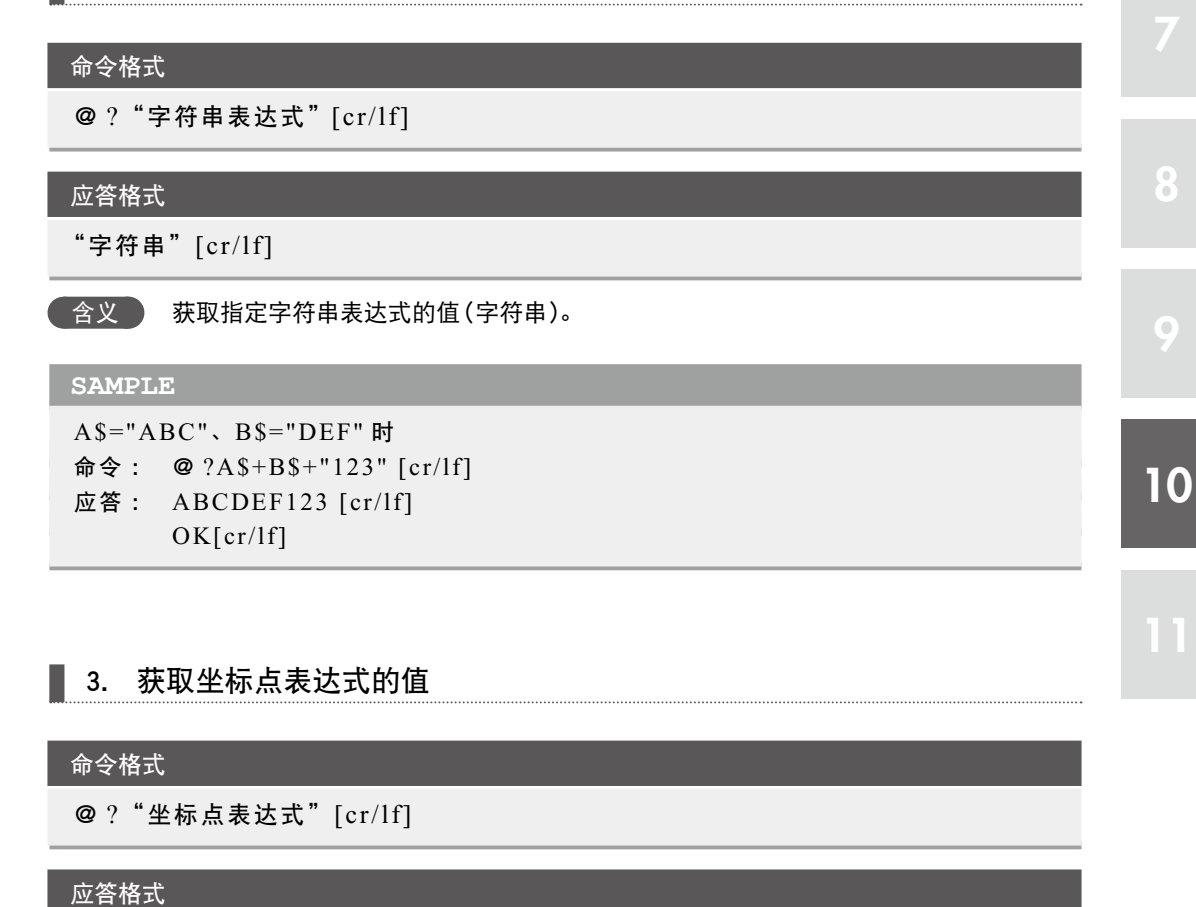

"坐标点数据"[cr/lf]

含义 获取指定坐标点表达式的值(坐标点数据)。

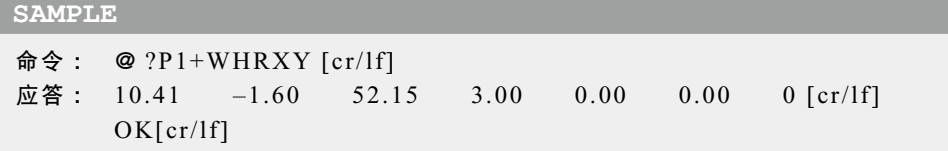

#### 4. 获取位移表达式的值

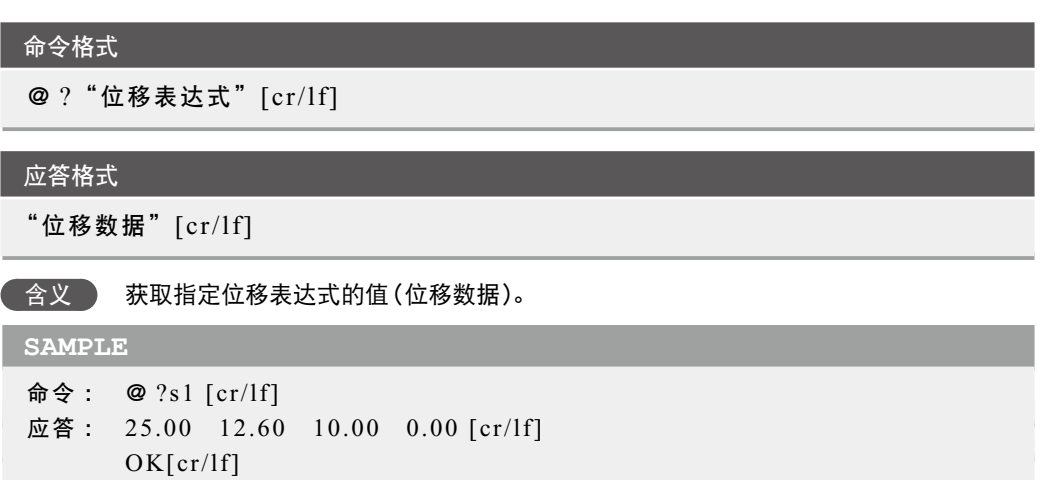

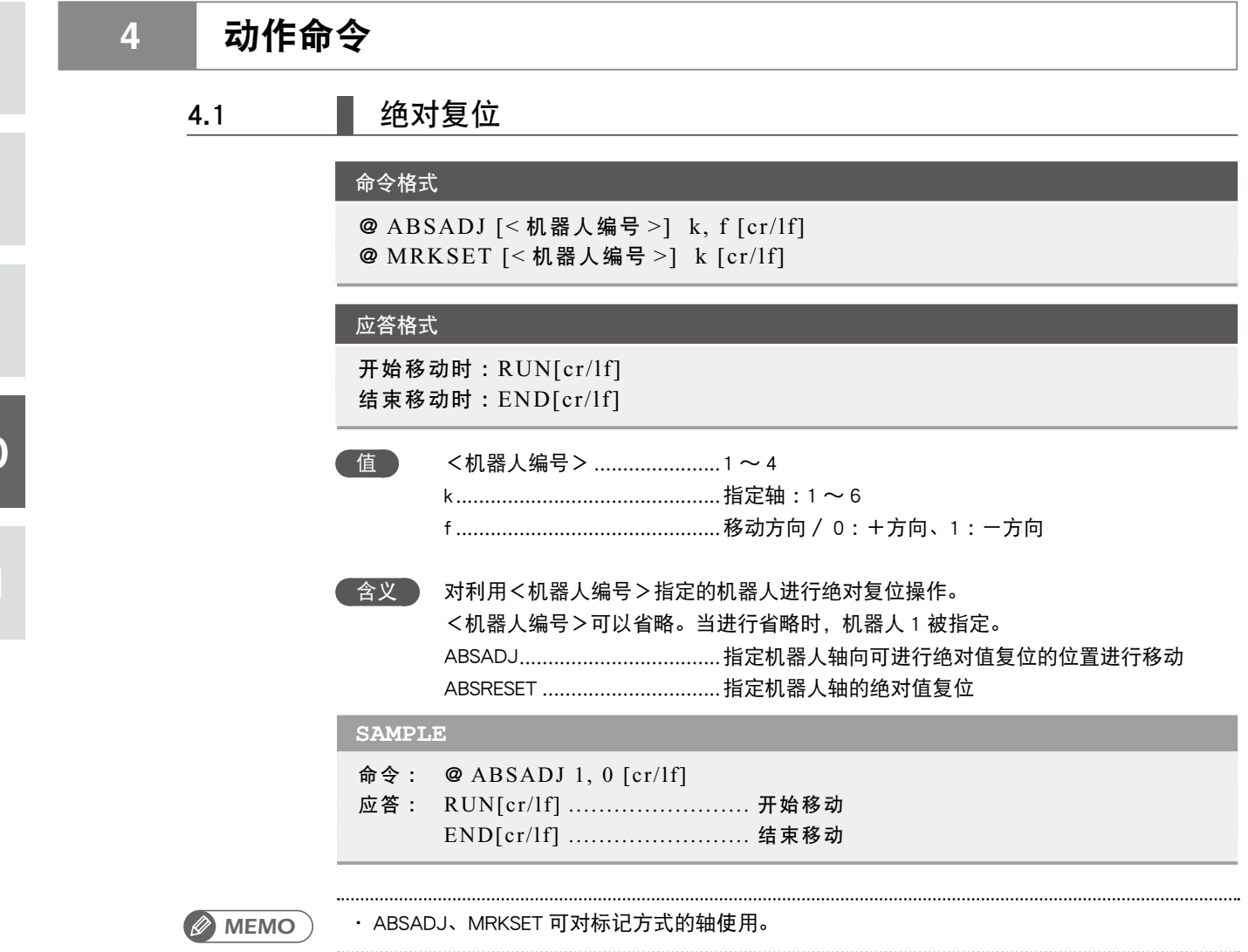

8

9

## 4.2 | 返回原点动作

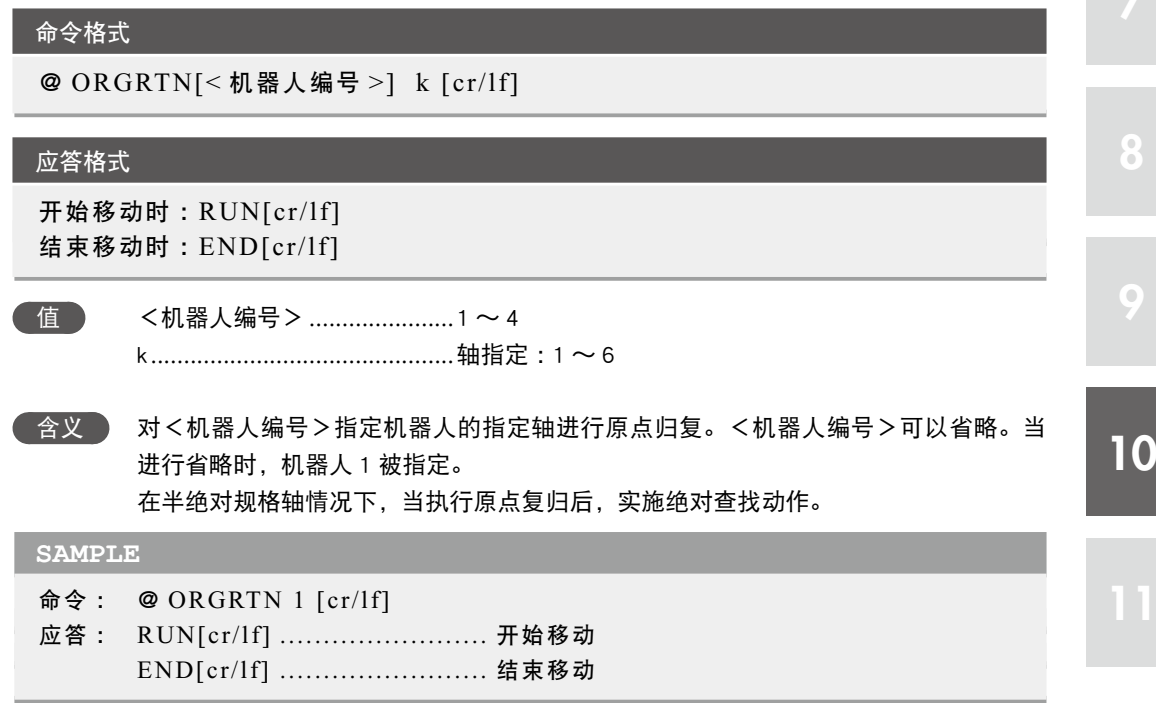

9

10

## 4.3 | 手动移动:点动

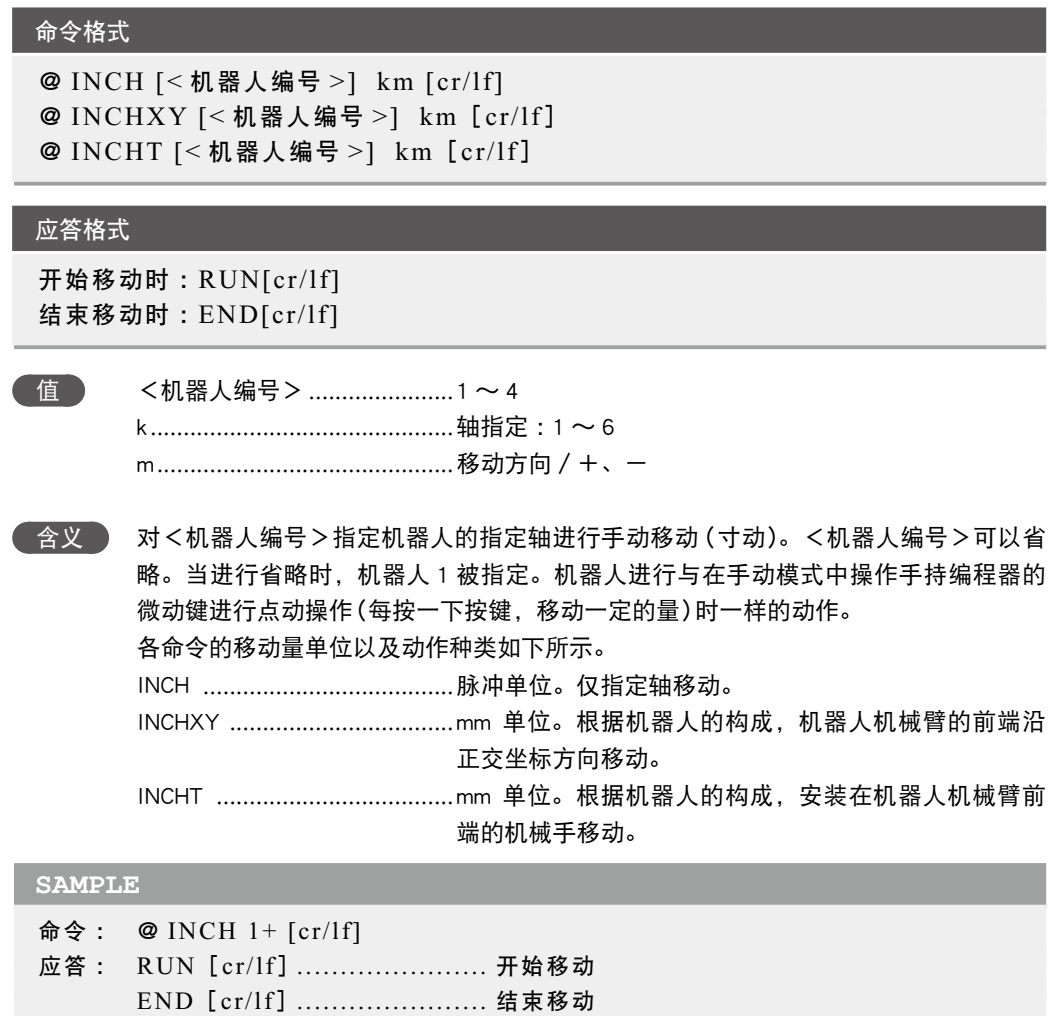

10-26 ● 第 10 章 联机命令

## 4.4 | 手动移动: 微动

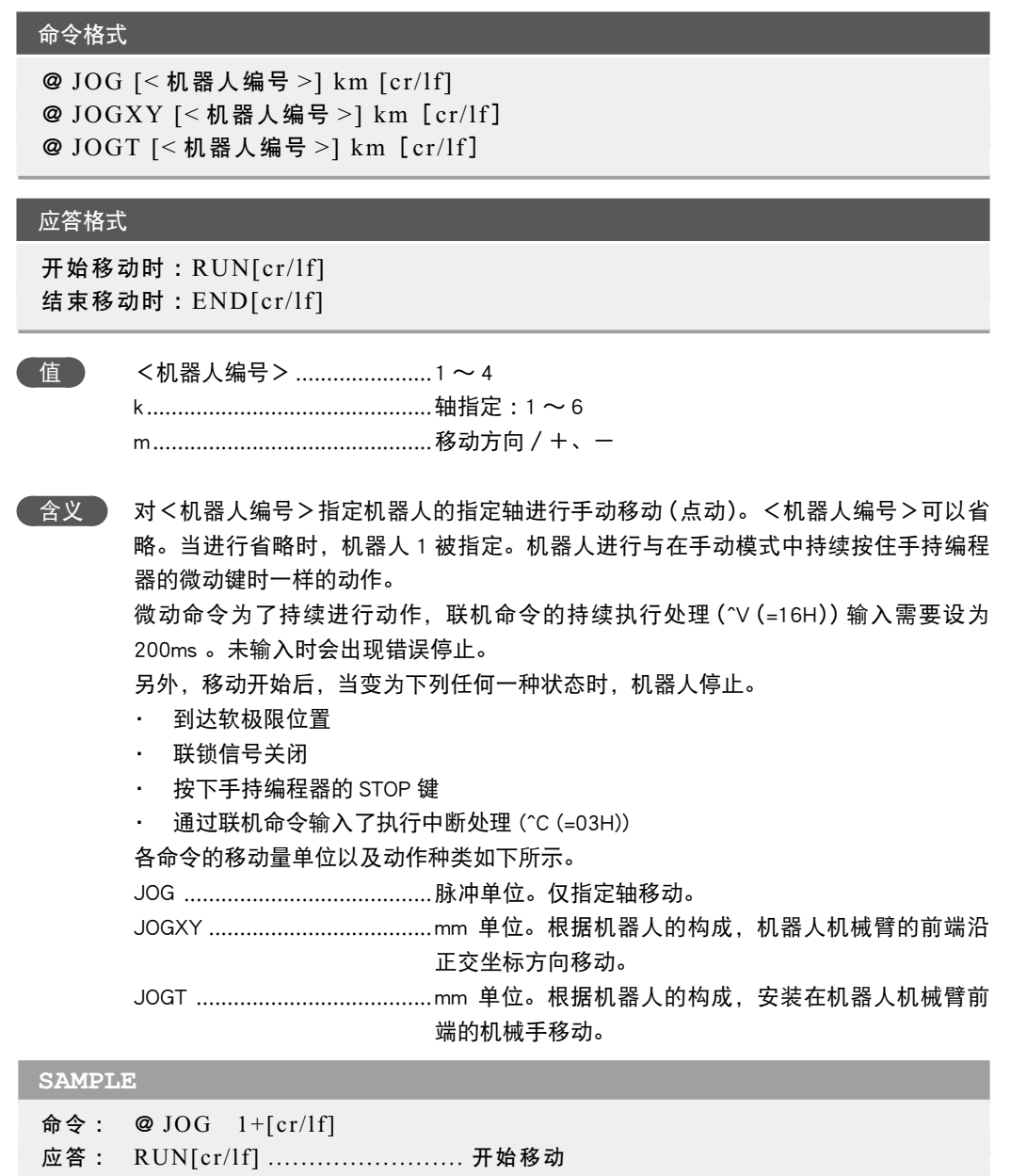

END[cr/lf] ........................ 结束移动

10

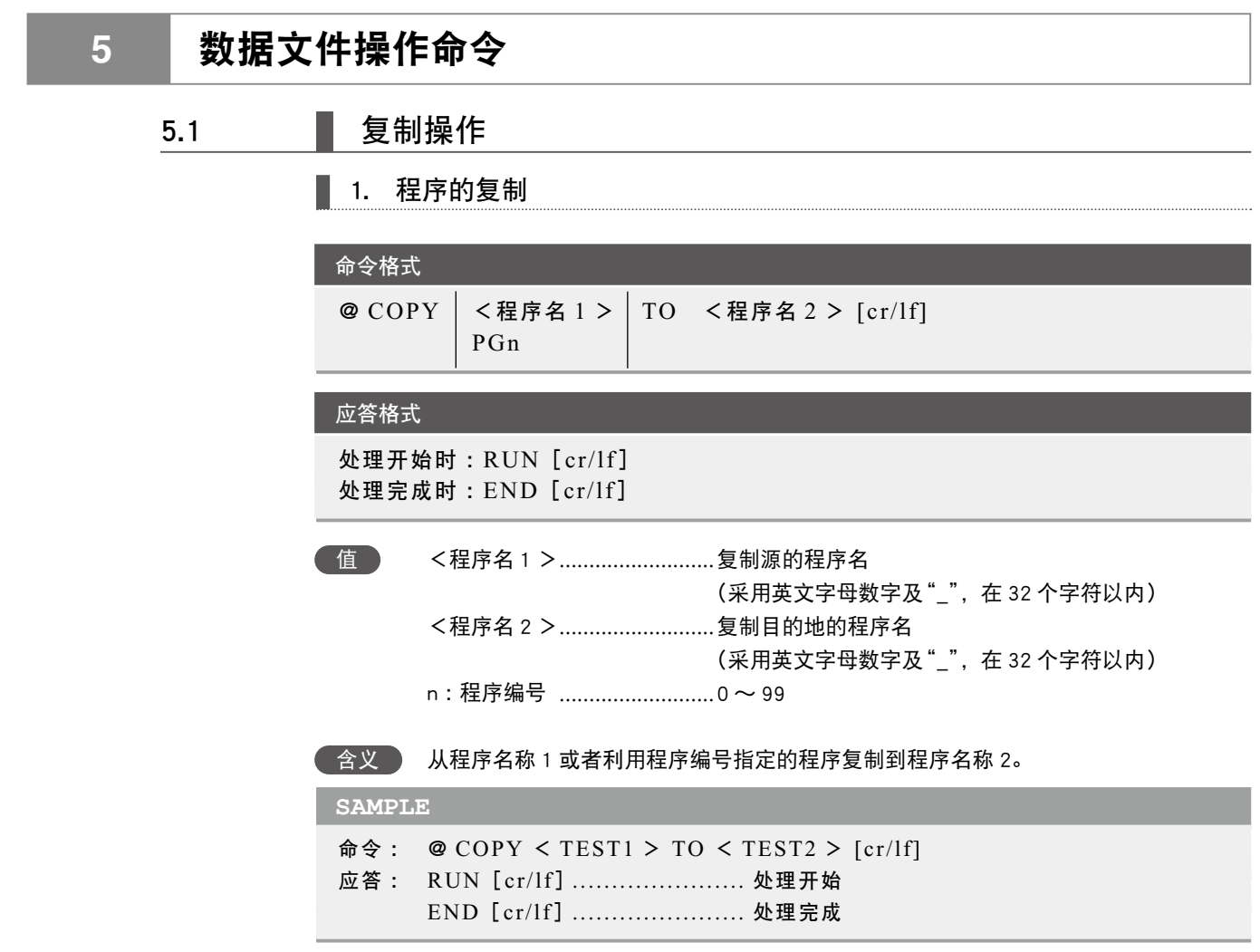

## 2. 坐标点的复制

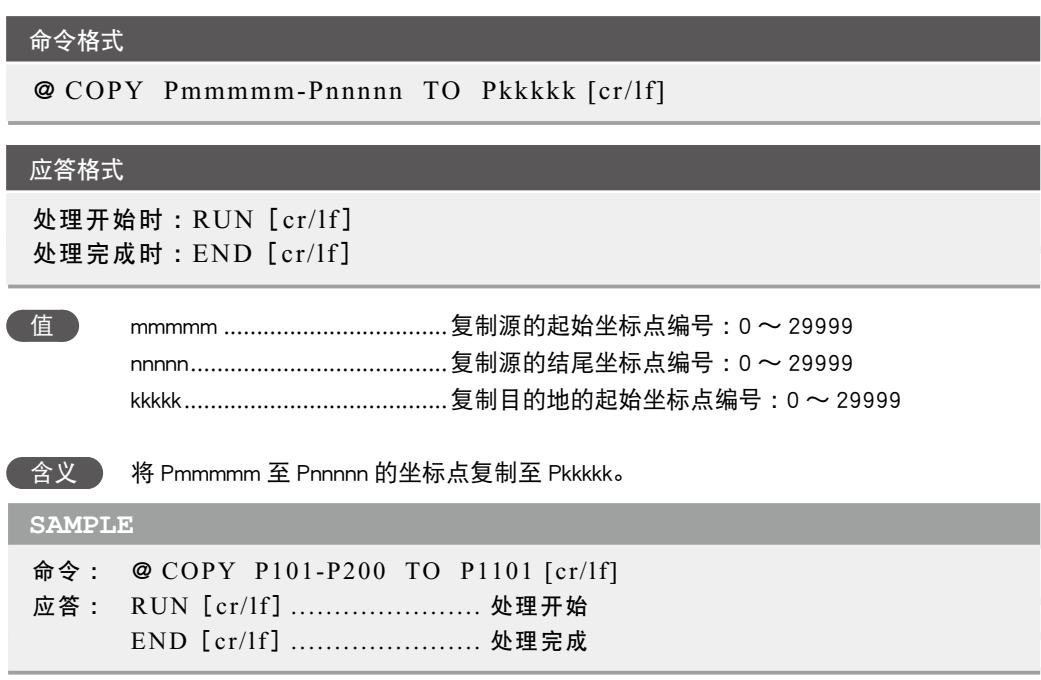

8

9

### 3. 坐标点注释的复制

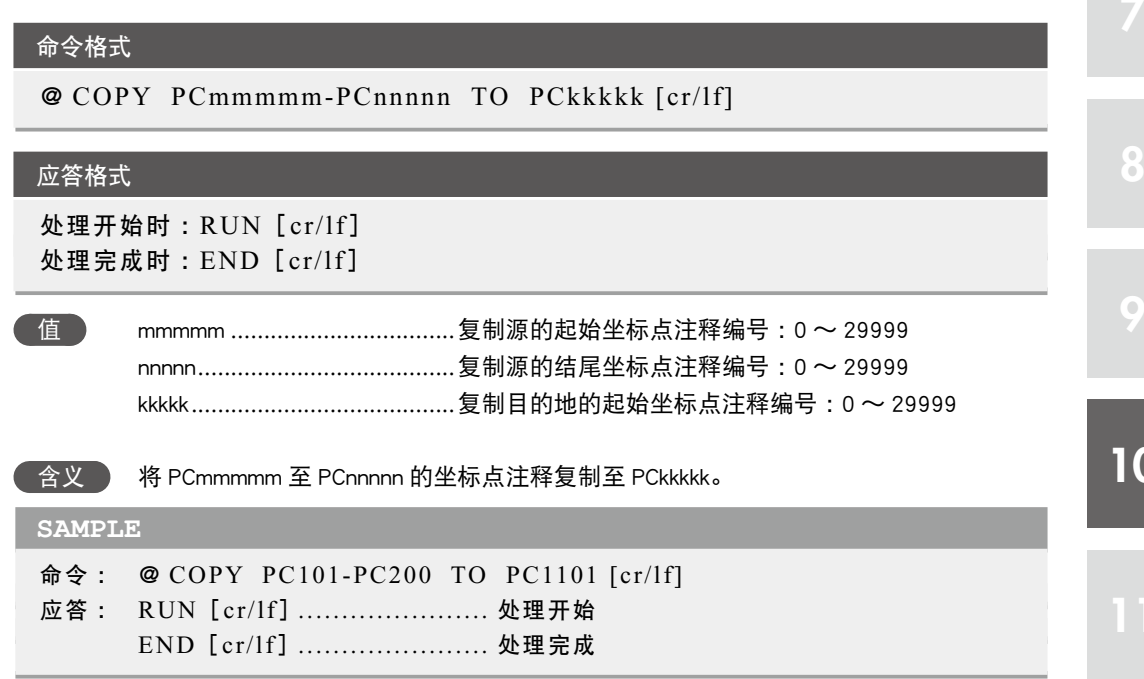

## 5.2 ■ 删除操作

## ■ 1. 程序删除

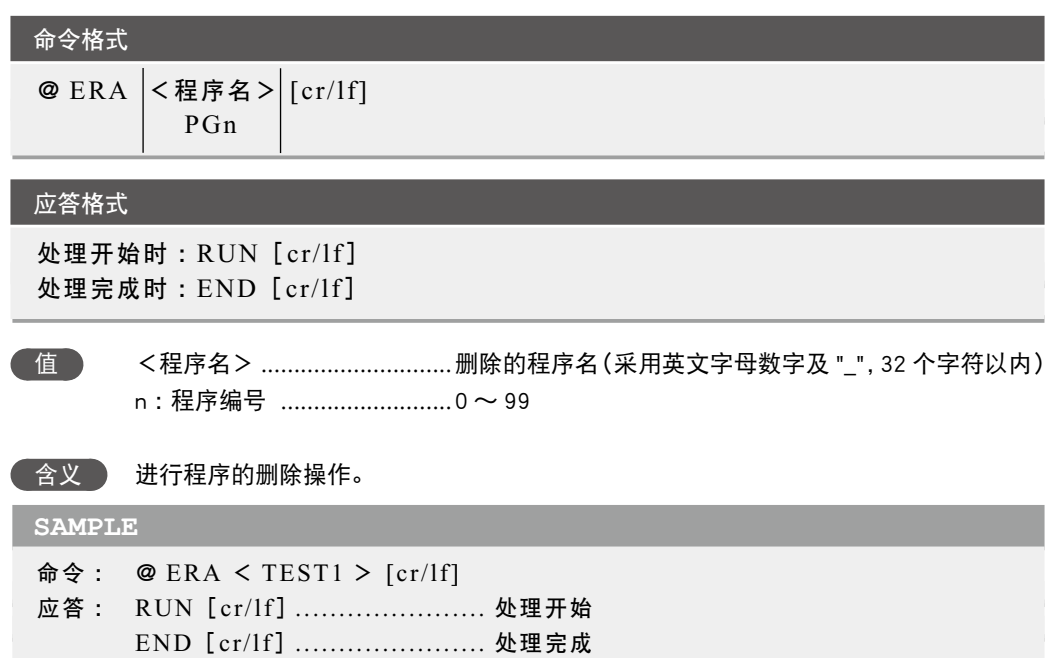

#### ■ 2. 删除坐标点

#### 命令格式

@ ERA Pmmmmm-Pnnnnn [cr/lf]

#### 应答格式

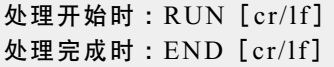

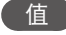

## 值 mmmmm ..................................删除的起始坐标点编号 :0 〜 29999

- nnnnn .......................................删除的结尾坐标点编号 :0 〜 29999
- │ 含义 │ 进行 Pmmmmm 至 Pnnnnn 的坐标点删除操作。

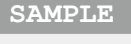

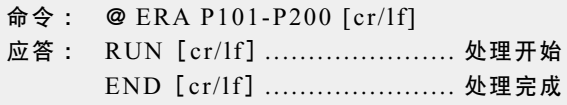

#### ■ 3 删除坐标点注释

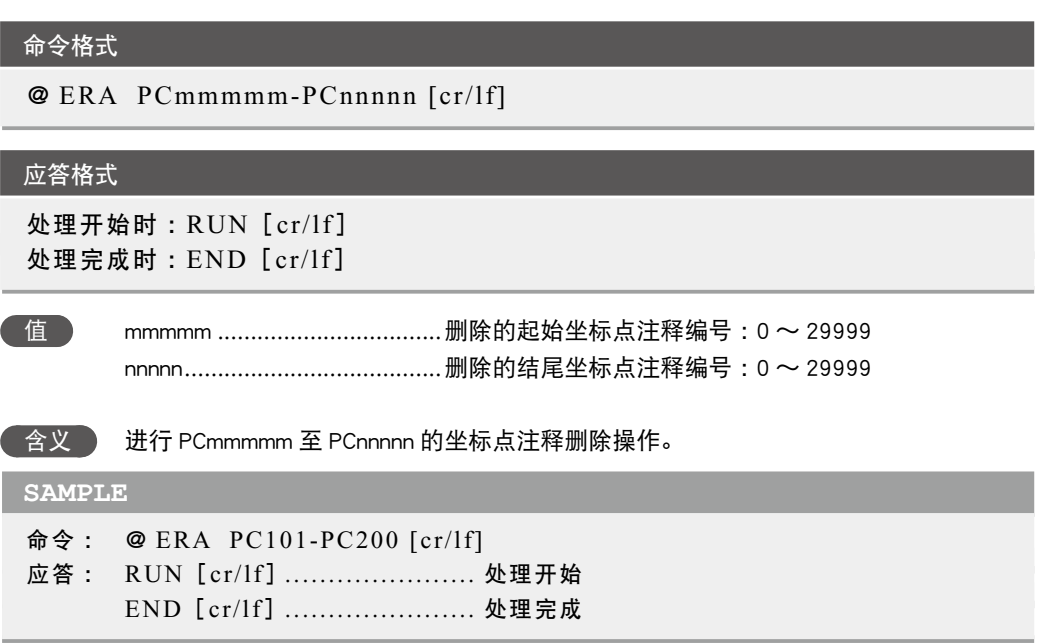

#### ■ 4. 删除坐标点名称

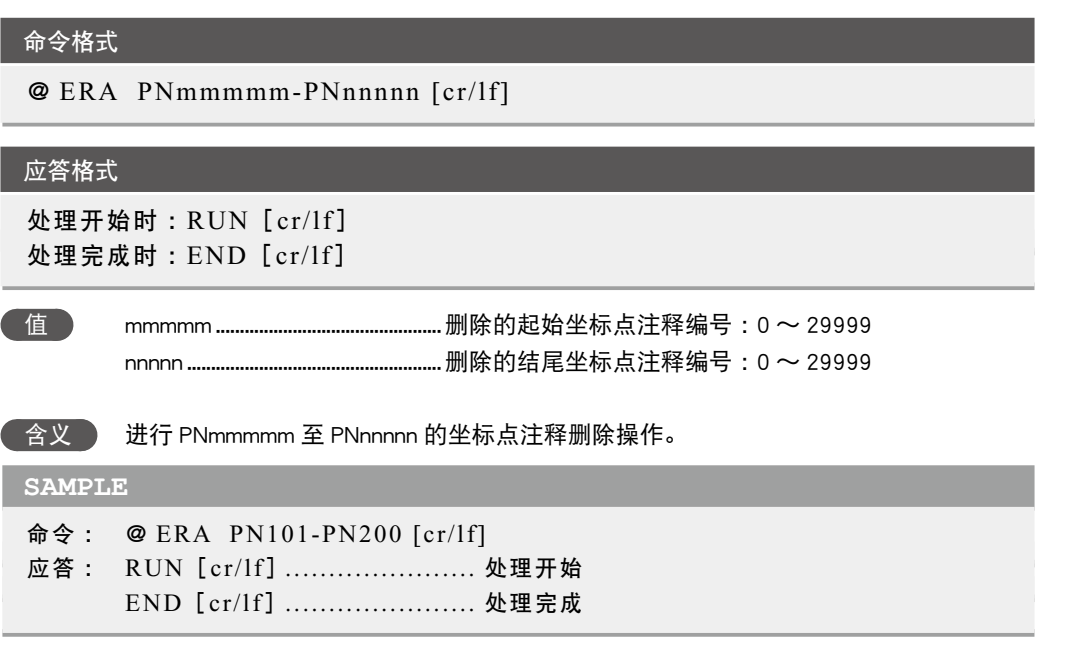

## 5. 删除托盘

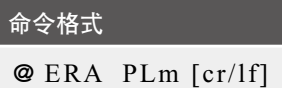

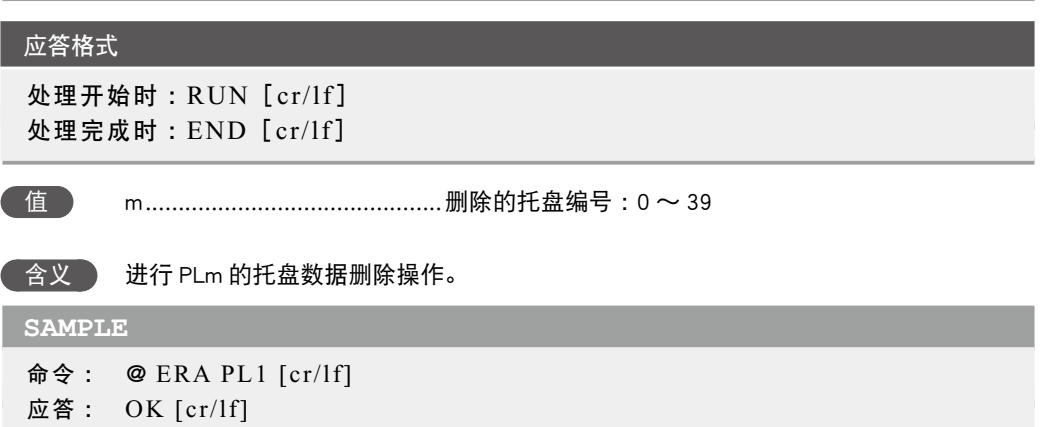

. . . . . . . . . . . . . . . .

#### 6. 删除机械手

命令格式

@ ERA Hm[cr/lf]

#### 应答格式

```
处理开始时 :RUN[cr/lf]
处理完成时 :END[cr/lf]
```
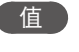

值 m .............................................将要删除的机械手编号 :0 ~ 31

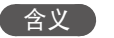

**合义** 进行 Hm 的机械手定义数据的删除操作。

**SAMPLE**

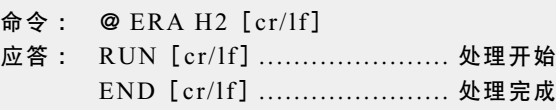

#### ■ 7. 删除位移

命令格式 @ ERA Sm[cr/lf]

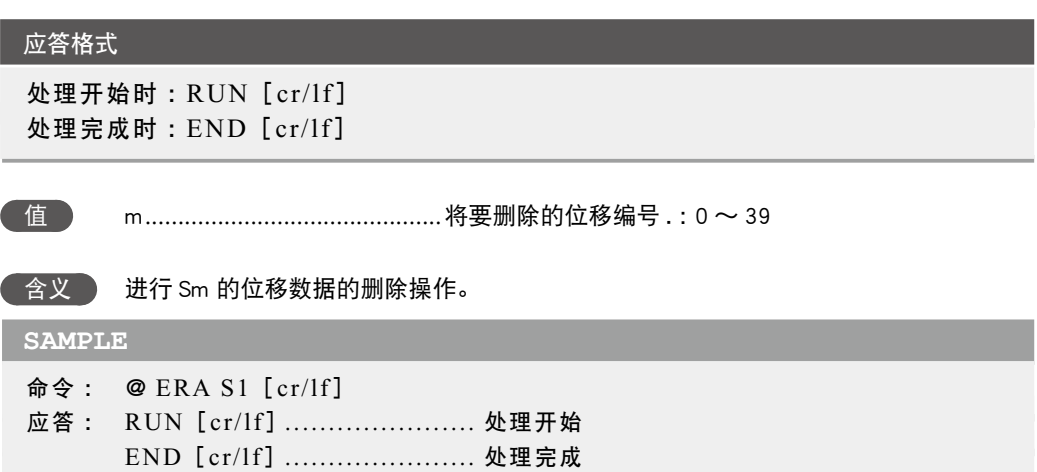

#### 8. 删除区域判定输出设定

#### 命令格式

@ ERA ACm[cr/lf]

#### 应答格式

```
处理开始时 :RUN[cr/lf]
处理完成时 :END[cr/lf]
```
值 m .............................................将要删除的区域判定输出设定编号 :0 ~ 31

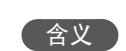

含义 ) 进行 ACm 的区域判定输出设定的删除操作。

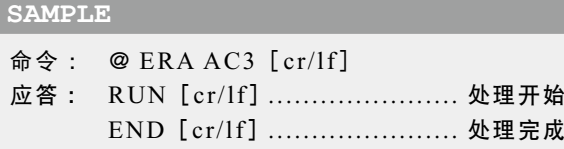

#### 9. 删除通用以太网端口

命令格式 @ ERA GPm[cr/lf]

## 应答格式 处理开始时 :RUN[cr/lf] 处理完成时 :END[cr/lf] 值 m .............................................将要删除的通用以太网端口编号 :0 ~ 15 合义 ) 进行 GPm 的通用以太网端口的删除操作。 **SAMPLE** 命令 : @ ERA GP5[cr/lf] 应答: RUN [cr/lf] .......................... 处理开始 END[cr/lf] ...................... 处理完成

## 5.3 **星序名更改**

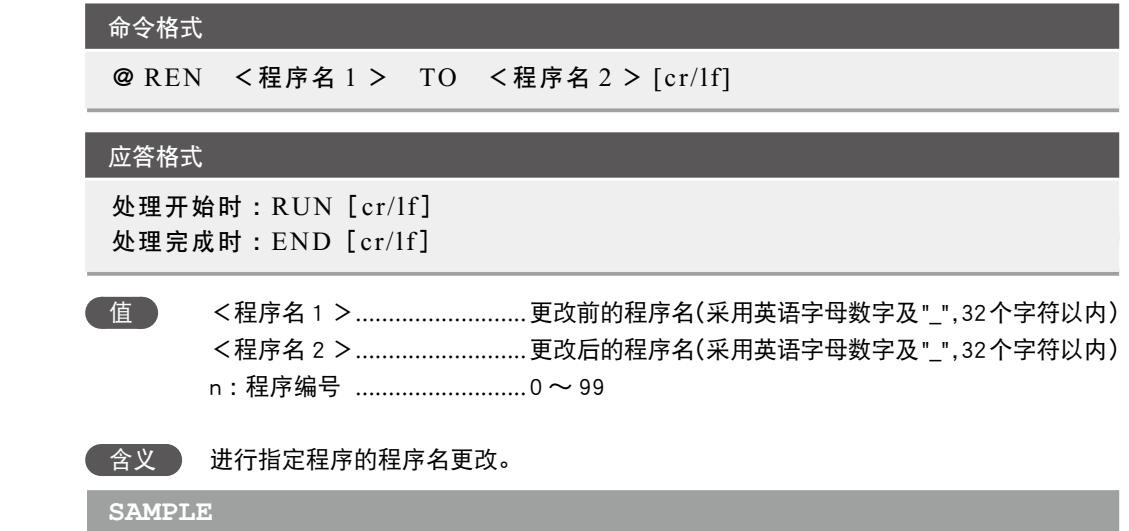

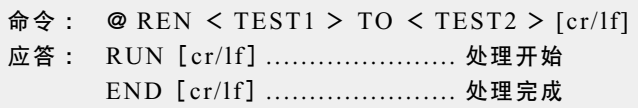

## 5.4  $\blacksquare$  程序属性更改

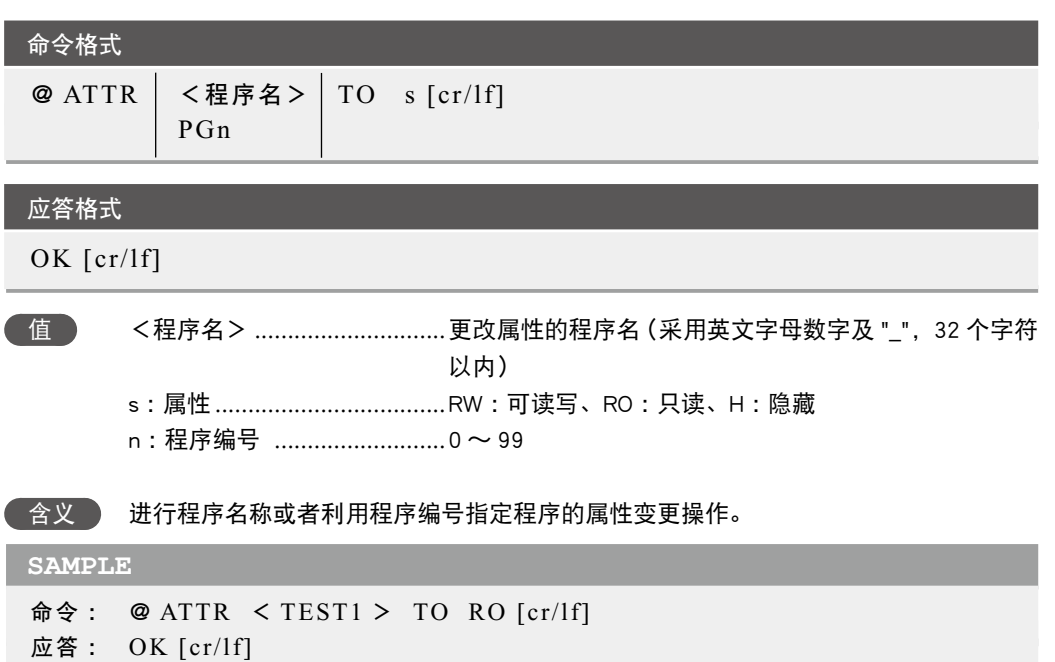

8

9

### 5.5 | 初始化处理

■ 1. 存储器区域的 初始化处理

命令格式

@ INIT <存储器区域> [cr/lf]

#### 应答格式

处理开始时 :RUN[cr/lf] 处理完成时 :END[cr/lf]

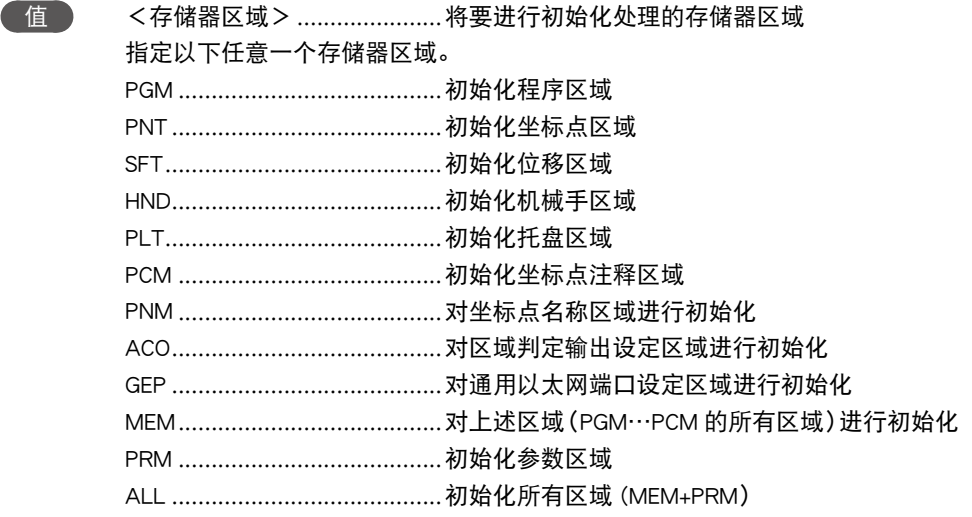

#### 含义 进行存储器区域的初始化处理操作。

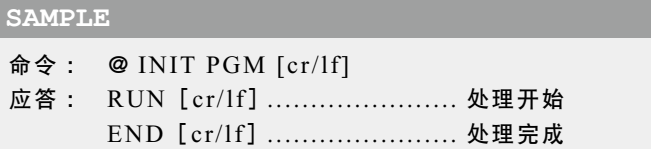

#### 2. 通信端口的初始处理

#### 命令格式

@ INIT < 通信端口 > [cr/lf]

#### 应答格式

处理开始时 :RUN[cr/lf] 处理完成时 :END[cr/lf]

- 值 <通信端口> ..........................将要进行初始化处理的通信端口 指定下列任一个通信端口。 CMU ........................................对 RS-232C 端口进行初始化 ETH .........................................对以太网端口进行初始化
- 含义 进行通信端口的初始化处理操作。 有关通信端口的初始值,请参阅控制器的手册。

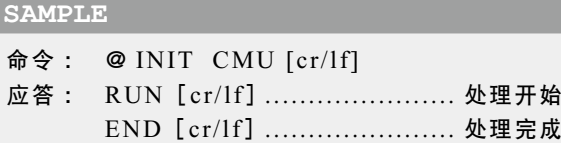

#### 3. 警报记录的初始化处理

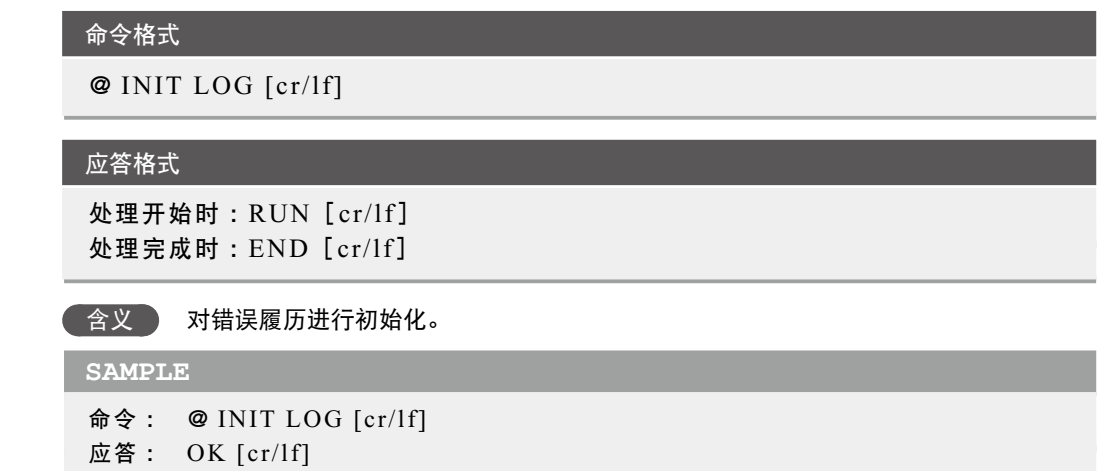

#### 5.6 数据的读出处理

#### 命令格式

@ READ <读出文件> [cr/lf]

#### 应答格式

```
处理开始时 :BEGIN[cr/lf]
  (数据输出 :内容依据读取文件。)
处理完成时 :END[cr/lf]
```
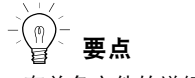

・有关各文件的详细说明,请 参阅第 8 章"数据文件详细 说明"。

## 值 <读出文件> .......................... 表示读出文件。

#### 含义 进行数据读出处理。

通过 RS-232C 的联机命令时, 与以下命令的含义相同。 ・SEND <读出文件> TO CMU

- 使用 Ethernet 时, 与以下命令的含义相同。
- ・SEND <读出文件> TO ETH

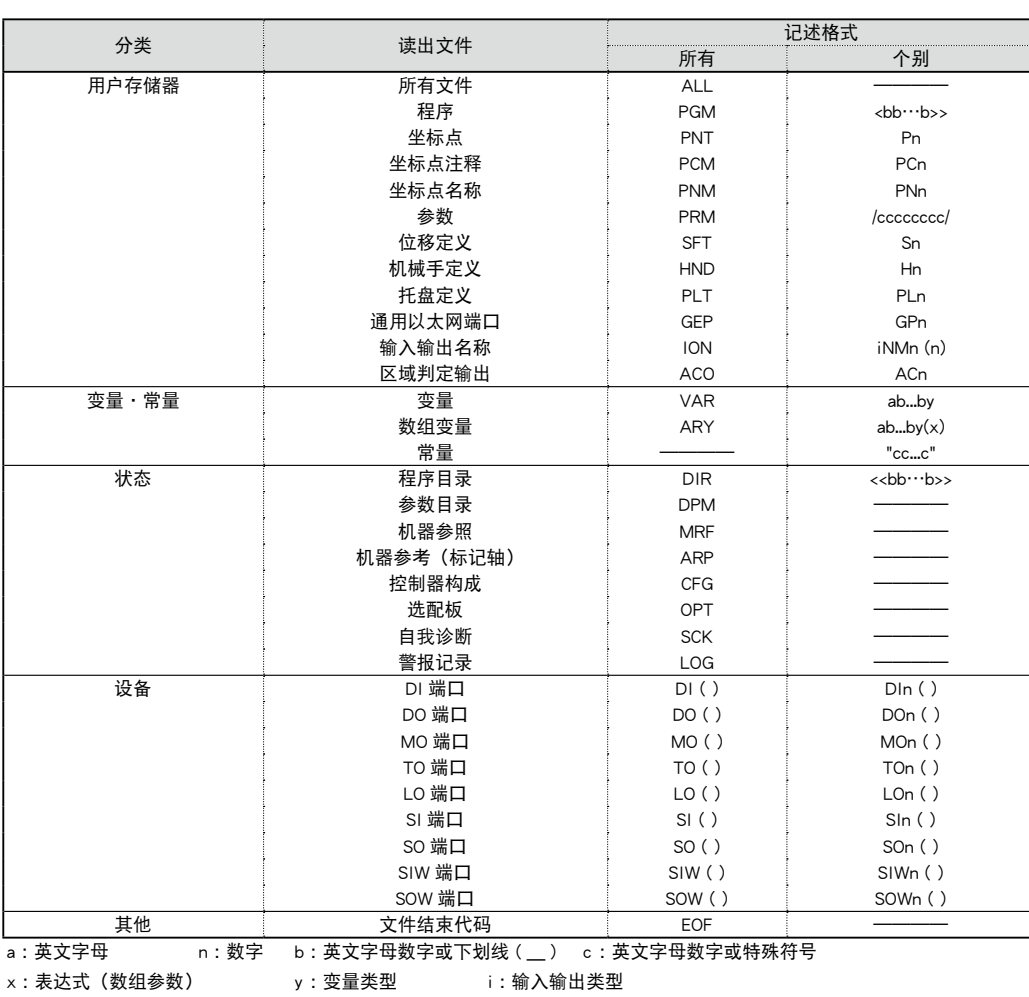

## **SAMPLE**

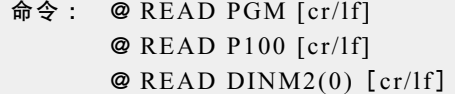

8

 $\overline{\mathbb{Q}}$ 

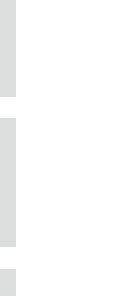

9

#### 5.7 ■ 数据写入处理

命令格式

@ WRITE <写入文件> [cr/lf]

#### 应答格式

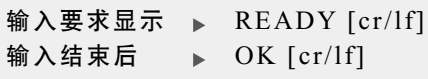

n 要点 ・有关各文件的详细说明,请 参阅第 8 章"数据文件详细 说明"。

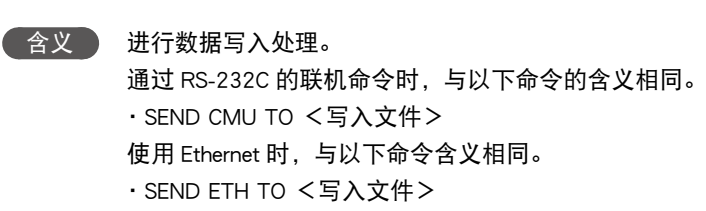

值 <写入文件> .......................... 表示写入文件。

*MEMO*

・ 在 DO、MO、TO、LO、SO、SOW 的各端口中,不可指定所有端口(DO ( )、MO ( ) 等)作为写入文件。 ・ 对于部分个别文件(DOn ( )、MOn ( ) 等),也有不可指定为写入文件的。详细说明,请参阅第 8 章"数据文件详细说明"。

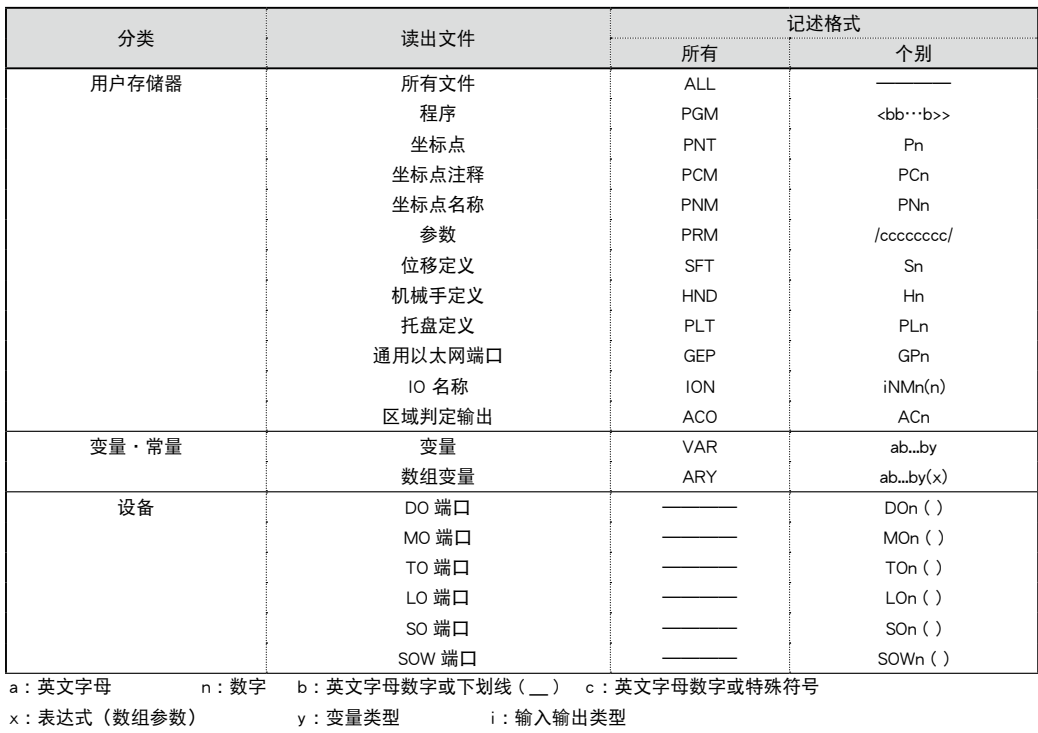

#### **SAMPLE**

命令 : @ WRITE PRM [cr/lf] @ WRITE P100 [cr/lf]  $@$  WRITE DINM2(0) [cr/lf] f]

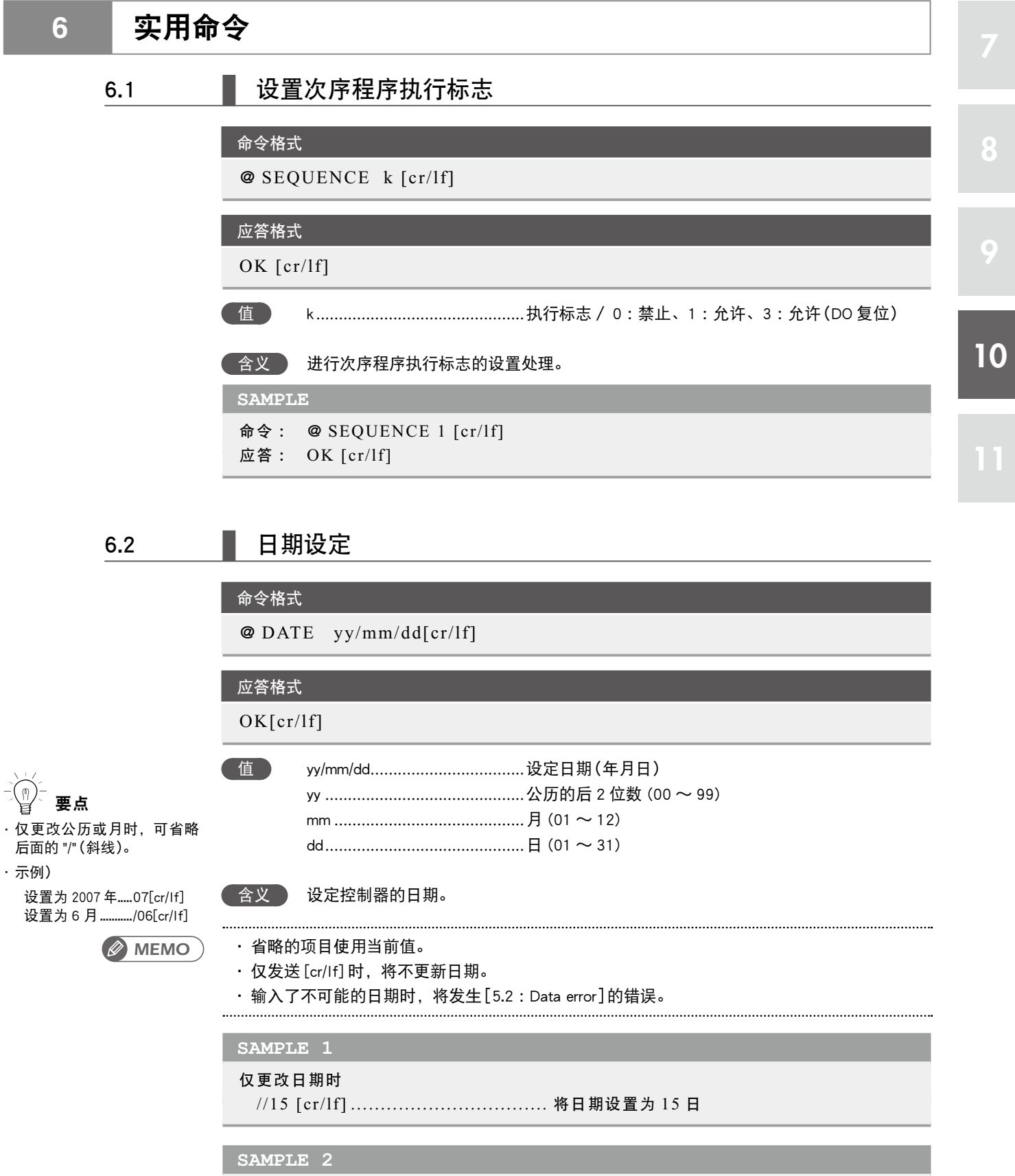

命令 : @ DATE 14/01/14[cr/lf]

应答 : OK [cr/lf]

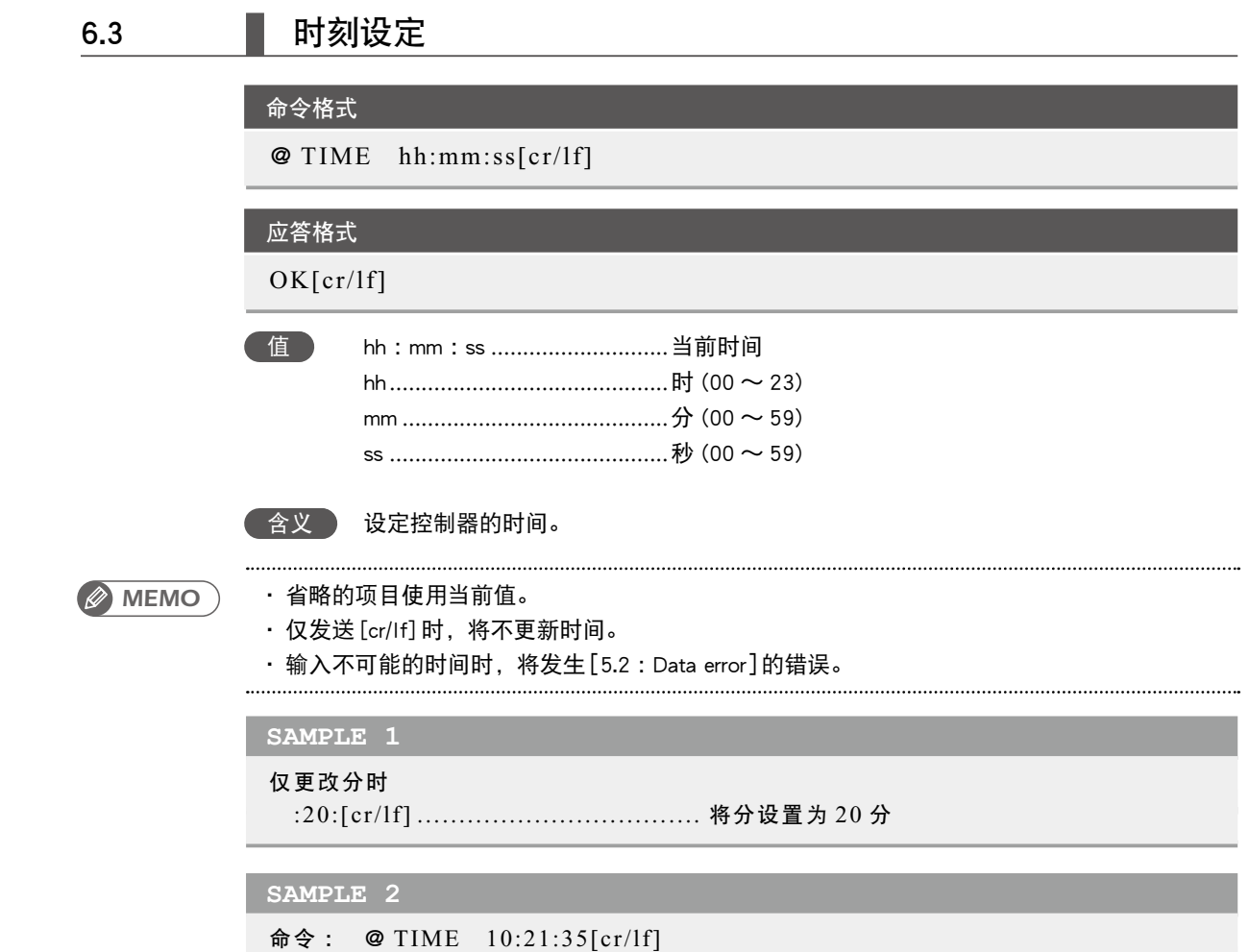

应答 : OK [cr/lf]

8

9

## **7** 机器人语言的单独执行

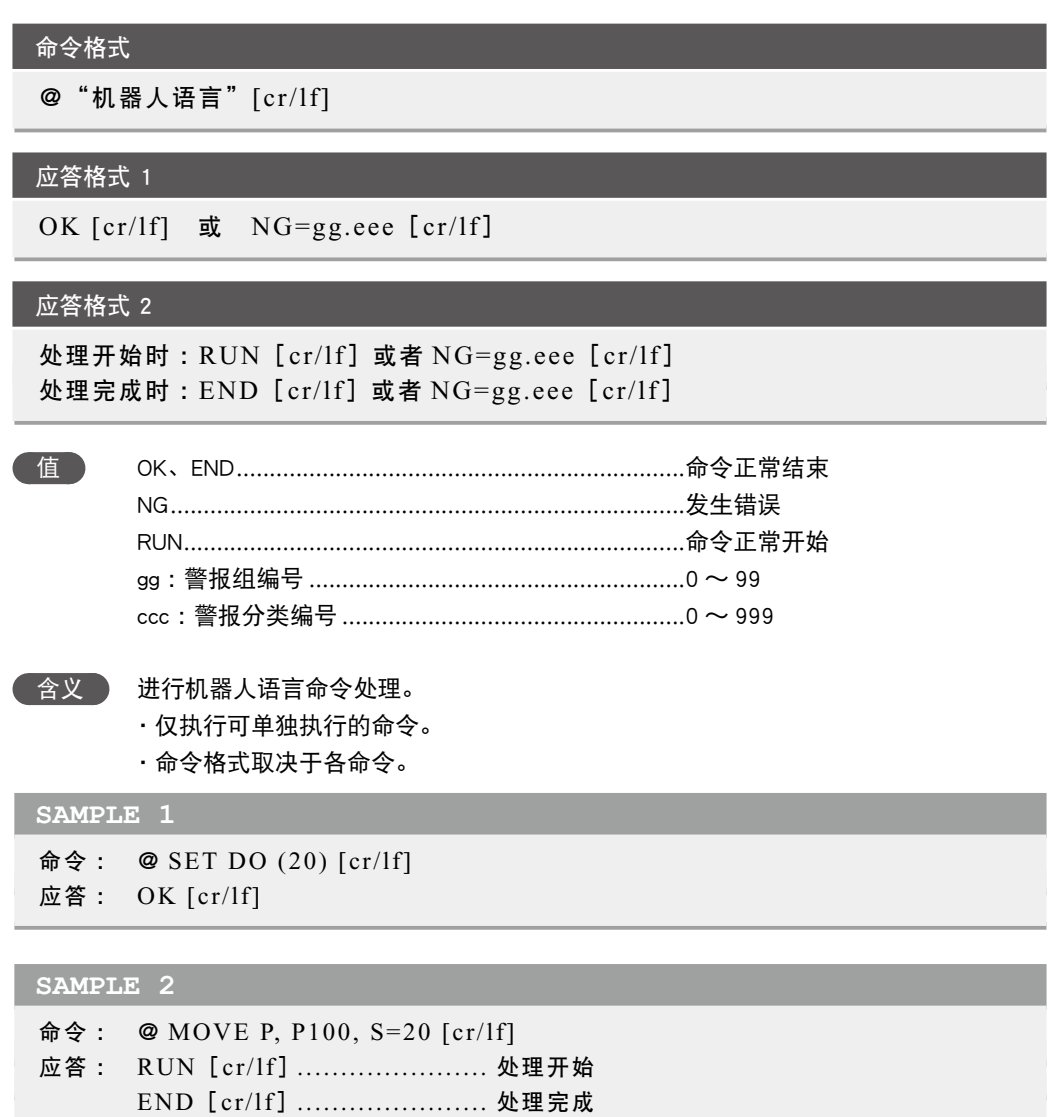

## **8** 控制代码

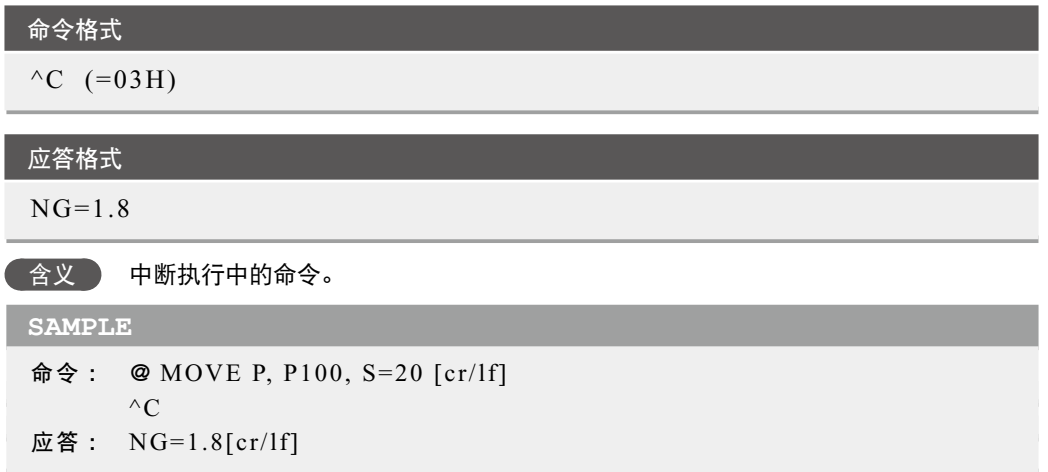

# 第11章

# 附录

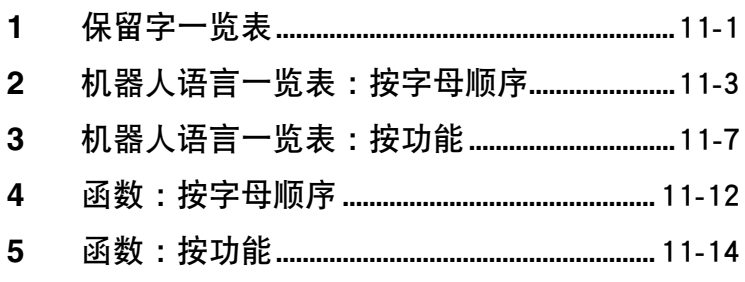

Ξ.

## <span id="page-382-0"></span>**1** 保留字一览表

以下语言因被作为机器人语言保留,所以无法用作标识符(变量等)。

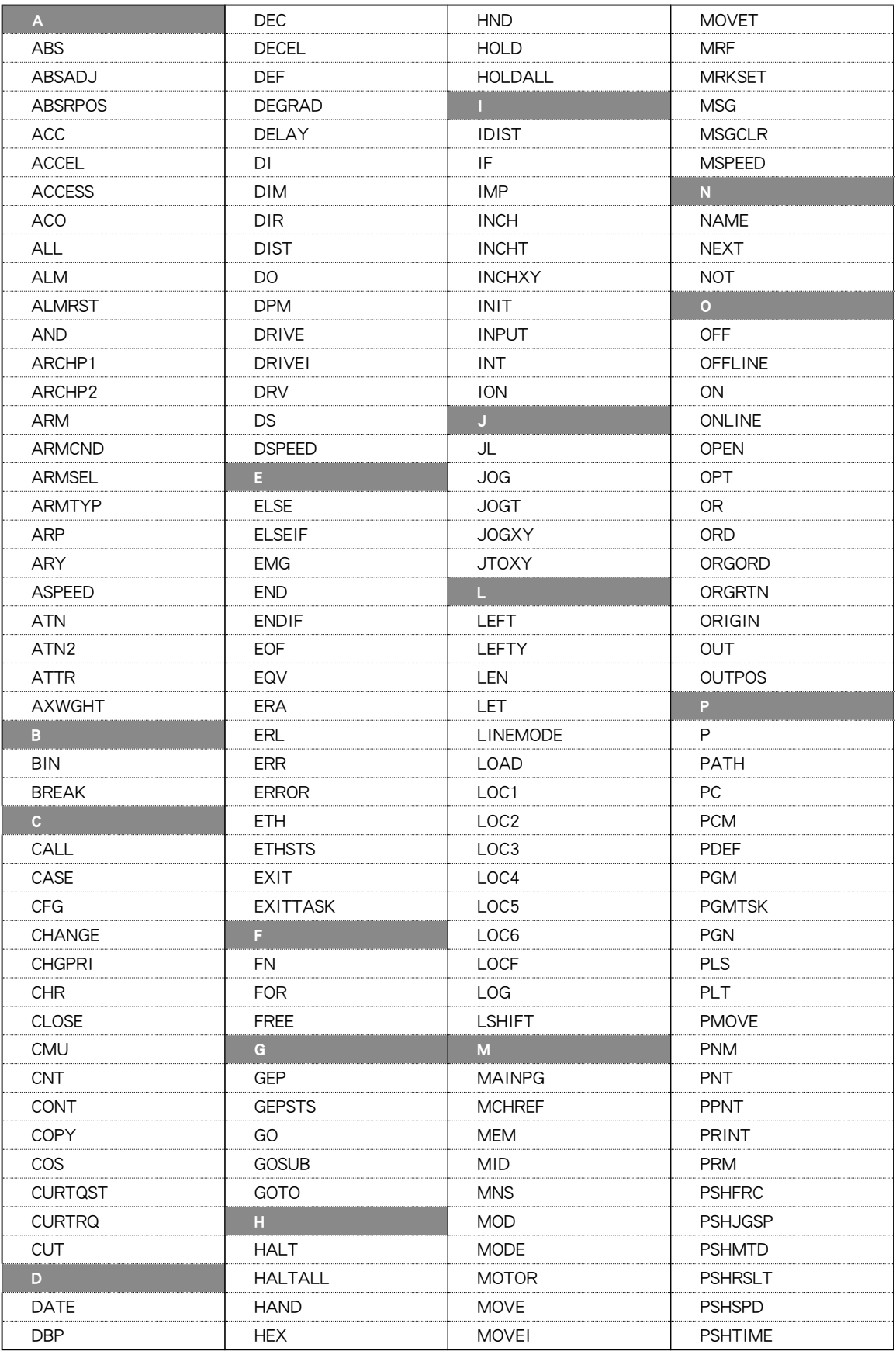

11

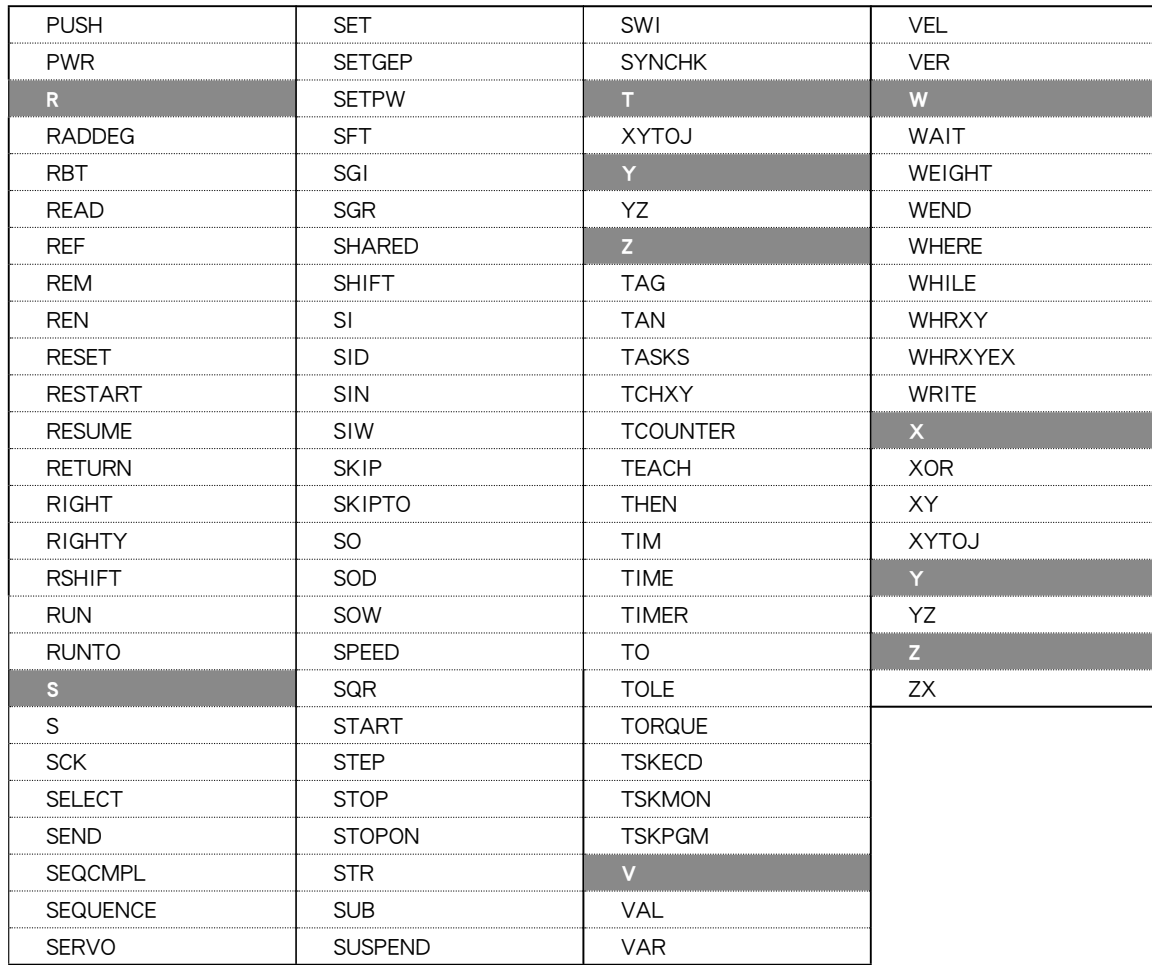

以下语言因被作为系统变量名,所以无法使用以这些名称起始的变量名(n :数值)。

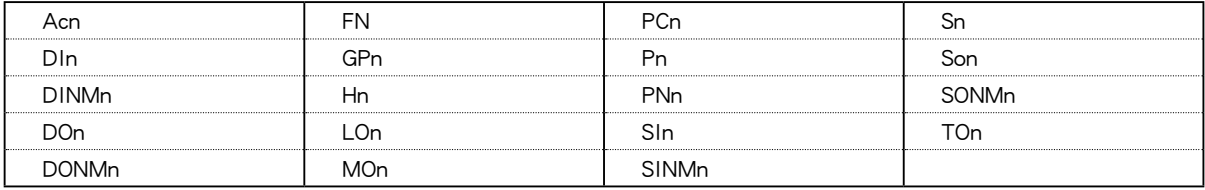

#### 变量名的使用示例

■ 作为被保留的机器人语言, 其关键词本身无法使用, 但是如果添加了**英语字母数字, 则可用作变量名**。

示例: 虽然无法使用 ABS, 但是可使用 (ABS1) 或 (ABSX)。

■ 作为被保留的系统变量, 其关键词起始的变量名全都无法使用。添加了英文字母数字时也一样。

示例 :除了 FN 以外, (FNA) 或 (FN123) 等也全都无法使用。

11

11-2 ● 第 11 章 附录

## <span id="page-384-0"></span>机器人语言一览表 :按字母顺序

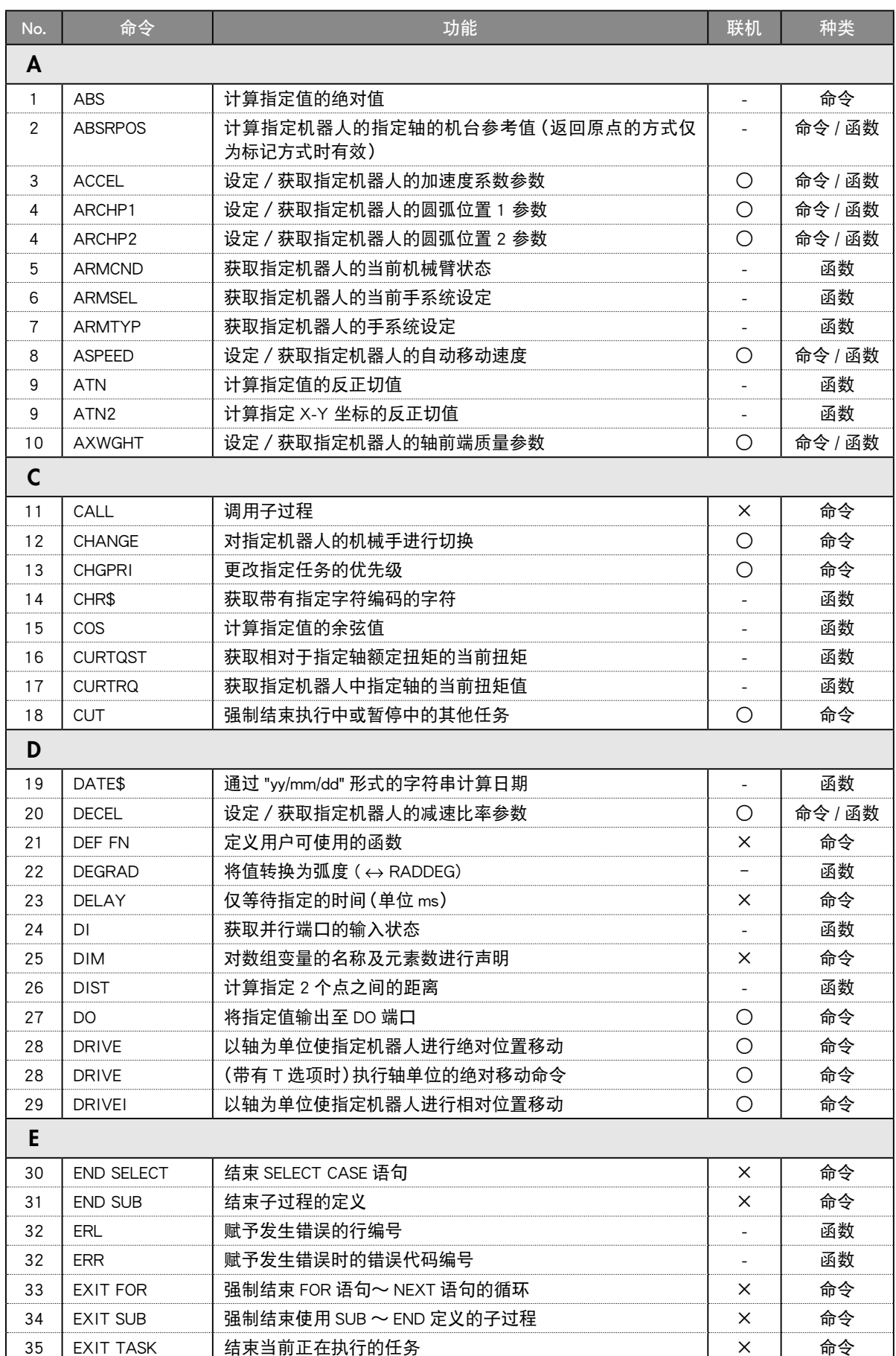

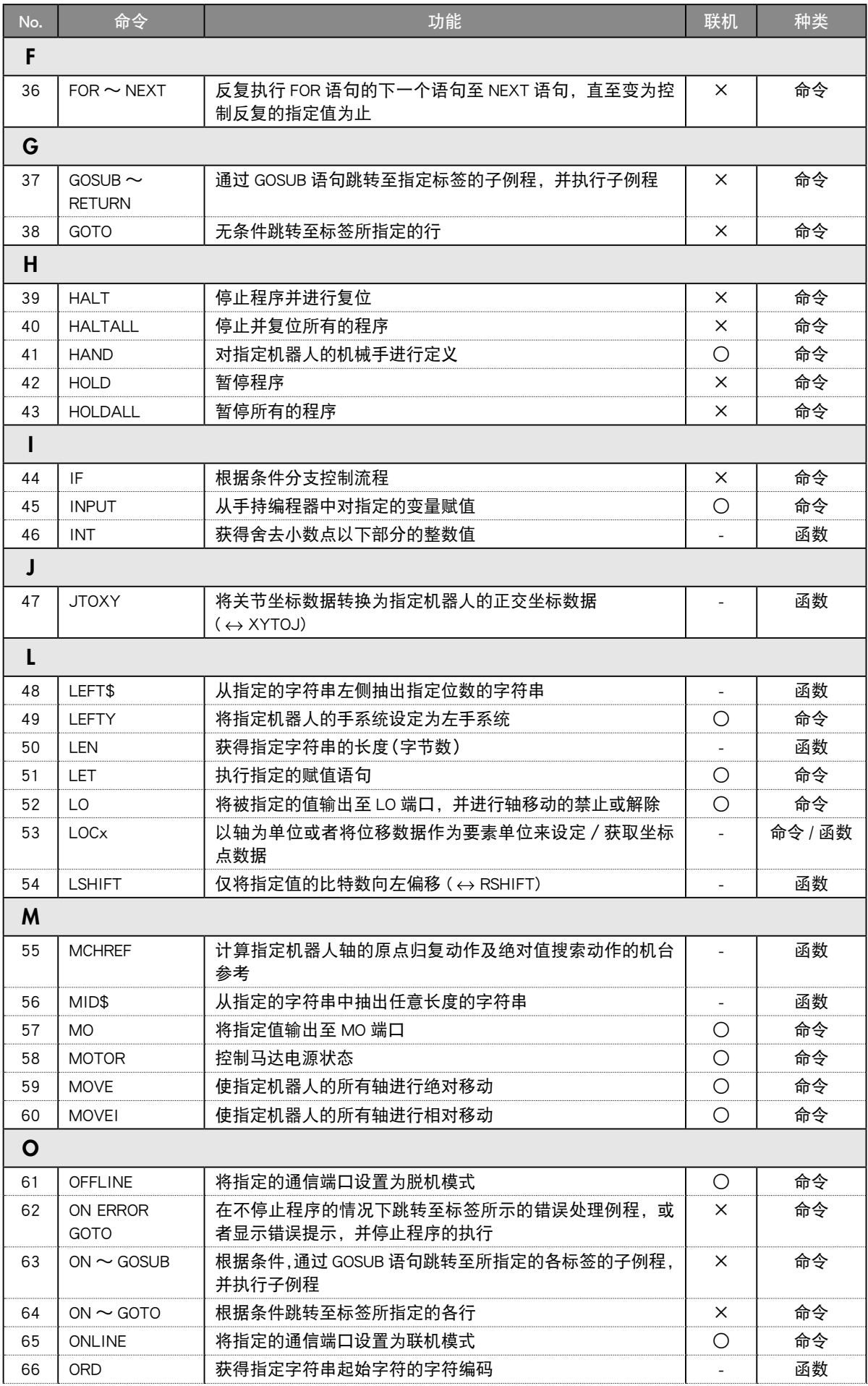

11

![](_page_386_Picture_505.jpeg)

![](_page_387_Picture_226.jpeg)

## <span id="page-388-0"></span>机器人语言一览表 :按功能

### 程序命令

## 普通命令

![](_page_388_Picture_384.jpeg)

#### 算术命令

![](_page_388_Picture_385.jpeg)

#### 日期、时间

![](_page_388_Picture_386.jpeg)

#### 字符串操作

![](_page_388_Picture_387.jpeg)

坐标点、坐标、位移坐标

| No. | 命令            | 功能                                                          | 联机 | 种类      |
|-----|---------------|-------------------------------------------------------------|----|---------|
| 12  | <b>CHANGE</b> | 对指定机器人的机械手进行切换                                              | ∩  | 命令      |
| 41  | <b>HAND</b>   | 对指定机器人的机械手进行定义                                              | ∩  | 命令      |
| 47  | <b>JTOXY</b>  | 将关节坐标数据转换为指定机器人的正交坐标数据<br>( ↔ XYTOJ)                        |    | 函数      |
| 49  | LEFTY         | 将指定机器人的手系统设定为左手系统                                           | ∩  | 命令      |
| 53  | 10Cx          | 以轴为单位或者将位移数据作为要素单位来设定/获取坐标<br>点数据                           |    | 命令 / 函数 |
| 73  | Pn            | 在程序中定义坐标点                                                   | ∩  | 命令      |
| 74  | <b>PPNT</b>   | 创建托盘定义编号与托盘位置编号中指定的坐标点数据                                    |    | 函数      |
| 90  | <b>RIGHTY</b> | 将指定机器人的手系统设定为右手系统                                           | ∩  | 命令      |
| 99  | Sn            | 在程序中定义位移坐标                                                  | ∩  | 命令      |
| 97  | <b>SHIFT</b>  | 指定位移变量,然后针对由该位移数据所指定的机器人位移<br>坐标进行设定                        | ∩  | 命令      |
| 123 | XYTOJ         | 将坐标点变量的正交坐标数据转换为指定机器人的关节坐标<br>数据 ( $\leftrightarrow$ JTOXY) |    | 函数      |

#### 分支命令

![](_page_389_Picture_395.jpeg)

#### 错误控制

![](_page_389_Picture_396.jpeg)

10

程序控制

![](_page_390_Picture_351.jpeg)

### 任务控制

![](_page_390_Picture_352.jpeg)

## 机器人控制

#### 机器人动作

![](_page_390_Picture_353.jpeg)

#### 状态获取

![](_page_391_Picture_363.jpeg)

### 状态更改

![](_page_391_Picture_364.jpeg)

### 输入输出控制

![](_page_392_Picture_192.jpeg)

#### 通信控制

![](_page_392_Picture_193.jpeg)

## <span id="page-393-0"></span>函数 :按字母顺序

![](_page_393_Picture_348.jpeg)

![](_page_394_Picture_282.jpeg)

## <span id="page-395-0"></span>函数 :按功能

相关坐标点

![](_page_395_Picture_235.jpeg)

#### 相关参数

![](_page_395_Picture_236.jpeg)
# 相关数值运算

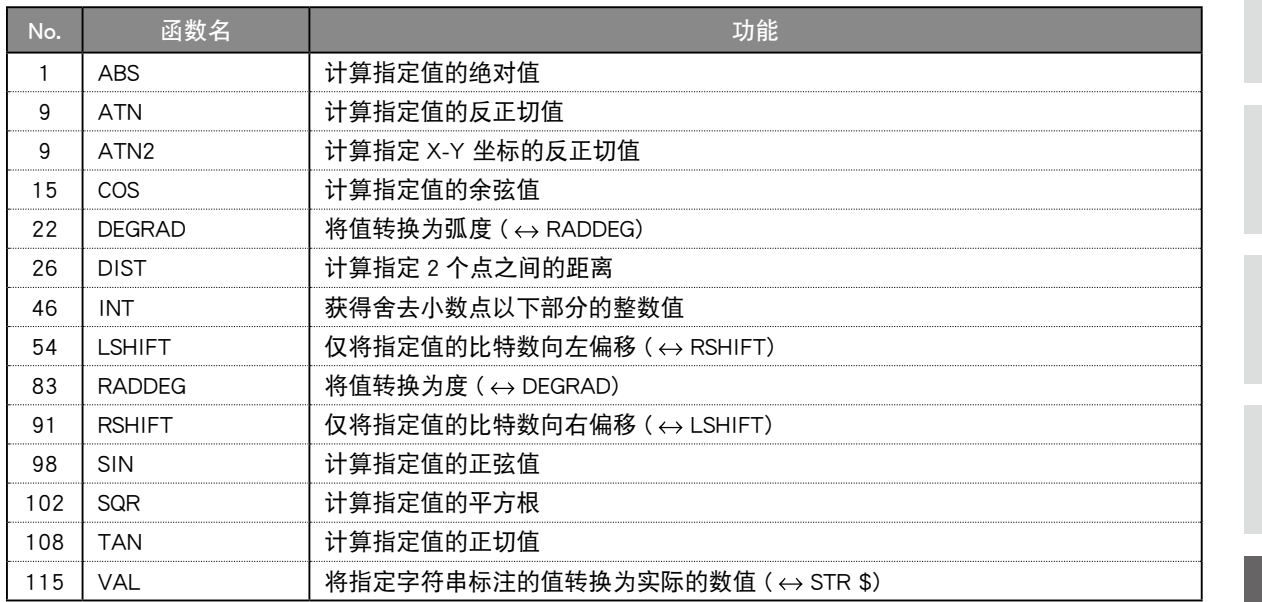

# 相关字符串运算

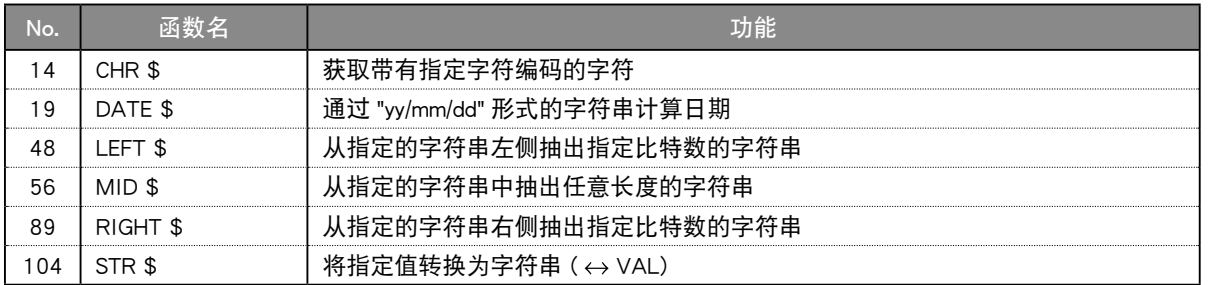

# 相关参数

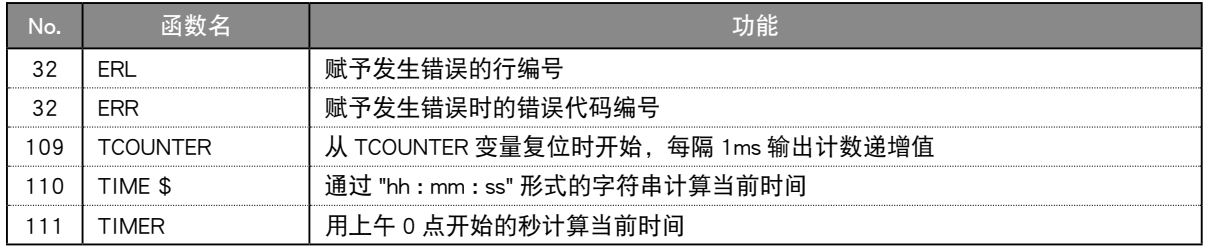

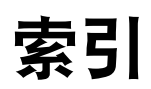

# 索引

# A ALL 文件……………………………………………………… [8-20](#page-283-0)

# B

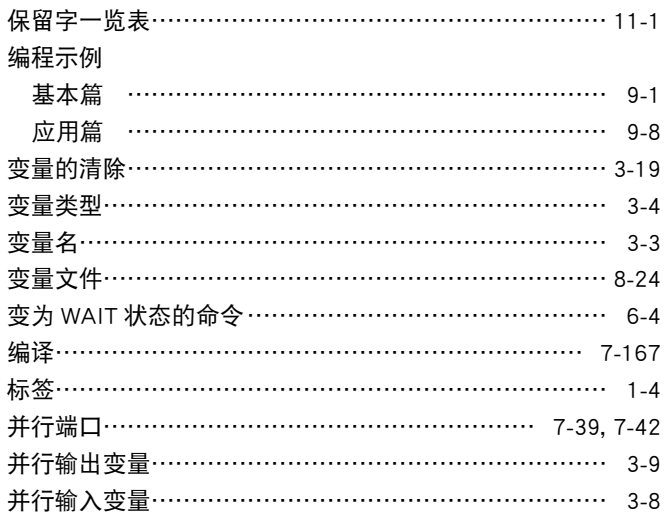

# $\overline{c}$

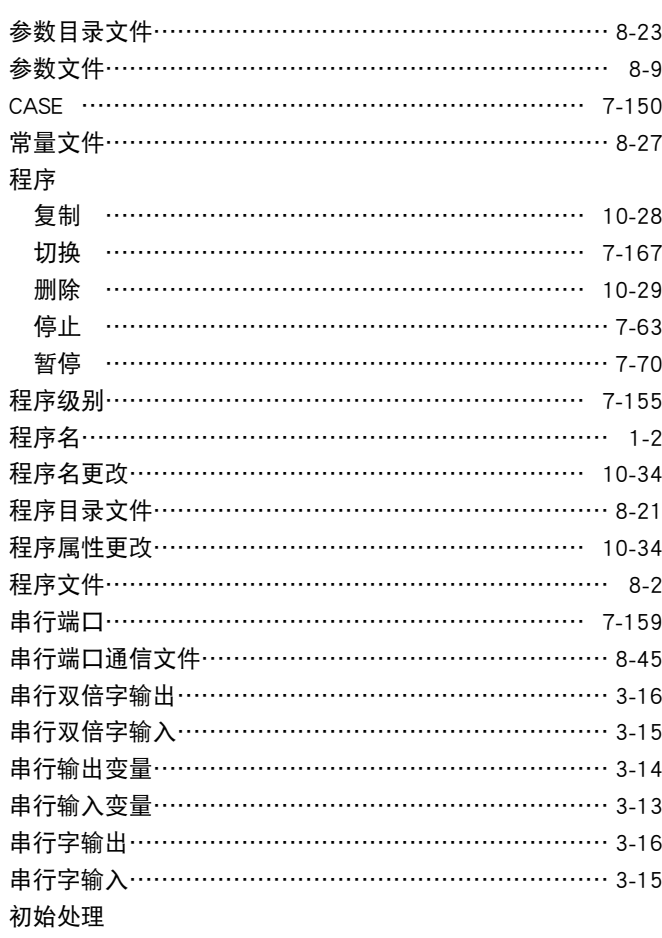

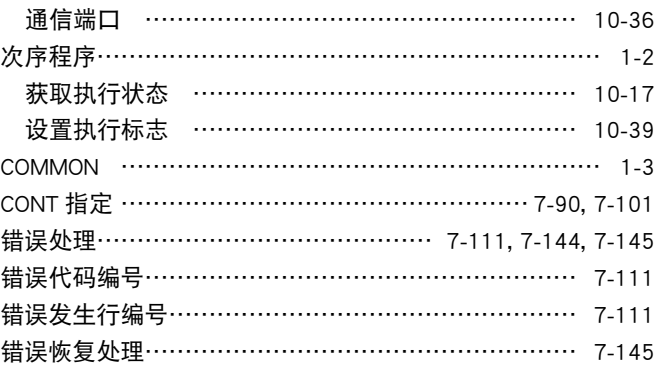

#### D

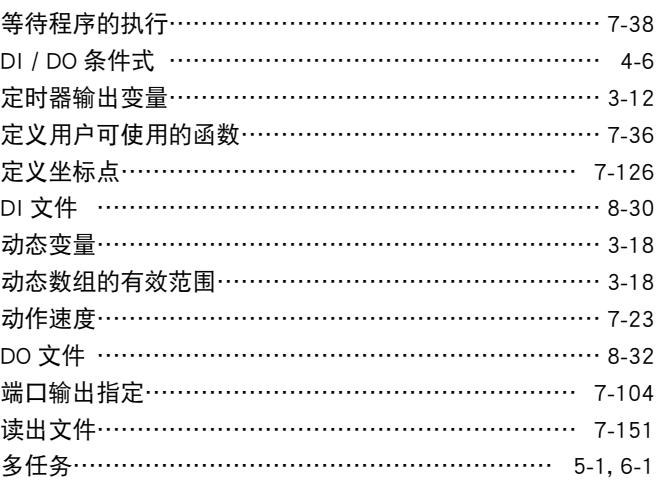

### E

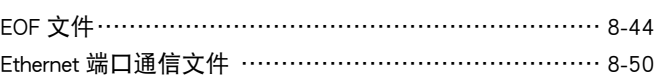

#### F

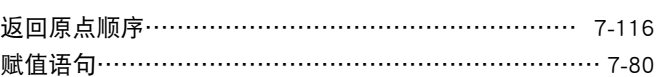

# G

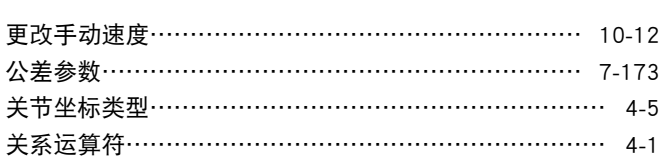

# $H$

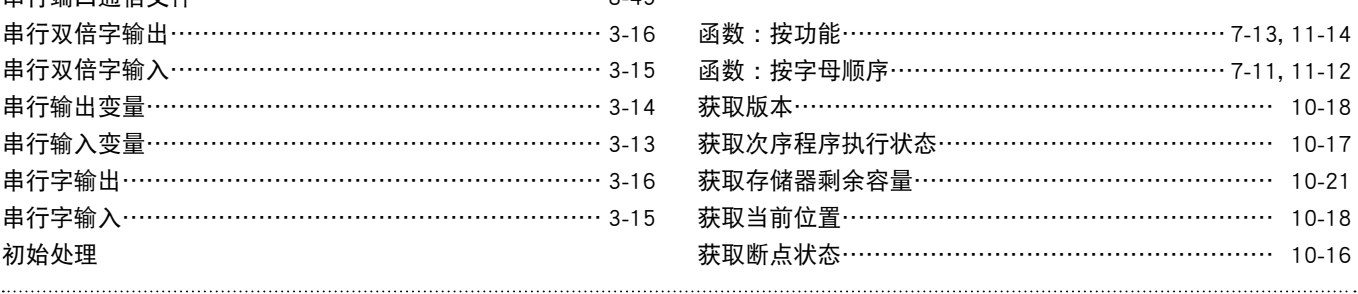

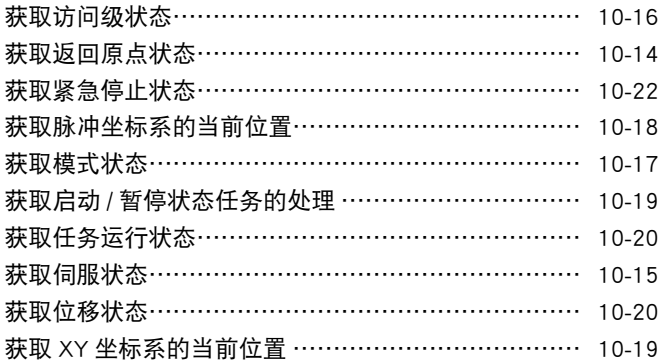

#### I

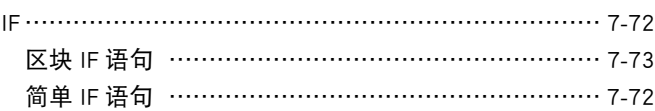

#### J

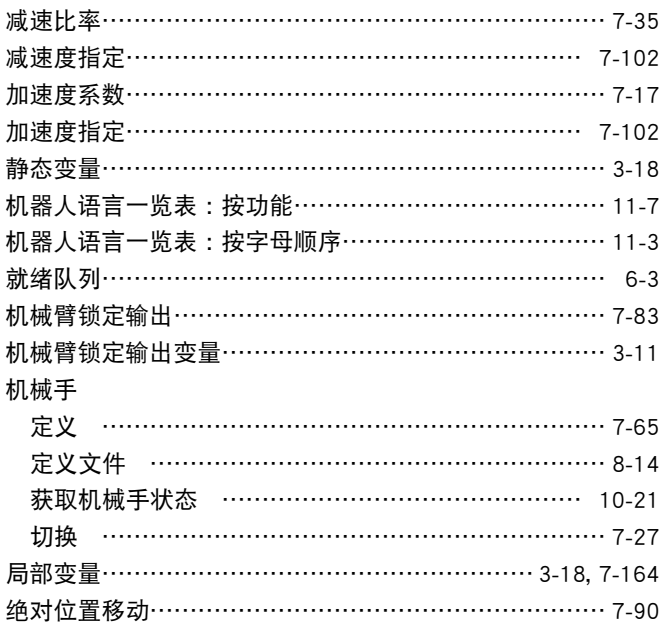

# K

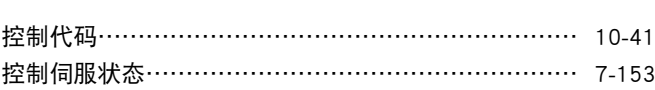

#### L

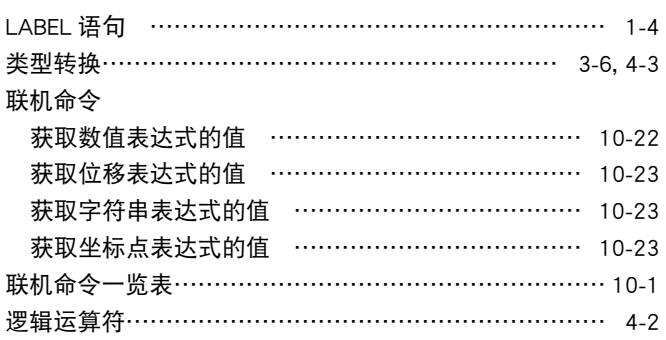

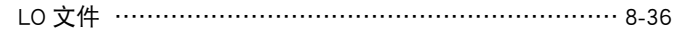

# M

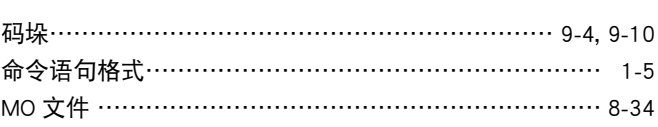

# N

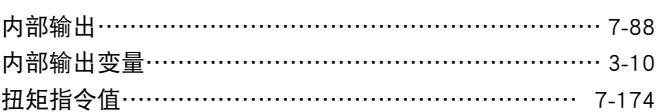

#### O

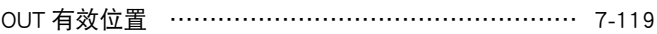

# Q

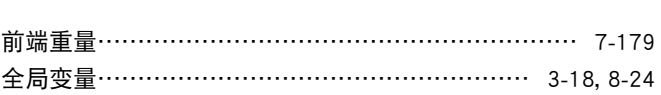

# R

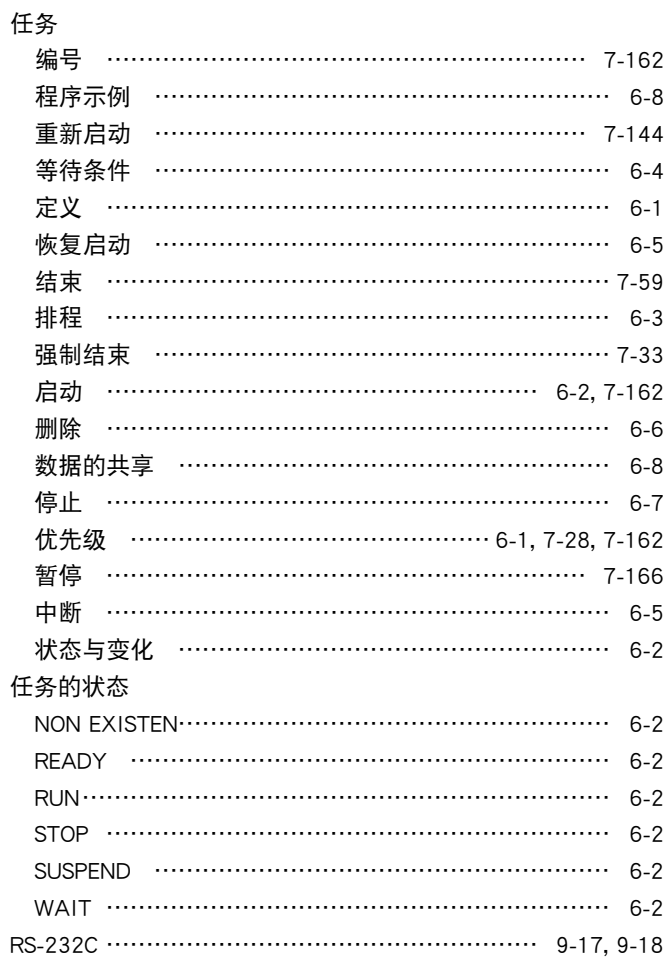

#### S

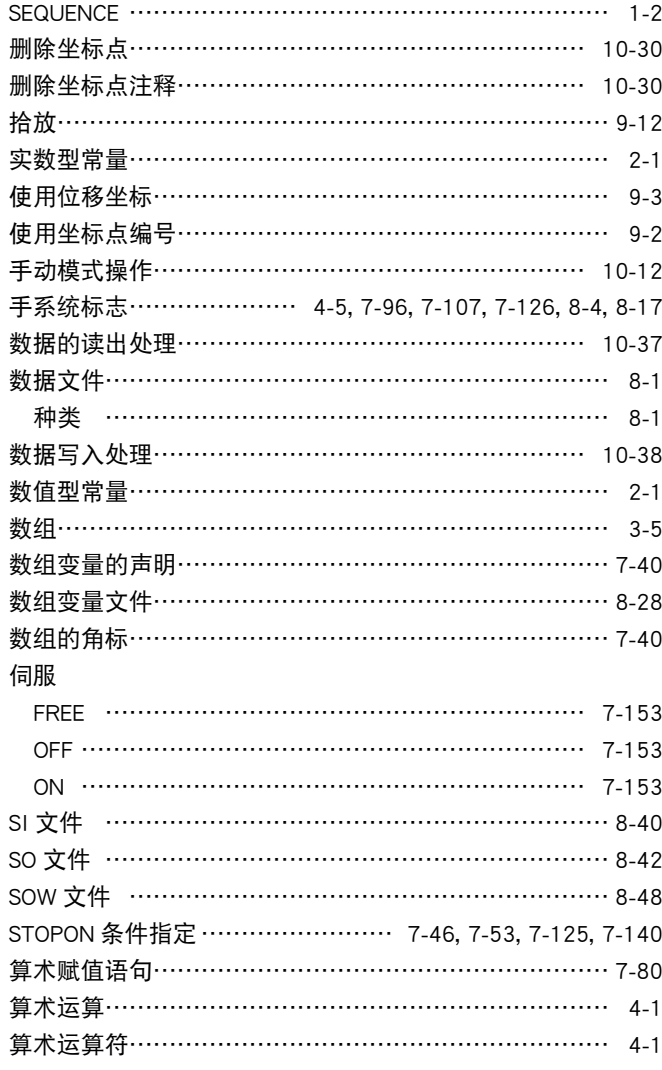

T

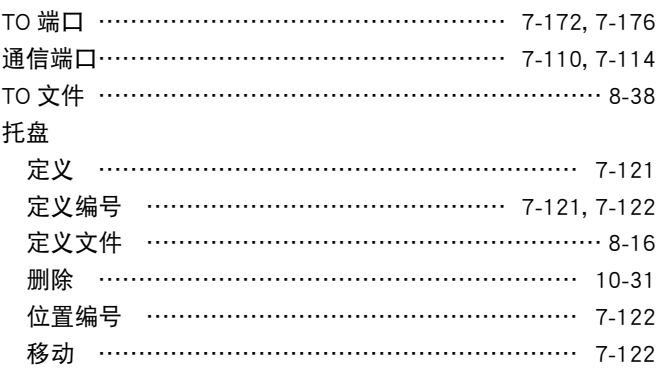

#### W

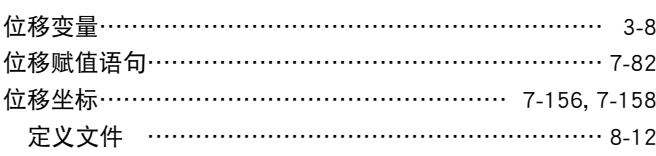

#### X

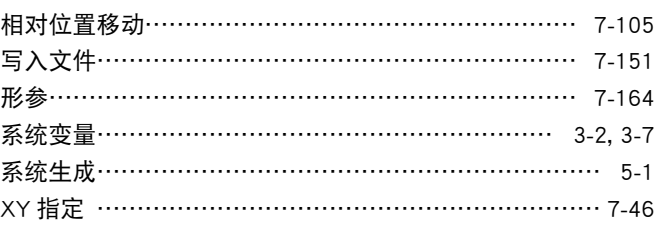

# Y

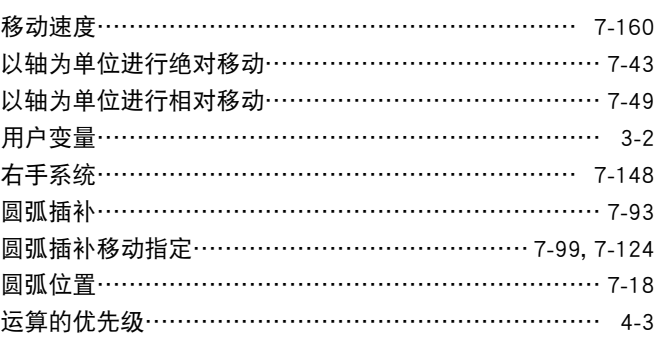

#### Z

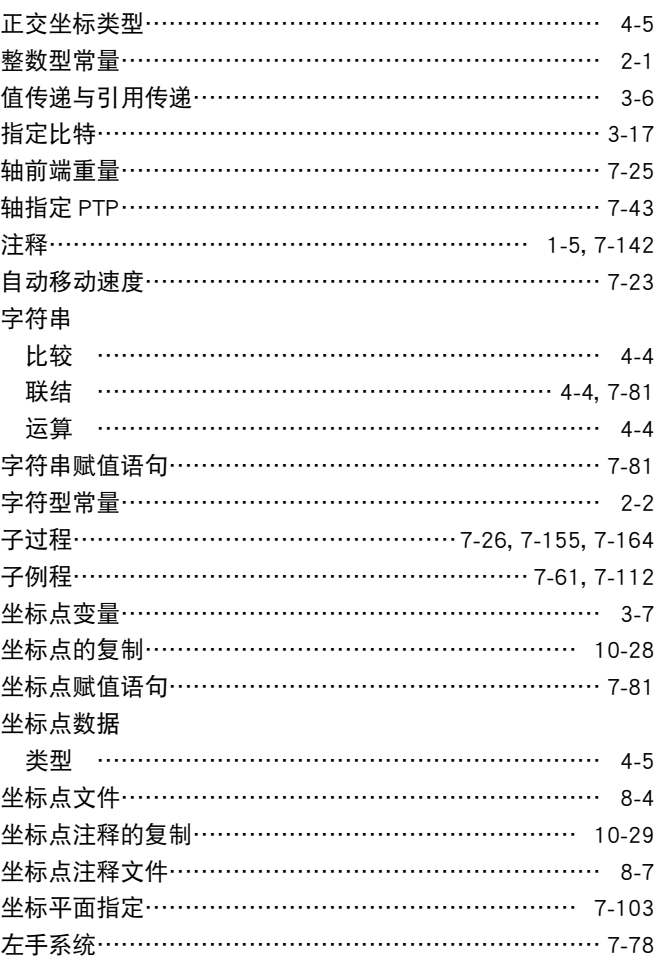

索引 ● 3

修订记录

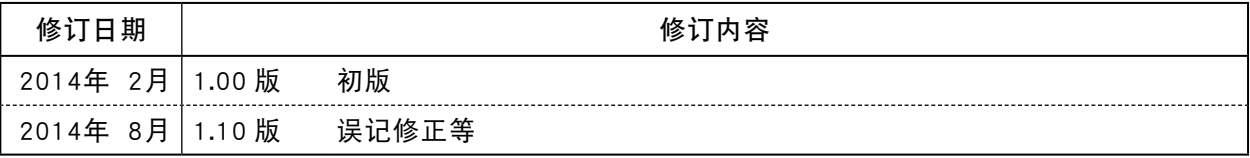

程序设计说明书

# RCX340

雅马哈发动机株式会社 IM事业部 2014年8月 Version 1.10版

禁止复制或转印本书的全部或部分内容。

# 联系我们

雅马哈发动机株式会社 IM事业部

YAMAHA MOTOR CO., LTD. IM OPERATIONS Robot Business Division

邮编 435-0054 静冈县滨松市中区早出町882 822 Soude,NaKa-ku,Hamamatu,Shizuoka 435-0054,Japan

E-mail robotn@yamaha-motor.co.jp

最新版的使用说明书可从下记网站下载 http://www.yamaha-motor.com.cn/robot/

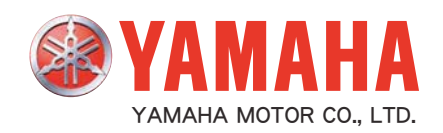